# S5100 | Gebruikershandleiding |

## **LG Electronics Inc.**

http://www.lge.com

P/N: MMBB0192605(1.0)

De inhoud van deze handleiding kan op bepaalde punten afwijken van uw telefoon, afhankelijk van de software op de telefoon of uw service provider.

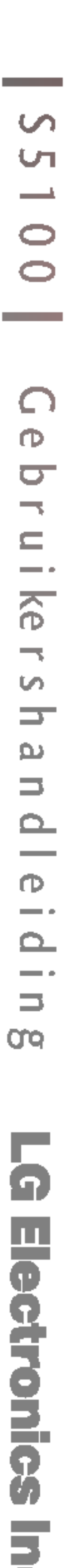

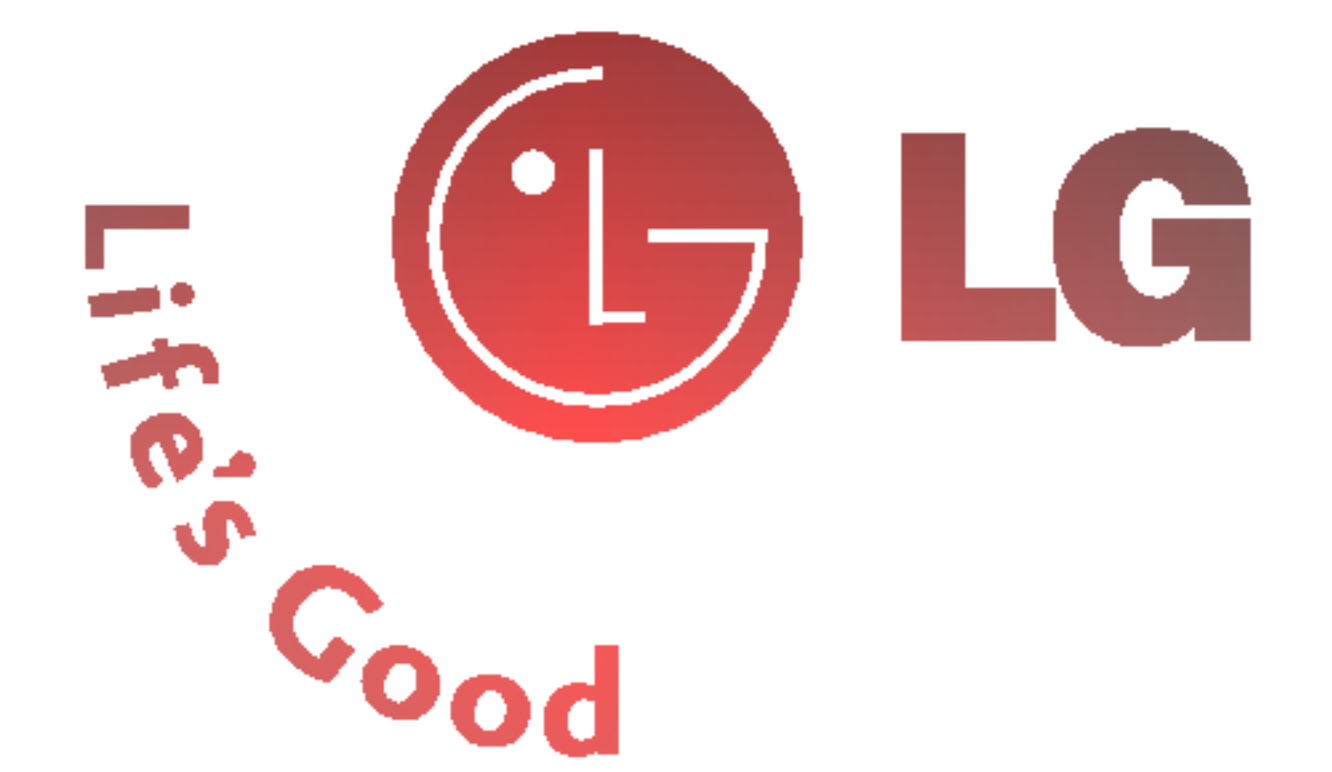

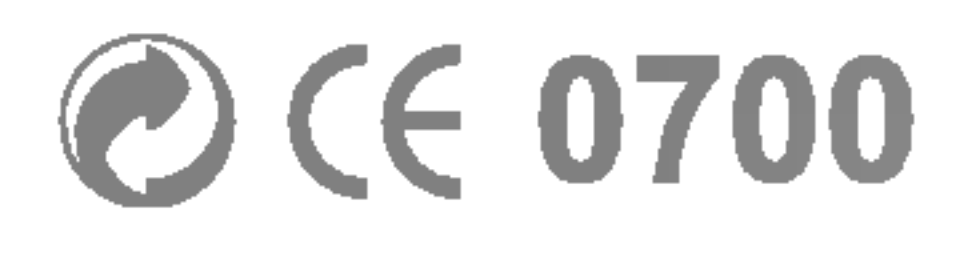

#### NEDERLANDS **FRANÇAIS** ENGLISH

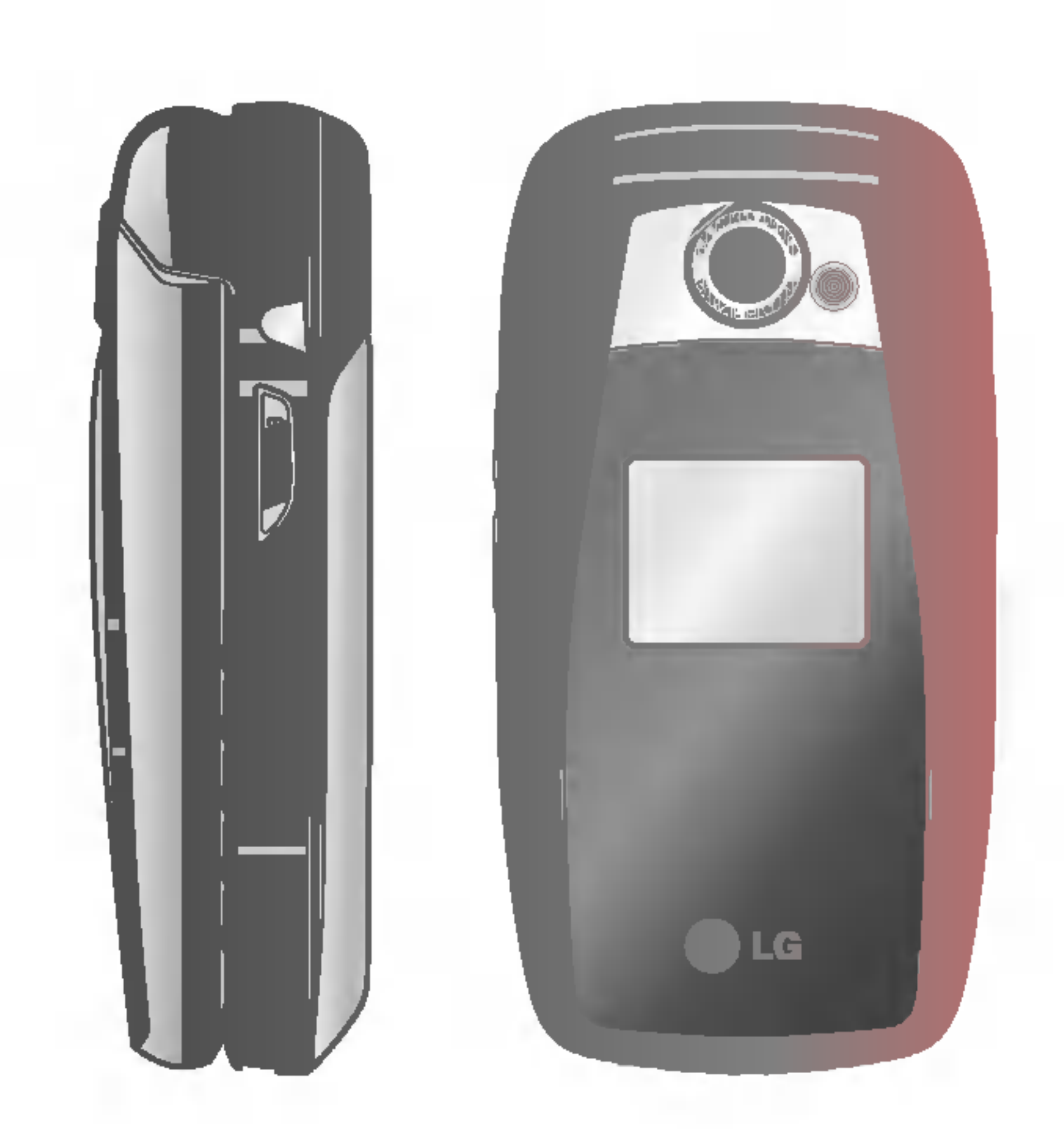

# S5100 | Gebruikershandleiding

#### Uw oude toestel wegdoen

1. Als het symbool met de doorgekruiste verrijdbare afvalbak op een product staat, betekent dit

2. Elektrische en elektronische producten mogen niet worden meegegeven met het huishoudelijk afval, maar moeten worden ingeleverd bij speciale inzamelingspunten die door

- dat het product valt onder de Europese Richtlijn 2002/96/EC.
- de lokale of landelijke overheid zijn aangewezen.
- menselijke gezondheid voorkomen.
- 

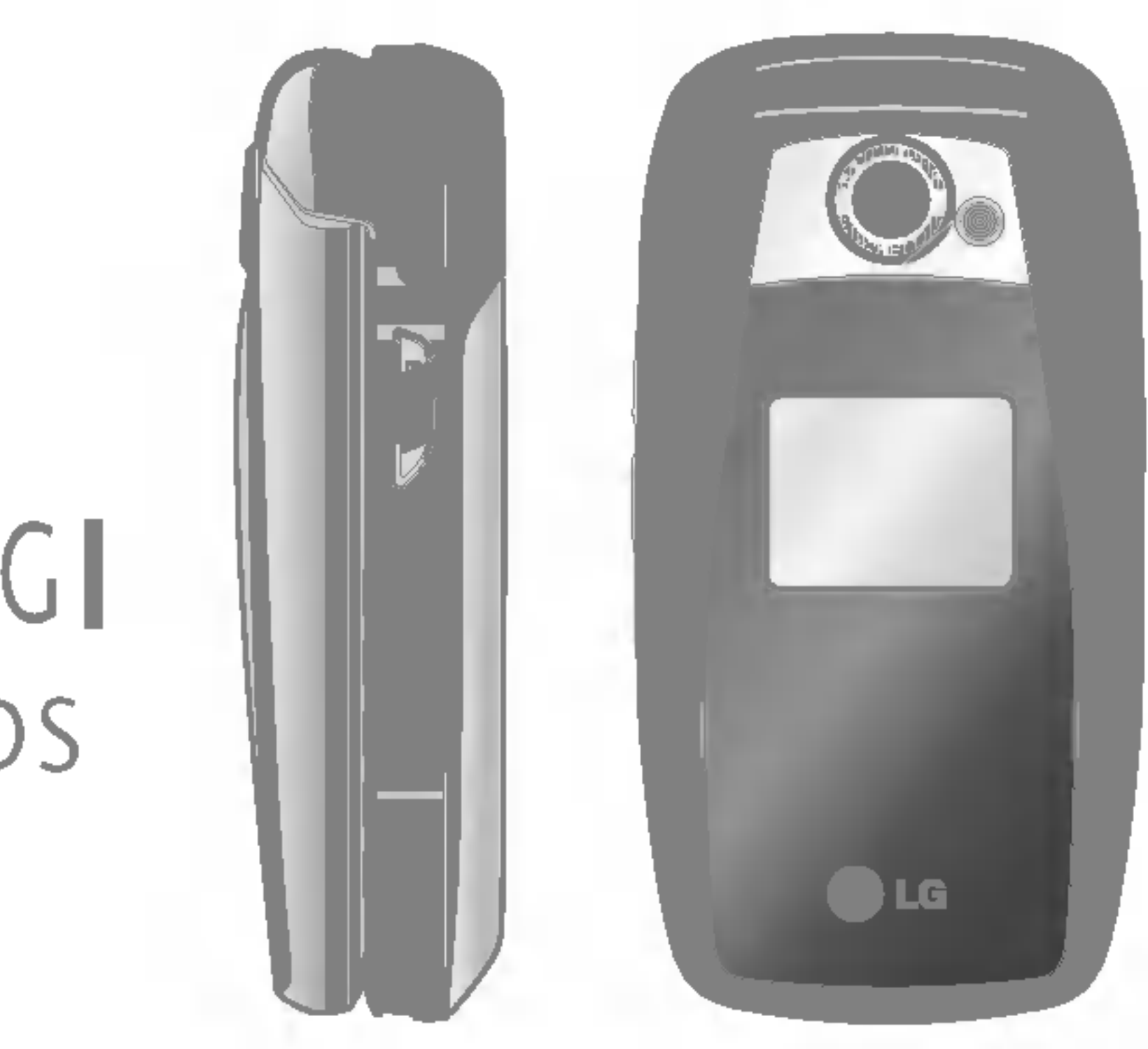

S5100 Nederland 1104 2005.11.4 10:51 P M 페 이 지 1

# IS5100 GEBRUIKERSHANDLEIDING NEDERLANDS

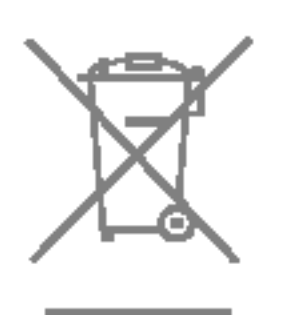

3. De correcte verwijdering van uw oude toestel helpt negatieve gevolgen voor het milieu en de

4. Wilt <sup>u</sup> meer informatie over de verwijdering van uw oude toestel? Neem dan contact op met uw gemeente, de afvalophaaldienst of de winkel waar <sup>u</sup> het product hebt gekocht.

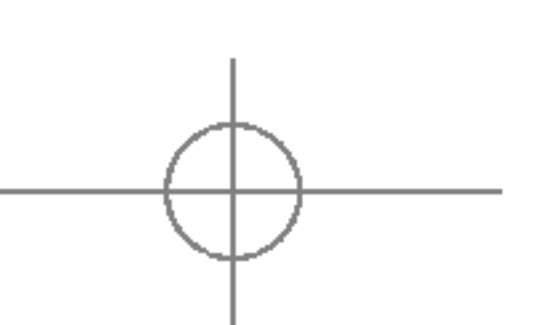

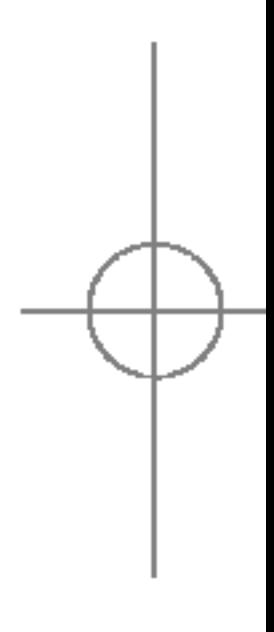

Inhoudsopgave

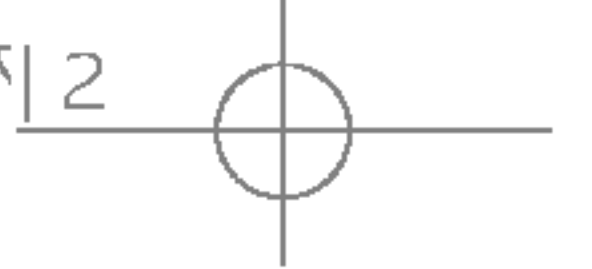

# Inhoudsopgave

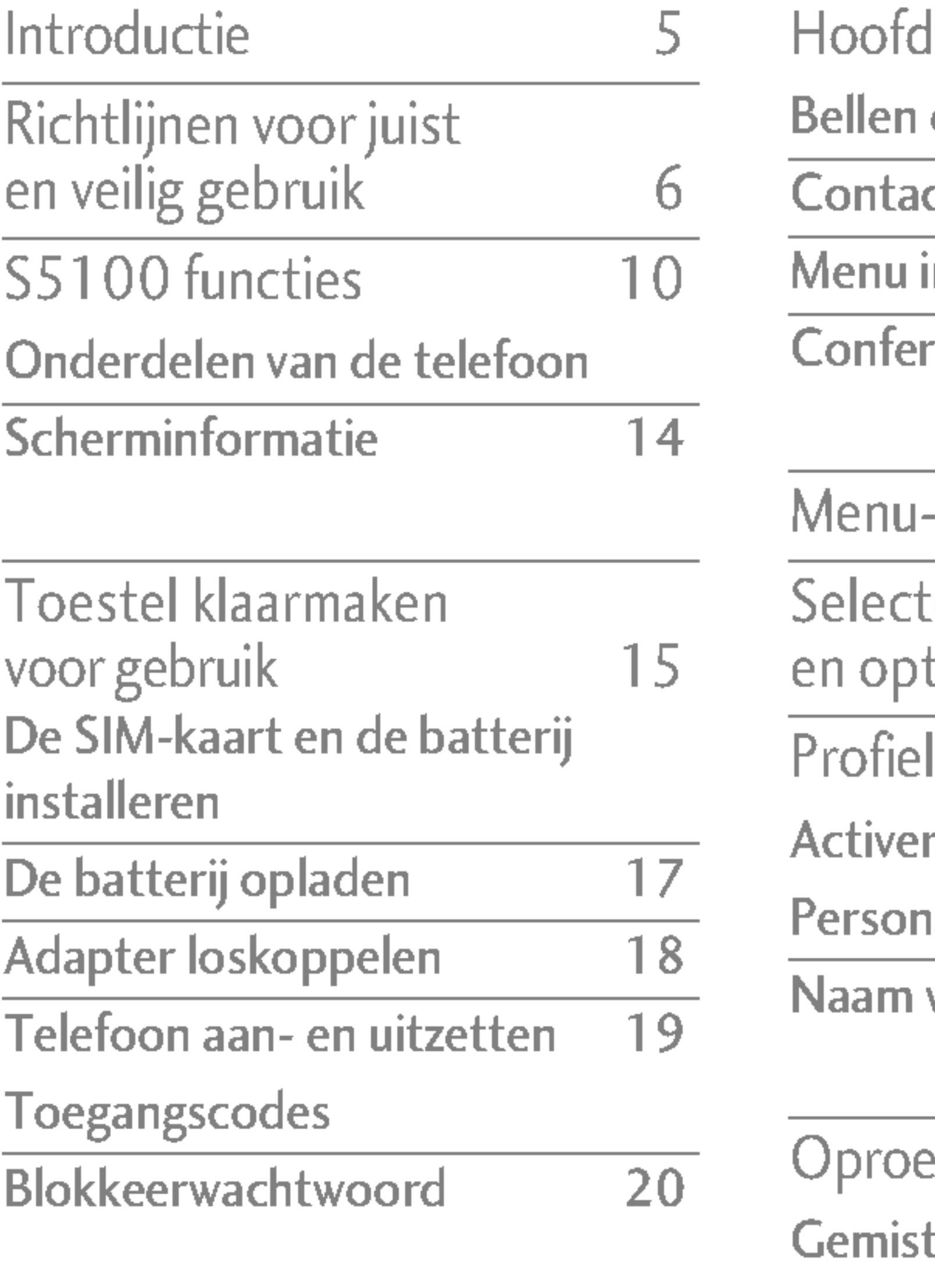

Aenu- $\overline{\rm{select}}$  $\mathsf{en}$  opt *r*ofiel

 $\alpha$ ctiver 'erson

 $l$ aam  $\dot{}$ 

Dproe  ${\mathsf \tilde{j}}$ emist Ontvan

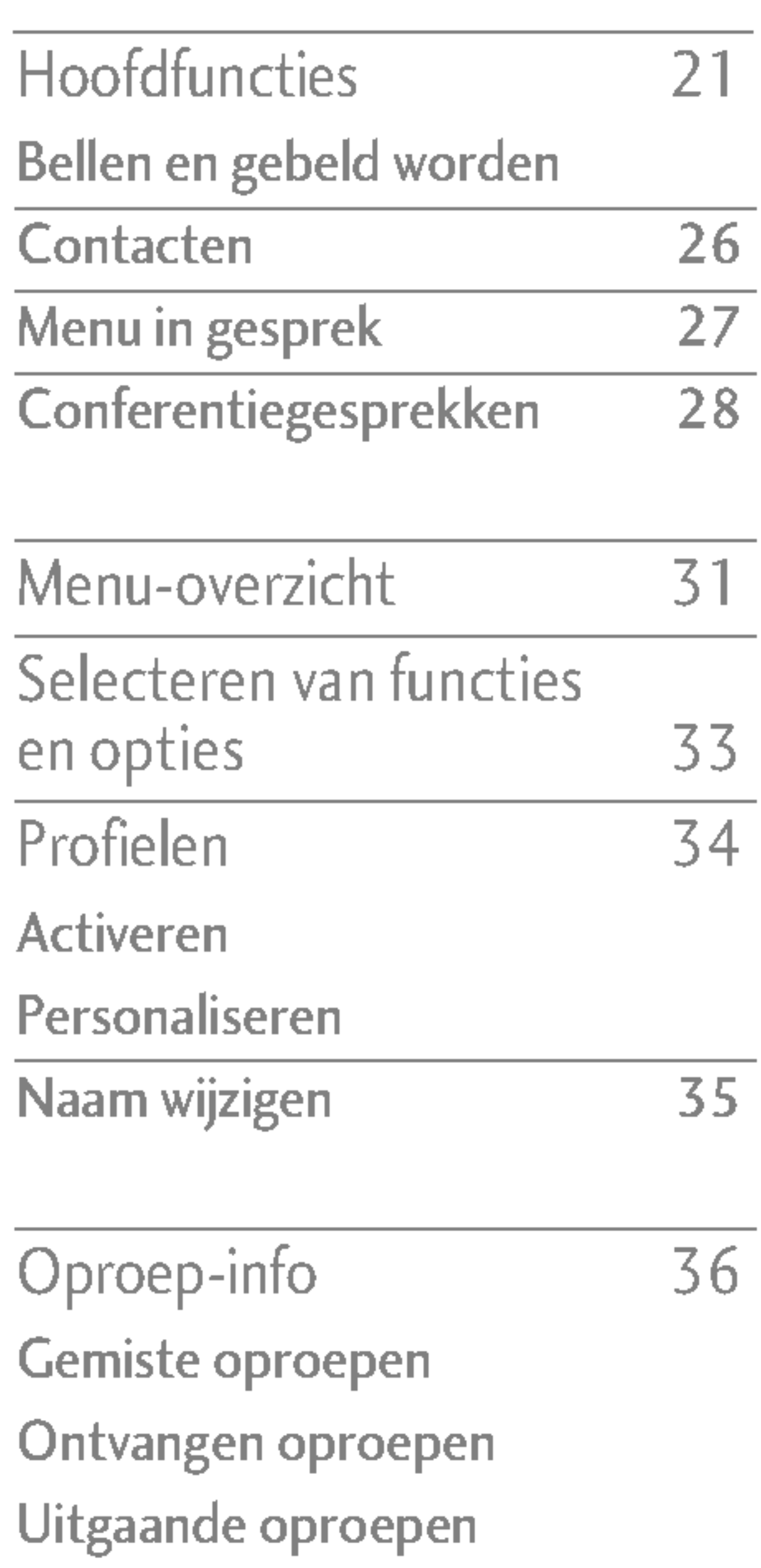

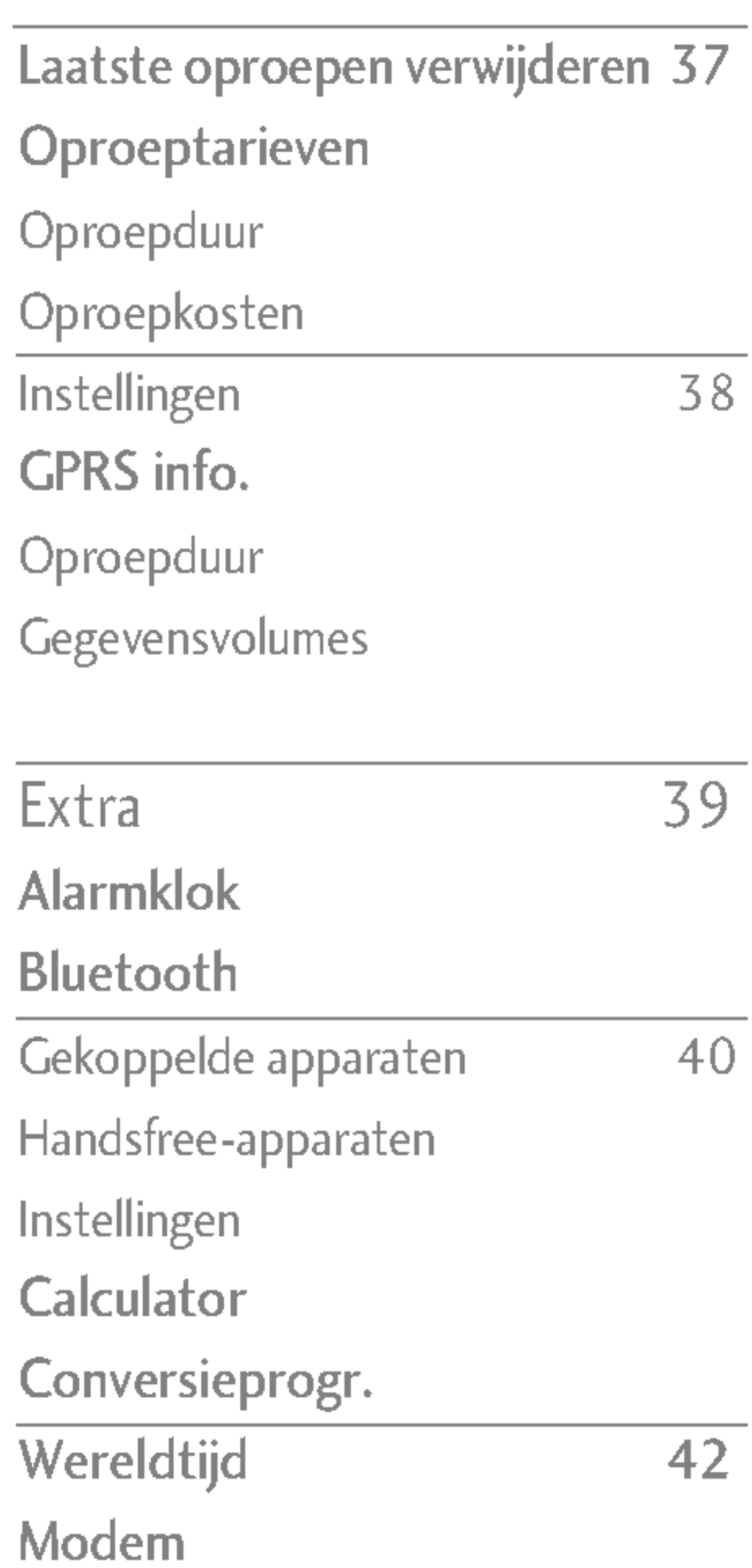

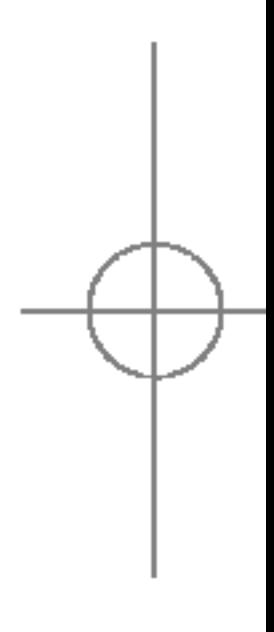

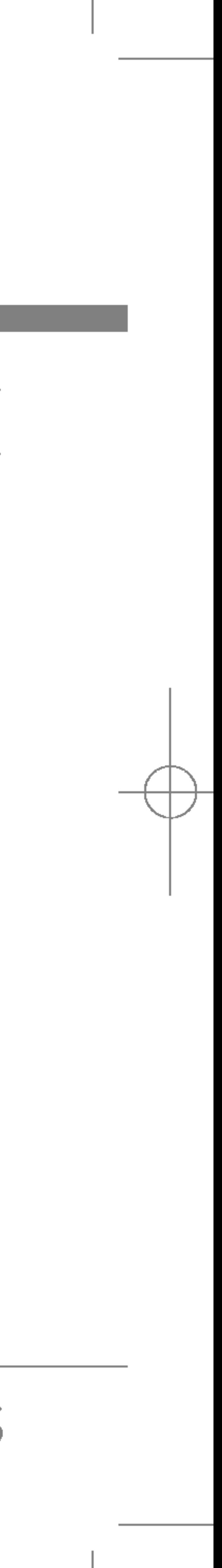

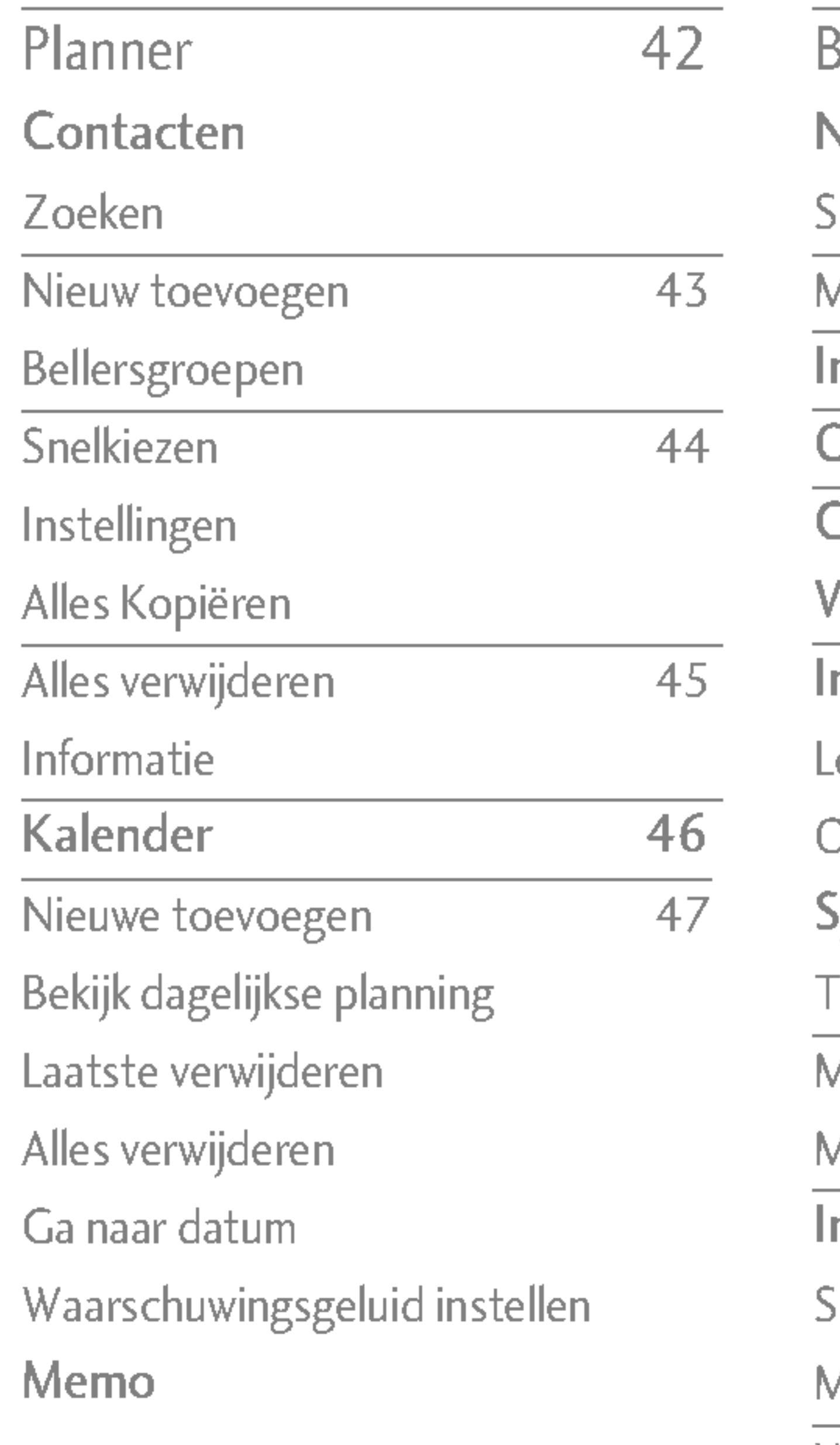

Berichten Nieuw berich SMS schrijven MMS schrijven nbox Dutbox Concepten /oicemail bel nfo-bericht Lezen **Onderwerpen** Sjablonen Tekstsjabloon MMS-sjablone Mijn visite<mark>k</mark>aar nstellingen SMS MMS Voicemail Centrale 57 Info-bericht Push-berichten

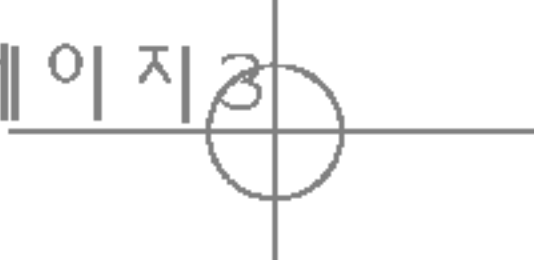

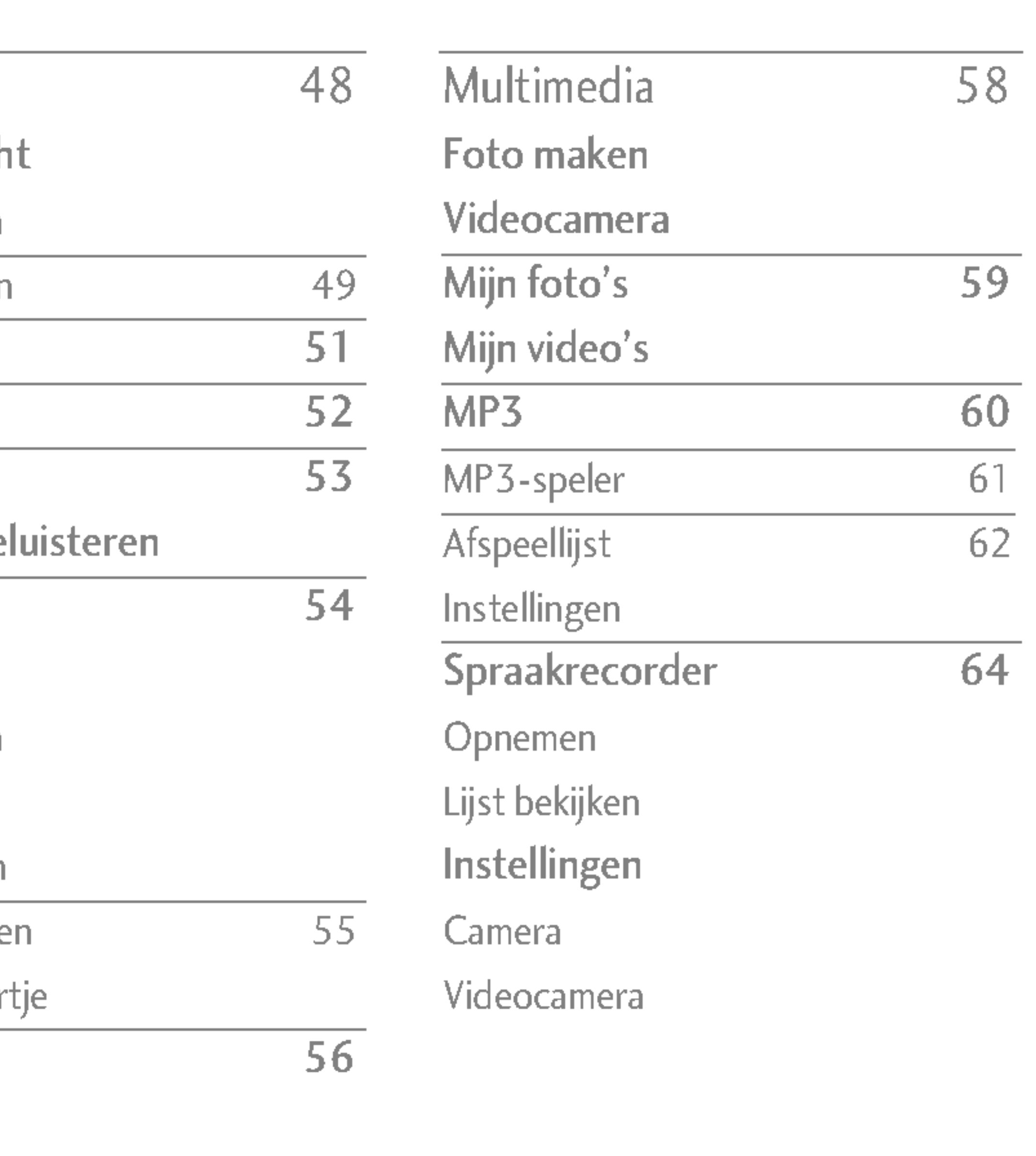

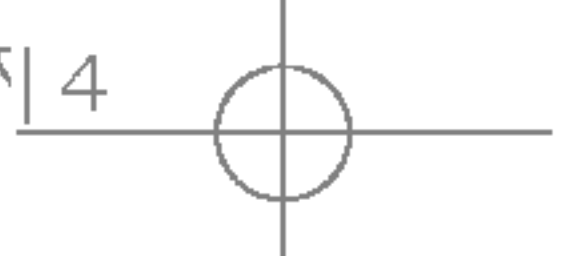

# Inhoudsopgave

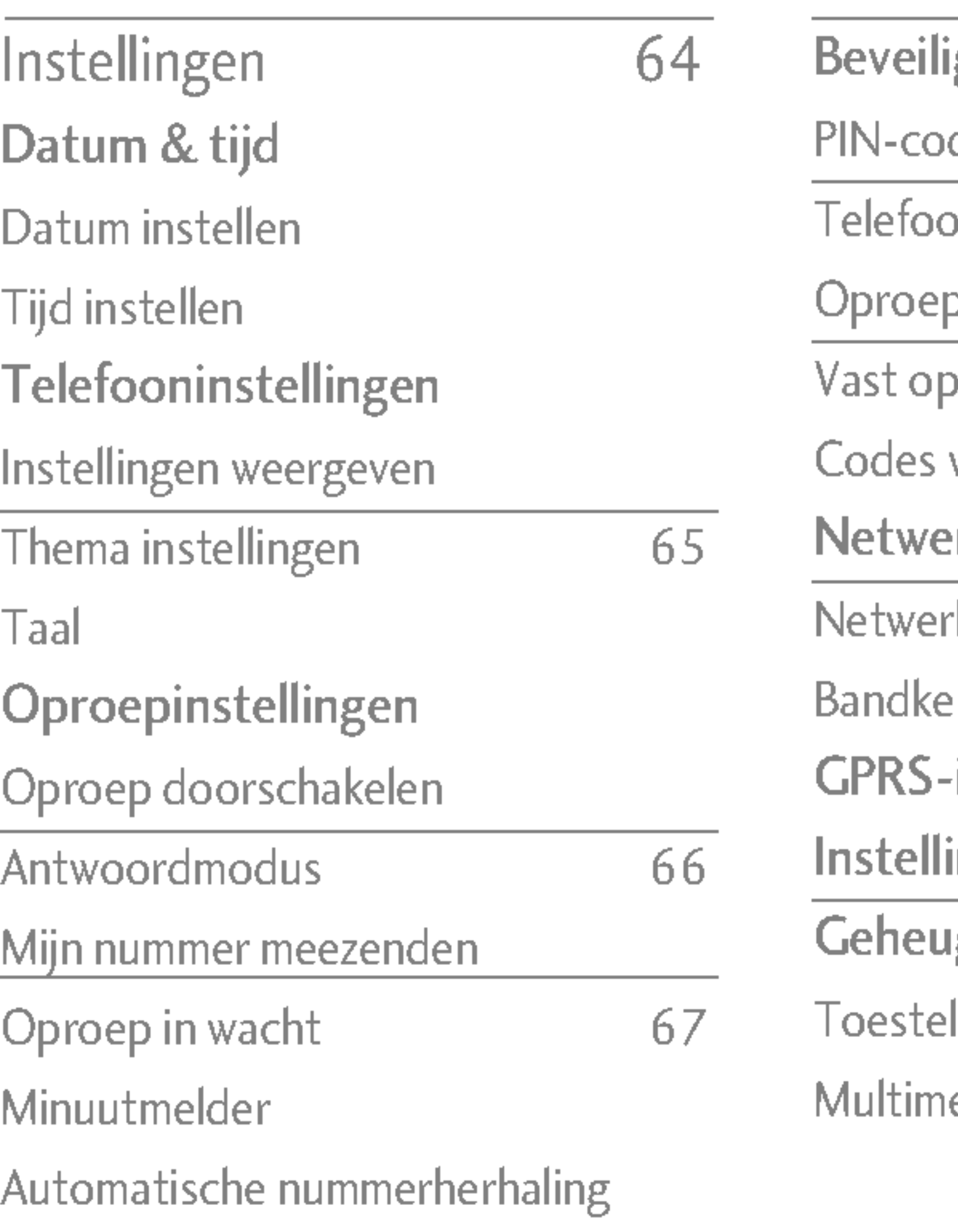

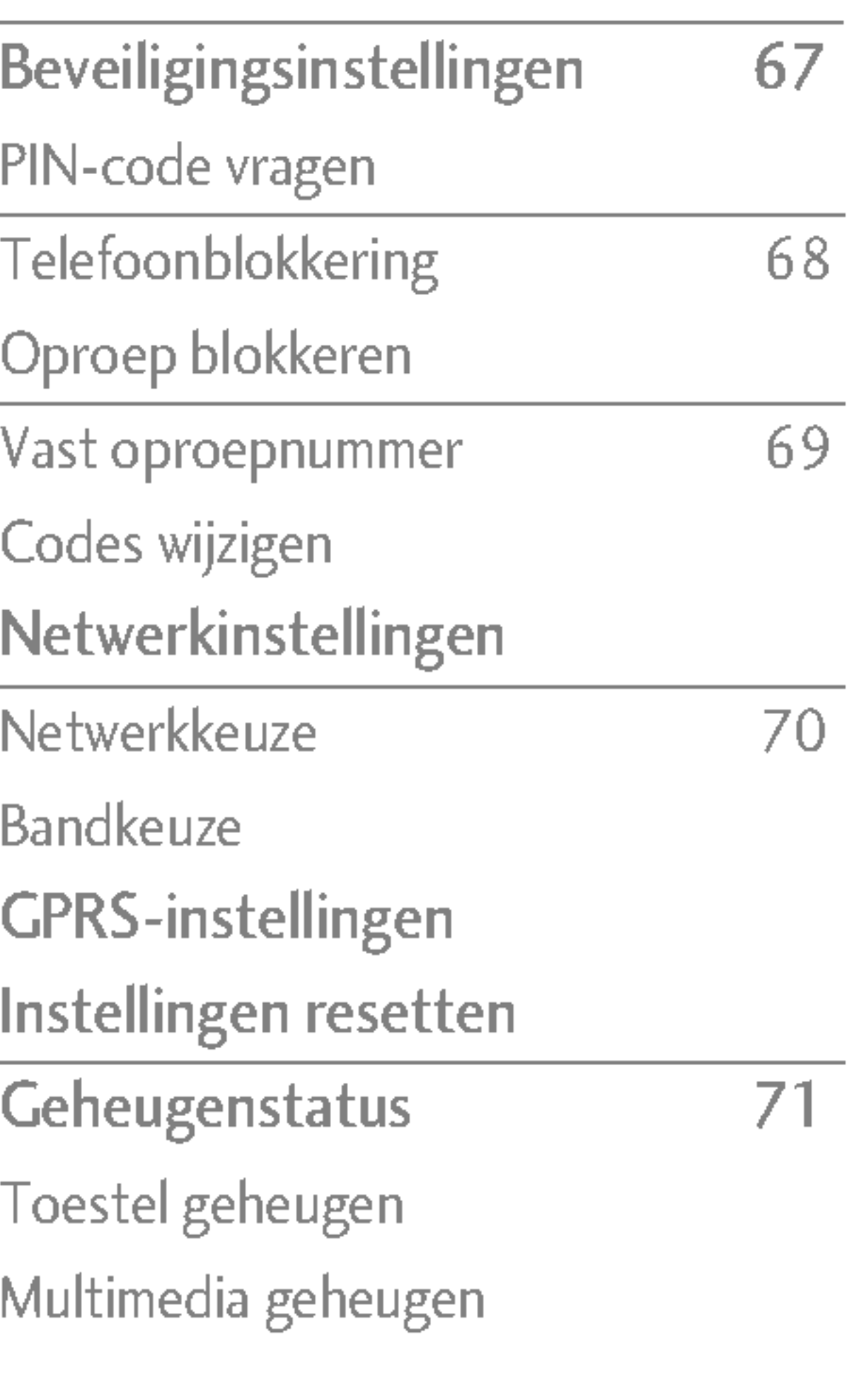

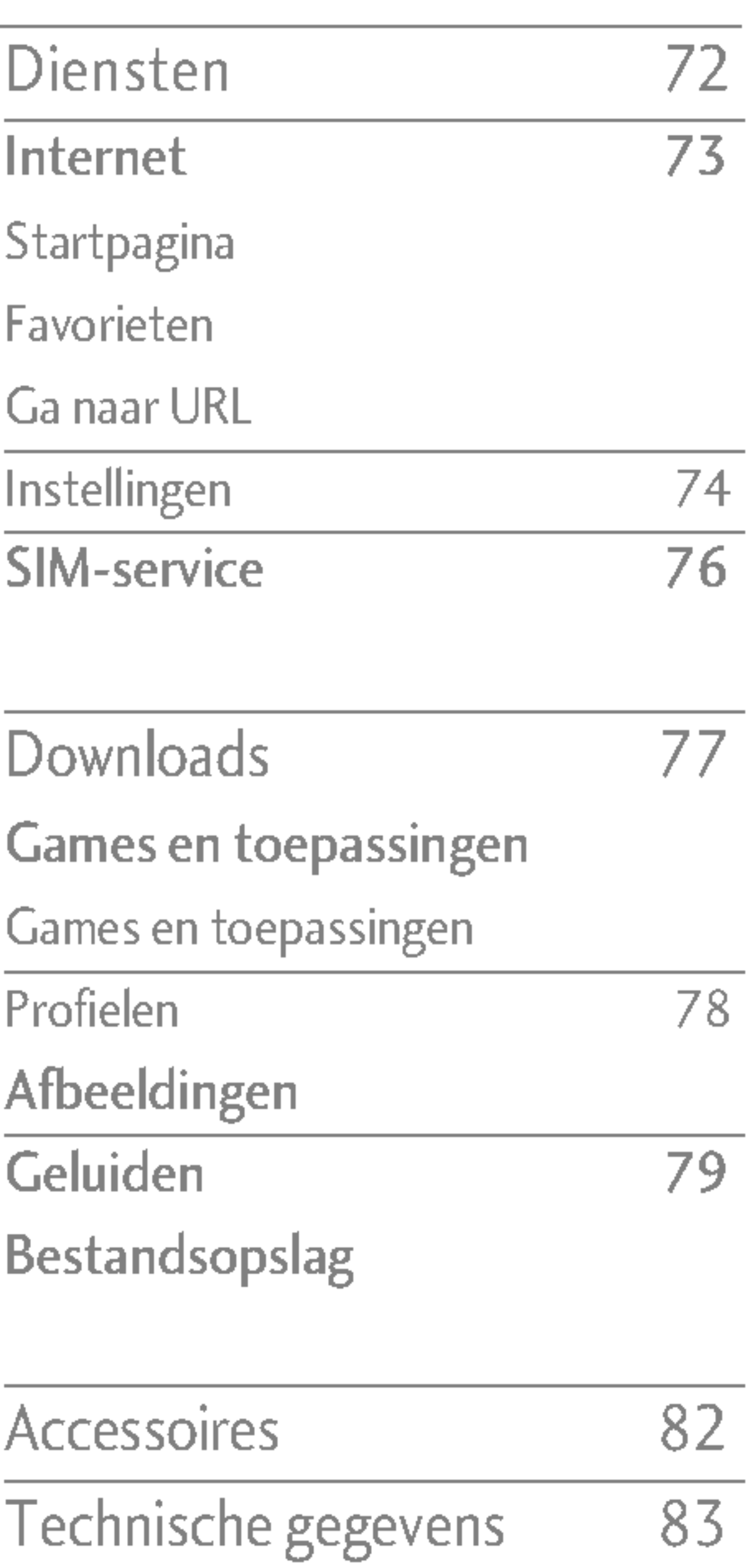

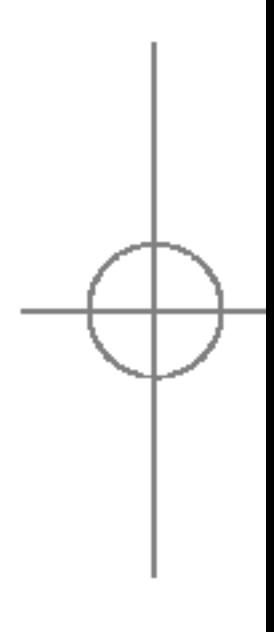

Inhoudsopgave

Gefeliciteerd met de aanschaf van de geavanceerde en compacte mobiele telefoon S5100, met de laatste digitale mobiele communicatietechnologie.

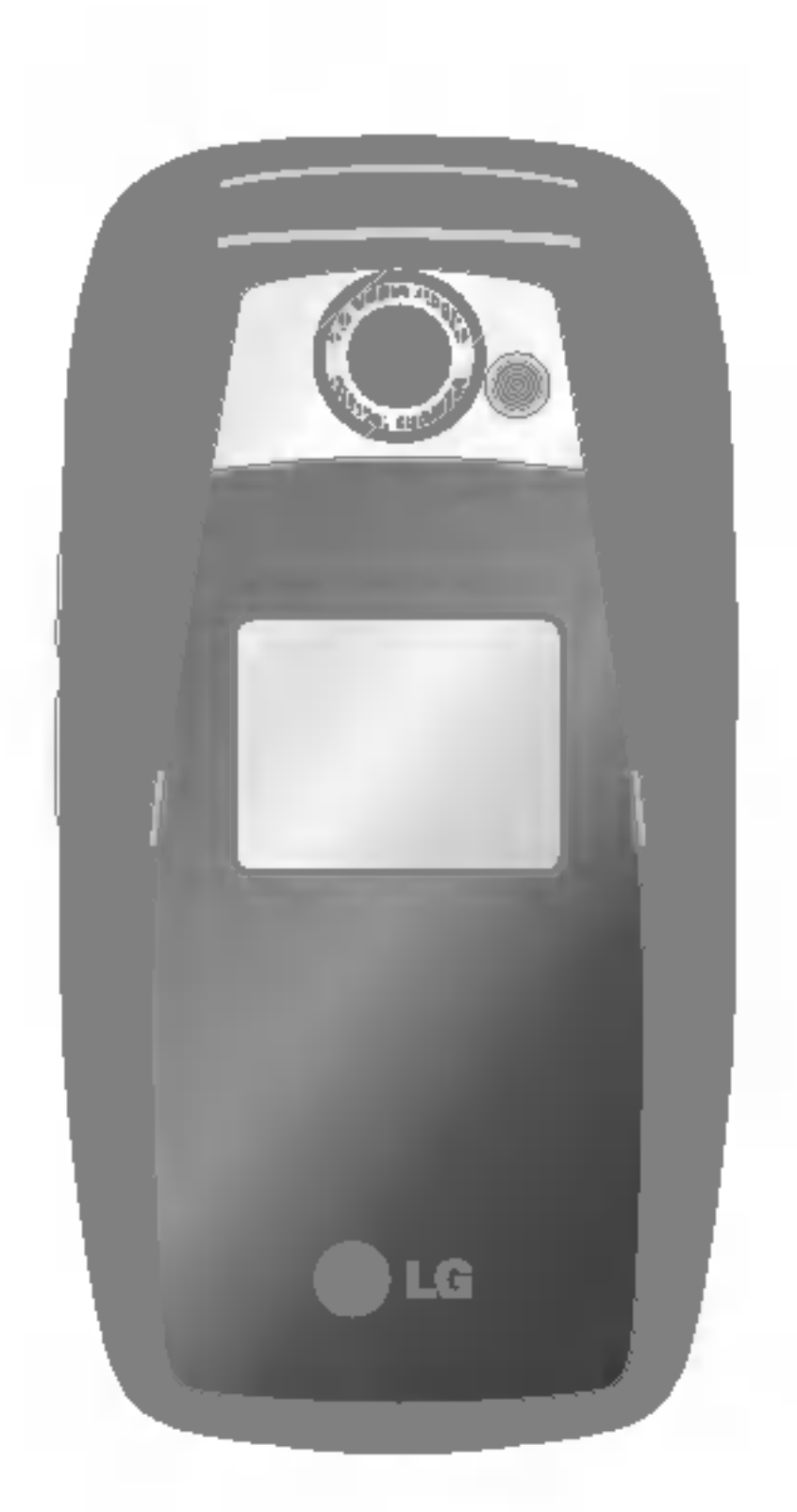

# Introductie

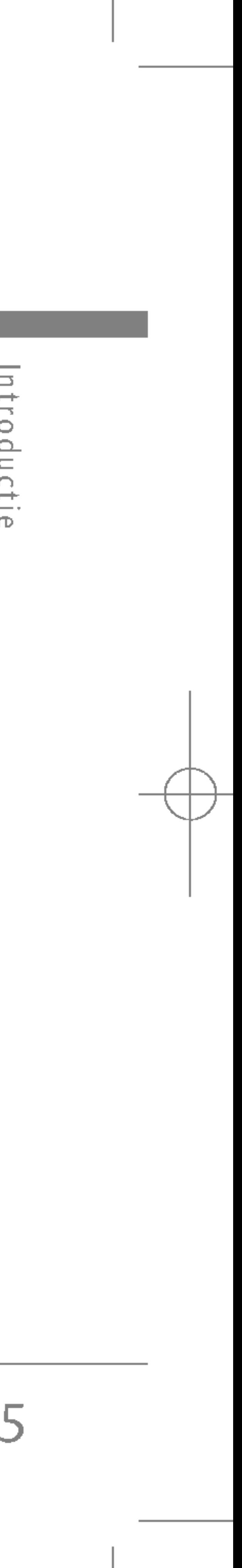

Deze gebruikershandleiding bevat belangrijke informatie over het gebruik en de bediening van uw telefoon. Lees alle informatie aandachtig door om het toestel optimaal te benutten en schade aan of misbruik van de telefoon te voorkomen. Bij aanpassingen aan de telefoon die niet uitdrukkelijk in deze gebruikershandleiding zijn vermeld, kan de garantie op het toestel vervallen.

Richtlijn  $\equiv$ YO OY  $\overline{\frac{\sin i}{\sin i}}$ Ф  $\equiv$ veilig  $OQ$  $\sigma$ Richtlijnen voor juist en veilig gebruik

Lees deze eenvoudige richtlijnen door. Het niet respecteren van de voorschriften kan gevaarlijk of illegaal zijn. Meer informatie vindt <sup>u</sup> in deze handleiding.

# BLOOTSTELLING AAN RF-ENERGIE

#### Informatie over blootstelling aan radiogolven en over SAR (Specific Absorption Rate)

• De richtlijnen voor blootstelling aan radiogolven maken gebruik van de maateenheid SAR (Specific Absorption Rate). SAR-testen worden uitgevoerd volgens een standaardmethode, waarbij de telefoon

Deze mobiele telefoon, model S5100, is ontworpen in overeenstemming met de limiet voor blootstelling aan radiogolven. Deze limiet is gebaseerd op wetenschappelijke richtlijnen waarbij veiligheidsmarges zijn ingebouwd om de veiligheid van alle personen te kunnen waarborgen, ongeacht hun leeftijd of gezondheidstoestand.

in alle frequentiebanden het hoogst toegestane energieniveau gebruikt.

- ? Hoewel er verschillen kunnen zijn tussen de SAR-niveaus van verschillende modellen LG-telefoons, voldoen deze allemaal aan de eisen op het gebied van blootstelling aan radiogolven.
- ? De door de ICNIRP (International Commission on Non-Ionizing Radiation Protection) geadviseerde SAR-limiet is gemiddeld 2 W/kg per tien (10) gram weefsel.
- De hoogst gemeten SAR-waarde voor dit type telefoon tijdens tests tegen het oor is 0.174 W/kg (per 10 gram).

# **ONDERHOUD**

? Haal het toestel niet uit elkaar. Raadpleeg voor reparaties een erkend technicus.

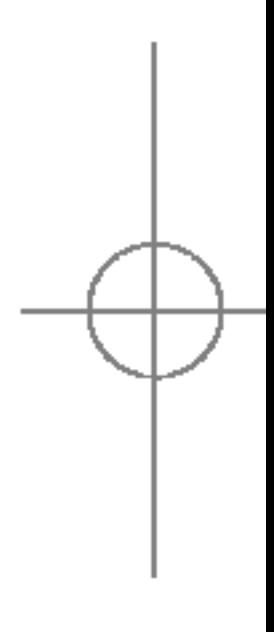

WAARSCHUWING! Gebruik uitsluitend originele batterijen, opladers en accessoires die zijn goedgekeurd voor dit specifieke type telefoon. Het gebruik van andere types kan gevaarlijk zijn en kan de garantie op het toestel doen vervallen.

6

# Richtlijnen voor juist en veilig gebruik

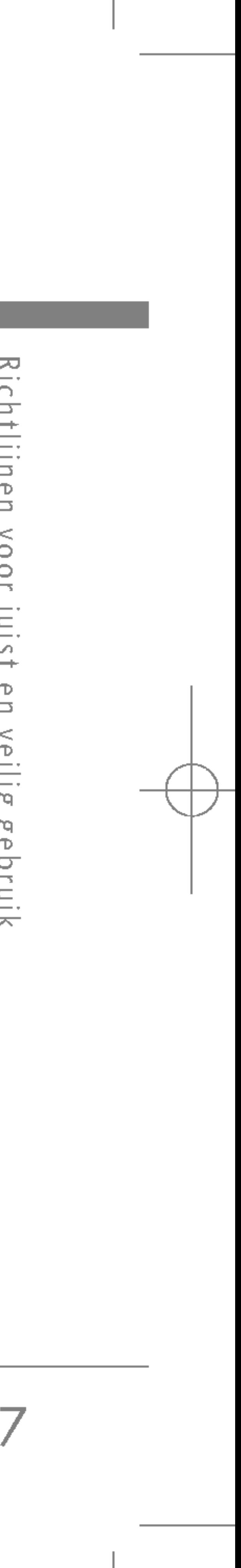

- ? Houd het toestel uit de buurt van elektrische apparaten zoals tv, radio en pc.
- ? Houd het toestel uit de buurt van warmtebronnen zoals radiators en fornuizen.
- ? Laat het toestel niet vallen.
- Stel het toestel niet bloot aan mechanische trillingen of schokken.
- Het omhulsel van het toestel kan beschadigd raken als het wordt verpakt in papier of vinylpapier.
- Gebruik een droge doek om de buitenkant van het toestel te reinigen. (Gebruik geen oplosmiddelen zoals benzeen, thinner of alcohol.)
- Stel het toestel niet bloot aan overmatige rook of stof.
- ? Houd het toestel uit de buurt van creditcards en andere pasjes; dit kan de informatie op de magnetische strips beinvloeden.
- Tik niet op het scherm met scherpe objecten, dit kan de telefoon beschadigen.
- Stel het toestel niet bloot aan vocht.
- ? Gebruik de accessoires zoals de oortelefoon zorgvuldig. Raak de antenne niet onnodig aan.
- ? Houd de telefoon niet in de hand terwijl <sup>u</sup> aan het rijden bent.
- Houd uw aandacht bij de weg.

# ELEKTRONISCHE APPARATEN

Alle mobiele telefoons kunnen onderhevig zijn aan storingen die de prestaties nadelig beinvloeden.

- ? Gebruik uw telefoon niet in de buurt van medische apparatuur zonder hiervoor vooraf toestemming te vragen. Houd de telefoon op afstand van uw pacemaker, draag deze niet in een borstzak.
- Sommige gehoorapparaten kunnen storing ondervinden van mobiele telefoons.
- De telefoon kan ook enige storing veroorzaken bij tv's, radio's, pc's, enz.

# VEILIGHEID OP DE WEG

Kijk de bestaande wetten en regels na over het gebruik van mobiele telefoons in uw voertuig in de landen waar u rijdt.

# Richtlijnen voor juist en veilig gebruik

- ? Maak gebruik van een handsfree kit, indien beschikbaar.
- Als dit gezien de rijomstandigheden verstandiger is, verlaat dan de weg en parkeer uw auto alvorens een telefoongesprek te gaan voeren.
- RF-energie kan sommige elektronische systemen in uw gemotoriseerde voertuig, zoals autoradio en beveiligingsapparatuur, nadelig beinvloeden.
- ? Als uw voertuig is voorzien van een airbag, plaats dan geen geinstalleerde of draadloze apparatuur in de ruimte boven de airbag of waar de airbag wordt opgeblazen. Dit kan ernstige verwondingen veroorzaken als de airbag wordt opgeblazen.

# GEBIED WAAR ONTPLOFFINGEN PLAATSVINDEN

Richtlijn  $\mathbbmss{D}$  $\Rightarrow$ **VOOL**  $\equiv$ . UO. Œ.  $\equiv$ Veili **Crg** œ  $\bigcirc$ Richtlijnen voor juist en veilig gebruik

> Gebruik de telefoon niet op plaatsen waar met explosieven wordt gewerkt. Houd <sup>u</sup> aan de geldende voorschiften en regels.

# MOGELIJK EXPLOSIEVE ATMOSFEER

- ? Gebruik de telefoon niet in de nabijheid van tankstations. Gebruik hem niet in de buurt van brandstof of chemicalien.
- Vervoer of bewaar geen brandbaar gas, vloeistof of ander materiaal op dezelfde plaats in uw voertuig als uw mobiele telefoon en accessoires.

# VLIEGTUIG

Draadloze apparatuur kan storingen veroorzaken in vliegtuigen.

- ? Schakel uw mobiele telefoon uit voordat u aan boord van een vliegtuig gaat.
- ? Gebruik de telefoon niet aan de grond zonder toestemming van de bemanning.

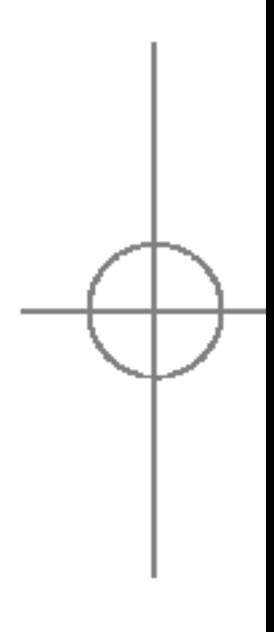

# KINDEREN

Bewaar de telefoon op een veilige plaats buiten het bereik van kinderen. De telefoon bevat kleine afneembare onderdelen die tot verstikking kunnen leiden.

## ALARMNUMMERS

Alarmnummers kunt u niet via alle GSM-netwerken bellen. Zorg daarom dat <sup>u</sup> in noodsituaties nooit alleen afhankelijk bent van de telefoon. Neem contact op met uw netwerkexploitant voor meer informatie.

• U hoeft de batterij niet volledig te ontladen voor u deze oplaadt. In tegenstelling tot andere batterijsystemen heeft dit systeem geen geheugeneffect dat de capaciteit van de batterij beinvloedt.

## INFORMATIE EN ONDERHOUD BATTERIJ

- ? Gebruik uitsluitend LG-batterijen en -laders. LG-laders zorgen voor een maximale levensduur van de batterij.
- ? Haal de batterij niet uit elkaar en voorkom kortsluiting in de batterij.
- ? Houd de metalen contactpunten van de batterij schoon.
- ? De batterij kan honderden malen worden opgeladen voordat deze aan vervanging toe is.
- ? Laad de batterij opnieuw op als deze lange tijd niet is gebruikt, voor een optimale betrouwbaarheid.
- ? Stel de batterijlader niet bloot aan direct zonlicht en gebruik deze niet in vochtige ruimtes, zoals de badkamer.
- ? Bewaar de batterij niet op warme of koude plaatsen, omdat dit de capaciteit van de batterij nadelig kan beinvloeden.

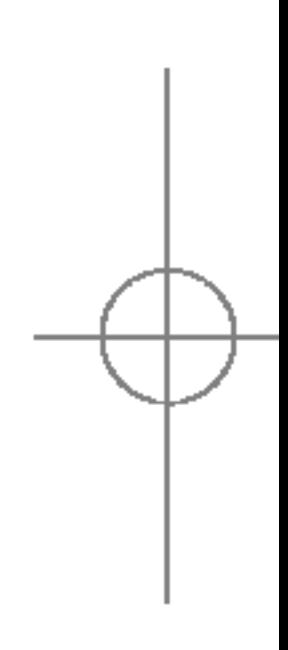

# ONDERDELEN VAN DE TELEFOON Voorkant

#### Hoofdtelefoon aansluiting  $\bigcirc$

# S5100 functies

**S5100** functie  $\mathcal{S}$ 

10

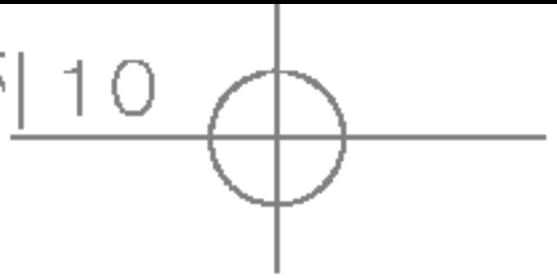

? Hoofdtelefoon hier aansluiten

Zijtoetsen omhoog/omlaag <sup>2</sup>

? Druk op deze toets als <sup>u</sup> de huidige tijd wilt weergeven op het scherm aan de voorzijde.

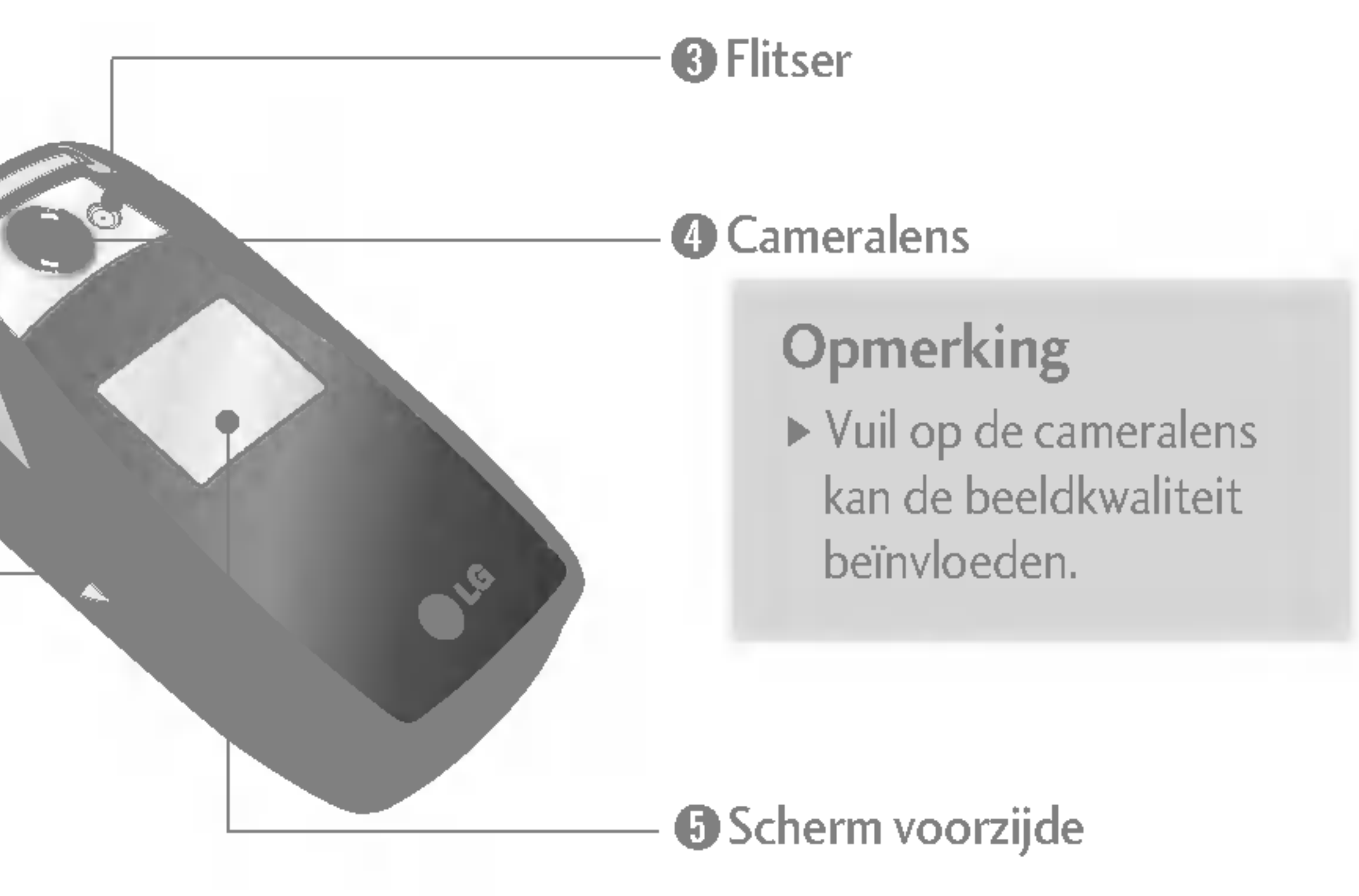

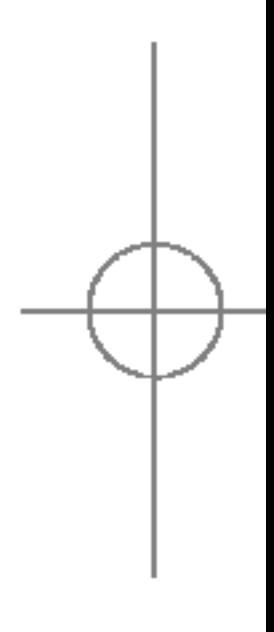

- ? Hiermee regelt <sup>u</sup> het volume van de toetsentonen in de standbymodus bij geopende klep.
- ? Hiermee regelt <sup>u</sup> het volume van de oormicrofoon tijdens een telefoongesprek.

#### Rechterkant Achterkant

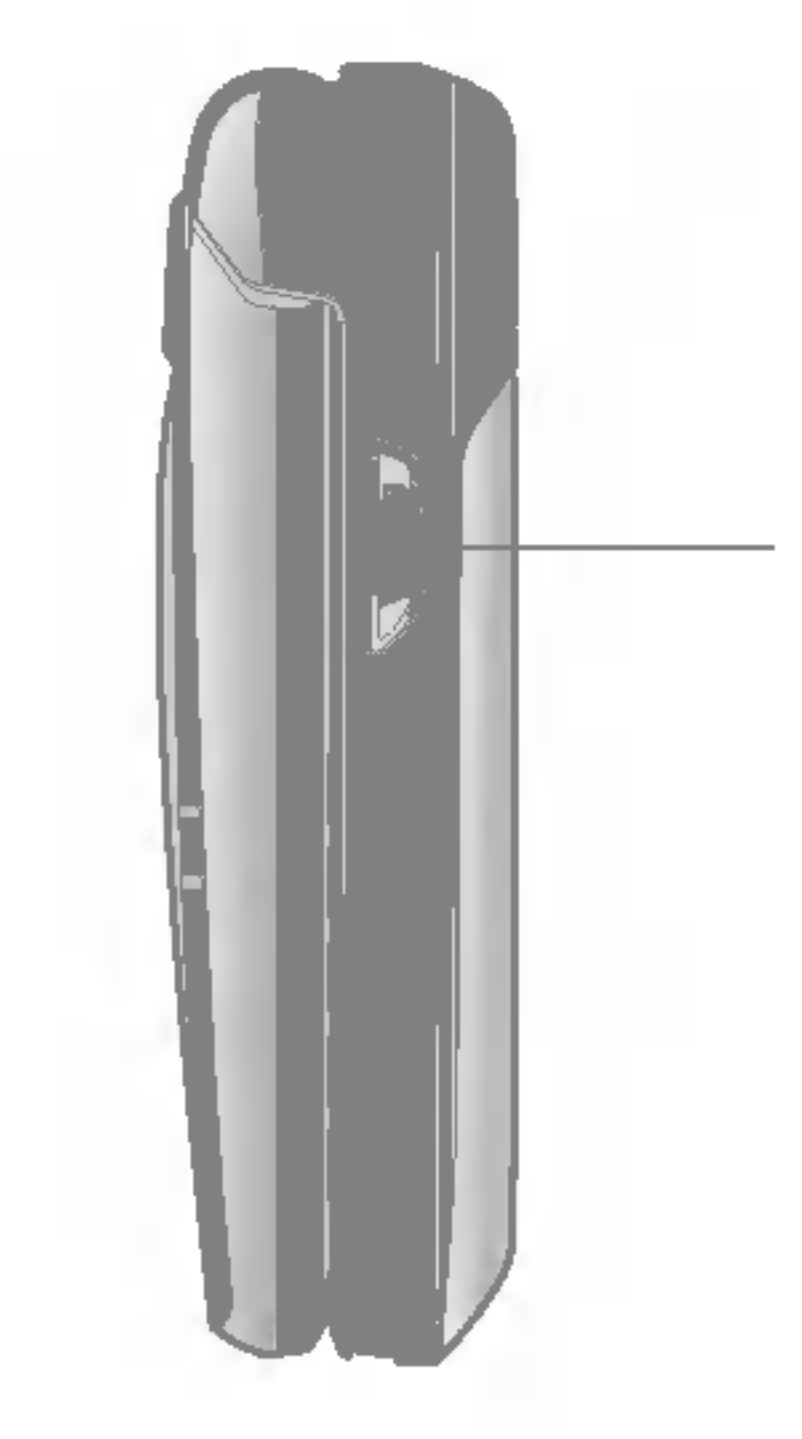

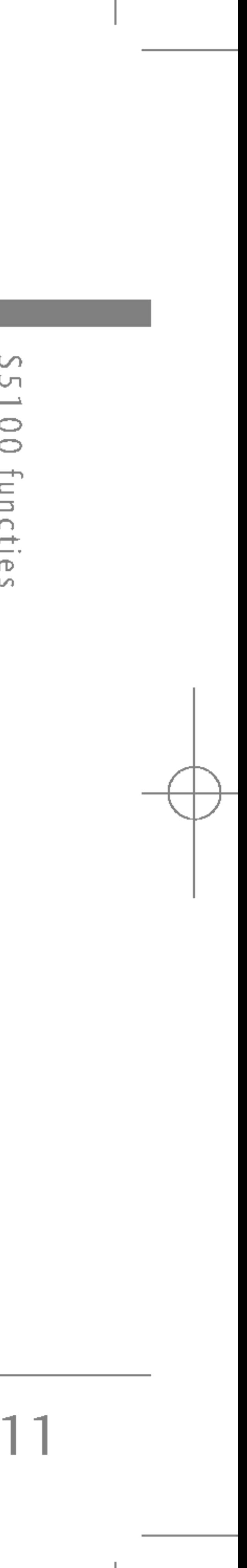

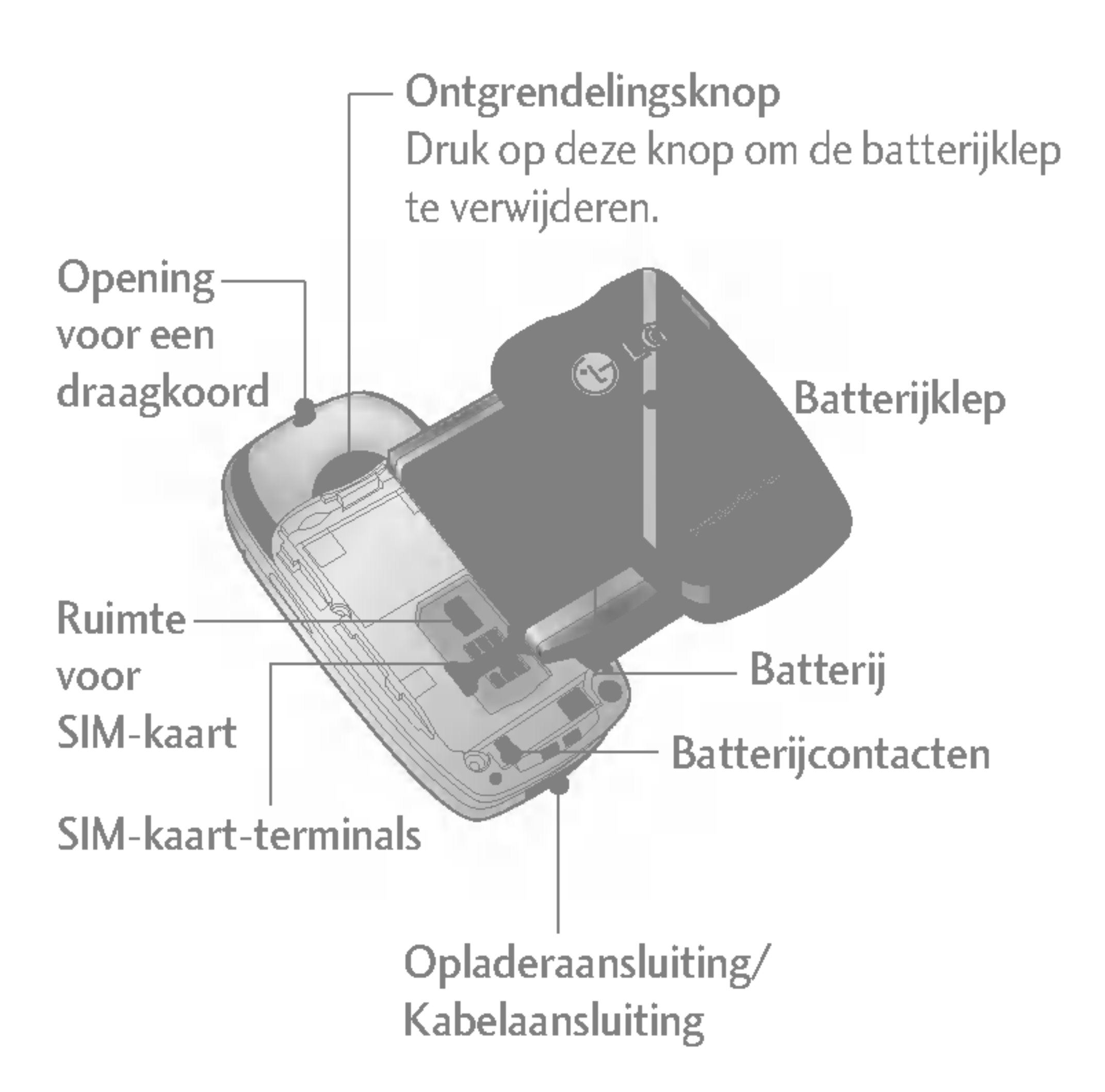

Multimediatoets/Sneltoets MP3 Houd deze toets ingedrukt als <sup>u</sup> de cameramodus, MP3 of videcamera wilt activeren. Gebruik deze toets ook om een opname te maken.

#### **6** Einde-/Aan-uit-toets

Verzendtoets <sup>8</sup> U kunt een telefoonnummer kiezen en een oproep beantwoorden. In de standby-modus hebt <sup>u</sup> ook snel toegang tot de laatste inkomende, uitgaande en gemiste oproepen.

U kunt een oproep beëindigen of weigeren met deze toets, en tevens teruggaan naar de standby-modus. U houdt de toets ingedrukt om de telefoon aan of uit te zetten.

#### **6** Speciale functietoetsen

Alfanumerieke toetsen @ U kunt cijfers, letters en speciale tekens invoeren.

S.  $\cup$  $\rightarrow$  $\bigcirc$  $\bigcirc$ functie  $\mathcal{S}$ 

Klep open

Oortelefoon <sup>1</sup>

 $\mathbf{Y}_{\text{all}} = \mathcal{P}$ 

**DLG** 

 $2<sub>abc</sub>$ 

|I 5⊯ I

 $0t$ 

- **O:** : Door deze toets lang in te drukken wordt het internationale oproep- teken  $\stackrel{\cdot}{\cdot}$   $\stackrel{\cdot}{+}$  " ingevoerd.
- **Ex:** : Door tijdens het intoetsen van een telefoonnummer lang op deze toets te drukken wordt er een pauze ingelast.

 $7$  Pqm  $8$  tuv

#### *D* Microfoon

Hoofdscherm <sup>2</sup> Geeft icoontjes met telefoonstatus weer, evenals menuopties, webinformatie, foto's en meer, in kleur.

> U kunt het geluid van de microfoon tijdens een oproep uitschakelen.

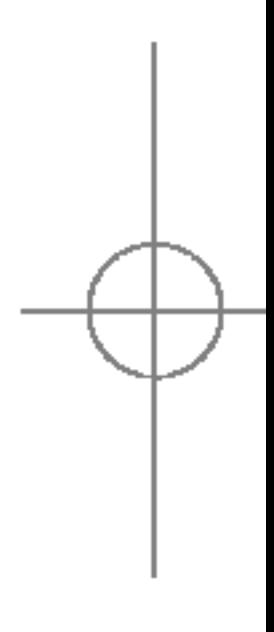

S5100\_Nederland 1104 2005.11.4 10:51 P M 페이지 12

# S5100 functies

S5100\_Nederland 1104 2005.11.4 10:51 P M 페이지 13

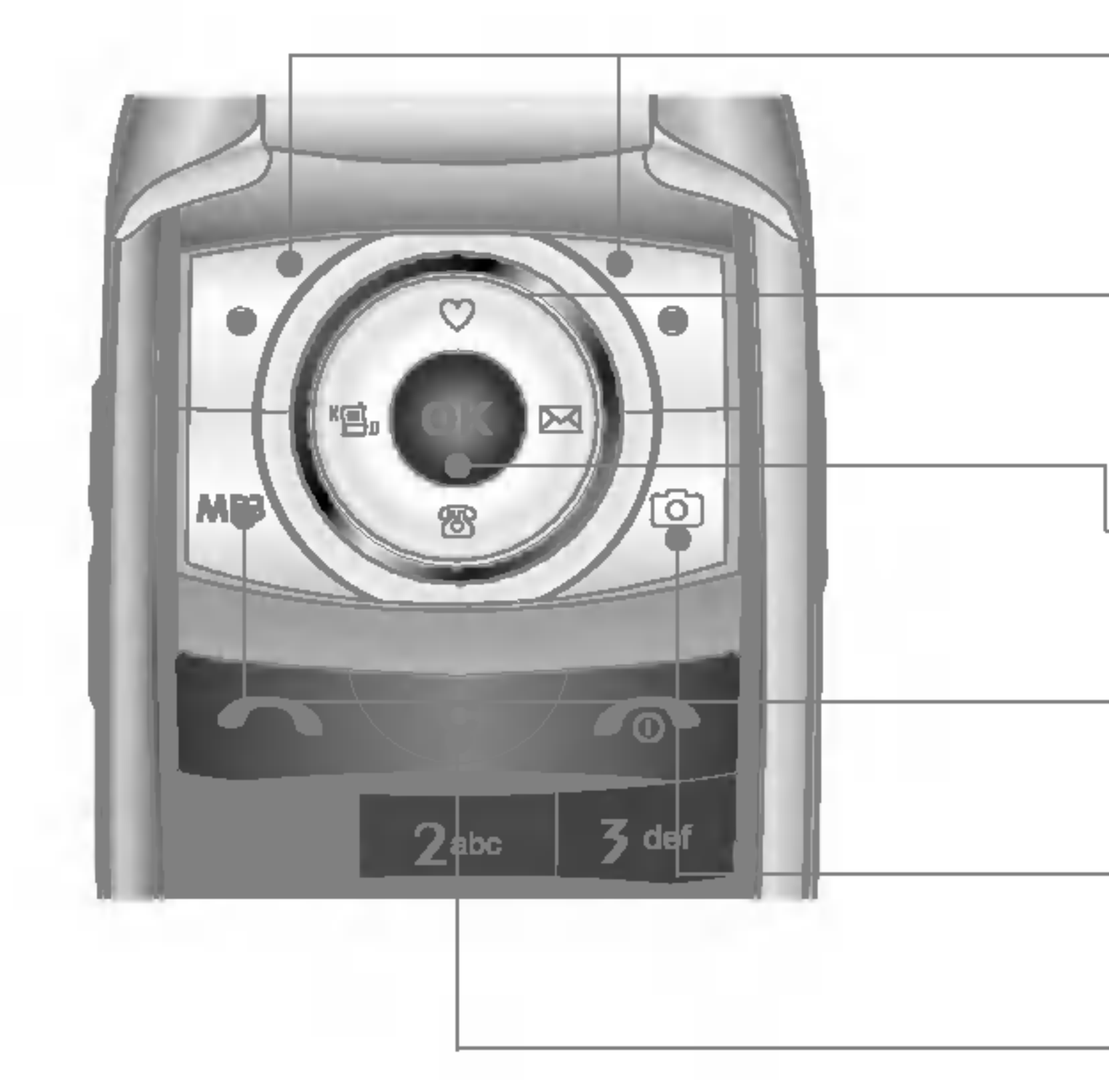

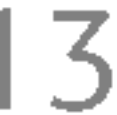

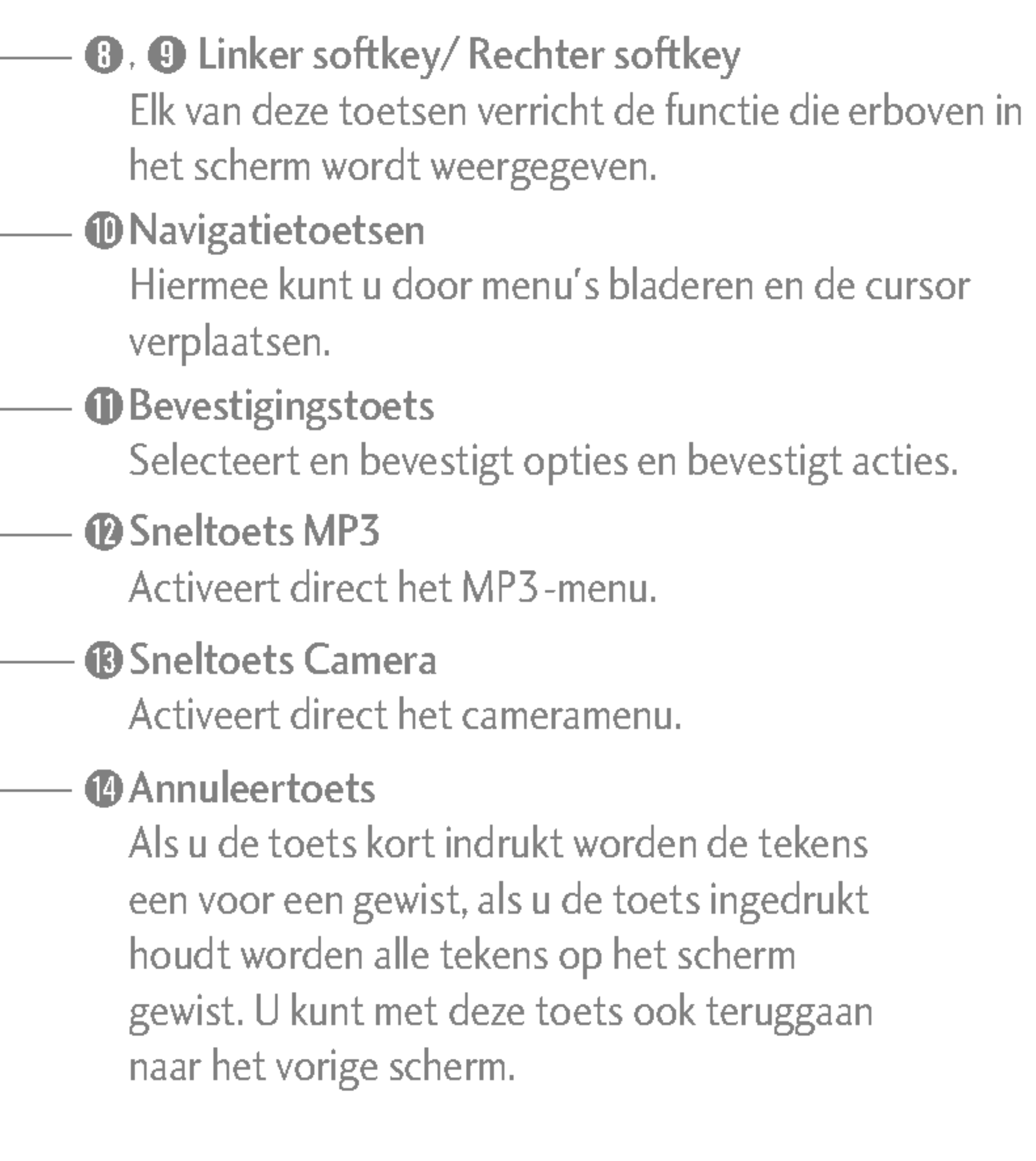

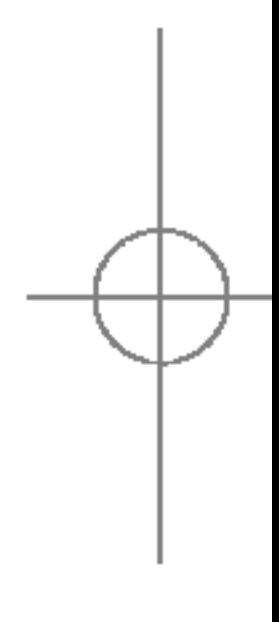

Op het scherm worden verschillende pictogram weergegeven. Hieronder vindt u een beschrijvin elk pictogram of icoontje dat op het scherm kan verschijnen.

- ] gebruik de camera- of de multimediafuncties niet als de batterijstatus aangeeft dat de batterij bijna leeg is.
- ] Wanneer <sup>u</sup> de multimediafuncties gebruikt, verandert de batterijstatus mogelijk.

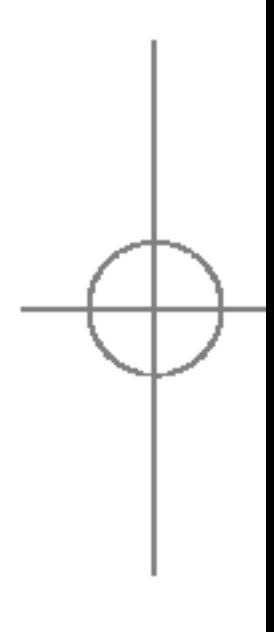

14

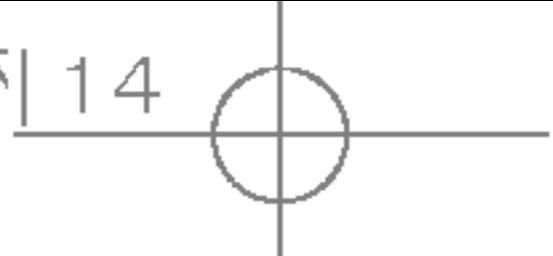

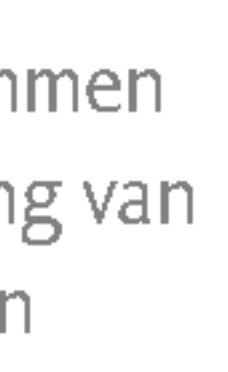

signaal

esteld.

it hebt

esteld.

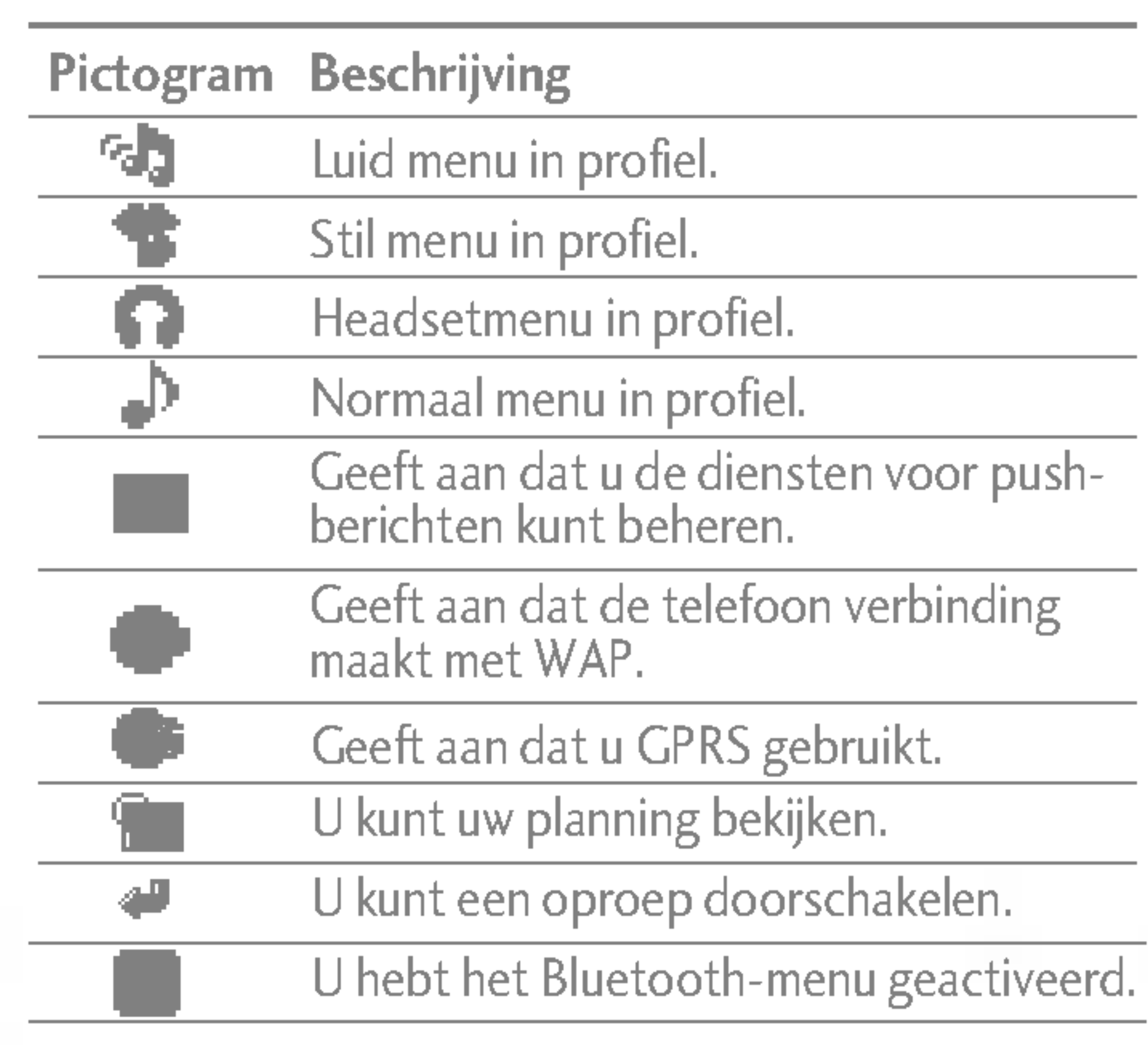

#### **Opmerking**

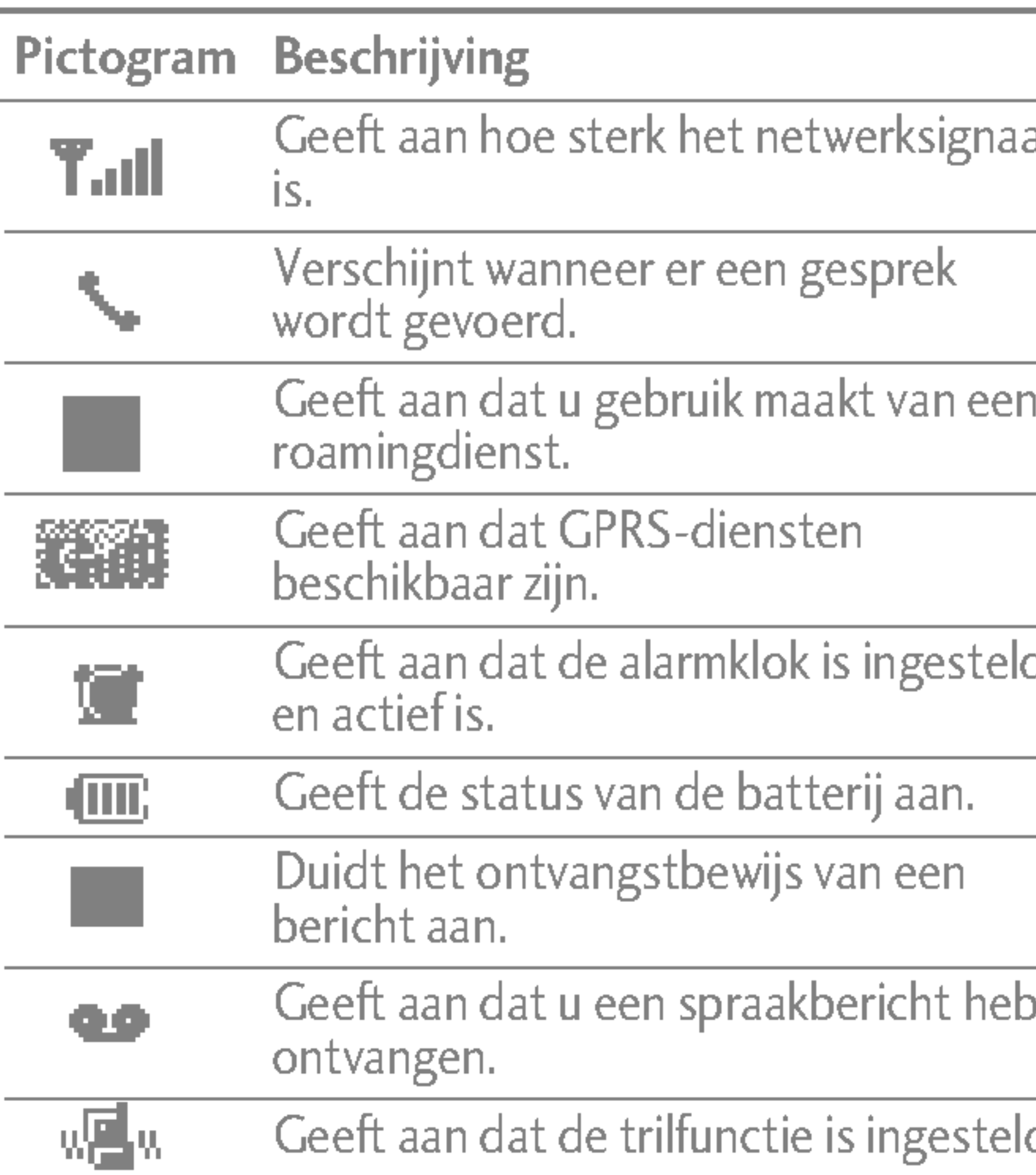

# S5100 functies

# $\sim$ **DO LS1** functies

# **SCHERMINFORMATIE**

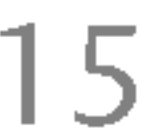

S5100\_Nederland 1104 2005.11.4 10:51 PM 페이지15

# Toestel klaarmaken voor gebruik

### DE SIM-KAART EN DE BATTERIJ INSTALLEREN

Zorg ervoor dat de telefoon is uitgeschakeld voor <sup>u</sup> de batterij verwijdert.

#### 1. De batterijklep verwijderen

Druk op de vergrendeling en schuif de batterijklep naar beneden. Verwijder de batterijklep.

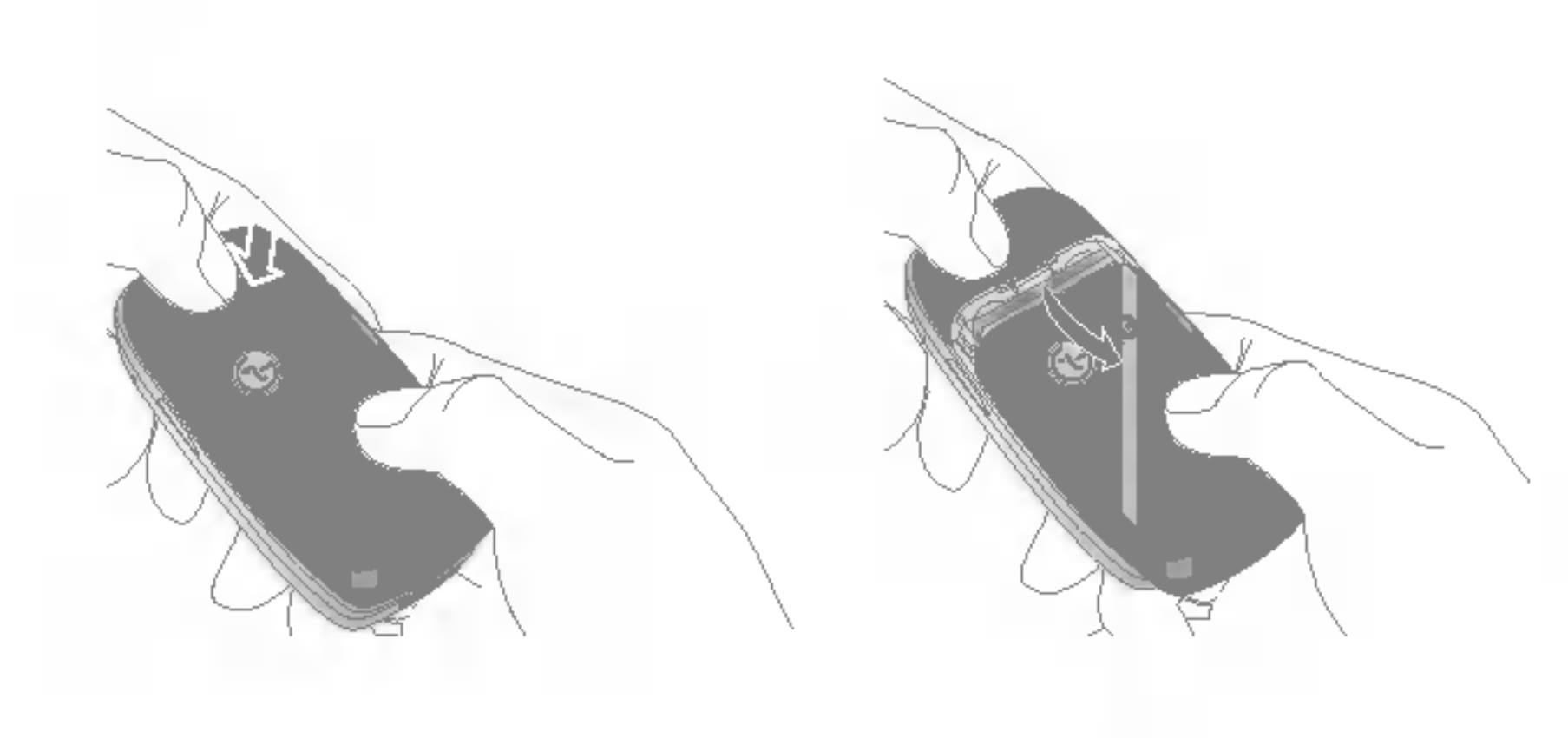

#### 2. De batterij verwijderen

Neem de batterij aan de boven- en onderzijde vast en trek deze uit het batterijvak.

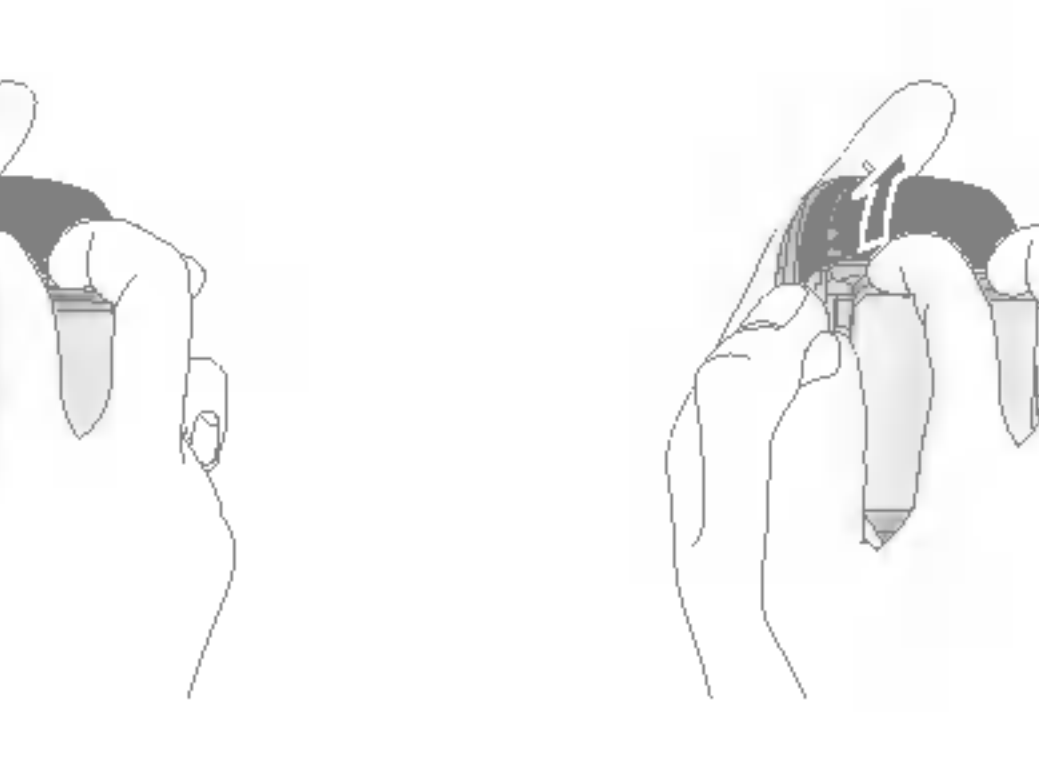

#### **Opmerking**

] Verwijdering van de batterij als het toestel aanstaat, kan tot storingen of defecten leiden.

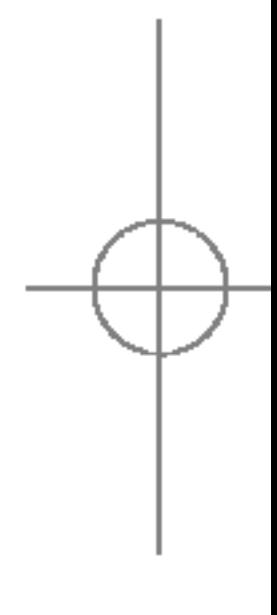

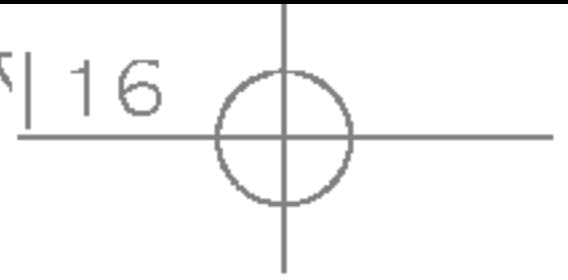

# Toestel klaarmaken voor gebruik

 $\overline{\circ}$  $\mathbbmss{D}$ Igtel klaarmaken YO OT

#### 3. De SIM-kaart installeren

Plaats de SIM-kaart in de kaarthouder. Schuif de SIM-kaart volledig in de houder. Plaats de kaart met het metalen stukje naar beneden. Om de SIM-kaart te verwijderen drukt <sup>u</sup> enigszins op de kaart en trekt u deze uit de houder.

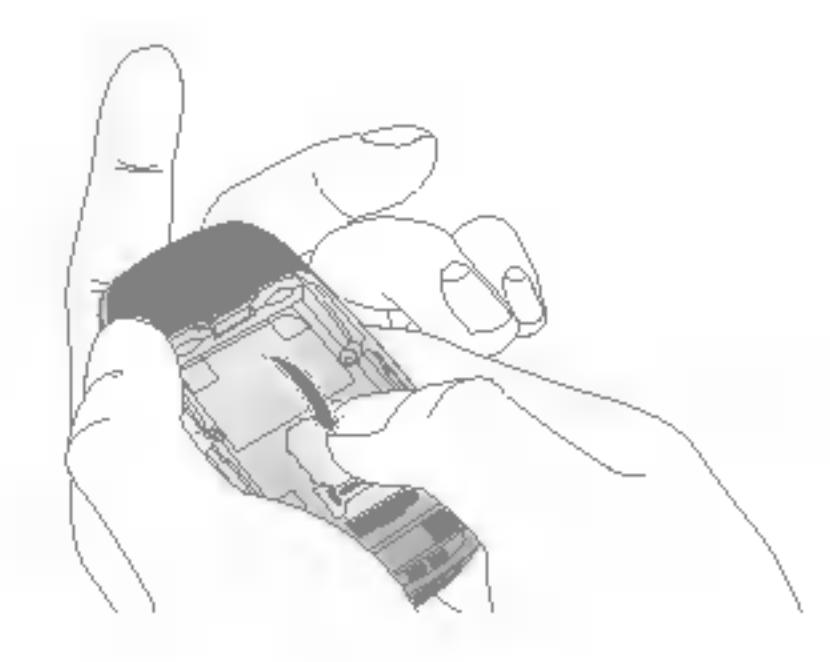

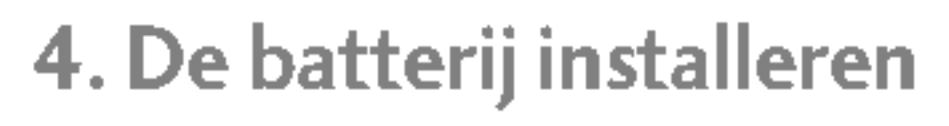

Plaats eerst de onderzijde van de batterij in het batterijvak. Druk vervolgens op de bovenzijde tot de batterij vastklikt.

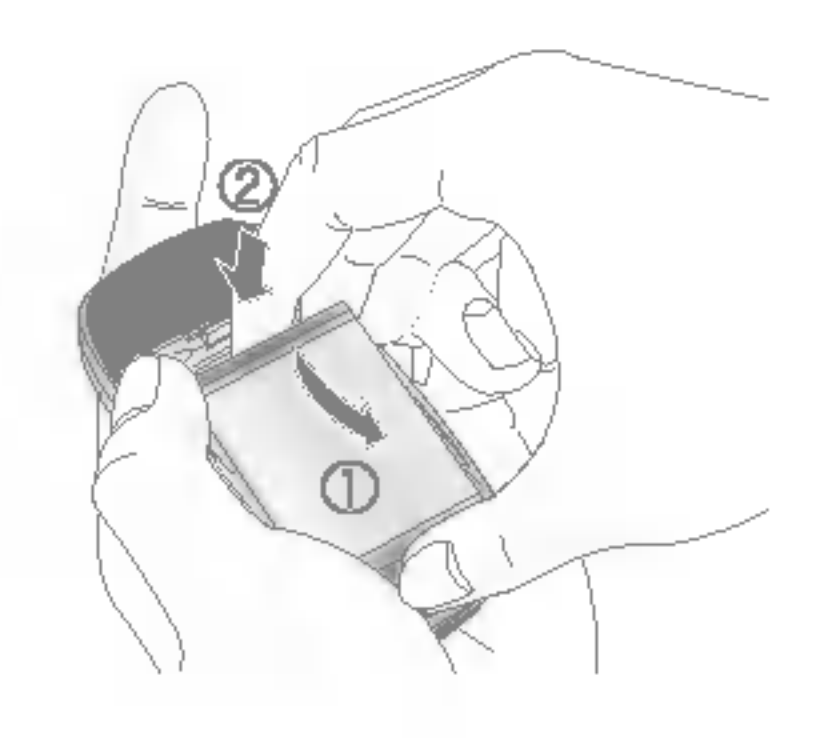

- 5. De batterijklep plaatsen
	- Schuif de batterijklep opnieuw in de telefoon totdat de vergrendeling van de klep vastklikt.

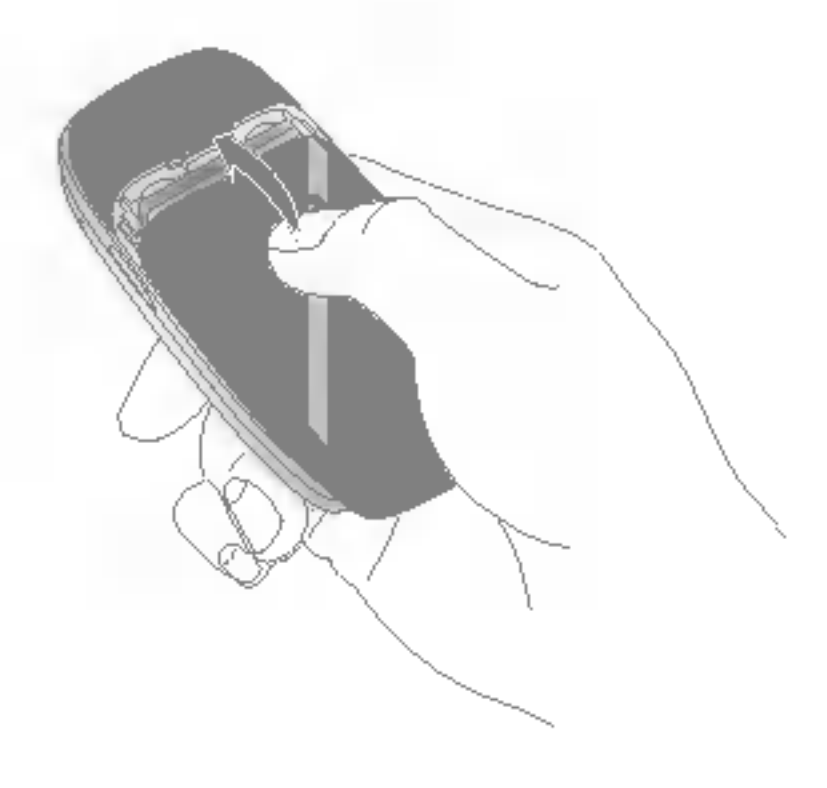

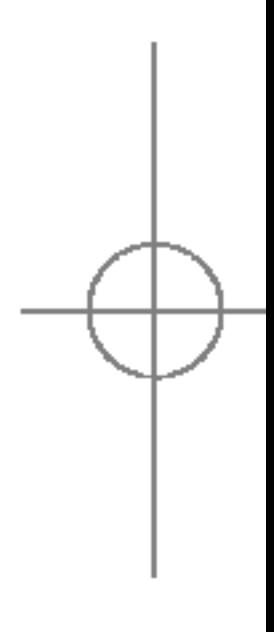

LET OP! Het metalen stukje in de SIM-kaart kan gemakkelijk worden beschadigd door krassen. Behandel de SIM-kaart daarom voorzichtig en volg de bij de kaart geleverde instructies op.

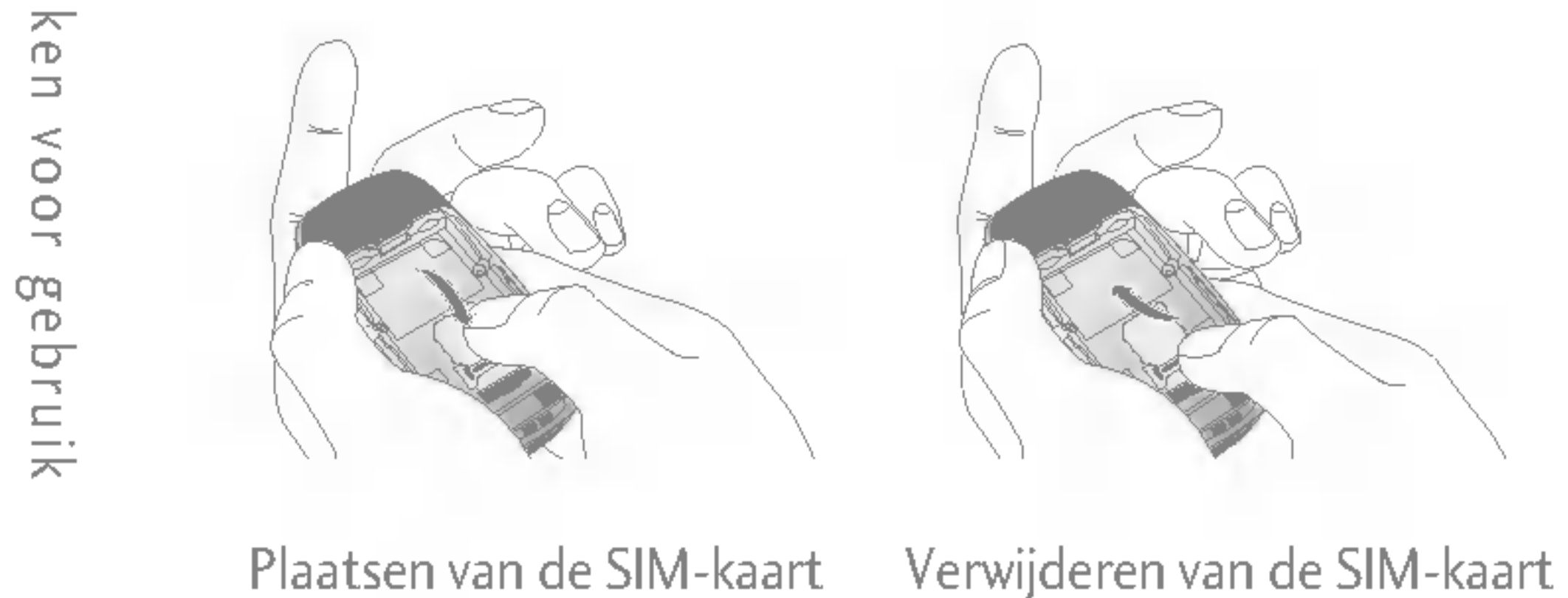

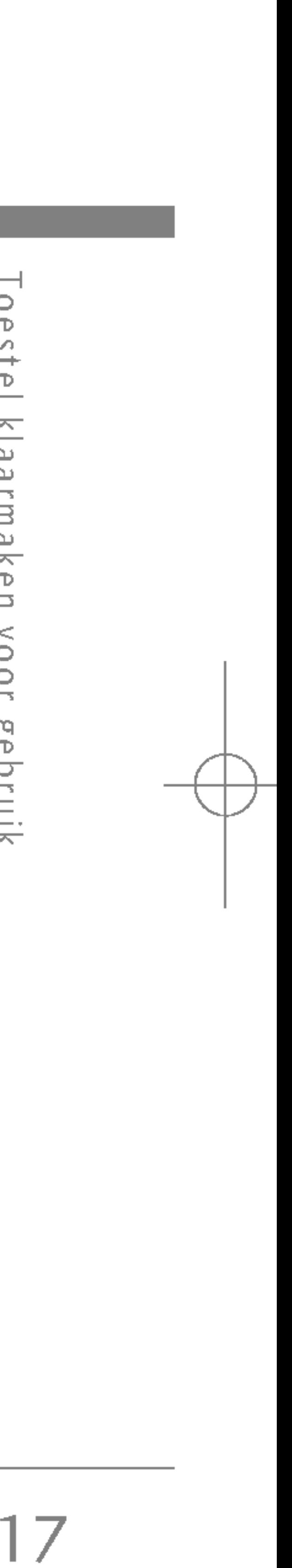

# DE BATTERIJ OPLADEN

Als <sup>u</sup> de reisadapter wilt aansluiten op de telefoon, dient de batterij te zijn geinstalleerd.

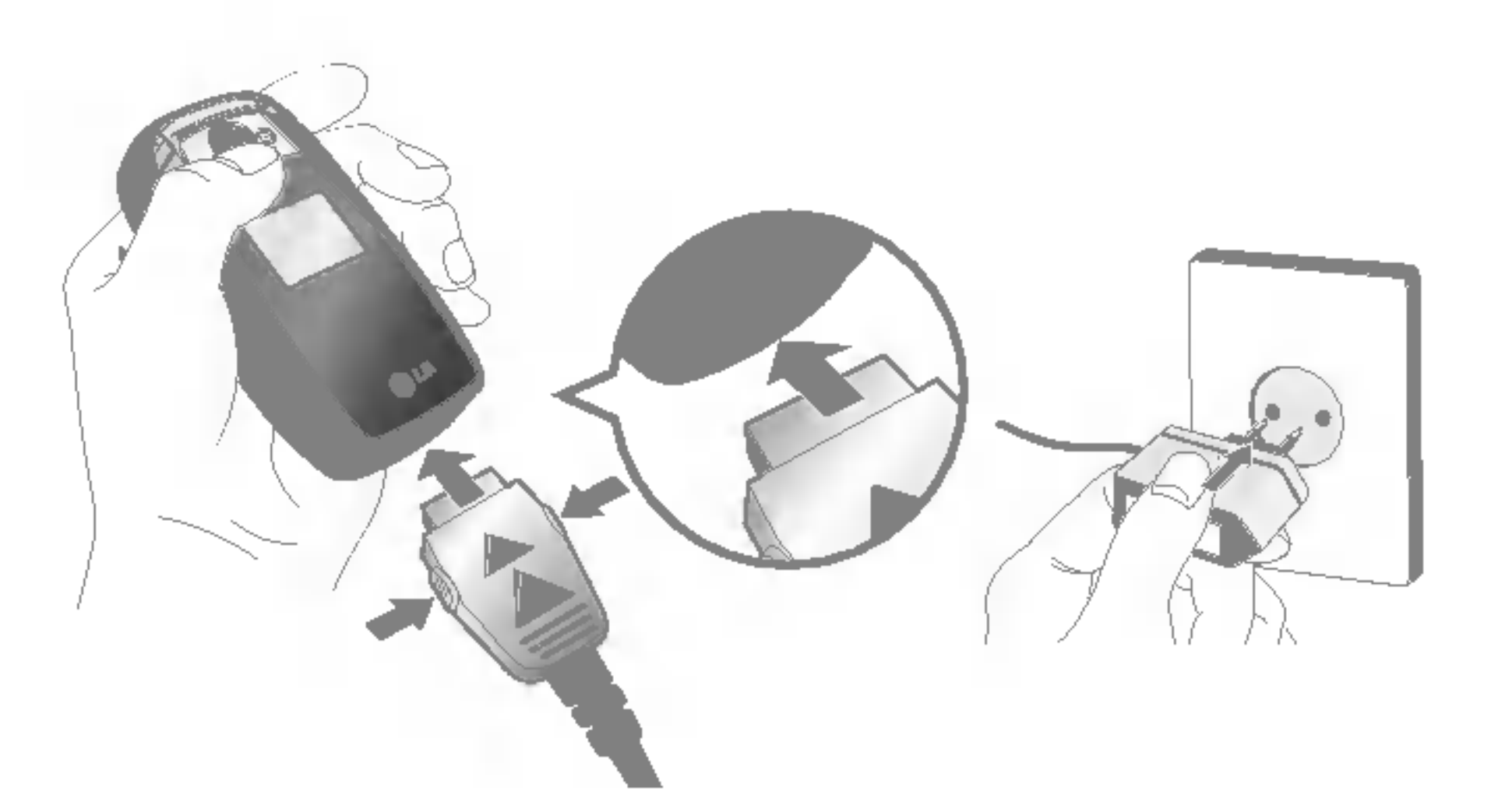

- 1. Zorg ervoor dat de batterij volledig is opgeladen voor <sup>u</sup> de telefoon voor het eerst gebruikt.
- 2. Sluit het andere uiteinde van de reisadapter aan op een stopcontact. Gebruik alleen de meegeleverde batterijoplader.
- 3. Als de balkjes van het batterijpictogram niet meer bewegen, is de batterij volledig opgeladen.
- Koppel bij onweer het stroomsnoer en de oplader los, om elektrische schokken of brand te voorkomen.
- ? Zorg dat er geen scherpe voorwerpen zoals tanden en nagels van huisdieren in contact komen met de batterij. Hierdoor zou brand kunnen ontstaan.
- ? Gebruik de telefoon niet tijdens het opladen. Dit kan leiden tot kortsluiting en/of elektrische schokken of brand.

#### WAARSCHUWING!

- Oefen niet te veel druk uit op de aansluiting om beschadiging van telefoon en/of oplader te voorkomen.
- ? Plaats de batterijoplader verticaal in het stopcontact.
- ? Gebruikt <sup>u</sup> de batterijoplader in het buitenland, zorg er dan voor dat <sup>u</sup> de juiste aansluitingsadapter hebt en de lader van de correcte netspanning word voorzien.
- Verwijder de batterij of de SIM-kaart nooit terwijl het toestel aan het opladen is.

#### LET OP!

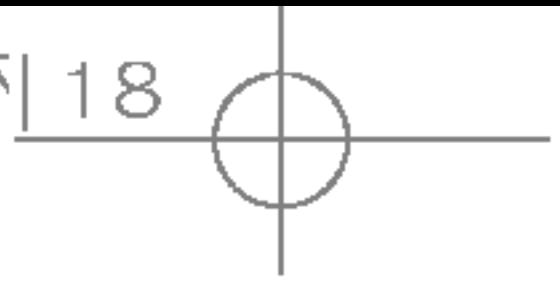

#### **Opmerking**

# Toestel klaarmaken voor gebruik

 $\frac{1}{2}$  $\cup$  $\vec{e}$  $\frac{N}{2}$ larma  $\overline{\frown}$  $\mathbb D$ L, YO OY ъе<br>С bruik

# ADAPTER LOSKOPPELEN

- 1. Als de balkjes van het batterijpictogram niet meer bewegen en 'Vol' op het scherm verschijnt, is de batterij volledig opgeladen.
- 2. Haal de adapter uit het stopcontact. Koppel de adapter los van de telefoon door op de grijze toetsen aan de zijkant van de aansluiting te drukken terwijl <sup>u</sup> deze uit de telefoon trekt.

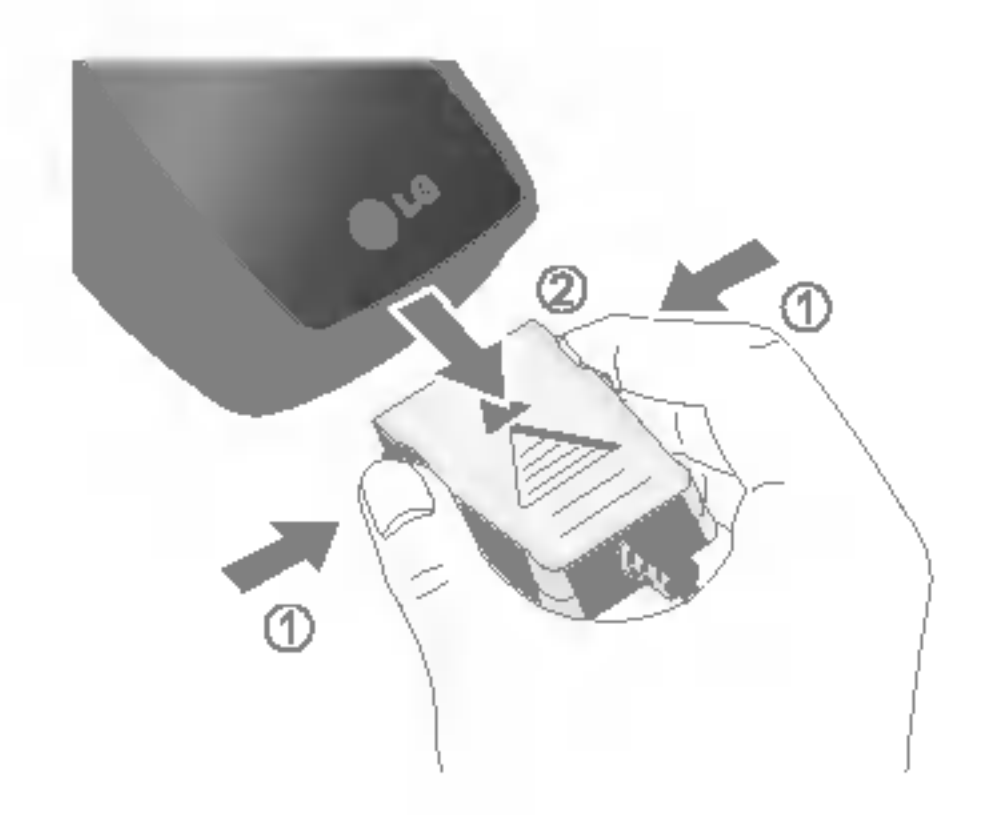

- ▶ Zorg ervoor dat de batterij volledig is opgeladen voor <sup>u</sup> de telefoon voor het eerst gebruikt.
- ▶ Verwijder de batterij of de SIM-kaart nooit terwijl het toestel aan het opladen is.
- ] ls de batterij niet voldoende opgeladen, probeer deze dan nogmaals op te laden nadat <sup>u</sup> de telefoon uit en aan hebt gezet met de aan- /uit-toets. Verwijder eventueel de batterij uit het toestel. Plaats de batterij terug en probeer opnieuw op te laden.

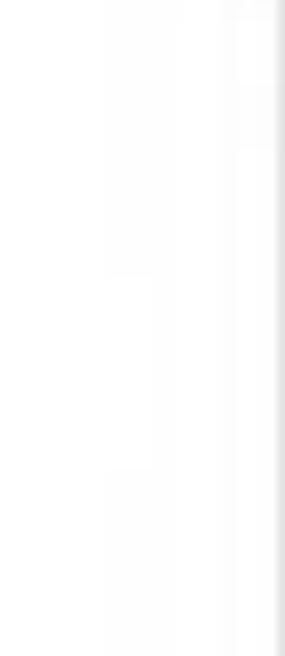

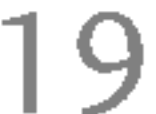

# TELEFOON AAN- EN UITZETTEN

#### Telefoon aanzetten

- 1. Sluit de telefoon aan op bijvoorbeeld de reisadapter, de aanstekeradapter of de handsfree carkit. Of plaats een opgeladen batterij in de telefoon.
- 2. Druk enkele seconden op **the seconden option** tot het LCD-scherm oplicht.
- 3. Afhankelijk van de PIN-code-instellingen, dient <sup>u</sup> al dan niet de PIN-code in te toetsen.

1. Druk enkele seconden op **the seconden of the LCD-scherm** wordt uitgeschakeld.

# **TOEGANGSCODES**

#### Telefoon uitzetten

Met de in dit hoofdstuk beschreven toegangscodes voorkomt <sup>u</sup> dat er ongeoorloofd gebruik wordt gemaakt van uw telefoon. De toegangscodes (met uitzondering van de PUK1- en PUK2-codes) kunnen worden gewijzigd via de functie Codes wijzigen (Menu 7.4.5).

#### PIN-code (4 tot <sup>8</sup> cijfers)

De PIN-code (Personal Identification Number) beveiligt de SIM-kaart tegen onbevoegd gebruik. Gewoonlijk wordt deze code samen met de SIM-kaart geleverd. Als <sup>u</sup> PIN-code invoeren hebt geactiveerd, moet u telkens als u het toestel aanzet deze code intoetsen. Is de functie PIN-code invoeren gedeactiveerd, dan maakt het toestel rechtstreeks verbinding met het netwerk zonder om de PIN-code te vragen.

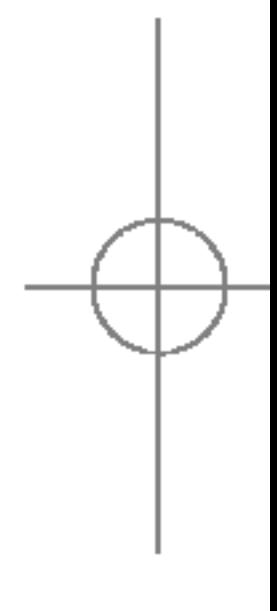

### PIN2-code (4 tot <sup>8</sup> cijfers)

De PIN2-code, die bij sommige SIM-kaarten wordt geleverd, hebt <sup>u</sup> nodig om toegang te krijgen tot bepaalde functies zoals Overzicht telefoonrekening of Beperkt kiezen. Deze functies zijn alleen beschikbaar als ze door uw SIM-kaart worden ondersteund.

### PUK1-code (4 tot <sup>8</sup> cijfers)

De PUK1-code (Personal Unblocking Key) is vereist om een geblokkeerde PIN-code te wijzigen. Mogelijk zit de PUK1-code al bij de SIM-kaart. Is dat niet het geval, neem dan contact op met de netwerkexploitant om de code aan te vragen. Neem ook bij verlies van de PUK1-code contact op met uw netwerkexploitant.

### PUK2-code (4 tot <sup>8</sup> cijfers)

De PUK2-code, die bij sommige SIM-kaarten wordt geleverd, hebt <sup>u</sup> nodig om een geblokkeerde PIN2-code te wijzigen. Neem ook bij verlies van de PUK2-code contact op met uw netwerkexploitant.

### Beveiligingscode (4 tot 8 cijfers)

De beveiligingscode voorkomt dat onbevoegden gebruik kunnen maken van uw telefoon. De code is standaard op '0000' ingesteld en <sup>u</sup> hebt de code nodig om alle ingevoerde telefoongegevens te wissen en om het menu Instellingen resetten te activeren. U hebt deze tevens nodig om de telefoonbeveiliging te activeren en deactiveren. Door de telefoonbeveiliging te activeren voorkomt <sup>u</sup> ongeoorloofd gebruik van uw telefoon. U kunt de standaardcode wijzigen in het menu Beveiligingsinstellingen.

# BLOKKEERWACHTWOORD

Het blokkeerwachtwoord hebt <sup>u</sup> nodig als <sup>u</sup> gebruik wilt maken van de functie oproepen blokkeren. Het wachtwoord krijgt <sup>u</sup> van uw netwerkexploitant nadat <sup>u</sup> zich op deze dienst hebt geabonneerd.

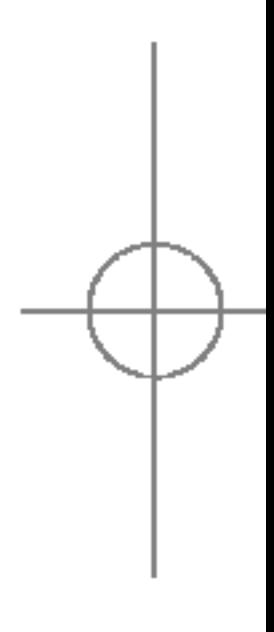

20

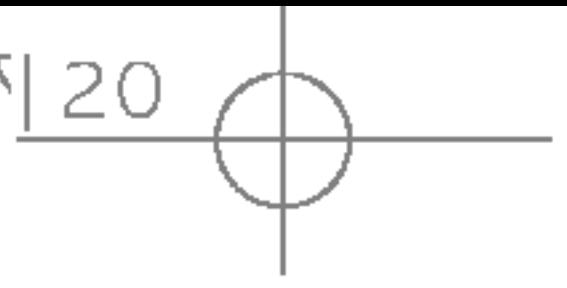

# Toestel klaarmaken voor gebruik

 $\frac{1}{\sqrt{2}}$ stel Wuee|X  $\bar{\omega}$  $\overline{\Theta}$  $\equiv$ **YOOT** gebruik

# Hoofdfuncties

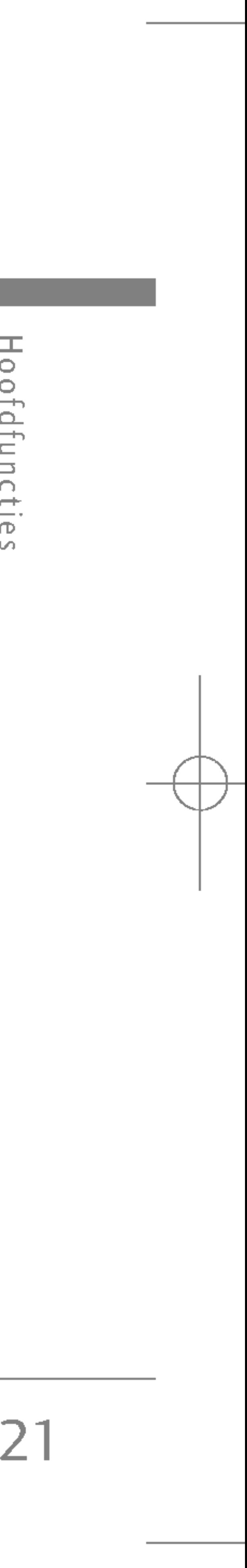

# BELLEN EN GEBELD WORDEN

#### Een oproep verrichten

- 1. Als <sup>u</sup> in de standby-modus op de verzendtoets (a) drukt worden de telefoonnummers van de laatste inkomende, uitgaande en gemiste oproepen weergegeven.
- 2. Selecteer het gewenste nummer met de navigatietoetsen.
- $3.$  Druk op  $\blacksquare$ .
- 1. Controleer of uw telefoon is ingeschakeld.
- 2. Toets het volledige telefoonnummer in, dus inclusief het netnummer.
	- $\blacktriangleright$  Houd de annuleertoets ( $\blacktriangleright$   $\blacktriangleright$  enige tijd ingedrukt om het volledige nummer te wissen.
- 3. Druk op de verzendtoets ( $\Box$ ) om het nummer dat wordt weergegeven te bellen.
- 4. Om het gesprek te beëindigen drukt u op ( $\sqrt{\bullet}$ ) of de rechter.

### Bellen via de verzendtoets

U kunt een nummer bellen door simpelweg de bijbehorende naam op te zoeken in Contacten en vervolgens op **to the drukken.** 

 $\cup$ 

#### Internationaal bellen

- 1. Houd de toets  $\bullet$  ngedrukt om de internationale toegangscode in te voeren. Het teken '+' kunt u vervangen door de internationale toegangscode.
- 2. Voer de landcode, het netnummer en het telefoonnummer in.
	- $3.$  Druk op  $\blacksquare$ .

### Een oproep beëindigen

Als u een oproep wilt beëindigen, drukt u op de toets  $\left( \begin{array}{c} \bullet \\ \bullet \\ \bullet \end{array} \right)$ .

### Bellen via het Telefoonboek

U kunt namen en telefoonnummers die <sup>u</sup> regelmatig belt opslaan op de Sim-kaart of in het telefoongeheugen, in de Contacten.

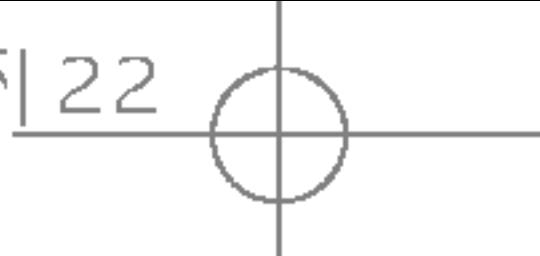

#### **Opmerking**

- ▶ Als Willekeurige toets is ingesteld als antwoordmodus kunt <sup>u</sup> een inkomende oproep beantwoorden door op een willekeurige toets te drukken, behalve **of** of de rechter softkey.
- $\blacktriangleright$  U kunt een inkomende oproep weigeren door een van de zijtoetsen aan de linkerkant van het toestel ingedrukt te houden terwijl de klep gesloten is.
- $\blacktriangleright$  U kunt een oproep beantwoorden terwijl u het adresboek of andere menufuncties gebruikt.
- 2. Om het gesprek te beëindigen sluit u de klep of drukt u op $\begin{array}{|c|c|c|}\n\hline\n\end{array}$ .

# Hoofdfuncties

**Hoofdfuncti**  $\cup$ 

#### Volume aanpassen

U kunt tijdens een gesprek het volume aanpassen met behulp van de zijtoetsen  $\left(\begin{array}{c} 0 \\ 0 \end{array}\right)$ . Druk op de bovenste zijtoets om het geluid harder te zetten en op de onderste zijtoets om het geluid zachter te zetten.

#### **Opmerking**

### Een oproep beantwoorden

Als <sup>u</sup> wordt gebeld gaat de telefoon over en verschijnt een knipperend telefoontje op het scherm. Als de beller bekend is wordt het telefoonnummer (of de naam, als het nummer is opgeslagen in de Contacten) weergegeven.

1. Als <sup>u</sup> een binnenkomende oproep wilt beantwoorden, klapt <sup>u</sup> de telefoon open. (Als de antwoordmodus is ingesteld op Klep open. (Menu 7.3.2).)

 $\blacktriangleright$  In de standby-modus, als de schuifklep open is, kunt u het volume van het toetsenbord aanpassen met de zijtoetsen.

### Stijlmodus (snel)

U kunt de stijlmodus activeren door na het openklappen van de telefoon de toets kingedrukt te houden.

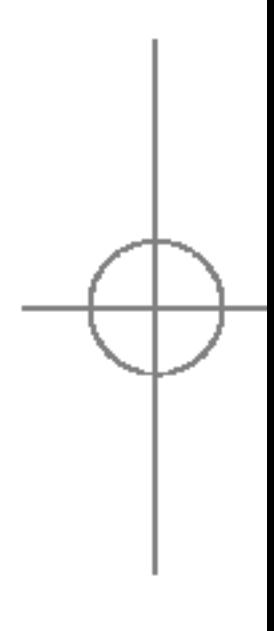

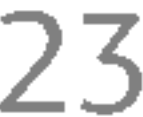

### Sterkte netwerksignaal

U hoeft de antenne niet uit te trekken, deze zit vast. Als <sup>u</sup> zich in een gebouw bevindt kan het zijn dat <sup>u</sup> een betere ontvangst hebt als <sup>u</sup> bij een raam staat. U kunt de sterkte van uw netwerksignaal aflezen aan de signaalsterkte-indicator ( **T.III**) op het scherm van uw telefoon.

#### Tekst invoeren

U kunt alfanumerieke tekens invoeren met behulp van het toetsenbord. Om bijvoorbeeld namen op te slaan in de Contacten, een bericht te schrijven, een persoonlijke welkomsttekst op te stellen of afspraken in de agenda te zetten, moet <sup>u</sup> tekst invoeren.

In deze modus hoeft u maar één keer op de juiste toets te drukken om een letter in te geven. Onder elke toets zitten meerdere letters. In T9 worden uw toetsaanslagen automatisch vergeleken met woorden in een ingebouwd woordenboek, waarin wordt gezocht naar overeenkomende woorden. U kunt snel en eenvoudig woorden invoeren, met een minimaal aantal toetsaanslagen.

Op uw telefoon kunt <sup>u</sup> tekst op de volgende manieren invoeren:

#### T9-invoermodus

#### ABC-invoermodus

In deze modus kunt <sup>u</sup> letters ingeven door de toets waar de gewenste letter onder zit een, twee, drie of vier keer kort in te drukken, tot de gewenste letter op het scherm verschijnt.

#### 123-invoermodus (numerieke modus)

U kunt met behulp van het toetsenbord nummers invoeren. Om de modus te wijzigen van een tekstmodus naar 123 drukt <sup>u</sup> op de toets **#3** tot op het scherm 123-modus wordt weergegeven.

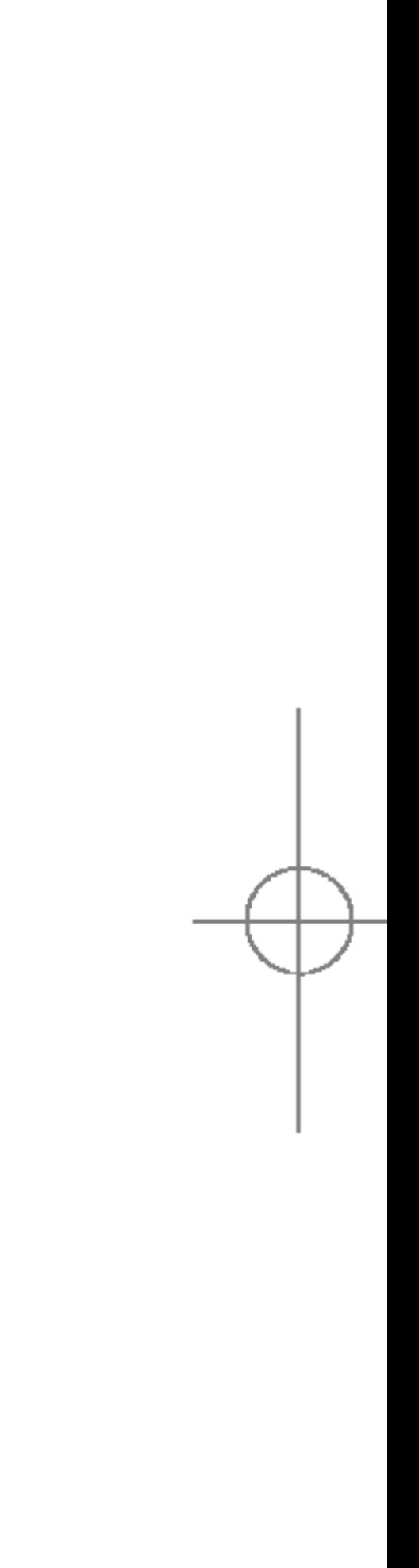

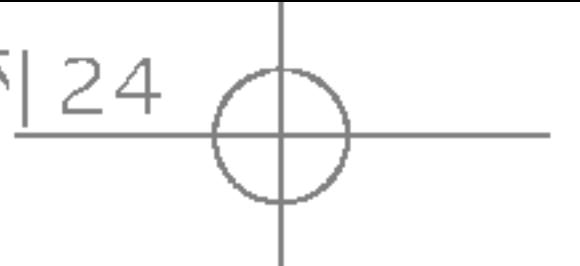

### Verander de modus voor tekstinvoer

2. U kunt de modus voor tekstinvoer veranderen door op=<sup>#45</sup> te drukken.

1. Al u in een veld staat waarin tekens ingevoerd kunnen worden, ziet <sup>u</sup> rechtsonder op het scherm de huidige invoermodus.

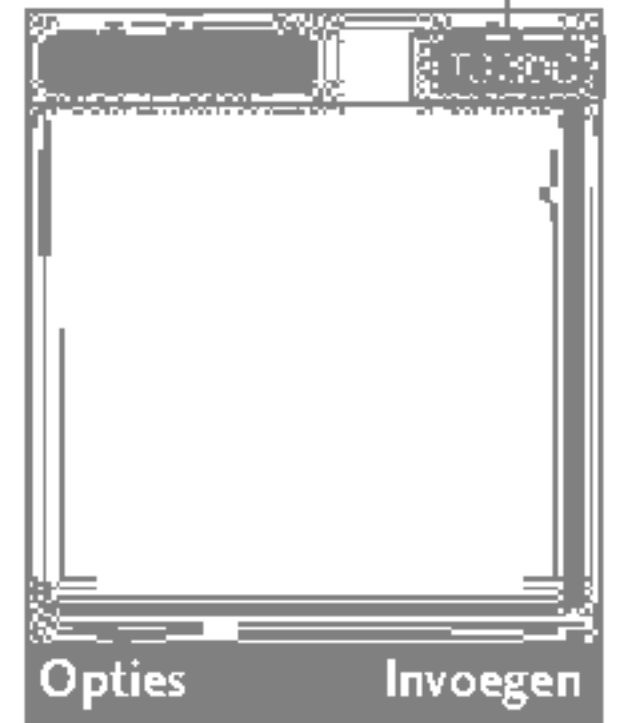

Rechtsonder in het scherm ziet <sup>u</sup> de huidig e invoermodus.

#### ▶ Gebruik T9-modus

De T9-modus voor tekstinvoer met woordenlijst maakt het mogelijk woorden snel en eenvoudig in te voeren, met een minimaal aantal toetsaanslagen. Om een letter in te voeren, drukt <sup>u</sup> gewoon eenmaal op de bijbehorende toets en het toestel kiest de letter die hoort bij het woord dat het denkt dat <sup>u</sup> aan het ingeven bent, gebaseerd op een ingebouwde woordenlijst. U kunt ook nieuwe woorden aan de lijst toevoegen. Het woord verandert telkens als <sup>u</sup> een letter toevoegt in het woord dat het toestel denkt dat <sup>u</sup> aan het ingeven bent.

- 1. In de T9-modus voor tekstinvoer met woordenlijst kunt <sup>u</sup> woorden invoeren met behulp van de toetsen 2<sup>ato</sup> tot 9<sup>30</sup>. Druk eenmaal op een toets voor een letter.
	- Het woord verandert naarmate u meer letters invoert. Negeer wat op het scherm staat tot <sup>u</sup> het volledige woord hebt ingegeven.
	- Als daarna niet het juiste woord op het scherm staat, drukt <sup>u</sup> een of meerdere keren op de onderste navigatietoets om door de andere mogelijke woorden te bladeren.

#### Voorbeeld:

Toets<sup>4<sub>9hi</sub> 6mmo 6mmo 3<sup>061</sup> om GOOD in te voeren.</sup>

Toets<sup>4<sub>9hi</sub> 6mmo 6mmo 3<sup>def</sup> en vervolgens</sup> [onderste navigatietoets] om Home in te voeren.

- Als het gewenste woord niet in de woordenlijst voorkomt, kunt <sup>u</sup> het toevoegen in de ABC-modus.

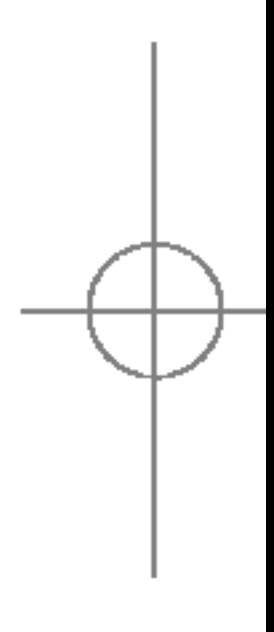

# tekstinvoer modus

- 
- 

# Hoofdfuncties

Hoofdfuncti  $\bigoplus$  $\cup$ 

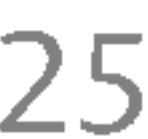

- U kunt de taal voor de T9-invoermodus selecteren. Druk op de linker softkey [Opties] en selecteer vervolgens T9-talen. Kies nu de gewenste taal voor de T9-invoermodus. U kunt de T9-modus ook uitschakelen door T9 uit te selecteren. De telefoon is standaard ingesteld op de T9-invoermodus.
- 2. Voer het volledige woord in voor <sup>u</sup> toetsaanslagen bewerkt of wist.
- 3. Voer aan het einde van elk woord een spatie in door op toets 0t te drukken. Druk op com letters te wissen. Houd de toets **verwerpenige tijd ingedrukt** om volledige woorden te wissen.

#### **Opmerking**

▶ Om de modus voor tekstinvoer te verlaten zonder de ingevoerde tekst op te slaan, drukt <sup>u</sup> op **b.** keert terug naar het vorige scherm.

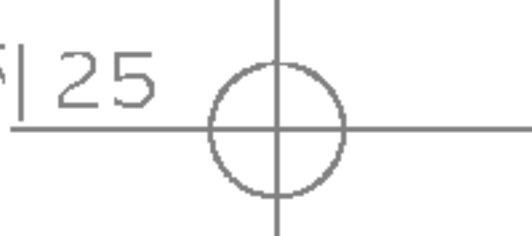

#### ▶ Gebruik ABC-modus

Voer woorden in met behulp van de toetsen  $2$ abs  $tot9^{x}$ .

- 1. Druk op de toets waarop de gewenste letter staat:
	- een keer voor de eerste letter,
	- twee keer voor de tweede letter,
	- enzovoort.
- 2. Druk eenmaal op  $\overline{00}$  om een spatie in te voegen. Druk op **Come** om letters te wissen. Houd de toets **verkenige tijd ingedrukt om het scherm leeg** te maken.

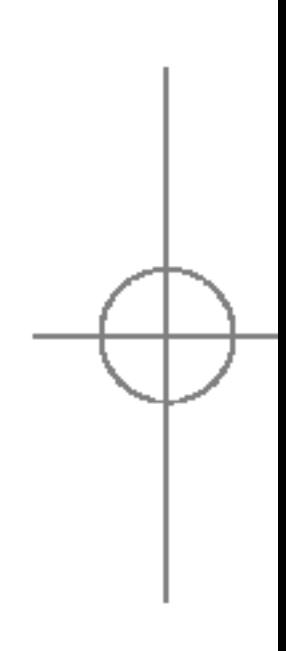

# **Hoofdfuncties**

Hoofdfuncti  $\, \, \oplus \,$  $\overline{M}$ 

26

#### **Opmerking**

óôõœ

#### ] Gebruik 123(nummer)-modus

In de 123-modus kunt u nummers invoeren in een tekstbericht (bijvoorbeeld een telefoonnummer).

Druk op de gewenste nummertoetsen voor <sup>u</sup> handmatig teruggaat naar de juiste modus voor tekstinvoer.

# **CONTACTEN**

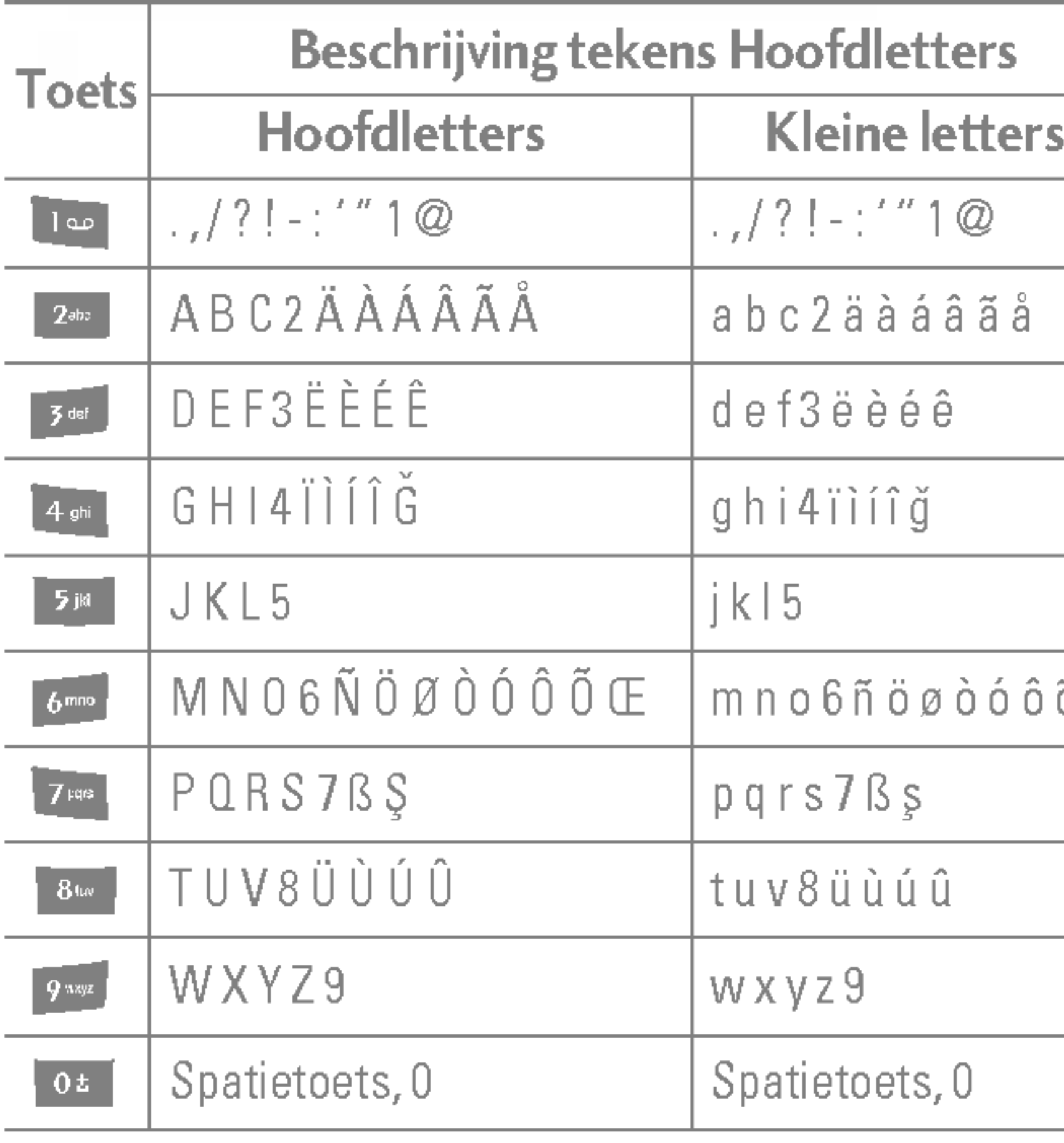

U kunt namen en nummers opslaan in het geheugen van uw SIM-kaart.

Bovendien kunt <sup>u</sup> tot 1000 namen en nummers opslaan in het telefoongeheugen.

Het totale geheugen van de SIM-kaart en de telefoon, hoewel op andere plaatsen opgeslagen, omvat alle Contacten.

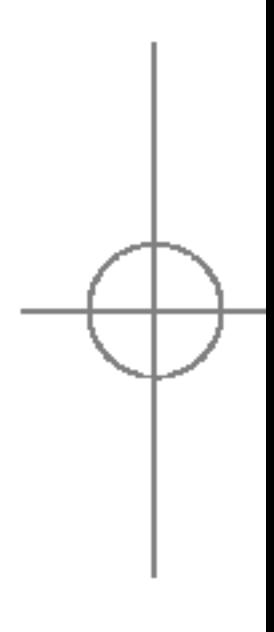

] In de onderstaande tabel vindt u een beschrijving van de beschikbare tekens onder de alfanumerieke toetsen.

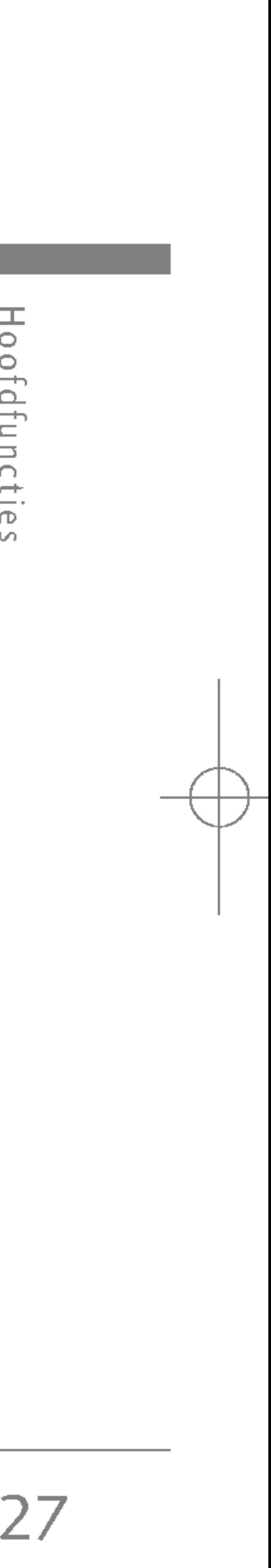

# MENU IN GESPREK

#### Tijdens een oproep

Het menu dat tijdens een oproep op het scherm wordt weergegeven, verschilt van het standaard hoofdmenu in de standby-modus. Hieronder vindt <sup>u</sup> een beschrijving van de opties.

### Een tweede oproep verrichten

Uw toestel biedt <sup>u</sup> toegang tot extra functies terwijl <sup>u</sup> een gesprek voert. Voor toegang tot deze functies drukt <sup>u</sup> op de linker softkey [Opties] tijdens het gesprek. Als <sup>u</sup> tussen de twee gesprekken wilt wisselen, drukt <sup>u</sup> op de linker softkey en kiest <sup>u</sup> Wisselgesprek. Een inkomende oproep beantwoorden

U kunt een nummer opvragen uit het Telefoonboek om een tweede nummer te bellen. Druk op de rechter softkey en selecteer vervolgens Zoeken. Om een nummer tijdens een oproep in het Telefoonboek op te slaan, drukt <sup>u</sup> op de rechter softkey en selecteert <sup>u</sup> Nieuw toevoegen.

#### Tussen twee oproepen wisselen

Als **Oproep in wacht** is geactiveerd, kunt u de eerste oproep in de wachtstand zetten en de tweede oproep beantwoorden door op **Fig.** te drukken of door op de linker softkey te drukken en vervolgens In wacht & Beantwoorden te selecteren. U kunt de huidige oproep beëindigen en de oproep in de wachtstand beantwoorden door op de linker softkey te drukken en vervolgens Einde & Beantwoorden.

Om bij een belsignaal een inkomende oproep aan te nemen, drukt u op de toets gewaarschuwd als <sup>u</sup> een oproep ontvangt wanneer <sup>u</sup> reeds in gesprek bent. Er klinkt dan een geluid in de oortelefoon en op het scherm wordt aangegeven dat er een tweede oproep in de wacht staat. De functie Oproep in wacht is alleen beschikbaar als het netwerk deze ondersteunt. Zie Oproep in wacht (Menu 7.4.3) voor meer informatie over het activeren en deactiveren van deze functie.

# Hoofdfuncties

# Hoofdfunctie  $\cup$

### Een inkomende oproep weigeren

Wanneer <sup>u</sup> in gesprek bent, kunt <sup>u</sup> een inkomende oproep weigeren door op de linker softkey [Menu] te drukken en vervolgens Conferentie/Weigeren te selecteren of door op de toets ebte drukken.

U kunt een inkomende oproep weigeren zonder deze eerst te beantwoorden door op de toets  $\bullet$  te drukken.

## Microfoon uitschakelen

U kunt het geluid van de microfoon tijdens een oproep uitschakelen door op de toets [Menu] te drukken en vervolgens Microfoon uit te selecteren. U kunt het geluid opnieuw aanzetten door Microfoon aan te selecteren. Als het geluid op het toestel wordt uitgeschakeld, kan de beller <sup>u</sup> niet horen, maar <sup>u</sup> hem of haar wel.

### DTMF-tonen aanzetten tijdens een oproep

Om tijdens een oproep DTMF-tonen in te schakelen, drukt <sup>u</sup> op de linker softkey en vervolgens selecteert <sup>u</sup> DTMF aan. <sup>U</sup> kunt DTMF-tonen op dezelfde wijze

uitschakelen. Met DTMF-tonen kan uw telefoon gebruik maken van een automatische centrale.

# CONFERENTIEGESPREKKEN

De 'multiparty'- of conferentieservice biedt <sup>u</sup> de mogelijkheid om tegelijkertijd met meer dan één beller te praten, mits uw netwerkexploitant deze functie ondersteunt. Een conferentiegesprek kan alleen worden opgezet als u reeds één actieve oproep hebt en er een oproep in de wacht staat en wanneer beide oproepen zijn beantwoord. Als een conferentiegesprek is opgezet, kunnen daar andere oproepen aan worden toegevoegd. Ook kunnen er verbindingen worden verbroken of gescheiden (d.w.z uit het conferentiegesprek worden gehaald maar nog steeds in verbinding zijn) door de persoon die het conferentiegesprek heeft opgezet. Deze opties zijn beschikbaar vanuit het menu Inkomende oproepen en worden beschreven in het desbetreffende hoofdstuk. Er kunnen maximaal vijf personen deelnemen aan een conferentiegesprek. Als <sup>u</sup> het conferentiegesprek hebt opgezet, hebt <sup>u</sup> de leiding over het gesprek en kunt alleen <sup>u</sup> oproepen aan het conferentiegesprek toevoegen.

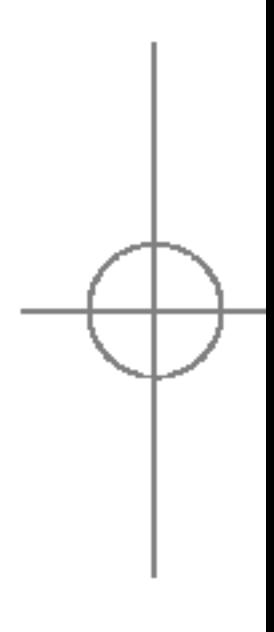

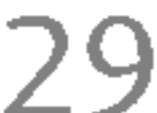

U kunt een tweede oproep verrichten terwijl <sup>u</sup> reeds in gesprek bent. Geef het nummer in en druk op de toets **ALC**. Wanneer de verbinding tot stand is gebracht, wordt de eerste oproep automatisch in de wacht gezet. U kunt tussen de twee oproepen wisselen door op de linker softkey te drukken en vervolgens Wisselen te selecteren.

### Een tweede oproep verrichten

### Een conferentiegesprek opzetten

U kunt een nummer bellen en een actieve oproep in de wacht plaatsen om een conferentiegesprek op te zetten door de linker softkey in te toetsen en vervolgens Conferentie/Allen deelnemen te kiezen.

#### Een conferentiegesprek in de wacht zetten

Druk op de linker softkey en selecteer vervolgens Conferentie/Allen in wacht.

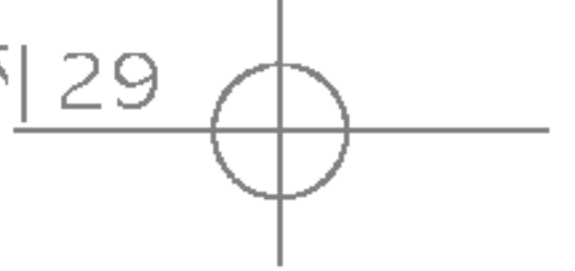

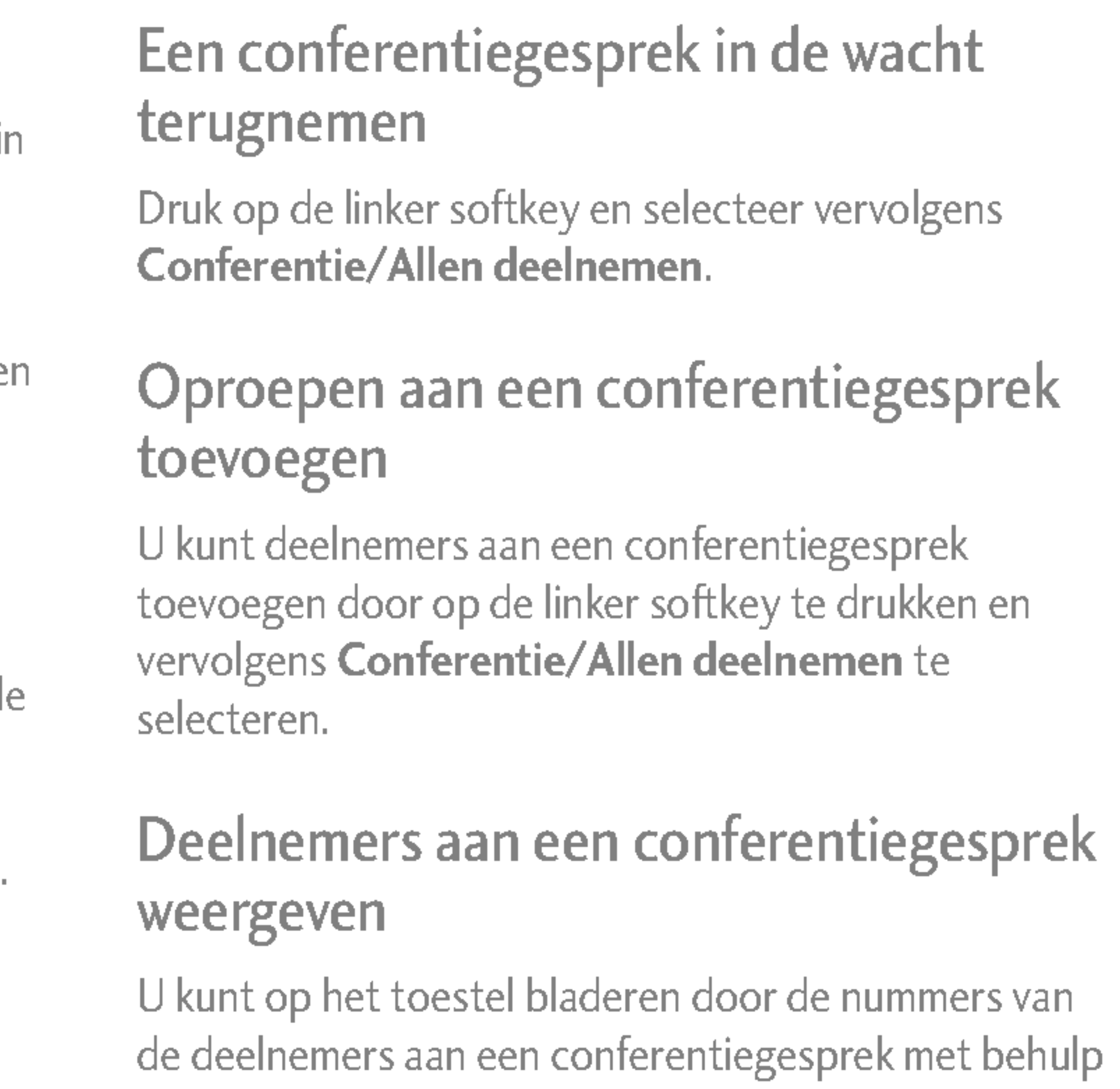

van de navigatietoetsen.

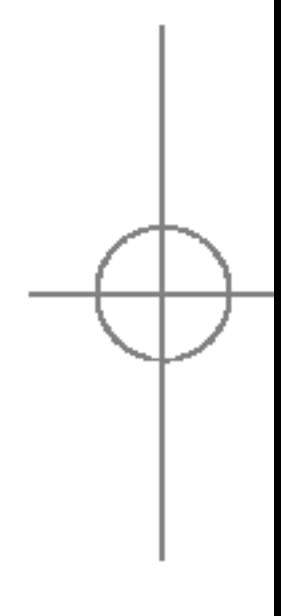

# **Hoofdfuncties**

Hoofdfunctie  $\cup$ 

### Een privé-gesprek in een conferentiegesprek

Voor een privé-gesprek met een van de deelnemers aan een conferentiegesprek laat <sup>u</sup> het nummer van de persoon waarmee <sup>u</sup> apart wilt spreken op het scherm verschijnen, waarna <sup>u</sup> op de linker softkey drukt. Vervolgens kiest u Conferentie/Privé om alle andere deelnemers in de wacht te zetten.

# Een conferentiegesprek beëindigen

Einde conferentiegesprek. Als u, nadat u de linker softkey hebt ingetoetst, de optie

Conferentiegesprek/ Einde allen kiest, worden alle actieve oproepen en oproepen in de wachtstand beëindigd.

U kunt de verbinding met de deelnemer die op het scherm wordt weergegeven verbreken door op de toets **August** te drukken. Om een conferentiegesprek te beëindigen, drukt u op de linker softkey en vervolgens selecteert u Conferentiegesprek/

# 30

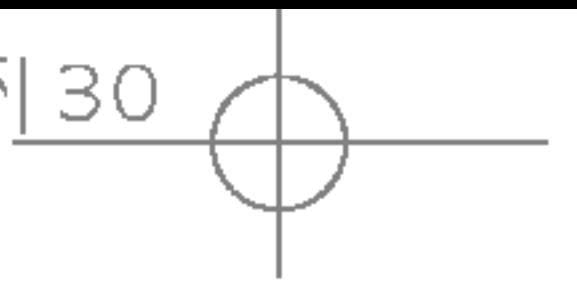

- 
- 
- 
- 
- 
- 
- 
- 
- 

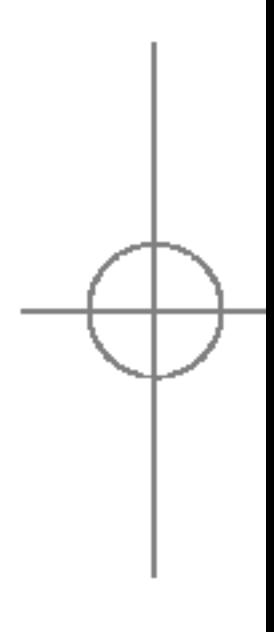

# Menu-overzicht

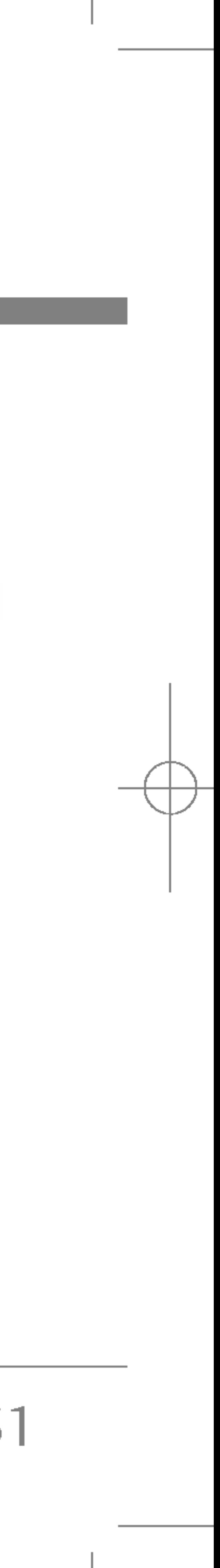

#### Het volgende overzicht geeft de beschikbare menustructuur weer en:

 $\blacktriangleright$  het cijfer dat is toegewezen aan elke menuoptie.

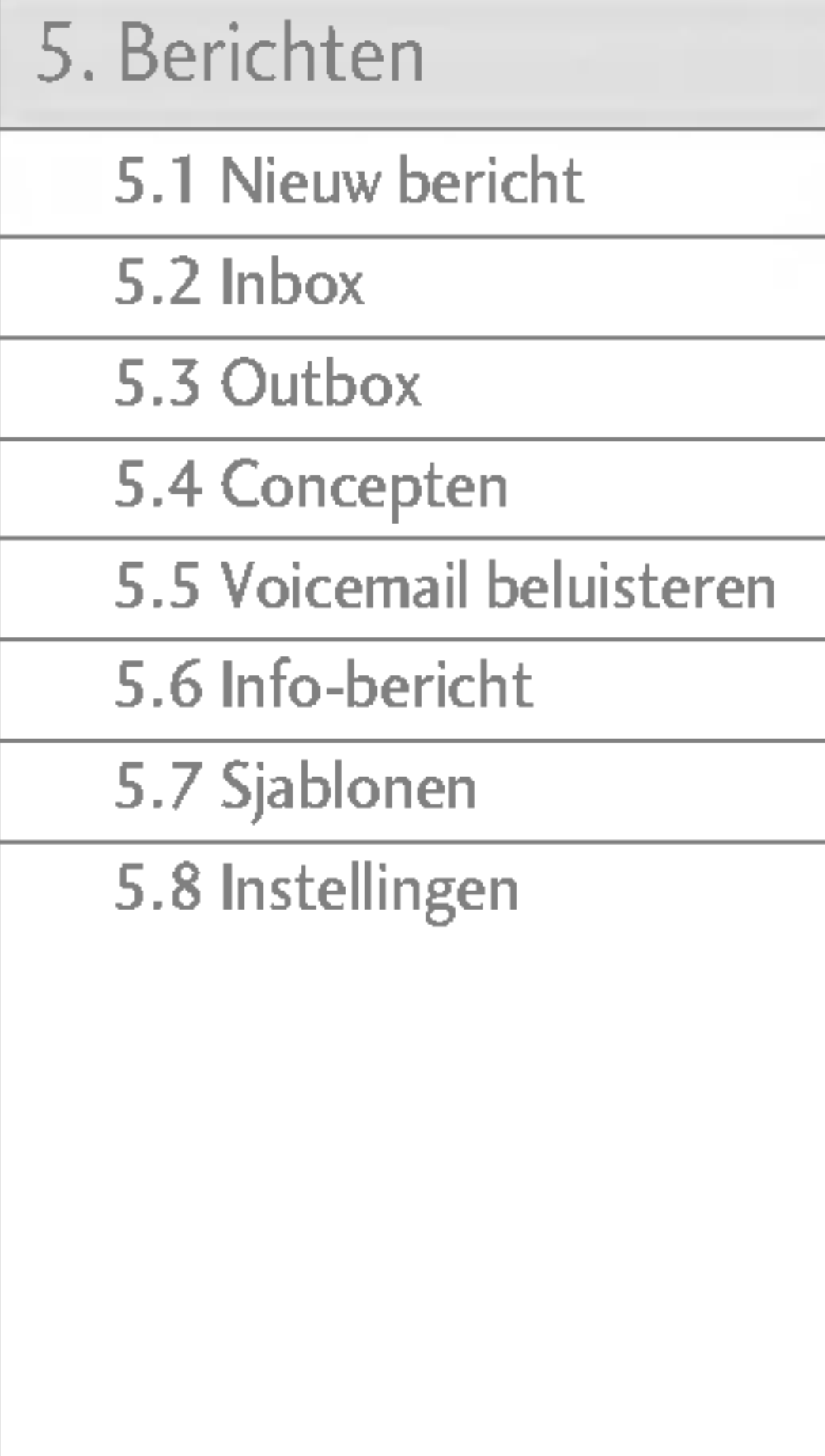

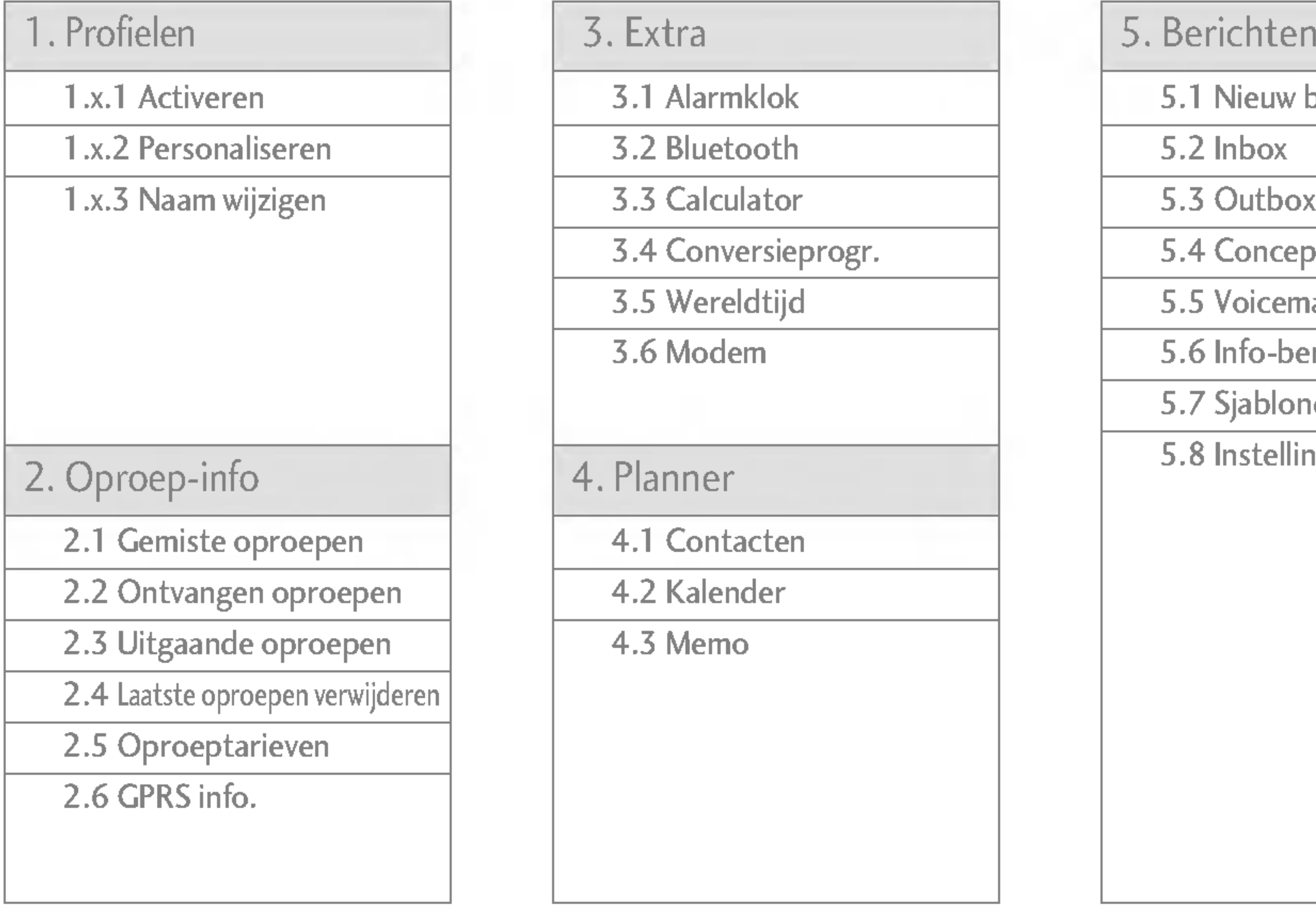

7. Instellingen

S5100\_Nederland 1104 2005.11.4 10:51 PM 페이지32

# Menu-overzicht

- 7.1 Datum & tijd
- 7.2 Telefooninstellingen
- 7.3 Oproepinstellingen
- 7.4 Beveiligingsinstellingen
- 7.5 Netwerkinstellingen
- 7.6 GPRS-instellingen
- 7.7 Instellingen resetten
- 7.8 Geheugenstatus

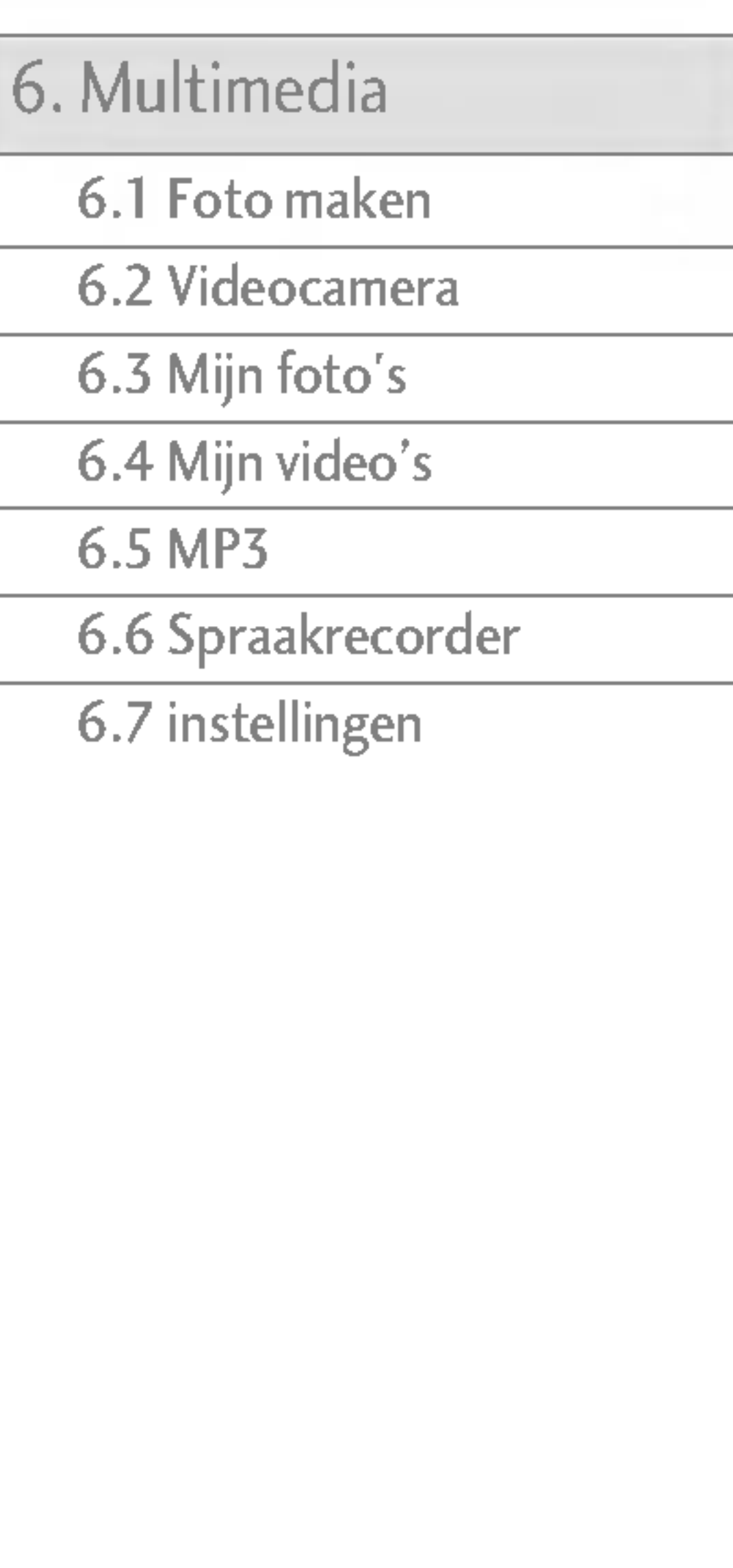

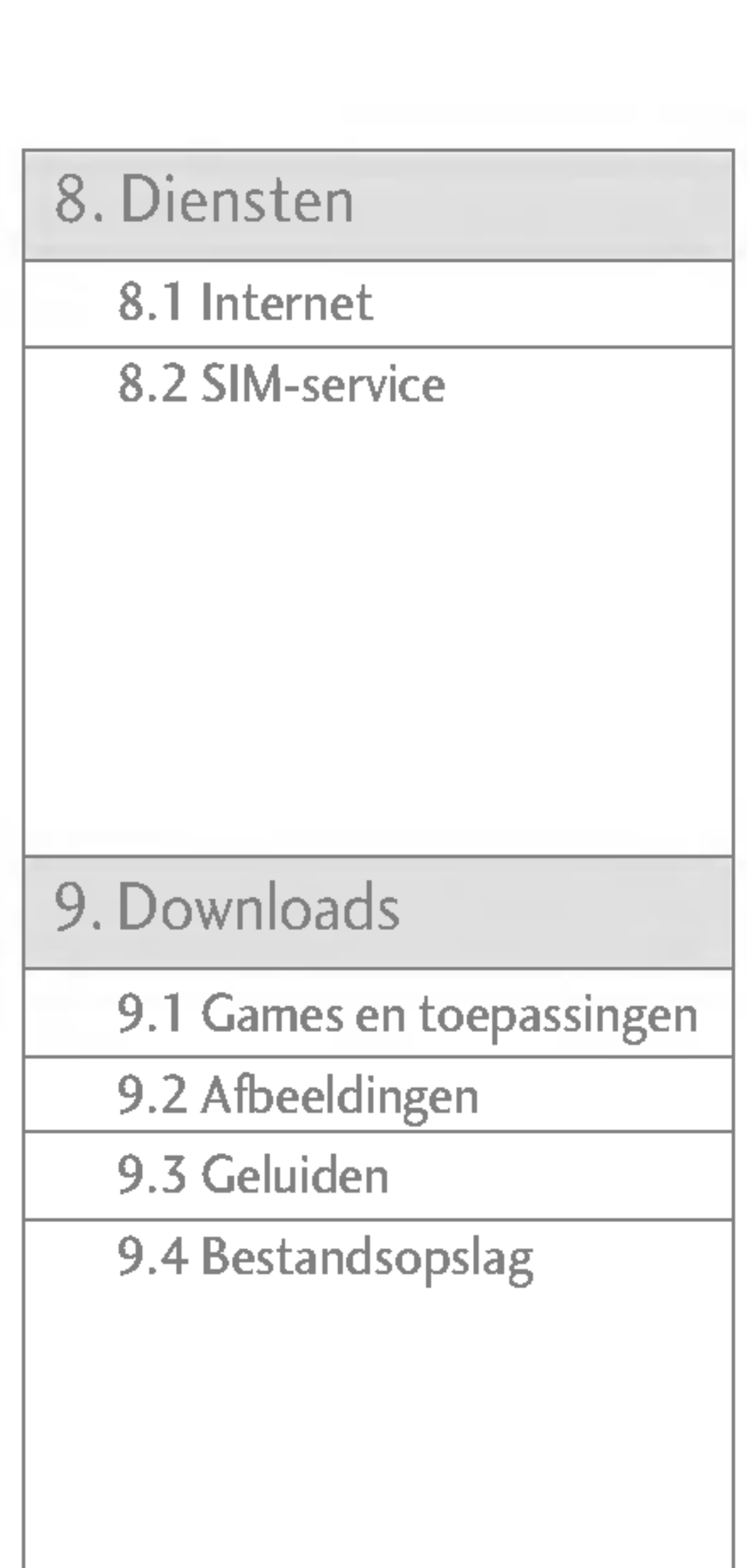

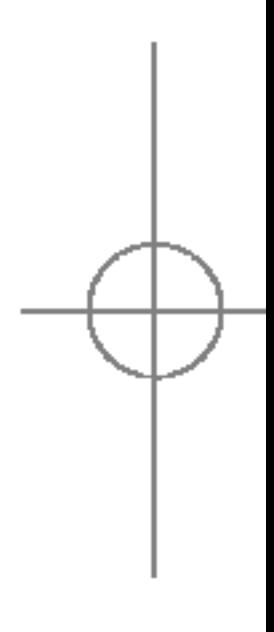

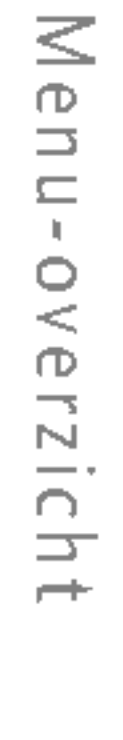

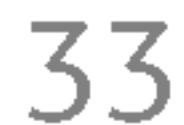

Uw telefoon biedt tal van functies waarmee <sup>u</sup> het toestel kunt afstemmen op uw wensen. Deze functies zijn ondergebracht in menu's en submenu's die toegankelijk zijn via de twee softkeys  $\mathbb{F}$  en  $\mathbb{R}$ . In elk menu en submenu kunt <sup>u</sup> de instellingen van een bepaalde functie bekijken en aanpassen.

De functie van de softkeys is afhankelijk van het menu of submenu waarin u zich bevindt, direct boven de toetsen ziet <sup>u</sup> in het scherm de huidige functie van de toetsen.

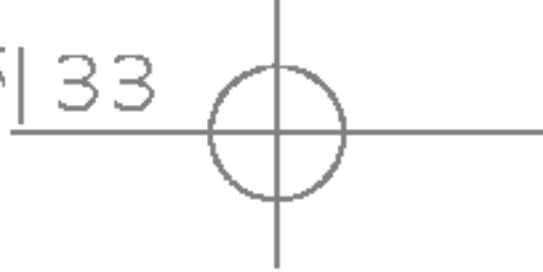

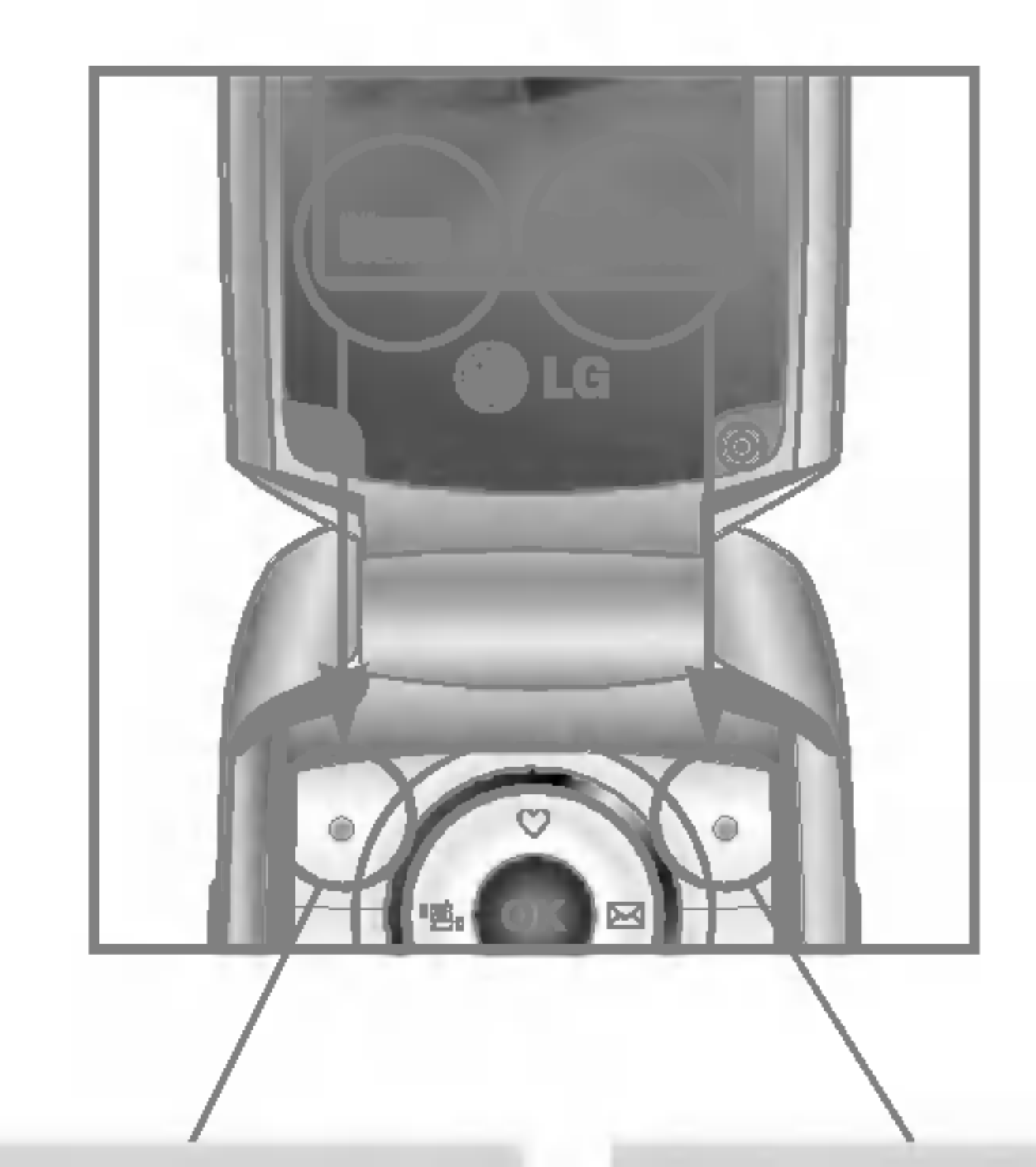

Druk op de rechter softkey om de gewenste optie te activeren.

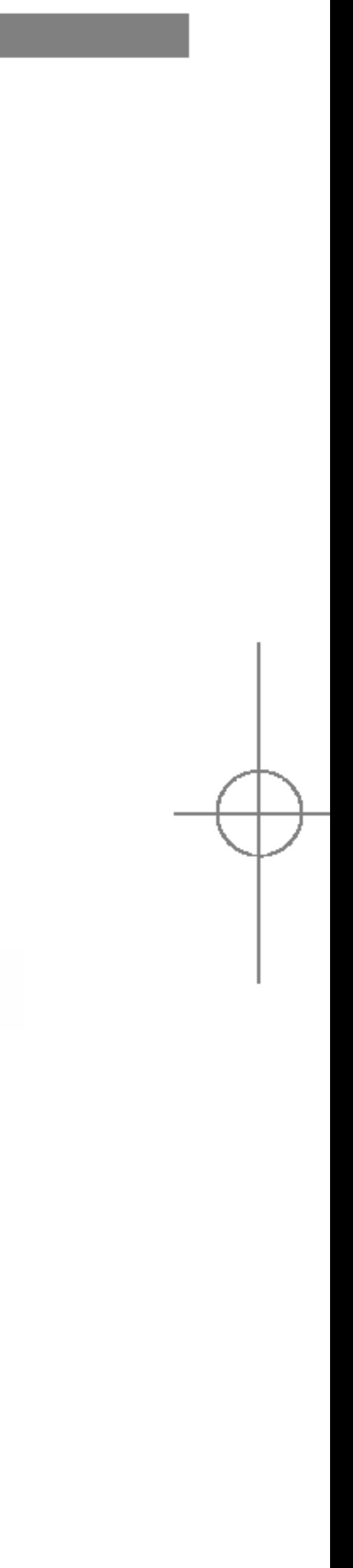

Druk op de linker softkey om het geselecteerde menu te openen.

# Selecteren van functies en opties

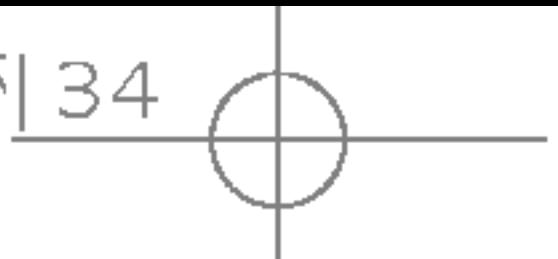

- 
- 
- ▶ Type oproepsignaal: type oproepsignaal voor inkomende gesprekken instellen.
- ▶ Beltoon: selecteer de gewenste beltoon uit de lijst.
- ▶ Belvolume: volume van de beltoon instellen.

#### **Opmerking**

In Profielen kunt u beltonen instellen voor verschillende gebeurtenissen, omgevingen en bellergroepen. Er zijn zes standaardprofielen: Alleen trillen, Stil, Normaal, Luid en Hoofdrelefoon. Elk profiel kunt <sup>u</sup> aan uw persoonlijke wensen aanpassen. Druk op de linker softkey [Menu] en selecteer Profielen met behulp van de navigatietoetsen omhoog/omlaag.

#### Activeren (Menu 1.x.1)

- 1. Er verschijnt een lijst met profielen.
- 2. Blader in de lijst met Profielen naar het profiel dat <sup>u</sup> wilt activeren en druk op de linker softkey  $\sqrt{\sqrt{K}}$  [Kies] of de OK-toets.
- 3. Selecteer vervolgens Activeren.

#### Personaliseren (Menu 1.x.2)

Scroll naar het gewenste profiel in de lijst Profielen. Nadat u hebt gedrukt op de linker softkey  $\sqrt{\frac{1}{2}}$  of de toets OK, selecteert u Personaliseren. Er verschijnt een lijst met profielinstellingen. Selecteer de gewenste optie.

- $\triangleright$  als de klep is geopend, is het maximale geluidsniveau 3, om uw gehoor te beschermen.
- **Type berichtsignaal:** Om het waarschuwingssignaal bij ontvangst van een bericht in te stellen.
- ▶ Berichttoon: Om de toon van hetwaarschuwingssignaal bij ontvangst van een bericht in te stellen.
- ▶ Toetsentoon: selecteer de gewenste toetsenbordtoon.
- ▶ Toetsenvolume: volume van de toetsenbordtonen instellen.
- ▶ Toon bij openen/sluiten: Om de gewenste fliptoon in te stellen.
- **Effectvolume:** Om het volume van het effectgeluiden in te stellen.

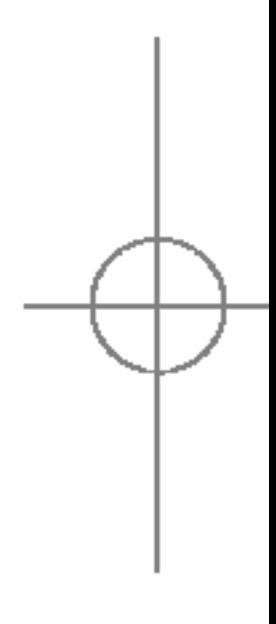

# Profielen

Profielen

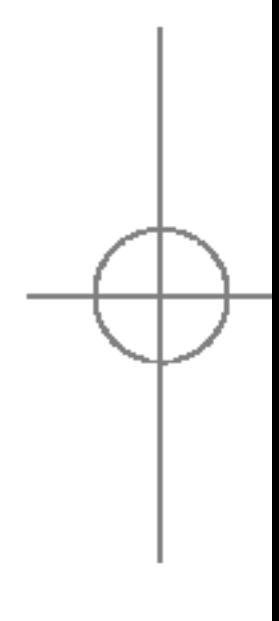

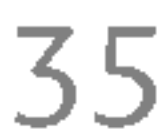

- ▶ Aan/Uit-volume: Instelling van het volume van de toon als het toestel aan- of uitgezet wordt.
- ▶ Automatisch beantwoorden: Deze functie kan alleen worden geactiveerd als de telefoon op de handsfree carkit of headset is aangesloten.
	- Uit: de gesprekken worden niet automatisch aangenomen.
	- Na 5 sec.: na 5 seconden wordt het gesprek automatisch aangenomen.
	- Na 10 sec.: na 10 seconden wordt het gesprek automatisch aangenomen.

#### Naam wijzigen (Menu 1.x.3)

- 1. Voor het wijzigen van een profielnaam scrollt <sup>u</sup> naar het profiel in de lijst met profielen, drukt <sup>u</sup> op de linker softkey  $\widehat{\mathbb{R}}$  of de toets OK en selecteert u vervolgens Naam wijzigen.
- 2. Voer de gewenste naam in en druk op de OK-toets of de linker softkey  $\mathcal{C}$  [OK].

U kunt de naam van het profiel wijzigen in wat <sup>u</sup> maar wilt.

#### **Opmerking**

- $\triangleright$  De profielen Alleen trillen, Stil en
	- Hoofdrelefoon niet worden hernoemd.
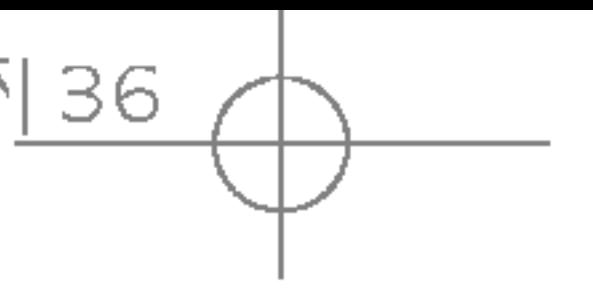

# Oproep-info

Als uw netwerkexploitant Caller Line Identificat (CLI) ondersteunt, kunt u een overzicht opvrag gemiste, ontvangen en uitgaande oproepen.

Het nummer en de naam (indien beschikbaar) w samen met de datum en tijd van de oproep weergegeven. U kunt timers ook weergeven.

## **GEMISTE OPROEPEN**

Met deze optie kunt u de laatste 10 onbeantwo oproepen weergeven. U kunt ook:

- ? Het nummer weergeven en bellen (indien beschikbaar) of dit opslaan in het adresboek.
- Een nieuwe naam voor het nummer invoeren  $\epsilon$ opslaan in het adresboek.
- ? Een bericht verzenden naar dit nummer.
- ? Het nummer uit het overzicht verwijderen.

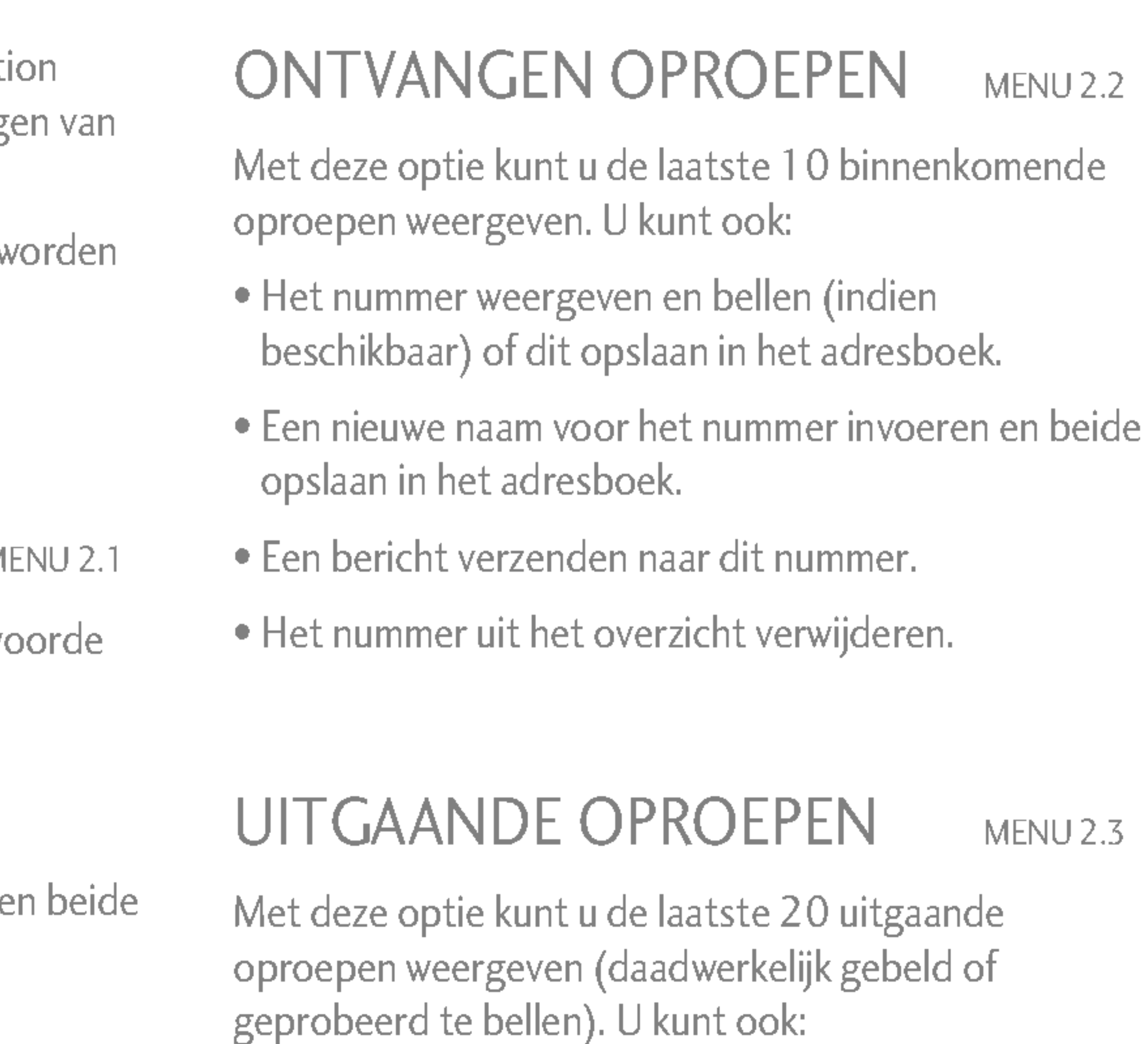

- ? Het nummer weergeven en bellen (indien beschikbaar) of dit opslaan in Adresboek
- ? Een nieuwe naam voor het nummer invoeren en beide opslaan in Adresboek.
- ? Een bericht verzenden naar dit nummer.

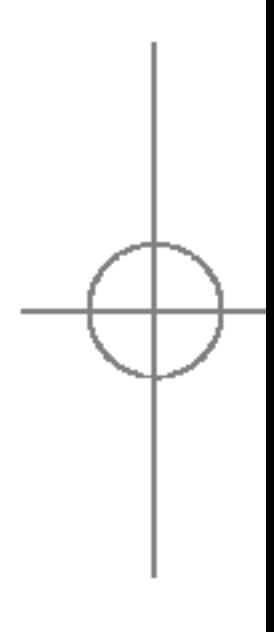

Oproep-info

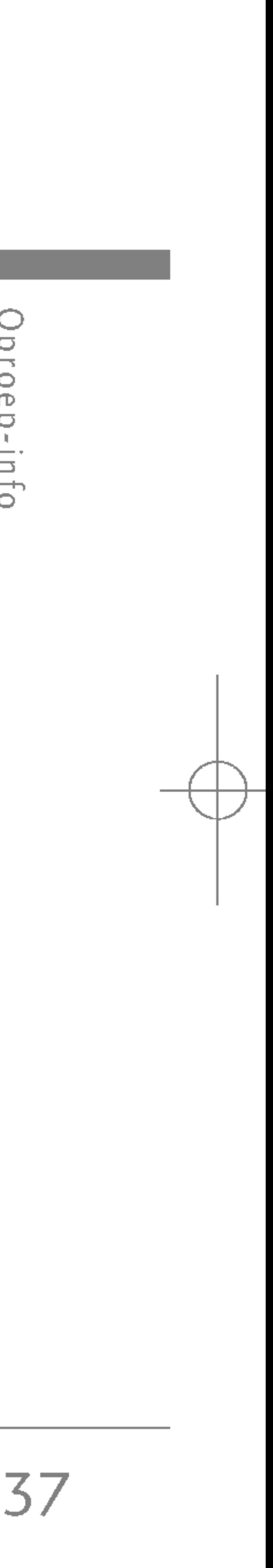

### LAATSTE OPROEPEN VERWIJDEREN MENU 2.4

? Het nummer uit het overzicht verwijderen.

Hiermee kunt u lijsten met Gemiste oproepen en Ontvangen oproepen verwijderen. U kunt tegelijkertijd lijsten met Uitgaande oproepen en Alle oproepen verwijderen.

### OPROEPTARIEVEN MENU2.5

### Oproepduur (Menu 2.5.1)

Met deze functie kunt <sup>u</sup> nagaan hoe lang uw Laatste oproep, Alle oproepen, en Inkomende en Uitgaande oproepen hebben geduurd (uitgedrukt in uren, minuten en seconden). Ook is het mogelijk de tijdsduurtellers terug te stellen.

▶ Laatste oproep: duur van de laatste oproep.

### Oproepkosten (Menu 2.5.2)

Met deze functie kunt <sup>u</sup> nagaan wat de Gesprekskosten zijn van uw Laatste oproep of van Alle oproepen. Ook kunt <sup>u</sup> hiermee uw beltegoed controleren en de gesprekskostenteller terugstellen. Om de teller terug te stellen, hebt <sup>u</sup> de PIN2-code nodig.

- ▶ Alle oproepen: De totale lengte van alle geplaatste en binnenkomende oproepen na de laatste keer dat de timer opnieuw was ingesteld.
- ▶ Ontvangen oproepen: duur van de inkomende oproepen.
- ▶ Uitgaande oproepen: duur van de uitgaande oproepen.
- ▶ Alles resetten: Hiermee kunt u de lengte van alle oproepen op nul zetten door op de linker softkey  $\lceil\frac{1}{2}\rceil$  [Ja] te drukken.

## Oproep-info

### GPRS INFO. MENU 2.6

### Instellingen (Menu 2.5.3) (Afhankelijk van SIM)

- ▶ Tarief instellen: U kunt de naam van de munteenheid en de eenheidsprijs instellen. Neem contact op met uw netwerkexploitant voor de geldende eenheidsprijzen. Om de munteenheid of eenheidsprijs in dit menu te selecteren, hebt <sup>u</sup> de PIN2-code nodig.
- ▶ Limiet instellen: Met deze netwerkdienst kunt u de kosten van uw oproepen beperken tot een bepaald aantal gesprekseenheden. Selecteer Lezen om het aantal resterende eenheden weer te geven. Selecteer Veranderen om de kostenlimiet te wijzigen.
- ▶ Automatisch weergeven: Met deze netwerkdienst kunnen de gesprekskosten van uw laatste oproep automatisch worden weergegeven. Als <sup>u</sup> Ja selecteert, verschijnen de kosten van het laatste gesprek op het scherm na beeindiging van het gesprek.

U kunt de hoeveelheid verzonden en ontvangen data over het netwerk via GPRS controleren. Daarnaast kunt u zien hoeveel tijd u online bent.

### Oproepduur (Menu 2.6.1)

U kunt de gespreksduur van uw Laatste oproep en Alle oproepen bekijken. Ook is het mogelijk de tijdsduurtellers terug te stellen.

### Gegevensvolumes (Menu 2.6.2)

U kunt het volume van de Verzonden, Ontvangen en Alle datavolumes controleren en Alles resetten.

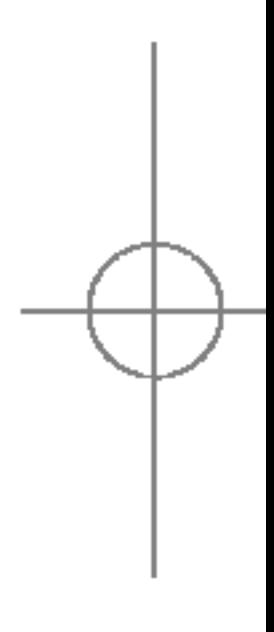

Oproep-info

### ALARMKLOK MENU3.1

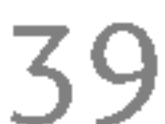

# Extra

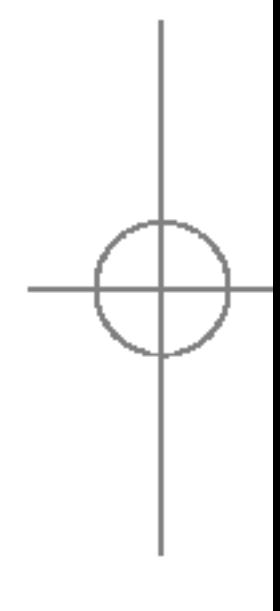

- 1. Selecteer Alarm en geef de door <sup>u</sup> gewenste alarmtijd in.
- 2. Kies de regelmaat waarmee dit moet worden herhaald: Eenmalig, Ma $\sim$  Vrij, Ma $\sim$  Zat, Elke dag.
- 3. Selecteer het door <sup>u</sup> gewenste alarmsignaal en druk op  $\lceil \cdot \rceil$  [OK].
- 4. Wijzig de alarmnaam en druk op  $\widehat{C}$  [OK].

### BLUETOOTH MENU3.2

U kunt tot <sup>5</sup> alarmen instellen om op een bepaald tijdstip af te gaan.

Met Bluetooth kunnen compatibele mobiele apparaten, randapparatuur en computers die zich in dezelfde buurt bevinden direct met elkaar communiceren (zonder draden). Deze handset ondersteunt ingebouwde Bluetooth-connectiviteit, waardoor deze kan worden aangesloten op compatibele Bluetooth-headsets, Bluetoothcomputertoepassingen en meer.

Als <sup>u</sup> gegevens van een ander Bluetooth-apparaat ontvangt, wordt <sup>u</sup> om een bevestiging gevraagd.

Nadat <sup>u</sup> de overdracht hebt bevestigd, wordt het bestand naar uw telefoon gekopieerd.

Het bestand wordt, afhankelijk van het bestandstype, in een van de volgende mappen opgeslagen:

- MP3-bestanden: MP3-map (Menu 6.5.2)
- Videobestanden (.3GP): videomap (Menu 6.4)
- Contactpersoonbestanden (.VCF): telefoonboek (Menu 4.1.1)
- Andere bestanden: bestandsopslagmap (Menu 9.4)

#### **Opmerking**

] Vanwege een compatibiliteitsprobleem bieden sommige apparaten mogelijk geen ondersteuning voor deze functie.

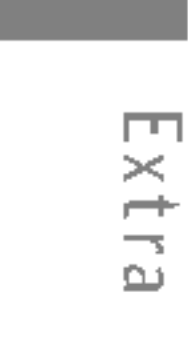

40

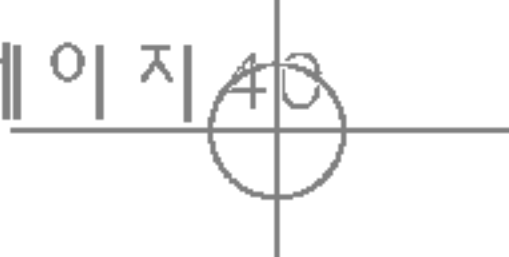

### Gekoppelde apparaten (Menu 3.2.1)

U kunt alle apparaten bekijken die compatibel zijn met de Bluetooth-telefoon.

### Handsfree-apparaten (Menu 3.2.2)

U kunt de lijst met handsfree apparaten bekijken die compatibel zijn met de Bluetooth-telefoon.

### Instellingen (Menu 3.2.3)

Deze bevat de standaardfuncties zoals  $+, \times, -, \div:$ Optellen, Aftrekken, Vermenigvuldigen en Delen.

Wanneer apparaten compatibel zijn met Bluetooth kunnen ze als nieuw apparaat aangemeld worden op het toestel. Eenmaal aangemeld, kan er snel een verbinding gemaakt worden. Hiervoor dient wel een wachtwoord ingevoerd te worden.

### CALCULATOR MENU 3.3

5. Druk op de linker softkey  $\widehat{O}$  [Opnieuw instellen] of voer cijfers in om nog een berekening uit te voeren.

- 1. Voer de getallen in met behulp van de numerieke toetsen.
- 2. Met een navigatietoets selecteert <sup>u</sup> een rekenteken.

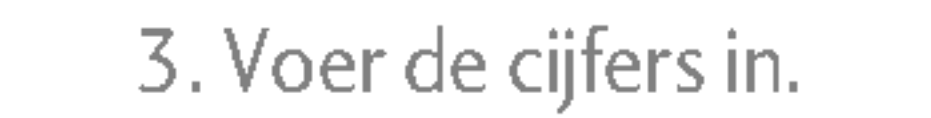

**Opmerking** 

6. Sluit de Calculator af door op de rechter softkey

Als u op de  $\sqrt{2\pi}$  -toets drukt, kunt u een

Met deze functie converteert <sup>u</sup> een willekeurige eenheidsmaat in een andere eenheidsmaat naar keuze.

Er zijn 7 typen die naar eenheden kunnen worden geconverteerd: Valuta, Oppervlakte, Lengte, Gewicht, Temperatuur, Volume en Gebied.

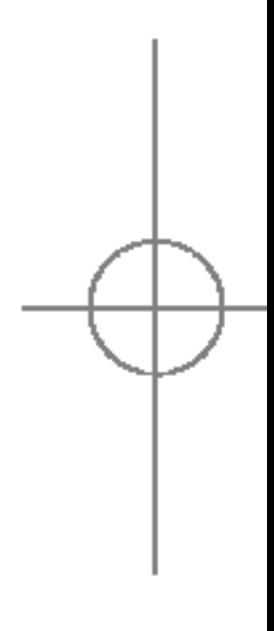

toets drukt, kunt <sup>u</sup> een decimaal getal

negatief getal invoeren. En als u op de $\left[$ #45 -

- 
- 

# CONVERSIEPROGR. MENU3.4

invoeren.

#### 4. Druk op $\lceil\frac{e}{2}\rceil$  [Resultaat] om de uitkomst te zien.

[Terug] te drukken.

### Extra

S5100\_Nederland 1104 2005.11.4 10:51 PM 페이지41

- 1. U kunt een van de vier soorten eenheidsmaten kiezen door op de toets  $\mathcal{F}$  [Eenheid] te drukken.
- 2. Kies de eenheidsmaat die u wilt converteren met behulp van  $\oslash$  en  $\oslash$ .
- 3. U kunt de geconverteerde waarde controleren aan de hand van de door <sup>u</sup> gekozen waarde.

### WERELDTIJD MENU3.5

U kunt bekijken hoe laat het is in alle grote wereldsteden.

- 1. Selecteer de stad (tijdzone) door op de toetsen  $k$ en  $\left(\frac{1}{k}\right)$ te drukken.
- 2. U kunt de huidige tijd ook instellen op de door u gekozen stadstijd door op $\widehat{I}$  [Instellen] te drukken.

### MODEM MENU 3.6

Met deze functie kunt <sup>u</sup> de modem gebruiken.

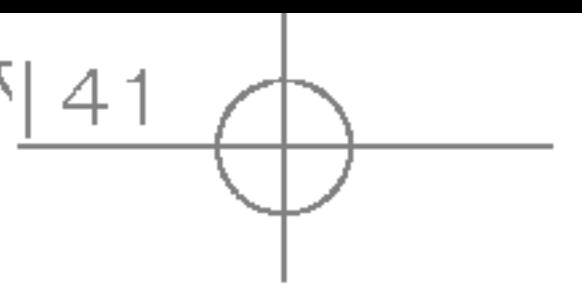

- 
- 
- 
- 
- 
- 

41

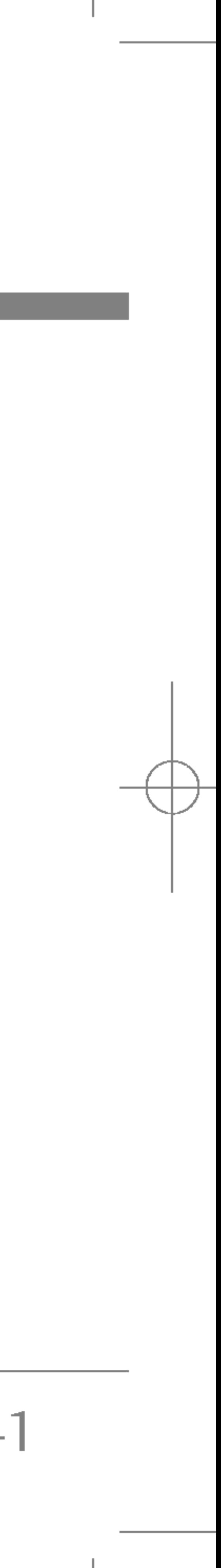

Extra

# Planner

 $\sigma$ 

Plann

### CONTACTEN MENU 4.1

#### **Opmerking**

42

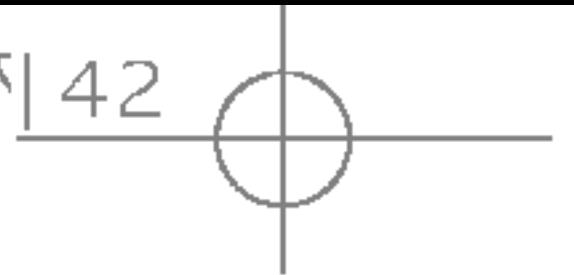

(bellen vanuit het telefoonboek)

1. Selecteer Zoeken door op de linker softkey  $\sqrt{\binom{k}{x}}$  [kies] of [OK] te drukken.

### **Opmerking**

▶ U kunt direct zoeken door de eerste letter van de naam of van het telefoonnummer in te voeren.

 $\triangleright$  Druk in de standby-modus op de rechter softkey  $\sum_{i=1}^{\infty}$  [Contacten] voor directe toegang.

#### Zoeken (Menu 4.1.1)

- 2. Selecteer de linker softkey  $\lceil\frac{1}{2}\rceil$  [Opties] als u een vermelding wilt bewerken, verwijderen, kopieren of als <sup>u</sup> spraak aan een vermelding wilt toevoegen. Het volgende menu wordt weergegeven.
- ▶ Bewerken: de naam, het nummer, de groep, het teken en de afbeelding bewerken met behulp van de navigatietoets.
- ▶ SMS /MMS schrijven: als u het gezochte nummer hebt gevonden, kunt <sup>u</sup> een bericht/multimediabericht aan het geselecteerde nummer verzenden.
- ▶ Verzenden via Bluetooth: Gegevens uit het telefoonboek kunnen via Bluetooth verzonden worden naar een ander apparaat. Hiervoor is het wel noodzakelijk dat beide toestellen Bluetooth compatibel zijn.
- ▶ Kopiëren: u kunt een ingevoerd item kopiëren van de SIM-kaart naar het Telefoongeheugen en van het Telefoongeheugen naar de SIM-kaart.

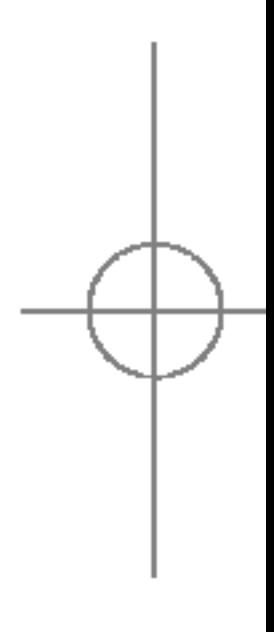

- $\blacktriangleright$  Hoofdnummer: u kunt het nummer (mobiel, thuis, kantoor) selecteren dat <sup>u</sup> het meest gebruikt. Als <sup>u</sup> dit instelt, wordt het hoofdnummer steeds als eerste weergegeven.
- ▶ Verwijderen: u kunt een ingevoerd item wissen.

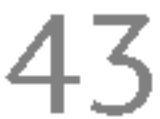

U kunt 20 leden in een groep opslaan. Er zijn zeven groepen waarvoor <sup>u</sup> lijsten kunt maken.

- ► Ledenlijst: De leden van de geselecteerde groep worden weergegeven.
- ▶ Bellersgroep beltoon: U kunt een beltoon voor elke groep instellen.
- ▶ Bellersgroep icoon: U kunt een pictogram aan elke groep toevoegen.
- $\triangleright$  Lid toevoegen: U kunt leden aan belgroepen toevoegen. De naam van een groepslid mag uit maximaal 20 tekens bestaan.

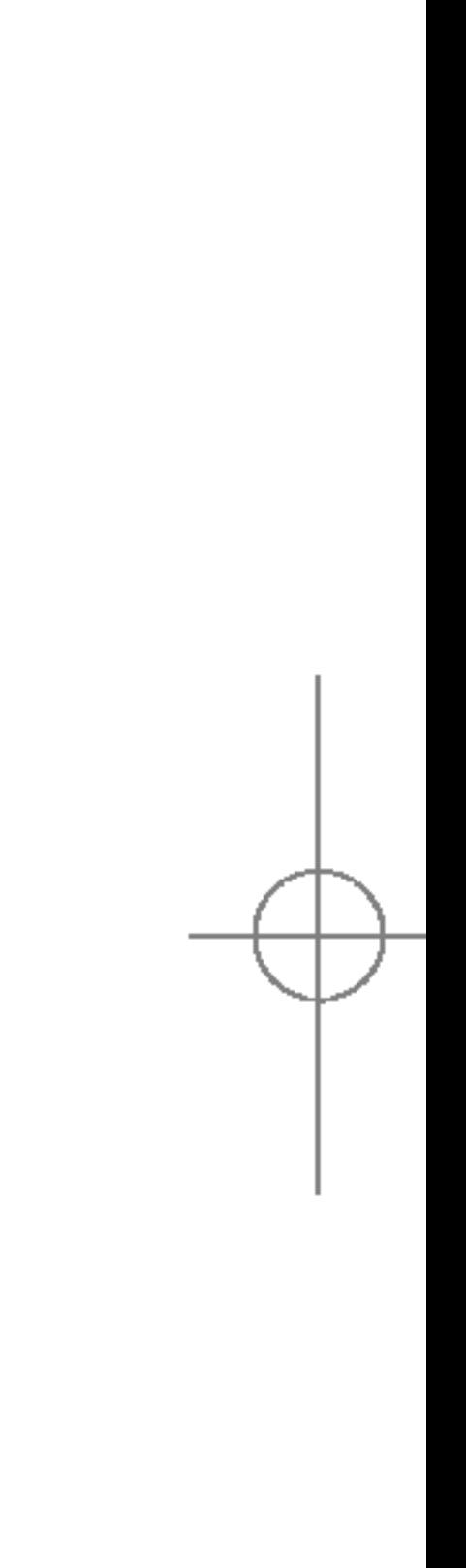

- 1. Selecteer **Nieuwe toevoegen** door op de linker softkey  $\sqrt{\frac{e}{\sqrt{2}}}$  [Kies] of [OK] te drukken.
- 2. Selecteer het geheugen waarin <sup>u</sup> het item wilt opslaan: SIM of Telefoon. Als <sup>u</sup> Telefoon selecteert, dient <sup>u</sup> het nummer te selecteren dat <sup>u</sup> als Hoofdnummer wilt.

 $\mathbbmss{D}$ 

a. Druk op $\lceil\frac{1}{2}\rceil$  [OK] om een naam in te geven.

- b. Druk op  $\widehat{p}$  [OK], hierna kunt u een nummer invoeren.
- c. Druk nogmaals op  $\widehat{C}$  [OK].
- d. U kunt een groep selecteren met de toetsen  $\left(\mathbb{R}\right)$  en  $\left(\mathbb{R}\right)$ :
- e. U kunt een symbool en een afbeelding bij het item selecteren met de toetsen  $\langle \hat{\mathbb{R}} \rangle$ ,  $\langle \hat{\mathbb{R}} \rangle$ ,  $\langle \hat{\mathbb{R}} \rangle$  en  $\langle$ "

### Bellersgroepen (Menu 4.1.3)

### Nieuw toevoegen (Menu 4.1.2)

Met deze functie kunt u een item aan het telefoonboek toevoegen. In het telefoongeheugen kunnen maximaal 1000 items worden opgeslagen. De capaciteit van de SIM-kaart is afhankelijk van de netwerkexploitant. Ook op de SIM-kaart kunnen tekens worden opgeslagen. Het aantal tekens dat <sup>u</sup> in het SIMgeheugen kunt opslaan, is afhankelijk van het type SIM-kaart.

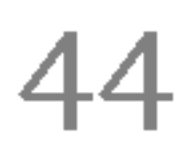

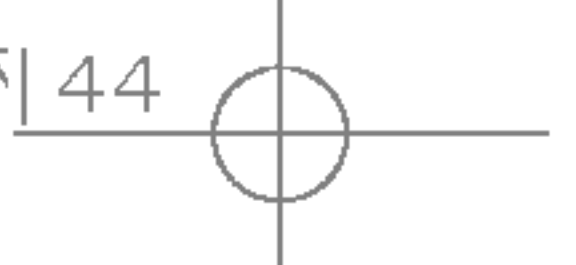

### Planner

Plann  $\frac{1}{2}$ 

- $\triangleright$  Lid verwijderen : Hiermee kunt u een lid uit belgroep verwijderen. De naam en het numm het lid blijven wel in het telefoonboek staan.
- $\triangleright$  Naam wijzigen: U kunt de groepsnaam wijzigen.

### Snelkiezen (Menu 4.1.4)

Aan een in de naamlijst ingevoerd item kunt u ee willekeurige toets van 24th 1/m 9toekennen. kunt het nummer dan direct bellen door op dez te drukken.

- 1. Open eerst het telefoonboek door in de star modus op  $\widehat{\phantom{I}}$  [Contacten] te drukken.
- 2. Blader naar Snelkiezen en druk op [Kies].
- 3. Als u een snelkeuzetoets wilt toevoegen, sele u (Leeg). Vervolgens kunt u in het telefoonbe naam opzoeken.
- 4. Als u de gewenste naam selecteert voor Snel kunt u de naam Veranderen of wissen.

#### Instellingen (Menu 4.1.5)

- 1. Druk in de standby-modus op  $\widehat{\phantom{I}}$  [Contacten]
- 2. Blader naar Instellingen en druk op $\sqrt{\frac{1}{K}}$  [K

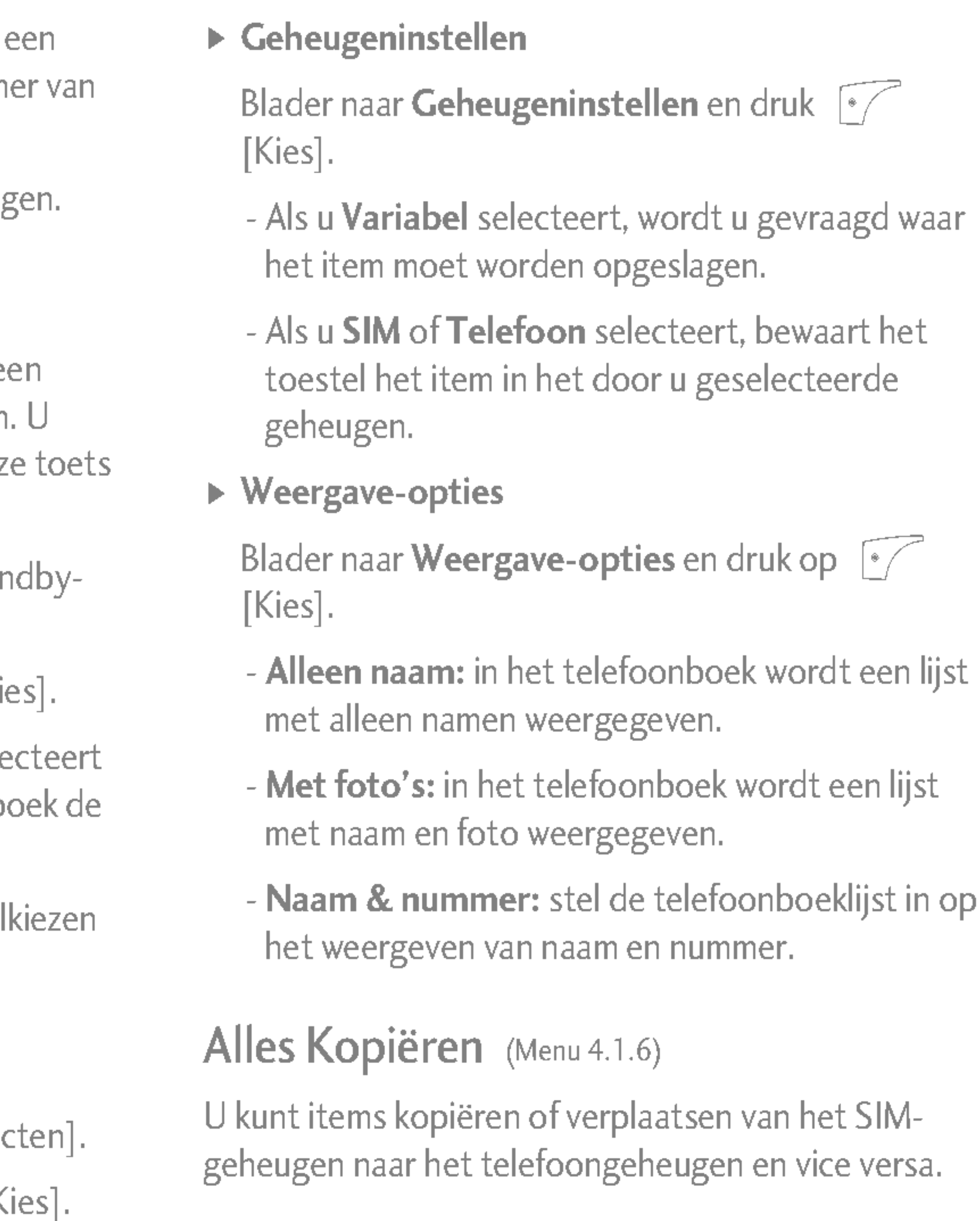

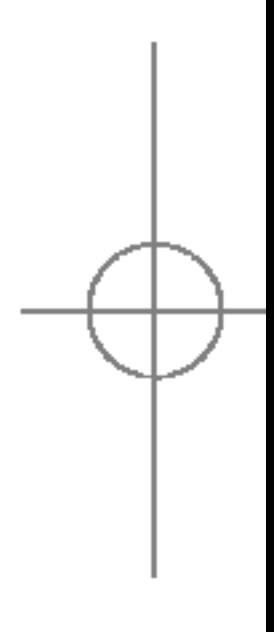

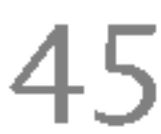

S5100\_Nederland 1104 2005.11.4 10:51 P M 페이지45

- 1. Open eerst het Telefoonboek door in de standbymodus op  $\widehat{\phantom{I}}$  [Contacten] te drukken.
- 2. Blader naar Alles kopiëren en druk vervolgens [Kies] om dit menu te openen.
	- ? SIM naar telefoon: u kunt het item van het SIMgeheugen naar het Telefoongeheugen kopieren.
	- **Telefoon naar SIM: u kunt het item van het** Telefoon-geheugen naar het SIM-geheugen kopieren.
- 3. De onderstaande submenu's worden weergegeven.
	- **Origineel behouden:** als u een nummer kopieert, blijft het originele nummer bewaard.
	- **Origineel wissen:** als u een nummer kopieert, wordt het originele nummer gewist.
- 2. Selecteer vervolgens het te wissen geheugen.
- 3. Geef de beveiligingscode in en druk op  $\lceil\frac{1}{2}\rceil$  [OK] of  $\bigcap$  [Terug].

- 1. Open eerst het telefoonboek door in de standbymodus op $\widehat{\phantom{I}}$  [Contacten] te drukken en selecteer Informatie.
- 2. Blader naar Servicenummer en druk vervolgens op  $\mathbb{F}$  [Kies] om dit menu te openen.
- 3. De namen van de beschikbare diensten verschijnen op het scherm.
- 4. Selecteer een dienst met behulp van  $\textcircled{2}$ en  $\langle\text{B}\rangle$  Druk op $\langle\text{B}\rangle$  [Verzenden].

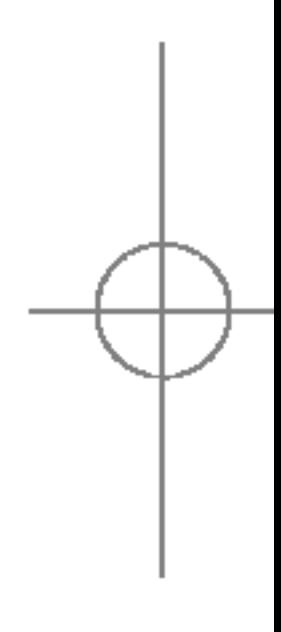

### Alles verwijderen (Menu 4.1.7)

Alle items in het SIM- en telefoongeheugen worden gewist. Voor deze functie hebt <sup>u</sup> de Beveiligingscode nodig.

1. Druk in de standby-modus op  $\sum_{i=1}^{\infty}$  [Contacten], selecteer Alles wissen en druk op  $\sqrt{\sqrt{K}}$  [Kies].

#### Informatie (Menu 4.1.8)

#### $\blacktriangleright$  Servicenummer

Met deze functie krijgt <sup>u</sup> toegang tot een bepaalde lijst van diensten die uw netwerkexploitant ter beschikking stelt (mits deze door de SIM-kaart worden ondersteund).

### Planner

#### $\triangleright$  Geheugenstatus

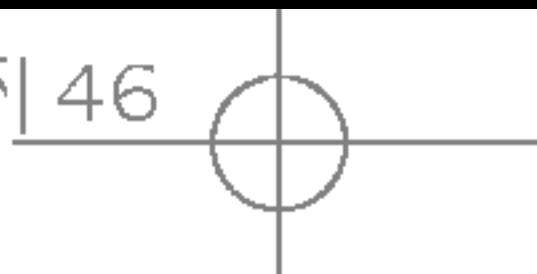

### KALENDER MENU 4.2

Met deze functie kunt <sup>u</sup> nagaan hoeveel items <sup>u</sup> nog in het telefoonboek kunt invoeren.

- 1. Open eerst het telefoonboek door in de standbymodus op  $\widehat{\phantom{I}}$  [Namen] te drukken. Kies **Informatie** door op  $\curvearrowright$  [Kies] te drukken.
- 2. Blader naar **Controleer geheugen** en druk op  $\sim$  [OK].
- ] Eigen nummerlijst (afhankelijk van SIM-kaart)

U kunt uw eigen nummer in de SIM-kaart opslaan en controleren.

 $\frac{1}{5}$  $\Box$  $\frac{1}{2}$ 

> Druk in de kalender op de linker softkey  $\lceil \cdot \rceil$ [Opties].

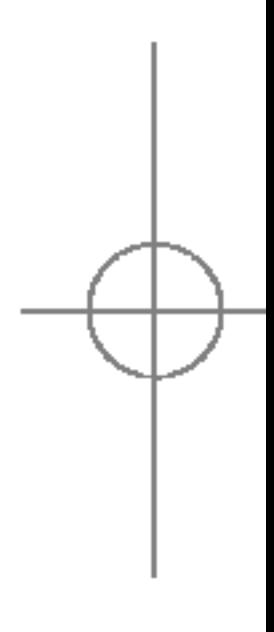

Als <sup>u</sup> dit menu opent, verschijnt een Kalender op het scherm. Boven in het scherm wordt de datum weergegeven. Als <sup>u</sup> de datum wijzigt, wordt ook de kalender aangepast. De dag wordt aangegeven via een vierkante cursor. Een geplande activiteit of gebeurtenis wordt op de kalender aangeduid met een platliggend streepje onder de dag. Dit is een goed geheugensteuntje voor uw geplande activiteiten en memo's.

Indien <sup>u</sup> dat instelt, klinkt een alarmtoon bij de notitie. U stelt dag, maand en jaar als volgt in.

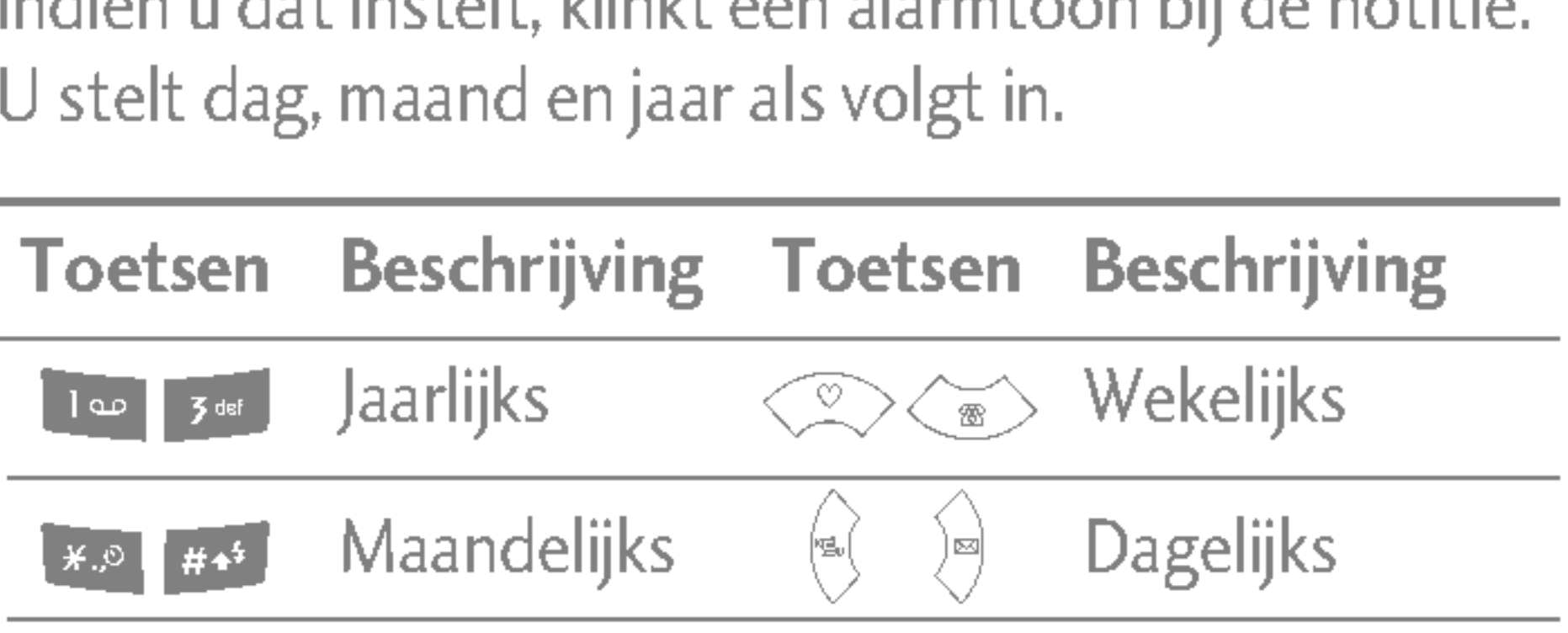

### Nieuwe toevoegen (Menu 4.2.1)

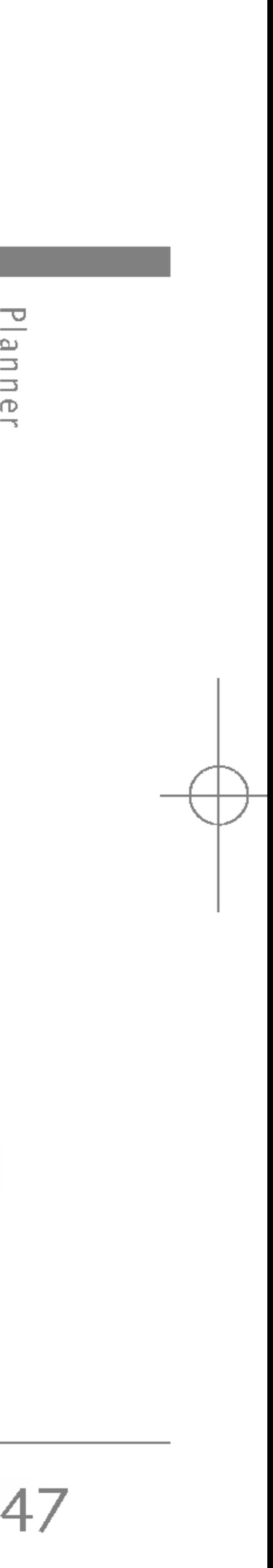

Hiermee kunt <sup>u</sup> een nieuwe planning aan de geselecteerde dag toevoegen.

Voer het onderwerp in en druk op de linker softkey<br>
<a>[OK].

### Bekijk dagelijkse planning (Menu 4.2.2)

U kunt een gedetailleerde planning weergeven, dat wil zeggen de volledige inhoud van de door <sup>u</sup> ingestelde planning.

### Laatste verwijderen (Menu 4.2.3)

U kunt de laatst geplande gebeurtenis wissen nadat deze <sup>u</sup> is meegedeeld.

### Alles verwijderen (Menu 4.2.4)

Hiermee kunt <sup>u</sup> alle items verwijderen.

### Ga naar datum (Menu 4.2.5)

 $\blacktriangleright$  Is u de tekstinvoermodus wilt wijzigen, drukt u op de toets  $\left[\frac{m+1}{2}\right]$  totdat u de gewenste modus hebt.

U kunt de gewenste datum weergeven door deze in te voeren.

### Waarschuwingsgeluid instellen (Menu 4.2.6)

Als <sup>u</sup> het alarm hebt ingesteld, gaat het gekozen alarmgeluid af.

### MEMO MENU 4.3

- 1. Selecteer de memo door op de linker softkey  $\sqrt{\frac{2}{n}}$ [Kies] te drukken.
- 2. Als deze leeg is, kunt <sup>u</sup> een nieuwe toevoegen door op de linker softkey  $\sqrt{\sqrt{1-\pi}}$  [Toevoegen] te drukken.
- 3. Voer de memo in en druk op de linker softkey  $\sqrt{\frac{1}{2}}$  [OK].

### **Opmerking**

# Berichten

48

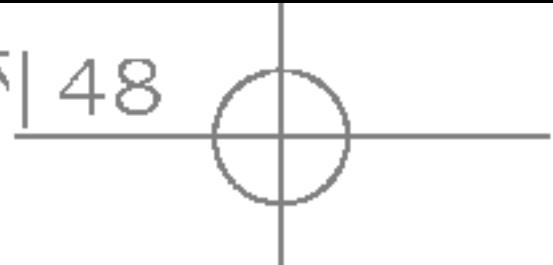

Druk op de Menu-toets ( $\mathcal{C}$ ) en selecteer Berichten met de navigatietoetsen.

### NIEUW BERICHT MENU 1

### SMS schrijven (Menu 5.1.1)

U kunt met uw toestel meldingsberichten voor voicemail en short message service (SMS)-beric ontvangen.

Voicemail en SMS zijn netwerkdiensten. Neem v meer informatie contact op met uw netwerkexpl

Als het  $\oplus$  -pictogram verschijnt, hebt u een voicemail ontvangen. Als het  $\boxtimes$  -pictogram verschijnt, hebt u een nieuw tekstbericht ontvar Als het berichtengeheugen vol is verschijnt een foutmelding op het scherm, het  $\boxtimes$  -pictogram knippert en <sup>u</sup> kunt geen nieuwe berichten meer ontvangen. Wis oude berichten met behulp van optie Wissen in de Inbox. Als er ruimte is vrijger in het berichtengeheugen ontvangt u deze beric alsnog (op voorwaarde dat het vrijgemaakte geh voldoende ruimte biedt).

ᇛ Berichten

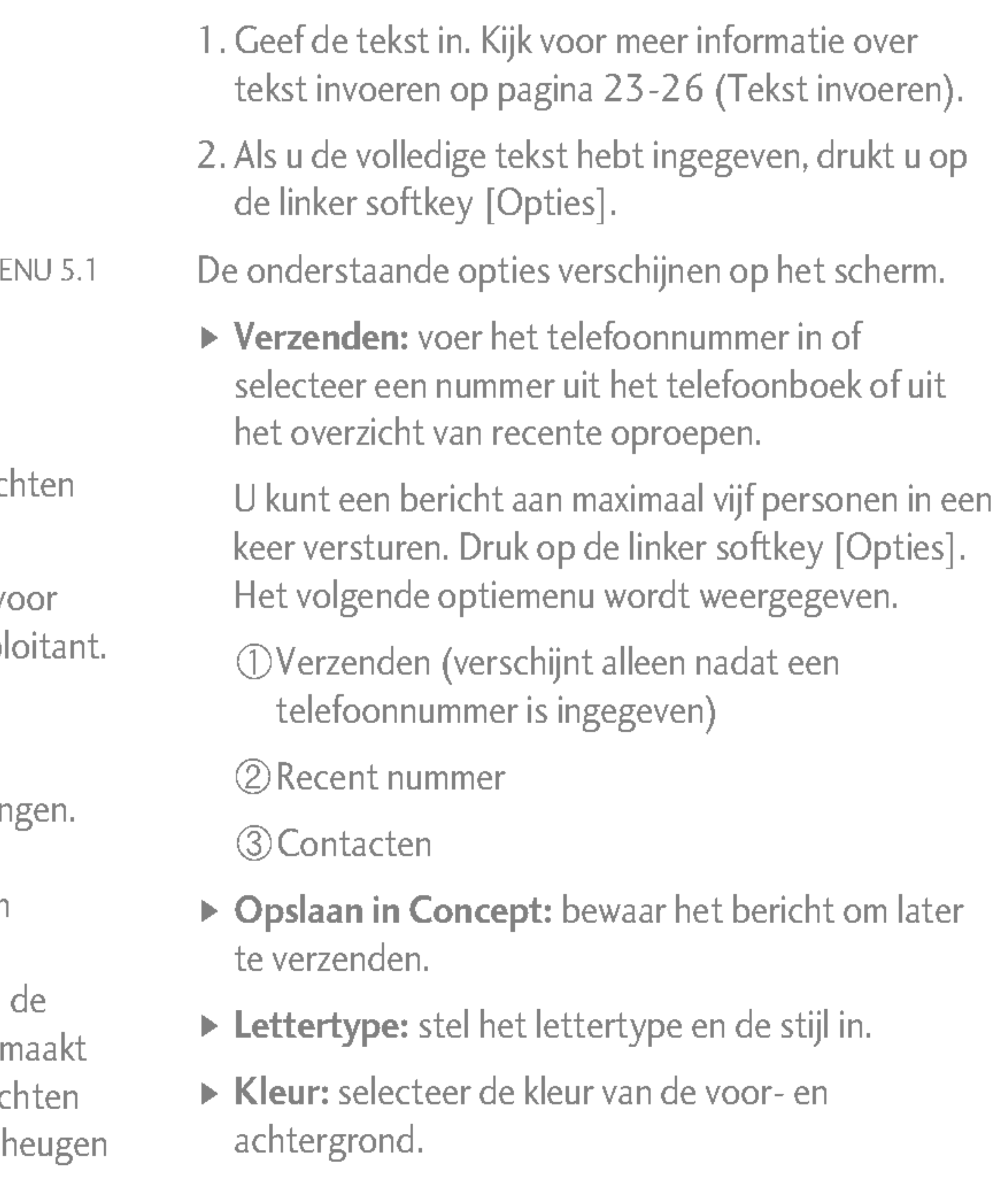

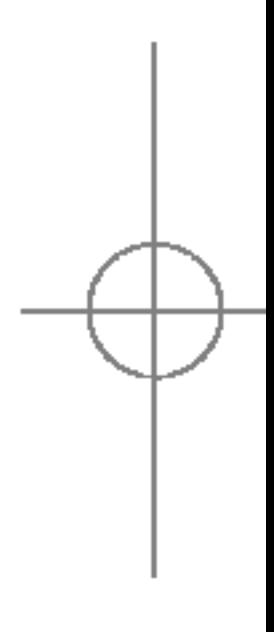

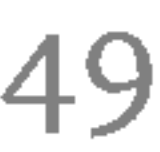

- $\triangleright$  Uitlijning: stel de positie van het bericht in -Rechts, Centreren of Links.
- ▶ Toevoegen aan T9-woordenboek: u kunt woorden toevoegen. Dit menu wordt alleen weergegeven wanneer de modus Edit is ingesteld op Predictive.
- ▶ T9 talen: Selecteer de taal voor de T9invoermodus. U kunt de T9-invoermodus ook deactiveren door 'T9 uit ' te selecteren.
- ▶ Afsluiten: Als u op Afsluiten drukt terwijl u een bericht typt, gaat <sup>u</sup> terug naar het berichtenmenu. Het bericht dat <sup>u</sup> hebt getypt is niet opgeslagen.
- 3. U kunt de hieronder genoemde items toevoegen aan het bericht door op de rechter softkey te drukken als u in het bericht zit.
- ▶ Afbeelding: verstuur en ontvang tekstberichten met foto's, zogenaamde 'beeldberichten'. Er staan verschillende standaardfoto's in de telefoon, deze kunt <sup>u</sup> vervangen door nieuwe foto's die <sup>u</sup> bijvoorbeeld download of ontvangt.
- ▶ Geluid: voeg een animatie aan een bericht toe met behulp van EMS (Enhanced Messaging Service). U kunt kiezen uit een van de 15 animaties in de telefoon.

모 erichte  $\Box$ 

- ▶ Tekstsjabloon: gebruik een tekstsjabloon die al in de telefoon opgeslagen is.
	- ▶ Contacten: voeg een telefoonnummer toe aan het bericht.
- $\triangleright$  Symbool: voeg speciale tekens toe.
	- $\triangleright$  Mijn visitekaartje: voeg uw naamkaartje toe.

### MMS schrijven (Menu 5.1.2)

Een mms-bericht kan tekst, afbeeldingen en/of soundclips bevatten.

U kunt deze functie alleen gebruiken als deze wordt ondersteund door uw netwerkexploitant. Alleen apparaten met compatibele functionaliteit voor mmsberichten of e-mail kunnen mms-berichten ontvangen en versturen.

- 1. Voer het tekstbericht in. Met behulp van de rechter softkey kunt <sup>u</sup> symbolen, nummers en emoticons invoeren, of gebruik de T9-invoermodus. Druk op de linker softkey [OK] nadat de tekst is ingevoerd.
- 2. Voeg een afbeelding en/of geluid toe. U gaat naar het volgende onderdeel met de navigatietoetsen.

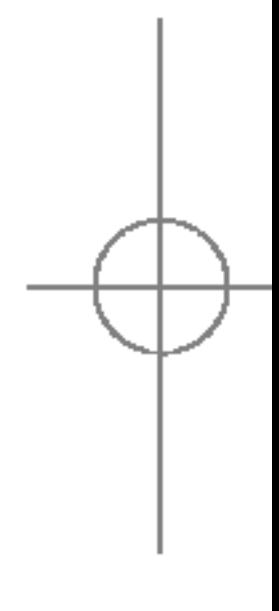

50

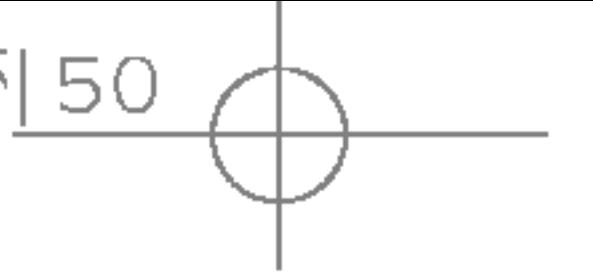

- 3. U kunt een dia toevoegen door te bladeren naar [□] n vervolgens op de OK-toets of de linker navigatietoets [Kies] te drukken. U kunt tevens een dia toevoegen met behulp van de rechter softkey [Menu].
- 4. Druk op de rechter softkey [Opties]. De onderstaande opties verschijnen op het scherm.
- ▶ Verzenden: U kunt meerdere nummers en e-mailadressen invoeren.
- **Preview:** Bekijk de door u geschreven mmsberichten.
- ▶ Opslaan: Sla het MMS-bericht op als concept of sjabloon.
- ▶ Pagina toevoegen: Voeg een dia toe voor of na de geselecteerde dia.
- $\triangleright$  Ga naar pagina: hiermee gaat u naar de volgende of vorige dia.
- ▶ Pagina verwijderen: hiermee verwijdert u de geselecteerde dia.
- $\blacktriangleright$  Pagina instellingen
	- Timer instellen: u kunt de timer voor dia's, tekst, foto's en geluid instellen.
- Tekst en foto verwisselen: <sup>u</sup> kunt de positie van de tekst en de foto in het bericht wijzigen.
- $\triangleright$  Media verwijderen: u kunt de foto of het geluid van de dia verwijderen. Deze optie wordt alleen weergegeven als er een mediabestand is.
- ▶ Toevoegen aan T9-woordenboek: u kunt zelf woorden toevoegen. Dit menu wordt alleen weergegeven wanneer de modus Bewerken is ingesteld op Voorspellen.
- ▶ T9 talen: Selecteer de taal voor de T9invoermodus. U kunt de T9-invoermodus ook deactiveren door 'T9 uit' te selecteren.
- ▶ Afsluiten: Als u op Afsluiten drukt terwijl u een bericht typt, gaat <sup>u</sup> terug naar het berichtenmenu. Het bericht dat <sup>u</sup> hebt getypt is niet opgeslagen.
- 5. U kunt de hieronder genoemde items toevoegen aan het bericht door op de rechter softkey te drukken als <sup>u</sup> in het bericht zit.: Symbool, Foto, Nieuw Foto, Afbeelding, Geluid, Spraakmemo, SMSsjablonen, Contacten, Mijn visitekaartje.

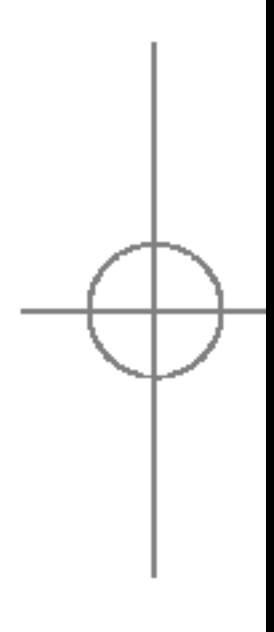

### Berichten

ᡂ erichte  $\Box$ 

### INBOX MENU 5.2

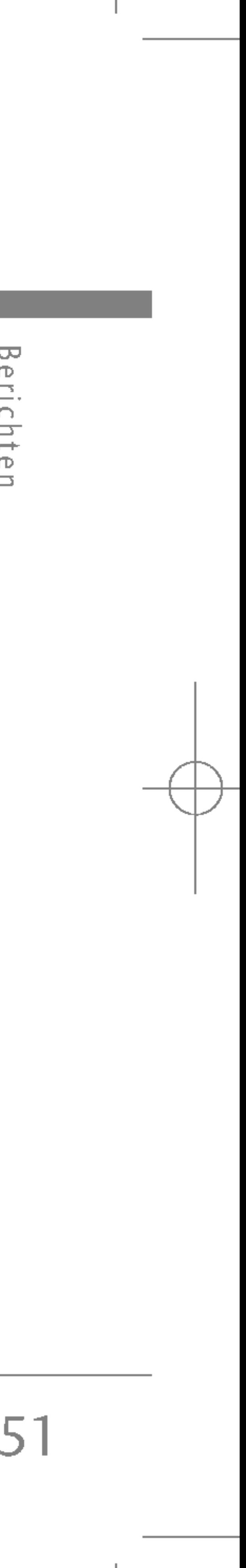

Druk op de Menu-toets en selecteer Berichten $\rightarrow$ SMS-bericht' Inbox.

U kunt zoeken in ontvangen tekstberichten en de inhoud bekijken. Ontvangen tekstberichten worden weergegeven op datum en tijd; het meest recente bericht staat bovenaan.

> Voor elk ontvangen bericht hebt <sup>u</sup> de volgende opties. Druk op de linker softkey [Opties].

- ▶ Bekijken: wis het geselecteerde bericht.
- ▶ Antwoorden: beantwoord het SMS-bericht, het oorspronkelijke bericht is in het antwoord opgenomen.
- ▶ Doorsturen: stuur een ontvangen bericht door naar anderen. Nadat u de nummers van de ontvangers hebt ingevoerd kunt <sup>u</sup> het bericht doorsturen.
- ▶ Terugbellen: hiermee belt u de afzender terug.
- ▶ Wissen: wis het geselecteerde bericht.
- Informatie: u kunt tevens informatie over ontvangen berichten bekijken.

] SIM-bericht verwijst naar het bericht dat opgeslagen is in het SIM-geheugen. Het netwerk maakt bij inkomende berichten onderscheid tussen SIM-berichten en gewone berichten.

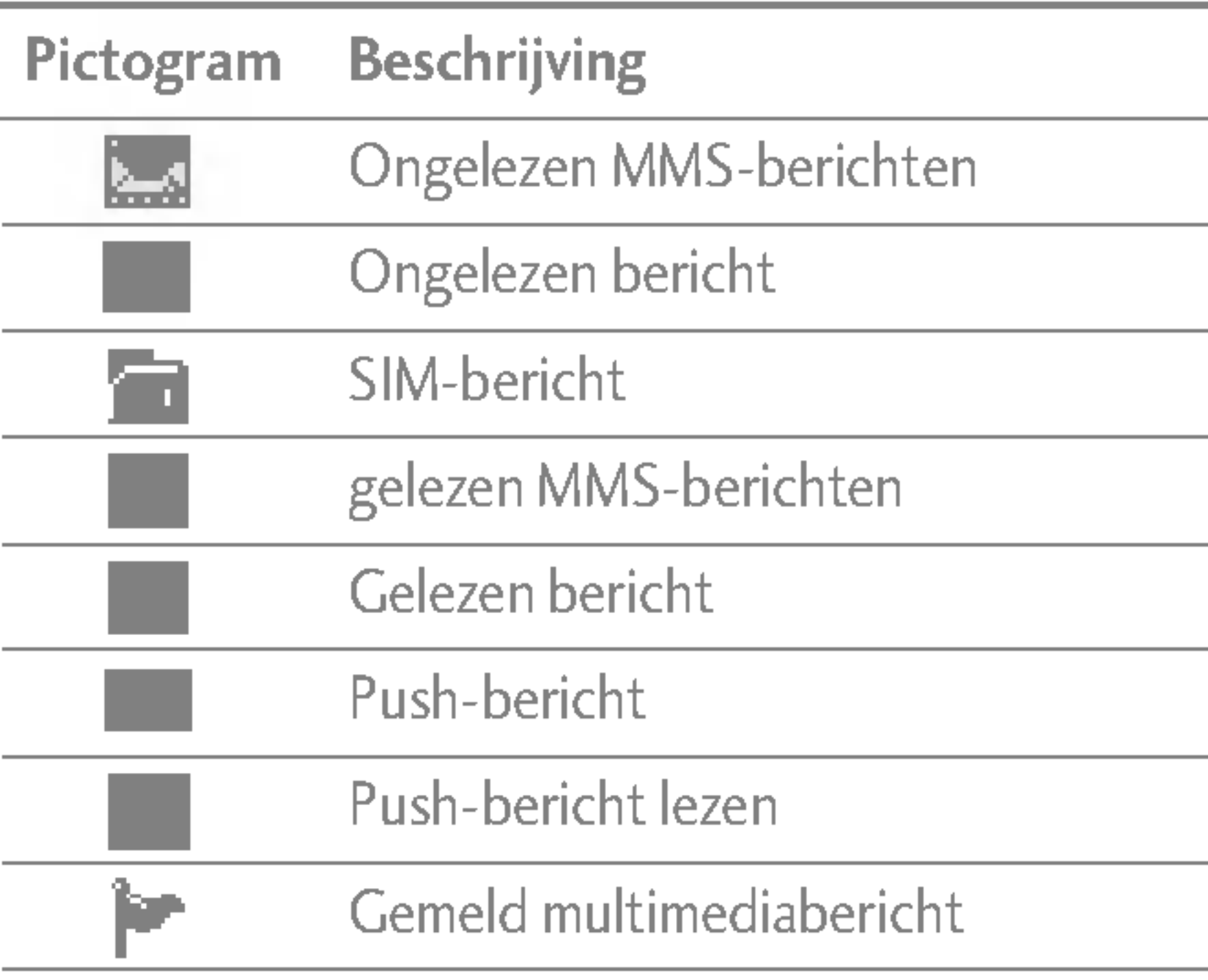

### **Opmerking**

### Berichten

 $\Box$ 

erichte

ᡂ

### OUTBOX MENU 5.3

] Alles verwijderen: hiermee verwijdert <sup>u</sup> alle berichten.

Wanneer <sup>u</sup> berichten ontvangt wordt er een symbool op het scherm weergegeven. De berichten worden opgeslagen in de Inbox. U kunt de verschillende berichten in de Inbox onderscheiden door pictogrammen. Zie de toelichting op pictogrammen hieronder voor meer informatie.

- ? Antwoorden: beantwoord het SMS-bericht, het oorspronkelijke bericht is in het antwoord opgenomen.
- Doorsturen: stuur een ontvangen bericht door naar anderen. Nadat <sup>u</sup> de nummers van de ontvangers hebt ingevoerd kunt <sup>u</sup> het bericht doorsturen.
- **Terugbellen:** bel de persoon die het bericht heeft gestuurd terug.
- Wissen: wis het geselecteerde bericht.

Als de telefoon 'Geen ruimte voor bericht' meer heeft kunt <sup>u</sup> ruimte maken door het verwijderen van berichten, media en applicaties.

- $\triangleright$  Doorsturen: stuur het geselecteerde bericht door naar andere telefoonnummers.
- ▶ Wissen: wis het geselecteerde bericht uit de Outbox.

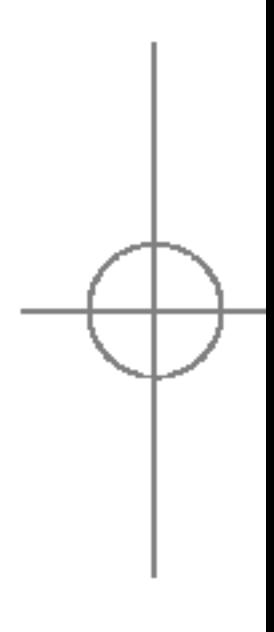

In dit menu kunt u verzonden tekstberichten en hun inhoud bekijken en controleren of berichten goed verstuurd zijn.

De onderstaande opties verschijnen op het scherm.

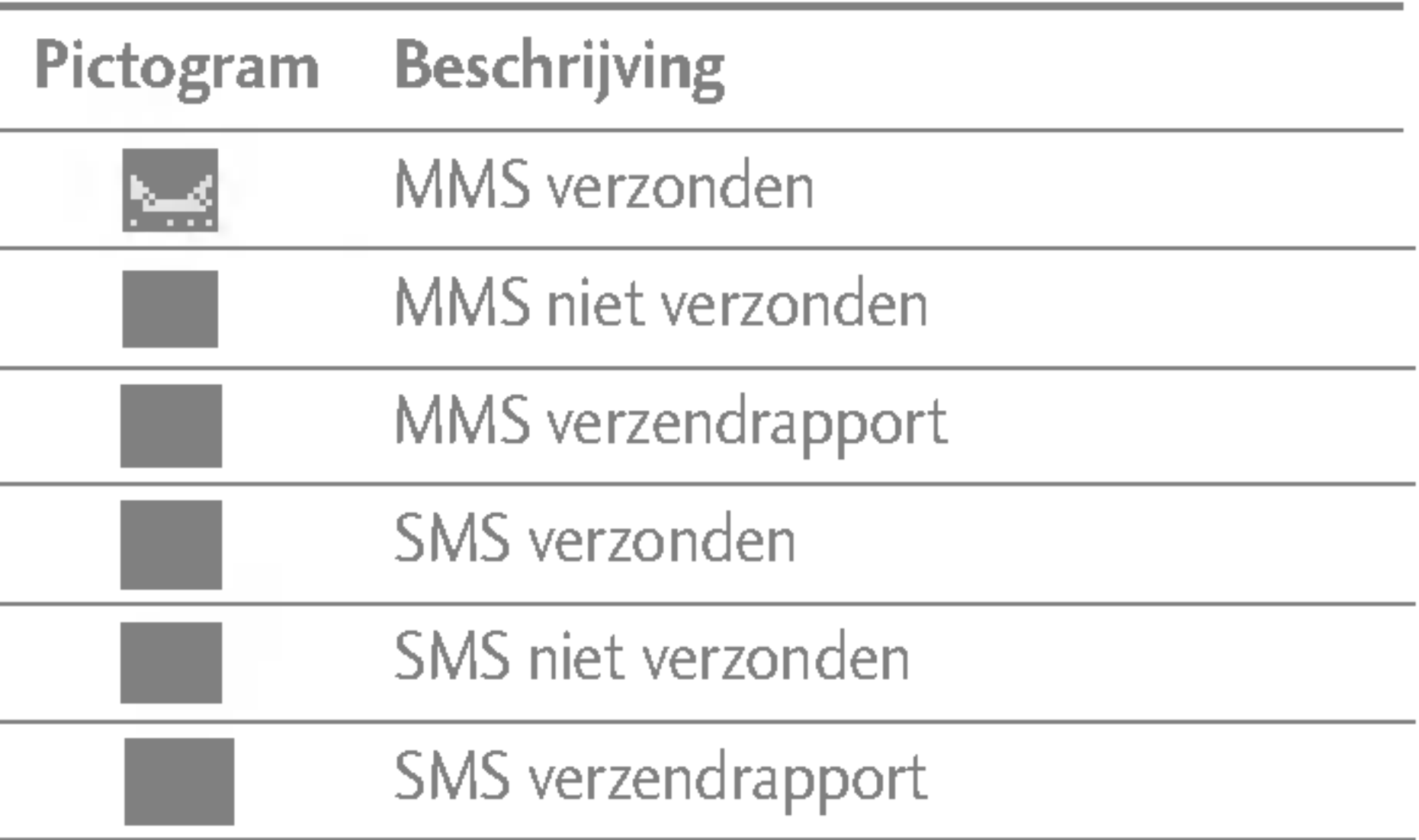

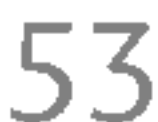

Gebruik dit menu om verzonden berichten weer te geven. Bij elk verzonden bericht wordt een statusrapport weergeven.

- Wissen: wis het geselecteerde bericht.
- Doorsturen: stuur het geselecteerde bericht door naar andere telefoonnummers.
- Weergeven: hiermee geeft u informatie weer over de Outbox-berichten, bijv. het onderwerp (alleen voor MMS-berichten), de datum & tijd, het berichttype en de berichtgrootte.

### CONCEPTEN MENU5.4

- ▶ Bekijken: hiermee geeft u de berichten weer die zijn opgeslagen als draft.
- ▶ Bewerken: hiermee kunt u het bericht bewerken voordat u het verzendt.

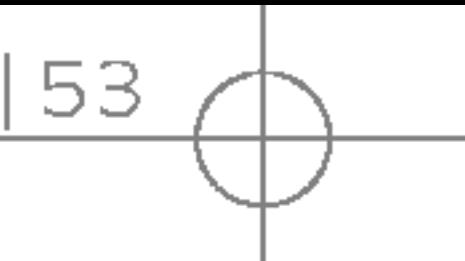

- ▶ Verwijderen: hiermee wist u het geselecteerde bericht.
- $\triangleright$  Informatie: controleer de datum  $\&$  tijd, het type en de grootte van het bericht.
- ▶ Alles verwijderen: hiermee verwijdert u alle berichten in Concepten.

### VOICEMAIL BELUISTEREN MENUS.5

In dit menu krijgt <sup>u</sup> een overzicht van de berichten die zijn opgeslagen als draft. Blader door de lijst met de navigatietoetsen. Voor elk bericht hebt <sup>u</sup> de volgende opties.

Via dit menu hebt <sup>u</sup> snel toegang tot uw voicemailbox (indien ondersteund door uw netwerkexploitant).

Voor <sup>u</sup> van deze dienst gebruik kunt maken, moet <sup>u</sup> het servernummer invoeren. Dit kunt <sup>u</sup> aanvragen bij uw netwerkaanbieder.

Bij ontvangst van nieuwe Spraakberichten berichten verschijnt het symbool **@D** op het scherm. Neem contact op met uw netwerkexploitant voor meer informatie over deze dienst, zodat <sup>u</sup> uw toestel correct kunt configureren.

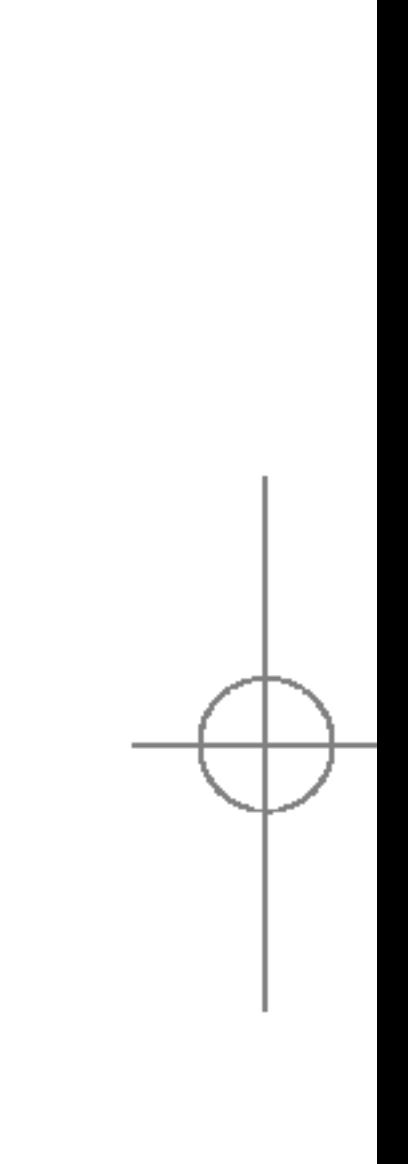

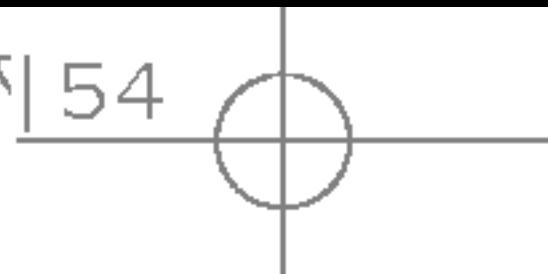

## SJABLONEN MENU 5.7

Informatieberichten zijn tekstberichten die door het netwerk worden verzonden aan GSM-gebruikers. Deze berichten bevatten algemene informatie over weer, verkeer, taxi's, apothekers, beurskoersen, enz. Elk soort informatie heeft een eigen nummer, dat <sup>u</sup> kunt aanvragen bij de netwerkexploitant. Wanneer <sup>u</sup> een informatiebericht hebt ontvangen verschijnt een melding op het scherm dat <sup>u</sup> een nieuw bericht hebt ontvangen, of het bericht verschijnt direct op het scherm. In de standby-modus verschijnen de onderstaande opties in het scherm.

#### **Lezen** (Menu 5.6.1)

Selecteer Lezen om een ontvangen bericht weer te geven op het scherm.

### Onderwerpen (Menu 5.6.2)

- ▶ Bekijken: hiermee geeft u het geselecteerde bericht weer.
- ▶ Bewerken: u kunt een nieuw bericht schrijven of het geselecteerde standaardbericht bewerken.

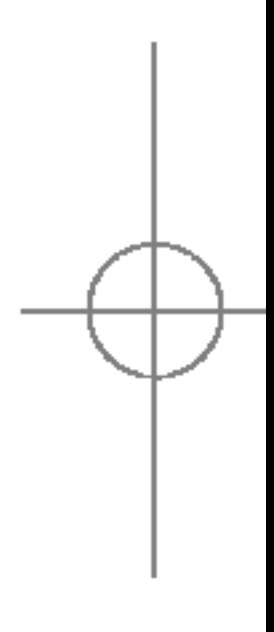

Druk op de linker softkey [Opties] en selecteer vervolgens Nieuw toevoegen om nieuwe onderwerpen te maken. U kunt opgeslagen onderwerpen tevens uitschakelen, bewerken of wissen met de linker softkey [Opties].

U hebt tien sjablonen. Deze kant-en-klare berichten kunt u bewerken of u kunt nieuwe berichten creëren. Er zijn twee types sjablonen beschikbaar: SMS en MMS.

Tekstsjabloon (Menu 5.7.1)

- Bel me terug aub
- Ik ben wat later. Ik ben er om
- ? Waar ben je nu?
- Ik ben onderweg
- Zeer dringend! Bel me.
- Ik hou van je

De onderstaande opties verschijnen op het scherm.

### Berichten

Berichten

ᇛ

### INFO-BERICHT MENU 5.6

- $\blacktriangleright$  Berichten schrijven
	- -SMS-bericht schrijven: <sup>u</sup> kunt de geselecteerde tekstsjabloon via SMS versturen.
	- MMS-bericht schrijven: u kunt het geselecteerde tekstbericht via MMS versturen.
- ▶ Nieuw toevoegen: u kunt nieuwe standaardberichten maken.
- ▶ Wissen: wis de geselecteerde tekstsjabloon.
- ▶ Alles wissen: hiermee wist u alle sjablonen.

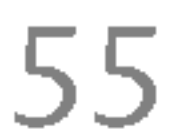

- **Preview:** bekijk de door u geschreven MMSberichten.
- ▶ Opslaan: sla het MMS-bericht op als concept of sjabloon.
- ▶ Onderwerp bewerken: : u kan het onderwerp redigeren.

▶ Pagina toevoegen: voeg een dia toe voor of na de geselecteerde dia.

- $\triangleright$  Ga naar pagina: hiermee gaat u naar de volgende
	- of vorige dia.

### MMS-sjablonen (Menu 5.7.2)

#### Onderwerp bewerken

Dia-formaat instellen

- ▶ Pagina verwijderen: hiermee verwijdert u de geselecteerde dia.
- $\triangleright$  Pagina instellingen: bepaal hoelang dia's en tekst getoond worden en hoe de inhoud van een bericht uitgelijnd wordt (rechts, links, boven of onder).
- ▶ Toevoegen aan T9-woordenboek: u kunt zelf woorden toevoegen. Dit menu wordt alleen weergegeven wanneer de modus Bewerken is ingesteld op Voorspellen.
- ▶ T9 talen: hiermee selecteert u de T9-invoermodus.
- $\triangleright$  Afsluiten: hiermee verlaat u het menu.

### Mijn visitekaartje (Menu 5.7.3)

In dit menu kunt <sup>u</sup> uw eigen naamkaartje maken. Voer uw naam, mobiele nummer, kantoornummer, faxnummer en e-mailadres in.

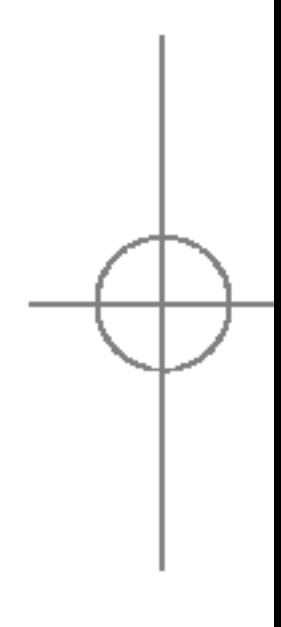

### Berichten

56

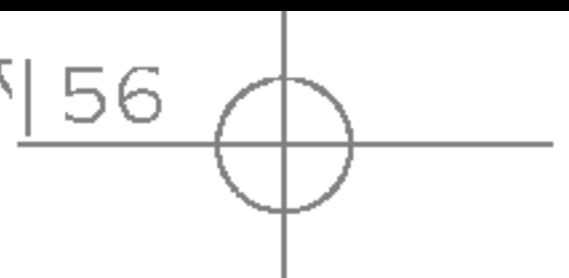

**MMS** (Menu 5.8.2)

#### Tekst, Spraak, Fax, Nat. Oppiepen, X.400, Email, ERMES

Doorgaans is het berichttype ingesteld op Tekst. U kunt de tekst omzetten in een andere indeling. Neem contact op met de netwerkexploitant voor meer informatie over de beschikbaarheid van deze functie.

- ▶ Geldigheidsperiode: Via deze netwerkdienst kunt u opgeven hoe lang de tekstberichten worden opgeslagen in de berichtencentrale.
- ▶ Ontvangstrapport: Stel de functie in op Ja als u wilt controleren of uw bericht is verzonden.
- ▶ Kosten voor opnieuw afspelen: Wanneer u een bericht hebt verzonden, kan de ontvanger antwoorden op uw kosten.
- ▶ SMS-centrale: In dit menu vindt u het adres van de SMS-centrale, dat is vereist voor het verzenden van tekstberichten.
- ▶ Prioriteit: U kunt de prioriteit instellen van het bericht dat u kiest.
- ▶ Geldigheidsperiode: Via deze netwerkdienst kunt u opgeven hoe lang de tekstberichten worden opgeslagen in de berichtencentrale.
- ▶ Afleveringsrapport: Stel deze optie in op Ja om te controleren of uw bericht is verzonden.
- ▶ Automatisch downloaden: Als u Aan selecteert, ontvangt <sup>u</sup> automatisch multimediaberichten. Als <sup>u</sup> Uit selecteert, ontvangt <sup>u</sup> alleen een meldingsbericht.

- ▶ Netwerkinstellingen: als u de multimediaserver selecteert, kunt <sup>u</sup> de URL van de server instellen.
- $\triangleright$  Toegestane berichttypen Persoonlijk: persoonlijk bericht.
- Advertentie: commercieel bericht.
- Informatie: noodzakelijke informatie.

# ᇛ Berichten

## INSTELLINGEN MENU 5.8

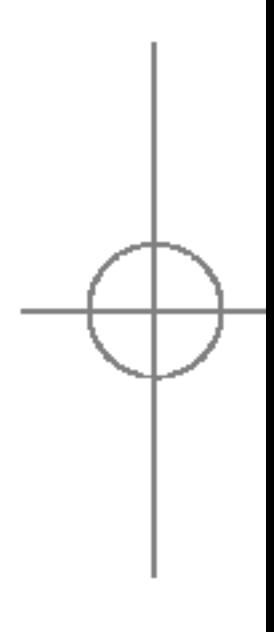

**SMS** (Menu 5.8.1)

 $\blacktriangleright$  Berichttype

Als <sup>u</sup> Alleen thuisnetwerk selecteert, hangt het van uw plaatselijke netwerk af of <sup>u</sup> multimediaberichten kunt ontvangen.

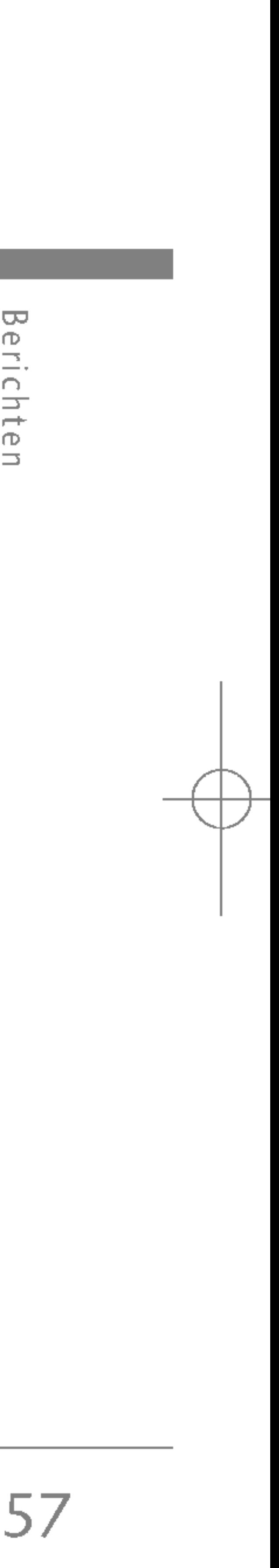

### Voicemail Centrale (Menu 5.8.3)

Het opvragen van uw voicemail is mogelijk als uw netwerkexploitant deze functie ondersteunt. Bij ontvangst van een nieuw voicemailbericht verschijnt het bijbehorende symbool op het scherm. Neem contact op met uw netwerkexploitant voor meer informatie over deze dienst, zodat <sup>u</sup> uw toestel correct kunt configureren.

- ▶ Berichtencentrale: U kunt uw voicemailberichten beluisteren door Thuis te selecteren.
- ▶ Roaming: Als u in het buitenland bent, kunt u uw voicemails beluisteren als deze dienst wordt ondersteund.

Nee: Uw toestel laat geen pieptoon horen wanneer u informatieberichten ontvangt.

#### $\blacktriangleright$  Talen

### Info-bericht (Menu 5.8.4)

#### $\triangleright$  Ontvangen

Ja: Als u deze functie selecteert, kunt u informatieberichten ontvangen.

Nee: Als <sup>u</sup> deze functie selecteert, kunt <sup>u</sup> geen informatieberichten ontvangen.

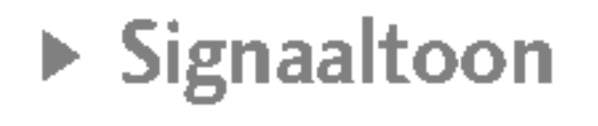

Ja: Wanneer <sup>u</sup> informatieberichten ontvangt laat uw toestel een pieptoon horen.

U kunt de gewenste taal selecteren door op [Aan/Uit] te drukken. Vervolgens verschijnen de informatieberichten in de door <sup>u</sup> gekozen taal op het scherm.

### Push-berichten (Menu 5.8.5)

U kunt instellen of u het bericht wel of niet wilt ontvangen.

# Multimedia

### FOTO MAKEN MENU 6.1

58

Met deze toepassing kunt <sup>u</sup> foto's maken. U kunt foto's maken in een door <sup>u</sup> gewenst formaat en ze gebruiken als foto's van contactpersonen, voor het basisscherm en voor algemenere doeleinden. Foto's die <sup>u</sup> hebt gemaakt, kunt <sup>u</sup> verzenden als MMS-bericht of per e-mail.

Druk op de linker softkey [Opties] als <sup>u</sup> de volgende popup menu-items wilt weergeven.

- $\blacktriangleright$  Helderheid: hiermee kunt u de helderheid instellen.
- ▶ Grootte: hiermee kunt u de grootte van een afbeelding opgeven.
- $\triangleright$  Timer: hiermee kunt u de vertragingstimer instellen.
- ▶ Kwaliteit: hiermee kunt u de kwaliteit van een afbeelding opgeven.
- $\triangleright$  Witbalance: U kunt de instellingen aanpassen aan de omgeving.
- ▶ Album: hiermee kunt u de gemaakte foto's weergeven.
- $\triangleright$  Afsluiten: De camera afsluiten.
- ▶ Modus: hiermee kunt u het maken van meerdere opnamen in- of uitschakelen.

▶ Opnamen kunnen alleen worden ingelijst in de pixelresolutie 128 <sup>x</sup> 160.

### VIDEOCAMERA MENU 6.2

Met deze toepassing kunt <sup>u</sup> videoclips opnemen. U kunt opgeslagen videobestanden met deze functie afspelen en bekijken. Videoclips die <sup>u</sup> hebt gemaakt, kunt <sup>u</sup> verzenden als MMS-bericht of per e-mail.

- Druk op de linker softkey [Opties] als <sup>u</sup> de volgende popup menu-items wilt weergeven.
	- ▶ Helderheid: hiermee kunt u de helderheid instellen.
	- $\triangleright$  Grootte: hiermee kunt u de dempingsfunctie in- of uitschakelen.
- ▶ Timer: hiermee kunt u de vertragingstimer opgeven.

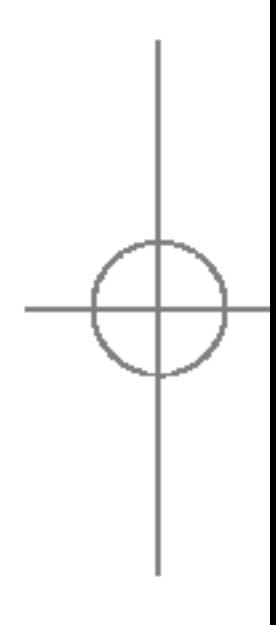

Multimedia

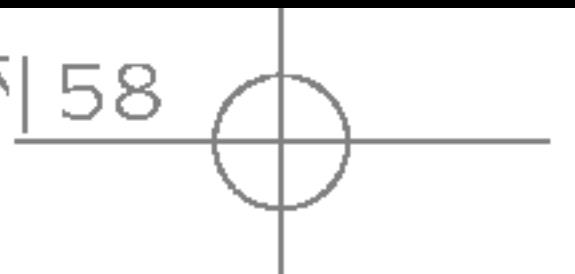

- 
- 
- 
- 
- 
- 
- 
- 
- $\triangleright$  Effect: hiermee kunt u speciale effecten aan een foto toevoegen.
- ▶ Flits: hiermee kunt u de flitser in- of uitschakelen.
- ▶ Zoom: hiermee kunt u het zoombereik opgeven.

### **Opmerking**

- $\triangleright$  Kwaliteit: hiermee kunt u de kwaliteit van een videoclip opgeven.
- ▶ Witbalance : U kunt de instellingen aanpassen aan de omgeving.
- ▶ Opnametijd: hiermee kunt u de opnametijd opgeven.
- ▶ Album: hiermee kunt u de opgenomen videoclips bekijken.
- ▶ Afsluiten: De videocamera afsluiten.
- $\triangleright$  Effect: hiermee kunt u speciale effecten aan een videoclip toevoegen.
- $\triangleright$  Flits: hiermee kunt u de flitser in- of uitschakelen.
- ▶ Zoom: hiermee kunt u het zoombereik opgeven.

### MIJN FOTO'S MENU 6.3

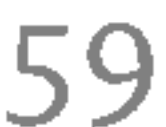

U kunt een foto weergeven en verzenden. Bovendien kunt <sup>u</sup> de foto als achtergrond instellen.

#### **Opties**

 $\triangleright$  Multi-weergave: u kunt maximaal 9 miniaturen weergeven in één scherm.

- ▶ Verzenden via Bluetooth: u kunt een foto via Bluetooth verzenden.
- ▶ MMS schrijven: u kunt een foto via MMS verzenden.
- $\triangleright$  Als achtergrond instellen: u kunt een foto als achtergrond instellen.
- $\triangleright$  Diavoorstelling: met dit menu kunt u automatisch een diavoorstelling weergeven.
- ▶ Verwijderen: u kunt foto's verwijderen.
- $\triangleright$  Titel wijzigen: u kunt de titel van de foto wijzigen.
- $\triangleright$  Informatie: u kunt de informatie weergeven over Titel, Grootte, Datum en Tijd die <sup>u</sup> hebt vastgelegd.

### MIJN VIDEO'S MENU 6.4

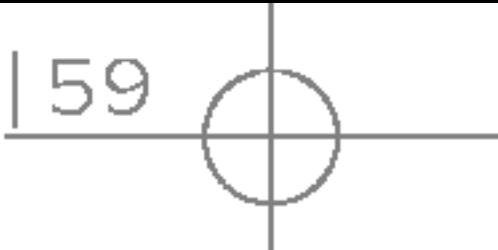

U kunt video's afspelen en verzenden.

#### **Opties**

- ▶ Afspelen: de video afspelen
- ▶ Verzenden via Bluetooth: u kunt de video via Bluetooth verzenden.
- ▶ Naam wijzigen: u kunt de titel van de video bewerken.

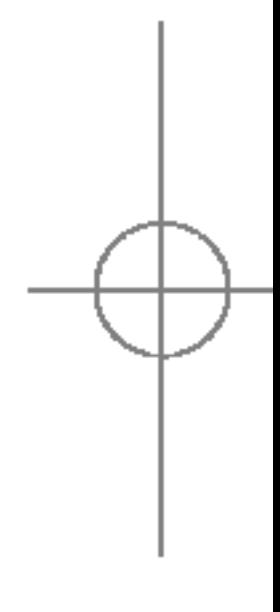

- ▶ Verwijderen: u kunt de video verwijderen.
- ▶ Alles verwijderen: u kunt alle video's uit dit bestand verwijderen.
- $\triangleright$  Informatie: u kunt de informatie over de video weergeven.

MP3 MENU 6.5 De S5100 heeft een geintegreerde MP3-speler. U kunt naar MP3-muziekbestanden in het geheugen van de telefoon luisteren met een compatibele headset of door middel van de interne luidspreker.

### **Opmerking**

- MPEG-1 Layer III: bemonsteringsfrequentie tot 48 kHz, bitfrequentie tussen 32 kbps en 192 kbps, stereo
- MPEG-2 Layer III: bemonsteringsfrequentie tot 24 kHz, bitfrequentie tussen 32 kbps en 160 kbps, stereo
- AAC: ADIF- en ADTS-indelingen (bemonsteringsfrequentie tot 48 kHz)

### **Opmerking**

#### De muziekspeler ondersteunt de volgende indelingen:

▶ S5100 ondersteunt geen varianten van MP3en AAC-bestanden. Het heeft dus geen zin de bestandsindeling van VBR-MP3-bestanden niet veranderen in AAC.

▶ Doordat de luidspreker zo klein is, kan de audio in bepaalde gevallen worden vervormd. Dit is vooral het geval bij maximaal volume of als de muziek veel bastonen heeft. Daarom adviseren wij <sup>u</sup> de stereo hoofdtelefoon te gebruiken. Zo heeft de muziek de beste kwaliteit.

60

Met LG Contents Bank op de cd-rom in de verpakking kunt u MP3-bestanden overzetten van een compatibele computer naar het geheugen van de telefoon.

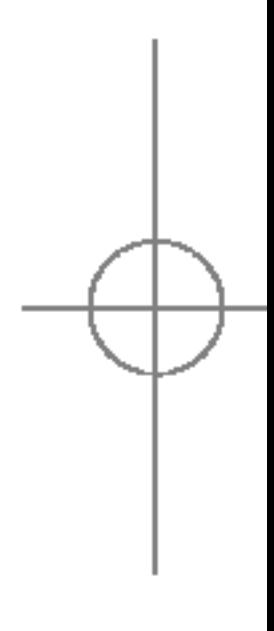

## Multimedia

Multimedi  $\sim$ 

- 1. Druk op het menu MP3 en selecteer vervolgens MP3-speler.
- 2. Druk op de linker softkey  $\lceil\frac{1}{2}\rceil$  [Opties] als u naar de volgende menu's wilt gaan.

#### **EXAFE Afspeellijsten weergeven**

▶ Sectie herhalen: als u dit inschakelt, wordt de selectie van de huidige muziek herhaald.

#### $\blacktriangleright$  Instellen als ringtone

U kunt de afspeellijst weergeven terwijl <sup>u</sup> naar de muziek luistert.

Met dit menu kunt u het MP3-bestand instellen als beltoon.

U kunt het bestand ook in Profiel instellen als beltoon.

#### $\blacktriangleright$  Instellingen:

#### - Equalizer:

Met dit menu kunt <sup>u</sup> verschillende omgevingen aanpassen tijdens het luisteren naar de muziek. De telefoon ondersteunt vier vooraf ingestelde menu's. Als <sup>u</sup> naar dit menu gaat, kunt <sup>u</sup> de huidige waarden van de equalizer weergeven.

- ▶ Op de computer moet Windows 98 SE, Windows ME, Windows 2000 of Windows XP worden uitgevoerd.
- ► U kunt de USB-kabel niet alleen gebruiken om MP3-bestanden te downloaden naar de telefoon: u kunt er ook foto's die u met de telefoon hebt gemaakt mee naar de computer uploaden. Bovendien kunt <sup>u</sup> het telefoonboek, de planner en de Memo beheren vanaf de computer. Raadpleeg een geautoriseerde verkoper over beschikbare accessoires.
- ▶ Als u MP3-bestanden wilt downloaden in Windows 2000, dient <sup>u</sup> de mapopties op de computer als volgt in te stellen: Weergeven als webpagina $\rightarrow$ Standaardmap Windows gebruiken (I).

Als <sup>u</sup> de telefoon met de meegeleverde USB-kabel (in dezelfde verpakking) op de computer aansluit, dient <sup>u</sup> een stuurprogramma te installeren. Raadpleeg voor meer informatie de handleiding van de cd-rom.

### **Opmerking**

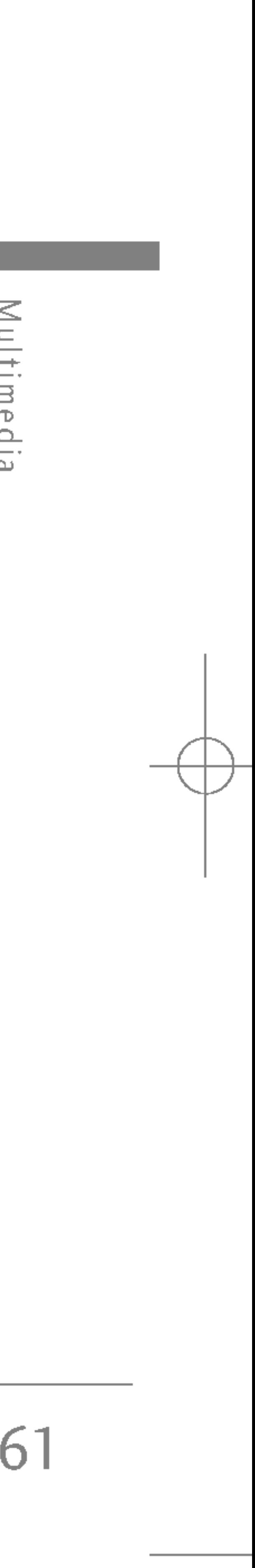

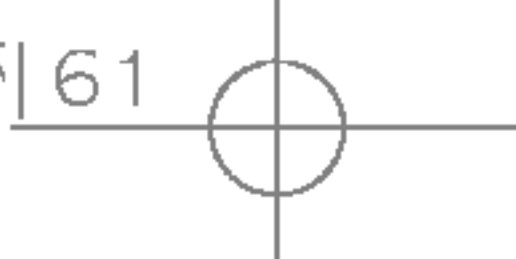

### MP3-speler (Menu 6.5.1)

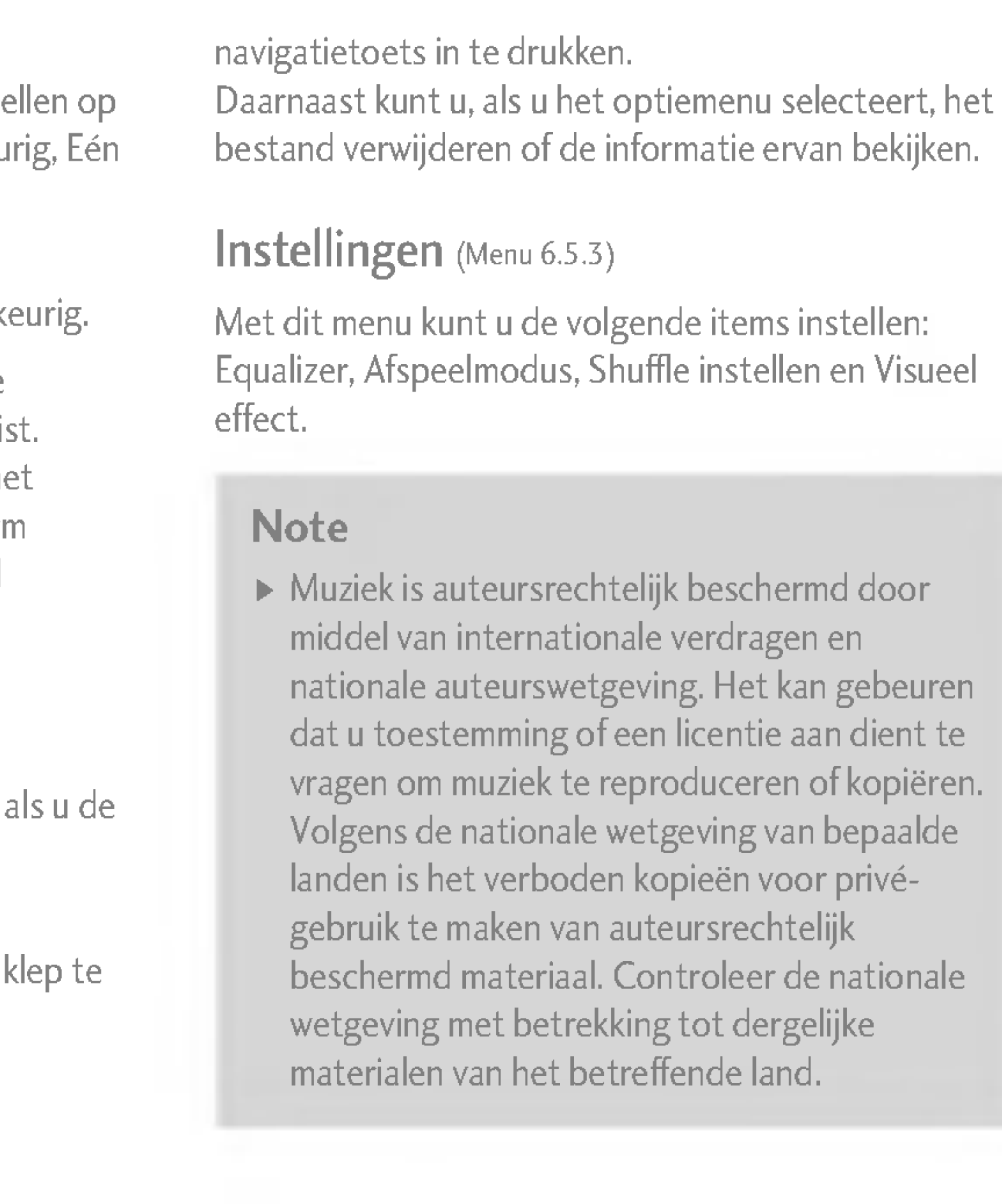

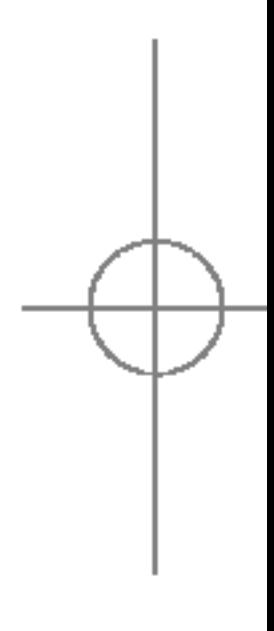

De afspeelmodus wordt niet onderbroken klep sluit tijdens het afspelen.

U kunt de afspeelmodus afsluiten door de sluiten.

### Afspeellijst (Menu 6.5.2)

#### - Afspeelmodus

Met dit menu kunt u de afspeelmodus inste Alles afspelen, Alles herhalen, Alles willekeu afspelen of Eén herhalen.

- Willekeurige weergave U kan luisteren naar MP3 muziek alle willek
- Visueel effect: U kunt de volgende visuele effecten selecteren: Licht, Stuiter en Gitaris Met dit menu kunt u de achtergrond van he hoofd-LCD-scherm en het sub-LCD-schern tijdens het afspelen van een MP3-bestand wijzigen.
- Bij openen/sluiten:

#### Doorgaan met afspelen

#### Afspelen stoppen

Met dit menu kunt <sup>u</sup> de volledige afspeellijst weergeven. U kunt een track verplaatsen door de

## Multimedia

62

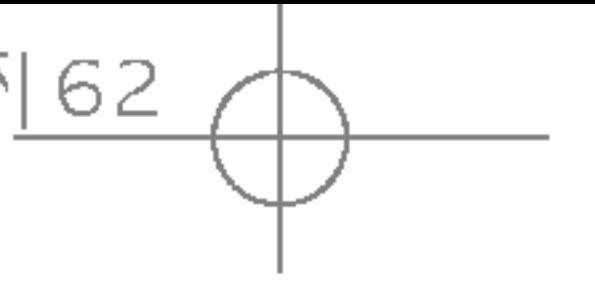

Multimedia

### SPRAAKRECORDER MENU6.6

Met de functie Spraakopname kunt <sup>u</sup> tot tien spraakberichten opnemen, van maximaal 20 seconden.

- 1. Als de opname gestart is, wordt het bericht en de resterende tijd op het scherm weergegeven.
- 2. Als u de opname wilt beëindigen, drukt u op [Opslaan].
- 3. Voer de titel van de spraakmemo in en druk op  $[OK].$

### Lijst bekijken (Menu 6.6.2)

#### Opnemen (Menu 6.6.1)

U kunt spraakmemo's opnemen in het menu Spraakopname.

- ▶ Automatisch opslaan: als u deze optie inschakelt, worden de afbeeldingen automatisch opgeslagen, zonder dat de menubalk voor opslaan wordt weergegeven.
- ▶ Alle foto's verwijderen: met dit menu kunt u alle foto's verwijderen nadat <sup>u</sup> een bevestiging hebt gegeven.

Videocamera (Menu 6.7.2)

▶ Alle video's verwijderen: met dit menu kunt u alle video's verwijderen.

Alle spraakmemo's worden weergegeven. U kunt de verschillende spraakmemo's Terugspelen en Wissen.

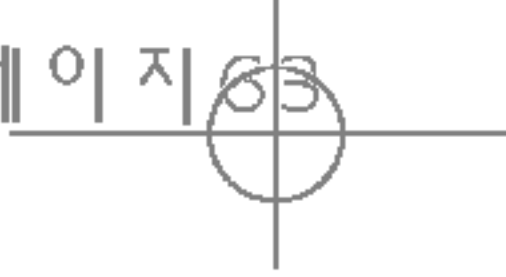

### INSTELLINGEN MENU6.7

Camera (Menu 6.7.1)

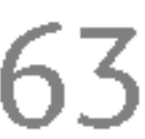

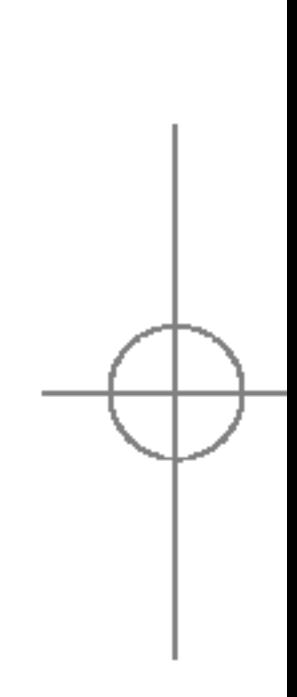

U kunt de volgende menu's instellen volgens uw voorkeuren en behoeften.

- 1. Druk in de standby-modus op  $\mathbb{R}$  [Menu].
- 2. Druk op 7<sup>0</sup> om rechtstreeks naar het menu Instellingen te gaan.

## $DATAUM & TJID$

In dit menu kunt u de datum en tijd op het toes instellen.

Datum instellen (Menu 7.1.1)

In dit menu kunt u de weergave van de datum in bijvoorbeeld DD/MM/JJJJ, MM/DD/JJJJ of JJJJ/M (D: Dag / M: Maand / J: Jaar)

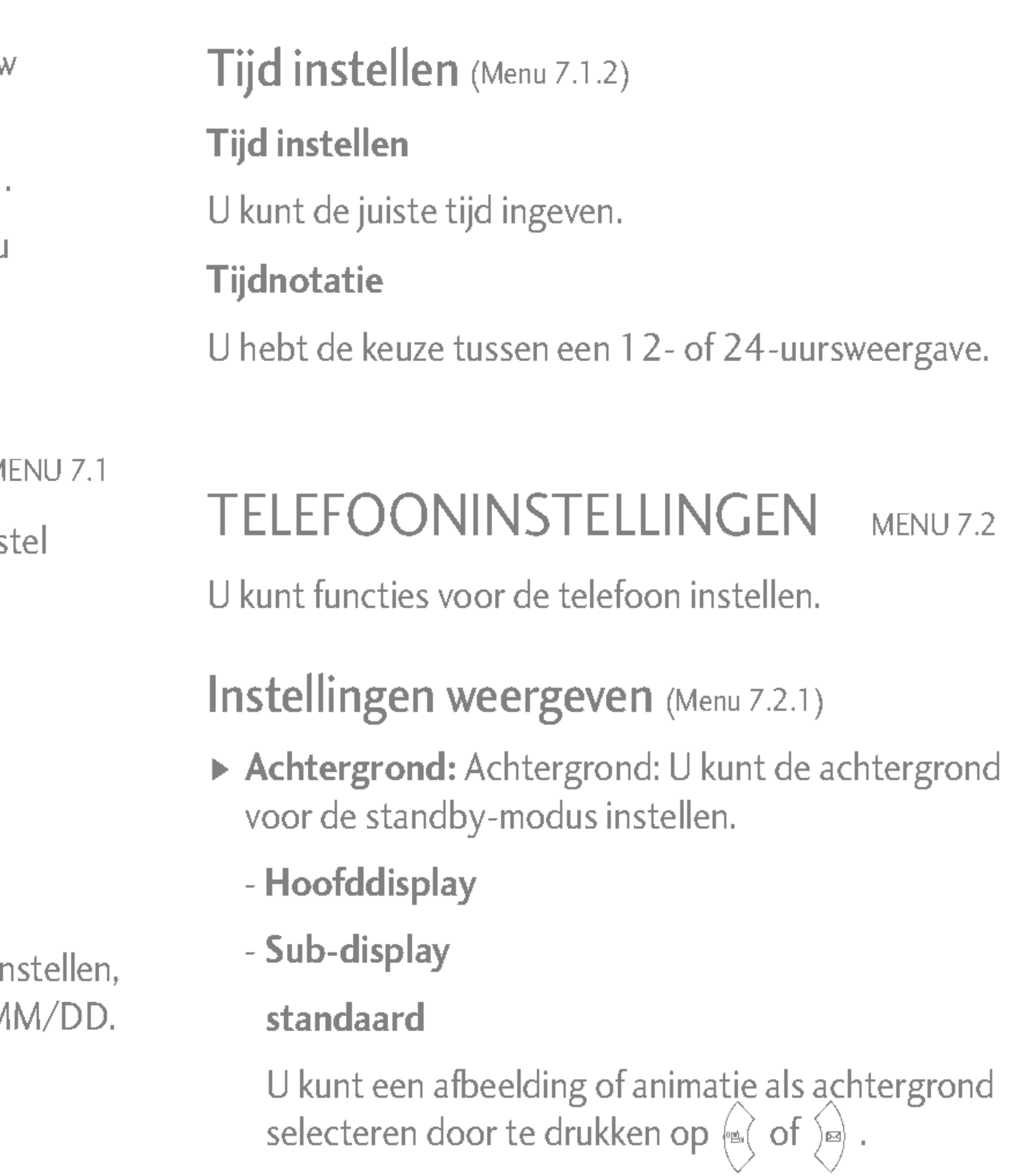

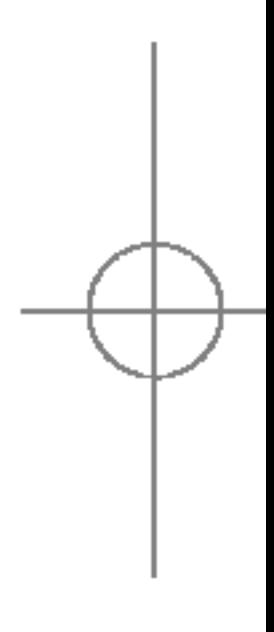

#### Datum instellen

U kunt de huidige datum ingeven.

#### Datumnotatie

# Instellingen

64

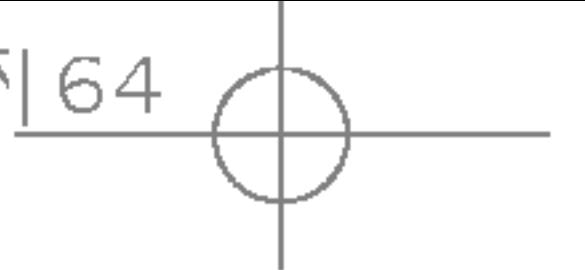

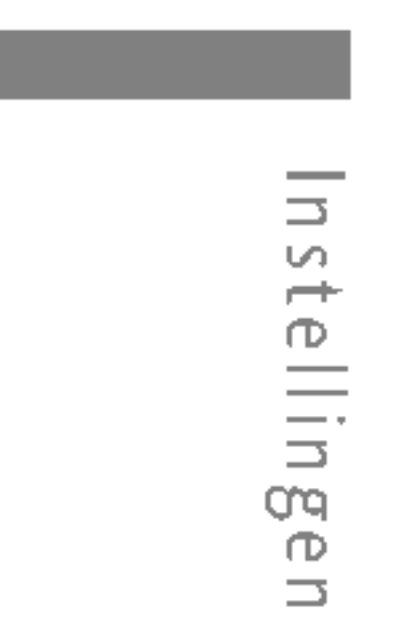

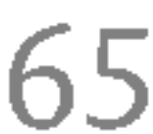

#### Mijn map

U kunt een afbeelding of animatie als achtergrond kiezen.

- ▶ Displaytekst: als u aan selecteert, kunt u de tekst bewerken die in de standby-modus wordt weergegeven.
- ▶ Display: U kunt de verlichtingsduur van het scherm instellen.
- ▶ Netwerknaam: Als u AAN instelt, wordt de naam van de serviceprovider op het interne LCD-display weergegeven.

Hiermee kunt u één van de vooraf ingestelde thema's selecteren.

#### Taal (Menu  $7.2.3$ )

U kunt het menu instellen voor een oproep door op [Kies] te drukken in het menu Instellingen.

### Thema instellingen (Menu 7.2.2)

In dit menu kunt <sup>u</sup> de taal voor het scherm wijzigen. Deze wijziging is ook van invloed op de Taal Invoermodus.

### OPROEPINSTELLINGEN MENU7.3

- ▶ Alle oproepen: Spraakoproepen onvoorwaardelijk doorschakelen.
- Indien bezet: Oproepen doorschakelen als u in gesprek bent.
- ▶ Bij geen gehoor: Oproepen doorschakelen als u niet opneemt.
- ▶ Indien buiten bereik: Oproepen doorschakelen als het toestel uitstaat of als u buiten bereik van het netwerk bent.
- $\blacktriangleright$  Alle data-oproepen: Onvoorwaardelijk doorschakelen naar een nummer met een pc-verbinding.

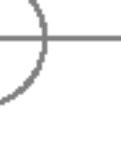

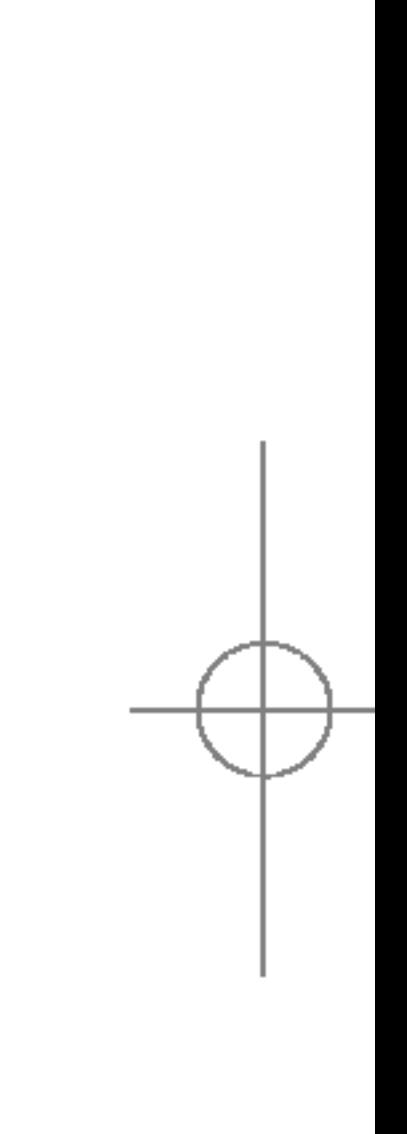

### Oproep doorschakelen (Menu 7.3.1)

Met de dienst Doorschakelen kunt u inkomende spraak-, fax- en dataoproepen naar een ander nummer doorschakelen. Neem voor meer informatie contact op met uw netwerkexploitant.

66

- Alle fax-oproepen: Onvoorwaardelijk doorschakelen naar een nummer met een faxverbinding.
- ▶ Alles annuleren: hiermee annuleert u alle doorschakelservices.

#### De submenu's

Het menu Oproep doorschakelen bevat de volgende submenu's.

#### ? Activeren

De bijbehorende dienst activeren.

#### Naar voice mail centrale

Het bericht doorsturen naar de berichtencentrale. Deze functie is niet beschikbaar in de menu's Alle dataoproepen en Alle faxoproepen.

#### Naar ander nummer

Het nummer invoeren waarnaar de oproep moet worden doorgeschakeld.

#### Naar favoriete nummer

De lijst met de vijf doorschakelnummers word tweergegeven.

#### ? Annuleren

Mijn nummer meezenden (Menu 7.3.3) (afhankelijk van netwerk en abonnement)

De bijbehorende dienst deactiveren.

#### • Status weergeven

▶ Bepaald door netwerk: Als u deze functie selecteert, kunt <sup>u</sup> uw telefoonnummer meesturen als <sup>u</sup> twee lijnen hebt.

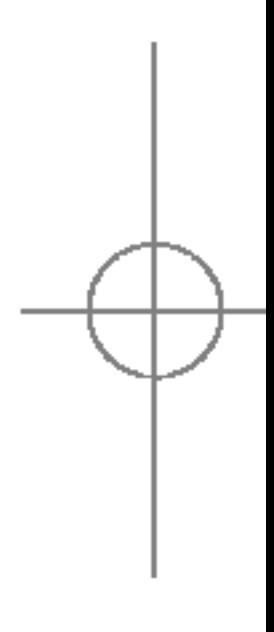

L, S. itellin Instellingen

De status van de bijbehorende dienst controleren.

#### Antwoordmodus (Menu 7.3.2)

- ▶ Bij openen: Als u deze functie selecteert, kunt u een inkomende oproep beantwoorden door de klep te openen.
- ▶ Willekeurige toets: Als u deze functie selecteert, kunt <sup>u</sup> een inkomende oproep beantwoorden door op een willekeurige toets te drukken, behalve de toets **b** [Einde].
- ▶ Alleen verzendtoets: Als u deze functie selecteert, kunt <sup>u</sup> een inkomende oproep beantwoorden door op de toets **AL** [Verzenden] te drukken.

## Instellingen

- ▶ Aan: U kunt uw telefoonnummer verzenden naar een ander nummer. Uw telefoonnummer zal dan worden weergegeven op het toestel van de persoon die uw oproep ontvangt.
- ▶ Uit: Uw telefoonnummer wordt niet weergegeven.

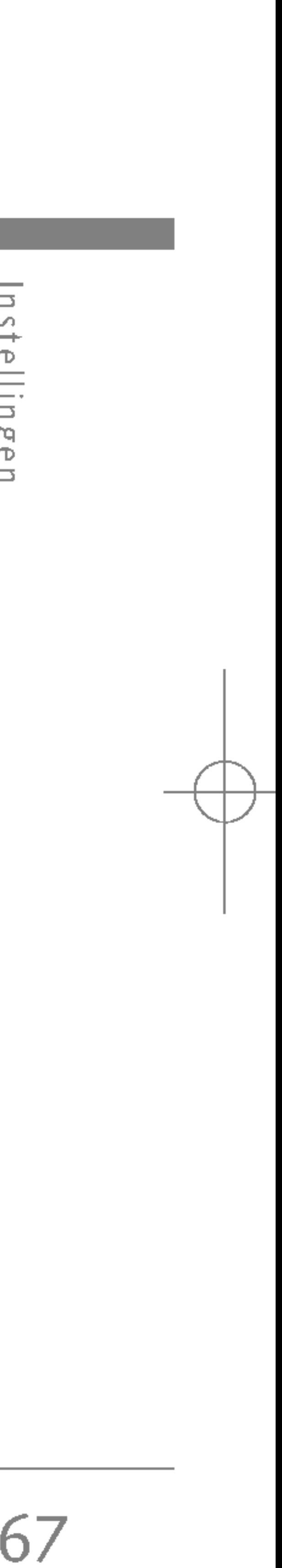

### Oproep in wacht (Menu 7.3.4)

(netwerkdienst)

- ▶ Activeren: Als deze dienst actief is, kunt u een (inkomend) gesprek in wachtstand beantwoorden.
- ▶ Annuleren: Als u Annuleren selecteert, kunt u een (inkomende) oproep niet beantwoorden als <sup>u</sup> in gesprek bent.
- **> Status weergeven:** De status van de dienst Oproep in de wacht controleren.

### Minuutmelder (Menu 7.3.5)

- ▶ Aan: Indien deze functie ingeschakeld is, zal hettoestel automatisch nieuwe belpogingen ondernemen na een niet-geslaagde belpoging.
- ▶ Uit: Als de functie is uitgeschakeld, volgen er na een mislukte oproep geen nieuwe belpogingen.

### BEVEILIGINGSINSTELLINGEN BEVEILIGINGSINSTELLINGEN MENU 7.4

### PIN-code vragen (Menu 7.4.1)

Als <sup>u</sup> Aan selecteert, kunt <sup>u</sup> de gespreksduur controleren aan de hand van een pieptoon die tijdens een oproep elke minuut klinkt.

### Automatische nummerherhaling

#### U Ğ,  $\frac{1}{\Theta}$ Instellingen

(Menu 7.3.6)

In dit menu kunt <sup>u</sup> instellen of om de PIN-code van uw SIM-kaart moet worden gevraagd wanneer het toestel wordt aangezet. Als deze functie actief is, wordt <sup>u</sup> gevraagd eerst de PIN-code in te toetsen.

- 1. Selecteer Verzoek PIN-code in het menu Beveiligingsinstellingen en druk op  $\widehat{f}$  [Kies].
- 2. Stel in op Aan of Uit.
- 3. Als <sup>u</sup> de instelling wilt wijzigen, voert <sup>u</sup> uw PIN-code in als u het toestel aanzet.

## Instellingen

68

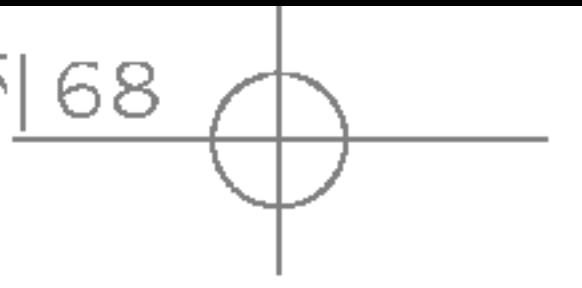

- 4. Als <sup>u</sup> meer dan drie keer een onjuiste PIN-code invoert, wordt de telefoon geblokkeerd. Als de telefoon geblokkeerd is, dient <sup>u</sup> de PUK-code in te toetsen.
- 5. U kunt uw PUK-code tot tien keer toe proberen in te toetsen. Als <sup>u</sup> meer dan tien keer een onjuiste PUK-code invoert, kunt u het toestel niet meer deblokkeren. U zult contact moeten opnemen met uw netwerkexploitant.

### Telefoonblokkering (Menu 7.4.2)

De beveiligingscode voorkomt dat onbevoegden gebruik kunnen maken van uw telefoon. Als <sup>u</sup> de telefoonbeveiliging activeert, wordt altijd om de beveiligingscode gevraagd als <sup>u</sup> het toestel aanzet. Als <sup>u</sup> de telefoonbeveiliging op Automatisch instelt, wordt alleen om de beveiligingscode gevraagd als <sup>u</sup> de SIM-kaart verwisselt.

### Oproep blokkeren (Menu 7.4.3)

- ▶ Alle uitgaande oproepen: Deze dienst blokkeert alle inkomende oproepen.
- **Internationaal:** Deze dienst blokkeert alle internationale uitgaande oproepen.
- **Internationaal bij roam:** Deze dienst blokkeert alle internationale uitgaande oproepen behalve die naar het thuisnetwerk.
- ▶ Alle inkomende oproepen: Deze dienst blokkeert alle inkomende oproepen.
- **Inkomend bij roam:** Deze dienst blokkeert alle inkomende oproepen als <sup>u</sup> geen verbinding via uw thuisnetwerk hebt.
- ▶ Alles annuleren: U kunt alle blokkeerdiensten annuleren.
- $\triangleright$  Wachtwoord wijzigen: U kunt het wachtwoord wijzigen voor de dienst Oproepen blokkeren.

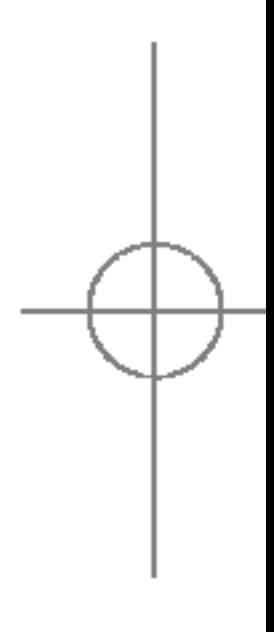

H S. Instellingen

Met de dienst Blokkeren voorkomt <sup>u</sup> bepaalde soorten uitgaande of inkomende oproepen. Voor deze functie hebt <sup>u</sup> het wachtwoord nodig voor het blokkeren van oproepen. De volgende submenu's worden weergegeven.

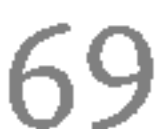

#### De submenu's:

#### • Activeren

U kunt oproepbeperkingen instellen.

#### ? Annuleren

Uitschakelen van de geselecteerde oproepbeperking.

#### **• Status weergeven**

Controleer of de oproepen worden geblokkeerd of niet.

### Vast oproepnummer (Menu 7.4.4) (afhankelijk van SIM)

- $\blacktriangleright$  Activeren: U kunt uw uitgaande oproepen beperken tot geselecteerde telefoonnummers.
- ▶ Uitschakelen: U kunt oproepen verrichten naar alle telefoonnummers.
- ▶ FDN-lijst: U kunt de lijst met nummers bekijken die als vaste nummers zijn opgeslagen.

U kunt uw uitgaande oproepen beperken tot geselecteerde telefoonnummers. De nummers worden beschermd door uw PIN2- code.

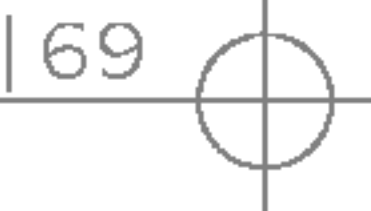

### Codes wijzigen (Menu 7.4.5)

PIN is een afkorting van Personal Identification Number en voorkomt dat er ongeoorloofd gebruik wordt gemaakt van uw telefoon.

U kunt de volgende toegangscodes wijzigen: PIN2 code en Beveiligingscode.

- 1. Als <sup>u</sup> de PIN2-code, Beveiligingscode wilt wijzigen, voert <sup>u</sup> uw oorspronkelijke code in en drukt <sup>u</sup> op  $\widetilde{\mathcal{C}}$  [OK].
- 2. Voer de nieuwe PIN2-code, Beveiligingscode in en controleer deze.

### NETWERKINSTELLINGEN MENU7.5

Het netwerk waarin <sup>u</sup> wordt geregistreerd, kan automatisch of handmatig worden gekozen. Standaard staat deze functie op het toestel ingesteld op Automatisch.

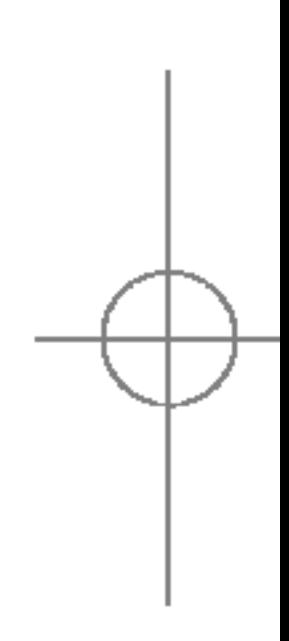

# Instellingen

70

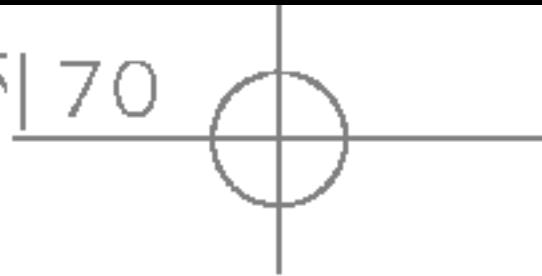

## Bandkeuze (Menu 7.5.2)

### Netwerkkeuze (Menu 7.5.1)

#### Automatisch

Het telefoontoestel selecteert automatisch het netwerk dat in uw regio beschikbaar is. Als de telefoon staat ingesteld op Automatisch verandert deze instelling niet, ook niet als het toestel aan of uit wordt gezet.

#### **Handmatig**

De lijst met beschikbare netwerken wordt op het scherm weergegeven. Vervolgens kunt <sup>u</sup> kiezen welk netwerk <sup>u</sup> wilt gebruiken, mits dit netwerk een roamingovereenkomst heeft met uw netwerkexploitant. Als de telefoon geen verbinding kan maken met het geselecteerde netwerk kunt <sup>u</sup> een ander netwerk selecteren.

#### **Favorieten**

nstellin Instellingen

> U kan een lijst met voorkeursnetwerken instellen waarmee het toestel eerst verbinding moet trachten te maken, voor er een verbinding met andere netwerken tot stand wordt gebracht. Deze lijst wordt opgemaakt aan de hand van de in het toestel aanwezige lijst van netwerken.

Hiermee kunt <sup>u</sup> de netwerkband instellen op twee opties, EGSM/DCS(900/1800) of EGSM/PCS(900/1900).

## GPRS-INSTELLINGEN MENU7.6

Afhankelijk van de situatie kunt <sup>u</sup> de GPRS-service instellen.

### INSTELLINGEN RESETTEN MENU7.7

U kunt het toestel instellen op de standaardconfiguratie. Voor deze functie hebt <sup>u</sup> de Beveiligingscode nodig.

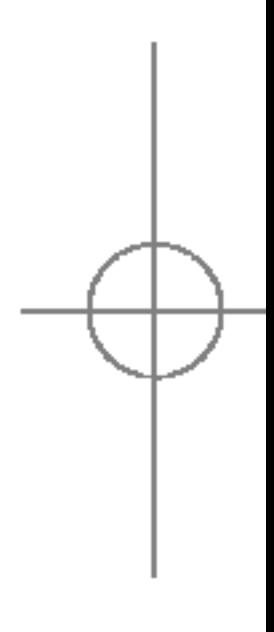

## GEHEUGENSTATUS MENU 7.8

### Toestel geheugen (Menu 7.8.1)

Met deze functie kunt u de status van het gebruikersgeheugen van de handset weergeven.

### Multimedia geheugen (Menu 7.8.2)

Met deze functie kunt u de status van het multimediageheugen van de handset weergeven.

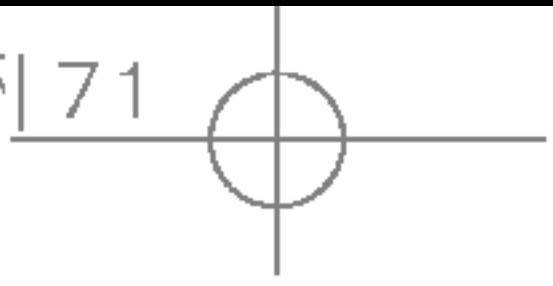

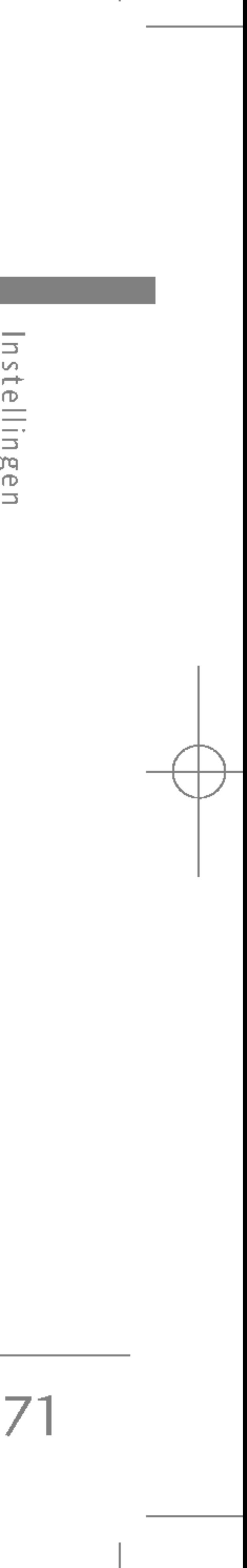

Instellingen
U hebt toegang tot verschillende WAP-diensten (Wireless Application Protocol), zoals bankdiensten, nieuws, weerberichten en vluchtgegevens. Deze diensten zijn speciaal voor mobiele telefoons en worden onderhouden door aanbieders van WAPdiensten.

Neem contact op met de netwerkexploitant en/of service provider van de dienst die <sup>u</sup> wilt gebruiken voor de beschikbaarheid, prijzen en tarieven van WAPdiensten. De aanbieder kan <sup>u</sup> ook instructies geven voor het gebruik van deze diensten.

> ▶ De WAP-browser menu's kunnen verschillen, afhankelijk van uw browserversie.

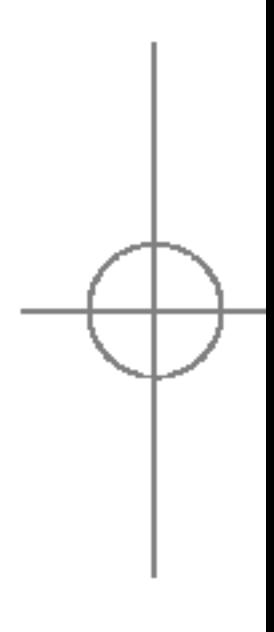

Als de verbinding tot stand is gebracht verschijnt de homepage op het scherm. De inhoud is afhankelijk van uw service provider. Om internet af te sluiten drukt <sup>u</sup> op de toets ( $\blacksquare$ ). U keert terug naar de standbymodus.

#### Navigeren met de WAP-browser

U kunt over het internet surfen met behulp van het toetsenbord of het menu WAP-browser.

#### Met het toetsenbord

Als u over het internet surft hebben de toetsen een andere functie dan wanneer <sup>u</sup> oproepen verricht. Met het menu WAP-browser

Er zijn verschillende menuopties als <sup>u</sup> draadloos over het internet surft.

### **Opmerking**

# Diensten

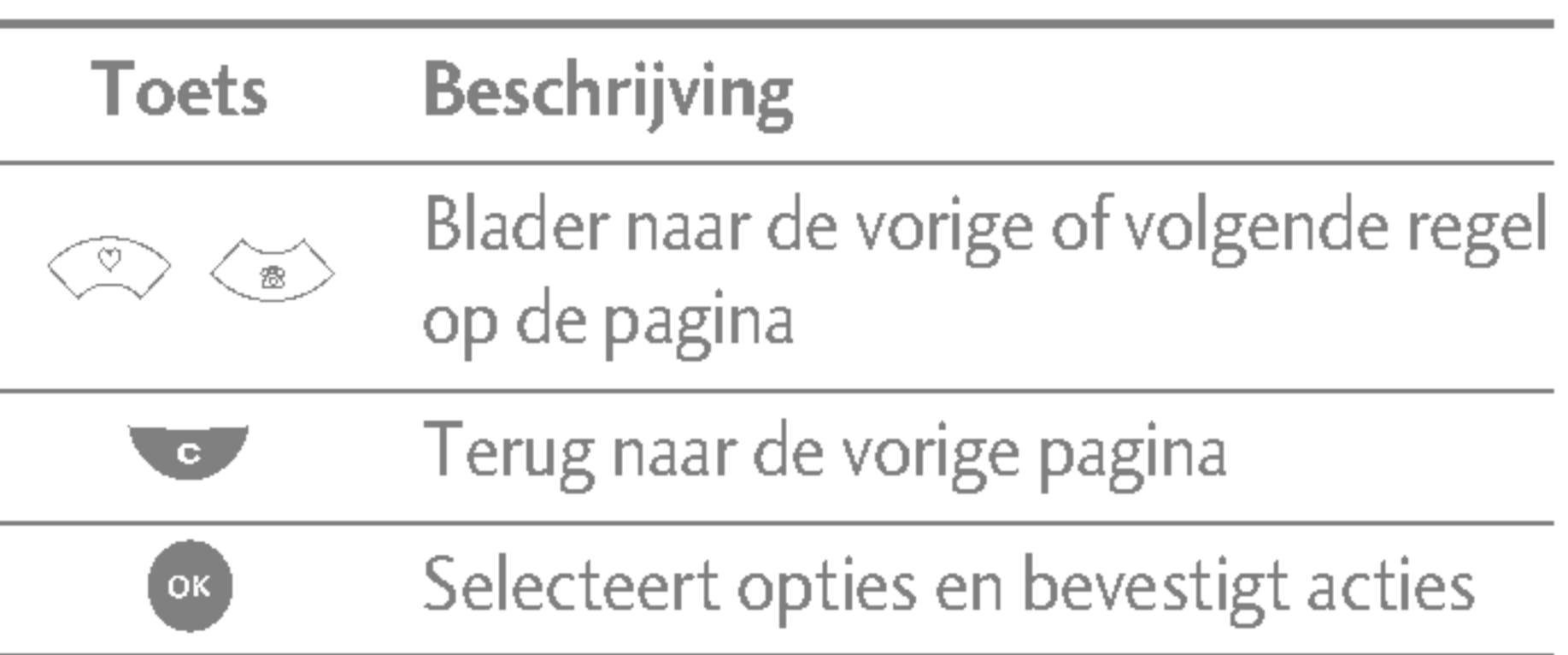

Diensten

Dien

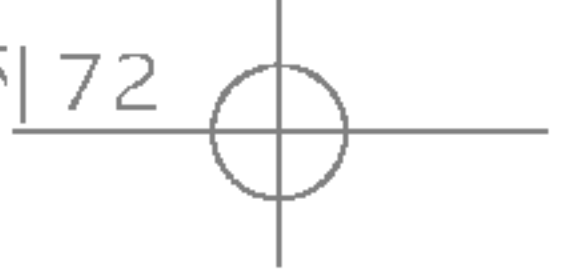

## INTERNET MENU 8.1

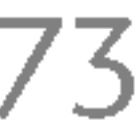

### Startpagina (Menu 8.1.1)

Hiermee gaat <sup>u</sup> naar de geconfigureerde startpagina die in het actieve profiel is opgegeven. Als <sup>u</sup> het actieve profiel niet instelt, wordt de startpagina door de netwerkexploitant geconfigureerd.

### Favorieten (Menu 8.1.2)

- 1. Druk op de linker softkey  $\lceil\sqrt{\frac{2}{\pi}}\rceil$  [Opties].
- 2. Selecteer Nieuw toevoegen en druk op de OKtoets.
- 3. Voer de gewenste URL en naam in en druk op de OK-toets.

\* Tip: Gebruik de toetsen " $\overline{\phantom{a}1}$ ten $\overline{\phantom{a}1}$ en $\overline{\phantom{a}1}$ en  $\overline{\phantom{a}1}$ en symbolen in te voeren. Om "." in te voeren, druk  $OP$   $\left| \begin{array}{cc} 1 & \infty \\ \infty & \infty \end{array} \right|$ 

In dit menu kunt u de URL van uw favoriete websites opslaan voor eenvoudige toegang op een later tijdstip. Uw telefoon heeft een paar vooraf geinstalleerde favorieten. Deze vooraf geinstalleerde favorieten kunnen niet worden gewist.

#### Een favoriet opslaan

- ▶ Verbinden: maakt verbinding met de gekozen favoriet.
- **Nieuw toevoegen:** selecteer deze optie om een nieuwe favoriet toe te voegen.
- ▶ Bewerken: u kunt de URL en/of de titel van de geselecteerde favoriet bewerken.
- ▶ Verwijderen: de geselecteerde favoriet wordt verwijderd.
- **Alles verwijderen:** alle favorieten worden verwijderd.

### Ga naar URL (Menu 8.1.3)

Nadat de gewenste favoriet geselecteerd is, zijn de volgende opties beschikbaar,

U kunt direct naar de gewenste website gaan. Daarvoor moet <sup>u</sup> de specifieke URL invoeren. Nadat <sup>u</sup> deze hebt ingevoerd, drukt <sup>u</sup> op de OK-toets.

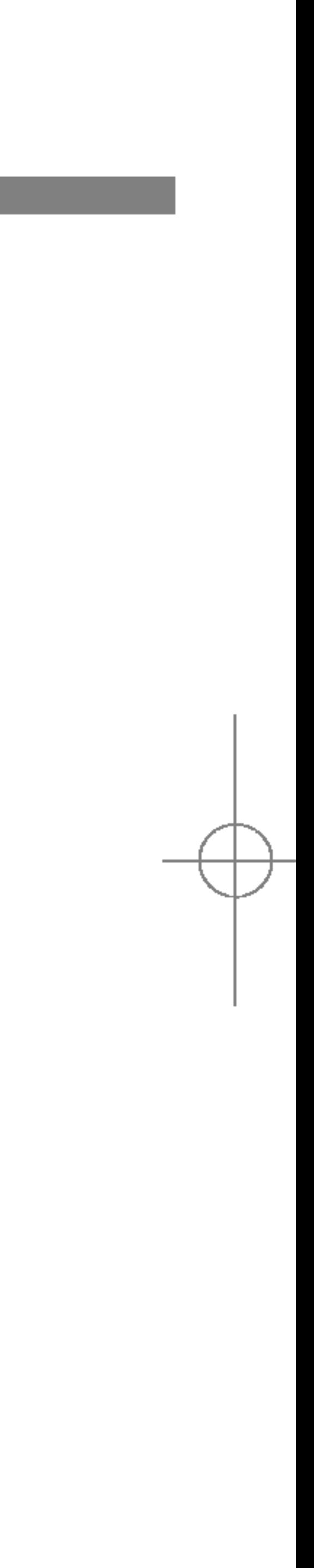

## Diensten

74

### Instellingen (Menu 8.1.4)

#### Profielen

Een profiel omvat de netwerkinformatie die wordt gebruikt om verbinding te maken met het internet.

### **Opmerking**

Elk profiel heeft de volgende submenu's:

- ▶ Activeren: het gekozen profiel activeren.
- ▶ Instellingen: u kunt de WAP-instellingen van het geselecteerde profiel bewerken en wijzigen.
	- Startpagina: hier kunt u het adres (URL) opgeven van de website die <sup>u</sup> als startpagina wilt gebruiken. U hoeft niet voor elke URL "http://" te typen, deze aanduiding wordt automatisch toegevoegd.
	- Drager: u kunt de dragende dienst instellen.

- Gegevensinstellingen: verschijnt alleen als u Gegevensinstellingen hebt geselecteerd als dragerdienst.

Wachtwoord: het wachtwoord dat u nodig hebt om <sup>u</sup> bij uw inbelservice (NIET bij de WAPgateway) te identificeren.

Soort oproep: selecteer het type dataoproep; Analoog of Digitaal (ISDN).

- <sup>1</sup> GSM
- 2 GPRS

Wachttijd: U moet een time-outperiode opgeven. Na invoering daarvan zal de WAP-navigatieservice onbeschikbaar zijn als er geen gegevens worden ingevoerd of overgebracht.

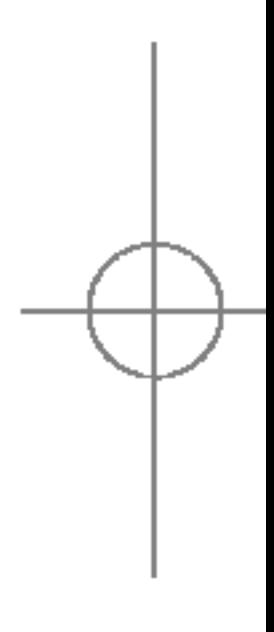

Nummer kiezen: geef het telefoonnummer in waarmee <sup>u</sup> toegang krijgt tot uw WAP-gateway.

▶ als de SIM-kaart SAT-services (SIM Application Toolkit) ondersteunt, heeft dit menu de naam van de operatorservice die is opgeslagen op de SIM-kaart. Als de SIM-kaart geen SAT-services ondersteunt, is de naam van dit menu Profielen.

## Die  $\equiv$ Diensten

Nummer kiezen: Geef het telefoonnummer voor de WAP-gateway op.

User ID: de gebruikersidentiteit voor uw inbelservice (NIET voor de WAP-gateway).

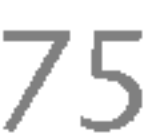

Verbindingssnelheid: de snelheid van uw dataverbinding is 9600 of 14400. <sup>u</sup> moet een time-outperiode invoeren. WAP zal niet beschikbaar zijn als gedurende deze tijd geen gegevens zijn ingevoerd of overgebracht.

Wachtwoord: het wachtwoord dat u nodig hebt om <sup>u</sup> te identificeren bij uw APN-server.

- GPRS-instellingen: de onderstaande dienstinstellingen zijn alleen beschikbaar als GPRS is geselecteerd als dragerdienst.

APN: geef de APN van de GPRS in.

Eerste server: geef het IP-adres in van de eerste DNS-server waarmee <sup>u</sup> verbinding wilt maken.

User ID: de gebruikersidentiteit voor uw APNserver.

**Tweede server:** geef het IP-adres in van de tweede DNS-server waarmee <sup>u</sup> verbinding wilt maken.

- ▶ Hernoemen: u kunt de profielnaam wijzigen.
- $\triangleright$  Naam wijzigen: u kunt het profiel wissen.
- ▶ Nieuw toevoegen: u kunt een nieuw profiel toevoegen.

#### - Proxy-instellingen

Proxy: aan/uit

IP-adres: geef het IP-adres in van de proxy-server waarmee <sup>u</sup> verbinding wilt maken.

Poortnummer: geef de proxy-poort in.

#### - DNS-instellingen

#### Cache

Stel in of een verbindingspoging via het cachegeheugen wordt gemaakt of niet.

#### Cookies

Controleer of een cookie is ingeschakeld of niet.

#### Cache wissen

Het cachegeheugen wordt geleegd.

#### Cookies verwijderen

Alle cookies worden verwijderd.

#### **Beveiliging**

Er wordt een lijst van de beschikbare certificaten weergegeven.

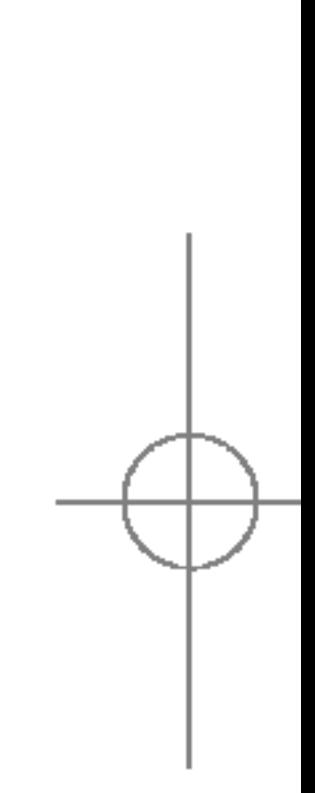

- ▶ Autoriteit: u ziet een overzicht van de autorisatiecertificaten die in uw telefoon zijn opgeslagen.
- ▶ Persoonlijk: u ziet een overzicht van de persoonlijke certificaten die in uw telefoon zijn opgeslagen.

## SIM-SERVICE MENU 8.2

Via de SIM-kaart kan uw serviceprovider speciale toepassingen leveren, zoals die voor thuisbankieren, handelen in aandelen enz. Als <sup>u</sup> op een van deze services bent geabonneerd, is de naam ervan aan het einde van het hoofdmenu zichtbaar. Met het SIM Services-menu gaat uw telefoon met de tijd mee en worden toepassingen van uw serviceprovider ondersteund.

Neem contact op met uw serviceprovider voor meer informatie.

76

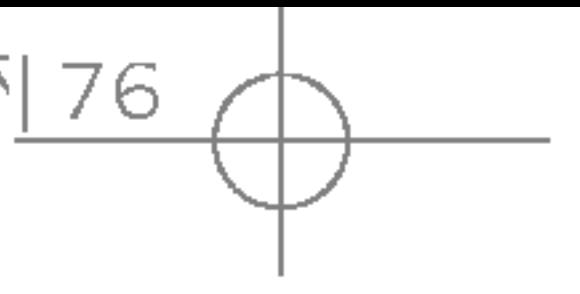

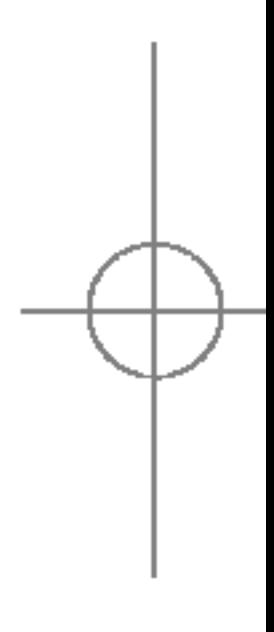

## Diensten

Diensten

## GAMES EN TOEPASSINGEN MENU 9.1

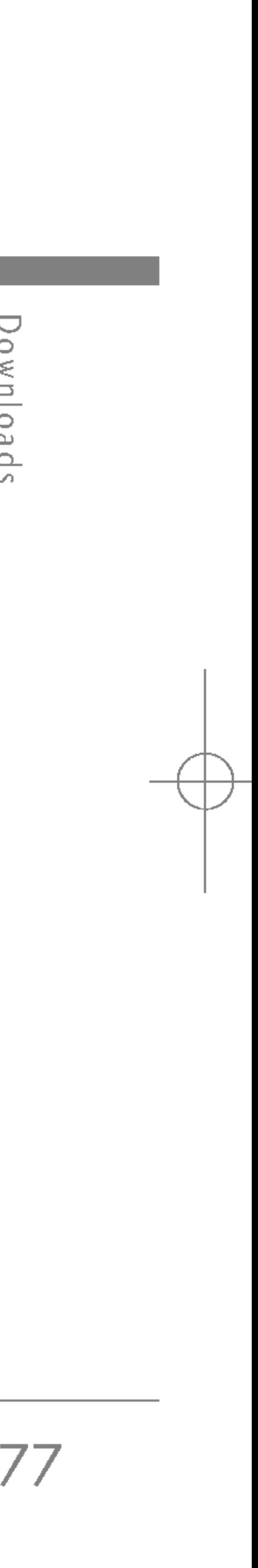

## Downloads

#### **Opmerking**

In dit menu kunt <sup>u</sup> de geinstalleerde Java-applicaties op uw telefoon beheren. U kunt gedownloade applicaties afspelen of verwijderen, of de verbinding instellen. De gedownloade toepassingen worden bewaard in mappen. Druk op de linker softkey  $\sqrt{\frac{1}{2}}$  [Selecteren] om de geselecteerde map te openen of de geselecteerde midlet te starten. Gebruik de linker softkey  $\sqrt{\frac{2}{\pi}}$  [Opties] voor de volgende

▶ Opstarten: Start de geselecteerde toepassing.

## Games en toepassingen (Menu 9.1.1)

beschikbare menu's:

- ▶ Info: Zeigt Informationen über die Anwendung.
- ▶ Opties: Einige Java-Anwendungen benötigen eine Datenverbindung. Wahlen Sie eine der folgenden Verbindungsoptionen.
	- **Altijd:** de verbinding wordt direct tot stand gebracht zonder melding.
	- Vragen: u wordt gevraagd of de verbinding tot stand gebracht moet worden.
	- Nooit: er wordt geen verbinding gemaakt.

 $\blacktriangleright$  U kunt de voorgeïnstalleerde map of games in deze map niet verwijderen of hernoemen.

Java™ is een door Sun Microsystems ontwikkelde technologie. Net zoals <sup>u</sup> een Java-applet kunt downloaden via de Netscape of MS Internet Explorer browsers, kunt <sup>u</sup> Java MIDlet downloaden via een telefoon die WAP ondersteunt. Afhankelijk van de service provider kunnen alle Java-programma's zoals spelletjes worden gedownload naar een telefoon en worden opgestart. Eenmaal gedownload hebt <sup>u</sup> toegang tot het Java-programma via Games en toepassingen, waar <sup>u</sup> programma's kunt selecteren, uitvoeren of wissen. De Javaprogramma's worden opgeslagen in de telefoon als JAD- en JAR-bestanden.

Dolnwoo Downloads

## Downloads

Downlo  $\simeq$  $\Delta$  $\sim$ 

### **Opmerking**

78

Dit menu bevat dezelfde instellingen als het menu Internet. Als <sup>u</sup> nieuwe toepassingen wilt downloaden, hebt <sup>u</sup> een WAP-verbinding nodig.

## AFBEELDINGEN MENU 9.2

De linker softkey <sup>[27]</sup> [Opties] geeft de volgende opties.

- ▶ Als achtergrond instellen: De huidige geselecteerde afbeelding kan als achtergrond worden ingesteld.
- ▶ MMS schrijven: De gedownloade afbeelding kan via MMS worden verzonden.
- ▶ Verzenden via Bluetooth: de foto kan via Bluetooth worden verzonden.

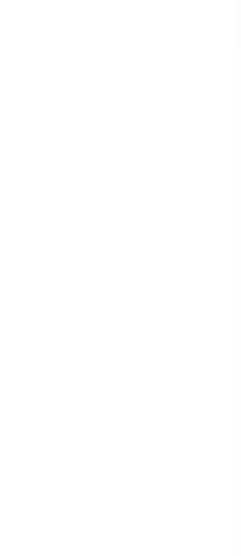

• Alleen op J2ME (Java 2 Micro Edition) gebaseerde programma's kunnen gebruikt worden in de cameramodus. De op J2SE (Java 2 Standard Edition) gebaseerde programma's kunnen alleen gebruikt worden in de pc-modus.

### Profielen (Menu 9.1.2)

## LET OP!

- ▶ Het JAR-bestand is een gecomprimeerd formaat van het Java-programma en het JADbestand is een beschrijvingsbestand dat alle gedetailleerde informatie bevat. Voor het downloaden kunt u via het netwerk alle bestandsbeschrijvingen uit het JAD-bestand bekijken.
- ▶ Hoewel ze op een standaardtaal zij gebaseerd (J2ME), zijn niet alle Java-toepassingen compatibel met alle telefoons die verkrijgbaar zijn, omdat voor een bepaalde telefoon wellicht een specifieke bibliotheek moet worden gebruikt. Mogelijk wordt de software geblokkeerd of schakelt deze zichzelf uit als Java-toepassingen die niet speciaal voor deze telefoon zijn gemaakt worden gedownload. Op zo'n moment moet de telefoon opnieuw worden gestart. Dergelijke problemen worden door de toepassing veroorzaakt, en niet door de telefoon.

## GELUIDEN MENU 9.3

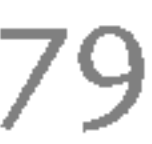

De linker softkey  $\begin{bmatrix} \cdot \\ \end{bmatrix}$  [Opties] geeft de volgende opties.

- **Instellen als ringtone:** Het huidige geselecteerde geluid wordt als beltoon ingesteld.
- ▶ Berichten schrijven: Melodie geluid kan via SMS en MMS worden verzonden.
- ▶ Verzenden via Bluetooth: de melodie kan via Bluetooth worden verzonden.

## BESTANDSOPSLAG MENU 9.4

Deze map dient voor het opslaan van bestanden. In de map staan alle bestanden die zijn overgedragen via UMS of Bluetooth, zoals afbeeldingen, geluidsbestanden en algemene bestanden die de telefoon niet kan lezen.

Als <sup>u</sup> op de softkey [Opties] drukt, kunt <sup>u</sup> het bestand weergeven of afspelen (indien ondersteund), verwijderen of via Bluetooth verzenden.

Deoluwod  $\cup$ 

### USB-connectiviteit

▶ Tijdens het gebruik van UMS kunt u geen oproepen of berichten ontvangen.

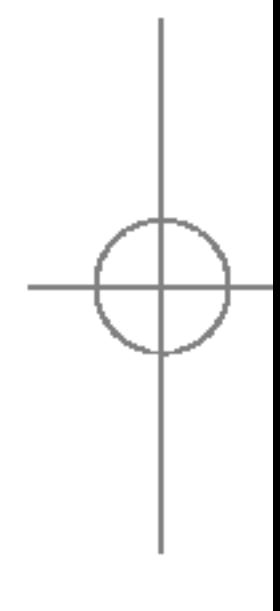

De S5100 kan met een USB-kabel op een PC worden aangesloten om bestanden en andere inhoud over te dragen en om de ingebouwde modem te gebruiken. In het volgende gedeelte vindt <sup>u</sup> alle details bij deze functie.

#### USB-mediaopslag (UMS)

Met UMS (USB-mediaopslag) kunt <sup>u</sup> multimediabestanden gebruiken die staan opgeslagen in het interne geheugen (64 MB) van de telefoon. Dit geheugen wordt gebruikt als een gewone USBgeheugenpen. Om deze functie te gebruiken hoeft <sup>u</sup> geen extra software te installeren.

U kunt JPG-bestanden (maximaal 460 K), en GIFbestanden (maximaal 100 K) weergeven en geluiden afspelen die als bijlagen aan MMS-berichten zijn toegevoegd.

### **Opmerking**

80

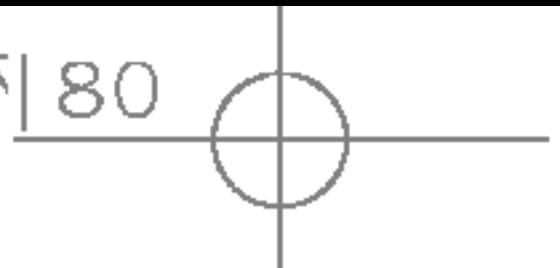

## Downloads

- 1. Sluit de telefoon met de USB-kabel aan op de PC wanneer de telefoon in stand-by staat. De PC identificeert het randapparaat na een aantal seconden.
- 2. het hoofd-LCD-scherm van de telefoon wordt "USB" weergegeven
- 3. Op de PC wordt de telefoon aangeduid als "Verwijderbare schijf" in de map Mijn computer. Er wordt tevens een stationsletter aan de telefoon toegewezen, bijvoorbeeld "E:\". Vervolgens kunt <sup>u</sup> bestanden naar de telefoon uploaden en van de telefoon downloaden, net als bij een gewone Windows-map.
- 4. Dubbelklik op "Verwijderbare schijf" en open de map "Mijn media". Er worden vier nieuwe mappen weergegeven:
	- Muziek: in deze map kunt u muziekbestanden opslaan. De ondersteunde indelingen zijn: MP3, AAC, AAC+, AAC++ en WMA, MP4 (audio). U kunt de bestanden in deze map afspelen met de ingebouwde MP3-speler van de telefoon.
	- Foto's: deze map is speciaal bedoeld voor de foto's die <sup>u</sup> maakt met de digitale camera van de telefoon. U kunt de foto's van de telefoon naar de
- ▶ Ook al kunt u nieuwe foto's uploaden vanaf de PC, deze foto's zullen niet verschijnen in het menu Mijn foto's van de telefoon. Daarom wordt het afgeraden iets naar deze map te uploaden. Wilt <sup>u</sup> nieuwe achtergronden naar de telefoon uploaden, gebruik dan het speciaal daarvoor ontwikkelde programma dat <sup>u</sup> op de cd-rom vindt.
- Opslag: deze map dient voor het opslaan van bestanden. U kunt alle typen bestanden naar deze map uploaden: afbeeldingen, geluidsbestanden en zelfs bestanden die de telefoon niet kan lezen (zoals Word- en Excel-bestanden). Deze laatste kunt <sup>u</sup> dan toch gewoon meenemen en later op een andere PC zetten. Op de telefoon worden de in deze map opgeslagen bestanden weergegeven in (Menu – Downloads – File Storage).

- Video's: in deze map kunt u de filmpjes die u met de digitale camera van de telefoon hebt gemaakt, downloaden naar de PC. Zo hebt <sup>u</sup> in deze map

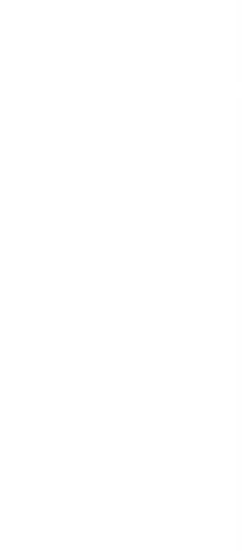

U  $O | U M O$  $\simeq$ Downloads PC overdragen door deze met de PC te 'kopieren en plakken'.

## **Opmerking**

weer vrije ruimte voor nieuwe filmpjes. U kunt in deze map 3GP-bestanden opslaan. Op de telefoon kunt <sup>u</sup> de bestanden in deze map bekijken in (Menu – Multimedia – Mijn video).

### **Opmerking**

- $\triangleright$  Zo lang het geheugen nog niet vol is, maakt het niet uit hoe groot de bestanden zijn die <sup>u</sup> uploadt.
- ▶ U kunt maximaal tien onderliggende mappen maken in de vier standaardmappen.
- Als u de standaardnaam van de map wijzigt, werkt deze niet langer naar behoren.
- 5. Zodra de bestandsoverdracht is voltooid, kunt u het USB-randapparaat in Windows verwijderen en de kabel van de telefoon ontkoppelen.

#### PC-programma's en internet

U kunt de telefoon op uw PC aansluiten om uw contactpersonen te beheren, om nieuwe inhoud te uploaden zoals achtergronden en beltonen, en om de ingebouwde modem te gebruiken.

• Ontkoppel de telefoon nooit als er nog een bestandsoverdracht plaatsvindt. Doet <sup>u</sup> dit toch, dan kan het geheugen beschadigd raken. Verwijder altijd eerst het randapparaat in Windows alvorens de kabel te ontkoppelen.

- 1. Installeer de programma's die <sup>u</sup> op de cd-rom aantreft.
- 2. Open op de telefoon het menu Extra-Modem en bevestig de activering.
- 3. Sluit de telefoon met de USB-kabel aan op de PC en start het gewenste programma.

#### **Opmerking**

4. Na gebruik van de modem wordt het aanbevolen deze te deactiveren in het menu Extra - Modem.

] gebruik de USB-aansluiting pas een paar minuten nadat u de telefoon hebt ingeschakeld, als het niet-actieve scherm wordt weergegeven.

#### WAARSCHUWING!

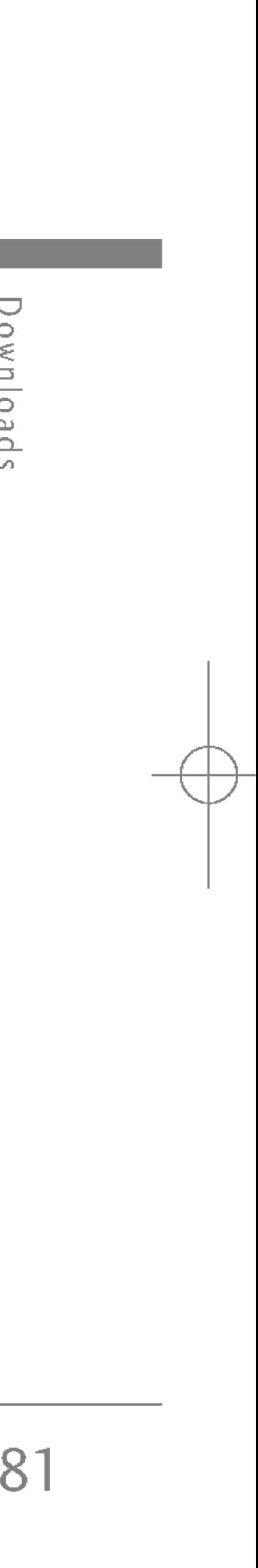

## Batterij

Headset

Hiermee kunt u handsfree bellen. Inclusief oortelefoon en microfoon.

Reisadapter

Met deze oplader kunt <sup>u</sup> de batterij opladen als u onderweg bent.

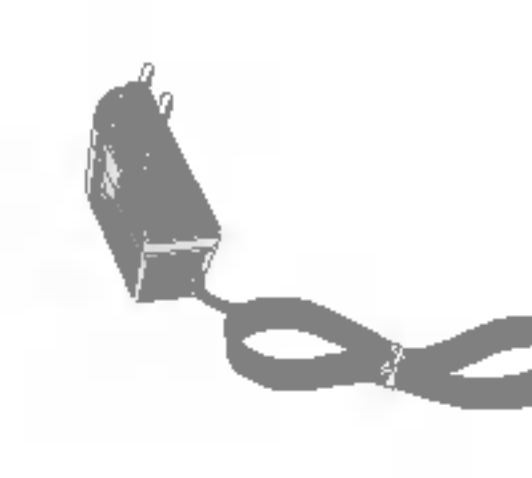

### Datakabel

Om uw telefoon aan te sluiten op een computer.

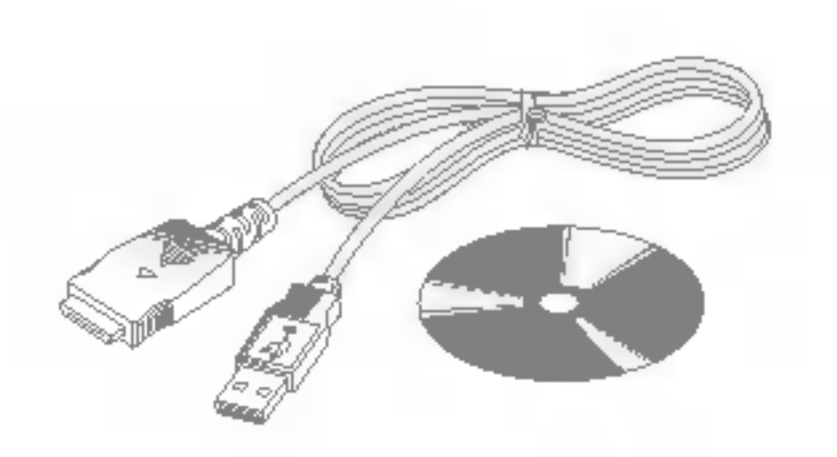

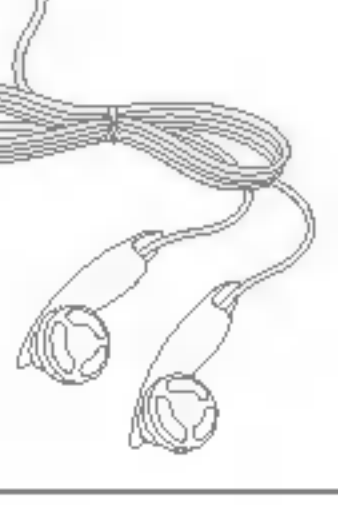

## **Opmerking**

- ▶ Gebruik altijd originele LG-accessoires.
- Als u dit niet doet kan uw garantie vervallen.
- ▶ Accessoires kunnen per regio verschillen; gelieve contact op te nemen met onze regionale servicebedrijf of vertegenwoordiging voor meer informatie.

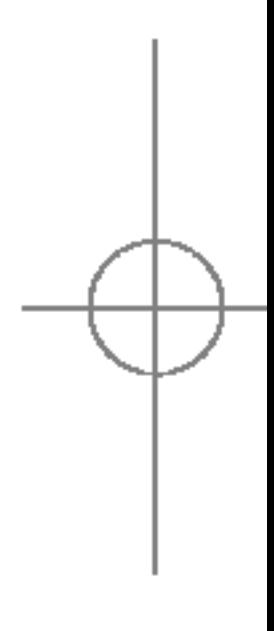

# Accessoires

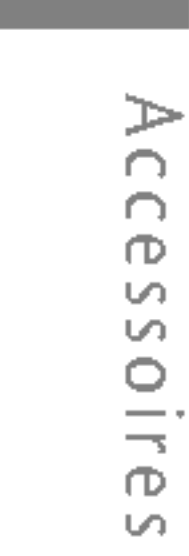

82

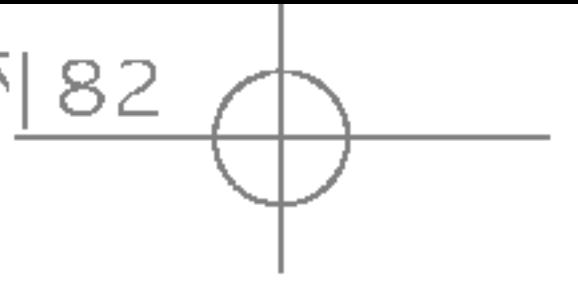

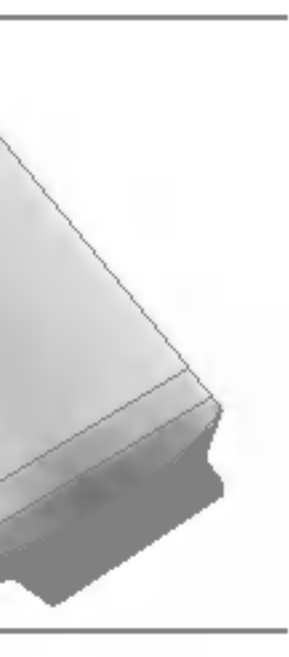

Er zijn verschillende accessoires verkrijgbaar voor uw mobiele telefoon. U kunt een keuze maken uit deze opties, afgestemd op uw persoonlijke communicatiebehoeften. Vraag uw leverancier naar de beschikbare accessoires.

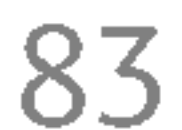

# Technische gegevens

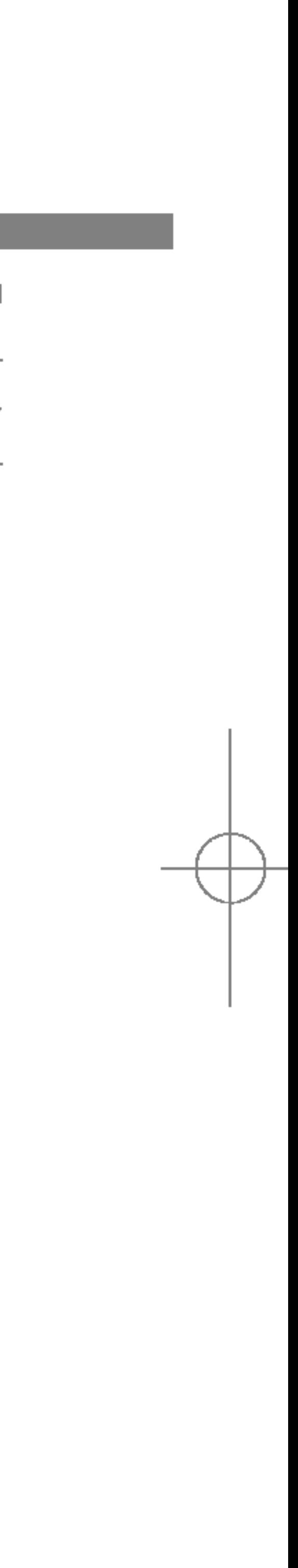

S5100\_Nederland 1104 2005.11.4 10:51 PM 페이지83

## ALGEMEEN

Productnaam: S5100 Systeem : GSM 900 / DCS 1800 / PCS 1900

Max:: +55°C (ontladen) : +45°C (laden)

## OMGEVINGSTEMPERATUREN

Min: -10°C

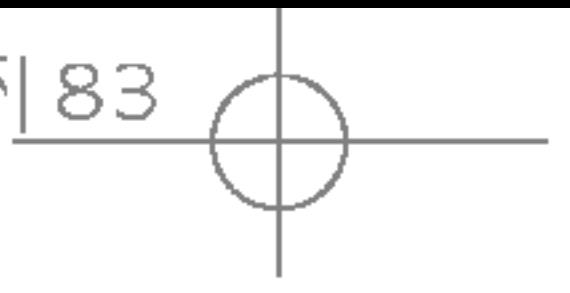

S5100\_Nederland 1104 2005.11.4 10:51 P M 페이지84 스

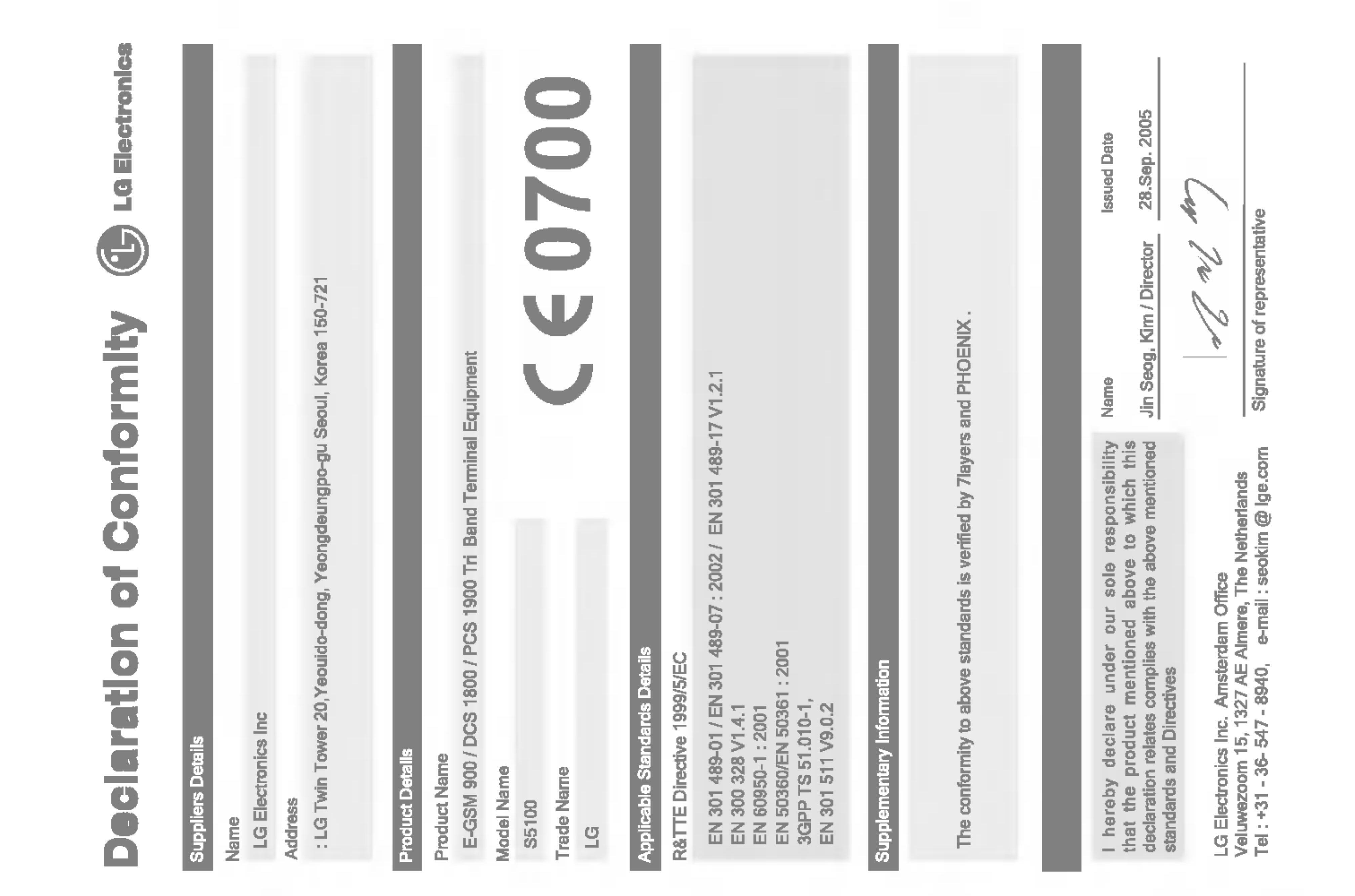

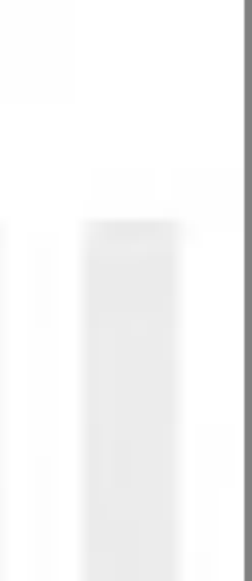

S5100\_France 1104\_Gray 2005.11.411:17 PM 페이지1/

# S5100 GUIDE DE L'UTILISATEUR - FRANCAIS

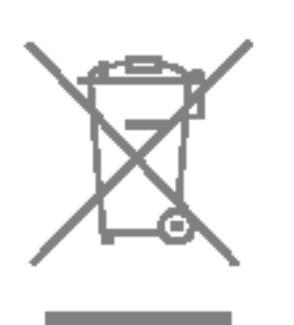

Elimination de votre ancien appareil

- couvert par la directive européenne 2002/96/EC.
- prévus à cet effet par votre municipalité.
- éventuels pour l'environnement et la santé humaine.
- 

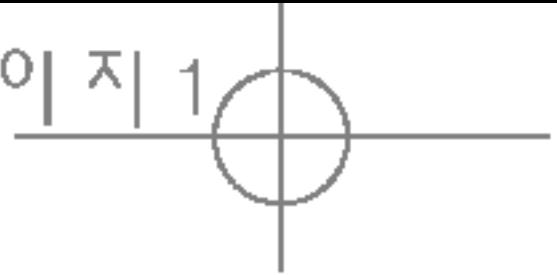

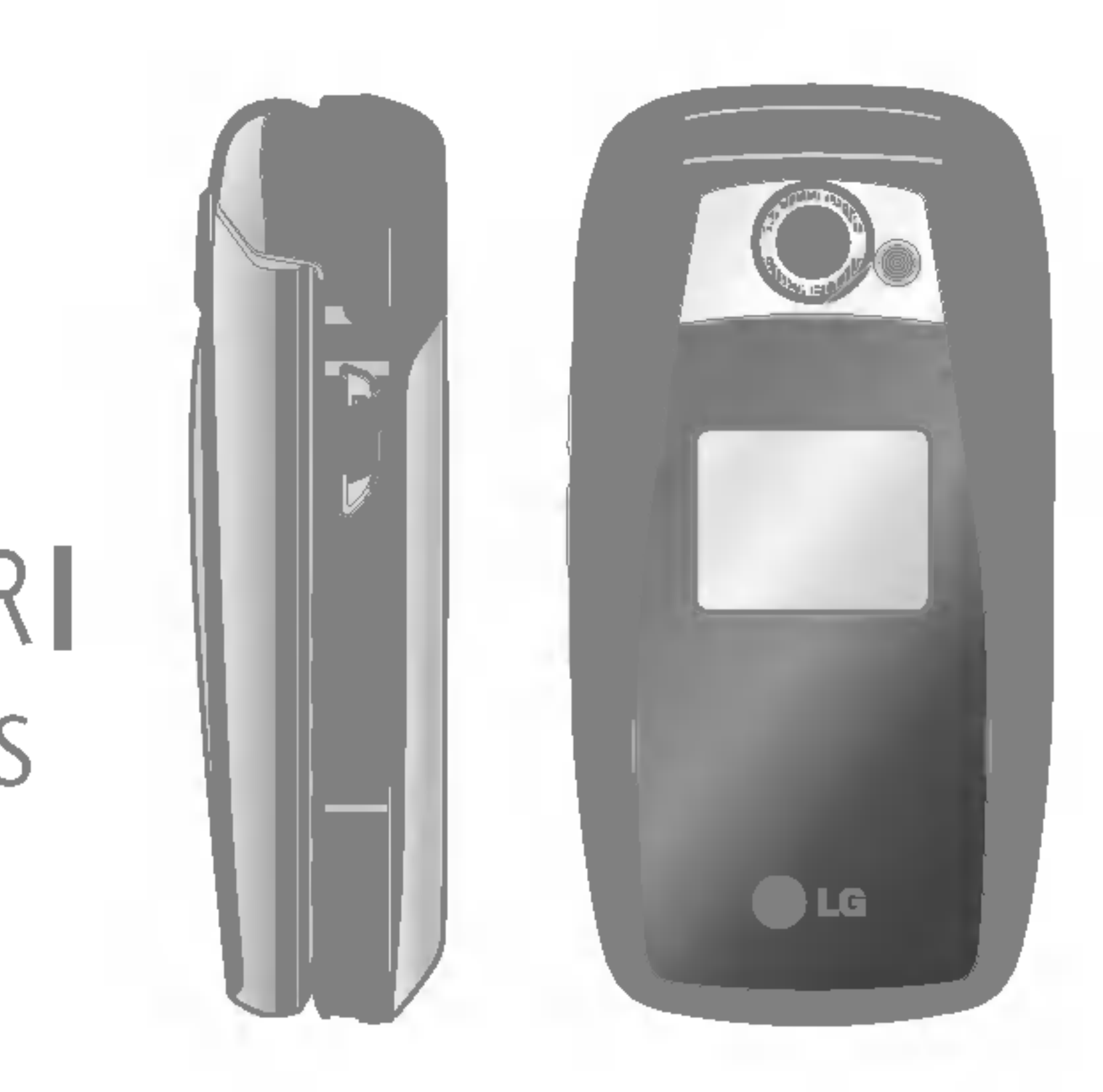

1. Ce symbole, représentant une poubelle sur roulettes barrée d'une croix, signifie que le produit est

2. Les éléments électriques et électroniques doivent être jetés séparément, dans les vide-ordures

4. Pour plus d'information concernant l'elimination de votre ancien appareil, veuillez contacter votre mairie, le service des ordures ménagères ou encore la magasin où vous avez acheté ce produit.

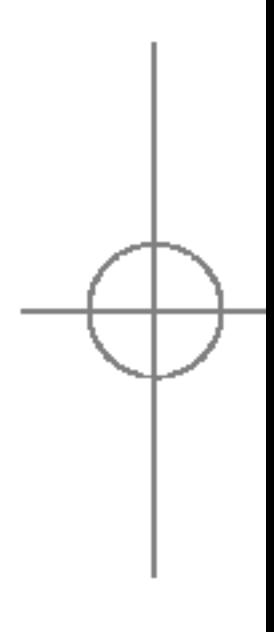

3. Une elimination conforme aux instructions aidera <sup>a</sup> reduire les consequences negatives et risques

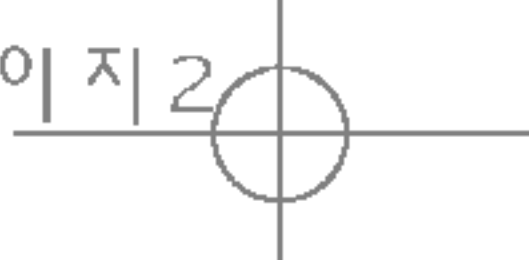

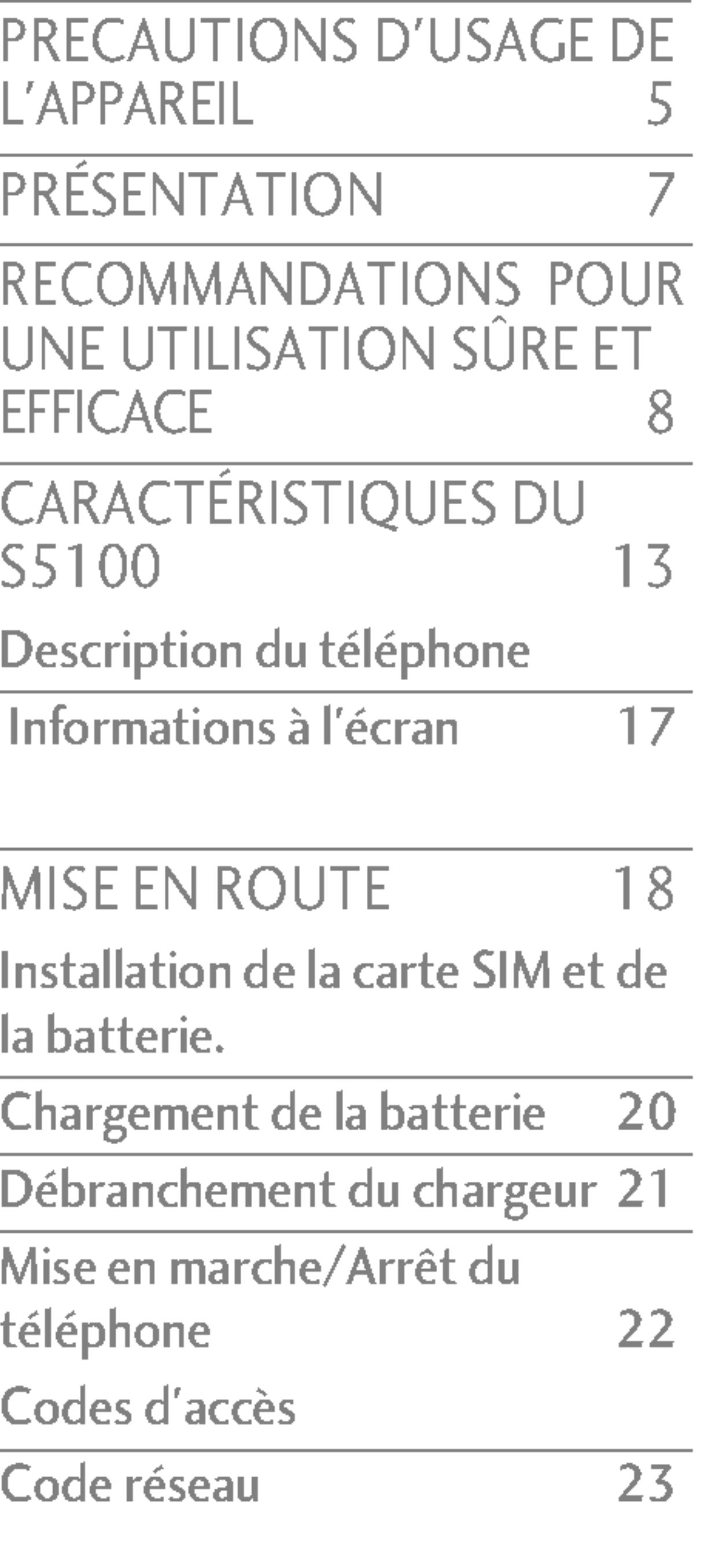

JOURI Appels Appels reçus Appels emis

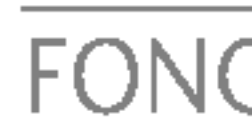

Emission  $\overline{\text{Conta}}$ Menu Appels confér

ARBC MENI SÉLEC  $ET D'$ PROFI Activer Person Renom

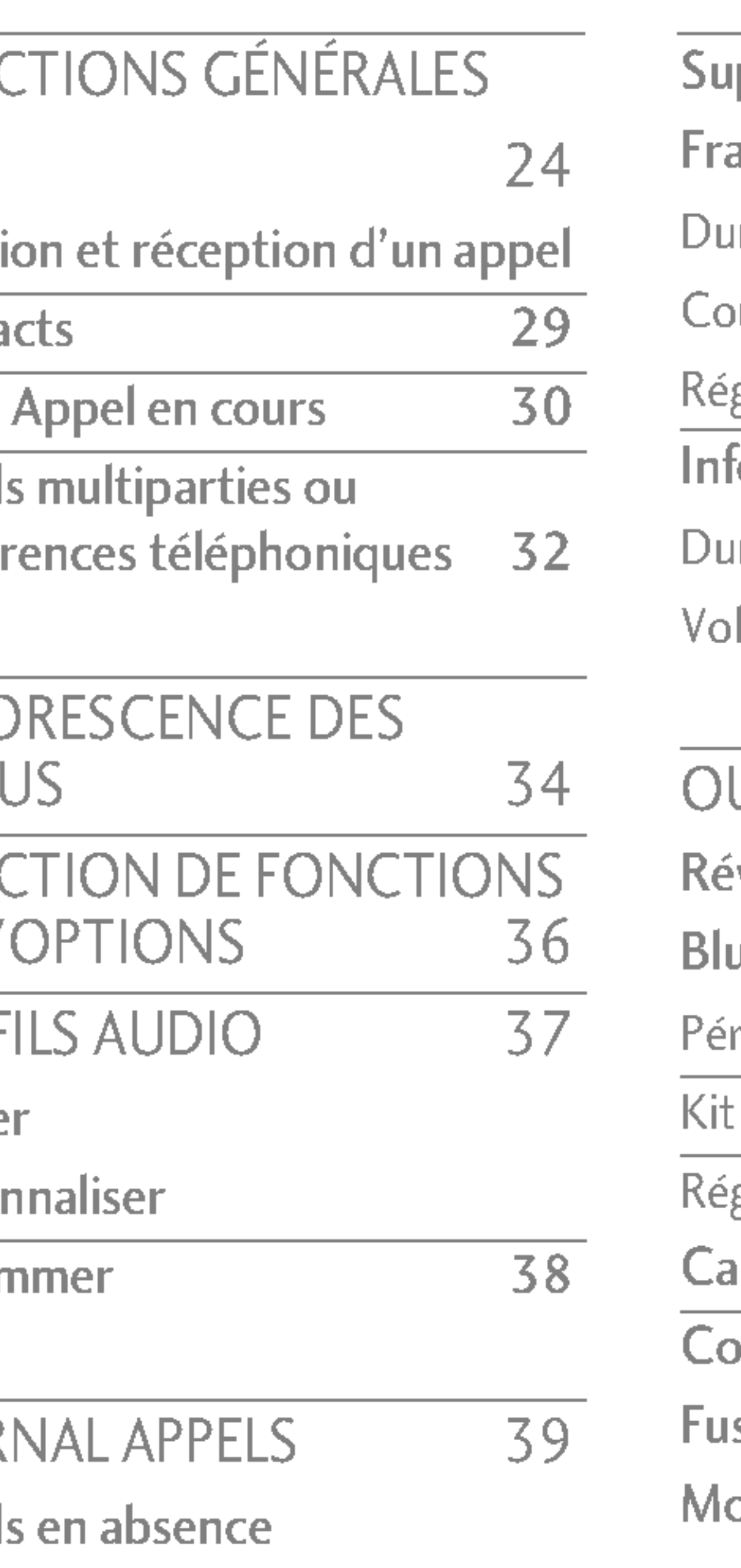

- 
- 

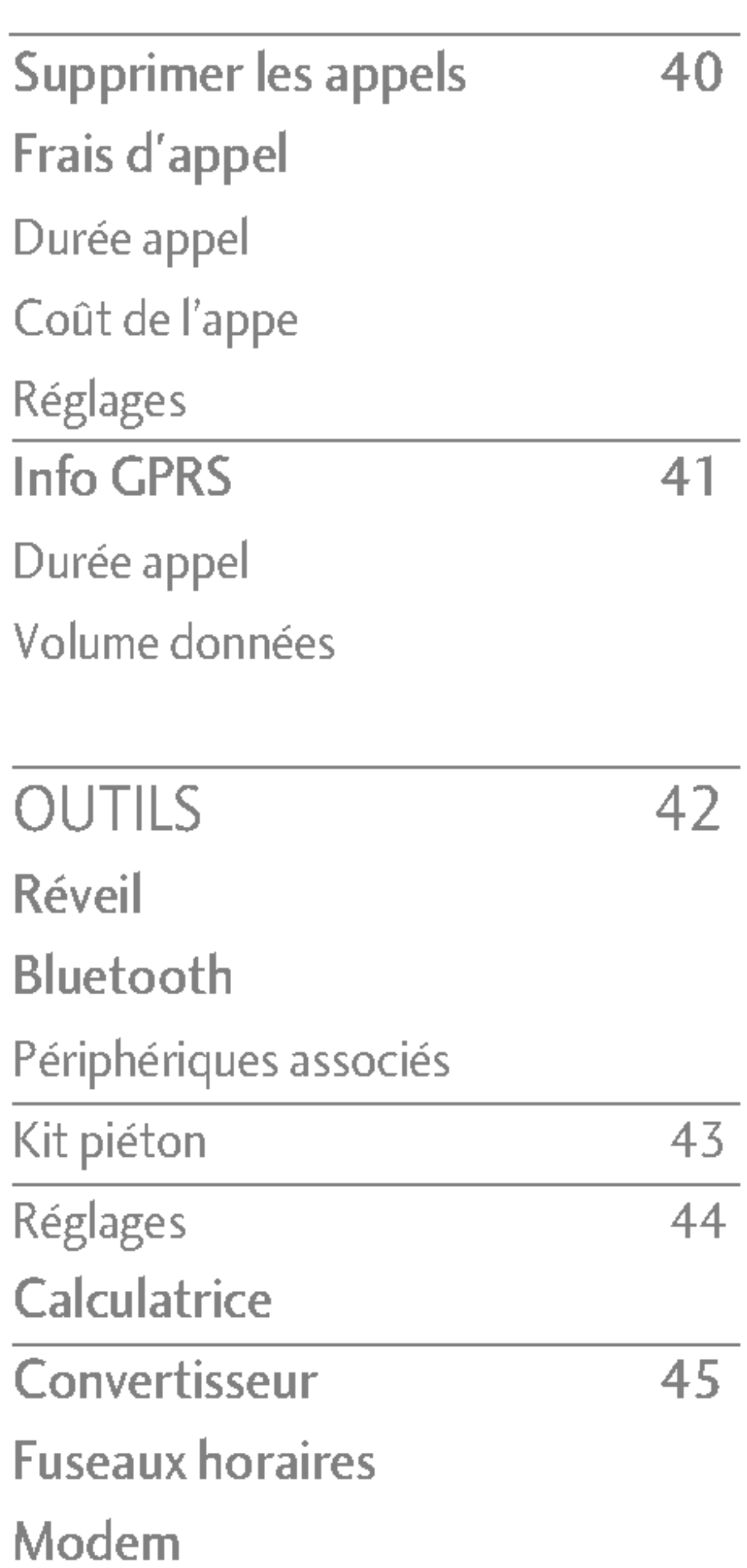

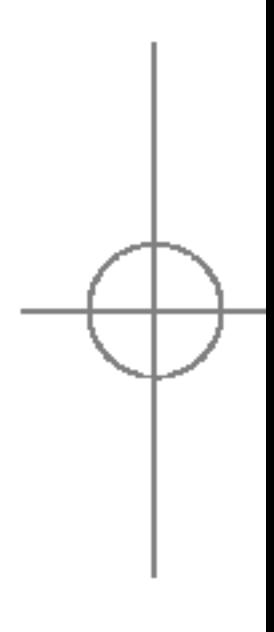

# TABLE DES MATIERES

TABLE DES **MATIÈRES** 

3

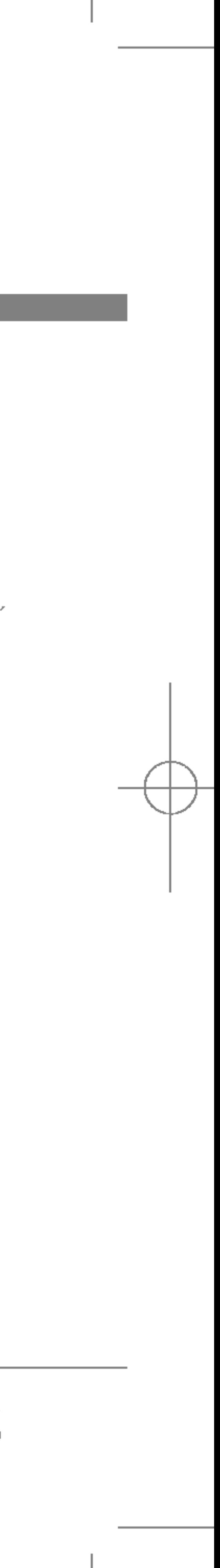

S5100\_France 1104\_Gray 2005.11.411:17 PM 페인지3

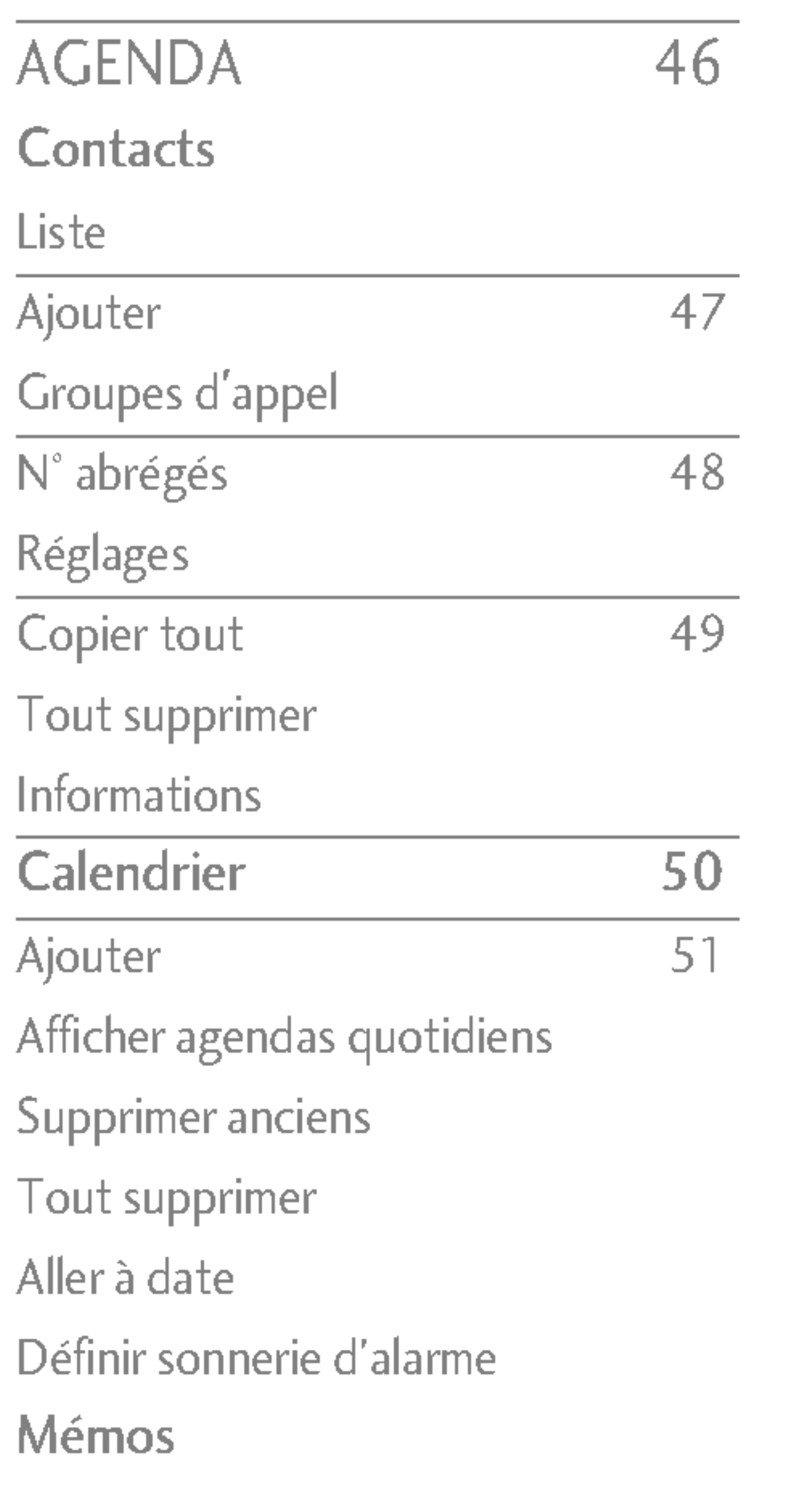

MESSAGES Nouveau me Ecrire SMS Ecrire MMS Boîte de réce Boîte d'envo **Brouillons** Messagerie v Message d'in **Thèmes Modèles** Modéles SMS Modèles MMS Signature Réglages SMS MMS Centre messag Message d'info Messages Push

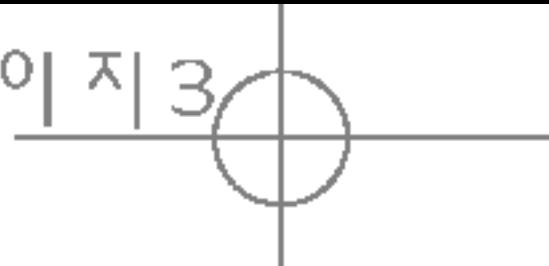

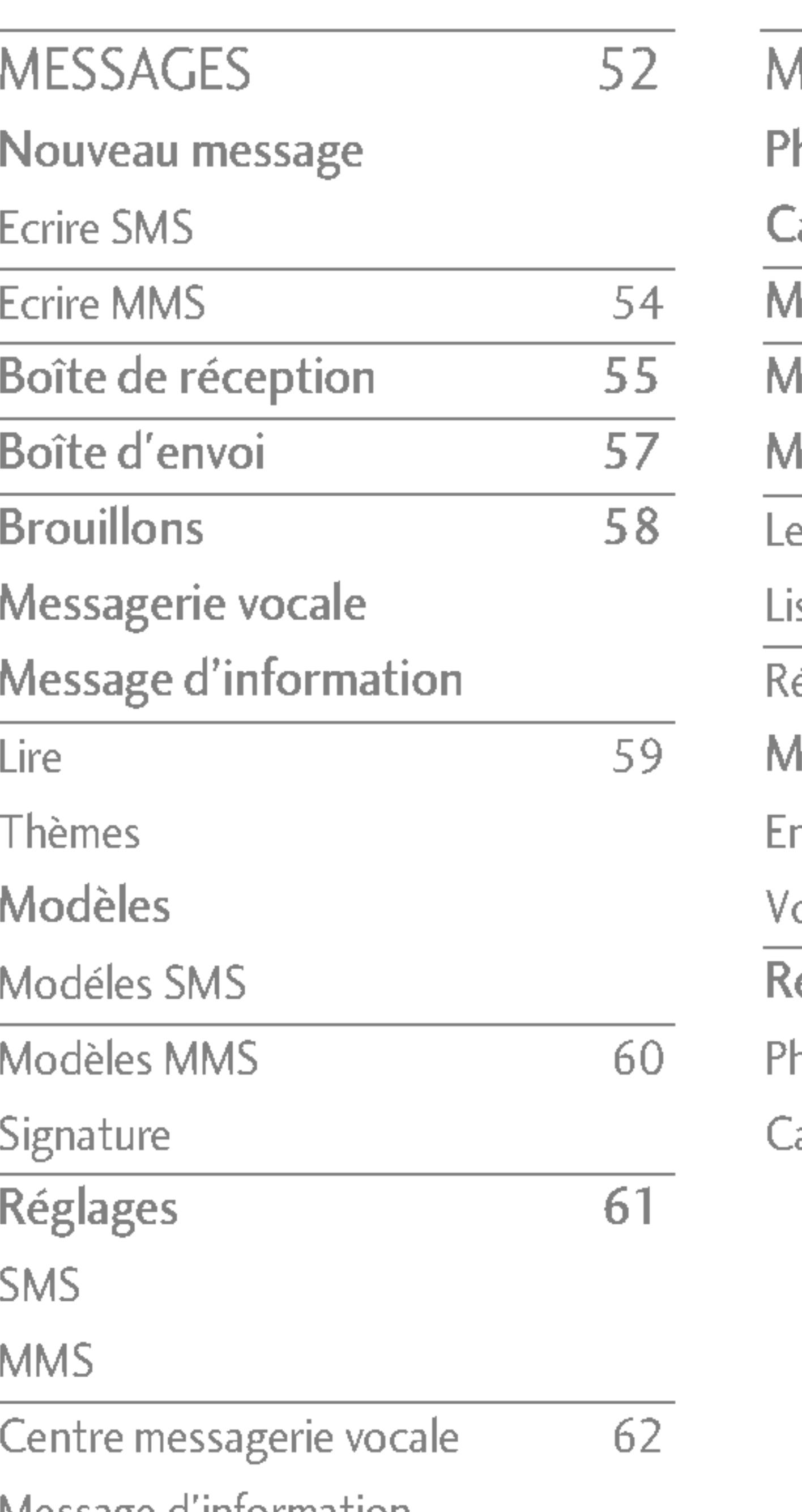

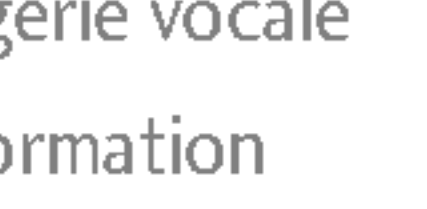

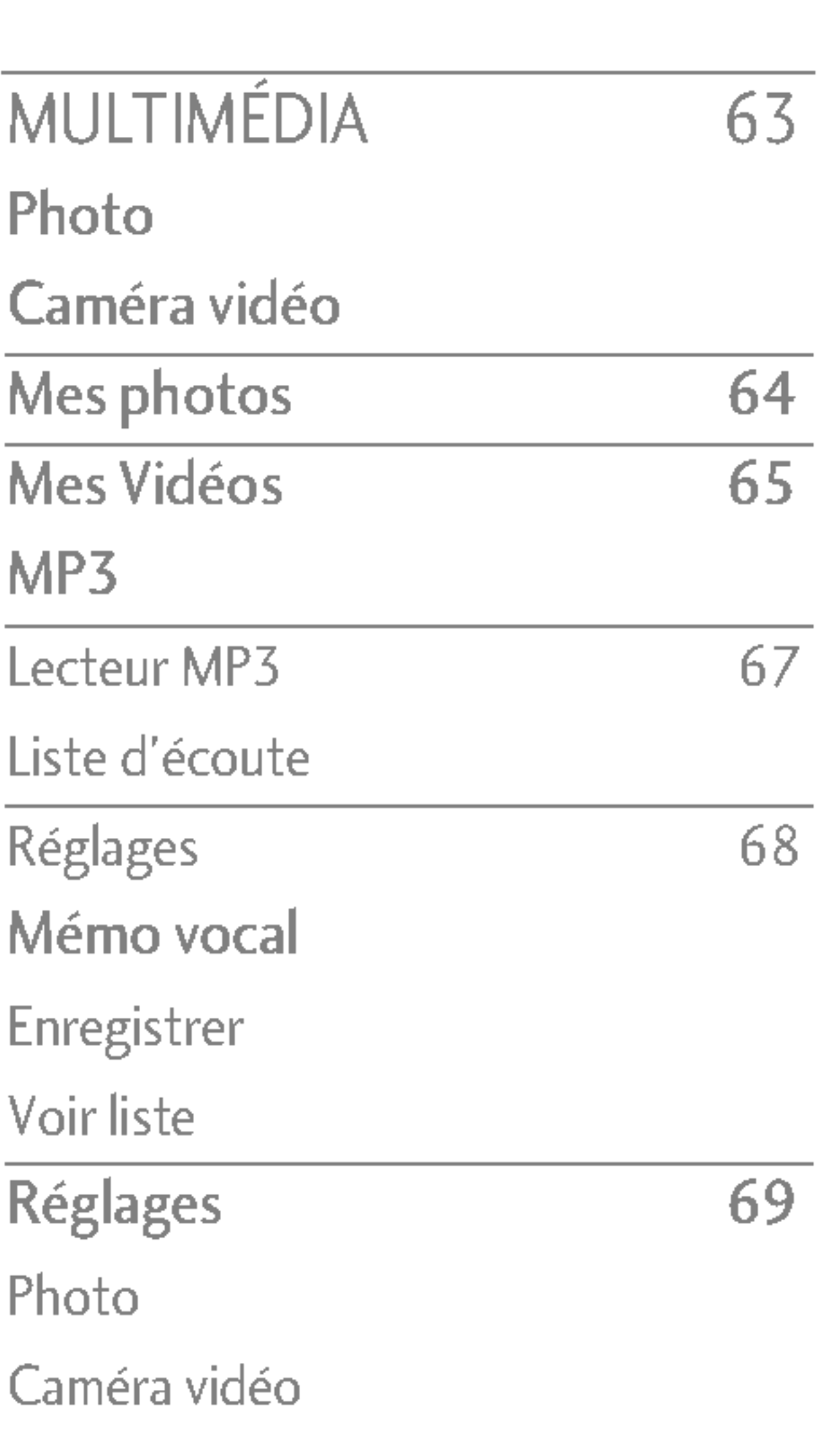

4

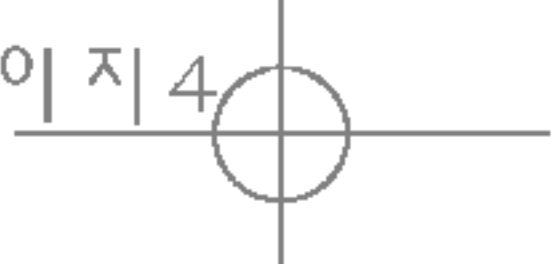

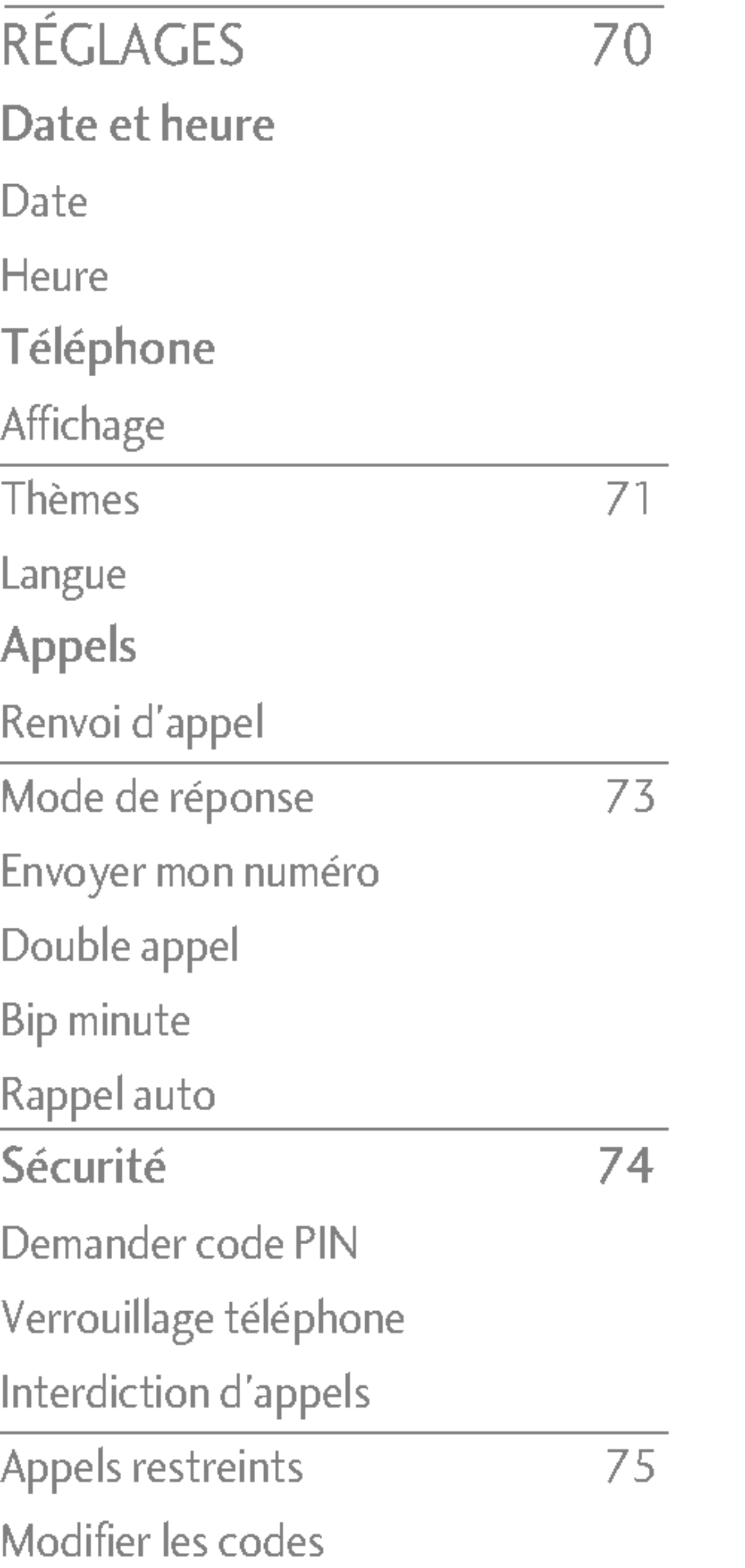

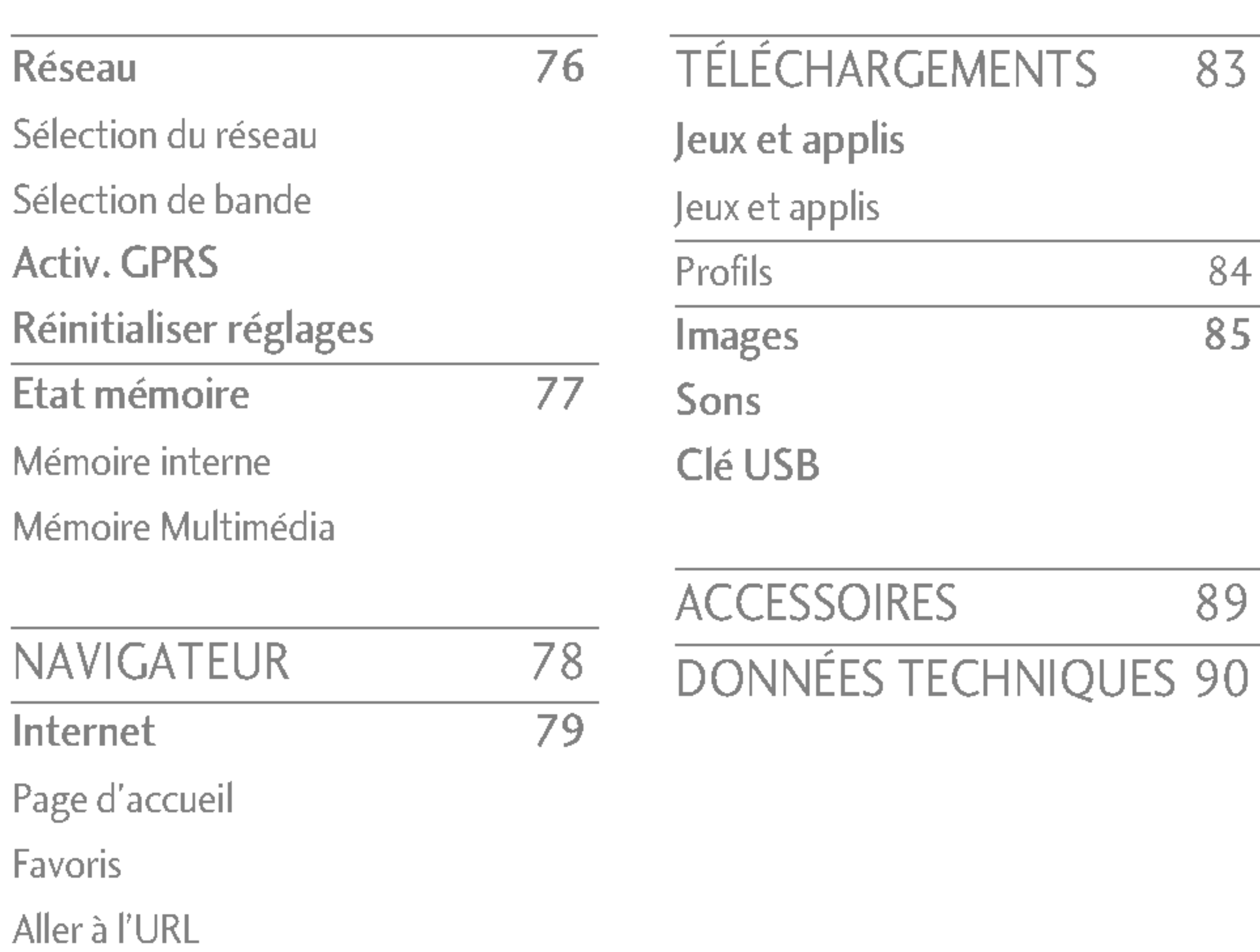

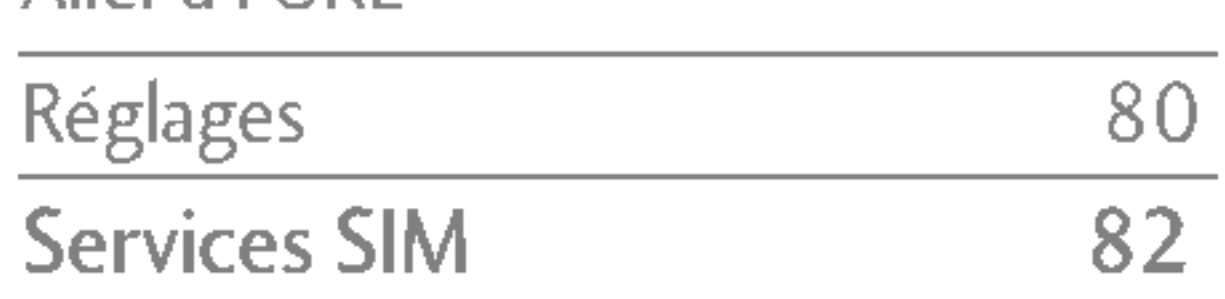

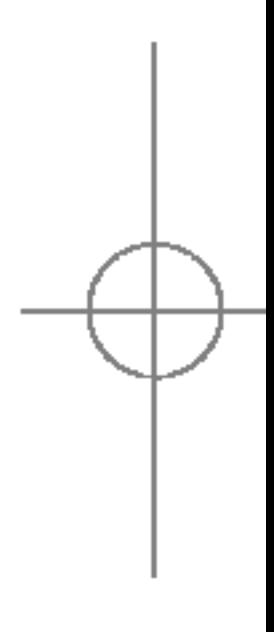

## TABLE DES MATIERES

TABLE DES MATIÈRES

# PRECAUTIONS D'USAGE DE L'APPAREIL

## MESURES DE SECURITE **OBLIGATOIRES**

## Remarque d'ordre générale

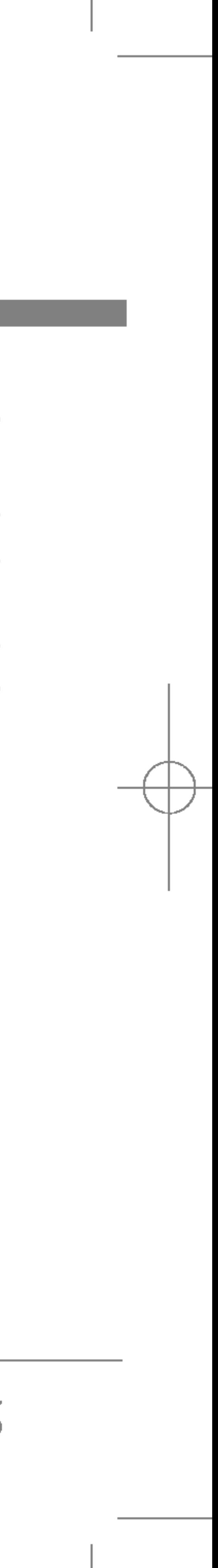

Pour préserver votre sécurité et celle des autres, nous vous demandons de ne pas utiliser les téléphones mobiles dans certaines conditions (en conduisant par exemple) et dans certains lieux (avions, hôpitaux, stations services, et ateliers garagistes).

## Précautions à prendre par les porteurs d'implants electroniques

La distance entre le simulateur cardiaque (ou la pompe à insuline) et le téléphone mobile doit être au minimum de 15 cm. Le téléphone mobile (lors d'un appel) doit être à l'opposé de l'emplacement de l'implant.

## MESURES DE PRECAUTIONS\*

A/ Un indicateur de 'niveau de réception' vous permet de savoir si votre appareil est en mesure de recevoir et d'emettre un signal dans de bonnes conditions. En effet, plus le niveau de réception est faible, plus la puissance d'émission de votre téléphone est élevée.

De ce fait et afin de réduire au maximum le rayonnement émis par les téléphones mobiles, utilisez votre appareil dans de bonnes conditions de réception.

Ne pas utiliser votre appareil dans les sous-terrains, parkings, sous-sol, ou dans un véhicule en mouvement (train ou voiture). B/ Lors d'une communication, utilisez le kit 'pieton' ou 'mains libres' qui vous permet d'éloigner le téléphone de votre tête. C/ Evitez aussi de positionner le téléphone à côté du ventre des femmes enceintes ou du bas du ventre des adolescents.

\* Aucun constat de dangerosite d'utilisation des téléphones mobiles n'ayant été constaté, seul le principe de 'précaution' nous pousse à vous demander de respecter ces quelques mesures.

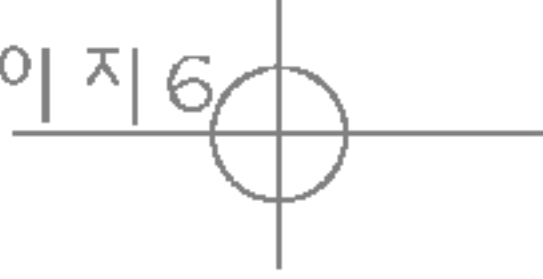

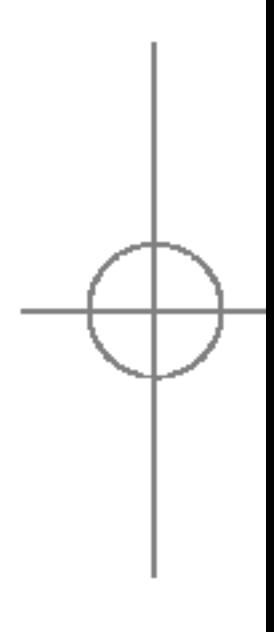

## PRECAUTIONS D'USAGE DE L'APPAREIL

PRECAUTIONS PRECAUTIONS D'USAGE DE L'APPAREIL D/CSAGE D  $\Box$ ₹<br>P ᅮ **AREIL** 

6

Ces mesures vous permettrons de réduire considérablement l'absorption, par les parties sensibles de votre corps, de la puissance rayonnée par votre téléphone.

# PRESENTATION

Felicitations ! Vous venez de faire <sup>l</sup>'acquisition du S5100, un téléphone portable sophistiqué et compact, conçu pour tirer parti des toutes dernières technologies de communication mobile numérique.

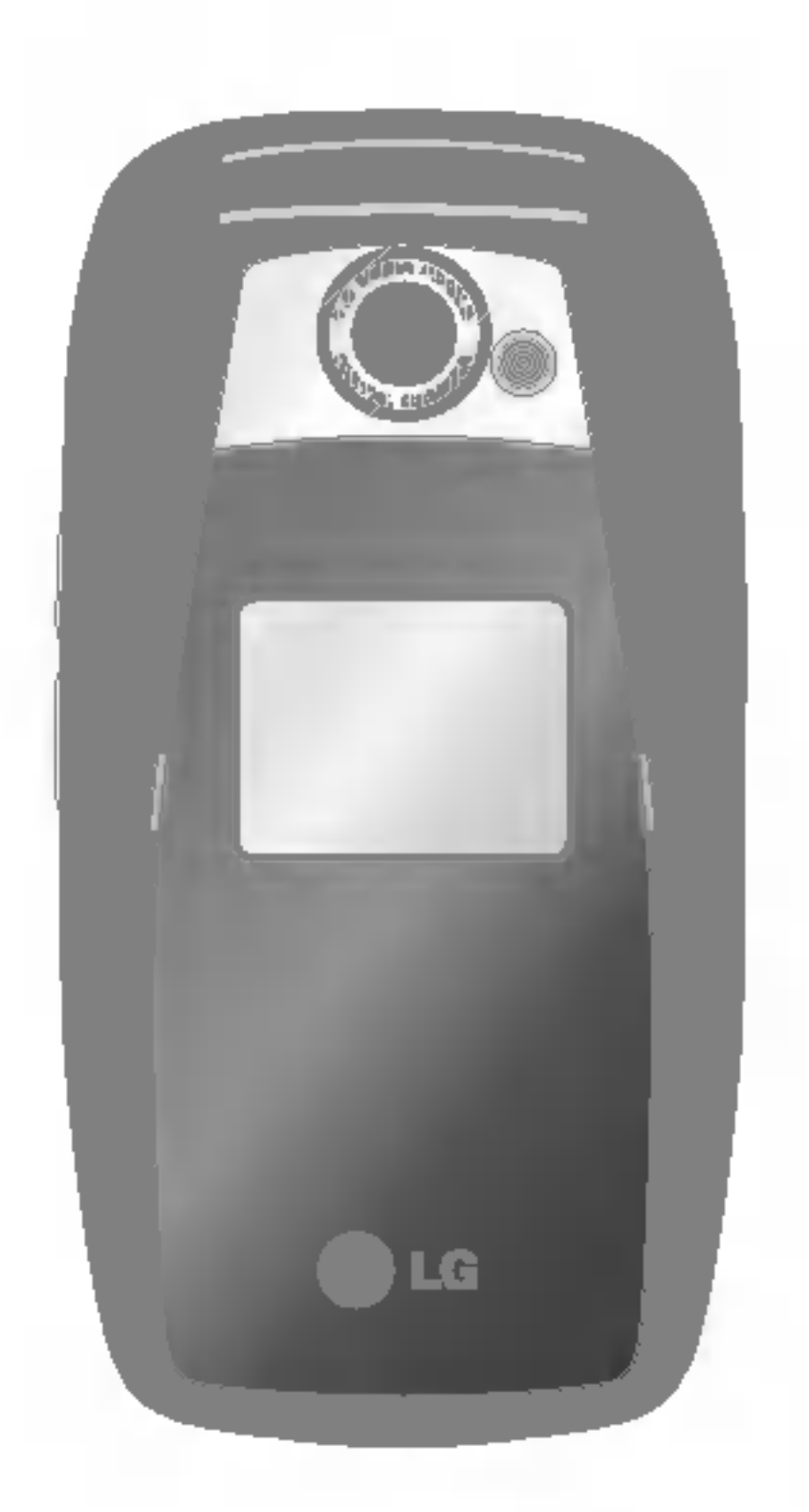

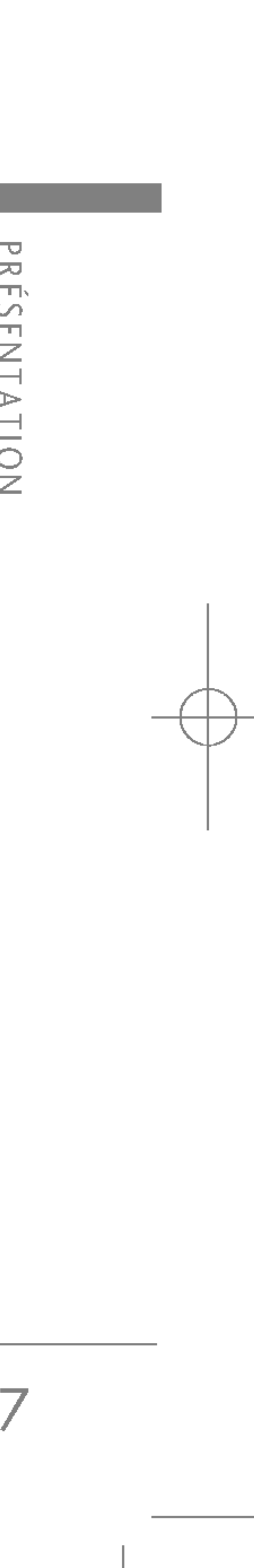

Ce guide de <sup>l</sup>'utilisateur contient des informations importantes relatives à l'utilisation et au fonctionnement de ce téléphone. Lisez attentivement les informations afin d'optimiser l'utilisation de votre téléphone et d'éviter de l'endommager. Tout changement ou toute modification non approuvé expressément dans ce guide de <sup>l</sup>'utilisateur peut annuler la garantie de votre téléphone.

Lisez ces recommandations. Leur non-respect peut s'avérer dangereux, voire illégal. Des informations détaillées sont également disponibles dans ce manuel.

## EXPOSITION AUX RADIOFREQUENCES

Informations sur <sup>l</sup>'exposition aux ondes radio et sur le debit d'absorption specifique (SAR, Specific Absorption Rate)

Le S5100 est conforme aux exigences de sécurité relatives <sup>a</sup> <sup>l</sup>'exposition aux ondes radio. Ces exigences sont basées sur des recommandations scientifiques qui comprennent des marges de sécurité destinées à garantir la sécurité de toutes les personnes, quels que soient leur age et leur condition physique.

RECOMMANDATIONS POUR UNE UTILISAT  $\geqq$ SURE  $\Box$ RECACE

8

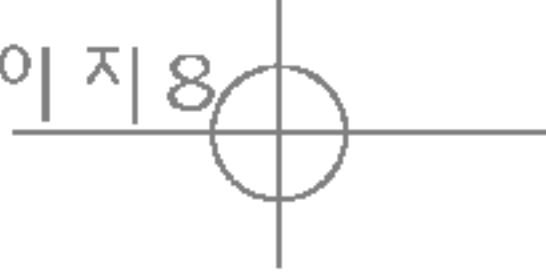

- 
- 
- 
- 
- Les recommandations relatives à l'exposition aux ondes radio utilisent une unité de mesure connue sous le nom de débit d'absorption spécifique (SAR). Les tests de SAR sont effectués via des méthodes normalisées, en utilisant le niveau de puissance certifié le plus élevé du téléphone, dans toutes les bandes de fréquence utilisées.
- Même si tous les modèles de téléphones LG n'appliquent pas les mêmes niveaux de SAR, ils sont tous conformes aux recommandations appropriées en matiere <sup>d</sup>'exposition aux ondes radio.
- La limite de SAR recommandée par l'ICNIRP (Commission internationale de protection contre les rayonnements non ionisants) est de 2 W/kg en moyenne sur dix (10) grammes de tissus.
- La valeur de SAR la plus élevée pour ce modèle a été mesurée par DASY4 (pour une utilisation à l'oreille)  $a$  0.174 W/kg (10g).

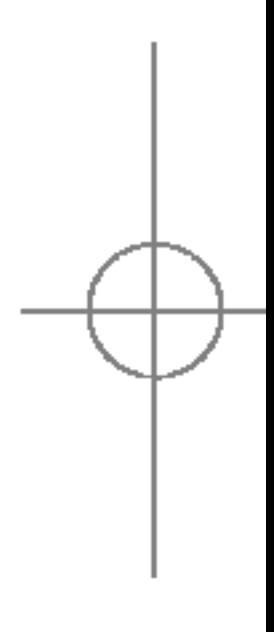

# RECOMMANDATIONS POUR UNE UTILISATION SURE ET EFFICACE

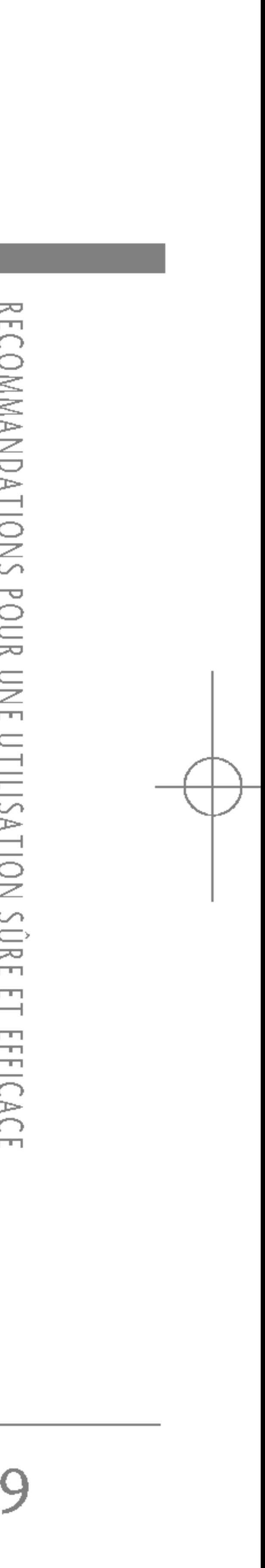

## ENTRETIEN ET REPARATION

- Pour nettoyer l'extérieur du combiné, utilisez un chiffon sec. (N'utilisez pas de solvant, tel que du benzène, un diluant ou de l'alcool.)
- Ne placez pas votre téléphone dans des endroits trop enfumés ou trop poussiéreux.
- Ne placez pas votre téléphone à proximité de cartes de crédit ou de titres de transport, car il pourrait nuire aux données des bandes magnétiques.
- Ne touchez pas l'écran avec un objet pointu, vous risqueriez d'endommager votre téléphone.
- Ne mettez pas votre téléphone en contact avec des liquides ou des éléments humides.
- ? Utilisez les accessoires tels que <sup>l</sup>'oreillette avec la plus grande précaution. Ne manipulez pas l'antenne inutilement.

AVERTISSEMENT! utilisez uniquement des batteries, chargeurs et accessoires agréés pour ce modèle de téléphone. L'utilisation de tout autre type de batterie, de chargeur et d'accessoire peut s'averer dangereuse et peut annuler tout accord ou garantie applicable au téléphone.

- Ne démontez pas votre téléphone. En cas de réparation, confiez-le à un technicien qualifié.
- Tenez votre téléphone éloigné d'appareils electriques, tels qu'un televiseur, une radio ou un ordinateur.
- Ne placez pas votre téléphone à proximité de sources de chaleur, telles qu'un radiateur ou une cuisiniere.
- Ne le faites pas tomber.
- Ne soumettez pas votre téléphone à des vibrations mécaniques ou à des chocs.
- Si vous appliquez un revêtement vinyle sur la coque de votre téléphone, vous risquez de l'endommager.

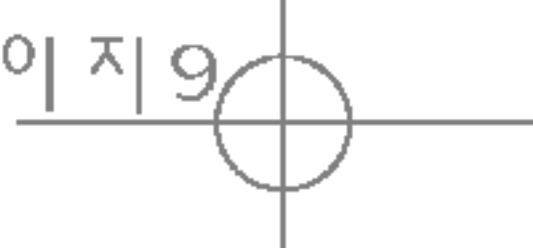

10

## RECOMMANDATIONS POUR UNE UTILISATION SURE ET EFFICACE

## APPAREILS ELECTRONIQUES

Tous les téléphones portables peuvent provoquer des interférences pouvant affecter les performances des appareils électroniques.

- N'utilisez pas votre téléphone près d'équipements médicaux sans permission. Évitez de placer votre téléphone à proximité de votre stimulateur cardiaque, comme une poche poitrine.
- Les téléphones portables peuvent nuire au bon fonctionnement de certaines protheses auditives.
- Des interférences mineures peuvent perturber le bon fonctionnement des téléviseurs, radios, ordinateurs, etc.

## SÉCURITÉ AU VOLANT

Verifiez les lois et reglements en vigueur en matiere d'utilisation des téléphones portables dans les zones où vous conduisez.

· Ne tenez pas le téléphone dans votre main alors que vous conduisez.

- ? Concentrez toute votre attention sur la conduite.
- Utilisez un kit mains libres, si possible.
- Quittez la route et garez-vous avant d'émettre ou de recevoir un appel, si les conditions de conduite le requièrent.
- Les radiofréquences peuvent affecter certains systèmes électroniques de votre véhicule, tels que le système audio stéréo ou les équipements de sécurité.
- · Lorsque votre véhicule est équipé d'un airbag, ne gênez pas son déclenchement avec un équipement sans fil ou fixe. Il pourrait en effet provoquer de graves blessures en raison de performances inadéquates.

**ECOMMANDATIONS POUR UNE** UTILISAT  $\geqq$ SÚRE Ē  $\overline{\phantom{0}}$ **REFICACE** 

## ZONE DE DYNAMITAGE

N'utilisez pas votre téléphone lorsque des opérations de dynamitage sont en cours. Respectez les restrictions, les règlements et les lois.

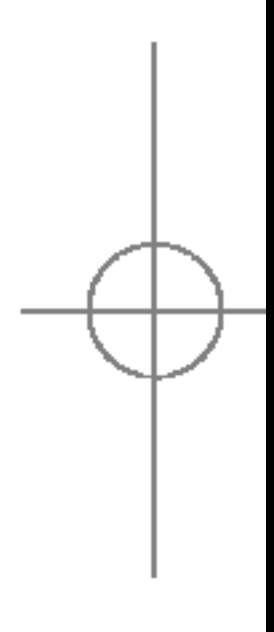

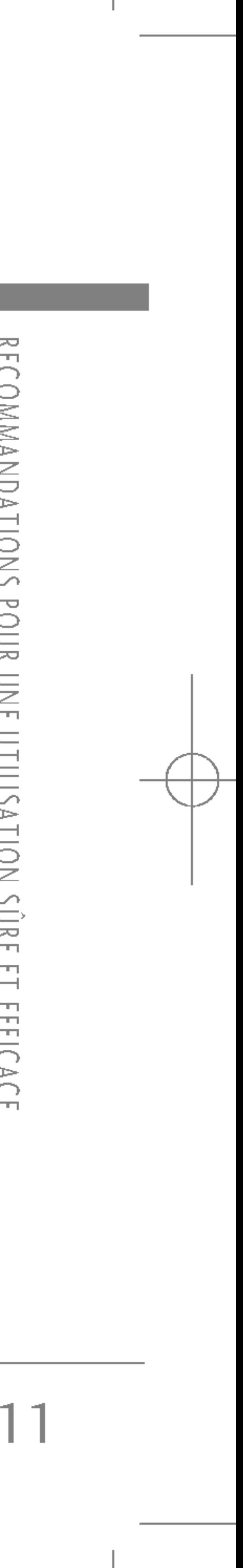

## SITES POTENTIELLEMENT **DANGEREUX**

- N'utilisez pas votre téléphone dans une stationservice. N'utilisez pas votre téléphone à proximité de carburant ou de produits chimiques.
- Ne transportez pas et ne stockez pas de produits dangereux, de liquides ou de gaz inflammables dans le coffre de votre voiture, à proximité de votre téléphone portable et de ses accessoires.

## DANS UN AVION

Les appareils sans fil peuvent générer des interférences dans les avions.

- $\bullet$  Éteignez votre téléphone avant d'embarquer dans un avion.
- ? Ne <sup>l</sup>'utilisez pas sur la piste sans autorisation de l'équipage.

Les numéros d'urgence peuvent ne pas être disponibles sur tous les réseaux cellulaires. Vous ne devez donc pas dépendre uniquement de votre téléphone portable pour émettre un appel d'urgence. Renseignez-vous auprès de votre fournisseur de service local.

## AVEC LES ENFANTS

Conservez votre téléphone dans un endroit sûr, hors de la portée des enfants. En effet, votre téléphone est composé de petites pièces qui peuvent présenter un danger d'étouffement.

• Il n'est pas nécessaire de décharger complètement la batterie avant de la recharger. Contrairement aux autres batteries, elle n'a pas d'effet mémoire pouvant compromettre ses performances.

## APPELS D'URGENCE

## INFORMATIONS SUR LA BATTERIE ET PRECAUTIONS D'USAGE

- ? Utilisez uniquement les batteries et chargeurs LG. Les chargeurs LG sont conçus pour optimiser la durée de vie de votre batterie.
- ? Ne demontez pas et ne court-circuitez pas la batterie.
- Les Répertoire métalliques de la batterie doivent toujours rester propres.
- · Procédez au remplacement de la batterie lorsque celle-ci n'offre plus des performances acceptables. La batterie peut être rechargée des centaines de fois avant qu'il soit nécessaire de la remplacer.
- · Rechargez la batterie en cas de non-utilisation prolongée afin d'optimiser sa durée d'utilisation.
- ? N'exposez pas le chargeur de la batterie au rayonnement direct du soleil. Ne <sup>l</sup>'utilisez pas non plus dans des lieux très humides, tels que les salles de bain.
- Ne placez pas votre téléphone dans des endroits chauds ou froids, cela pourrait affecter les performances de la batterie.

## RECOMMANDATIONS POUR UNE UTILISATION SURE ET EFFICACE

ᅎ  $\Box$ COMMANDATIONS POUR UNE UTILISAT  $\geqq$ SÚRE  $\Box$ RECACE

12

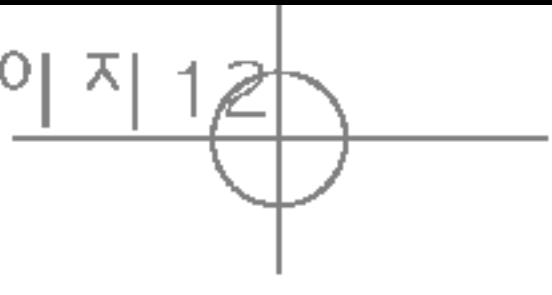

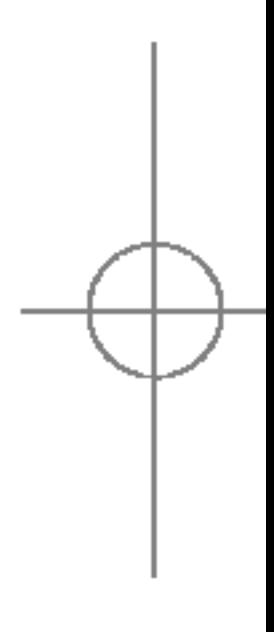

S5100\_France 1104\_Gray 2005.11.4 11:17 PM 페인지 12

# CARACTERISTIQUES DU S5100

# DESCRIPTION DU TÉLÉPHONE

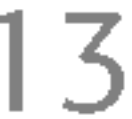

Vue avant

#### Prise casque <sup>1</sup>

• Connectez un casque ici.

Touches latérales haut/bas  $\bigcirc$ ? Pour afficher l'heure actuelle sur l'écran LCD externe, maintenez cette touche enfoncée. • Permet de contrôler le volume des bips touches en mode veille, lorsque le clapet est ouvert. • Permet de contrôler le volume de l'écouteur en cours de communication.

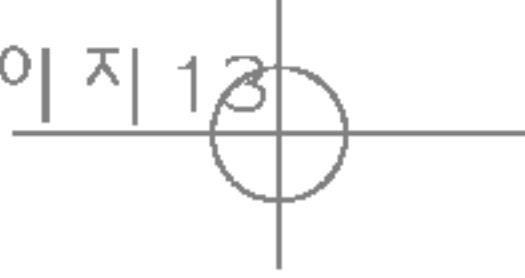

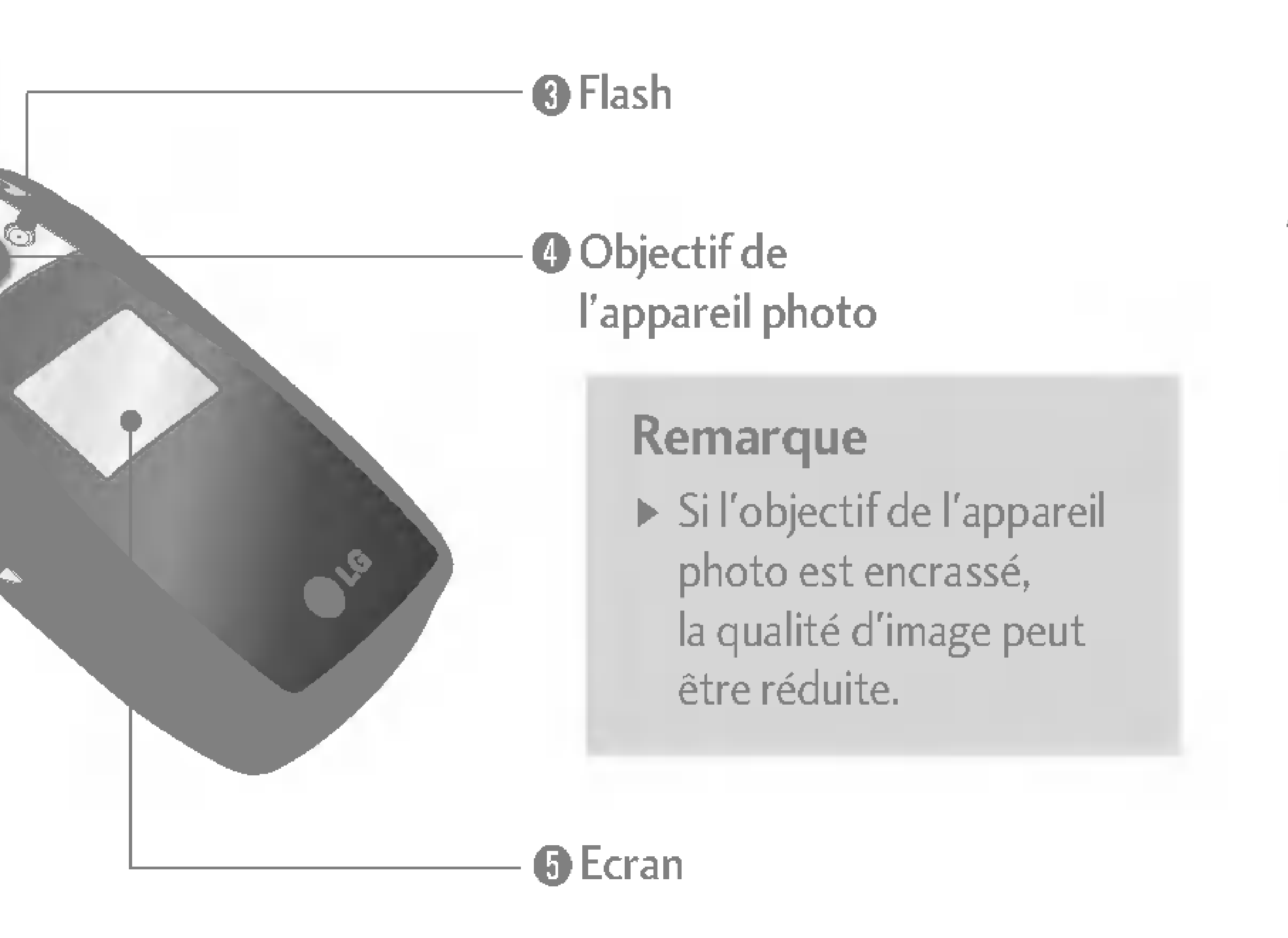

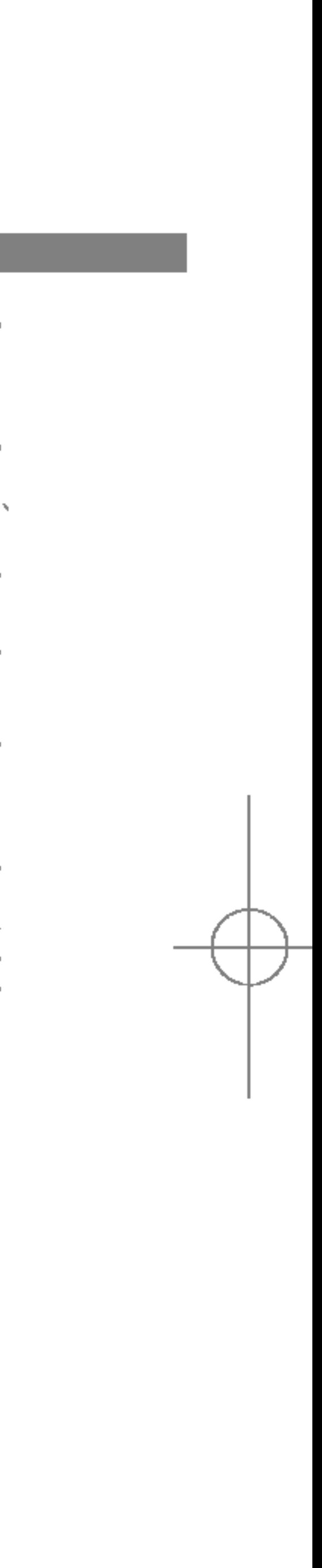

## CARACTERISTIQUES DU S5100

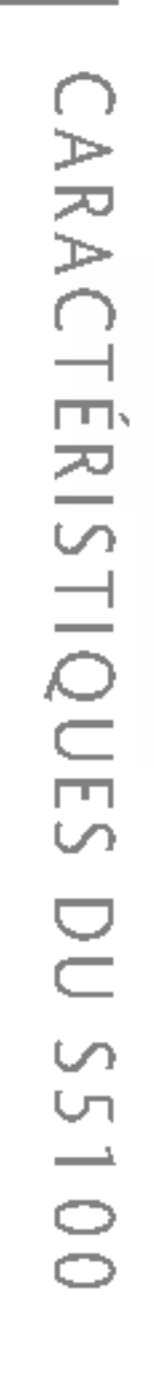

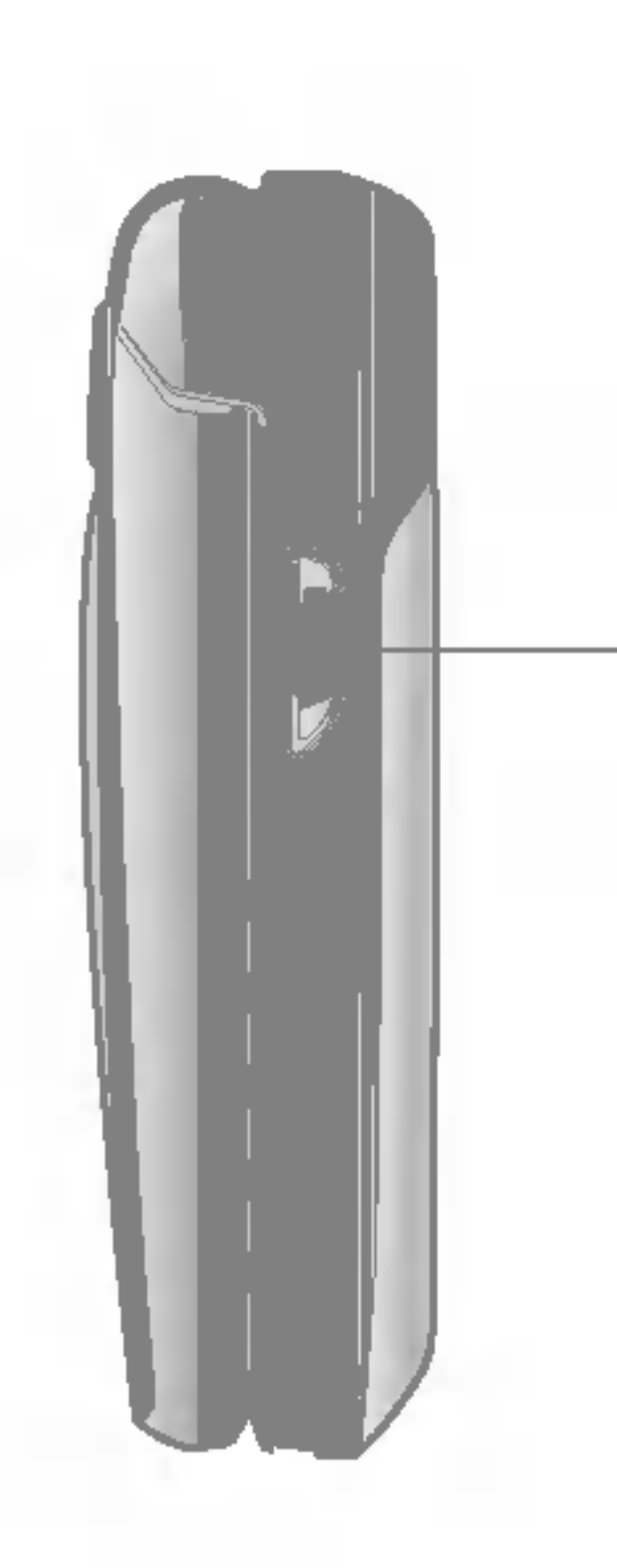

14

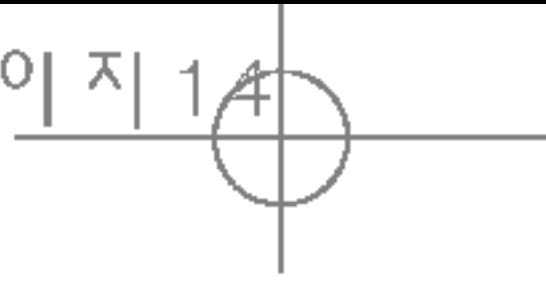

Vue laterale Vue arriere

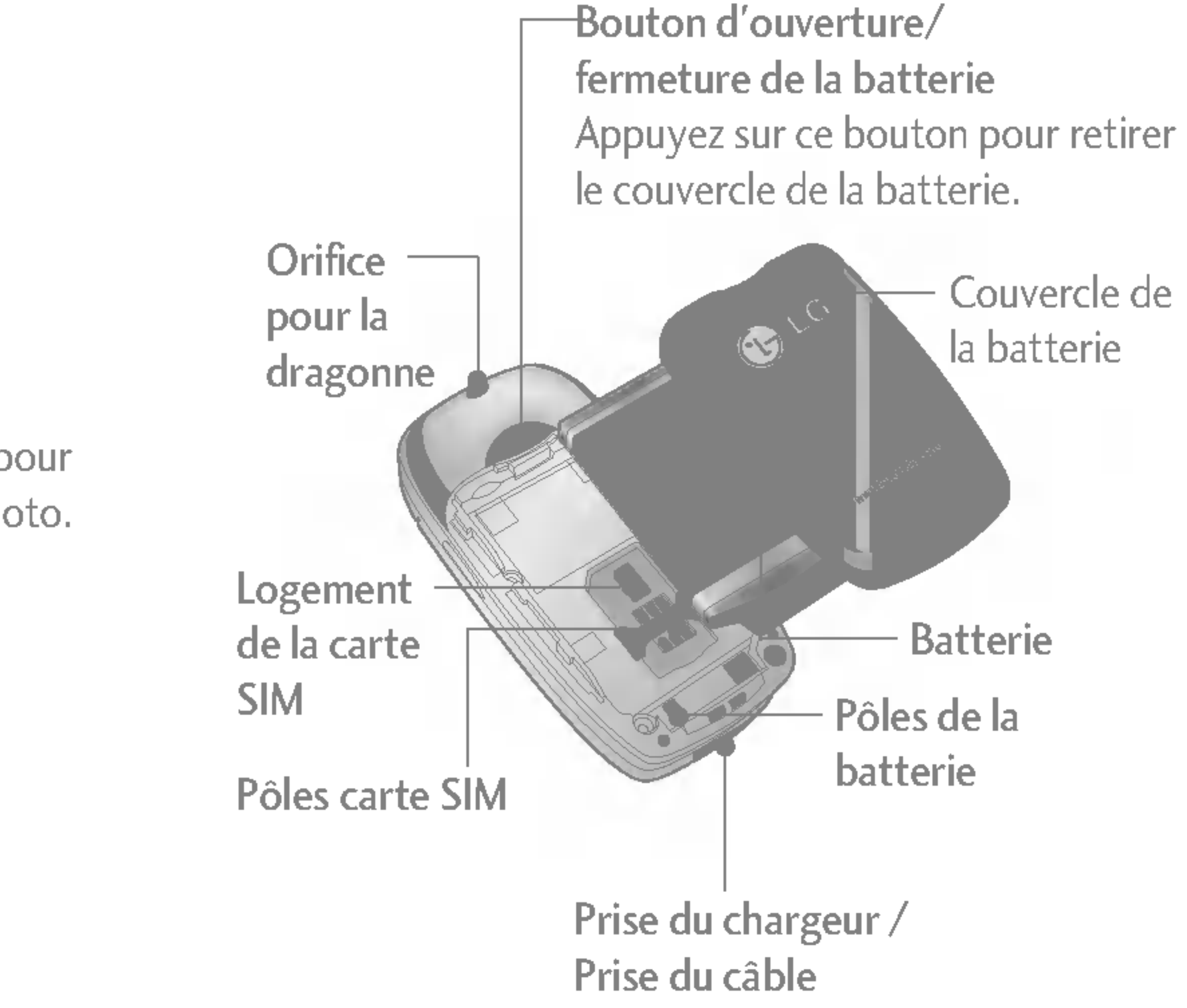

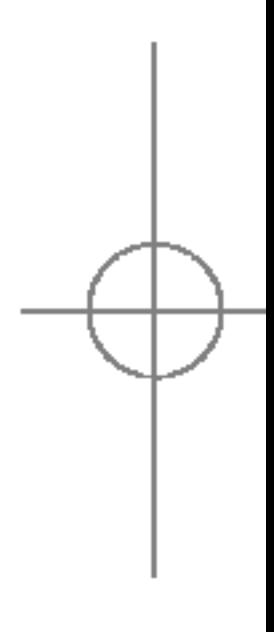

Touche appareil photo / Touche de MP3 Appuyez sur cette touche pour activer le mode appareil photo. Utilisez également cette touche pour prendre une photo.

#### Ecouteur  $\mathbf 0$

 $\mathbf{T}_{\text{eff}} = -\mathbf{J} \mathbf{v}$ 

**DLG** 

 $2<sub>abc</sub>$ 

(<mark>5)⊠ 1</mark>

 $8<sub>uv</sub>$ 

 $\mathbf{H} \cdot \mathbf{S}$  of  $\mathbf{H}$ 

#### Touche d'envoi 0

 $|Z$  pqrs  $|$ 

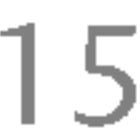

permet de composer un numero de téléphone et de répondre aux appels entrants. En mode veille, vous pouvez également accéder rapidement aux derniers appels entrants, sortants ou manqués, en appuyant sur cette touche.

> Touches alphanumériques <sup>1</sup> permettent d'entrer des chiffres, des lettres et certains caractères spéciaux.

#### $\bigoplus$  Touche de fin/marche-arrêt permet de mettre fin <sup>a</sup> un appel, de rejeter un appel et de passer en mode veille. Pour allumer/éteindre votre téléphone, maintenez cette touche enfoncée.

#### **<sup>6</sup>** Touche de fonctions

peut être désactivé en cours de communication pour ne pas etre entendu par votre correspondant.

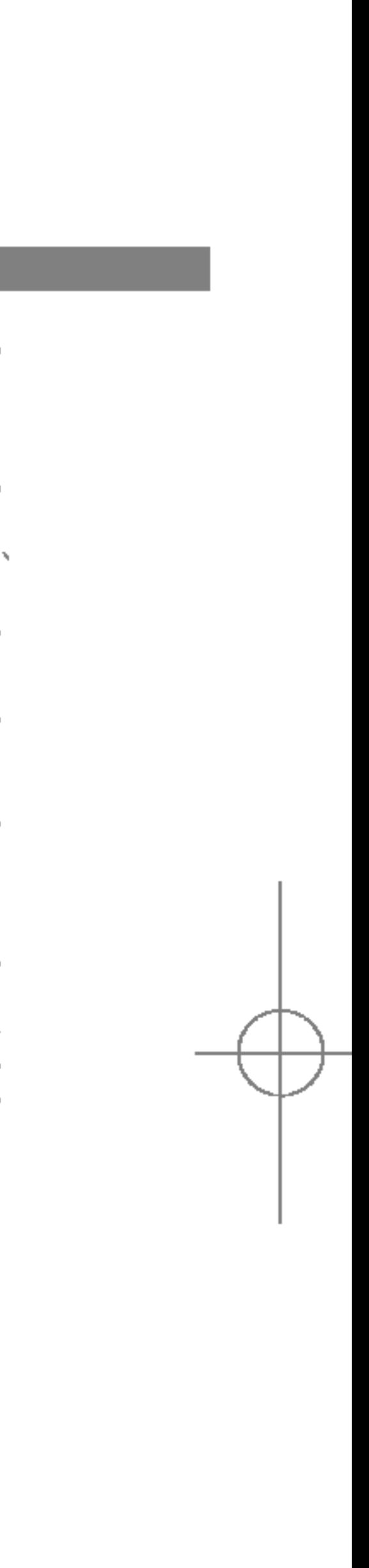

- $\frac{1}{0}$ : appuyez longuement sur cette touche pour saisir le signe "+" pour un appel international.
- $O$   $[$ #+<sup>\$</sup>  $]$ : lorsque vous composez un numéro, appuyez longuement sur cette touche pour mettre en pause.

#### Ecran interne  $\boldsymbol{Q}$

#### $\bigcirc$  Microphone

## Vue clapet ouvert

affiche notamment les icones d'état du téléphone, les options de menu, des informations Web, des images, le tout en couleur.

S5100\_France 1104\_Gray 2005.11.411:17 PM 페이지 18

## CARACTÉRISTIQUES DU S5100

16

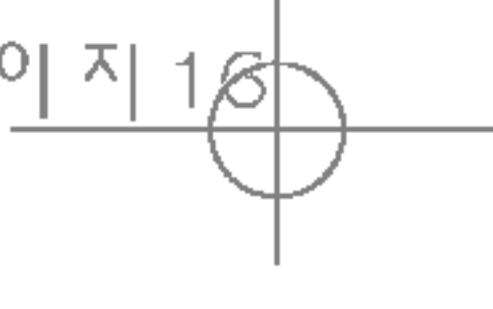

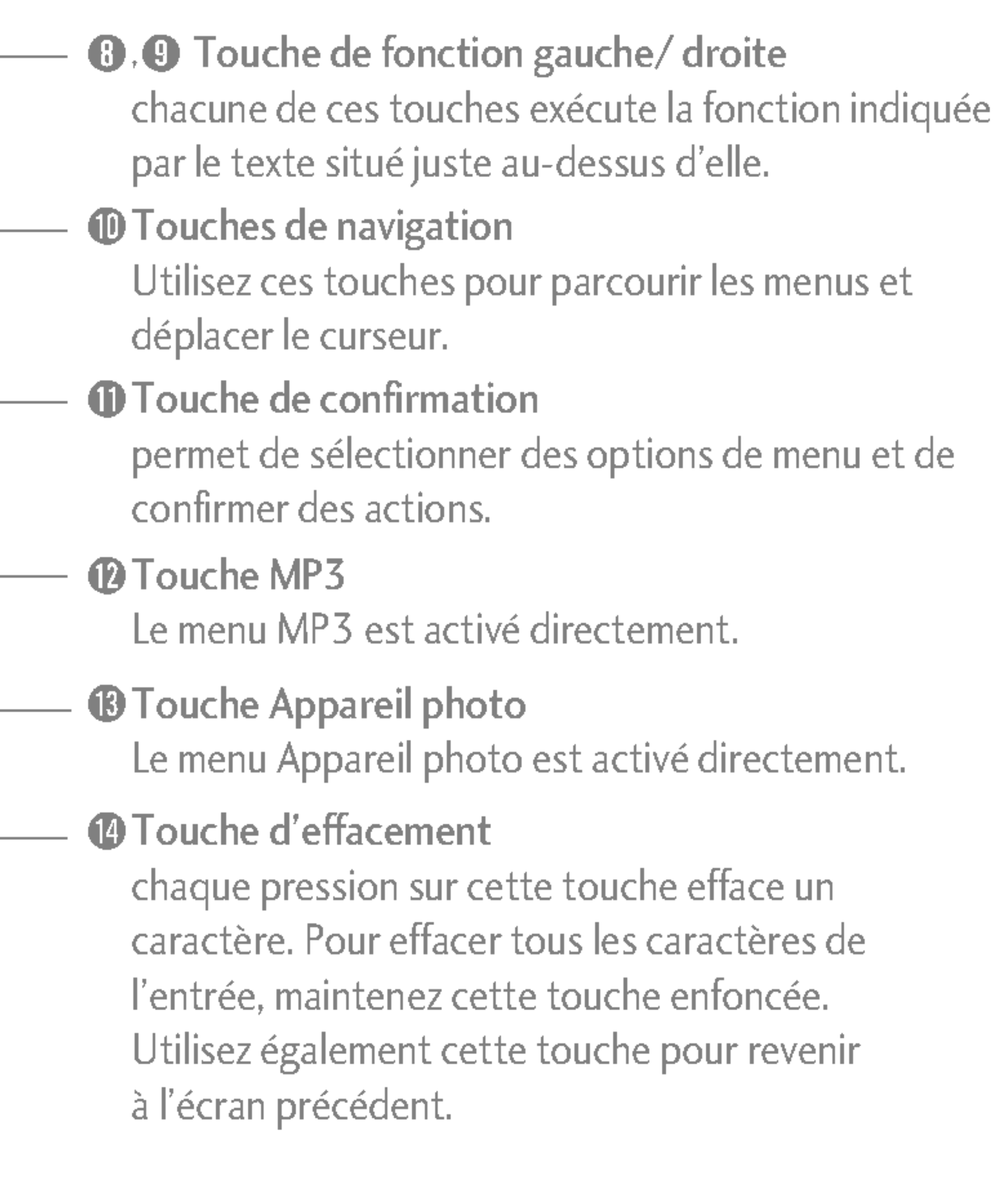

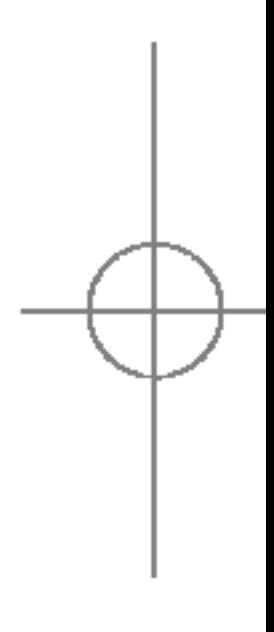

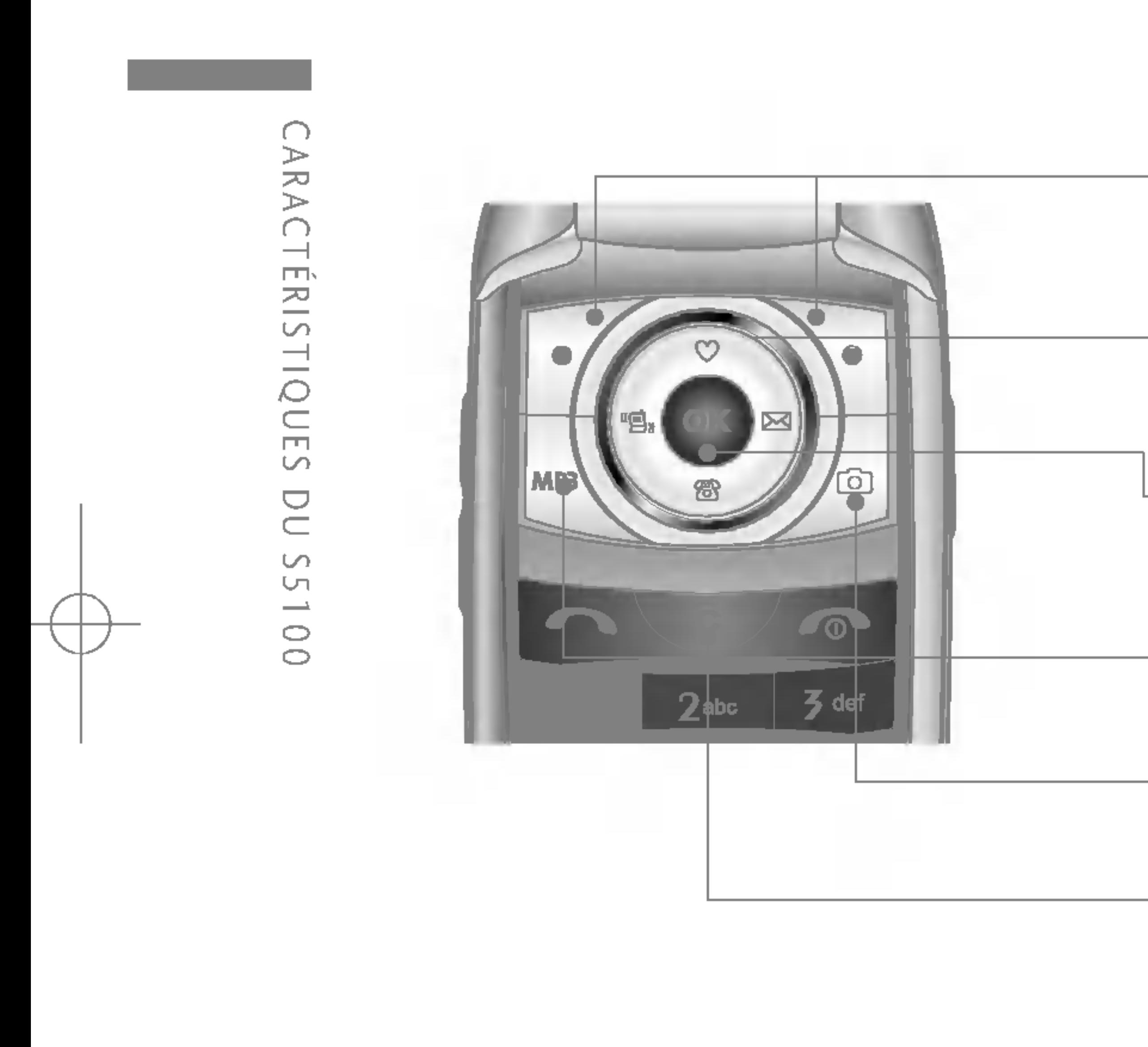

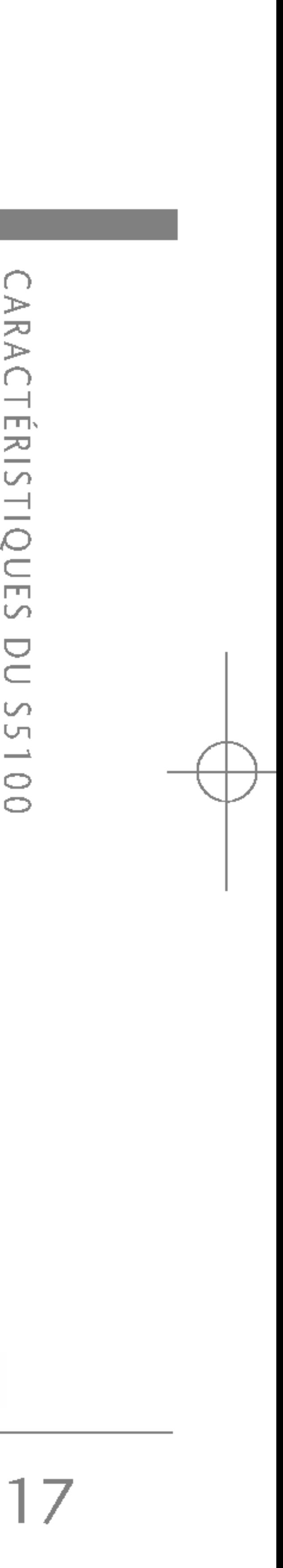

## INFORMATIONS A L'ECRAN

Le tableau ci-dessous présente les différentes icones et indicateurs qui s'affichent sur l'écran de votre téléphone.

#### Icones affichées à l'écran

#### Remarque

- $\triangleright$  Si la batterie est déchargée, vous risquez de ne pas pouvoir utiliser les fonctions Photos et Multimédia.
- $\blacktriangleright$  L'état de la batterie peut varier lors de l'utilisation des fonctions Multimédia.

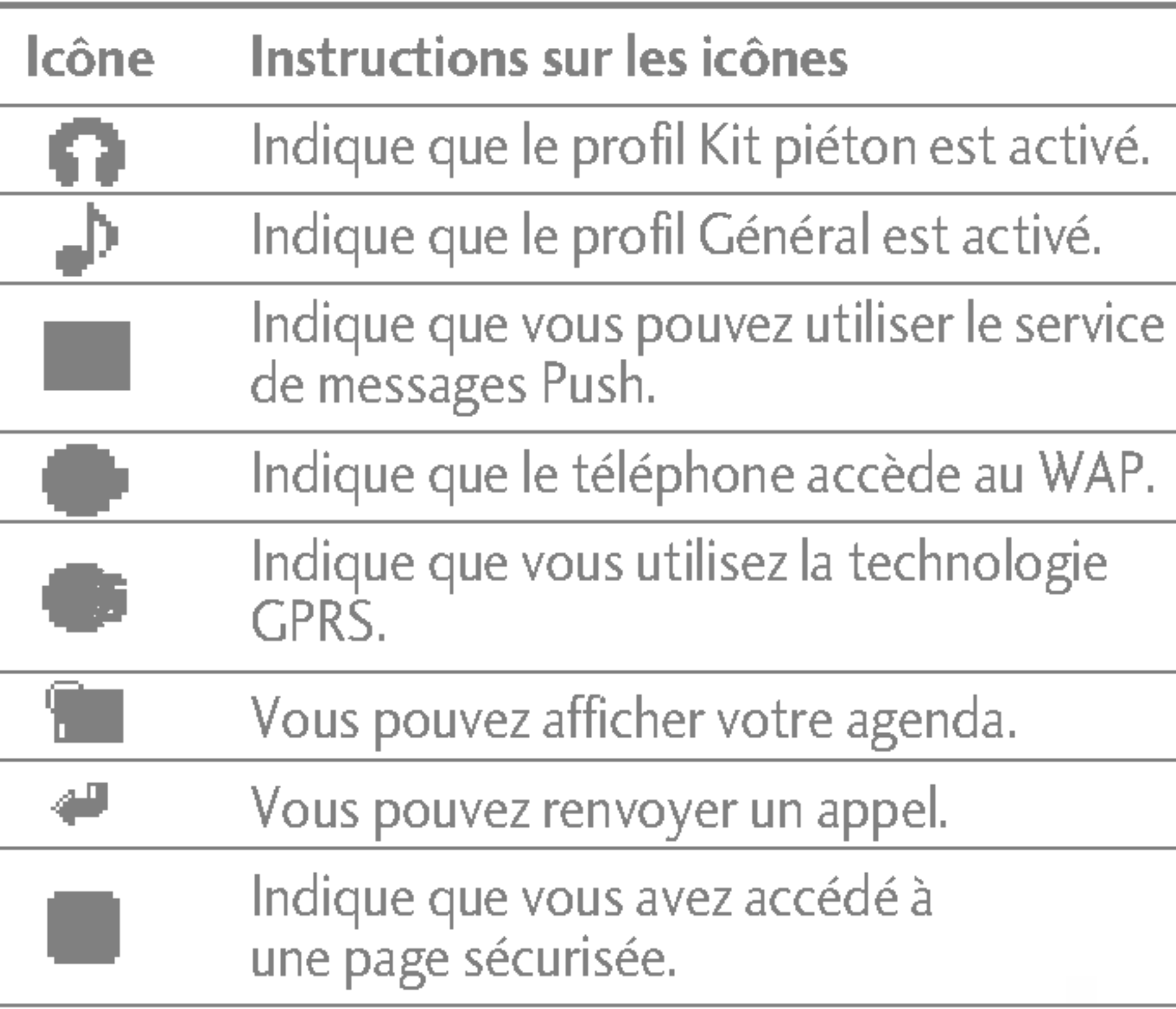

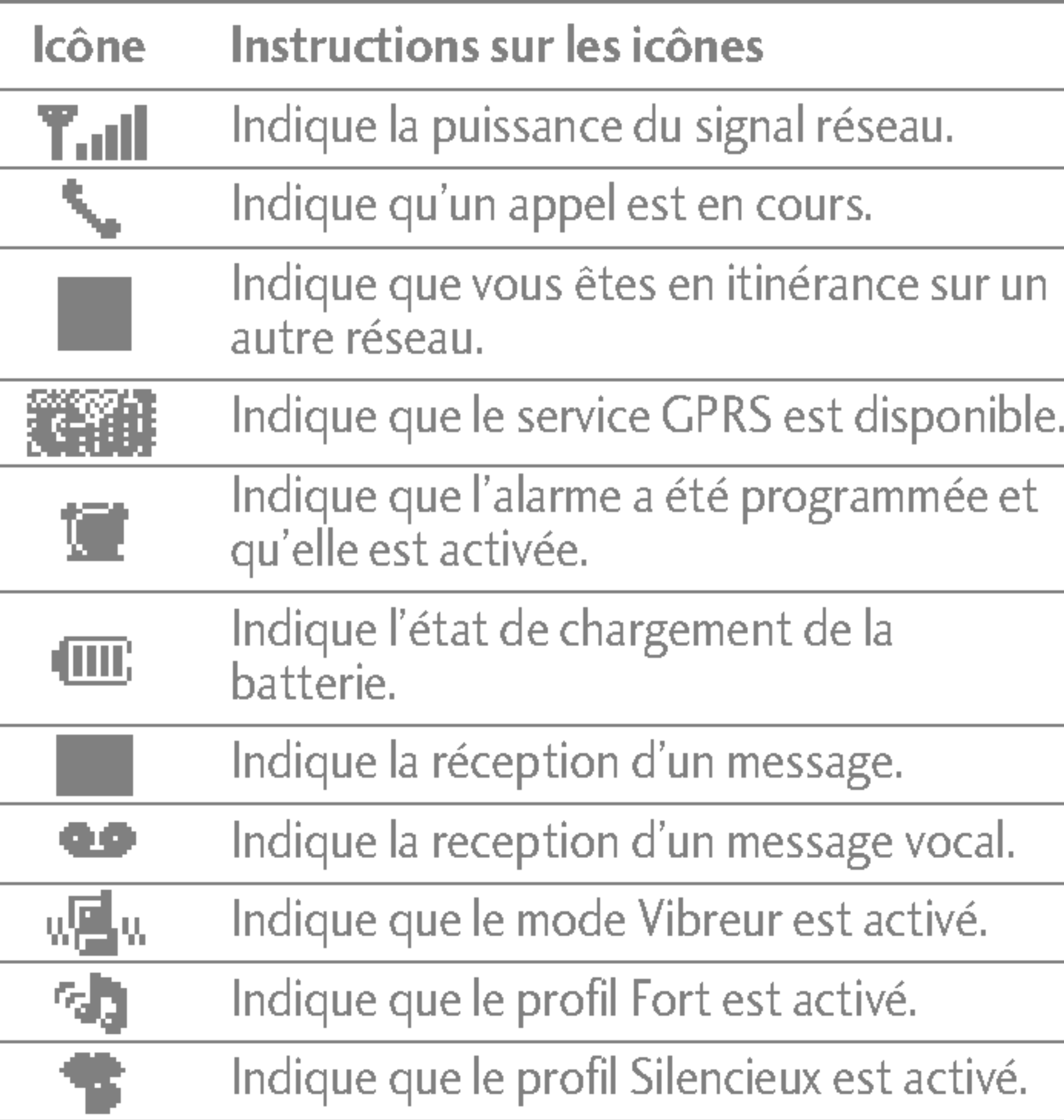

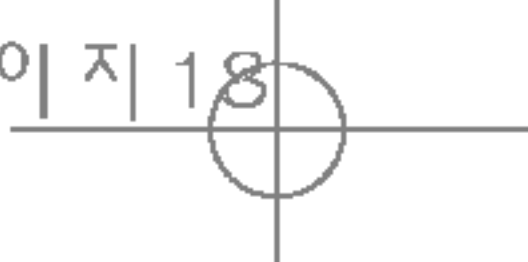

## INSTALLATION DE LA CARTE SIM ET DE LA BATTERIE

Assurez-vous que le mobile est éteint avant de la retirerla batterie.

#### 1. Retirez le couvercle de la batterie.

Saisissez la partie supérieure de la batterie et soulevez-la de son emplacement.

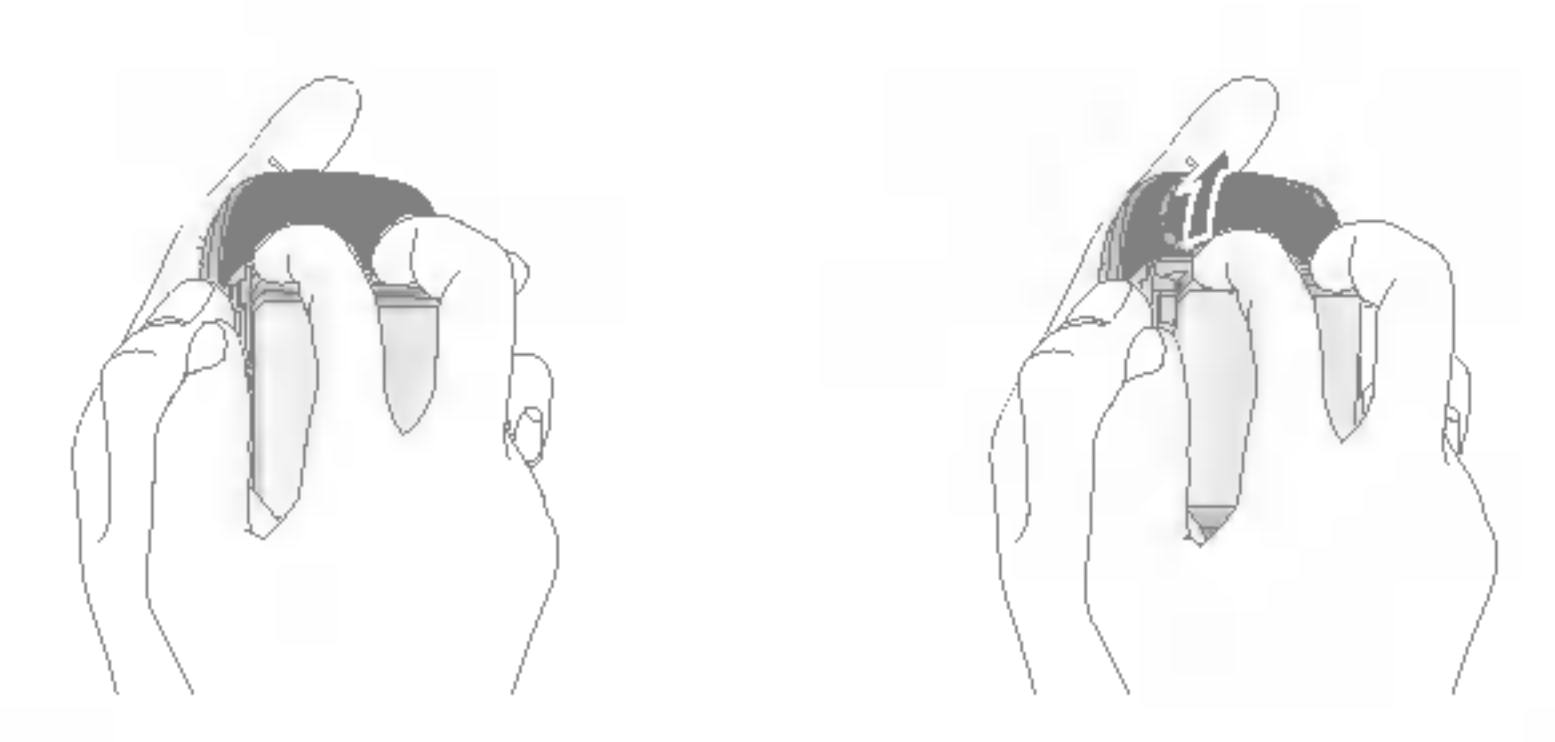

Appuyez sur le bouton d'ouverture/fermeture de la batterie et faites glisser le couvercle de la batterie vers le bas du téléphone. Et retirez le couvercle de la batterie.

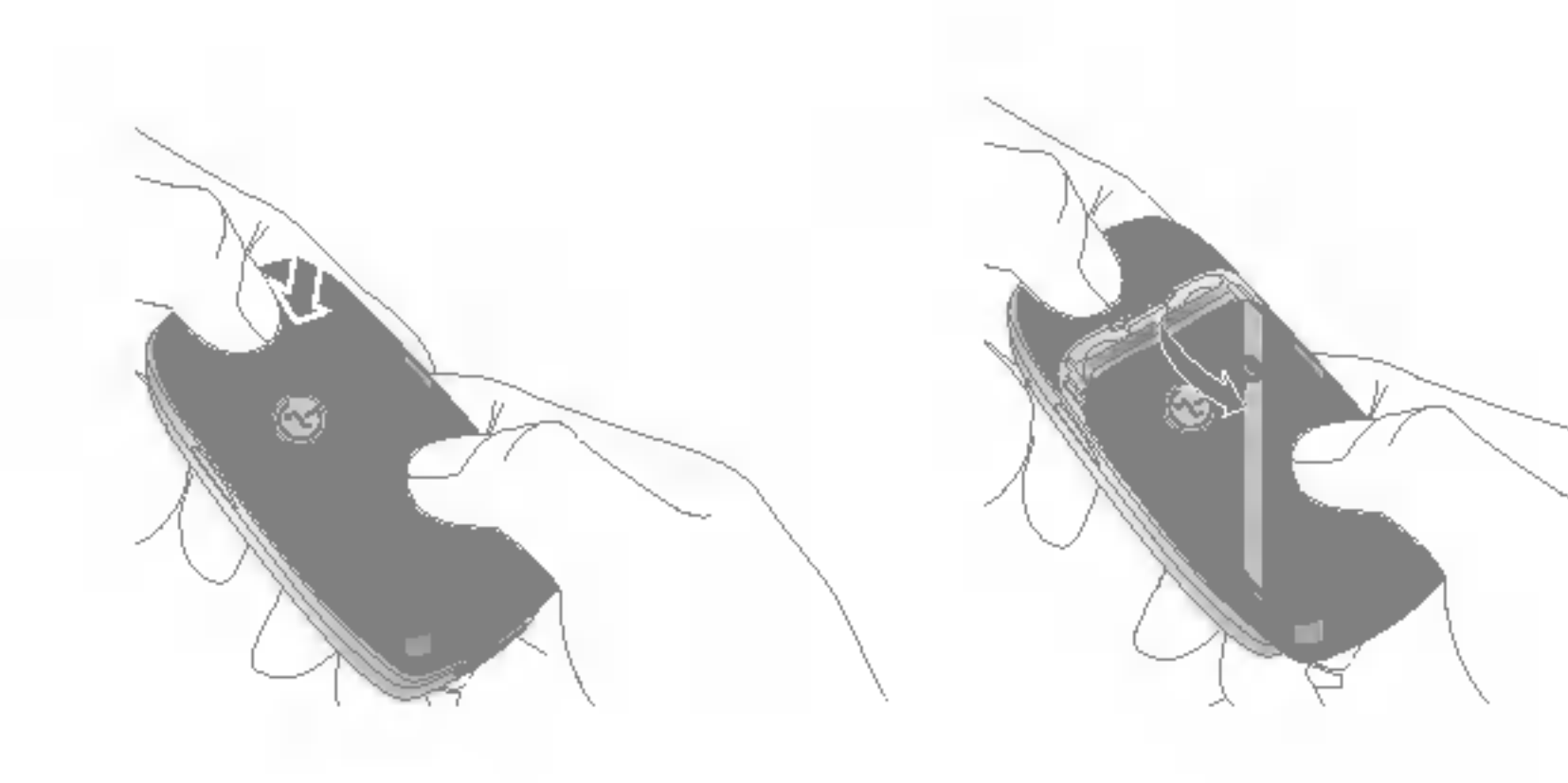

Retirer la batterie alors que le téléphone est en marche risque de provoquer des dysfonctionnements.

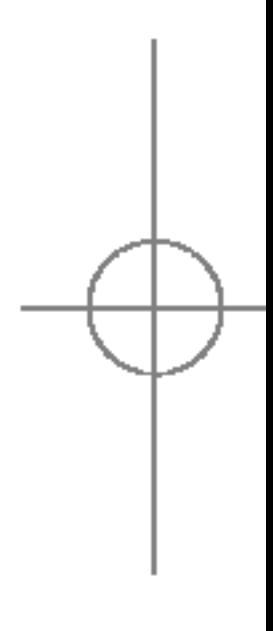

#### 2. Retirez la batterie.

#### Remarque

# MISE EN ROUTE

**NISE**  $\Xi$ **ROUTE** 

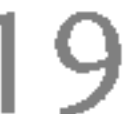

#### 3. Installation de la carte SIM

Insérez la carte SIM dans son logement. Faites glisser la carte SIM dans le logement approprie. Assurez-vous qu'elle est insérée correctement et que la zone de contact dorée de la carte est bien orientée vers le bas. Pour retirer la carte SIM, appuyez légèrement dessus et tirez-la dans la direction opposée.

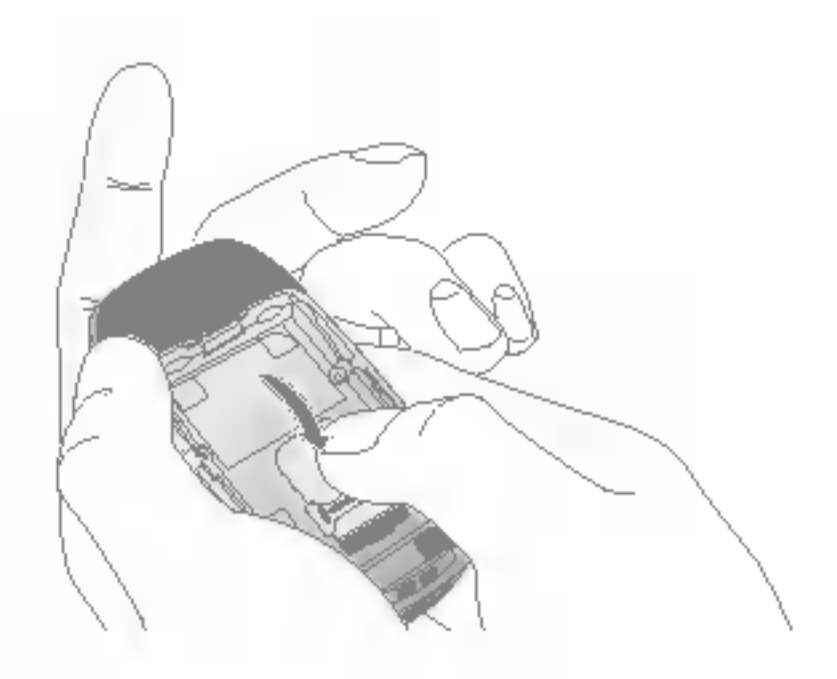

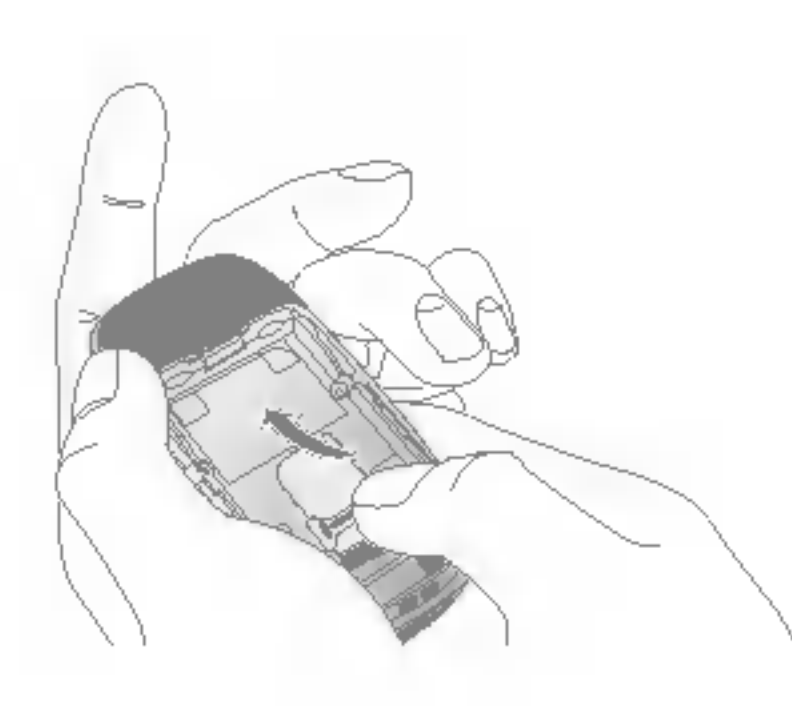

Pour insérer la carte SIM Pour retirer la carte SIM

#### 4. Installation de la batterie.

Placez tout d'abord la partie inférieure de la batterie dans la partie inférieure de l'emplacement de la batterie. Poussez la partie supérieure de la batterie vers le bas jusqu'à ce qu'elle s'enclenche dans l'emplacement prévu.

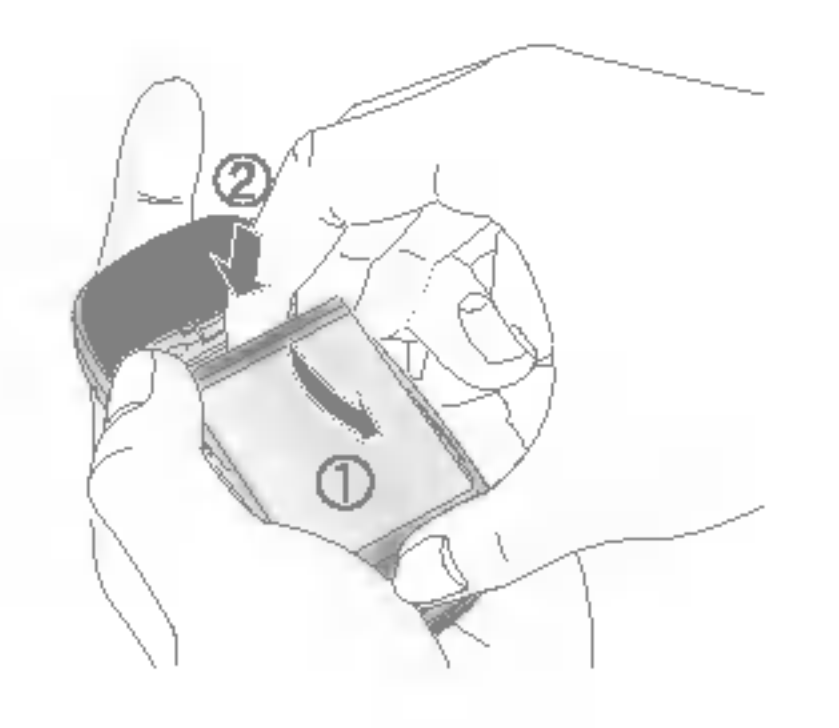

ATTENTION! Le contact métallique de la carte SIM peut facilement être endommagé par des rayures. Manipulez donc la carte SIM avec précautions. Suivez les instructions fournies avec la carte SIM.

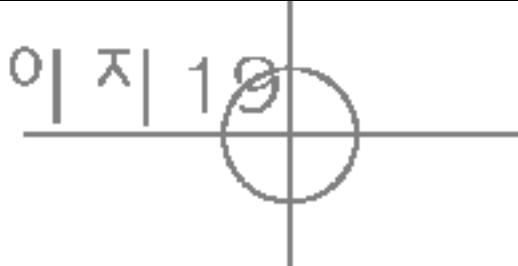

### 5. Replacez le couvercle de la batterie.

Placez le couvercle de la batterie à l'emplacement prévu et faites glisser jusqu'au déclic.

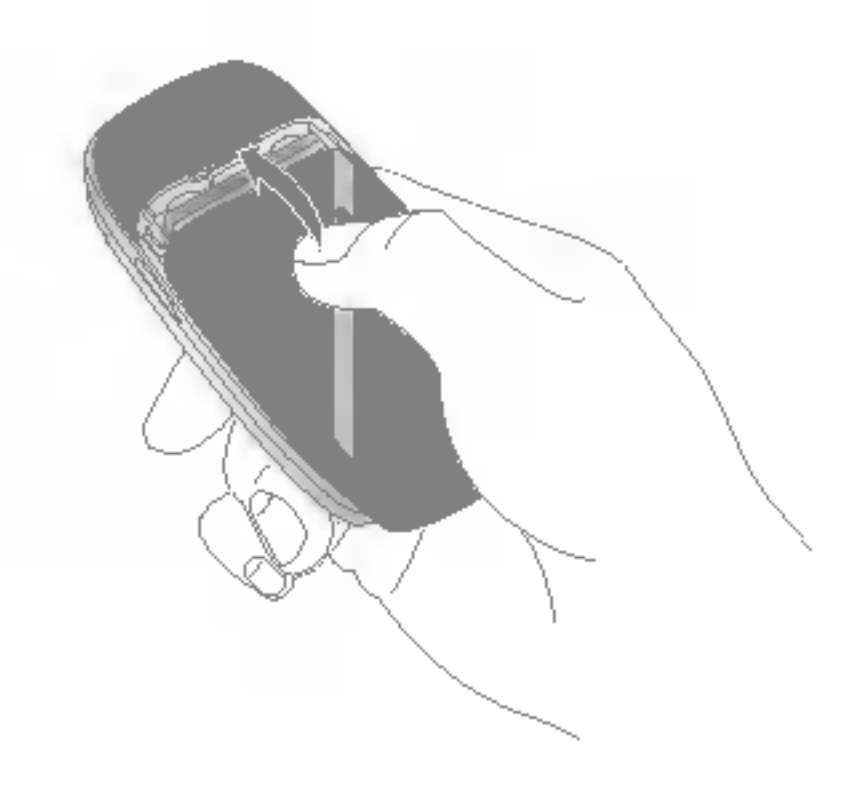

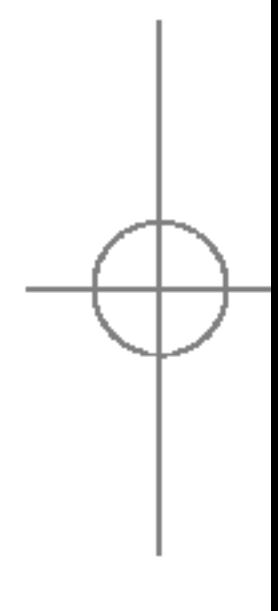

20

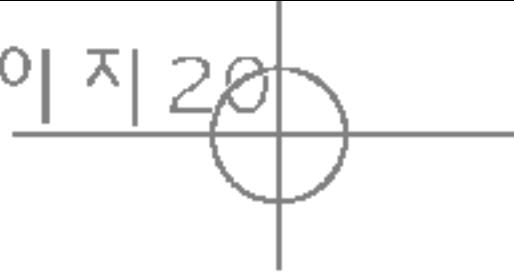

## CHARGEMENT DE LA BATTERIE

Pour brancher le chargeur de voyage au téléphone, vous devez avoir installé la batterie.

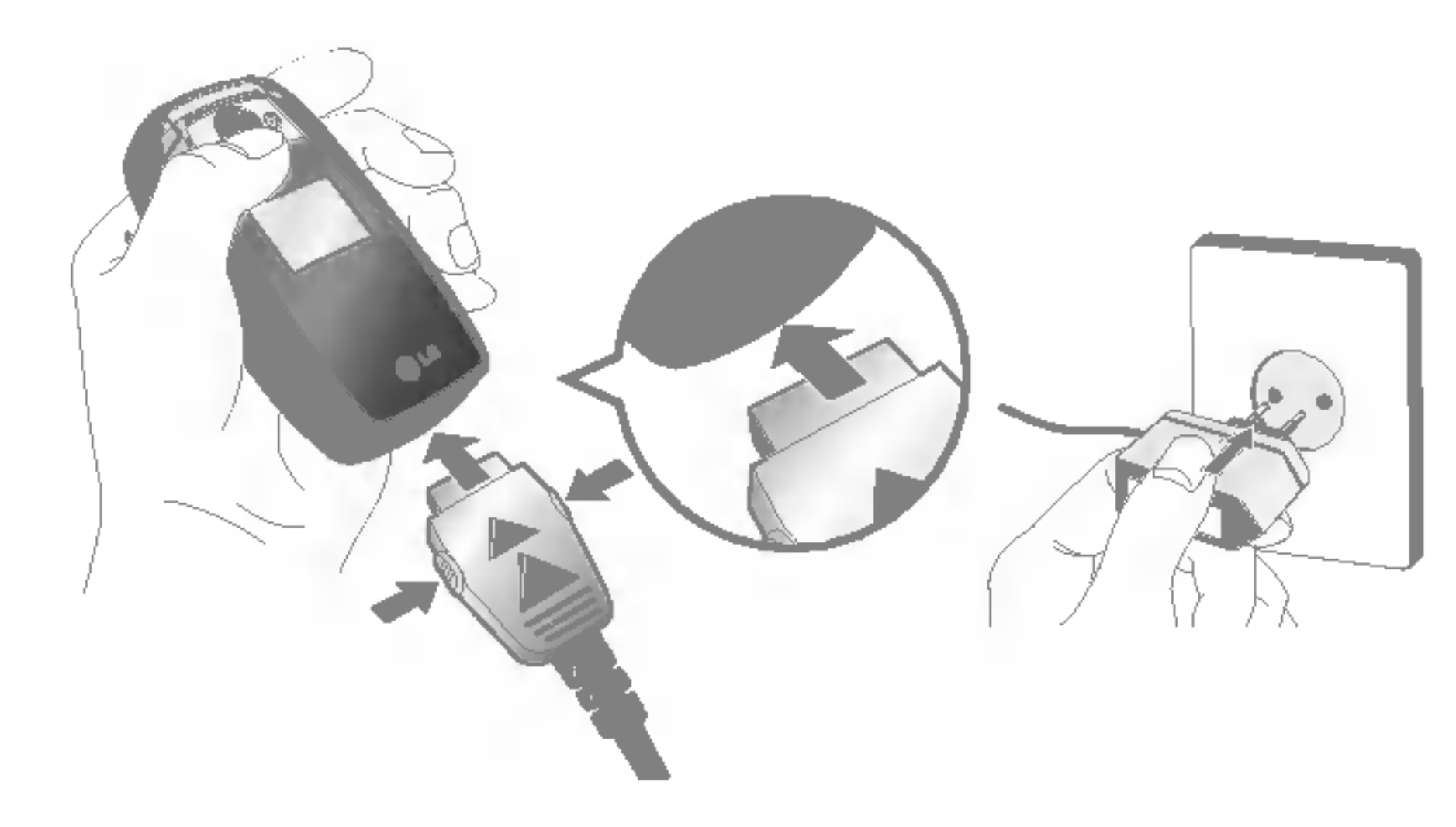

- 1. La flèche vous faisant face, comme indiqué dans <sup>l</sup>'illustration, branchez la fiche de <sup>l</sup>'adaptateur de batterie sur la prise, en bas du téléphone, jusqu'à ce qu'elle soit insérée dans son logement. Vous devez sentir un déclic.
- 2. Branchez l'autre extrémité de l'adaptateur de voyage sur la prise murale. Utilisez uniquement le chargeur compris dans le pack.
- 3. Les barres animees de l'icone de la batterie s'arrêteront dès la fin du chargement.

## AVERTISSEMENT!

- Veillez à ne pas forcer le connecteur car cela peut endommager le téléphone et/ou le chargeur de voyage.
- Branchez le chargeur de la batterie verticalement à la prise murale.
- Si vous utilisez le chargeur de la batterie dans un pays etranger, veillez a utiliser un adaptateur approprie.
- ? Ne retirez pas la batterie ou la carte SIM pendant le chargement.

- ? Par temps <sup>d</sup>'orage, debranchez le cordon d'alimentation et le chargeur afin d'eviter les risques d'electrocution ou d'incendie.
- Mettez la batterie à l'abri d'objets pointus tels que les crocs ou les griffes d'un animal. Ceci peut provoquer un incendie.
- Lorsque le téléphone est en charge, ne l'utilisez pas pour appeler ou pour répondre aux appels. Ceci peut provoquer un court-circuit et/ou entrainer un risque d'electrocution ou d'incendie.

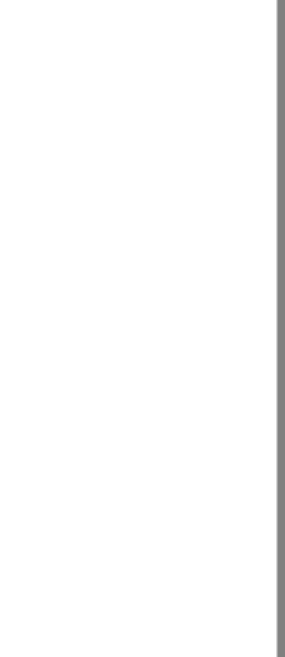

## ATTENTION!

## MISE EN ROUTE

## SIM  $\Box$  $\Box$ Z ROUTE

## DEBRANCHEMENT DU **CHARGEUR**

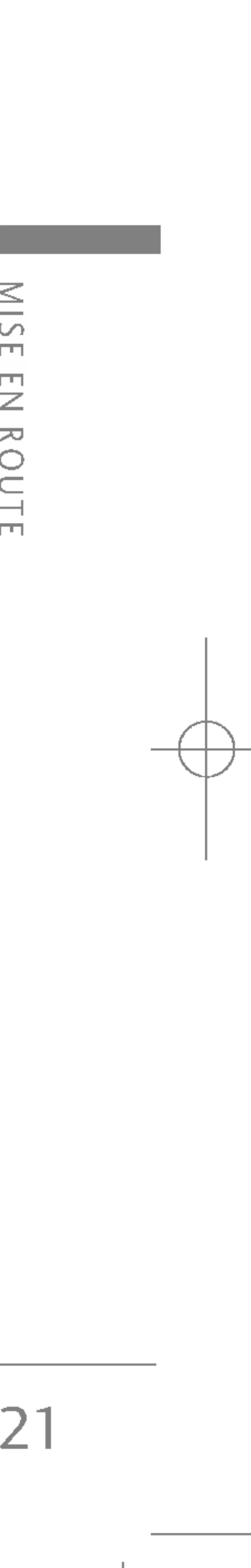

- 1. Lorsque le chargement est terminé, l'indicateur de chargement de la batterie s'arrete et 'Pleine' s'affiche.
- 2. Débranchez le chargeur de la prise de courant. Débranchez le chargeur du téléphone en exerçant une pression sur les touches grises situées de part et d'autre de la prise et debranchez-la.

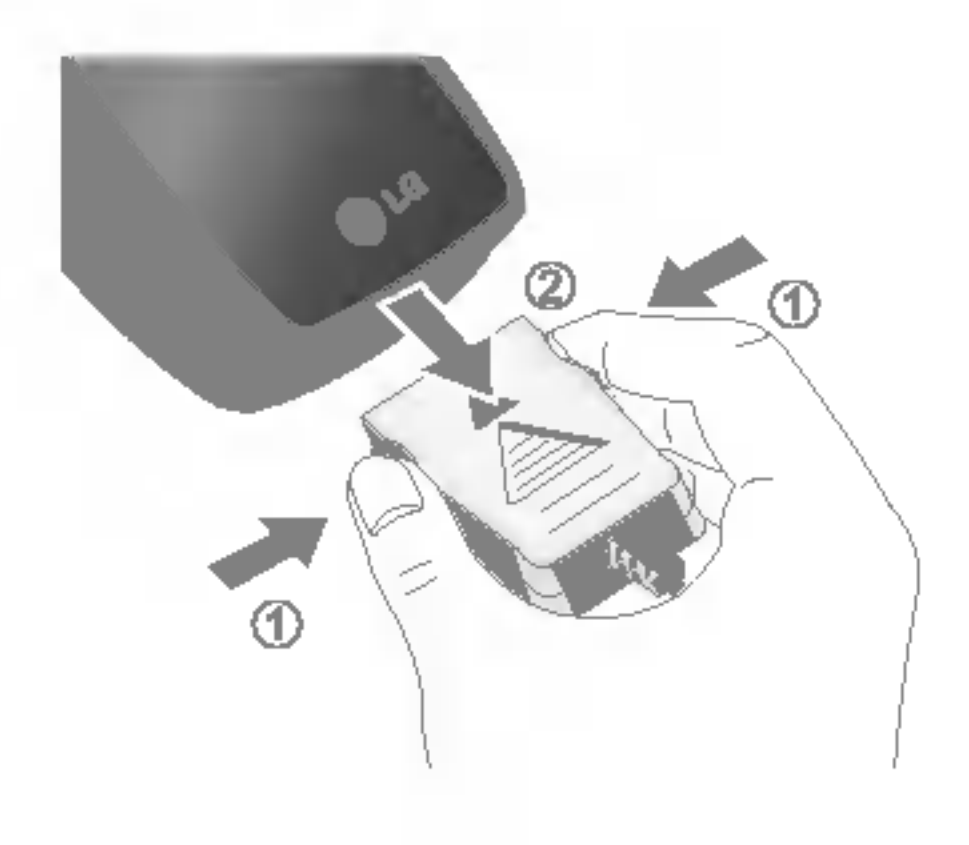

### Remarque

- ▶ Assurez-vous que la batterie est complètement chargée avant d'utiliser le téléphone pour la première fois.
- v Ne retirez pas la batterie ou la carte SIM pendant le chargement.
- ightharporterie is not pased and accorrect ement, the Si la batterie n'est pas rechargée correctement, éteignez votre téléphone et remettez-le en marche, en utilisant la touche Marche/Arret, puis rechargez la batterie. Lorsque vous retirez, puis remettez en place la batterie, rechargez-la.

## MISE EN MARCHE/ARRET DU TELEPHONE

## Mise en marche du téléphone

- 1. Mettez en place la batterie dans le téléphone et connectez ce dernier a une source d'alimentation externe, telle que le chargeur de voyage, le chargeur allume-cigare ou le kit mains libres voiture. Vous pouvez aussi installer une batterie rechargée dans le téléphone.
- 2. Appuyez sur **condumendant quelques secondes,** jusqu'à ce que l'écran à cristaux liquides s'allume.
- 3. Selon l'état du paramètre Demander code PIN, vous pouvez être invité à entrer votre code PIN.

## Arrêt du téléphone

1. Appuyez sur **condumendant quelques secondes**, jusqu'à ce que l'écran à cristaux liquides s'éteigne.

Vous pouvez utiliser les codes d'accès décrits dans cette section pour éviter l'utilisation frauduleuse de votre téléphone. Les codes d'accès (sauf les codes PUK1 et PUK2) peuvent être modifiés à l'aide de la fonction Modifier les codes (Menu 7.4.5).

## Code PIN (4 à 8 chiffres)

Le code PIN (Personal Identification Number, numéro d'identification personnel) protège votre carte SIM contre toute utilisation non autorisée. Le code PIN est généralement fourni avec la carte SIM. Lorsque l'option Demander code PIN est activée, vous êtes invité à entrer ce code chaque fois que vous mettez votre téléphone en marche. Par contre, lorsque l'option Demander code PIN est définie sur Désactiver, votre téléphone se connecte directement au réseau sans demander ce code.

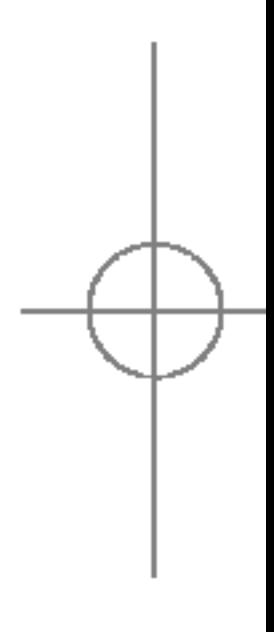

## CODES D'ACCES

## MISE EN ROUTE

 $\frac{1}{2}$  $\Box$ EN ROUT  $\overline{m}$ 

## Code PIN2 (4 à 8 chiffres)

Le code PIN2, fourni avec certaines cartes SIM, est nécessaire pour accéder à certaines fonctions telles que Conseil sur les frais <sup>d</sup>'appel, Numero fixe <sup>a</sup> composer. Ces fonctions ne sont disponibles que si votre carte SIM les prend en charge.

## Code PUK1 (4 à 8 chiffres)

Le code PUK1 (PIN Unblocking Key, clé de déblocage personnelle) est nécessaire pour modifier un code PIN bloqué. Le code PUK1 peut être fourni avec la carte SIM. Dans le cas contraire, contactez votre fournisseur de service local pour obtenir le code. Si vous perdez le code, contactez egalement votre fournisseur de service local.

## Code PUK2 (4 à 8 chiffres)

Le mot de passe d'interdiction est requis lorsque vous utilisez la fonction Interdiction d'appels. C'est votre opérateur réseau qui vous communique ce mot de passe lorsque vous vous abonnez à ce service.

Le code PUK2, fourni avec certaines cartes SIM, est nécessaire pour modifier un code PIN2 bloqué. Si vous perdez le code, contactez également votre fournisseur de service local.

## Code de sécurité (4 à 8 chiffres)

Le code de sécurité empêche toute utilisation non autorisée de votre téléphone. Ce code est nécessaire pour supprimer toutes les entrées de téléphone et pour activer le menu Réinitialiser réglages. Le nombre par défaut est '0000'. Vous pouvez également le modifier à partir du menu Sécurité.

## CODE RESEAU

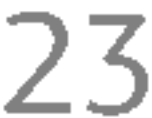

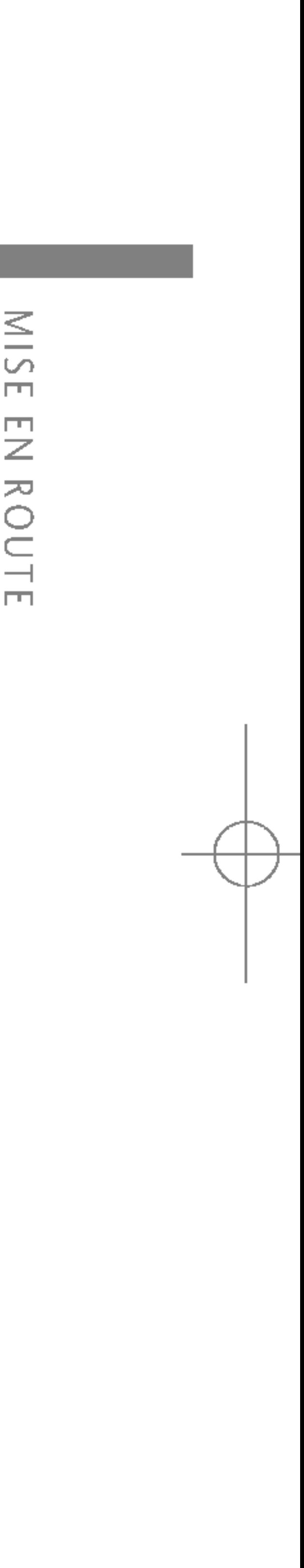
24

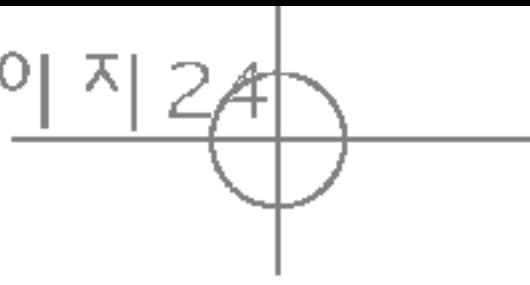

- 2. Sélectionnez le numéro souhaité à l'aide des touches de navigation haut/bas.
- $3.$  Appuyez sur  $\mathbb{R}$ .

## EMISSION ET RECEPTION D'UN APPEL

## Emission d'un appel

- 1. Assurez-vous que votre téléphone est allumé.
- 2. Entrez un numéro de téléphone avec l'indicatif de zone.
	- ▶ Pour effacer l'intégralité du numéro, maintenez enfoncée la touche d'effacement (Ce).
- 3. Pour appeler le numéro, appuyez sur la touche  $d'env$ oi  $(\Box \Box)$ .
- 4. Pour mettre fin à la conversation, appuyez sur la touche de fin/marche-arrêt (b) ou sur la touche de fonction droite.

#### Emission d'un appel à l'aide de la touche d'envoi

1. En mode veille, appuyez sur la touche d'envoi (a). Les derniers numéros d'appels entrants, sortants ou manqués s'affichent.

- 1. Pour obtenir le prefixe international, maintenez la touche **DE** enfoncée. Le caractère '+ ' sélectionne automatiquement le code d'accès international.
- 2. Saisissez le code du pays, <sup>l</sup>'indicatif de zone, et le numéro de téléphone.
- $3.$  Appuyez sur  $\mathbb{R}$ .

#### Emission d'un appel international

#### Fin d'un appel

Une fois la conversation terminée, appuyez sur la touche de fin/marche-arrêt ( $\blacksquare$ ).

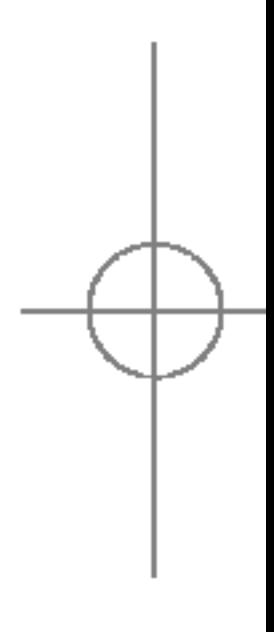

# FONCTIONS GENERALES

**FONCTIONS**  $\bigcirc$ ENERALES

#### Emission d'un appel à l'aide du répertoire

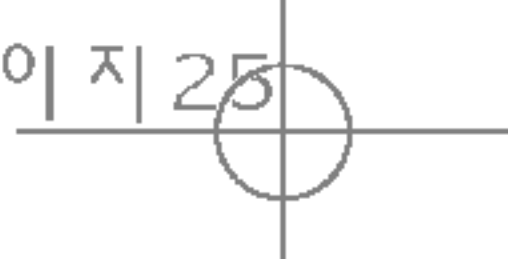

#### Réception d'un appel

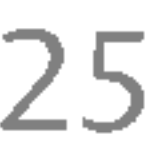

Vous pouvez enregistrer les noms et numeros de téléphone que vous appelez régulièrement dans la mémoire de votre carte SIM et/ou de votre téléphone, qui constitue le répertoire. Pour composer un numéro, il vous suffit de rechercher le nom souhaité dans le répertoire. Pour plus d'informations sur la fonction Contacts.

## Réglage du volume

Si vous souhaitez régler le volume de l'écouteur au cours d'une communication, utilisez les touches latérales ( $\|\ \)$ . Appuyez sur la touche latérale supérieure pour augmenter le volume et sur la touche latérale inférieure pour le baisser.

Lorsque vous recevez un appel, le téléphone sonne. Si l'appelant peut être identifié, son numéro de téléphone (ou son nom, s'il figure dans le répertoire) s'affiche.

1. Pour décrocher un appel, ouvrez le clapet du téléphone (quand l'ouverture clapet est définie comme Mode de réponse.(Menu 7.3.2)).

▶ En mode veille, lorsque le clapet est fermé, les touches latérales permettent de régler le volume des touches.

#### Remarque

- ▶ Si l'option Toutes touches touche a été définie comme mode de réponse, vous pouvez répondre aux appels en appuyant sur n'importe quelle touche, <sup>a</sup> <sup>l</sup>'exception de la touche **ou** ou de la touche de fonction droite.
- Pour rejeter un appel entrant, maintenez enfoncée l'une des touches situées sur le côté gauche du téléphone sans ouvrir le clapet.
- 2. Pour mettre fin à la conversation, refermez le clapet ou appuyez sur la touche

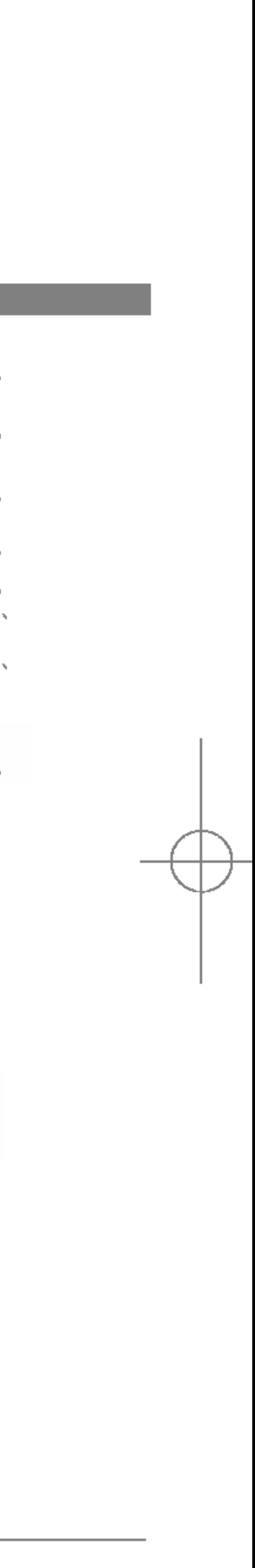

#### Remarque

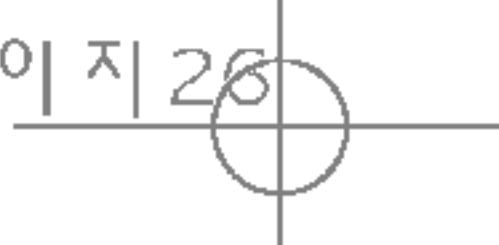

Vous pouvez entrer des caractères alphanumériques à l'aide du clavier de votre téléphone. Pour ajouter un contact, écrire un message, créer un message d'accueil personnalisé ou des événements dans l'agenda, par exemple, vous devez saisir du texte.

#### Saisie de texte

Ce mode vous permet d'entrer des lettres en appuyant une fois, deux fois, trois fois ou quatre fois sur la touche correspondant à la lettre désirée, jusqu'à ce que celle-ci apparaisse.

Vous pouvez choisir parmi les methodes de saisie suivantes :

#### Mode T9

Ce mode vous permet de saisir des mots en appuyant une seule fois sur une touche pour entrer une lettre. Chaque touche du clavier correspond à plusieurs lettres. Le mode T9 compare automatiquement les touches enfoncées aux termes du dictionnaire interne, afin de determiner <sup>e</sup> mot juste. Ce mode de saisie nécessite donc beaucoup moins de frappes que le mode ABC classique. Il est également connu sous le nom de saisie textuelle intuitive.

#### Mode ABC

#### Mode 123 (chiffres)

Pour entrer un chiffre, appuyez une seule fois sur la touche correspondante. Pour accéder au mode 123 dans un champ de texte, appuyez sur la touche #19 jusqu'à ce que le mode 123 apparaisse.

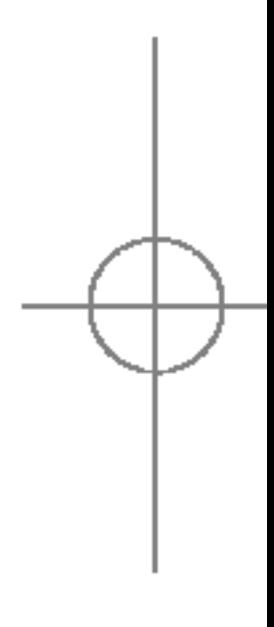

## FONCTIONS GENERALES

# ONCTIONS **GENERALES**

## Mode vibreur (accès direct)

Vous pouvez activer le mode Vibreur en faisant un appui long sur la touche  $\left\langle \mathbf{a} \right\rangle$ .

#### Signal réseau

L'indicateur de signal ( T.III ) qui s'affiche sur l'écran à cristaux liquides de votre téléphone vous permet de vérifier la force du signal. Celle-ci peut varier, surtout à l'intérieur des bâtiments. Pour essayer d'améliorer la réception, approchez-vous d'une fenêtre.

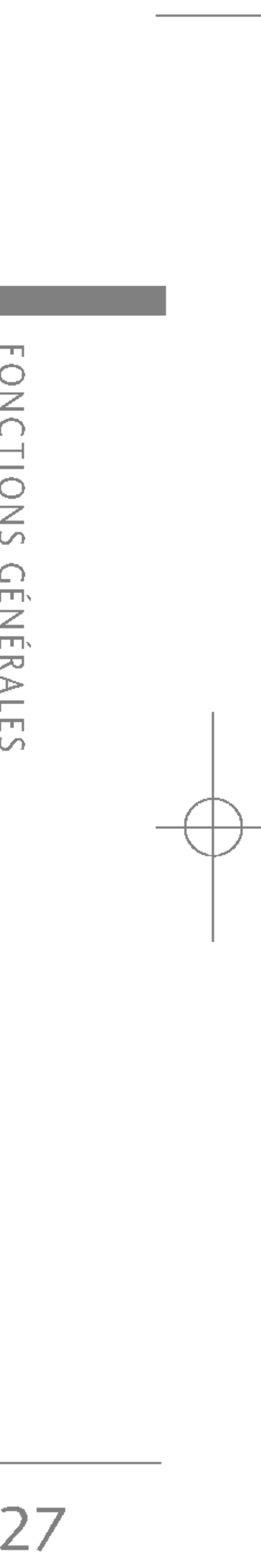

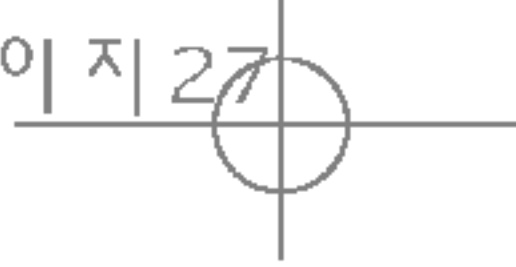

1. Lorsque le curseur se trouve dans un champ qui autorise la saisie de caractères, un indicateur de mode de saisie s'affiche dans le coin superieur droit de l'écran.

#### Modification du mode de saisie de texte

2. Vous pouvez modifier le mode de saisie en appuyant sur la touche  $\left[44\right]$ . Le mode de saisie en courss'affiche dans le coin supérieur droit de l'écran.

#### $\blacktriangleright$  Utilisation du mode T9

- 1. Lorsque vous etes en mode de saisie textuelle intuitive T9, commencez par taper un mot en utilisant les touches de 2<sup>366</sup> à <sup>988</sup>. Appuyez une seule fois par lettre.
	- Le mot est modifié à mesure que vous entrez des lettres. Ne tenez pas compte du texte qui s'affiche à l'écran tant que le mot n'est pas entièrement saisi.
	- Une fois le mot saisi, si le mot affiché n'est pas correct, appuyez une ou plusieurs fois sur la touche de navigation bas pour consulter les autres mots proposés.

**Exemple:** Appuyez sur  $248$ **3 def** pour entrer *Actif.* 

Le mode de saisie textuelle intuitive T9 vous permet de saisir facilement des mots en utilisant au minimum les touches du téléphone. À chaque touche enfoncée, le téléphone affiche les caractères susceptibles d'être entrés, en se basant sur son dictionnaire intégré. Vous pouvez également ajouter de nouveaux mots au dictionnaire. A mesure que de nouveaux mots sont ajoutés, le mot est modifié pour afficher le mot le plus proche du dictionnaire.

Appuyez sur la touche de navigation bas pour sélectionner le mot désiré.

- Si le mot souhaité ne figure pas dans la liste de mots proposés, ajoutez-le en utilisant le sousmenu Ajout dictionnaire.

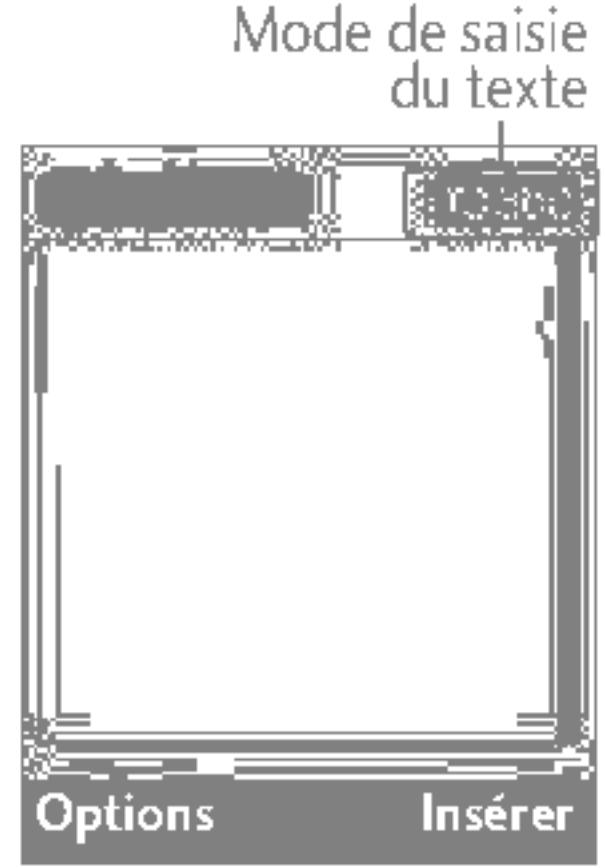

- Vous pouvez choisir la langue du mode T9. Appuyez sur la touche de fonction gauche [Options], puis sélectionnez Langue T9. Sélectionnez la langue souhaitée pour le mode T9. Vous pouvez également désactiver le mode T9 en sélectionnant T9 Désactivé. Par défaut, le mode T9 est activé sur votre téléphone.
- 2. Entrez le mot complet avant de modifier ou de supprimer des caractères
- 3. Separez chaque mot d'un espace en appuyant sur la touche<sup>o.</sup> . Pour supprimer des lettres, appuyez sur la touche  $\bullet$ . Pour supprimer tous les mots, maintenez enfoncée la touche

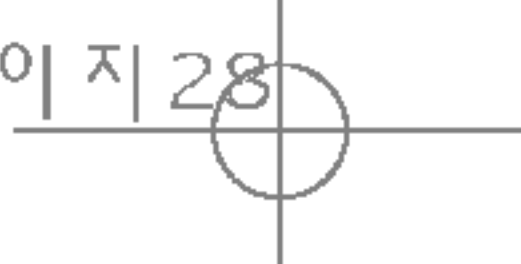

#### ▶ Utilisation du mode ABC

Pour entrer du texte, utilisez les touches de 2000  $\sqrt{9}$  vxyz $\frac{1}{2}$ 

- 1. Appuyez sur la touche correspondant à la lettre souhaitée :
	- Une fois, pour la première lettre de la touche.
	- Deux fois, pour la deuxieme lettre de la touche. - Etc.
- 2. Pour insérer un espace, appuyez une fois sur la touche<sup>ou</sup> Pour supprimer des lettres, appuyez sur la touche **CEP**. Pour effacer l'ensemble du texte entré, maintenez enfoncée la touche

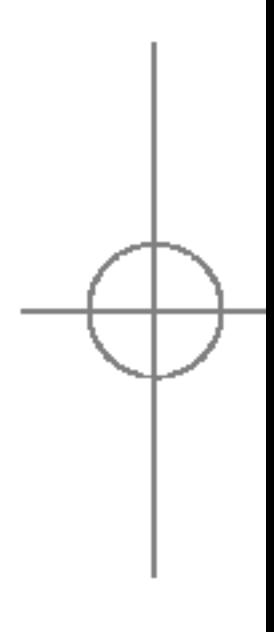

▶ Pour quitter le mode de saisie de texte sans enregistrer le texte entré, appuyez sur la touche **August** . Le téléphone passe en mode veille.

#### Remarque

## FONCTIONS GENERALES

**FONCTIONS**  $\bigcirc$ ENERALES

#### ▶ Utilisation du mode 123 (chiffres)

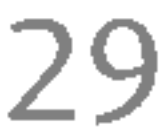

Le mode 123 vous permet de saisir des chiffres dans un message textuel (par exemple, un numero de téléphone).

Appuyez sur les touches correspondant aux chiffres souhaités avant de revenir manuellement au mode de saisie de texte souhaité.

#### **CONTACTS**

Vous pouvez stocker des numéros de téléphone et les noms des personnes auxquels ils correspondent dans la mémoire de votre carte SIM.

En outre, vous pouvez stocker jusqu'à 1000 numéros et noms dans la mémoire de votre téléphone.

Les mémoires de la carte SIM et du téléphone s'utilisent toutes deux de la même façon dans le menu Contacts.

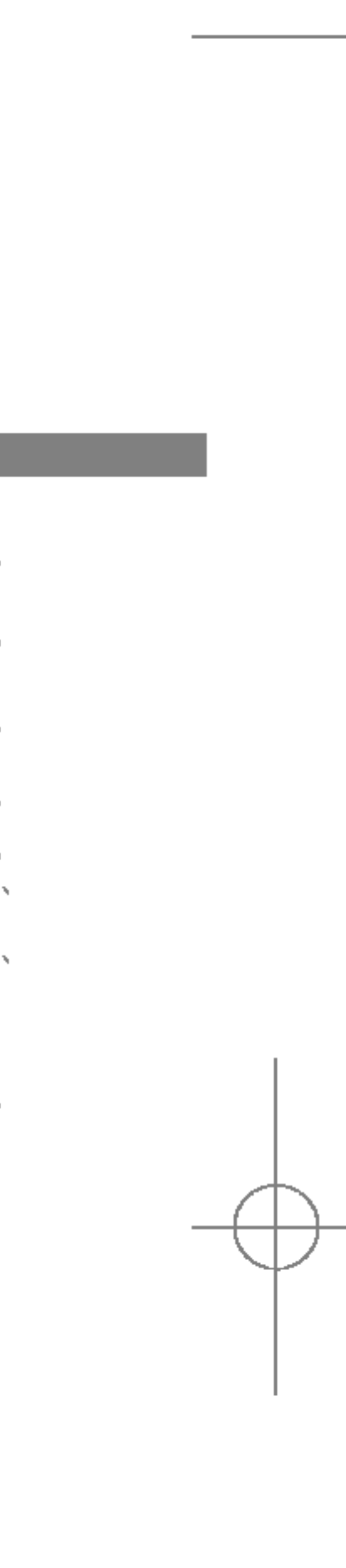

▶ Pour plus d'informations sur les caractères disponibles via les touches alphanumériques, reportez-vous au tableau ci-dessous.

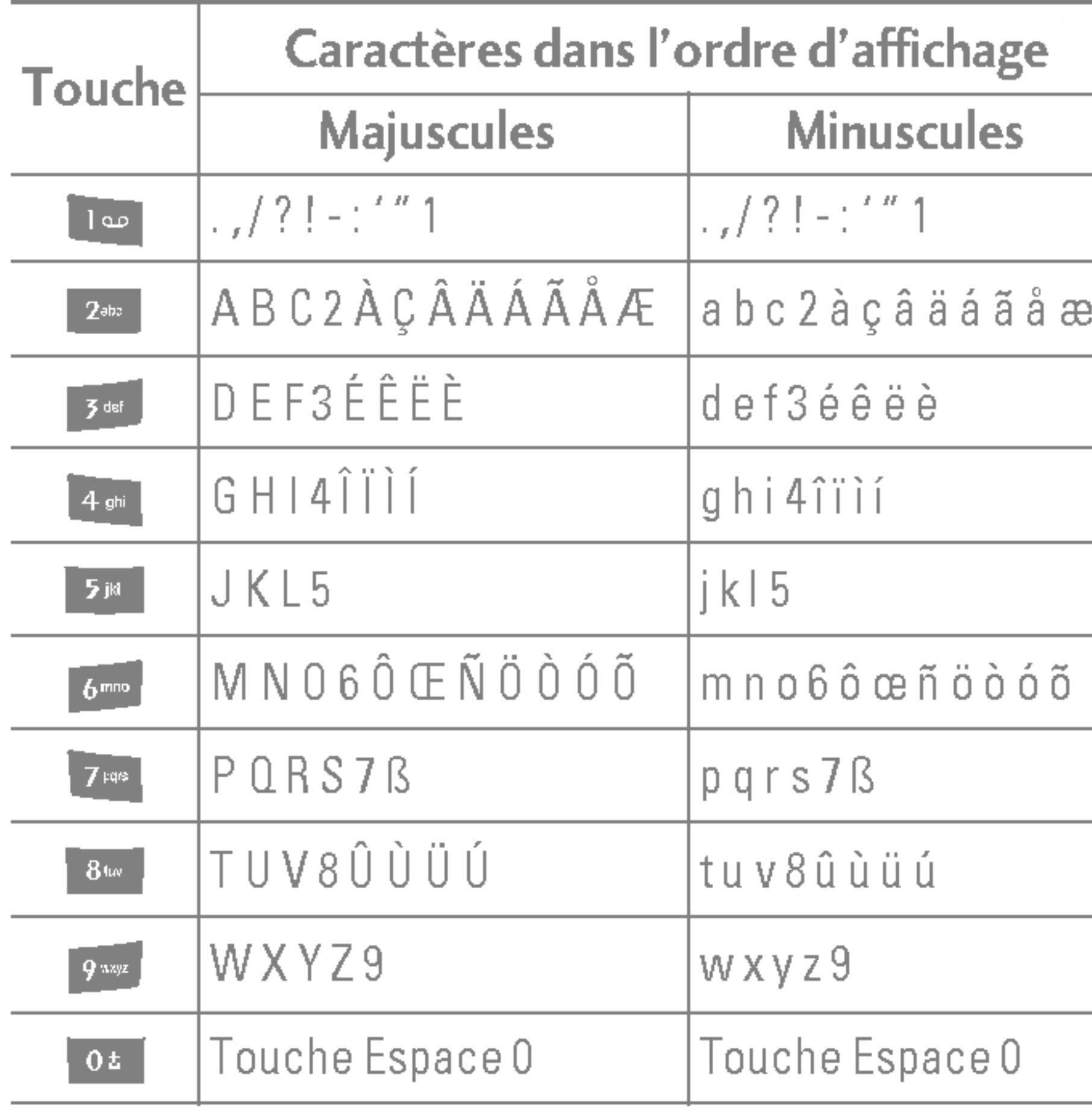

#### Remarque

30

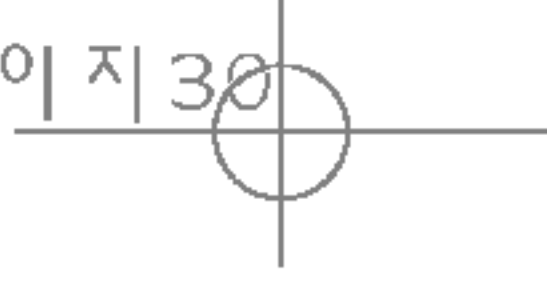

## MENU APPEL EN COURS

Votre téléphone comprend des fonctions de rég que vous pouvez utiliser au cours d'une communication. Pour accéder à ces fonctions au d'une communication, appuyez sur la touche de fonction gauche [Options].

#### Pendant un appel

Le menu affiché sur l'écran du combiné pendant appel est différent du menu principal qui appara défaut en mode veille. Voici la description des o

#### Volume

Pour augmenter ou diminuer le volume de l'écou

#### Emission d'un second appel

Vous pouvez rechercher un numéro dans le répe afin d'émettre un second appel. Appuyez sur la de fonction droite, puis sélectionnez Liste. Pour enregistrer un numéro dans le répertoire au d'une communication, appuyez sur la touche de fonction droite, puis sélectionnez Ajouter.

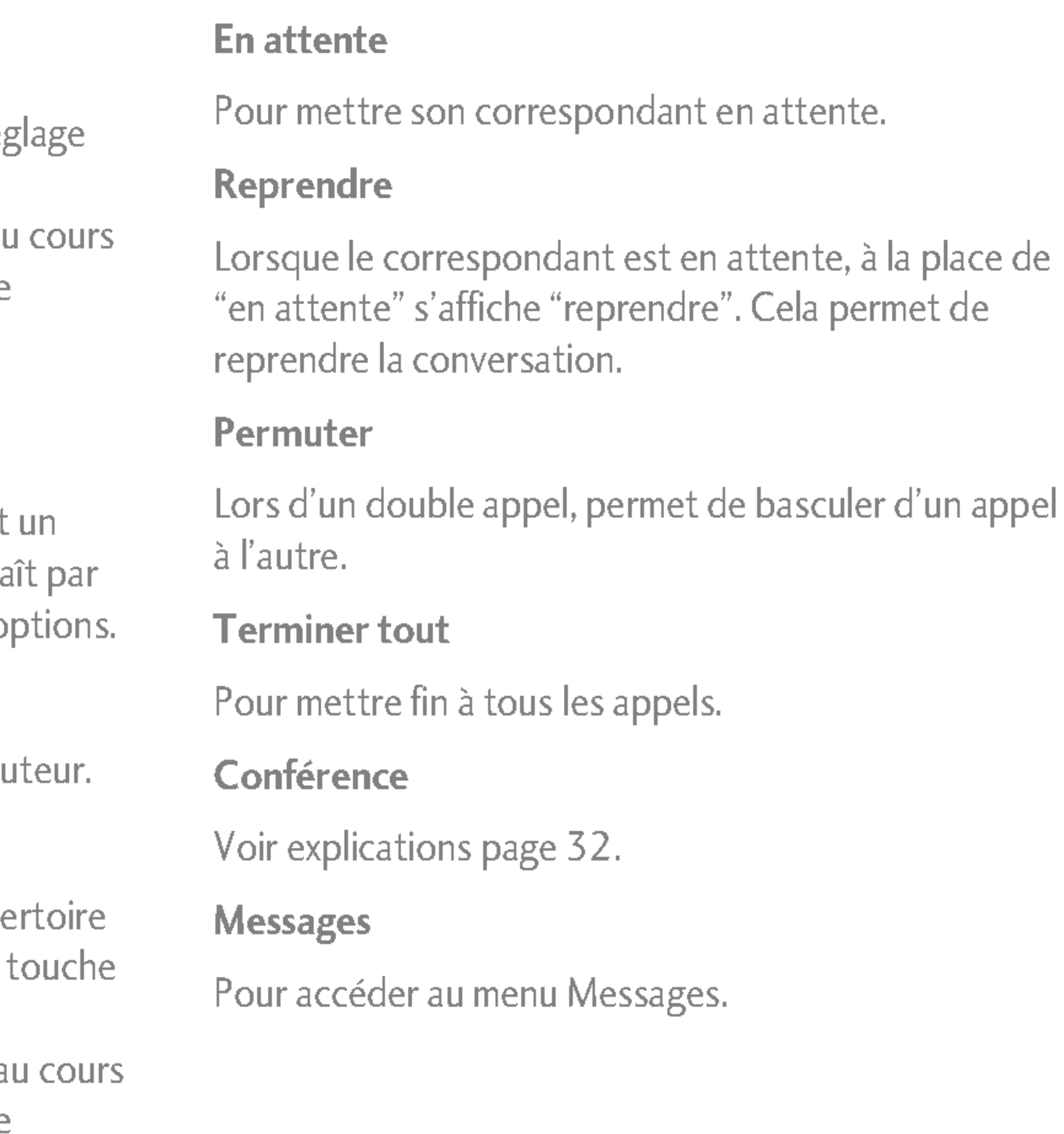

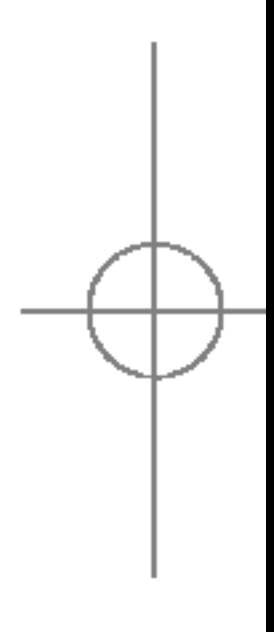

## FONCTIONS GENERALES

**FONCTIONS GENERALES** 

#### Haut-parleur activé

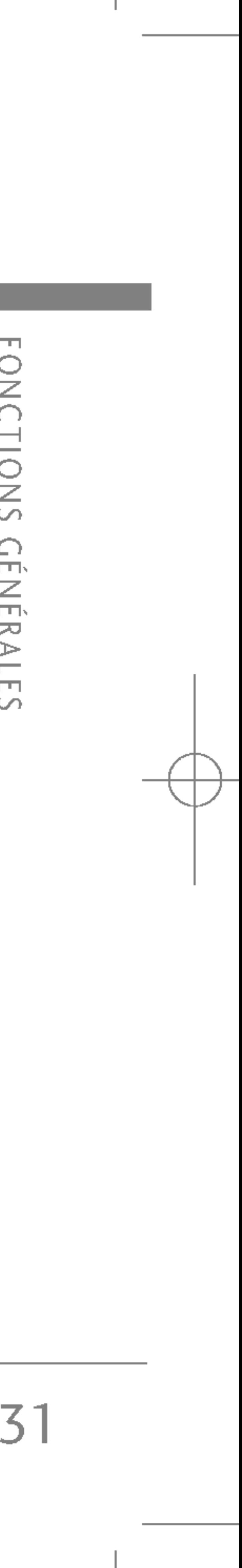

Vous pouvez activer la fonction mains libres de votre téléphone en sélectionnant l'option Haut-parleur activé. Vous pouvez également activer cette fonction en appuyant sur la touche Ok pendant <sup>l</sup>'appel.

### Réception d'un appel entrant

Pour répondre à un appel entrant lorsque le combiné sonne, appuyez simplement sur la touche [Envoyer]ou sur réponse.

Le combiné peut également vous prévenir lorsque vous recevez un appel entrant en cours de communication. Un son se fait entendre dans l'écouteur, et l'écran affiche un second appel en attente. Cette fonction, appelée Mise en attente, n'est disponible que si votre réseau le prend en charge. Pour plus d'informations sur l'activation et la desactivation de cette fonction, reportez-vous à la rubrique Mise en attente.

#### Activation de tonalité de touches (DTMF) pendant un appel

Pour activer des tonalités DTMF pendant un appel, appuyez sur la touche de fonction gauche, puis sélectionnez Envoi touches. Les tonalités DTMF peuvent être désactivées de la même manière. Ces tonalités permettent à votre téléphone d'utiliser un standard automatise.

#### Désactiver le microphone

Vous pouvez désactiver le microphone pendant un appel en appuyant sur la touche [Options] et en sélectionnant Silence. Le microphone du poste GSM peut être activé en sélectionnant Retour. Quand le microphone est désactivé, vous pouvez toujours entendre la personne qui vous appelle sans qu'elle vous entende.

## Refus d'un appel entrant

Vous pouvez refuser un appel entrant sans avoir à y répondre. Il vous suffit pour cela d'appuyer sur la touche **of**.

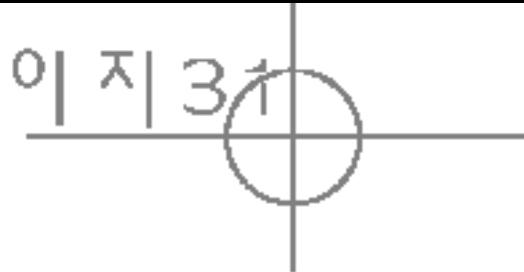

Le service d'appels multiparties ou de conférences téléphoniques vous permet d'avoir une conversation simultanée avec plusieurs appelants, si votre opérateur réseau prend en charge cette fonction. Il est possible de configurer uniquement un appel multiparties lorsque vous disposez d'un appel actif et d'un appel en attente, et que vous avez répondu aux deux appels. Dès qu'un appel multiparties est configuré, la personne qui a configuré cet appel peut ajouter, déconnecter ou séparer les appels (c'est-à-dire, retirer un appel de <sup>l</sup>'appel multipartie tout en restant connecté avec vous). Toutes ces options sont disponibles à partir du menu Appel en conférence. Le nombre maximum <sup>d</sup>'appelants dans un appel multiparties est de cinq. Dès le départ, vous contrôlez l'appel multiparties, et vous êtes le seul à pouvoir y ajouter des appelants.

Vous pouvez rechercher un numero dans le repertoire afin d'émettre un second appel. Appuyez sur la touche de fonction droite, puis sélectionnez Liste. Pour enregistrer un numéro dans le répertoire au cours d'une communication, appuyez sur la touche de fonction droite, puis sélectionnez Ajouter.

#### Configuration d'une conférence téléphonique

Mettez un appel en attente et lorsque <sup>l</sup>'appel en cours est activé, appuyez sur la touche de fonction gauche et sélectionnez Conférence / Joindre tout.

#### Mise en attente d'une conférence téléphonique

## Emission d'un second appel

Appuyez sur la touche de fonction gauche, puis sélectionnez Conférence téléphonique/Tout mettre en attente.

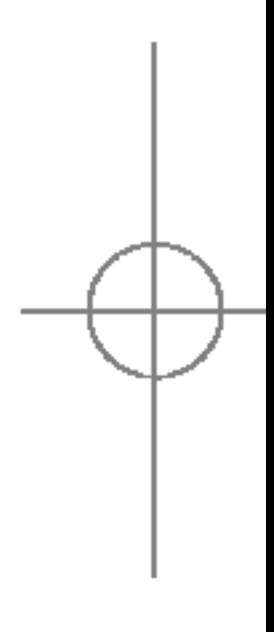

## FONCTIONS GENERALES

**FONCTIONS** GENERALES

## APPELS MULTIPARTIES OU CONFÉRENCES TÉLÉPHONIQUES

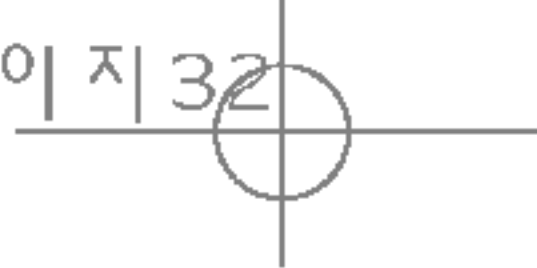

#### Activation d'une conférence téléphonique en attente

Appuyez sur la touche de fonction gauche, puis sélectionnez Conférence téléphonique/Tout joindre.

#### Ajout d'appels à la conférence téléphonique

Pour ajouter un appel à une conférence téléphonique en cours, appuyez sur la touche de fonction gauche et sélectionnez Conférence téléphonique/Tout joindre.

#### Affichage des appelants dans une conférence téléphonique

Pour consulter à l'écran les numéros des appelants qui participent à la conférence, utilisez les touches de navigation haut/bas.

Pour avoir une conversation privée avec l'un des appelants de la conférence, affichez à l'écran le numéro de <sup>l</sup>'appelant avec qui vous souhaitez parler, puis appuyez sur la touche de fonction gauche. Sélectionnez Conférence téléphonique/Privé pour mettre en attente tous les autres appelants.

#### Fin d'une conférence téléphonique

L'appelant actuellement affiché d'une conférence téléphonique peut être déconnecté en appuyant sur la touche **Pour mettre fin à une conférence** téléphonique, appuyez sur la touche de fonction gauche, puis sélectionnez Conférence téléphonique/ Fin multipartie. Après avoir appuyé sur la touche de fonction de gauche, sélectionnez Conférence téléphonique/Tout terminer pour mettre fin à tous les appels actifs et en attente.

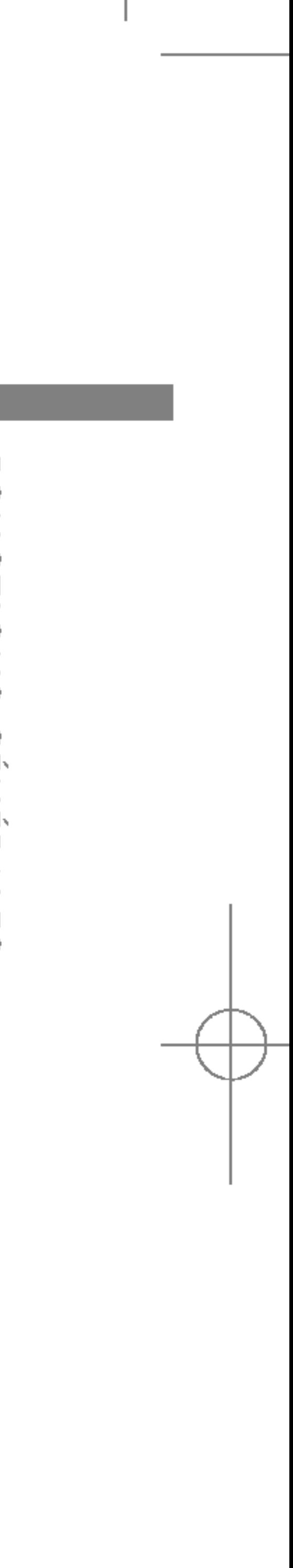

#### Conversation privée au cours d'une conférence téléphonique

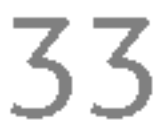

34

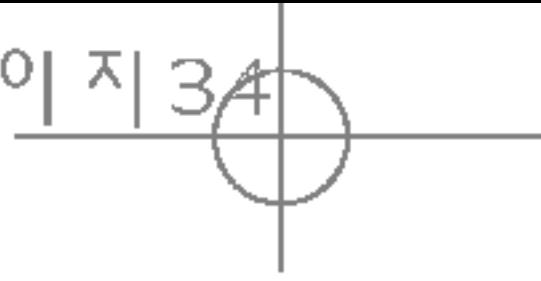

# ARBORESCENCE DES MENUS

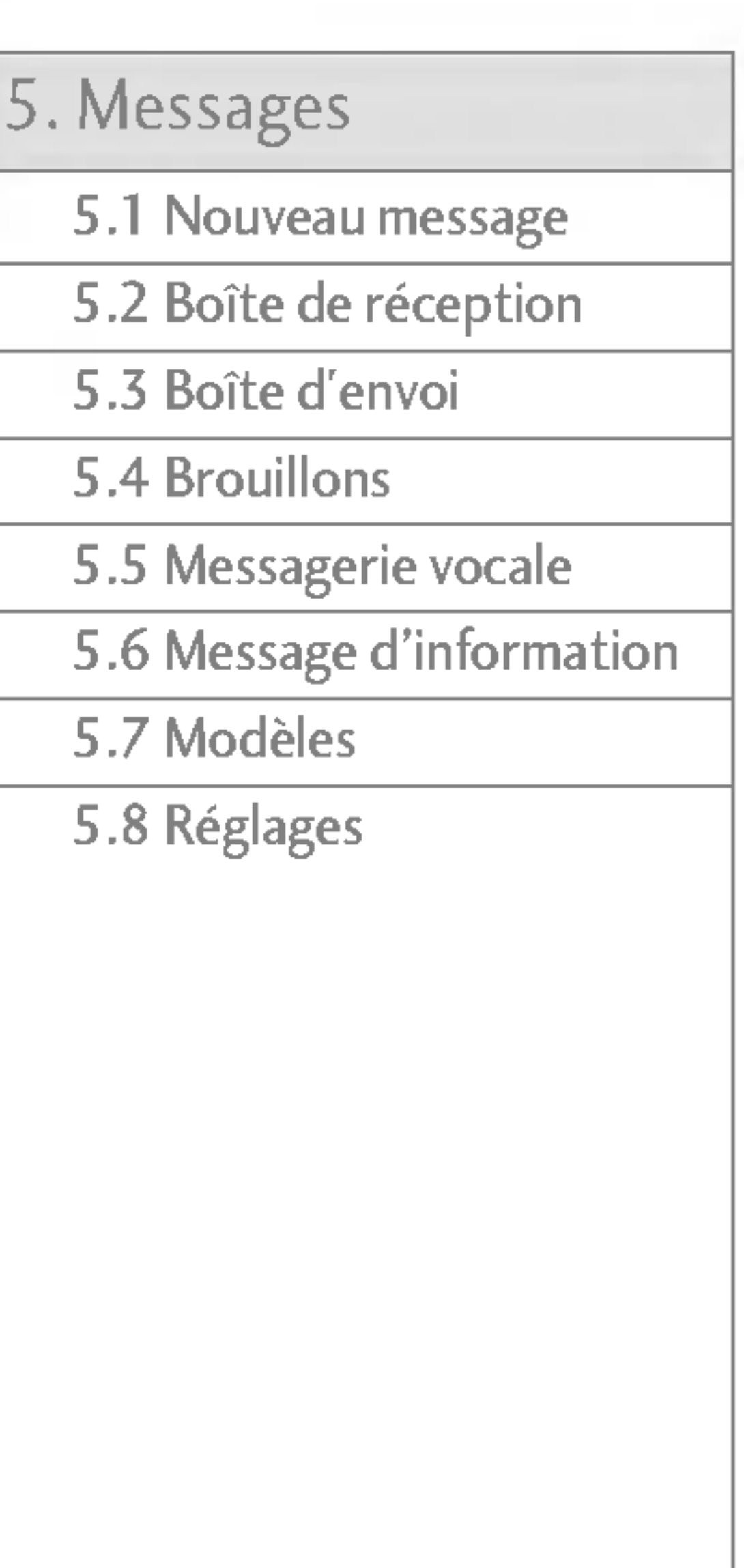

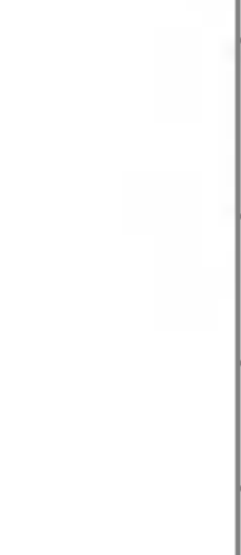

The following illustration shows the available menu structure and indicates the:

▶ Number assigned to each menu option.

- 4.1 Contacts
- 4.2 Calendrier
- 4.3 Mémos
- 3.1 Reveil
- 3.2 Bluetooth
- 3.3 Calculatrice
- 3.4 Convertisseur
- 3.5 Fuseaux horaires
- 3.6 Modem

#### Agenda

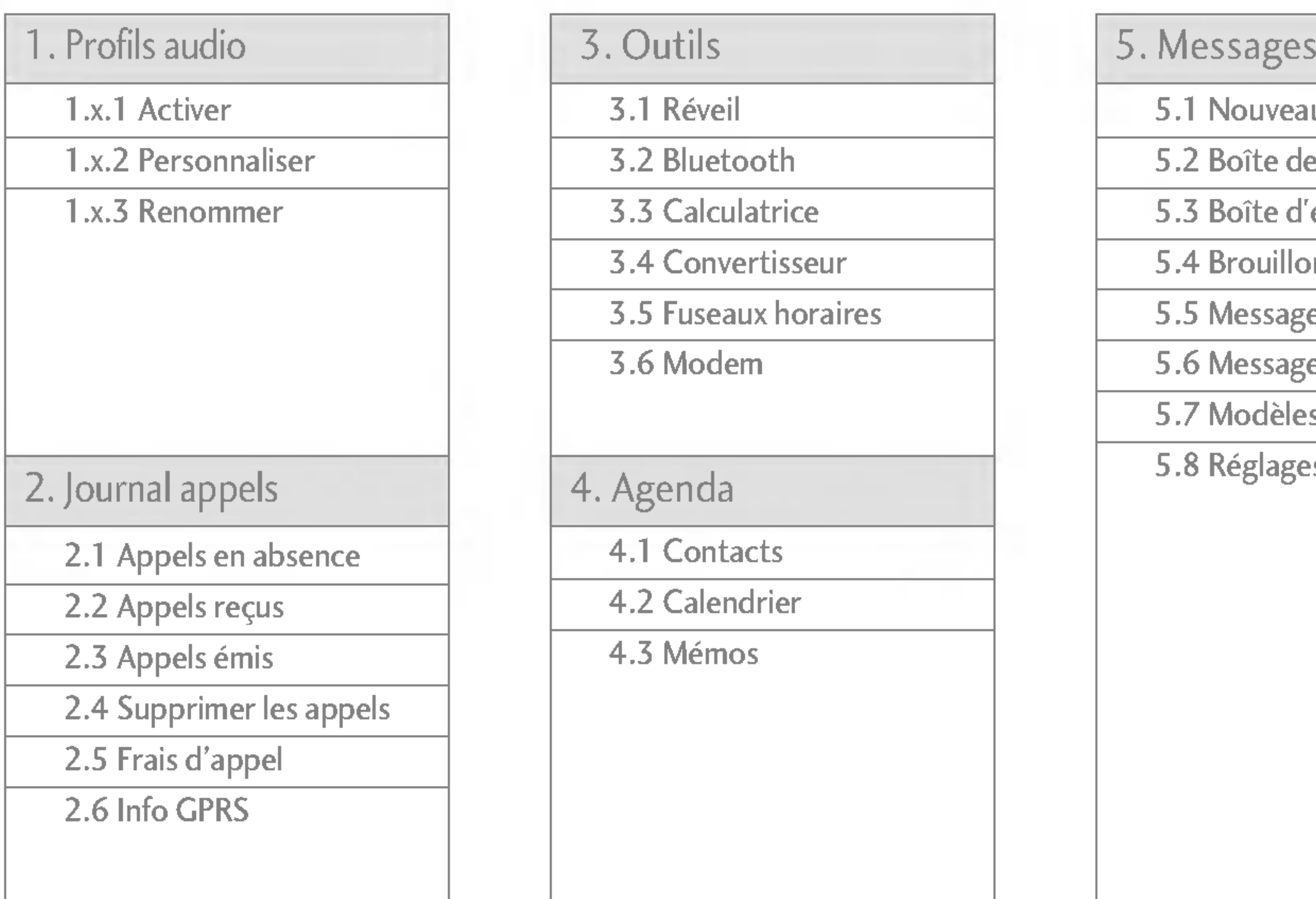

ARB **ORES** CENCI  $\Box$  $\bigcirc$  $\Box$  $\infty$ **MENUS**  S5100\_France 1104\_Gray 2005.11.411:18 PM 페이지38

#### 6. Multimédia

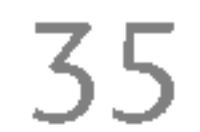

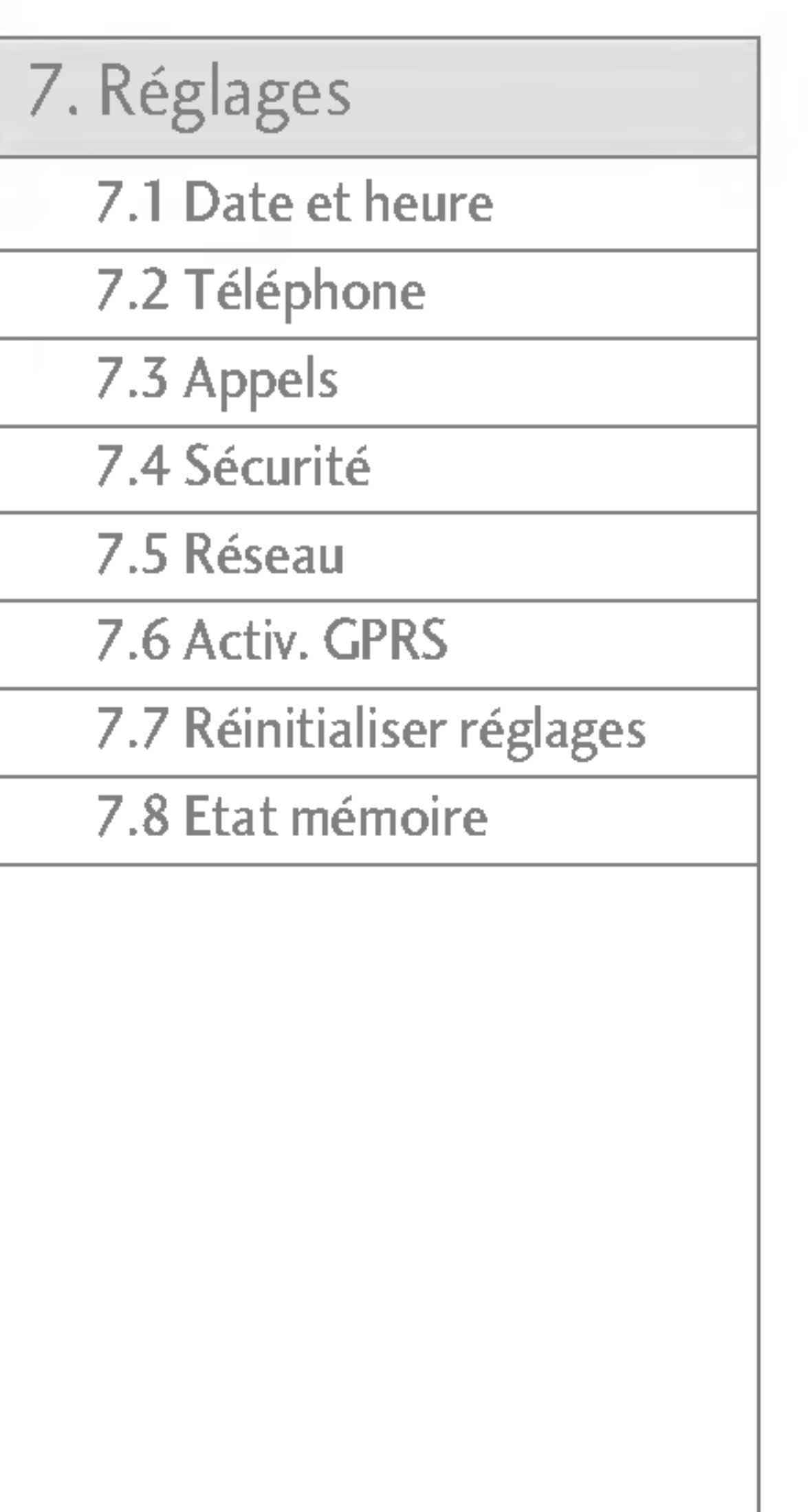

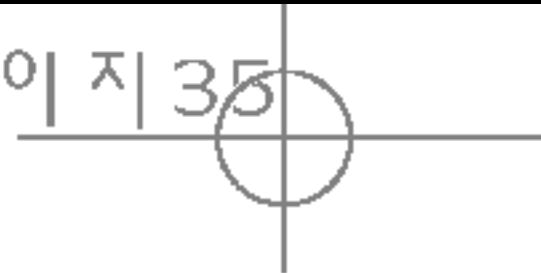

6.1 Photo

6.2 Caméra vidéo

6.3 Mes photos

6.4 Mes videos

6.5 MP3

6.6 Memo vocal

6.7 Reglages

8.1 Internet

8.2 Bouygtel

#### 9. Téléchargements

9.1 Jeux et applis

9.2 Images

9.3 Sons

9.4 Clé USB

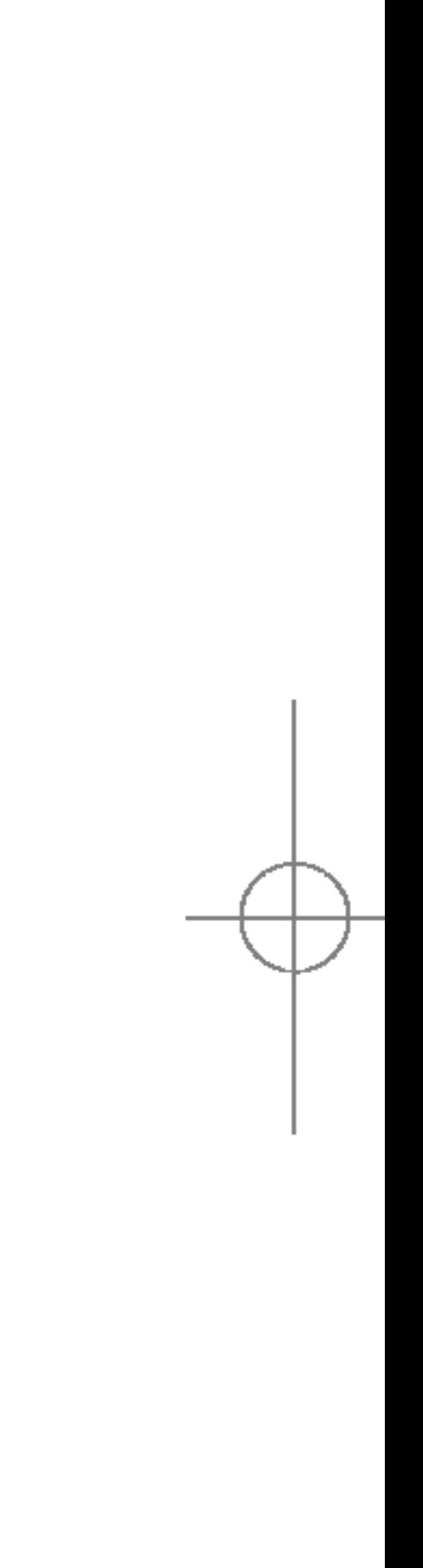

#### 8. Navigateur

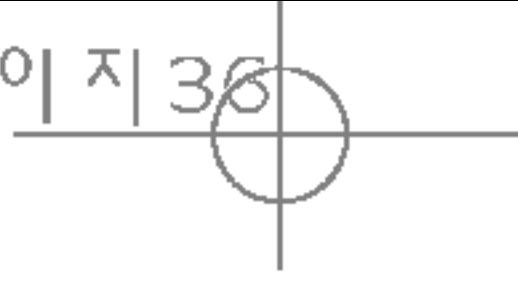

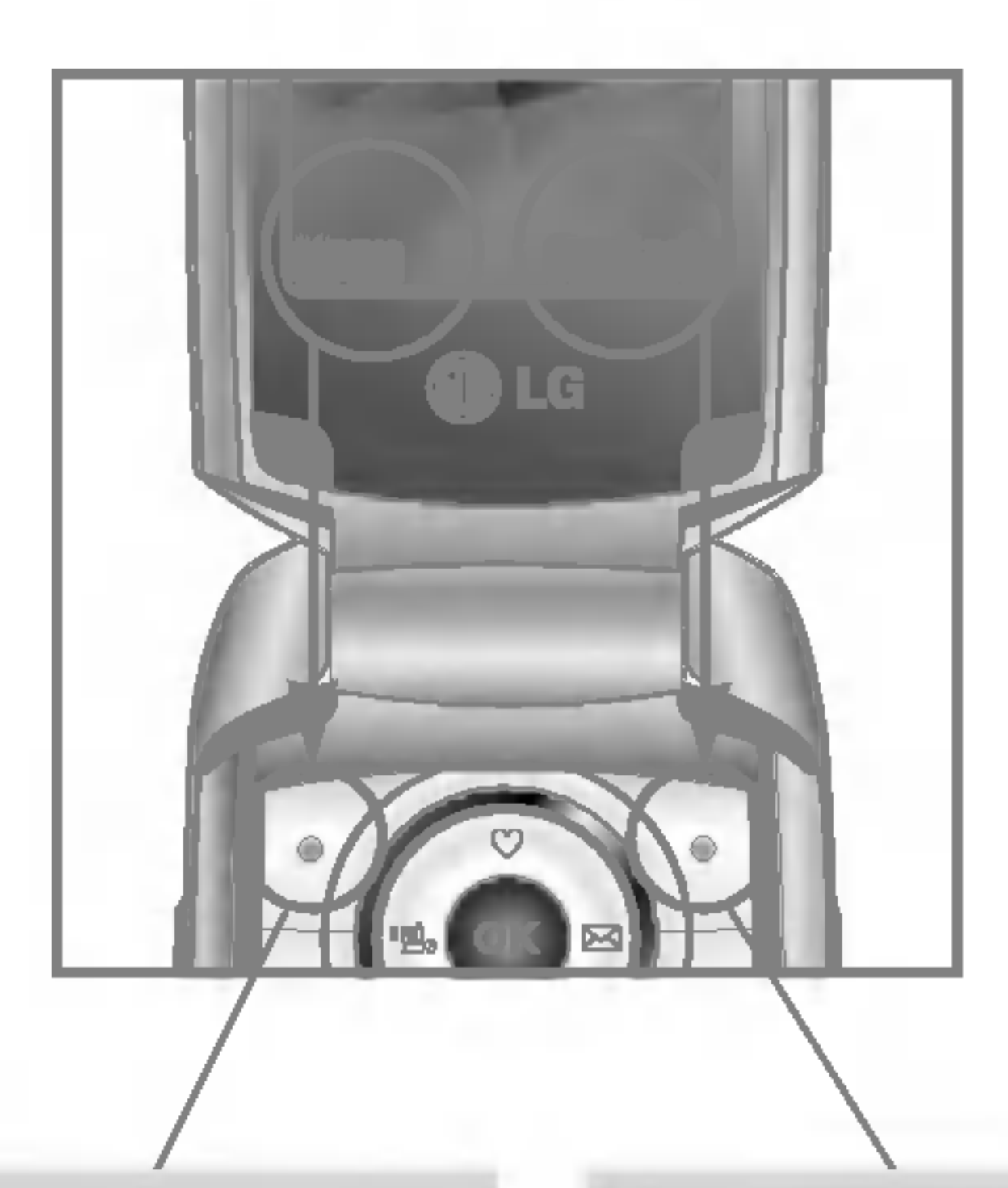

Pour accéder à la liste des Contacts disponibles, appuyez sur la touche de fonction droite.

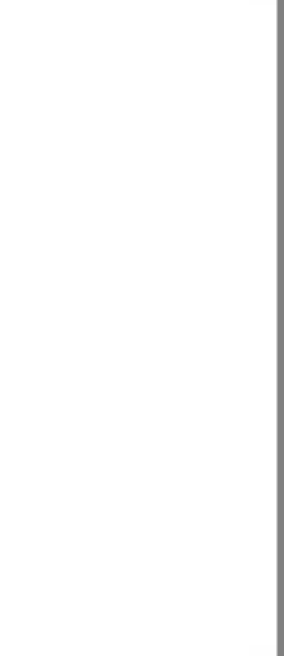

Pour accéder au menu, appuyez sur la touche de fonction de gauche.

# SELECTION DE FONCTIONS ET D'OPTIONS

Votre téléphone comprend un ensemble de fonctions qui vous permettent de le personnaliser. Ces fonctions sont classées dans des menus et sous-menus, accessibles via les deux touches de fonction  $\lceil \sqrt{\frac{d}{d}} \rceil$ et  $\lceil \sqrt{\cdot} \rceil$  ]. Chaque menu et sous-menu vous permet de consulter et de modifier les parametres d'une fonction spécifique.

Les rôles des touches de fonction varient selon le contexte. Le texte indiqué sur la dernière ligne de l'écran, juste au-dessus de ces touches, indique la ELECTION PRINCIP CONSIDER<br>SELECTION DE FONCTION<br>CONCTIONS EN Les rôles des tour<br>contexte. Le textre<br>COPTIONS fécran, juste au-c<br>fonction actuelle.

# PROFILS AUDIO

Définissez l'option souhaitée.

- Alerte appels: permet de définir le type de signal souhaité pour les appels entrants.
- ▶ Mélodie appels: permet de sélectionner dans une liste la tonalité de sonnerie souhaitée.
- ▶ Volume mélodie: Permet d'ajuster le volume de la mélodie.

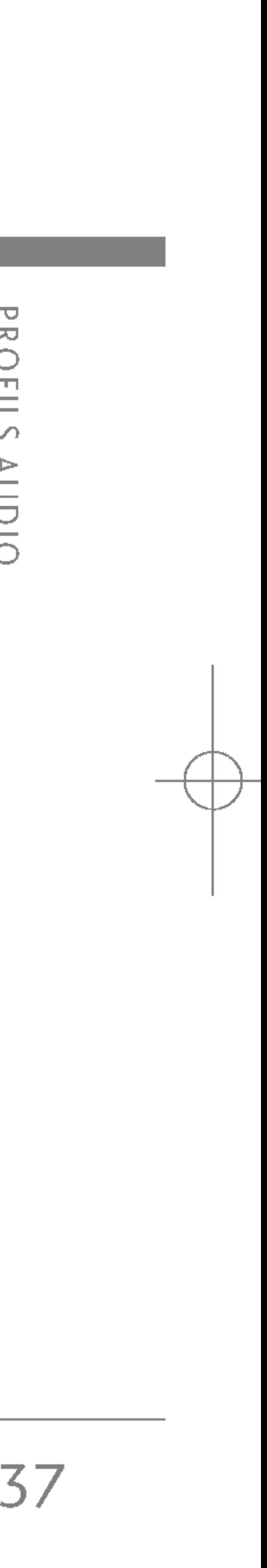

- 1. La liste des profils <sup>s</sup>'affiche.
- 2. Dans la liste des Profils audio, faites défiler l'affichage pour sélectionner le profil que vous souhaitez activer, puis appuyez sur la touche de fonction gauche [OK] ou sur la touche OK.
- 3. Sélectionnez ensuite Activer.

Appuyez sur la touche de fonction [Menu] et sélectionnez **Profils audio** à l'aide des touches de navigation haut/bas.

#### Activer (Menu 1.x.1)

Dans Profils audio, vous pouvez régler et personnaliser les sonneries du téléphone selon différents événements, environnements ou groupes d'appelants. Il existe six profils prédéfinis : Vibreur seul, Silence, Général, Extérieur et Kit piéton. Chaque profil peut être personnalisé. Personnaliser (Menu 1.x.2) Accédez au profil de votre choix dans la liste. Après avoir appuyé sur la touche OK ou sur la touche de fonction gauche, selectionnez Personnaliser. L'option des parametres du profil s'ouvre.

- $\triangleright$  Pour préserver la qualité d'écoute lorsque le clapet est ouvert, le volume maximal est réglé sur 3.
- ▶ Alerte messages: permet de définir le type de signal souhaité pour les messages.
- ▶ Mélodie messages: permet de sélectionner le signal des messages.

#### Remarque

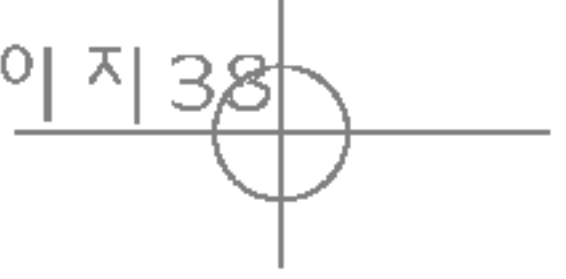

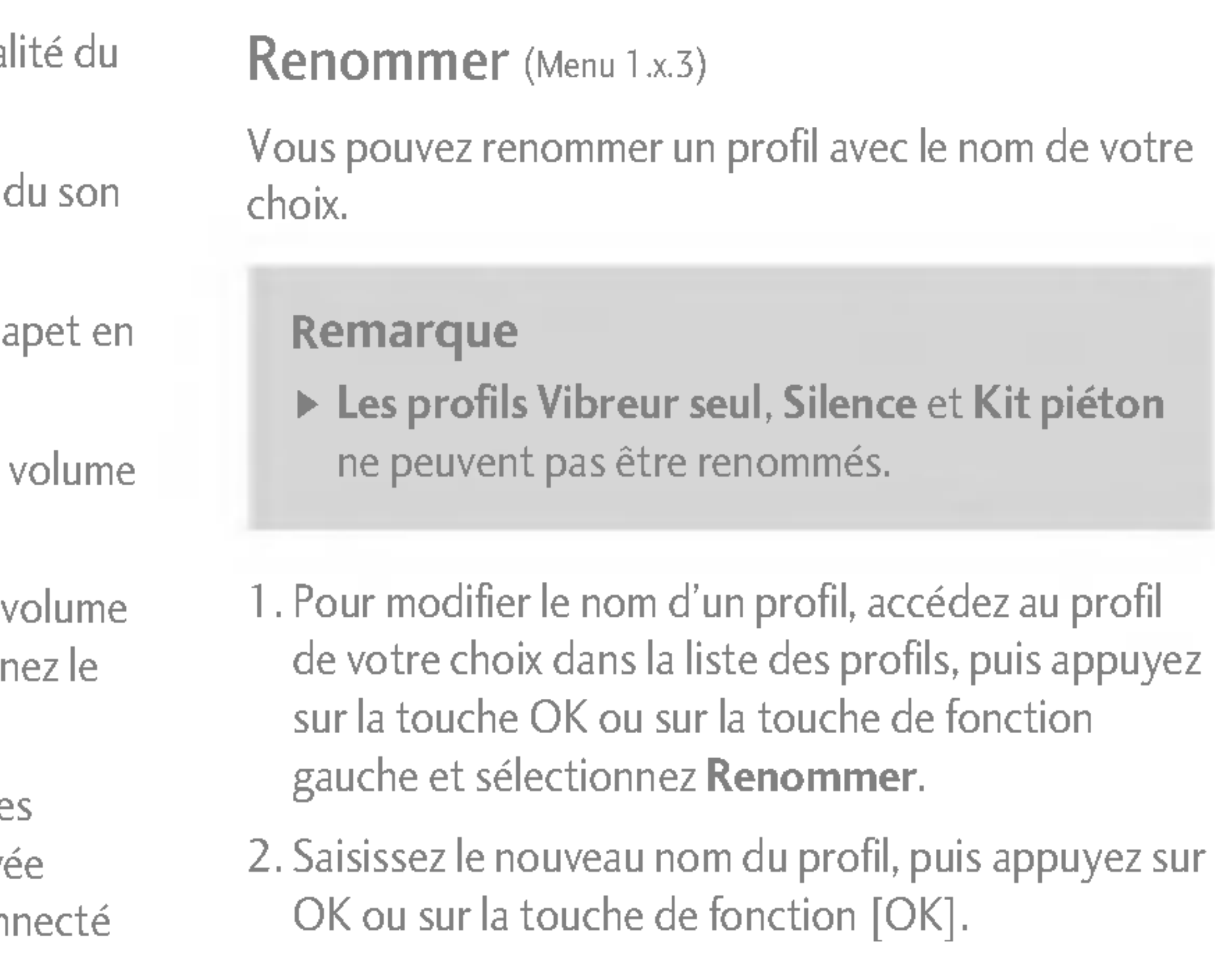

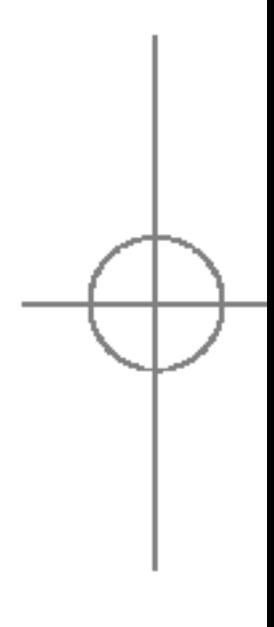

## PROFILS AUDIO

PROFILS **PROFICI** 

- Bip touches: permet de sélectionner la tonal clavier.
- ▶ Volume clavier: permet de régler le volume du clavier.
- Bip slide: vous permet de définir le bip du cla fonction de l'environnement.
- ▶ Volume effets sonores: permet de régler le des effets sonores.
- ▶ Volume marche/arrêt: permet de régler le v de la sonnerie lorsque vous allumez ou éteign téléphone.
- Réponse automatique (uniquement pour le profils Kit piéton): Cette fonction est active uniquement lorsque votre téléphone est con au kit mains libres.
	- · Désactivé: Le téléphone ne répondra pas automatiquement.
	- · Après 5 s: Après 5 secondes, le téléphone répondra automatiquement.
	- · Après 10 s: Après 10 secondes, le téléphone répondra automatiquement.

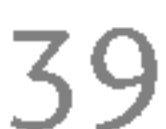

# JOURNAL APPELS

## APPELS REÇUS MENU2.2

Vous pouvez consulter la liste des appels manqués, des appels reçus et des numéros composés uniquement si le réseau prend en charge le service CLI (Calling Line Identification, identification de la ligne appelante) dans la zone de couverture.

Le numéro et le nom (si disponibles) s'affichent tous deux avec la date et l'heure de <sup>l</sup>'appel. Vous pouvez également consulter la durée des appels.

## APPELS EN ABSENCE MENU 2.1

Cette option permet de consulter les 10 derniers appels auxquels vous n'avez pas repondu. Vous pouvez également :

- Consulter le numéro, s'il est disponible, et l'appeler ou <sup>l</sup>'enregistrer dans votre carnet d'adresses
- Entrer un nouveau nom pour ce numéro et <sup>l</sup>'enregistrer dans votre carnet d'adresses
- Envoyer un message à ce numéro (SMS ou MMS)
- · Supprimer l'appel de la liste.

Cette option permet de consulter les 10 derniers appels entrants. Vous pouvez également :

- Consulter le numéro, s'il est disponible, et l'appeler ou <sup>l</sup>'enregistrer dans votre carnet d'adresses
- Entrer un nouveau nom pour ce numéro et <sup>l</sup>'enregistrer dans votre carnet d'adresses
- $\bullet$  Envoyer un message à ce numéro (SMS ou MMS)
- · Supprimer l'appel de la liste.

## APPELS ÉMIS MENU 2.3

Cette option permet de consulter les appels émis (numéros que vous avez appelés ou essayé d'appeler). Vous pouvez également :

- Consulter le numéro, s'il est disponible, et l'appeler ou <sup>l</sup>'enregistrer dans votre carnet d'adresses.
- Entrer un nouveau nom pour ce numéro et <sup>l</sup>'enregistrer dans votre carnet d'adresses.

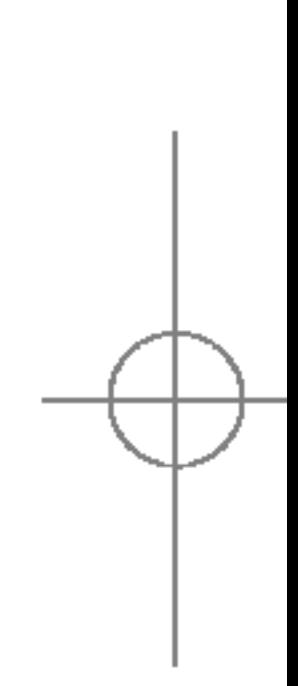

## JOURNAL APPELS

**OURNAL** APPELS

- Envoyer un message à ce numéro (SMS ou MMS).
- · Supprimer l'appel de la liste.

## SUPPRIMER LES APPELS

Cette fonction vous permet de supprimer les listes Appels en absence et des Appels reçus. Vous effacer la liste des Appels émis et celle de Tou appels en même temps.

#### FRAIS D'APPEL

#### Durée appel (Menu 2.5.1)

40

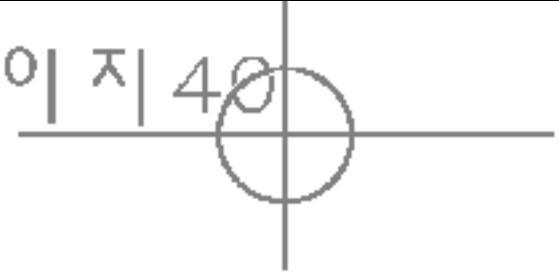

Cette fonction vous permet de consulter la dur appels entrants et sortants. Vous pouvez égale réinitialiser les minuteurs d'appels. Les options minuterie disponibles sont les suivantes :

- **Dernier appel:** durée du dernier appel.
- ▶ Tous les appels: Durée totale de tous les ap émis ou reçus depuis la dernière réinitialisation.

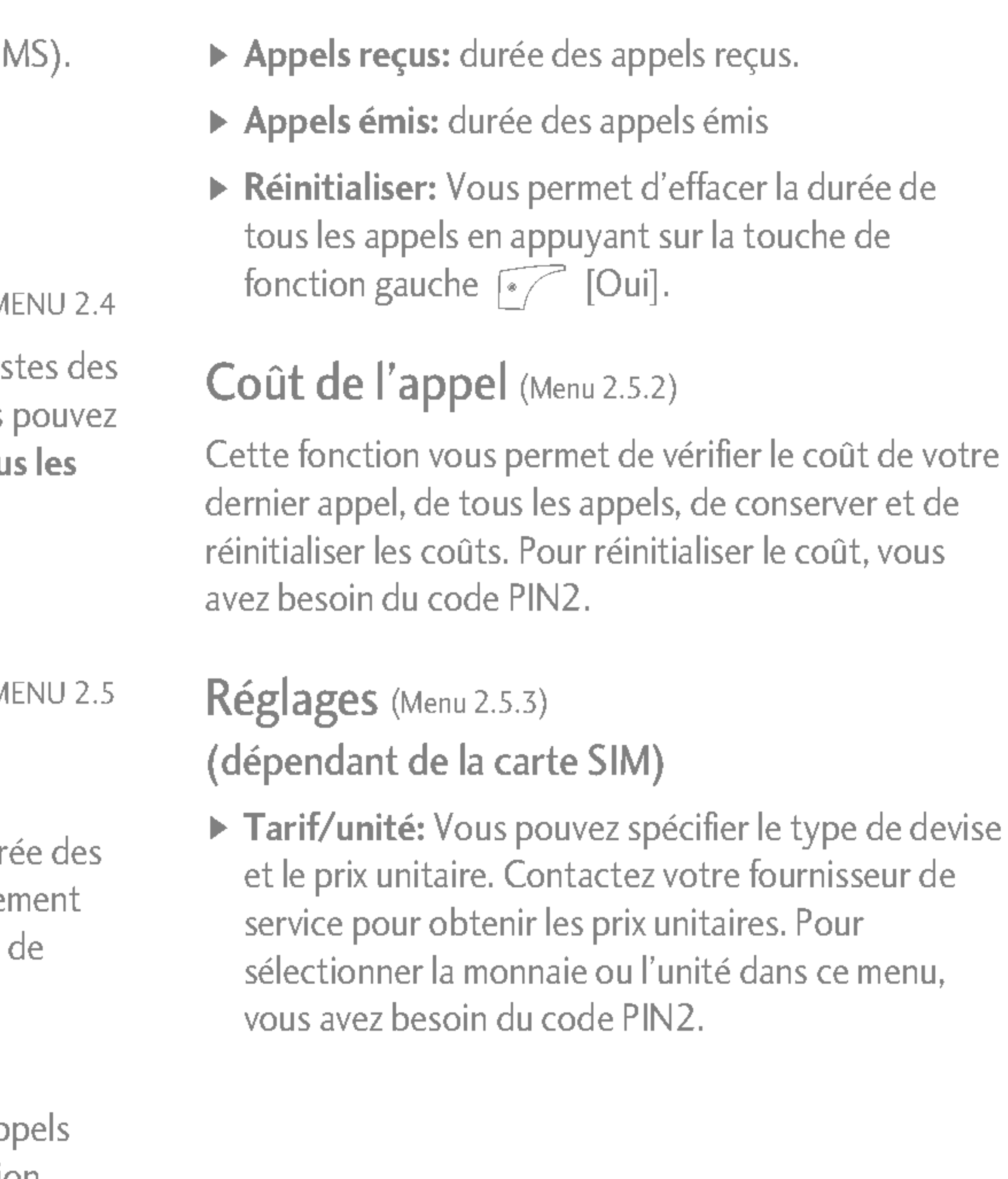

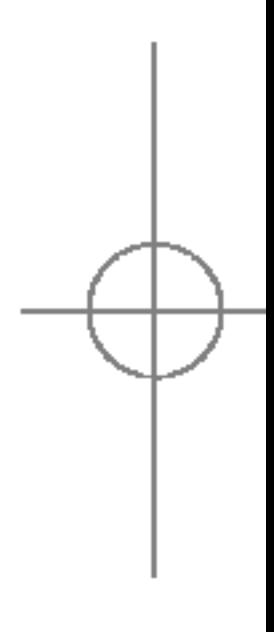

S5100\_France 1104\_Gray 2005.11.4 11:18 PM 페인지 4차

- ▶ Régl. crédit: Ce service du réseau vous permet de limiter le coût de vos appels en sélectionnant des unités de facturation. Si vous sélectionnez Lire, le nombre d'unités restantes s'affiche. Si vous selectionnez Changer, vous pouvez modifier votre limite de facturation.
- Afficher durée: Ce service du réseau vous permet de voir automatiquement le coût de vos derniers appels. S'il est défini sur Activé, vous pouvez voir le dernier coût à la fin de l'appel.

## INFO GPRS MENU 2.6

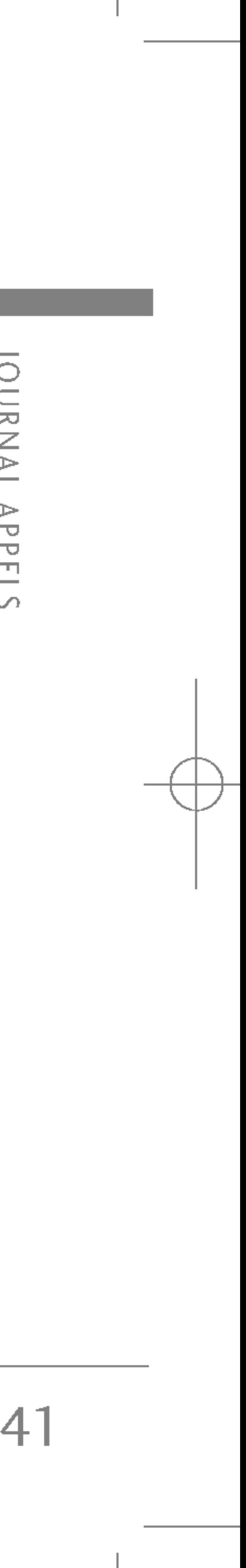

Vous pouvez vérifier la quantité de données transférées via le réseau au moyen de l'option Info GPRS. De plus, vous pouvez afficher le temps passé en ligne.

#### Durée appel (Menu 2.6.1)

Vous pouvez vérifier la durée du **Dernier appel** et de Tous les appels. Vous pouvez également réinitialiser les minuteurs d'appels.

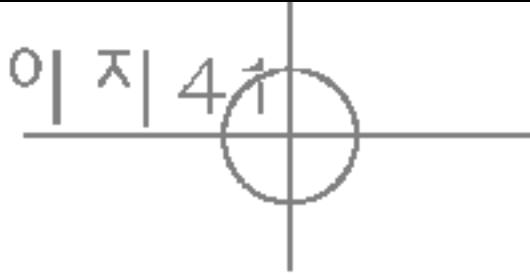

#### Volume données (Menu 2.6.2)

Vous pouvez vérifier les volumes Envoyés (Dernier/Total), Reçus (Dernier/Total) ou Tout et Reinitialiser.

OUTILS

## $REVEL$  MENU 3.1

Vous pouvez définir jusqu'à 5 réveils pour être réveillé à une heure spécifique.

- 1. Sélectionnez Activer et entrez l'heure de réveil de votre choix.
- 2. Sélectionnez la période de répétition du réveil : Une seule fois, Lun  $\sim$  Ven, Lun  $\sim$  Sam, Tous les jours.
- 3. Selectionnez la sonnerie d'alarme de votre choix et appuyez sur la touches  $\lceil \cdot \rceil$  [OK].
- 4. Modifiez le nom de l'alarme et appuyez sur  $\sqrt{\frac{2}{\pi}}$  $[OK]$ .

## BLUETOOTH MENU 3.2

42

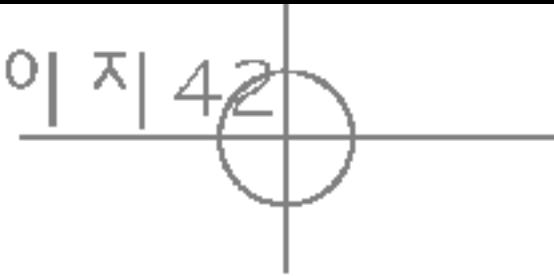

- 
- 

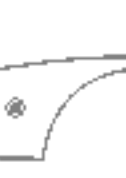

- 
- 

Lorsque vous recevez des données d'un périphérique Bluetooth, une confirmation est requise.

Bluetooth est un dispositif qui permet aux dispositifs, peripheriques et ordinateurs compatibles qui se trouvent à proximité de communiquer entre eux sans filé Ce téléphone dispose d'une connectivité Bluetooth intégrée qui vous permet de le connecter à des dispositifs Bluetooth compatibles.

- Une fois le transfert confirmé, le fichier est copié sur votre téléphone Selon son type, le fichier est stocké dans <sup>l</sup>'un des dossiers suivants :
- Fichier MP3: dossier MP3 (Menu 6.5.2)
- Fichier vidéo (.3GP): dossier Vidéo (Menu 6.4)
- Contact du répertoire (.VCF): Répertoire (Menu 4.1.1)
- Autre type de fichiers: dossier de stockage de fichiers (Menu 9.4)

- Vous permet d'afficher tous les périphériques compatibles Bluetooth.
- Si aucun périphérique est associé à votre téléphone, Sélectionnez Ajouter. La liste des périphériques Bluetooth trouvés à proximité de votre téléphone s'affiche.

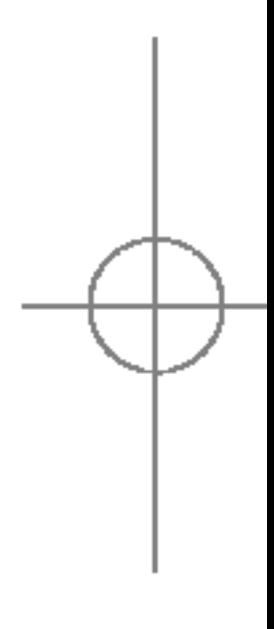

 $\blacktriangleright$  Pour des raisons de compatibilité, certains périphériques peuvent ne pas prendre en charge cette fonction.

#### Périphériques associés (Menu 3.2.1)

#### Remarque

# OUTILS

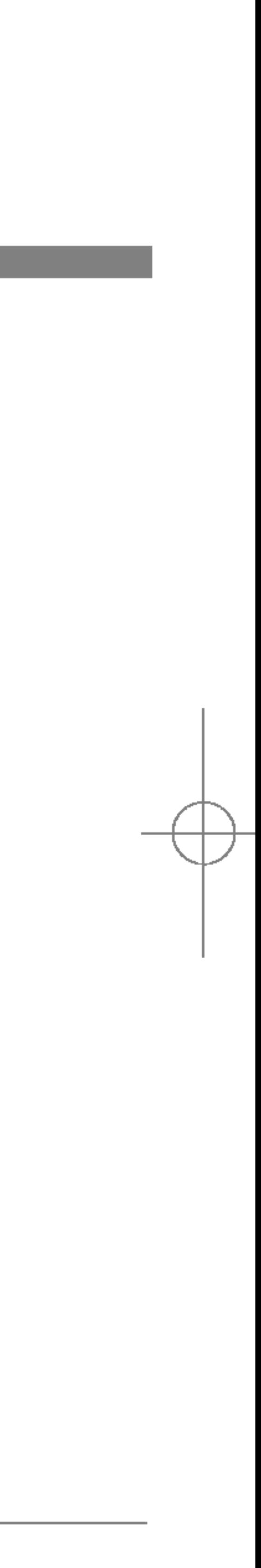

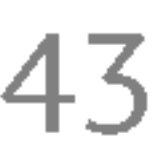

S5100\_France 1104\_Gray 2005.11.4 11:18 PM 페 이 지 42

Pour associer votre téléphone a un des périphériques, Sélectionnez le périphérique voulu et appuyer sur Associer. Une fenêtre s'affiche et vous demande de taper un mot de passe. Choisissez un mot de passe de 4 chiffres et tapez le meme mot de passe sur l'autre peripherique Bluetooth. Le message Association terminée s'affiche. Une fois votre périphérique associé, vous avez les options suivantes : Pour échanger des données avec votre périphérique, choisissez un fichier et selectionnez Envoyer par Bluetooth dans le menu Options. Kit piéton (Menu 3.2.2) Vous permet d'afficher la liste des dispositifs mainslibres compatibles Bluetooth.

- ▶ Connexion: vous permet de vous connecter au périphérique.
- Ajouter: permet d'associer un nouveau périphérique Bluetooth.
- **Renommer:** vous permet de rennomer le périphérique avec lequel vous êtes connecté.
- ▶ Autoriser: permet de recevoir des alertes lorsque les données sont reçues du périphérique.
- $\triangleright$  Tous services: affiche la liste des services disponibles sur le périphérique auquel vous êtes connecté.
- $\triangleright$  Supprimer: vous permet de supprimer l'association a ce périphérique ▶ Connexion: vous permet de vous connecter au périphérique.
- $\triangleright$  Tout supprimer: vous permet de supprimer tous les périphérique associés.

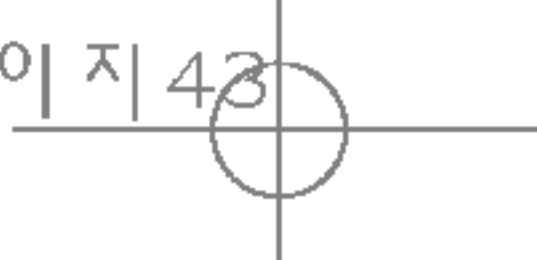

Si aucun périphérique est associé a votre téléphone, sélectionnez Ajouter. La liste des périphériques mains libres Bluetooth trouvés à proximité de votre téléphone s'affiche.

Pour associer votre téléphone a un des périphériques mains libres, sélectionnez le périphérique voulu et appuyer sur Associer.

Une fenetre s'affiche et vous demande de taper un mot de passe. Tapez le mot de passe de votre peripherique mains libres. Le mesasge Association terminée s'affiche.

Une fois votre périphérique mains libres associé, vous avez les options suivantes :

 $\triangleright$  Ajouter: permet d'associer un nouveau périphérique Bluetooth.

## **OUTILS**

Choisissez Connexion pour connecter votre périphérique mains libres a votre téléphone. Vous pouvez desormais avoir une conversation téléphonique sur votre périphérique mains libres.

#### Réglages (Menu 3.2.3)

▶ Activer bluetooth: pour utiliser la fonction Bluetooth de votre téléphone, vous devez d'abord l'activer en selectionnant Actif. Si vous ne souhaitez pas <sup>l</sup>'utiliser, selectionnez Inactif.

44

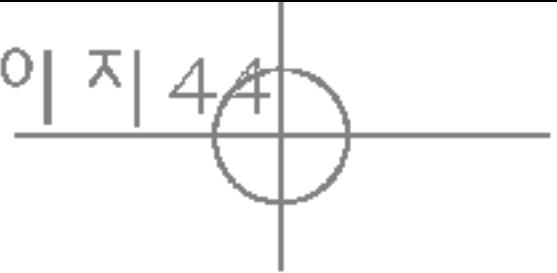

OUTILS

- **Renommer:** vous permet de rennomer le périphérique avec lequel vous êtes connecté.
- ▶ Autoriser: permet de recevoir des alertes lorsque les données sont reçues du périphérique.
- ▶ Tous services: affiche la liste des services disponibles sur le périphérique auquel vous êtes connecté.
- ▶ Supprimer: vous permet de supprimer l'association a ce périphérique.
- $\triangleright$  Tout supprimer: vous permet de supprimer tous les périphériques associés.

- ▶ Afficher mon téléphone: choisissez le paramètre Afficher pour que les autres périphériques Bluetooth puissent détecter votre téléphone lorsque le bluetooth est activé. Si vous choisissez le paramètre Masqué, les autres périphériques ne pourront pas détecter votre téléphone.
- ▶ Nom: permet de donner un nom a votre téléphone ou de le renommer. Ce nom s'affiche sur l'écran des autres périphériques, uniquement lorsque vous avez activé la fonction Afficher.

## CALCULATRICE MENU 3.3

Ce menu permet d'exécuter des fonctions standard, telles que des additions, des soustractions, des multiplications et des divisions  $(+, -, \times, \div)$ 

- 1. Entrez un nombre à l'aide des touches numériques.
- 2. Utilisez la touche de navigation pour sélectionner un signe de calcul.
- 3. Entrez un nouveau nombre.
- 4. Appuyez sur la touche  $\mathbb{R}$  [Résult.] pour afficher le résultat.

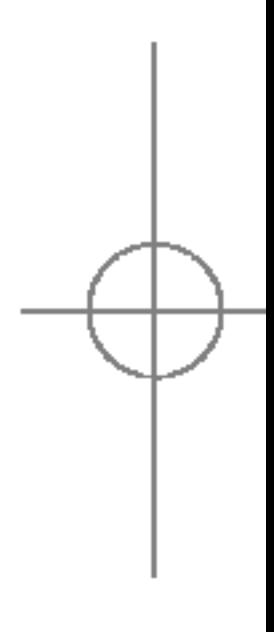

votre choix.

1. Selectionnez la ville situee dans le fuseau horaire en appuyant sur la  $\text{tone} \left(\bigvee_{i \in \mathbb{N}} \cdot \bigvee_{i \in \mathbb{N}} \cdot \right)$ 

3. Vous pouvez vérifier la valeur convertie de l'unité de

2. Vous pouvez synchroniser l'heure actuelle sur l'heure de la ville sélectionnée en appuyant sur [Définir].

MODEM MENU 3.6

Vous pouvez consulter l'heure correspondant aux principales villes du monde.

S5100\_France 1104\_Gray 2005.11.411:18 PM 페인지 48

- 5. Appuyez sur la touche  $\lceil \frac{m}{2} \rceil$  [Réinit] ou entrez de nouveaux nombres pour répéter la procédure cidessus.
- 6. Pour quitter la **Calculatrice**, appuyez sur [Retour].

Ce menu permet de convertir une mesure en l'unité de votre choix.

- 1. Pour sélectionner l'un des septante types d'unité, appuyez sur la touche  $\sqrt{\ }$  [OK].
- 2. Sélectionnez l'unité que vous souhaitez convertir en appuyant sur les touches  $\text{C}$  et  $\text{C}$ .

Cette fonction vous permet d'utiliser le modem.

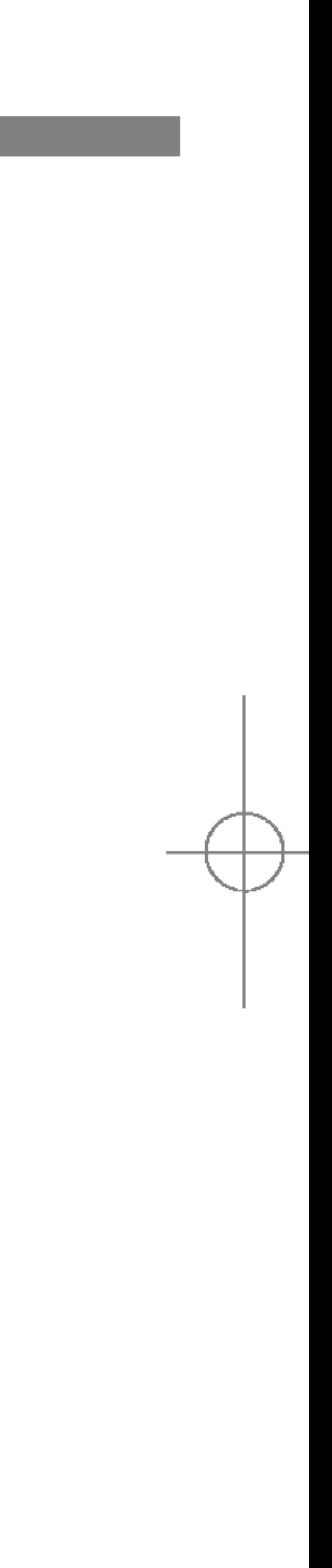

#### Remarque

▶ Utilisez la touche pour effacer un chiffre ou un signe. Si vous appuyez sur la touche  $\overline{f}$ , vous pouvez entrer une valeur négative. Vous pouvez également entrer une valeur décimale en appuyant sur la touche  $\left| \frac{44.5}{44.5} \right|$ .

#### CONVERTISSEUR MENU 3.4

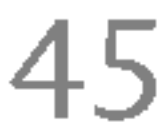

OUTILS

## FUSEAUX HORAIRES MENU3.5

1. Selectionnez Rechercher en appuyant sur la touche de fonction droite  $\widehat{\mathcal{C}}$  [Sélect.] ou [OK].

#### (appel depuis l'annuaire)

▶ Pour lancer une recherche instantanée, entrez le premier caractère du nom ou du numéro à rechercher.

#### Remarque

#### Remarque

▶ En mode veille, appuyez sur la touche de fonction droite  $\sum_{i=1}^{\infty}$  [Contacts] pour accéder directement au menu.

#### $Liste$  (Menu 4.1.1)

S5100\_France 1104\_Gray 2005.11.411:18 PM 페인지 4 8

## AGENDA

46

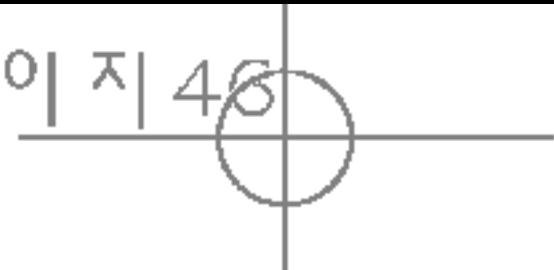

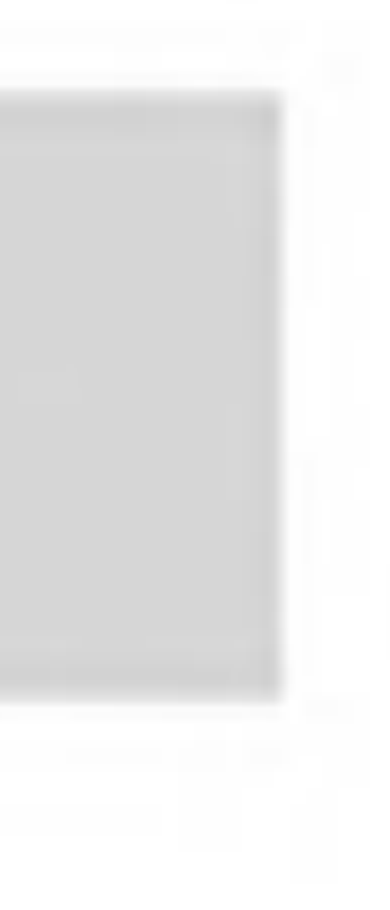

# AGENDA

### CONTACTS MENU 4.1

- 2. Pour modifier, supprimer ou copier une entrée ou associer une fonction vocale à une entrée, sélectionnez  $\lceil\sqrt{\phantom{a}}\rceil$  [Options]. Les menus suivants apparaissent.
- ▶ Modifier: Vous pouvez modifier le nom, le numéro, le groupe et <sup>l</sup>'image en utilisant la touche de navigation.
- ► Ecrire SMS/MMS: Après avoir trouvé le numéro de votre choix, vous pouvez lui envoyer un SMS/MMS.
- ► Envoyer par Bluetooth: permet d'envoyer le contact par Bluetooth.
- ▶ Copier: Vous pouvez copier une entrée de la carte SIM vers le téléphone ou du téléphone vers la carte SIM.
- ▶ N° principal: Vous pouvez sélectionner un numéro de portable, de bureau ou de domicile que vous appelez souvent. Si vous activez cette fonction, le numéro principal apparaît en premier lors des recherches.
- $\triangleright$  Effacer: Ce sous-menu permet de supprimer une entrée.

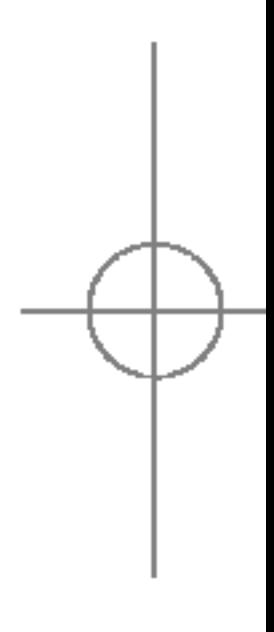

#### Ajouter (Menu 4.1.2)

Cette fonction vous permet d'ajouter une entrée à l'annuaire. La capacité de la mémoire du téléphone est de 1000 entrées. La capacité de la mémoire de la carte SIM dépend de votre fournisseur de services mobiles. Eenregistrer des caractères sur la carte SIM (le nombre de caractères dépend de la carte SIM utilisée).

- 1. Sélectionnez **Ajouter nouveau** en appuyant sur la touche de fonction gauche  $\lceil\frac{1}{2}\rceil$  [OK] ou [OK].
- 2. Sélectionnez la mémoire dans laquelle enregistrer : SIM ou Téléphone. Si vous choisissez d'enregistrer dans la mémoire du téléphone, vous devez sélectionner le numéro que vous souhaitez définir en tant que numéro principal.
	- a. Appuyez sur  $\mathbb{R}$  [OK] pour entrer un nom.
	- b. Appuyez sur  $\widehat{E}$  [Enreg.], puis entrez un numéro.
	- c. Appuyez sur  $\lceil \frac{1}{2} \rceil$  [Enreg].
	- d. Vous pouvez définir un groupe pour l'entrée en appuyant sur  $\left(\mathbb{R}\right)$ ,  $\left(\mathbb{R}\right)$ :

Vous pouvez intégrer 20 membres maximum par groupe. Vous pouvez dresser une liste pour 7 groupes.

- Eiste: Affiche les membres du groupe sélectionné.
- ▶ Mélodie: Permet de définir une tonalité spécifique lorsque les membres d'un groupe appellent.
- ▶ Icône: Permet de sélectionner l'icône du groupe.
- ▶ Ajouter: Vous pouvez ajouter des membres au groupe. Les groupes ne doivent pas compter plus de 20 membres.
- Effacer: Vous pouvez supprimer un membre d'un groupe. Cependant, le nom et le numero de cette personne restent enregistrés dans l'annuaire.
- **Exenommer:** Vous pouvez modifier le nom d'un groupe.

## Groupes d'appel (Menu 4.1.3)

AGENDA

e. Vous pouvez définir un caractère pour l'entrée en appuyant sur  $\left\langle \sigma\right\rangle$ ,  $\left\langle \sigma\right\rangle$ ,  $\left\langle \sigma\right\rangle$ ,  $\left\langle \sigma\right\rangle$ .

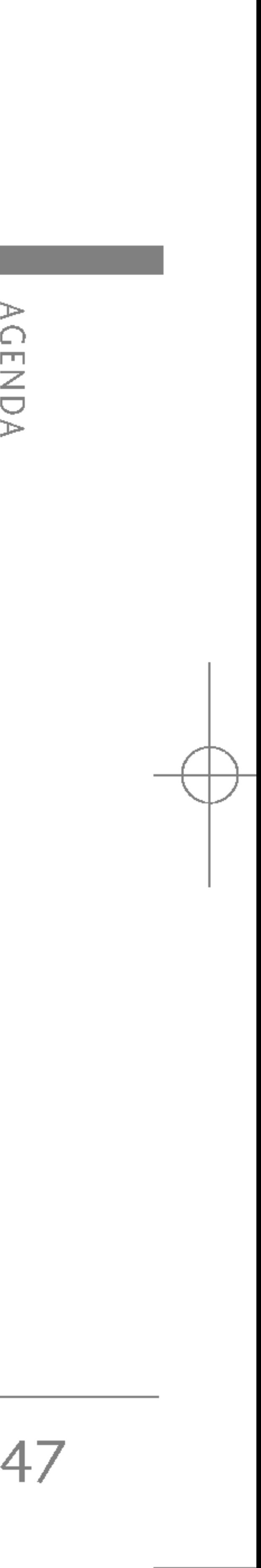

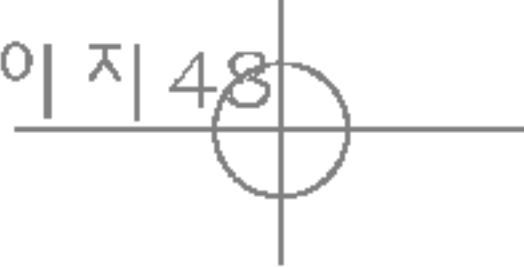

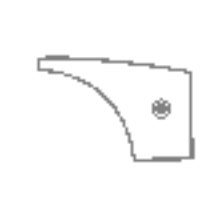

#### $\blacktriangleright$  Mémoire

Faites défiler l'affichage pour sélectionner Mémoire, puis appuyez sur la touche  $\sqrt{\frac{2}{\pi}}$  [OK].

- Si vous sélectionnez Variable, le téléphone vous demande où stocker l'enregistrement lorsque vous ajoutez une entrée.
- Si vous sélectionnez SIM ou Téléphone, le téléphone enregistre l'entrée sur la carte SIM ou le téléphone.

#### $\blacktriangleright$  Affichage

Vous pouvez assigner <sup>n</sup>'importe quelle touche (de à 9<sup>000</sup> à une entrée de la liste de noms. Vous pouvez appeler directement une personne en appuyant sur cette touche.

- 1. Ouvrez l'annuaire en appuyant sur la touche  $\Box$ [Contacts] en mode veille.
- 2. Accédez à N° abrégé, puis appuyez sur  $\sqrt{\frac{2}{n}}$ [OK].
- 3. Pour ajouter une numérotation abrégée, sélectionnez Ajouter. Recherchez ensuite le nom dans l'annuaire.
- 4. Sélectionnez l'option d'association d'un nom à la numérotation abrégée, puis choisissez Modifier ou **Effacer** pour modifier le nom.

#### Réglages (Menu 4.1.5)

- 1. Appuyez sur la touche  $\sum$  [Contacts] en mode veille.
- 2. Accédez à Réglages, puis appuyez sur la touche  $\sqrt{\alpha}$  [OK].

Faites defiler <sup>l</sup>'affichage pour selectionner les options d'affichage, puis appuyez sur [ $\sqrt{\phantom{a}}$  [OK]

- Nom uniquement : affiche uniquement les noms du répertoire.
- Avec images : affiche les noms du répertoire avec les textes et les images.
- Nom & numéro : permet d'afficher le nom et le numéro de téléphone dans le répertoire.

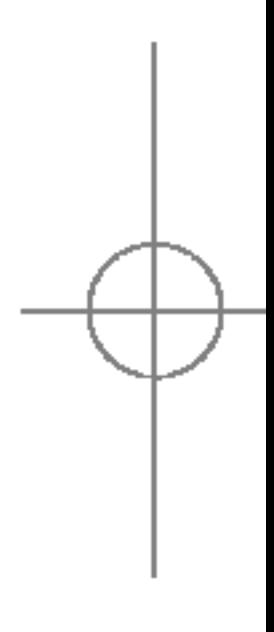

## AGENDA

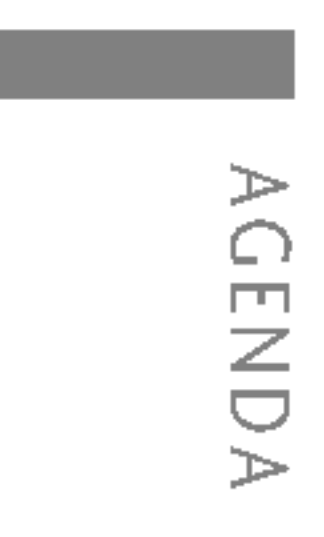

#### N° abrégés (Menu 4.1.4)

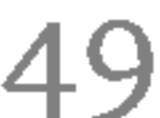

#### Copier tout (Menu 4.1.6)

Vous pouvez copier/déplacer des entrées de la mémoire de la carte SIM vers la mémoire du téléphone et vice versa.

- 1. Ouvrez l'annuaire en appuyant sur [Contacts] en mode veille.
- 2. Accédez à Copier tout, puis appuyez sur la touche [OK] pour ouvrir ce menu.
	- ▶ SIM vers tél. : Vous pouvez copier l'entrée de la carte SIM vers la mémoire du téléphone.
	- ▶ Tél. vers SIM : Vous pouvez copier l'entrée de la mémoire du téléphone vers la carte SIM.
- 3. Les sous-menus suivants apparaissent :
	- ► Conserver l'original : Lors de la copie, le numéro d'origine est conservé.
	- Effacer original : Lors de la copie, le numéro d'origine est effacé.

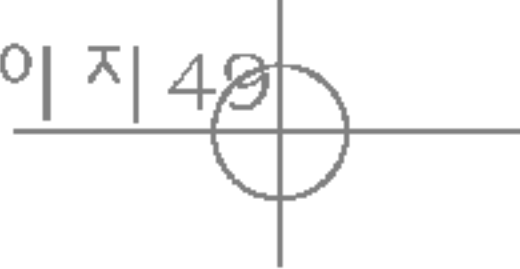

Utilisez cette fonction pour accéder à une liste spécifique de services fournis par votre opérateur réseau (si cette fonction est prise en charge par votre carte SIM).

- 1. Ouvrez l'annuaire en appuyant sur la touche  $\sum_{i=1}^{\infty}$  [Contacts] en mode veille, puis sélectionnez Informations.
- 2. Accédez à SDN, puis appuyez sur la touche [OK] pour ouvrir ce menu.

#### Tout supprimer (Menu 4.1.7)

Vous pouvez supprimer toutes les entrées de la carte SIM et du téléphone.

- 1. Appuyez sur la touche  $\sum$  [Contacts] en mode veille et sélectionnez Tout supprimer, puis appuyez sur la touche  $\sqrt{\frac{2}{\pi}}$  [OK].
- 2. Sélectionnez ensuite une mémoire à effacer.
	- 3. Entrez le code de sécurité et appuyez sur la touche  $\sqrt{\frac{1}{2}}$  [OK] ou  $\sqrt{\frac{1}{2}}$  [Retour].

#### Informations (Menu 4.1.8)

#### $\triangleright$  SDN

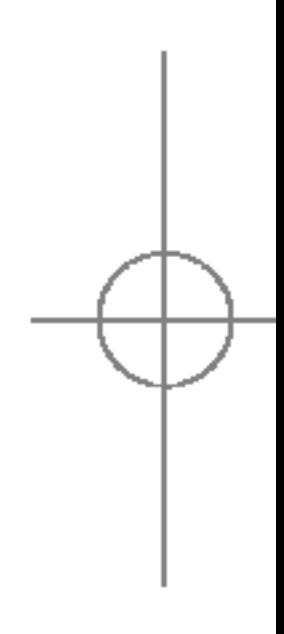

## AGENDA

- 3. Les noms des services disponibles apparaissent.
- 4. Utilisez  $\text{C}$  et  $\text{C}$  pour sélectionner un service. Appuyez sur la touche **Algeria** [Envoyer].

#### $\blacktriangleright$  Etat mémoire

Cette fonction vous permet d'estimer la quantité de mémoire utilisée et libre dans votre annuaire.

- 1. Ouvrez l'annuaire en appuyant sur [Contacts] en mode veille. Sélectionnez Informations en appuyant sur la touche  $[OK]$ .
- 2. Accédez à **État mémoire**, puis appuyez sur la touche  $\mathcal{C}$  [OK].
- ▶ Mes numéros (dépendant de la carte SIM)

50

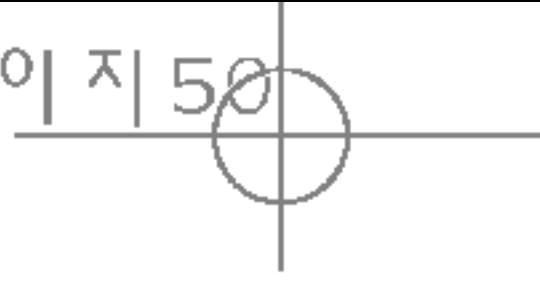

## CALENDRIER MENU 4.2

Vous pouvez consulter et enregistrer votre numéro personnel sur votre carte SIM.

Lorsque vous accédez à ce menu, un calendrier apparaît. En haut de l'écran figurent des sections relatives à la date. Lorsque vous changez la date, le calendrier est mis à jour en fonction de la nouvelle date. Vous sélectionnez le jour de votre choix à l'aide d'un curseur en forme de carré. Si une barre apparaît sous le calendrier, cela signifie qu'un agenda ou un mémo est prévu ce jour. Cette fonction vous aide à vous rappeler vos agendas et mémos. Vous pouvez parametrer une sonnerie d'alarme pour chaque note que vous enregistrez.

Pour changer le jour, le mois et l'année :

Dans le sous menu calendrier, appuyez sur la touche de fonction gauche  $\mathcal{P}$  [Options] comme suit :

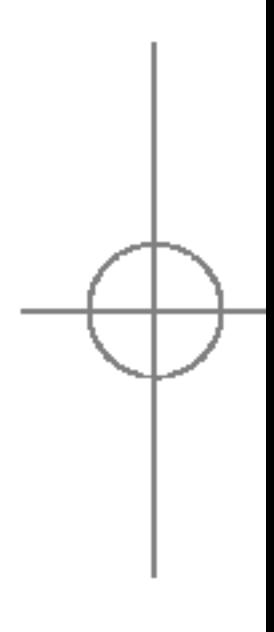

AGENDA

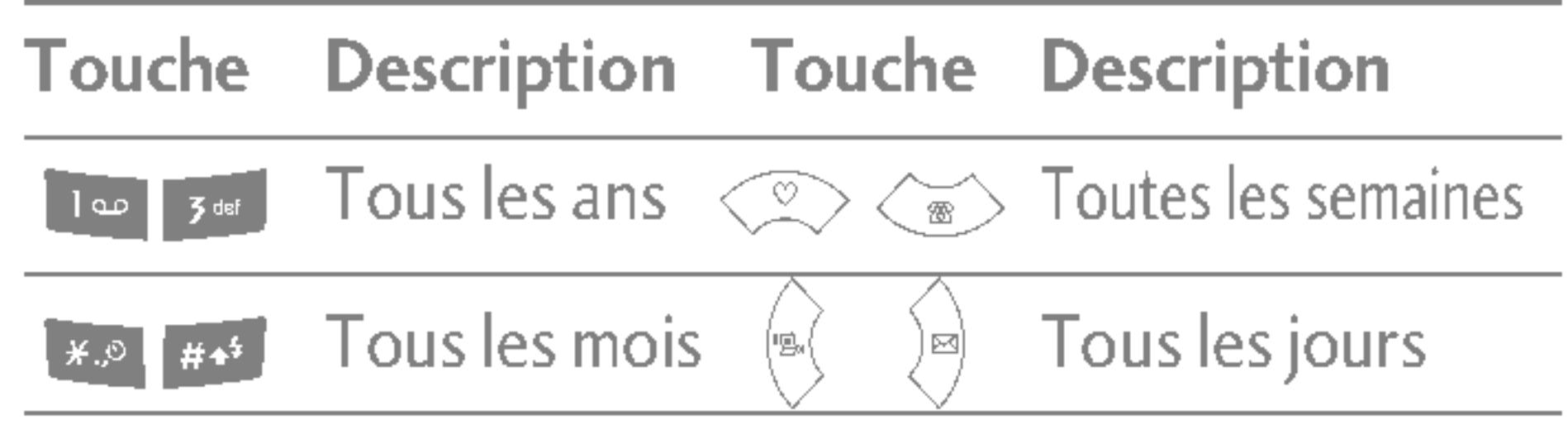

#### Ajouter (Menu 4.2.1)

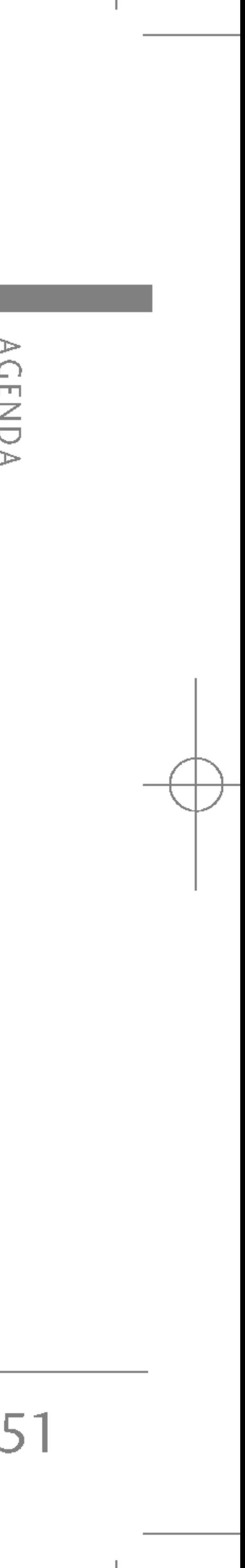

Cette fonction vous permet <sup>d</sup>'ajouter un nouvel agenda pour un jour choisi. Saisissez le sujet puis appuyez sur la touche de fonction gauche  $\mathcal{P}$  [OK].

#### Afficher agendas quotidiens (Menu 4.2.2)

Vous pouvez consulter un agenda détaillé, autrement dit l'intégralité du contenu de l'agenda que vous avez configuré.

Vous pouvez supprimer une ancienne entrée de l'agenda.

Vous pouvez afficher la date souhaitée en la saisissant directement.

#### Définir sonnerie d'alarme (Menu 4.2.6)

Si vous avez configuré l'alarme, l'alarme définie sonnera.

## MÉMOS MENU 4.3

- 1. Sélectionnez le mémo en appuyant sur la touche de fonction gauche  $\sqrt{\frac{2}{\pi}}$  [OK].
- 2. Si la liste est vide, appuyez sur la touche de fonction gauche  $\mathbb{P}\left(\frac{1}{\epsilon}\right)$  [Ajouter] pour en créer un nouveau.
- 3. Saisissez le mémo puis appuyez sur la touche de fonction gauche  $\sqrt{\frac{2}{\pi}}$  [OK].

#### Supprimer anciens (Menu 4.2.3)

#### Tout supprimer (Menu 4.2.4)

Vous pouvez supprimer toutes les notes.

#### Aller  $\hat{a}$  date (Menu 4.2.5)

Appuyez sur  $\left[\frac{443}{4}\right]$  pour modifier le mode de saisie du texte.

#### Remarque

# MESSAGES

Appuyez sur la touche Menu (( ) et sélection Messages à l'aide des touches de navigation.

## NOUVEAU MESSAGE

#### Ecrire SMS (Menu 5.1.1)

52

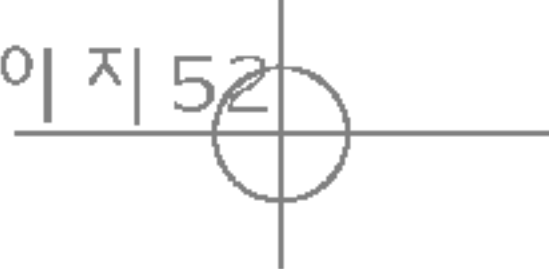

Votre téléphone peut recevoir des messages de notification de message vocal et de SMS (Short Message Service, Service de messages courts).

La messagerie vocale et les SMS sont des servic réseau. Pour plus d'informations, contactez vot opérateur réseau.

Lorsque l'icone **es** apparaît, vous avez reçu un message vocal. Lorsque l'icone  $\boxtimes$  apparaît, vous reçu un nouveau message texte. Lorsque la mér message est pleine, un message <sup>s</sup>'affiche, l'icone clignote et vous ne pouvez plus recevoir de nou messages. Pour supprimer des messages obsolè utilisez l'option Effacer, dans le menu Boîte réce Lorsque de l'espace est de nouveau disponible mémoire message, tous les SMS non remis sont (à condition que suffisamment d'espace soit disponible).

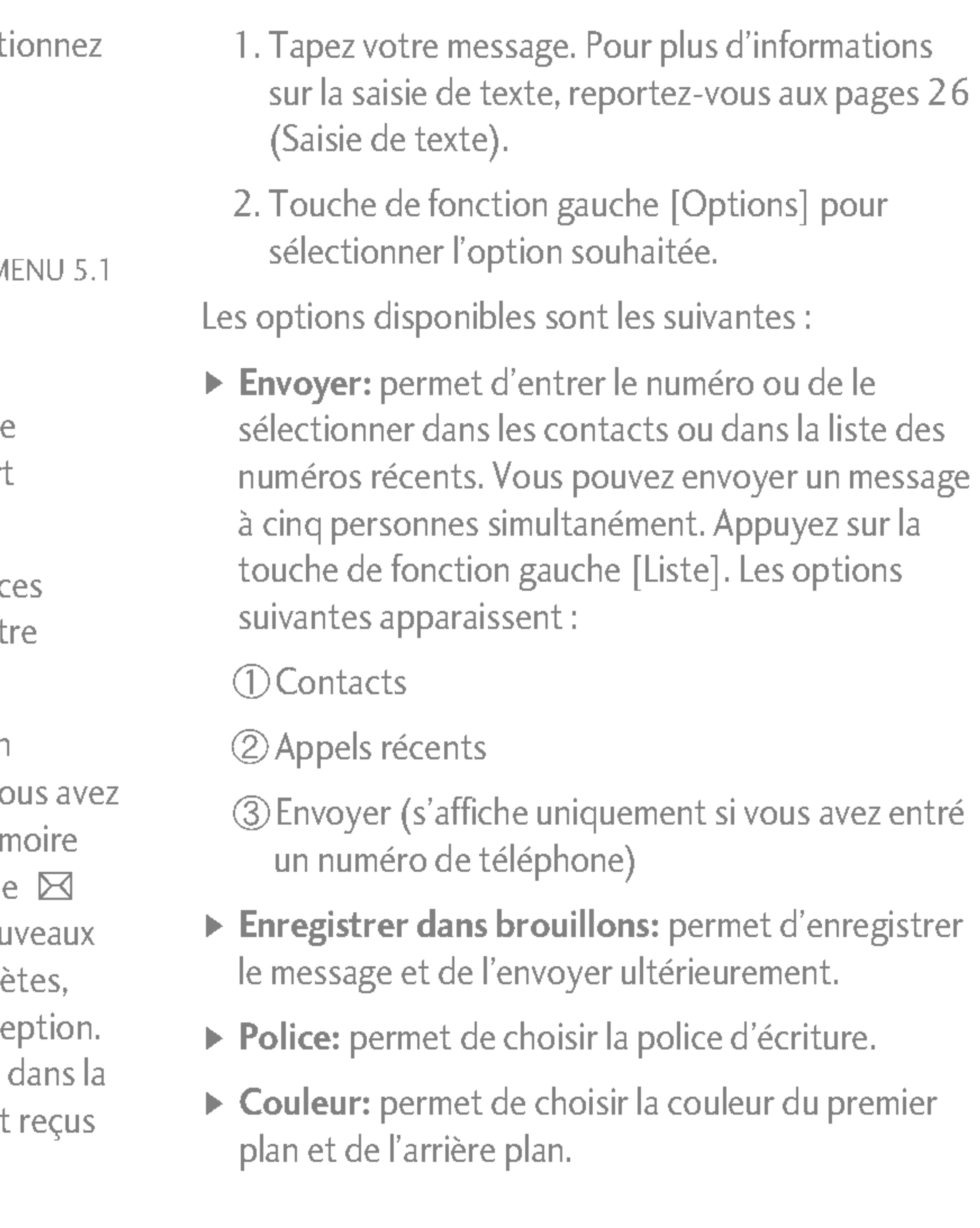

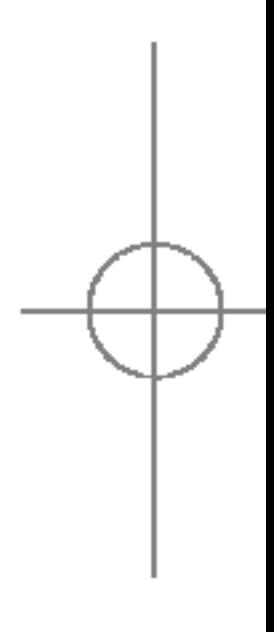

MESSAGES

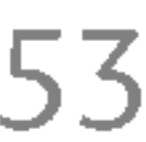

- ▶ Alignement: permet de choisir l'alignement du texte.
- ▶ Ajout dictionnaire: permet d'enregistrer de nouveaux mots dans le dictionnaire T9.
- ▶ Langue T9: permet de sélectionner la langue du mode de saisie T9. Vous pouvez également désactiver le mode de saisie T9 en sélectionnant 'T9 desactive'.
- ▶ Quitter: si vous sélectionnez cette option lors de la rédaction de messages, vous pouvez quitter le message et revenir à l'écran précédent. Le message que vous avez rédigé n'est pas enregistré.
- 3. Lorsque vous saisissez un message, vous pouvez également envoyer des pièces jointes en appuyant sur la touche de fonction droite [Insérer].
- Images: permet d'envoyer et de recevoir des messages texte contenant des images, connus également sous le nom de 'messages image'. Plusieurs images prédéfinies sont déjà disponibles dans votre téléphone. Vous pouvez les remplacer par de nouvelles images issues d'autres sources.
- ▶ Modèles SMS: permet d'utiliser des modèles de texte déjà définis dans votre téléphone.
- $\triangleright$  Contacts: permet d'ajouter des numéros de téléphone dans vos messages.
- ▶ Symbole: permet de joindre des caractères spéciaux.
- ▶ Signature: vous pouvez joindre votre carte de visite.

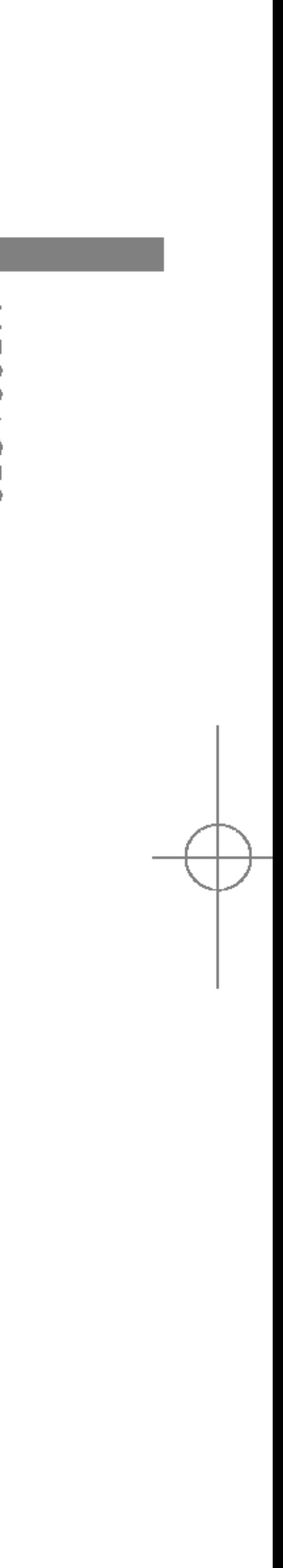

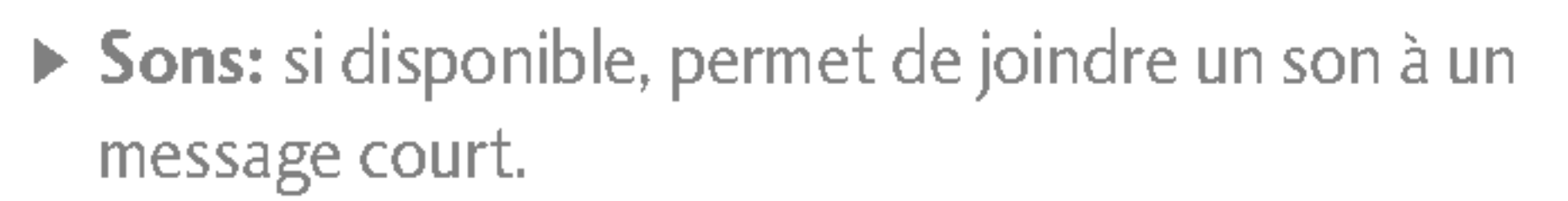

54

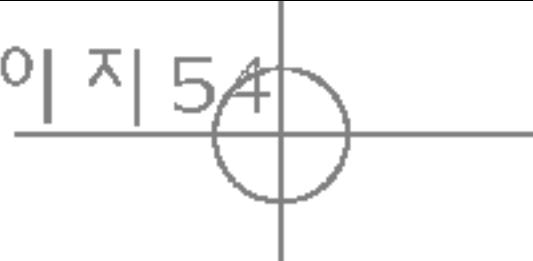

Un message multimédia peut inclure du texte des images et/ou des clips audio.

Cette fonction n'est disponible que si elle est prise en charge par votre opérateur ou votre fournisseur de services. Seuls les appareils présentant des fonctions de message multimédia ou de message électronique compatibles peuvent envoyer et recevoir des messages multimédia.

- 1. Tapez le multimédia du message. Avec la touche de fonction droite, vous pouvez enter des symboles, des chiffres et des binettes. Vous pouvez également selectionner le mode de saisie de texte. Une fois le multimedia saisi, appuyez sur la touche de fonction gauche [Effectué].
- 2. Ajoutez une image et/ou du son. Vous pouvez passer <sup>a</sup> la section suivante <sup>a</sup> <sup>l</sup>'aide des touches de navigation haut/bas.
- 3. Vous pouvez ajouter une diapositive en déplaçant le curseur sur  $\Box$ , puis en appuyant sur la touche OK ou sur la touche de fonction gauche [Select]. Vous pouvez également ajouter une diapositive à <sup>l</sup>'aide de la touche de fonction droite [Menu].
- 4. Appuyez sur la touche de fonction droite [Option]. Les options suivantes sont disponibles.
- Envoyer: prend en charge plusieurs numéros et adresses email.
- $\triangleright$  Aperçu: affiche le message multimédia que vous souhaitez envoyer.
- $\triangleright$  Enregistrer: enregistre le message multimédia comme brouillon ou comme modele.
- Ajouter diapo: ajoute une diapo avant ou après la diapo en cours.
- Aller à diapo: permet d'accéder à la diapositive précédente ou suivante.
- $\triangleright$  Supprimer diapo: permet de supprimer les diapositives actuelles.
- $\triangleright$  Format diapo
	- Définir la minuterie: permet de définir le minuteur pour la diapositive, le texte, l'image et le son.
- ▶ Ajout dictionnaire: permet d'ajouter vos propres mots dans le dictionnaire. Ce menu s'affiche uniquement lorsque le mode d'édition est Intuitif (T9Abc/T9abc/T9ABC).

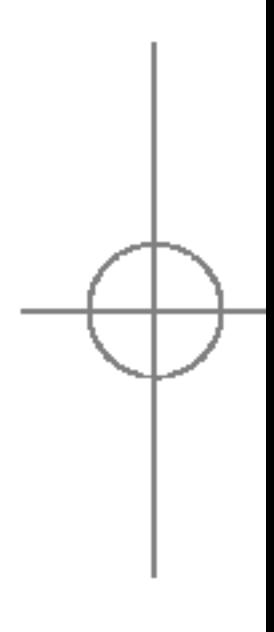

## MESSAGES

# MESSAGES

#### Ecrire MMS (Menu 5.1.2)

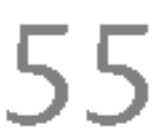

S5100\_France 1104\_Gray 2005.11.411:18 PM페일직5차

- $\triangleright$  Langue T9: permet de sélectionner la langue pour l mode de saisie T9. Vous pouvez également désactiver le mode de saisie T9 en sélectionnant "T9 desactive".
- ▶ Quitter: si vous sélectionnez cette option lors de la rédaction de messages, vous pouvez quitter le message et revenir à l'écran précédent. Le message que vous avez rédigé n'est pas enregistré.
- 5. Appuyez sur la touche de fonction droite "Insérer". Vous pouvez insérer des Symboles, des Photos, prendre un Nouvelle photo, un Son ou un Nouveau son.

## BOÎTE DE RÉCEPTION MENU 5.2

Vous etes averti lorsque vous recevez des messages. Ils sont stockés dans la Boîte de réception. Les messages de la boîte de réception sont identifiés par des icônes. Pour plus d'informations, reportez-vous aux instructions sur les icônes.

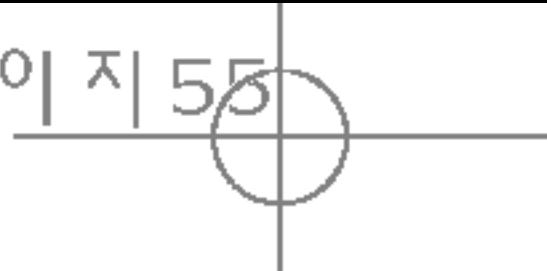

Si le téléphone affiche «Pas d'espace pour message SIM≫, vous devez supprimer tous les messages SIM de votre boîte d'envoi ou boîte de réception. Si le téléphone affiche «Pas d'espace pour message», vous pouvez libérer de l'espace dans chaque dossier en supprimant les messages, les médias et les applications.

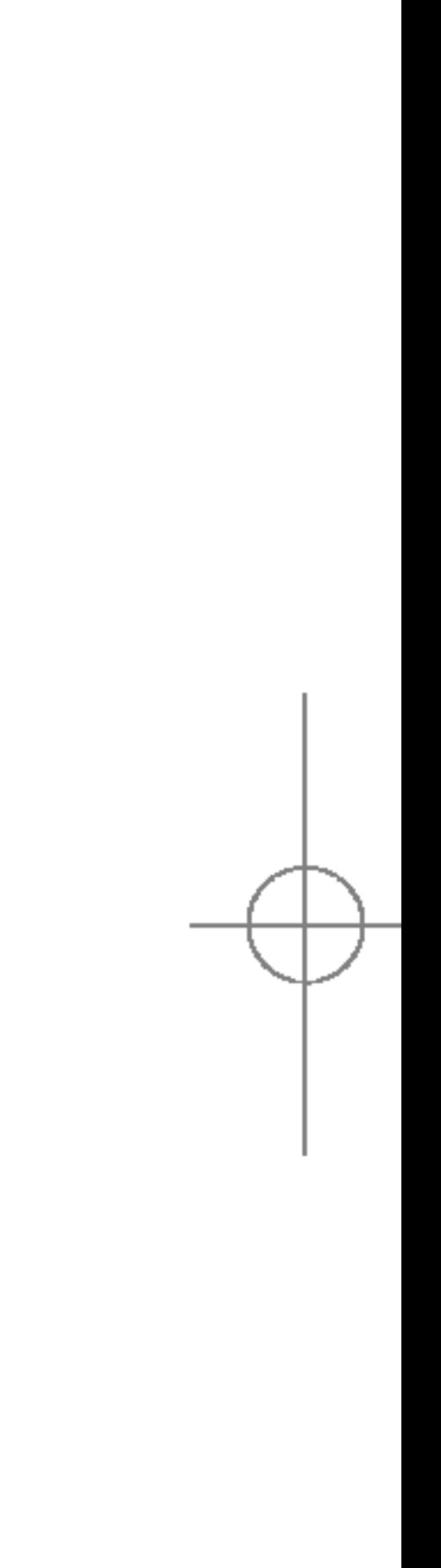

MESSAGES

 $\Box$ 

ΑÓ

 $\leq$ 

 $\Box$  $\sim$  $\circ$ 

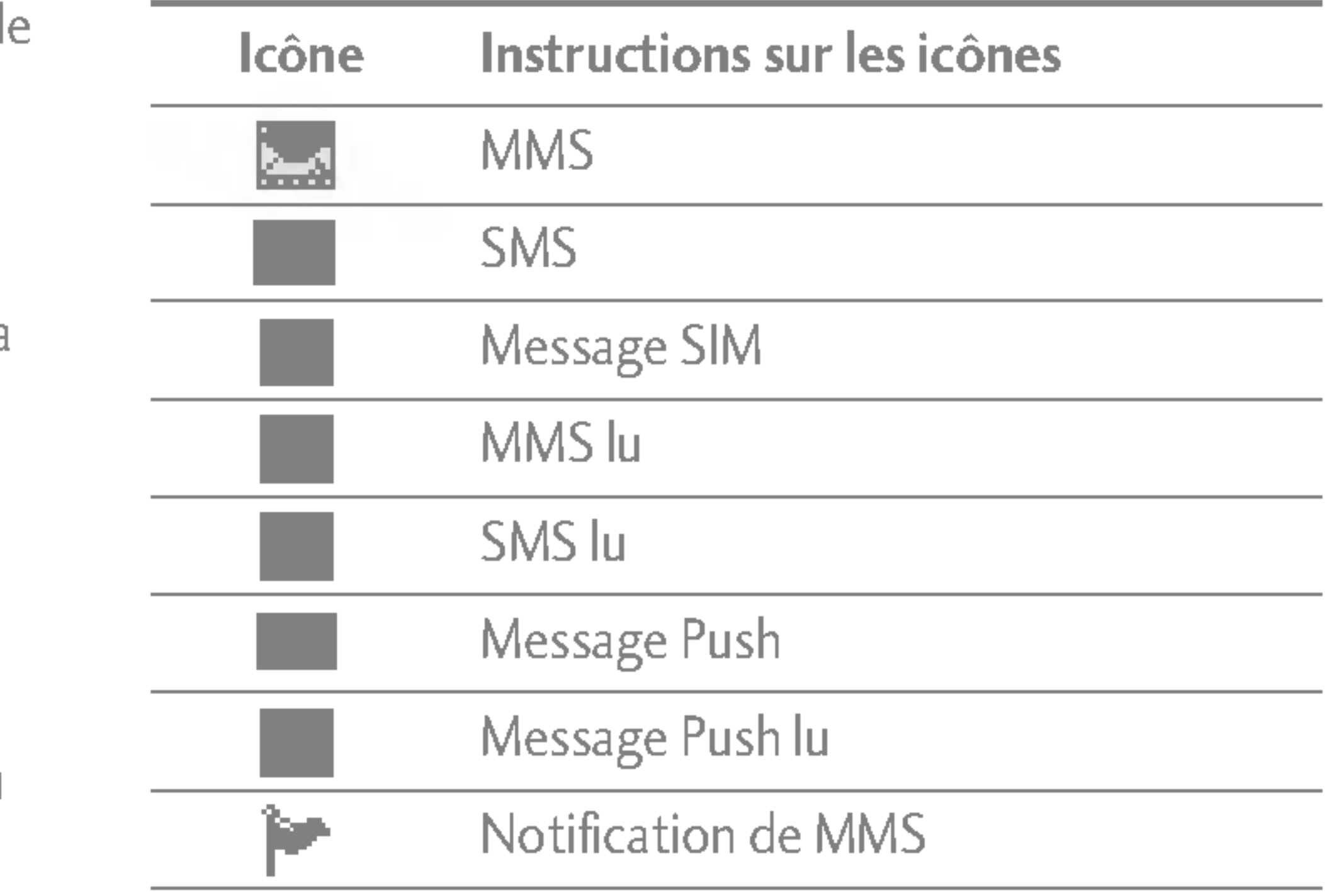

## MESSAGES

 $\leq$ 

Pour la notification de MMS, vous devez attendre le téléchargement et le traitement du message.

56

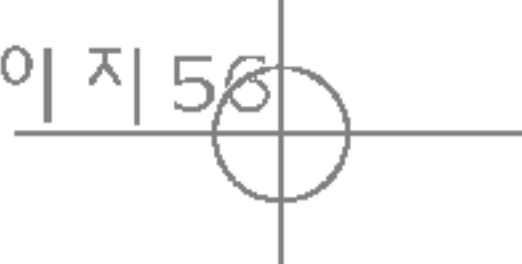

Pour lire un message, selectionnez un des messages en appuyant sur la touche  $\sqrt{\frac{2}{\pi}}$ .

- ▶ Afficher: Vous pouvez afficher les messages reçus.
- **> Supprimer:** Vous pouvez supprimer le message actuel.
- ▶ Répondre: Vous pouvez répondre à l'expéditeur.
- ▶ Transférer: Vous pouvez transférer le message sélectionné à une autre personne.
- Appeler: Vous pouvez rappeler l'expéditeur.
- $\triangleright$  Informations: Vous pouvez afficher les informations sur les messages recus : l'adresse de <sup>l</sup>'expediteur, <sup>l</sup>'objet (uniquement pour les MMS), la date et heure du message, le type, la taille du message.

 $\triangleright$  Tout supprimer: Vous pouvez supprimer tous les messages.

#### Options MMS specifiques

- ► Répéter: permet de répéter le message multimédia.
- ▶ Recevoir: (notification de MMS uniquement). Les messages multimedia, contrairement aux messages SMS, doivent être téléchargés depuis le serveur automatiquement ou manuellement. Le réseau envoie au préalable une notification de MMS : lorsque l'option Téléchargement auto est désactivée ou lorsqu'une erreur s'est produite, vous devez confirmer la réception en sélectionnant [Recevoir]. Lorsque l'option Téléchargement auto est activée, le message est automatiquement téléchargé après réception de la notification.

#### Options spécifiques des messages téléchargés

- $\triangleright$  Informations: permet d'afficher le contenu des messages téléchargés.
- ► Charger: Lance la connexion WAP vers l'URL contenue dans le message téléchargé. Le téléphone doit être configuré pour que les services WAP aient accès aux messages téléchargés.

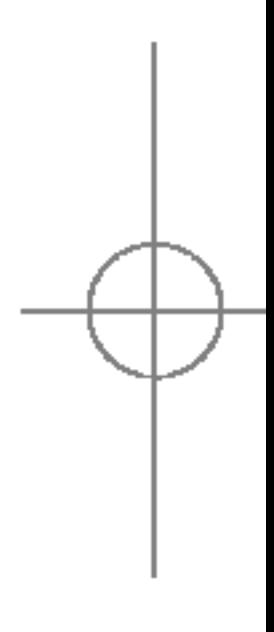

#### Message SIM

«Message SIM» signifie que le message a été exceptionnellement stocké sur la carte SIM. Vous pouvez déplacer ce message vers le técessoire de Message d'ASSAGES exceptionnellement stocké sur la carte SIM.<br>Pouvez déplacer ce message vers le téléphone.

## BOÎTE D'ENVOI MENU 5.3

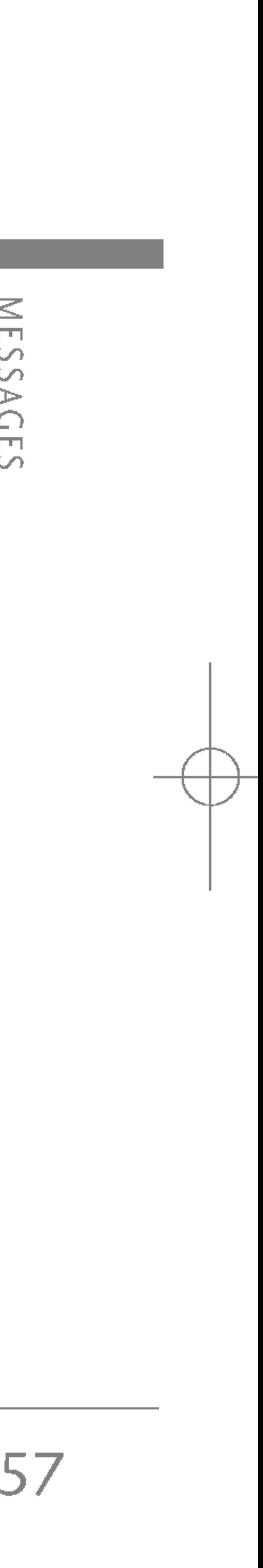

C'est ici que vous pouvez visualiser les messages envoyés ou non. Pour le message envoyé, vous pouvez voir l'état de livraison. La navigation est identique à celle de la boîte de réception.

Lorsque vous utilisez le message qui a déjà été envoye.

- ► Afficher: Vous pouver afficher les message envoyés
- ▶ Transférer: Vous pouvez transférer le message actuel a d'autres destinataires.
- **Example Supprimer:** Vous pouvez supprimer le message actuel.

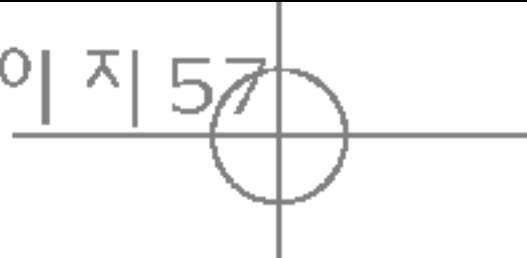

- $\triangleright$  Informations: Vous pouvez afficher les informations sur les messages de la boite d'envoi : l'adresse de l'expediteur, <sup>l</sup>'objet (uniquement pour les messages multimedias), la date et heure du message, le type la taille du message Rapport.
	- $\triangleright$  Tout supprimer: Permet de supprimer tous les messages non envoyés.

#### Non envoyé

- ▶ Afficher: permet d'afficher les messages non envoyés.
- **Supprimer:** Vous pouvez supprimer le message actuel.
- Envoyer: Vous pouvez transférer le message actuel a d'autres destinataires.
- $\triangleright$  Informations: Vous pouvez afficher les informations sur les messages de la boite d'envoi.
- Envoyer tout: Vous pouvez envoyer tous les messages qui ne l'ont pas encore été.
- ▶ Tout supprimer: Permet de supprimer tous les messages non envoyés.

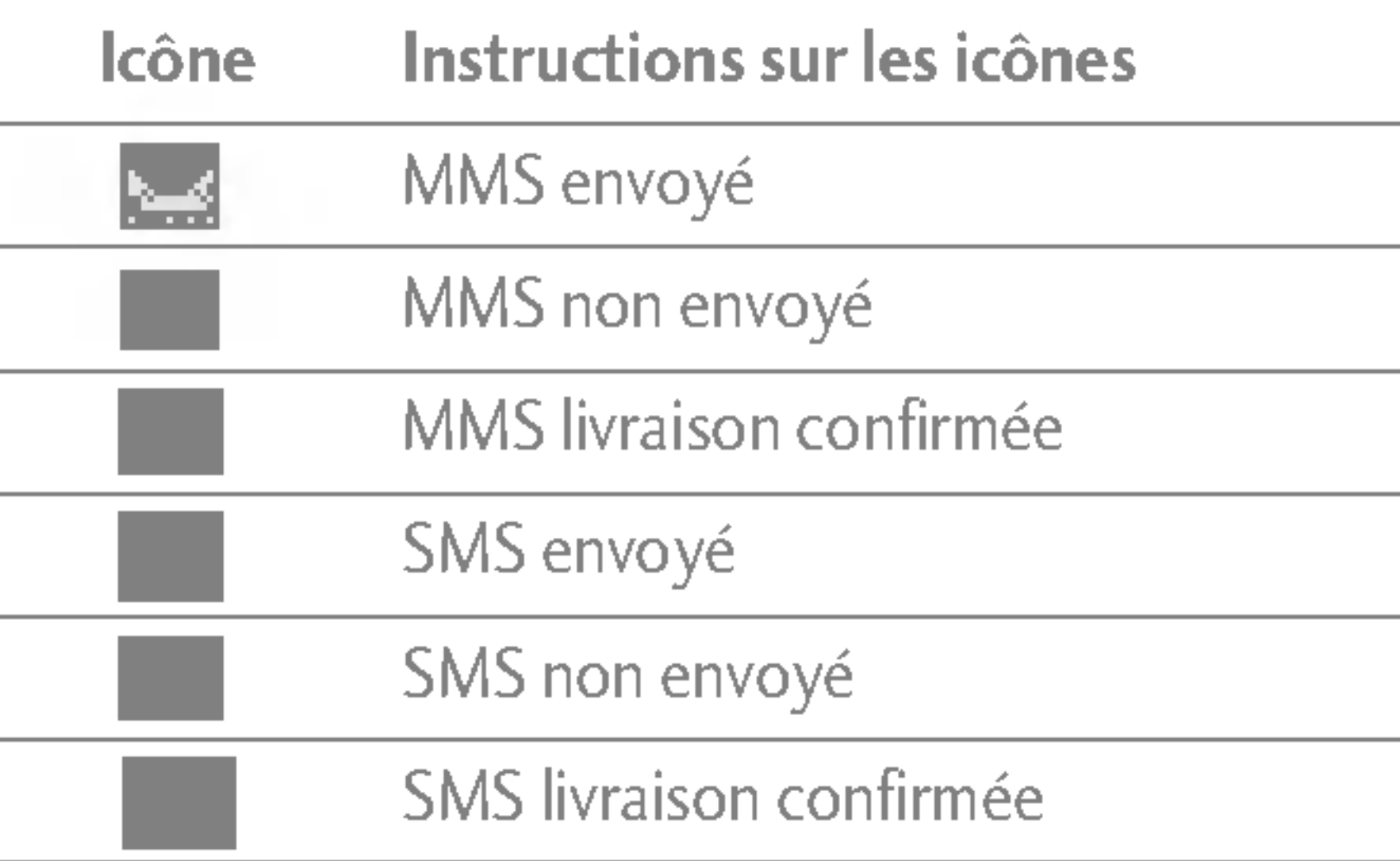

## MESSAGES

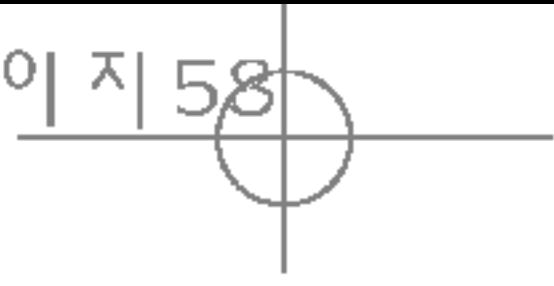

## MESSAGERIE VOCALE MENU 5.5

Les options suivantes sont disponibles :

- ▶ Afficher: Afficher le message que vous choisissez.
- ▶ Modifier: Modifiez le message que vous choisissez.
- ▶ Supprimer: Supprimez les messages que vous choisissez.
- **Informations:** Pour voir les informations du message.
- $\triangleright$  Tout supprimer: Supprimez tous les messages dans le repertoire.

Lorsqu'un nouveau message vocal est recu, le symbole **@#** apparaît à l'écran. Demandez à votre fournisseur de services plus d'informations sur ses services afin de configurer correctement votre téléphone.

## MESSAGE D'INFORMATION MENU 5.6

Les messages du service d'info sont des messages texte envoyés par le réseau aux utilisateurs de téléphones portables. Ils fournissent toutes sortes d'informations générales, telles que des bulletins météorologiques, des informations sur le trafic routier, les taxis, les pharmacies ou le cours de la Bourse.

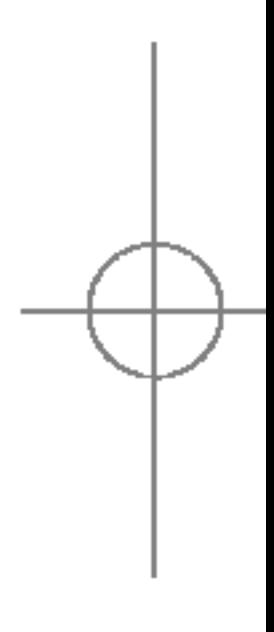

# MESSAGES

## BROUILLONS MENU 5.4

En utilisant ce menu, vous pouvez prérégler jusqu'à cinq messages de multimedia que vous utilisez fréquemment .ce menu montre le préréglages de la liste des messages multimédia. Ce menu présente un moyen rapide d'accéder à votre messagerie vocale (si disponible via votre réseau). Avant d'utiliser cette fonction, vous devez entrer le numéro du serveur vocal que vous a communiqué votre opérateur réseau.

Chaque type d'information est associé à un numéro, qui peut être obtenu auprès de votre opérateur réseau. Lorsque vous recevez un message du service <sup>d</sup>'info, un message contextuel indique que vous avez recu un nouveau message ou le message du service d'info s'affiche directement. En mode veille, lorsque vous consultez des messages du service <sup>d</sup>'info, vous avez accès aux options suivantes :

#### $Lire$  (Menu 5.6.1)

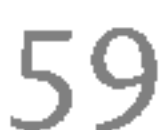

Lorsque vous avez recu un message de diffusion et sélectionné Lire pour afficher le message, celui-ci s'affiche à l'écran.

#### **Thèmes** (Menu  $5.6.2$ )

Pour créer de nouvelles catégories, appuyez sur la touche de fonction gauche [Options], puis sélectionnez Ajouter. Si vous avez déjà des catégories, vous pouvez les desactiver, les modifier ou les supprimer via la touche de fonction gauche [Options].

## MODÈLES MENU 5.7

La liste comprend des messages prédéfinis. Vous pouvez consulter et modifier les modèles ou en créer de nouveaux. Deux types de modeles sont disponibles : SMS et MMS.

#### Modèles SMS (Menu 5.7.1)

- Rappelez-moi SVP.
- Je suis en retard, J'arriverai à
- Où êtes-vous ?
- Je suis en route.
- ? Urgent. Appelez-moi.
- Je t'aime.

- ► Afficher: affiche le message sélectionné.
	- **> Supprimer:** efface le modèle.
	- Ajouter: permet de créer un nouveau modèle.
	- $\triangleright$  Envoyer via: pour envoyer un message via SMS ou MMS.

 $\Omega$ 

 $\Box$ 

NES

**DAC** 

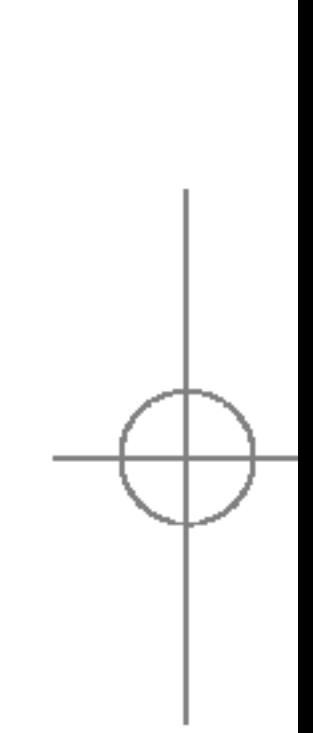

Les options disponibles sont les suivantes:
### MESSAGES

Les options disponibles sont les suivantes.

- Aperçu: permet d'afficher le brouillon du mes multimédia.
- Enregistrer: permet d'enregistrer les messages multimedia en tant que brouillon ou modele.
- ▶ Modifier sujet: vous pou vez éditer le sujet.
- $\triangleright$  Ajouter diapo: permet d'ajouter une diapositive avant ou après la diapositive actuelle.
- $\triangleright$  Aller à diapo: permet d'accéder aux diapositives précédentes ou suivantes.
- ▶ Supprimer diapo: permet de supprimer la diapositive sélectionnée.
- <sup>v</sup> Format diapo: permet de definir le minuteur pour la diapositive, le texte, ou <sup>d</sup>'aligner le contenu du message à droite, à gauche, en haut ou en bas.

60

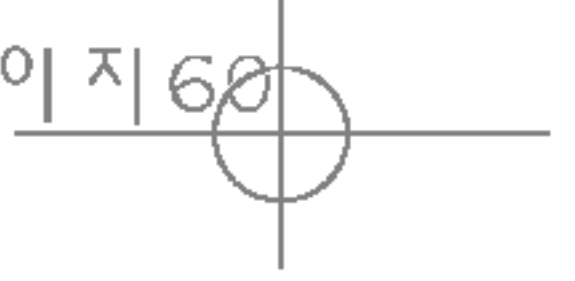

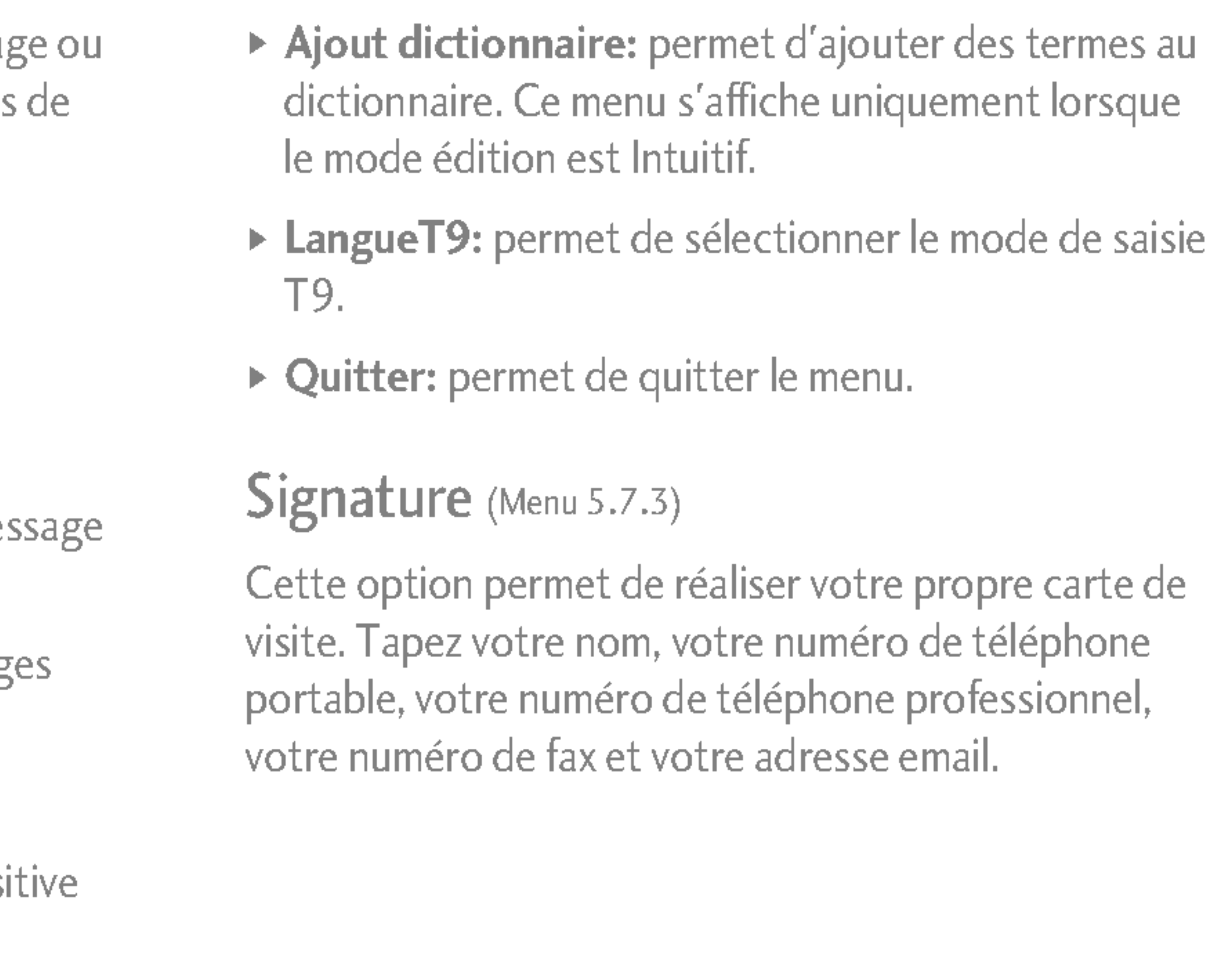

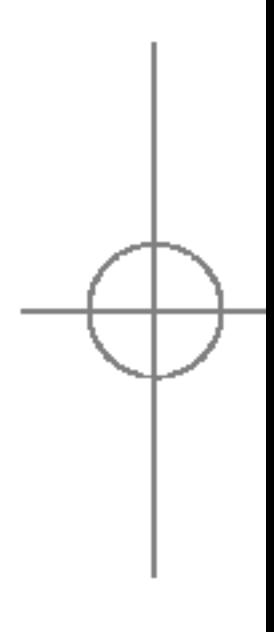

MESSAGES

- Modifier: permet d'écrire un nouveau message de modifier un modèle de la liste des modèles texte.
- $\triangleright$  Tout supprimer: efface tous les modèles.

### Modèles MMS (Menu 5.7.2)

### RÉGLAGES MENU 5.8

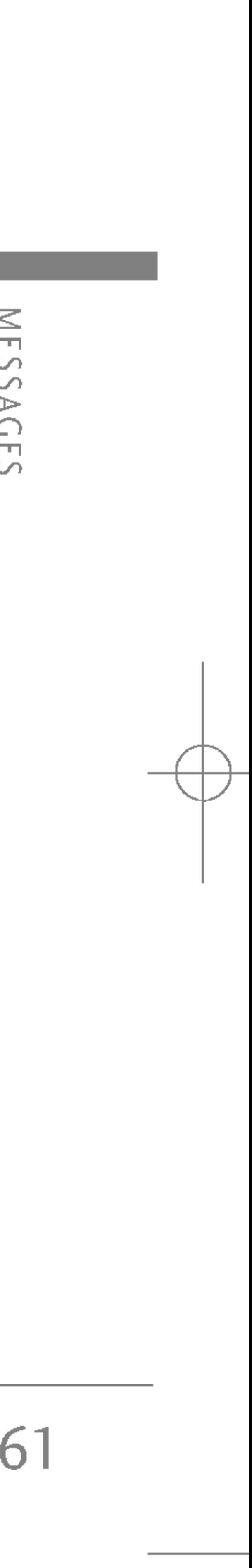

#### **SMS** (Menu 5.8.1)

#### $\triangleright$  Types de message

#### Texte, Voix, Fax, Téléappel, X.400, E-mail, ERMES

Généralement, le type de message est défini sur **Texte.** Vous pouvez convertir votre texte dans d'autres formats. Contactez votre fournisseur de service pour connaître la disponibilité de cette fonction.

- ▶ Durée de validité: Ce service du réseau vous permet de définir la durée de stockage de vos messages texte dans le centre de messages.
- ► Accusé de réception: Si vous avez défini sur Oui, vous pouvez vérifier que votre message a été correctement envoyé.
- ▶ Réponse en cours de chargement : Lorsqu'un message est envoyé, les destinataires peuvent répondre et reporter le coût de la réponse sur votre facture téléphonique.

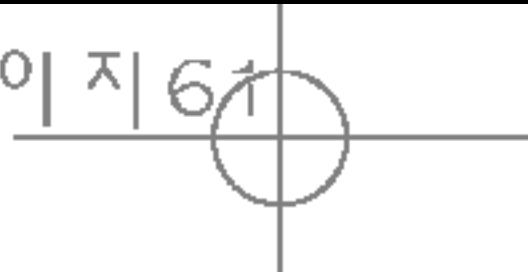

► Centre SMS: Si vous souhaitez envoyer le message texte, vous pouvez recevoir l'adresse du centre SMS via ce menu.

### **MMS** (Menu 5.8.2)

- ▶ Priorité: Vous pouvez définir la priorité du message sélectionné.
- ▶ Durée de validité: Ce service du réseau vous permet de définir la durée de stockage de vos messages texte dans le centre de messages.
- Accusé de réception: Si vous avez défini cette option sur Oui dans ce menu, vous pouvez vérifier que votre message a été correctement envoyé.
- ▶ Récupération auto: Si vous sélectionnez Activé, vous recevrez les messages multimedias automatiquement. Si vous sélectionnez Désactivé, vous recevrez uniquement un message de notification dans la boîte de réception. Vous pourrez ensuite vérifier cette notification. Si vous sélectionnez Réseau local seulement, les messages multimédias que vous recevez dépendent du réseau local.

### MESSAGES

62

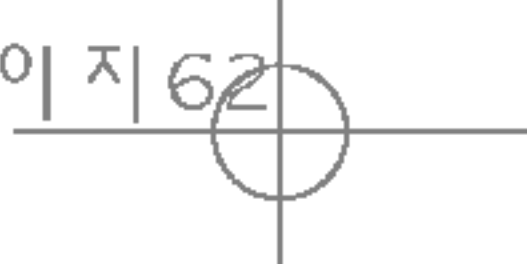

### **Message d'information (MENU 5.8.4)**

#### $\triangleright$  Charger

Vous pouvez recevoir des messages vocaux si cette fonction est prise en charge par le fournisseur de service réseau. Lorsqu'un nouveau message arrive dans la boîte vocale, le symbole apparaît à l'écran. Veuillez demander à votre fournisseur de service réseau plus d'informations sur ses services afin de configurer le téléphone en conséquence.

- ▶ Numéro abrégé: Vous pouvez écouter la boîte vocale en sélectionnant Numéro abrégé.
- ▶ Depuis l'étranger: Même si vous êtes à l'étranger, vous pouvez écouter la boîte vocale si le service itinérant est pris en charge.

Personnels: Message personnel.

Publicités: Message commercial.

Informations: Informations nécessaires.

### Centre messagerie vocale (Menu 5.8.3)

Oui: Si vous sélectionnez ce menu, votre téléphone recevra les messages de service d'information.

Non: Si vous sélectionnez ce menu, votre téléphone ne recevra plus les messages de service d'information.

#### $\triangleright$  Alerte

Oui: Votre téléphone émettra un bip à la réception des numeros de message du service d'information.

Non: Votre téléphone n'émettra pas de bip à la réception des messages du service d'information.

#### $\triangleright$  Langues

Vous pouvez selectionner la langue voulue en appuyant sur [Activé/Désactivé]. Les messages du service d'information s'affichent désormais dans la langue que vous avez sélectionnée.

### Messages Push (Menu 5.8.5)

MESSAG MESSAGES

- ▶ Profils: Si vous sélectionnez serveur de messages multimedias, vous pouvez definir l'URL au serveur de messages multimédias.
- $\triangleright$  Message autorisés

Vous pouvez definir cette option selon que vous souhaitez recevoir le message ou non.

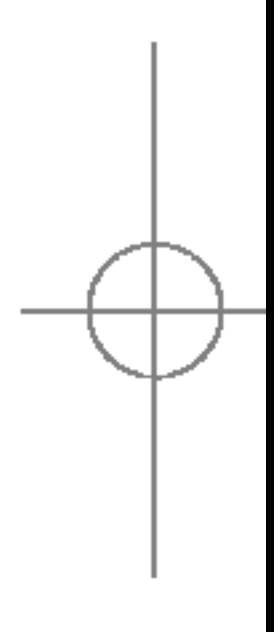

### PHOTO MENU6.1

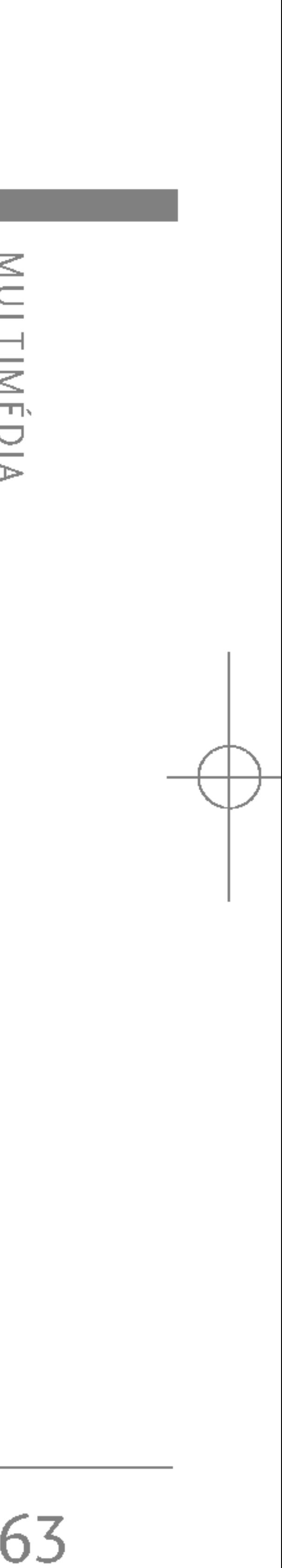

Cette application vous permet de prendre des photos. Vous pouvez prendre une photo au format de votre choix et l'utiliser dans votre répertoire, pour votre écran d'accueil ou à d'autres fins. Dès que vous avez pris la photo, vous pouvez <sup>l</sup>'envoyer par MMS ou message électronique.

Appuyez sur la touche de fonction gauche [Options] pour afficher les options de menu contextuel suivantes.

- ▶ Luminosité: détermine le degré de luminosité.
- **Faille:** détermine la taille d'une image.
- **Eume Parantise de la contrava de la vielle de la vielle de la vielle de la vielle de la vielle de la vielle de la vielle de la vielle de la vielle de la vielle de la vielle de la vielle de la vielle de la vielle de la vie**
- ► Qualité: détermine la qualité d'une image.
- **Balance des blancs:** détermine la balance des blancs.
- ▶ Album: Quitter le mode App. photo.
- ▶ Quitter: Permet de partir le mode de Photo.
- ► Mode: permet d'activer la photographie en rafale ou avec des cardres.

Cette application vous permet <sup>d</sup>'enregistrer un clip vidéo. Vous pouvez lire un fichier vidéo enregistré pendant que vous utilisez cette fonction. Dès la fin de <sup>l</sup>'enregistrement, vous pouvez envoyer le clip video par MMS ou message électronique.

- ► Luminosité: détermine le degré de luminosité.
- $\triangleright$  Taille: détermine la taille d'enregistrement de la video.

Appuyez sur la touche de fonction gauche [Options] pour afficher les options de menu contextuel suivantes.

#### Remarque

Externages fixes sont disponibles avec une résolution de 128 x 160 pixels uniquement.

### CAMÉRA VIDÉO MENU6.2

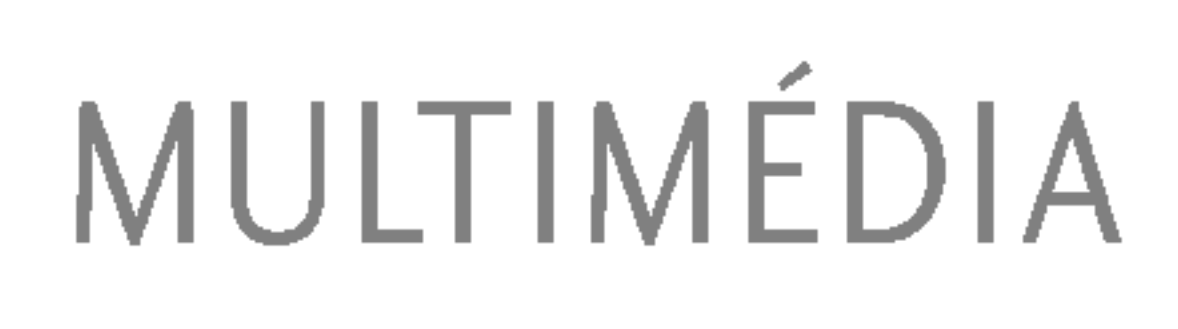

- Effet: détermine les effets spéciaux appliqués à la photo.
- **Flash:** détermine le fonctionnement du flash.
- ► Zoom: détermine la puissance du zoom.

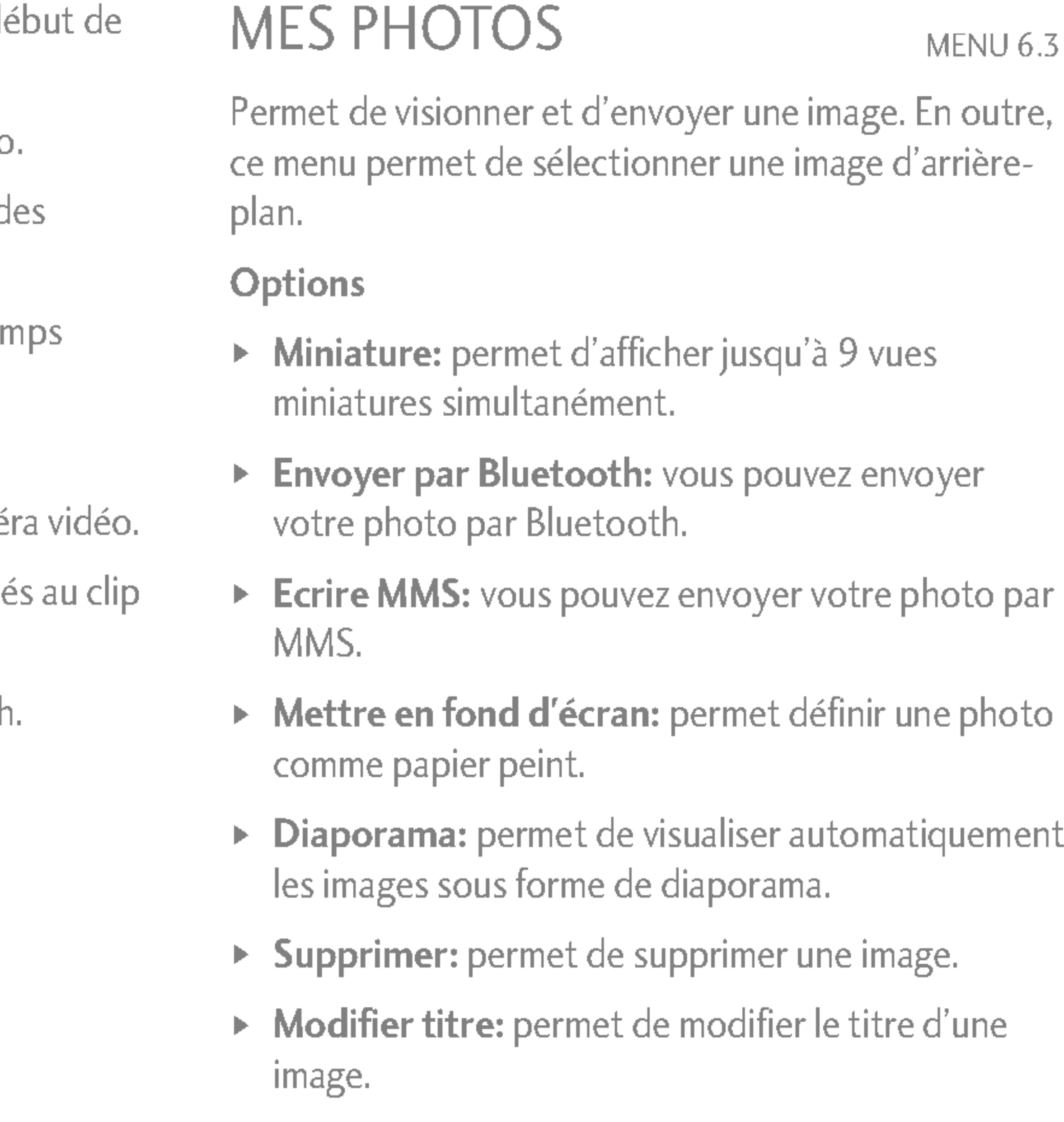

 $\blacktriangleright$  Informations: permet d'afficher les informations relatives au titre, à la taille, à la date et à l'heure.

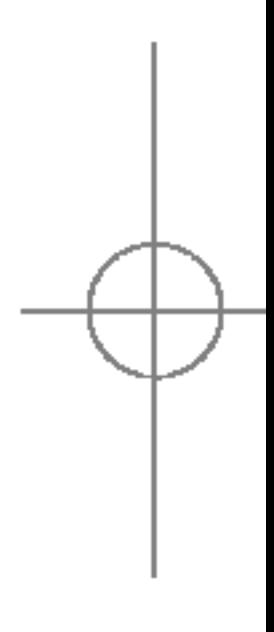

### MULTIMEDIA

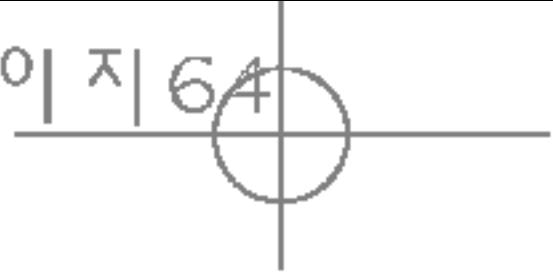

- ▶ Retardateur: détermine la durée avant le début de l'enregistrement.
- ▶ Qualitè: détermine la qualité d'un clip vidéo
- $\triangleright$  Balance des blancs: détermine la balance des blancs de la vidéo.
- $\triangleright$  Temps d'enregistrement: détermine le temps d'enregistrement de la vidéo.
- ▶ Album: Quitter le mode Vidéo.
- $\blacktriangleright$  Quitter: Permet de partir le mode de Camé
- Effet: détermine les effets spéciaux applique vidéo.
- **Flash:** détermine le fonctionnement du flash
- ▶ Zoom: détermine la puissance du zoom.

### MES VIDÉOS MENU 6.4

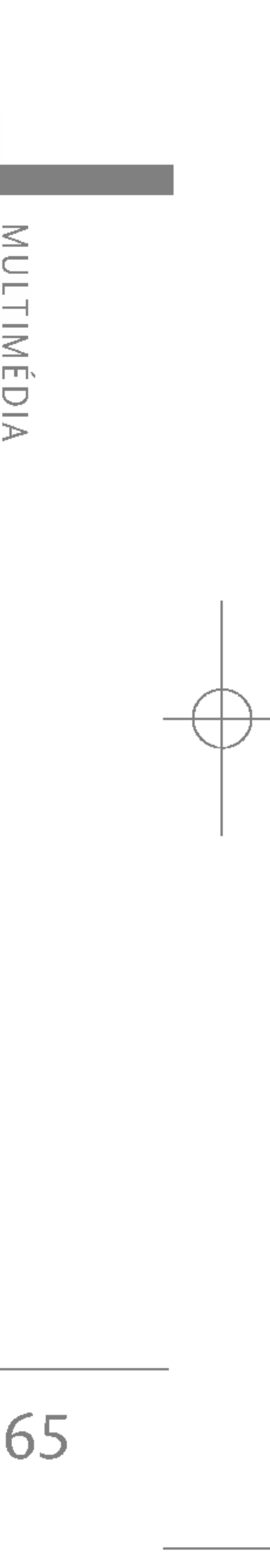

Vous pouvez lire et envoyer un clip video.

**Options** 

- **Eire:** permet de lire la vidéo.
- Envoyer par Bluetooth: permet d'envoyer la vidéo via Bluetooth.
- ▶ Renommer: permet de modifier le titre d'une vidéo.
- ► Supprimer: permet de supprimer une vidéo.
- $\triangleright$  Tout supprimer: permet de supprimer tous les fichiers vidéo enregistrés dans ce dossier.
- $\blacktriangleright$  Informations: permet d'afficher les informations relatives à la vidéo.

### MP3 MENU 6.5

Le S5100 est équipé d'un lecteur MP3 intégré. Vous pouvez écouter de la musique enregistrée au format MP3 dans la mémoire de votre téléphone, en utilisant un casque compatible ou le haut-parleur interne.

 $\blacktriangleright$  En raison de la petite taille du haut-parleur, dans certains cas, des distorsions peuvent se produire, notamment lorsque le volume est au niveau maximum et lorsque les basses sont très presentes. Nous vous recommandons d'utiliser le casque stéréo pour profiter pleinement de votre musique.

Le lecteur audio prend en charge :

- MPEG-1 Layer III: fréquence d'échantillonnage max. : 48 KHz, débit binaire : de 32 Kbps à 192 Kbps, stéréo
- MPEG-2 Layer III: fréquence d'échantillonnage max. : 24 KHz, debit binaire : de 32 Kbps <sup>a</sup> 160 Kbps, stéréo
- AAC: formats ADIF, ADTS (fréquence d'échantillonnage jusqu'à 48 KHz)

#### Remarque

66

Vous pouvez transferer des fichiers MP3 d'un ordinateur compatible vers la mémoire de votre téléphone portable à l'aide de l'application Contents Bank présente sur le CD-ROM fourni avec votre téléphone.

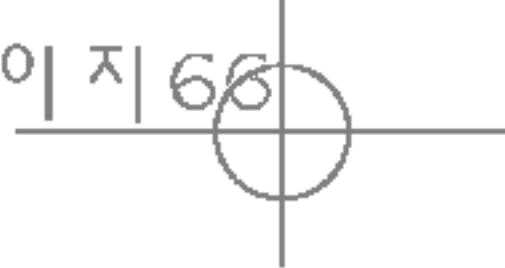

Avant de connecter le téléphone au PC à l'aide du câble USB (fourni avec votre téléphone), vous devez installer un pilote. Pour plus d'informations, reportezvous au manuel du CD-ROM.

#### Remarque

- ▶ Le PC utilisé doit fonctionner sous Windows 98 Second Edition, Windows 2000, Windows ME ou Windows XP.
- ▶ Outre la possibilité de télécharger des fichiers MP3 vers votre téléphone, vous pouvez également télécharger sur un ordinateur les photos prises avec votre téléphone, à l'aide du câble USB fourni. Vous pouvez également gérer votre répertoire, votre agenda ainsi que vos mémos depuis votre ordinateur. Contactez votre revendeur agréé pour connaître les accessoires disponibles.
- $\blacktriangleright$  Pour télécharger des fichiers MP3 sous Windows 2000, nous vous conseillons de definir les options de dossier comme suit : Mode Web $\rightarrow$ Utiliser les dossiers classiques de Windows(I).

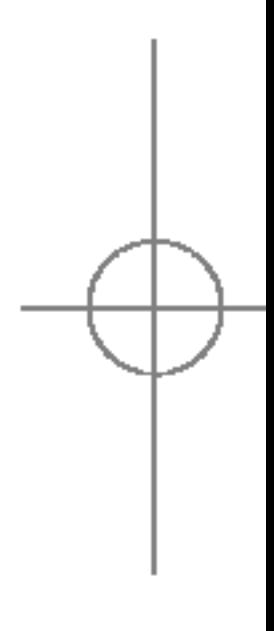

#### Remarque

► Le modèle S5100 ne prend pas en charge le debit variable des fichiers MP3 et AAC. En conséquence, le format de fichier MP3 à débit variable ne peut être converti en AAC.

### MULTIMEDIA

### Lecteur MP3 (Menu 6.5.1)

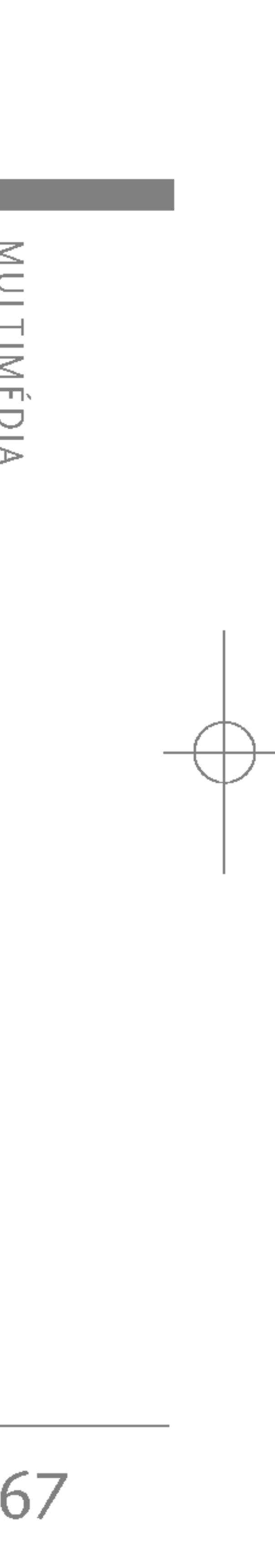

- 1. Appuyez sur Menu MP3, puis selectionnez Lecteur MP3.
- 2. Appuyez sur la touche de fonction gauche  $\sqrt{\phantom{a}}$ [Options] pour accéder aux menus suivants:
- ► Liste d'écoute: Vous permet de sélectionnér le autre ficher MP3 lors de lecture la ficher.
- $\triangleright$  Répétition de plage: cette fonction permet de répéter la zone musicale souhaitée en appuyant sur la touche d'activation du menu.
- ▶ Définir comme sonnerie: ce menu vous permet de definir le fichier MP3 en tant que sonnerie. Vous pouvez également le définir comme sonnerie dans le profil.
- $\triangleright$  Réglages
	- Equalizer

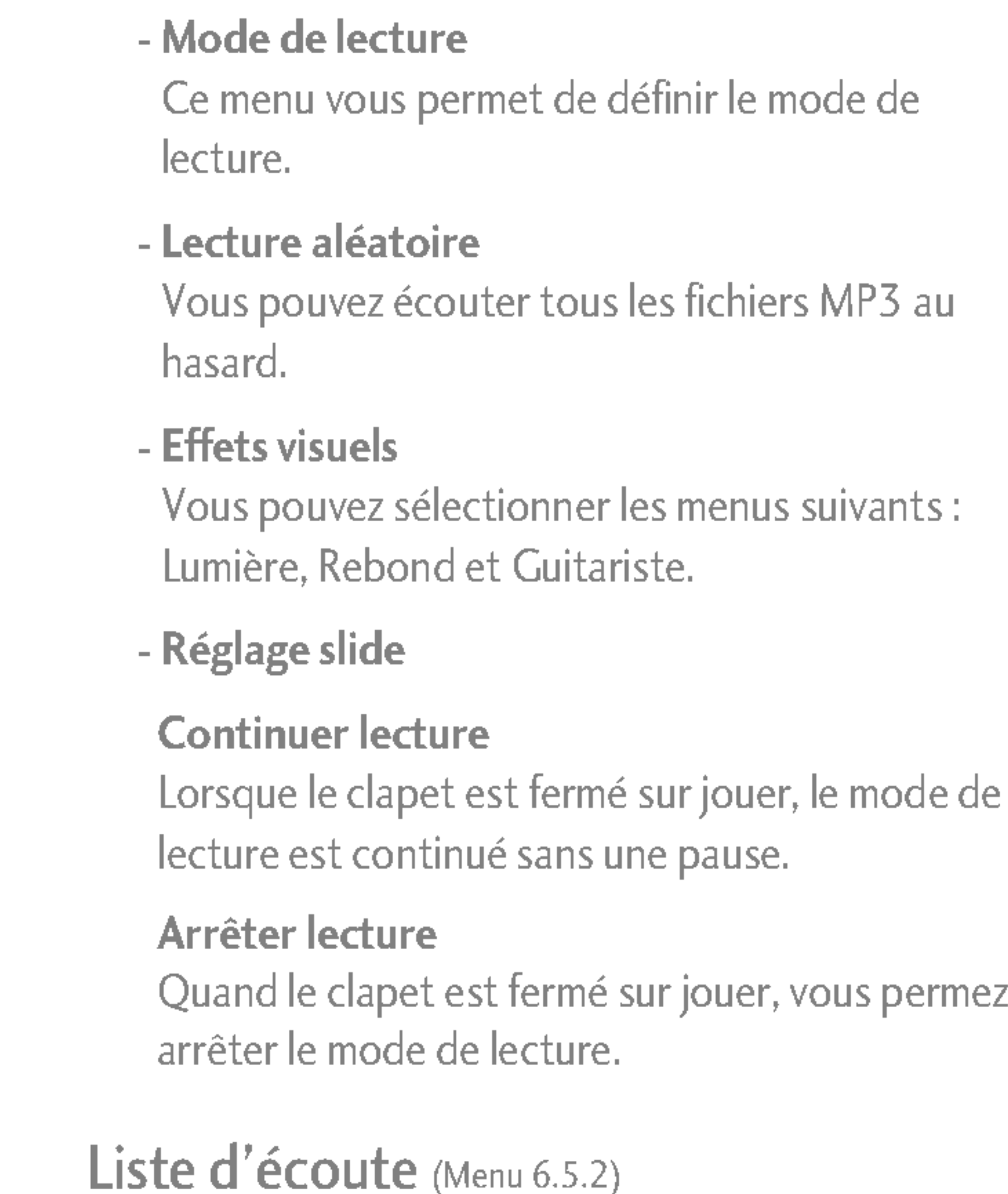

Ce menu vous permet d'afficher la liste d'écoute dans son intégralité. Vous pouvez basculer d'une piste à l'autre en appuyant sur la touche de navigation. De plus, si vous sélectionnez le menu Options, vous

Ce menu vous permet <sup>d</sup>'ajuster <sup>l</sup>'equalizer en écoutant la musique. Ce téléphone comprend six menus prédéfinis. Lorsque vous accédez à ce menu, la valeur actuelle de <sup>l</sup>'equalizer <sup>s</sup>'affiche.

### MULTIMEDIA

68

### MÉMO VOCAL MENU 6.6

pouvez supprimer un fichier ou en afficher les informations.

### Réglages (Menu 6.5.3)

ce menu permet de définir les éléments suivants : Equalizer, Mode de lecture, Lecture aléatoire Effets visuels et Réglage slide.

La fonction Mémo vocal permet d'enregistrer jusqu'à 10 messages vocaux ; chaque mémo peut durer jusqu'a 20 secondes.

### Enregistrer (Menu 6.6.1)

Vous pouvez enregistrer un mémo vocal dans le menu Mémo vocal.

- 1. Une fois l'enregistrement démarré, l'enregistrement du message et le temps restant sont affichés.
- 2. Pour arrêter l'enregistrement, appuyez sur la touche de fonction gauch  $\sqrt{\pi}$  [Enreg.].
- 3. Entrez le titre du memo vocal. Puis appuyez sur la touche de fonction gauch  $\sqrt{\frac{2}{\pi}}$  [OK].

### Voir liste (Menu 6.6.2)

Le téléphone affiche la liste des mémos vocaux. Vous pouvez écouter et supprimer le mémo vocal enregistré.

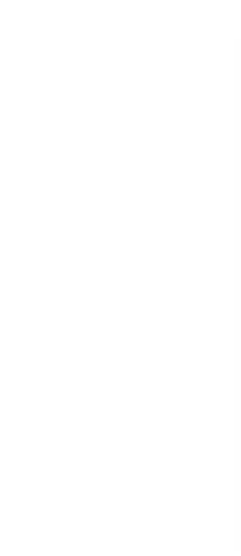

 $\blacktriangleright$  Le contenu musical est protégé par un copyright dans des lois et des traités nationaux et internationaux. La copie ou la reproduction d'un contenu musical peut donc etre soumise <sup>a</sup> l'obtention d'autorisations ou de licences particulieres.

Dans certains pays, la législation en vigueur interdit la copie à usage privé de tout contenu protégé par un copyright. Veuillez vous conformer à la législation de votre pays de résidence avant d'utiliser d'un tel contenu.

#### Remarque

### RÉGLAGES MENU6.7

69

Photo (Menu 6.7.1)

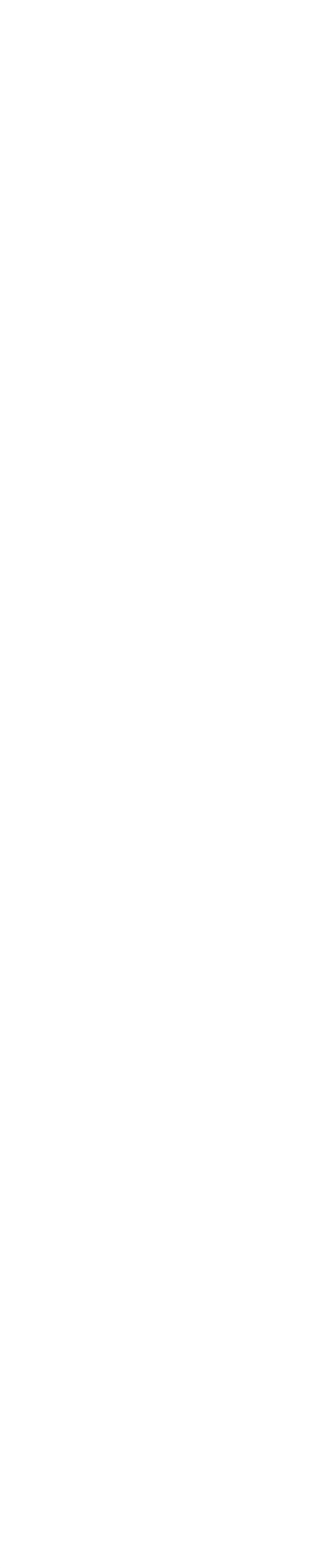

- **Enregistrement auto:** si vous sélectionnez Activé, les images seront automatiquement enregistrées sans que la barre de menus ne <sup>s</sup>'affiche.
- **> Supprimer toutes photos:** ce menu vous permet de supprimer toutes les photos après confirmation.

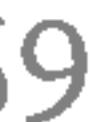

### Caméra vidéo (Menu 6.7.2)

**> Supprimer toutes vidéos:** ce menu permet de supprimer tous les fichiers vidéo.

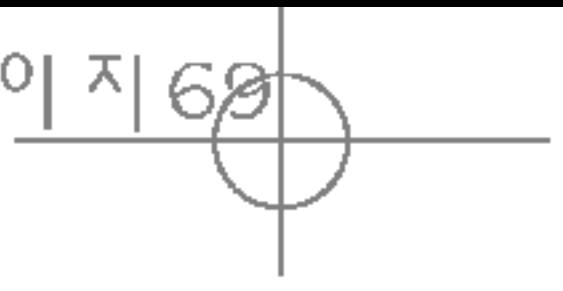

Vous pouvez définir des fonctions relatives à la a l'heure.

**Date** (Menu 7.1.1)

- **Définir date:** Vous pouvez entrer la date du
- **Format date:** Vous pouvez définir les format date suivants : JJ/MM/AAAA, MM/JJ/AAAA, AAAA/MM/JJ  $(J:$  Jour / M : Mois / A : Année).

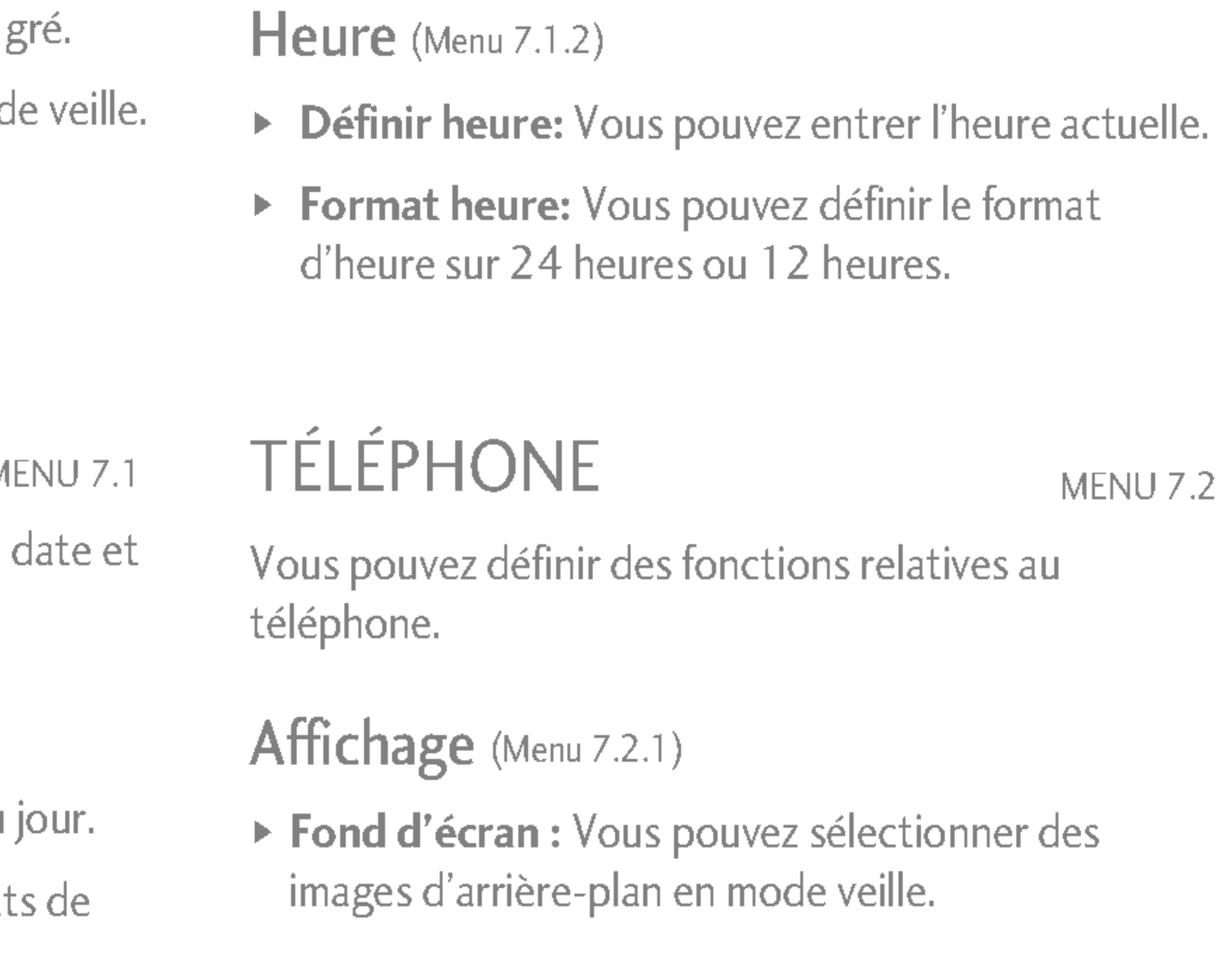

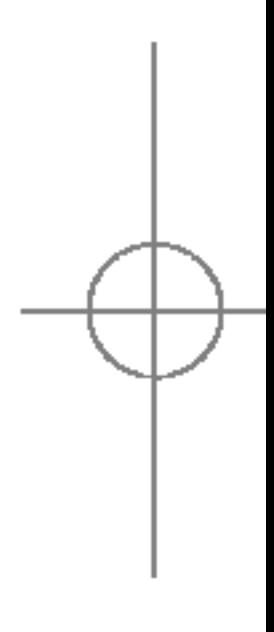

## REGLAGES

70

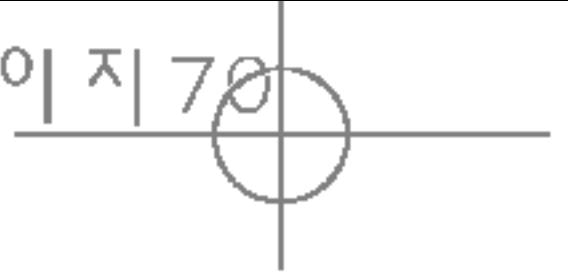

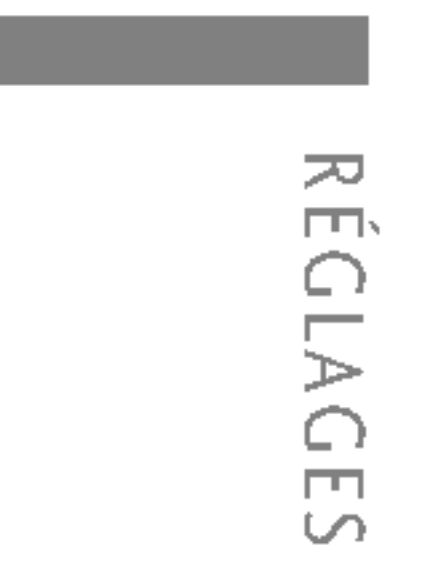

Vous pouvez définir les menus suivants à votre

- 1. Appuyez sur la touche <a>[Menu] en mode</a>
- 2. Appuyez sur la touche<sup>1700</sup> pour accéder directement aux Réglages.

### DATE ET HEURE

### Ecran principal

Vous pouvez selectionner une image ou une animation en fond d'ecran en appuyant sur  $\ket{\omega}$  OU  $\ket{\omega}$ 

#### 2éme écran

Vous pouvez selectionner une image ou une animation comme fond d'écran.

- ▶ Message d'accueil: Si vous sélectionnez Activer, vous pouvez modifier le texte affiché en mode veille.
- ▶ Rétroéclairage: Vous pouvez définir la durée de fonctionnement de l'éclairage de l'écran interne ou externe.
- ▶ Nom du réseau: Si vous sélectionnez Activer, le nom du réseau (le nom du fournisseur de services) apparaît dans l'écran interne.

### Thèmes (Menu  $7.2.2$ )

Vous pouvez modifier la langue des textes affichés sur votre téléphone. Vous avez le choix entre les langues suivantes : English / Deutsch / Français / Español / Italiano / Português / Nederlands / Ελληνικά / Suomi / Svenska / Norsk / Dansk / Turkce.

### APPELS MENU 7.3

Vous pouvez définir le menu correspondant à un appel en appuyant sur la touche  $\sqrt{\frac{2}{\pi}}$  [OK] dans le menu Réglages.

Vous permet de faire votre choix parmi 4 jeux de couleurs Passion, City, Arc en ciel et Zen.

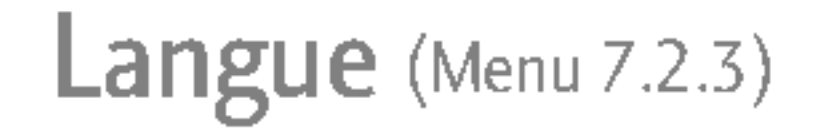

 $\triangleright$  Tous les appels vocaux: Transfère tous les appels vocaux, sans conditions.

### Renvoi d'appel (Menu 7.3.1)

Le service de transfert <sup>d</sup>'appel vous permet de transferer des appels vocaux entrants, des appels de fax et des appels de données vers un autre numéro. Pour plus de details, contactez votre fournisseur de services.

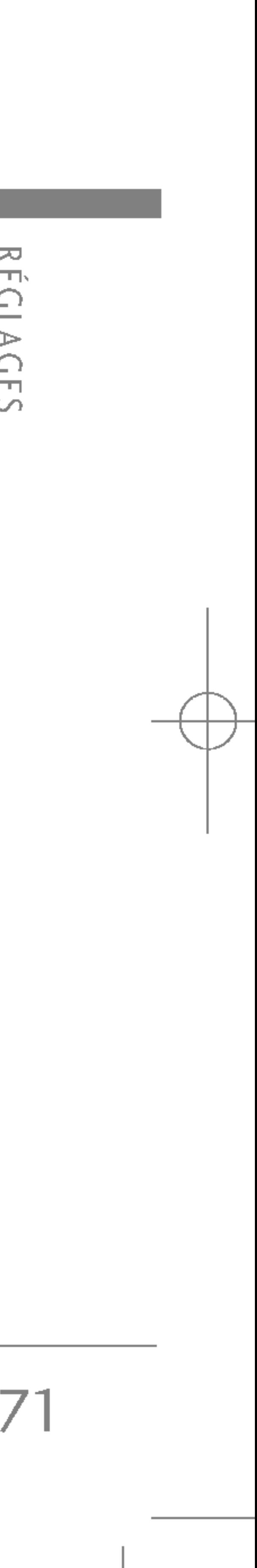

72

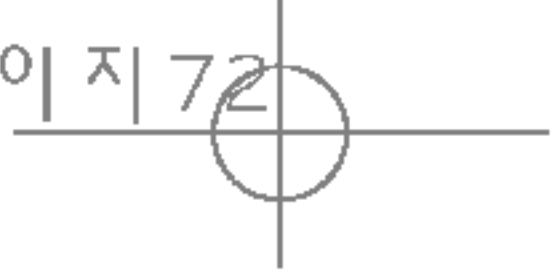

- **> Si occupé:** Transfère les appels vocaux lorsque téléphone est en cours d'utilisation.
- **> Si pas réponse:** Transfère les appels vocaux auxquels vous ne répondez pas.
- **> Si non disponible:** Transfère les appels vocaux lorsque le téléphone est éteint ou hors de la couverture.
- Appels données: Transfère vers un numéro a une connexion PC, sans conditions.
- Appels fax: Transfère vers un numéro avec un connexion fax, sans conditions.
- ▶ Tout annuler: Annule tous les services de tra d'appel.

#### Sous-menus

Les menus de Renvoi <sup>d</sup>'appel disposent des sousmenus suivants.

#### • Activer

Active le service correspondant.

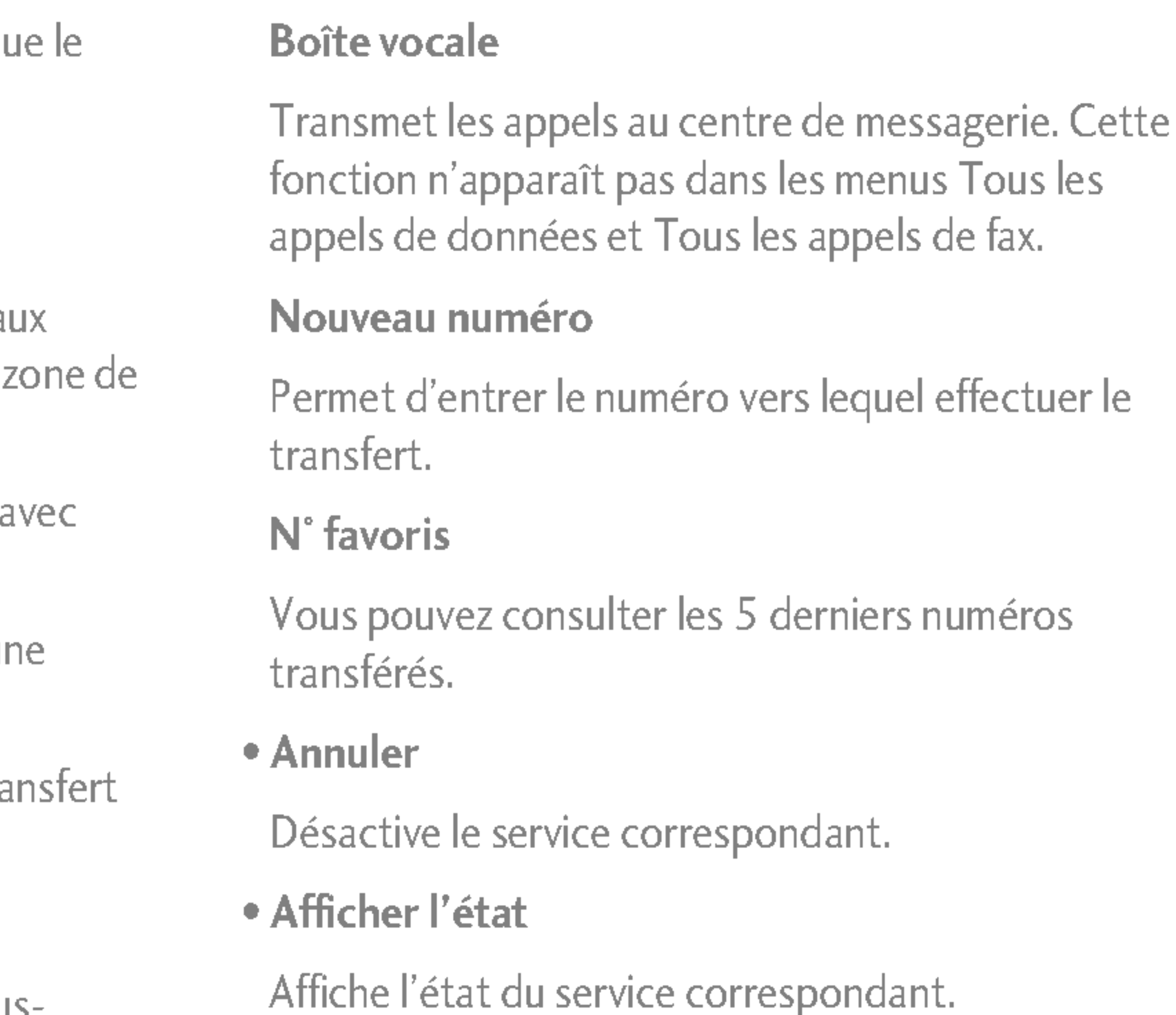

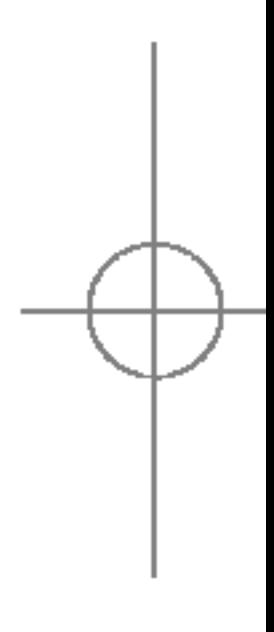

### REGLAGES

REGLAGES

### Mode de réponse (Menu 7.3.2)

- ▶ Ouverture slide: Si vous sélectionnez ce menu, vous pouvez recevoir un appel entrant en ouvrant le slide.
- ▶ Toute touche: Si vous sélectionnez ce menu, vous pouvez recevoir un appel en appuyant sur n'importe quelle touche, <sup>a</sup> <sup>l</sup>'exception de la touche  $\blacksquare$  [Terminer].
- **Touche décrocher:** Si vous sélectionnez ce menu, vous pouvez recevoir un appel en appuyant sur la touche **Example** [Envoyer].

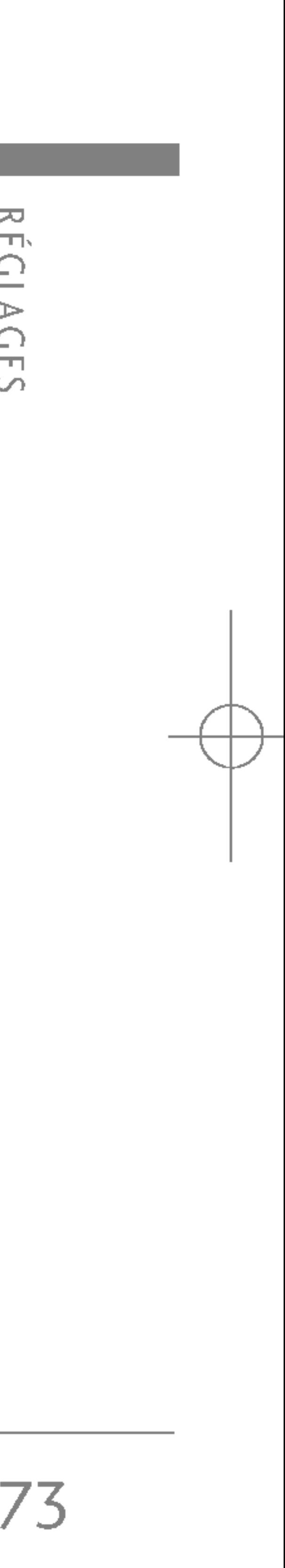

### Envoyer mon numéro (Menu 7.3.3) (fonction dépendant du réseau et de l'abonnement)

- ▶ Définir par réseau: Si vous sélectionnez ce menu, vous pouvez envoyer votre numéro de téléphone à l'une des deux lignes d'un correspondant disposant d'un abonnement deux lignes.
- Activé: Vous pouvez choisir d'envoyer votre numéro de téléphone à votre correspondant. Votre numéro apparaît alors sur le téléphone du correspondant.

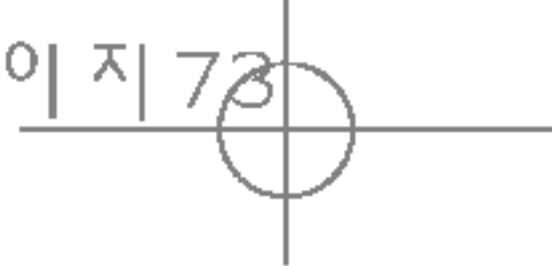

► Désactivé: Votre numéro n'apparaît pas sur le téléphone du correspondant.

- Double appel (Menu 7.3.4) (fonction dépendante du réseau)
	- ▶ Activer: Si vous sélectionnez Activer, vous pouvez accepter un appel en attente (recu).
- ▶ Annuler: Si vous sélectionnez Annuler, vous ne pouvez pas reconnaitre <sup>l</sup>'appel en attente (recu).
- ► Afficher l'état: Affiche l'état de l'appel en attente.

Si vous sélectionnez Activé, vous pouvez contrôler la durée de l'appel via l'émission d'un bip toutes les minutes lors d'un appel.

### Rappel auto (Menu 7.3.6)

▶ Activé: Si cette fonction est activée, le téléphone essaie automatiquement de recomposer le numéro en cas d'échec de la connexion d'un appel.

### Bip minute (Menu 7.3.5)

### **RÉGLAGES**

74

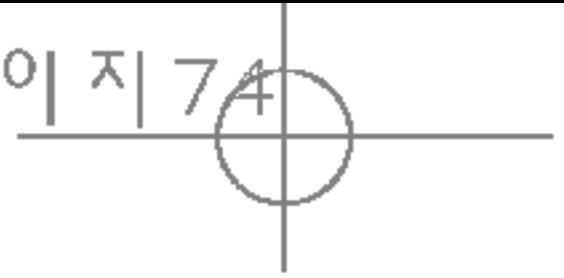

### Demander code PIN (Menu 7.4.1)

Dans ce menu, vous pouvez paramétrer le télépl afin qu'il demande le code PIN de votre carte SI lorsque le téléphone est allumé. Lorsque cette fonction est activée, vous êtes invité à entrer le PIN.

- 1. Sélectionnez Demander code PIN dans le mei Réglages, puis appuyez sur la touche  $\sqrt{\frac{2}{\sqrt{2}}}$
- 2. Sélectionnez Activer/Désactiver.
- 3. Pour modifier ce paramètre, vous devez entre code PIN lorsque vous allumez le téléphone.
- 4. Si vous entrez un code PIN erroné plus de 3 suite, le téléphone est verrouillé. Dans ce cas, devez entrer votre code PUK.

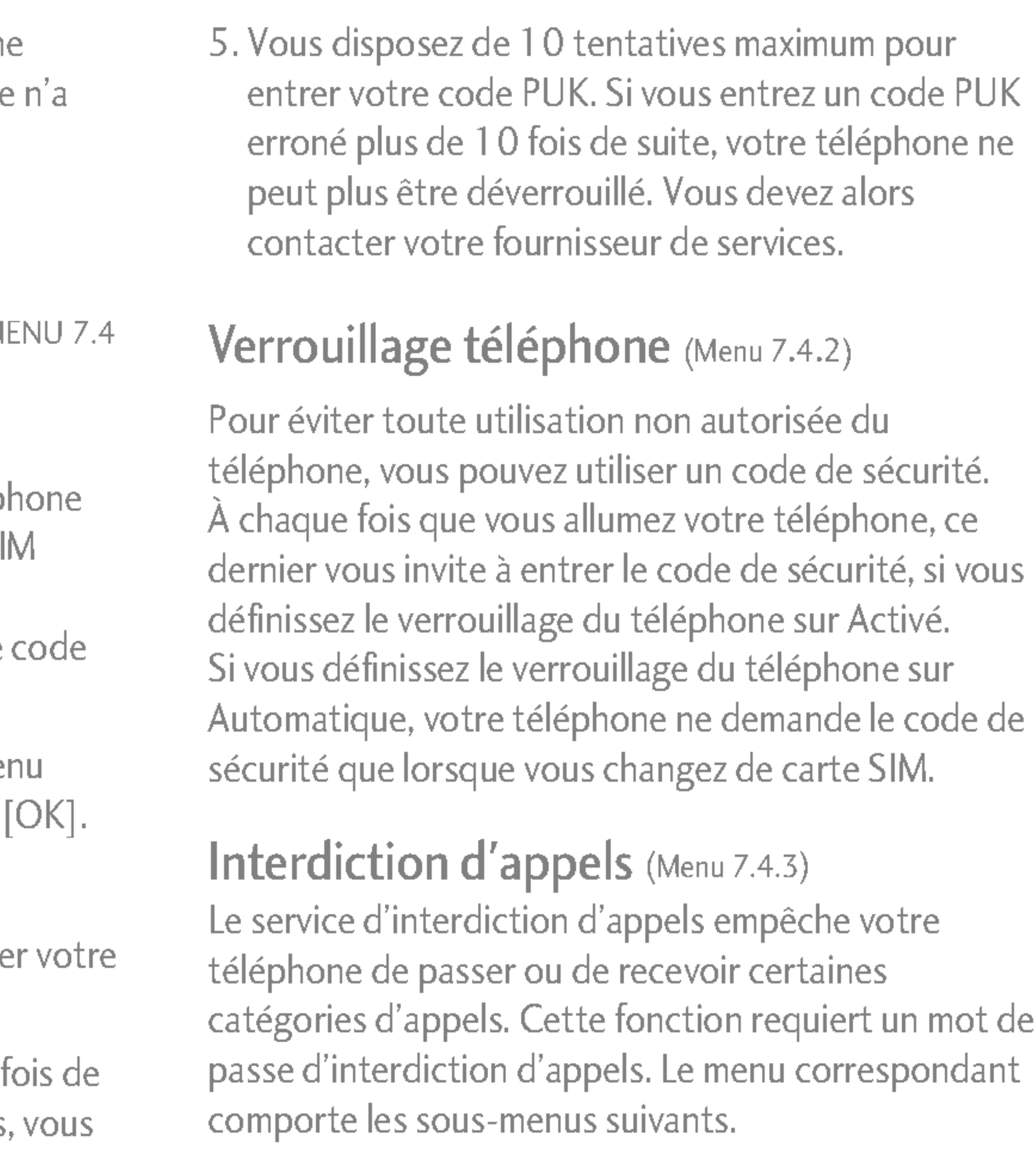

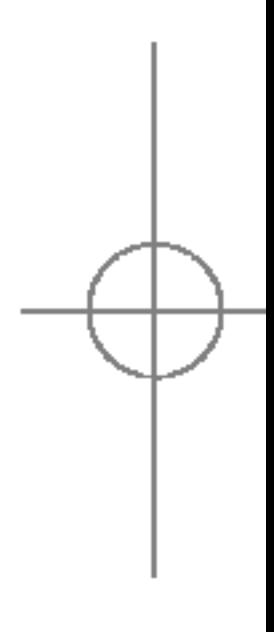

REGLAGES

 $\triangleright$  Désactivé: Votre téléphone n'effectue aucune tentative de recomposition si l'appel d'origine pas été connecté.

### SÉCURITÉ MENUELLE

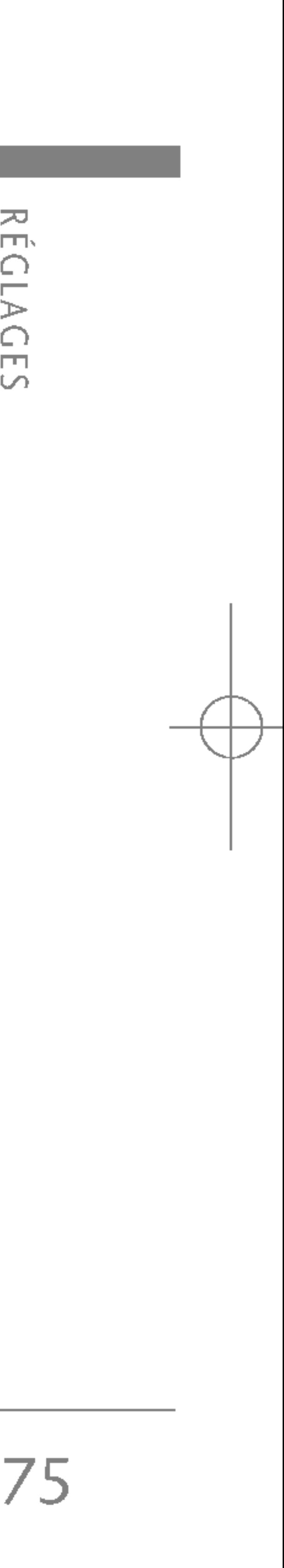

S5100\_France 1104\_Gray 2005.11.411:18 PM페이지경

- $\triangleright$  Tous apples sortants: Le service d'interdiction s'applique à tous les appels sortants.
- ▶ Vers l'international: Le service d'interdiction s'applique <sup>a</sup> tous les appels vers l'international.
- ▶ Vers l'international quand itinérant: Le service d'interdiction s'applique à tous les appels vers l'international, à l'exception du réseau du pays d'origine.
- **Entrant quand à l'étranger:** Le service d'interdiction s'applique à tous les appels entrants lorsque l'utilisateur est itinérant.
- ▶ Tout annuler: Ce sous-menu permet d'annuler tous les services d'interdiction.
- ▶ Modifier le mot de passe: Ce sous-menu permet de modifier le mot de passe du service d'inter diction d'appels.

Appels restreints (Menu 7.4.4) (fonction dépendante de la carte SIM) Vous pouvez restreindre vos appels sortants à des numéros de téléphone sélectionnés. Les numéros sont protégés par votre code PIN2.

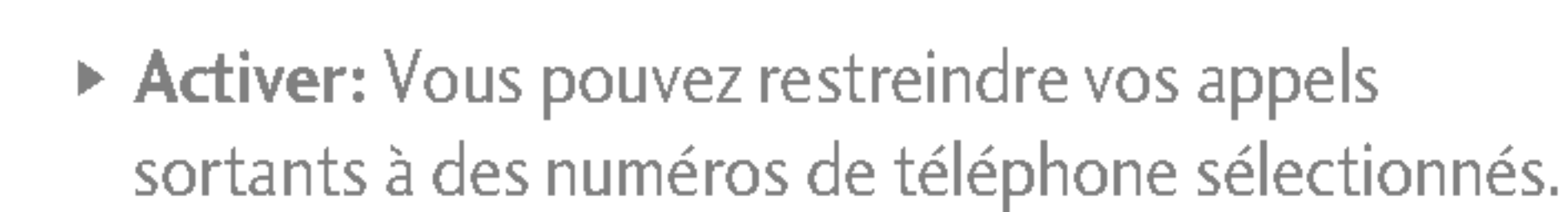

- ▶ Désactiver: Vous pouvez désactiver la fonction de numéro fixe.
- Eiste de numéros: Vous pouvez visualiser la liste des numéros enregistrés en tant que numéros fixes.

### Modifier les codes (Menu 7.4.5)

PIN est l'abréviation de Personal Identification Number (numero d'identification personnel) ; ce numéro permet d'empêcher l'utilisation du téléphone par une personne non autorisée.

Vous pouvez modifier les codes d'accès : Code PIN2, Code de sécurité.

- 1. Pour modifier le code de sécurité ou les codes PIN2, entrez votre code <sup>d</sup>'origine, puis appuyez sur la touche  $\lceil \cdot \rceil$  [OK].
- 2. Entrez votre nouveau code de sécurité ou PIN2 et vérifiez-le.

### REGLAGES

► Préféré: Vous pouvez dresser la liste de vos réseaux préférés ; le téléphone tente alors de vous enregistrer auprès des réseaux de la liste avant de vous proposer d'autres réseaux. Vous créez cette liste à partir de la liste prédéfinie des réseaux connus de votre téléphone.

### Sélection de bande (Menu 7.5.2)

Vous pouvez sélectionner un réseau qui sera enregistré automatiquement ou manuellement. Généralement, la sélection du réseau est définie sur Automatique.

### Sélection du réseau (Menu 7.5.1)

- ▶ Automatique: Si vous sélectionnez le mode automatique, le téléphone recherche et sélectionne automatiquement un réseau à votre place. Une fois le mode automatique sélectionné, le téléphone est défini sur «Automatique» même quand le téléphone est éteint et allumé.
- ▶ Manuelle: Le téléphone recherche la liste des réseaux disponibles et vous la présente. Vous pouvez alors sélectionner le réseau de votre choix, dans la mesure où ce dernier dispose d'une clause d'itinérance avec l'opérateur réseau de votre pays d'origine. Le téléphone vous invite à sélectionner un autre réseau s'il n'arrive pas à accéder au réseau sélectionné.

Permet de choisir entre deux réseaux : EGSM/DCS(900/1800) of EGSM/PCS (900/1900).

### ACTIV. GPRS MENU 7.6

Vous pouvez initialiser tous les parametres d'usine par défaut. Pour activer cette fonction, le code de sécurité est nécessaire.

ᅎ REGLAGES

### RÉSEAU MENU 7.5

Vous pouvez definir differents modes d'utilisation du service GPRS.

### RÉINITIALISER RÉGLAGES MENU 7.7

### ETAT MÉMOIRE MENU 7.8

### Mémoire interne (Menu 7.8.1)

Cette fonction affiche l'état de la mémoire du téléphone.

### Mémoire Multimédia (Menu 7.8.2)

Cette fonction affiche l'état de la mémoire multimédia du téléphon.

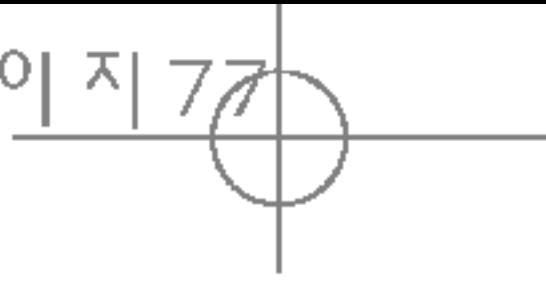

**RÉGLAGI**  $\overline{S}$ 

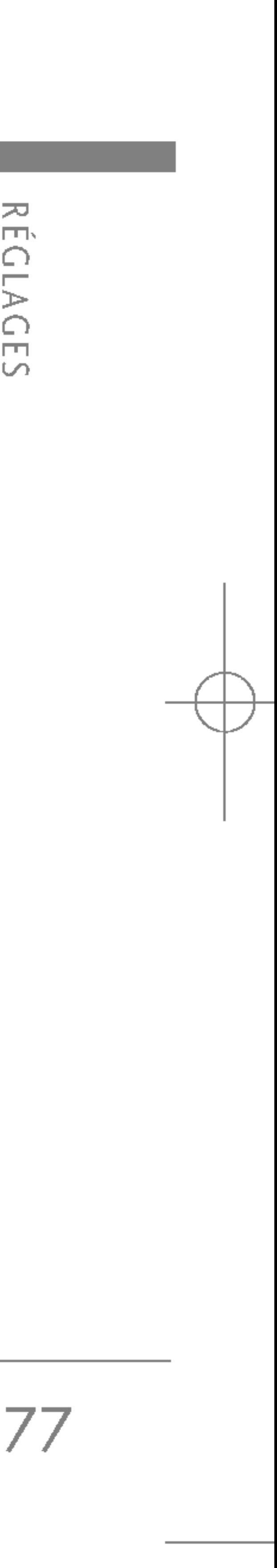

Vous pouvez surfer sur le WAP <sup>a</sup> <sup>l</sup>'aide des touches du téléphone ou du menu du navigateur WAP.

Lorsque vous surfez sur Internet, les touches du téléphone ont d'autres propriétés qu'en mode téléphone.

 $\blacktriangleright$  Les menus peuvent varier en fonction de la version de votre navigateur WAP.

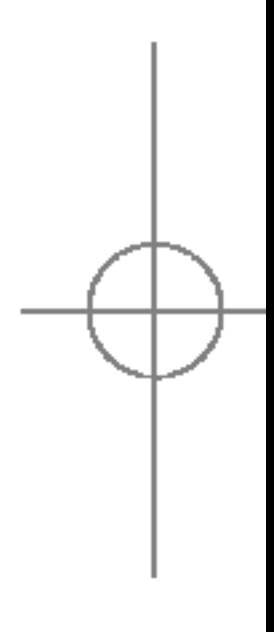

Une fois la connexion etablie, la page d'accueil s'affiche. Son contenu dépend du fournisseur de services. Pour quitter le navigateur à tout moment, appuyez sur la touche **subject**. Le téléphone passe alors en mode veille.

### Utilisation du navigateur WAP

### Utilisation du menu du navigateur WAP

De nombreuses options sont disponibles lors de la navigation sur Internet mobile.

#### Remarque

## NAVIGATEUR

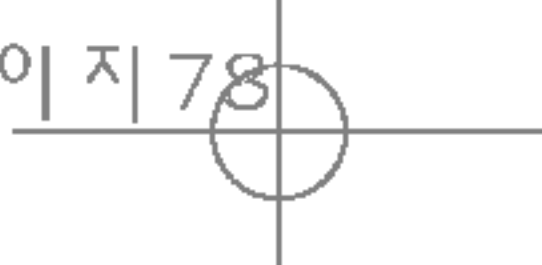

### Utilisation des touches du téléphone

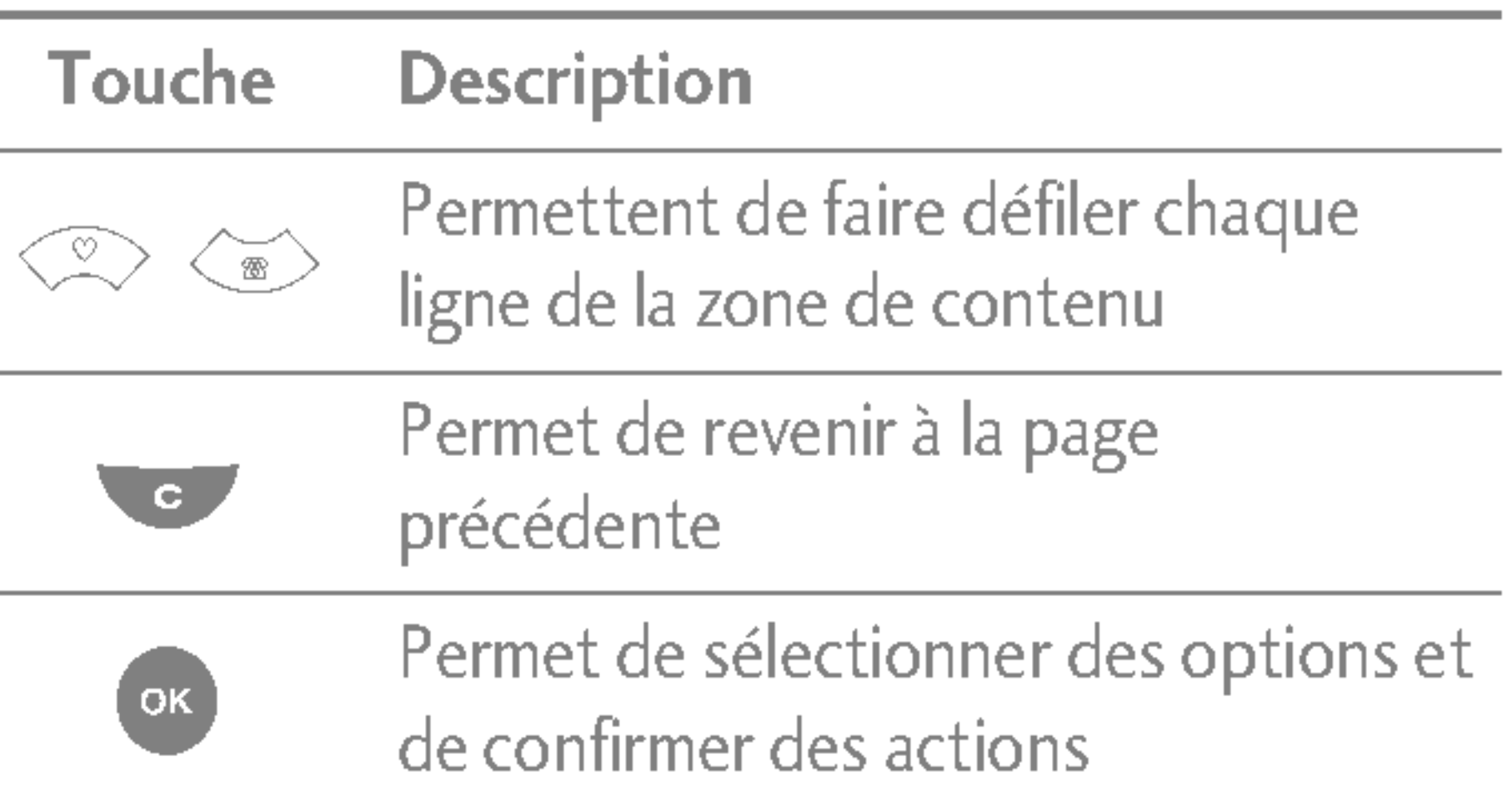

NAVIGATEUR

Vous avez accès à différents services WAP (Wireless Application Protocol : protocole d'application sans fil), tels que les services bancaires en ligne, les actualités, la météo et le trafic aérien. Tous ces services ont été spécialement conçus pour les téléphones portables et sont gérés par des fournisseurs de services WAP.

Consultez votre opérateur réseau et/ou votre fournisseur de services pour plus d'informations sur la disponibilité et les tarifs des services WAP proposés. Vous obtiendrez également les instruc-tions nécessaires à l'utilisation de ces services.

### INTERNET MENU 8.1

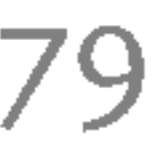

### Page d'accueil (Menu 8.1.1)

Ce menu permet d'acceder <sup>a</sup> la page d'accueil. La page d'accueil est le site qui se trouve dans le profil active. Elle est définie par le opérateur par défaut si vous ne l'avez pas fait dans le profil active.

#### Favoris (Menu 8.1.2)

- 1. Appuyez sur la touche de fonction gauche  $\sqrt{\phantom{a}}$ [Options].
- 2. Sélectionnez Ajouter nouveau et appuyez sur la touche OK.
- 3. Après avoir saisi l'URL et le titre souhaités, appuyez sur la touche OK.

\* Astuce: les touches "100 "et 200 permettent d'entrer des symboles. Pour saisir «. , appuyez sur  $"$   $\Box \bullet \quad \degree$ .

Ce menu permet de stocker l'URL de vos pages Web préférées pour y accéder facilement ultérieurement. Votre téléphone intègre plusieurs favoris pré-installés que vous ne pouvez pas supprimer.

#### Pour créer un favori

Une fois un favori sélectionné, vous avez accès aux options suivantes.

- ▶ Se connecter: permet de se connecter au favori sélectionné.
- Ajouter: permet de créer un nouveau favori.
- ▶ Modifier: permet de modifier l'URL et/ou le titre du favori sélectionné.
- Effacer: permet de supprimer le favori sélectionné.
- $\triangleright$  Tout supprimer: permet de supprimer tous les favoris.

### Aller à l'URL (Menu 8.1.3)

Vous pouvez vous connecter directement au site de votre choix. Après avoir saisi une URL, appuyez sur la touche OK.

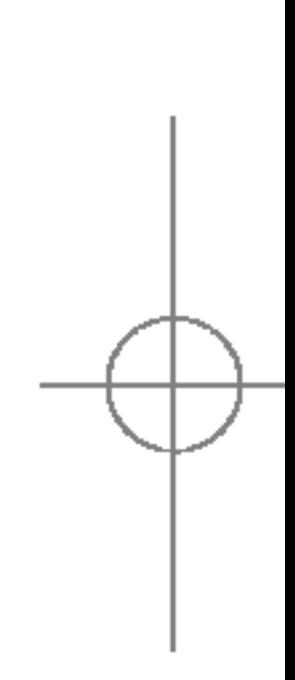

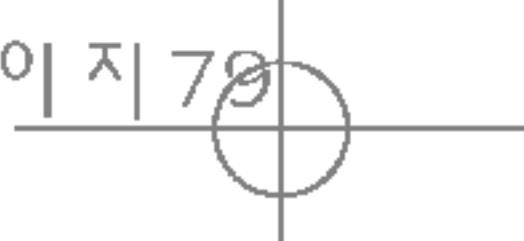

### NAVIGATEUR

80

- Type service: permet de définir le service de données de support.

1 Données

#### Profils

Un profil est constitué des informations réseau requises pour se connecter au WAP.

Chaque profil comporte les sous-menus suivants :

- Activer: permet d'activer le profil sélectionné.
- ▶ Réglages: permet de modifier les paramètres WAP du profil sélectionné.
	- Page d'accueil: permet d'entrer l'adresse (URL) d'un site que vous souhaitez utiliser comme page d'accueil. Vous n'avez pas besoin d'entrer la formule  $\langle \text{http://} \rangle$  au début de chaque URL : le navigateur WAP l'insere automatiquement.

Paramètres de données: accessible uniquement si vous sélectionnez Paramètres de données comme support/service.

Numéro d'appel: entrez le numéro de téléphone à composer pour accéder à la passerelle WAP.

ID utilisateur: identité des utilisateurs pour votre serveur de composition (et NON pour la passerelle WAP).

Mot de passe: mot de passe requis par votre serveur de composition (et NON par la passerelle WAP) afin de vous identifier.

Type d'appel: permet de sélectionner le type d'appel de données, Analogique ou Numérique (RNIS).

**Temps d'attente:** vous devez entrer une période d'attente. Le service de navigation WAP devient indisponible si aucune donnée n'est entrée ou transférée au cours de la période définie.

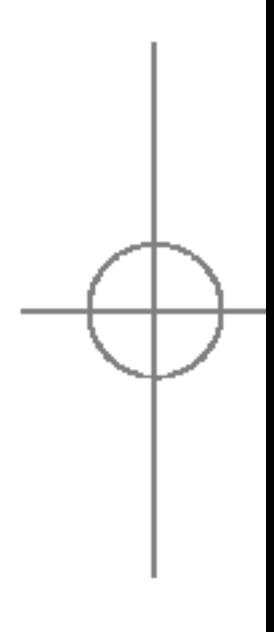

2 GPRS

▶ Si la carte SIM prend en charge les services SAT (SIM Application Toolkit), ce menu correspond au nom de service spécifique de l'opérateur stocke sur la carte SIM.

Si la carte SIM ne prend pas en charge les services SAT, ce menu correspond à Profils.

#### Remarque

NAVIGATEUR

Réglages (Menu 8.1.4)

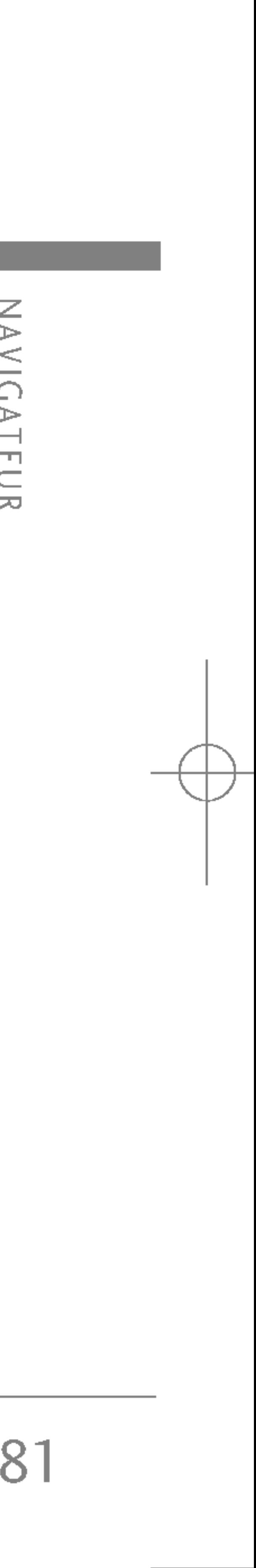

Vitesse d'appel: vitesse de votre connexion de donnees, 9600 ou 14400.

- Activation GPRS: les paramètres de ce service ne sont disponibles que si vous avez sélectionné GPRS comme service de support.

ID utilisateur: identité des utilisateurs pour votre serveur APN.

Mot de passe: mot de passe requis par votre serveur APN.

APN: permet d'entrer l'APN du service GPRS.

Serveur principal: permet d'entrer l'adresse IP du serveur DNS principal auquel vous accédez.

Serveur secondaire: permet d'entrer l'adresse IP du serveur DNS secondaire auquel vous accédez.

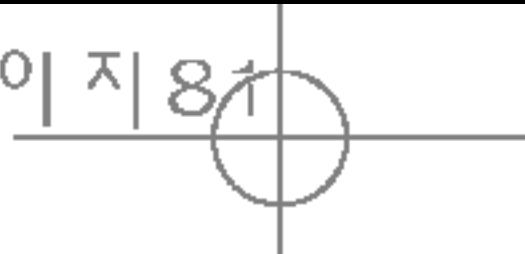

- Parametres proxy

Proxy: Activé/Désactivé

Adresse IP: permet d'entrer l'adresse IP du serveu proxy auquel vous accédez.

Numéro de port : permet d'entrer le port proxy.

Paramètres DNS

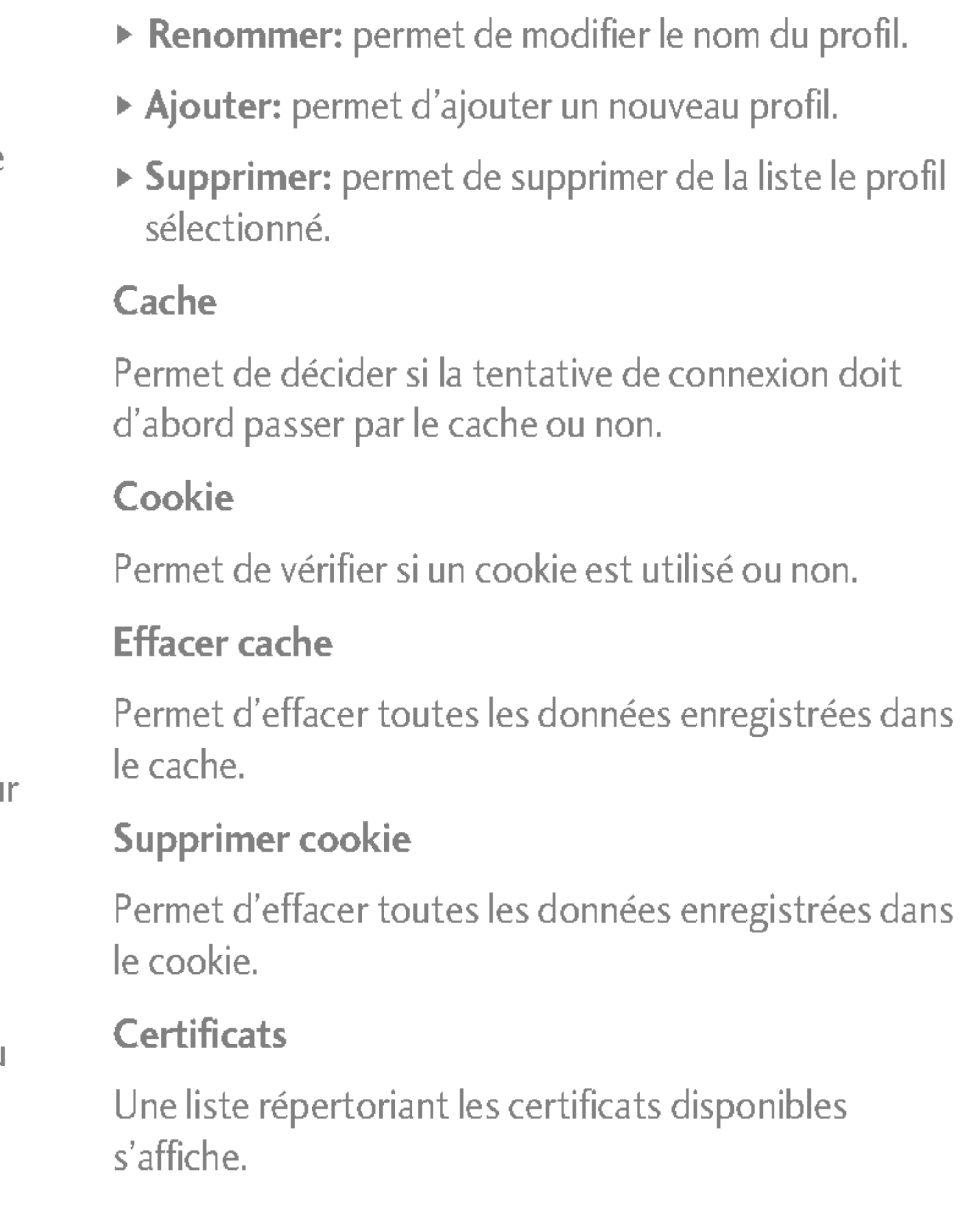

82

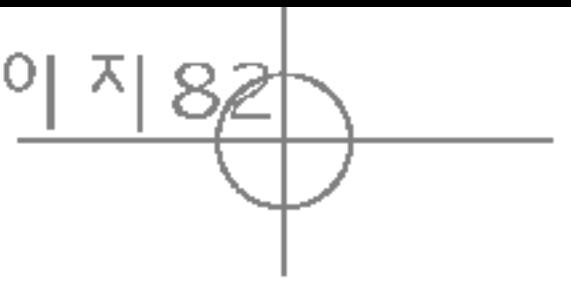

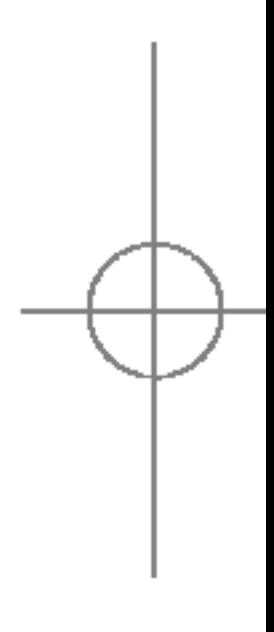

### SERVICES SIM MENU 8.2 (dependant de la carte SIM)

Votre opérateur peut proposer des applications spéciales via votre carte SIM, notamment l'accès à des services bancaires ou à la bourse. Si vous avez souscrit <sup>a</sup> <sup>l</sup>'un de ces services, le nom du service s'affiche au bas du menu principal. Grace au menu des services SIM, votre téléphone ne sera jamais obsolète et pourra prendre en charge d'autres services de votre fournisseur. Pour plus d'informations, contactez votre fournisseur de services.

### NAVIGATEUR

NAVIGATEUR

- ▶ Autorité: permet de consulter la liste des certificats d'autorité stockés dans votre téléphone.
- ▶ Personnel: permet de consulter la liste des certificats personnels stockés dans votre téléphone.

### JEUX ET APPLIS MENU 9.1

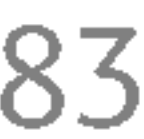

### Jeux et applis (Menu 9.1.1)

Dans ce menu, vous pouvez gérer les applications Java installées sur votre téléphone. Vous pouvez lire ou supprimer les applications téléchargées ou définir l'option de connexion. Les applications téléchargées sont organisées en dossiers.

Appuyez sur la touche de fonction gauche  $\sqrt{\frac{2}{\pi}}$ [OK]. pour ouvrir le dossier sélectionné ou lancer l'application sélectionnée.

Si vous utilisez la touche de fonction gauche  $\sqrt{\frac{2}{\pi}}$ [Options], vous aurez accès aux menus suivants :

- ▶ Démarrage: lance l'application sélectionnée.
- $\triangleright$  Infos: permet d'afficher les informations relatives à l'application.
- $\triangleright$  Mettre à jour: permet de mettre à jour une application via le WAP.
- $\triangleright$  Options: certaines applications Java requièrent l'établissement d'une connexion de données. Selectionnez cette option pour definir les options de connexion.

## **TÉLÉCHARGEMENTS**

- Toujours: la connexion est créée immédiatement sans notification.
	- Invite: vous devez confirmer l'action avant que <sup>l</sup>'application ne se connecte.
	- Jamais: aucune connexion n'est autorisée.

▶ Vous ne pouvez ni supprimer ni renommer le dossier préinstallé ou un jeu figurant dans ce dossier.

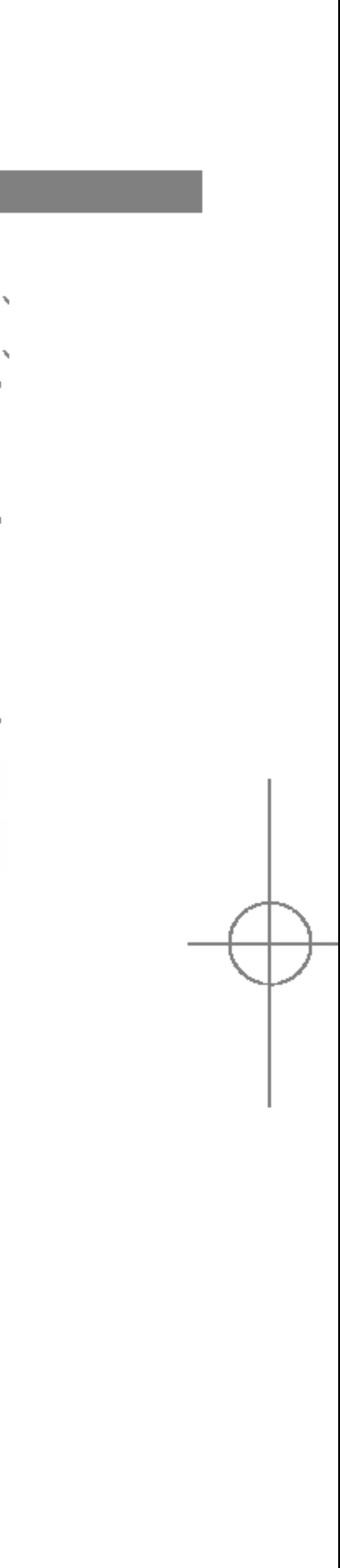

#### Remarque

### **TÉLÉCHARGEMENTS**

 $\overline{\Box}$ CHARGEMENT  $\overline{C}$ 

Java™ est une technologie développée par Sun Microsystems. A <sup>l</sup>'instar des applets Java que vous téléchargez à l'aide des navigateurs standard Netscape ou MS Internet Explorer, les applications Java peuvent être téléchargés à l'aide d'un téléphone WAP. Selon votre fournisseur de services, tous les programmes basés sur Java, tels que les jeux Java, peuvent être téléchargés et exécutés sur un téléphone. Une fois téléchargés, les programmes Java apparaissent dans le menu Jeux et applis, dans lequel vous pouvez les sélectionner, les exécuter ou les supprimer. Les fichiers de programme Java sont enregistrés dans votre téléphone au format .JAD ou .JAR.

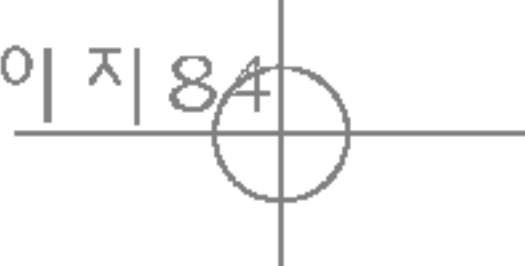

Ce menu contient les mêmes paramètres que le menu Internet. Pour télécharger de nouvelles applications, une connexion WAP est requise.

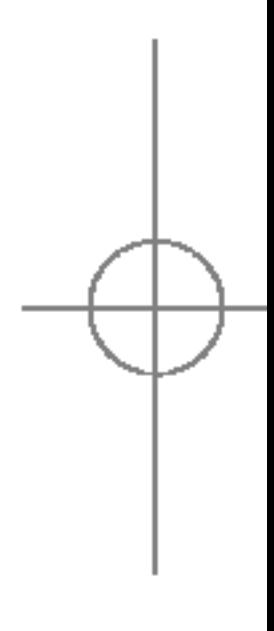

ATTENTION ! Seuls les programmes J2ME (Java <sup>2</sup> Micro Edition) peuvent être exécutés sur un téléphone. Les programmes J2SE (Java 2 Standard Edition) ne fonctionnent que sur PC.

#### Profils (Menu 9.1.2)

#### Remarque

► Les fichiers JAR sont des programmes Java au format compressé et les fichiers JAD sont des fichiers de description contenant toutes les informations nécessaires. À partir du réseau, il vous est possible d'afficher toutes les informations du fichier JAD avant de télécharger le programme.

S5100\_France 1104\_Gray 2005.11.411:18 PM 페 이 지 8차

### IMAGES MENU 9.2

85

La touche de fonction gauche  $\sqrt{\phantom{a}}$  [Options] vous permet d'accéder accéder aux fonctions suivantes :

- ▶ Mettre en fond d'écran: l'image sélectionnée peut être établie en tant que fond d'écran.
- Ecrire MMS: l'image téléchargée peut être envoyée via MMS.
- Envoyer par Bluetooth: l'image peut être envoyée via Bluetooth.

SONS MENU 9.3 La touche de fonction gauched[Options] vous permet d'accéder accéder aux fonctions suivantes : **Définir comme sonnerie:** le fichier son sélectionné En connectant le S5100 à un ordinateur à l'aide d'un câble USB, vous pouvez utiliser le modem intégré et transferer des fichiers et leur contenu. La section suivante contient toutes les informations relatives à cette fonction.

- peut être établi en tant que sonnerie.
- Ecrire message: le fichier son peut être envoyé via SMS ou MMS.
- Envoyer par Bluetooth: le fichier son peut être envoyé via Bluetooth.

La fonction UMS permet de manipuler les fichiers multimédias enregistrés dans la mémoire interne du téléphone (64 Mo), utilisant ce dernier comme une clé USB. Cette fonction ne nécessite l'installation d'aucun logiciel supplémentaire.

Appuyez sur la touche de fonction [Option] pour afficher ou lire un fichier (s'il est pris en charge), le supprimer ou l'envoyer à l'aide de la fonction Bluetooth.

### Connectivite USB

### Technologie UMS (USB Media Storage)

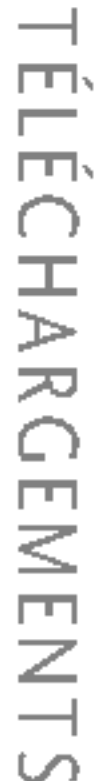

### CLÉ USB MENU 9.4

Ce dossier est similaire à une mémoire de stockage. Il contient tous les fichiers transférés à l'aide de la fonction UMS ou Bluetooth, tels que les images, sons et tout type de fichier non pris en charge par le téléphone.

### **TÉLÉCHARGEMENTS**

口口

86

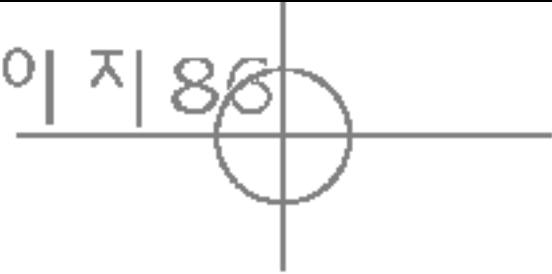

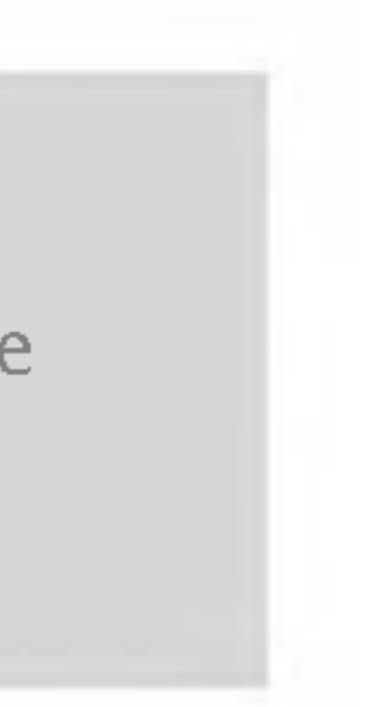

Vous pouvez générer l'aperçu d'un fichier JPG (Max 460 K), GIF (Max 100 K) ou lire les fichiers son joints aux MMS.

- 4. Double-cliquez sur « Disque amovible » et ouvrez le dossier « Mes supports ». Quatre nouveaux dossiers s'affichent :
	- Musique: vous pouvez copier des fichiers musicaux dans ce dossier. Les formats suivants sont pris en charge : MP3, AAC, AAC+, AAC++, WMA et MP4(audio). Ecoutez les fichiers contenus dans ce dossier grace au lecteur MP3 du téléphone.
- Photos: ce dossier est réservé aux photos prises avec l'appareil photo numérique du téléphone. Vous pouvez les transférer vers l'ordinateur en effectuant un simple copier-coller.

▶ Bien que vous puissiez télécharger de nouvelles photos de l'ordinateur vers le téléphone, celui-ci ne les affiche pas dans le menu Mes photos. C'est pourquoi nous vous conseillons de ne télécharger aucune photo vers ce dossier. Si vous souhaitez télécharger de nouveaux fonds d'écran vers le téléphone, utilisez le programme specifique inclus sur le CD-Rom.

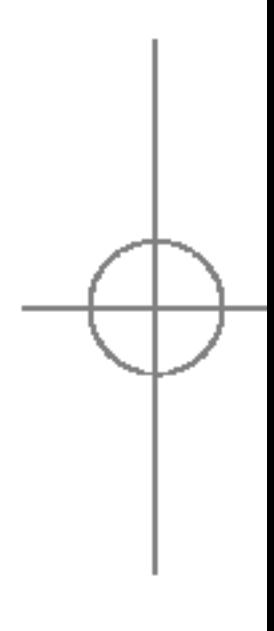

- ] Vous ne pouvez pas recevoir <sup>d</sup>'appel ou de message, lorsque vous utilisez la fonction  $T = \frac{1}{2}$ <br>  $T = \frac{1}{2}$ <br>  $T = \frac{1}{2}$ <br>  $T = \frac{1}{2}$ <br>  $T = \frac{1}{2}$ <br>  $T = \frac{1}{2}$ <br>  $T = \frac{1}{2}$ <br>  $T = \frac{1}{2}$ <br>  $T = \frac{1}{2}$ <br>  $T = \frac{1}{2}$ 
	- 1. Lorsque le téléphone est en mode veille, connectez le câble USB au téléphone et à l'ordinateur. L'ordinateur reconnaît le périphérique après quelques secondes.
	- 2. Le téléphone affiche alors « USB » sur l'écran principal
	- 3. Sur l'ordinateur, le téléphone est indiqué comme « Disque amovible » dans le Poste de travail. Une lettre de volume lui est également attribuée par le système, telle que« E:\ ». Vous pouvez maintenant télécharger des fichiers depuis et vers votre téléphone, comme s'il s'agissait d'un dossier Windows classique.

#### Remarque

#### Remarque

S5100\_France 1104\_Gray 2005.11.411:18 PM 페이지8가

- Stockage: ce dossier est similaire à une mémoire de stockage. Vous pouvez y télécharger tout type de fichier : images, musique ou même des fichiers que le téléphone ne prend pas en charge (fichiers Word et Excel, par exemple), afin de les transporter et de les télécharger vers un autre ordinateur. Sur le téléphone, les fichiers enregistrés dans ce dossier sont répertoriés dans Menu – Téléchargements – Stockage des fichiers.
- Vidéos: via ce dossier, vous pouvez télécharger vers l'ordinateur les vidéos réalisées avec l'appareil photo numérique du téléphone. Réciproquement, ce dossier permet également de charger de nouvelles vidéos sur le téléphone. Ce dossier prend en charge le format de fichier 3GP. Sur le téléphone, vous pouvez afficher les fichiers enregistrés dans ce dossier dans Menu -Multimédia -- Ma vidéo.

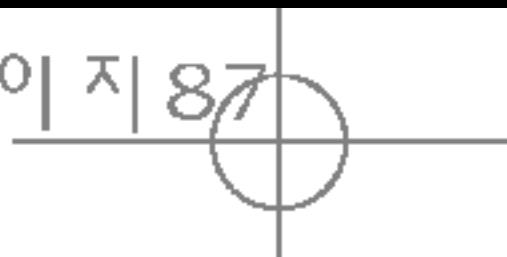

### **Remarque**

- $\blacktriangleright$  Tant que la mémoire n'est pas saturée, vous pouvez télécharger des fichiers de toute taille.
- ► Les 4 dossiers par défaut peuvent contenir jusqu'a 10 sous-dossiers.
- $\blacktriangleright$  Ne modifiez pas le nom du dossier par défaut : cela pourrait entrainer un dysfonctionnement.
- 5. Une fois le transfert des fichiers terminé, déconnectez le périphérique USB de Windows, puis débranchez le câble du téléphone.

• Ne jamais déconnecter le téléphone lorsqu'un transfert de fichiers est en cours. La mémoire pourrait être endommagée. Déconnectez toujours le périphérique à l'aide de l'option Windows appropriée avant de debrancher le cable.

### AVERTISSEMENT!

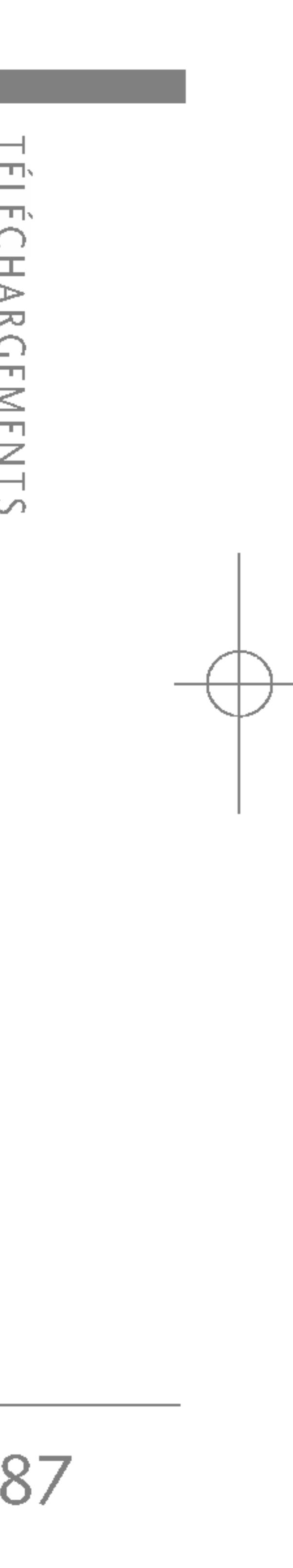

### **TÉLÉCHARGEMENTS**

#### Programmes de l'ordinateur et Internet

En connectant le téléphone à un ordinateur, vous pouvez gérer les contacts du répertoire, télécharger de nouveaux contenus, tels que des fonds d'écran et des sonneries, ou utiliser le modem intégré.

- ▶ Pour connecter un périphérique USB, attendez quelques minutes après la mise sous tension du téléphone et que l'écran soit en veille.
- 4. Lorsque vous avez terminé d'utiliser le modem, nous vous conseillons de le desactiver dans le menu Outils - Modem.
- 1. Installer les programmes inclus sur le CD-Rom.
- 2. Sur le téléphone, ouvrez le menu Outils -- Modem, puis confirmez l'activation.
- 3. Connectez le téléphone à l'ordinateur à l'aide du cable USB et lancez le programme de votre choix.

严 TELECHARGEMENTS

#### Remarque

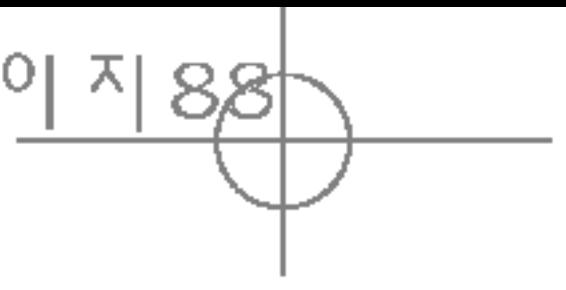

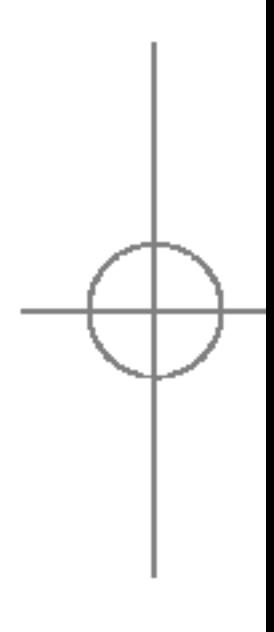

## ACCESSOIRES

### Il existe divers accessoires pour votre téléphone portable. Vous pouvez choisir parmi ces options selon vos

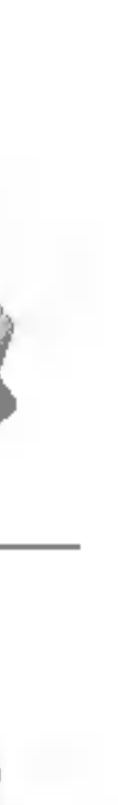

### CD/Kit pour données

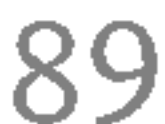

### Batterie standard

### Kit piéton

Permet d'utiliser le téléphone en mode mains libres. Il comprend un écouteur et un microphone.

Chargeur de batterie

Vous pouvez connecter votre téléphone au PC pour échanger les données.

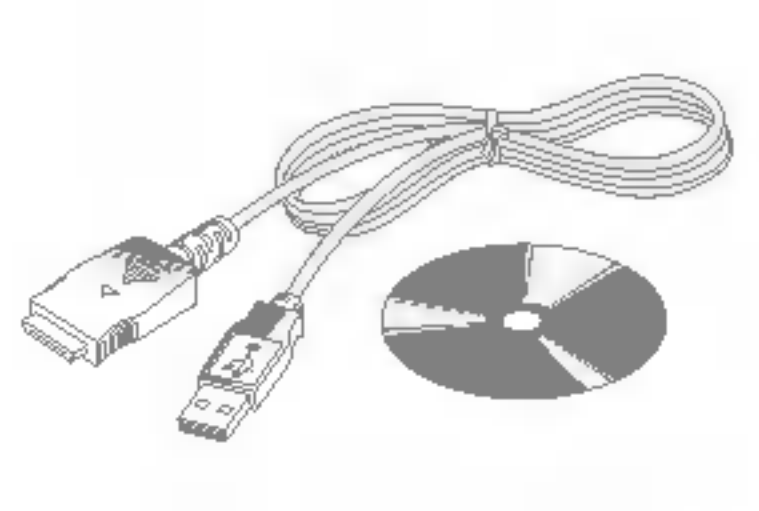

Ce chargeur vous accompagne lors de vos deplacements, et vous permet de charger la batterie loin de votre maison ou de votre bureau.

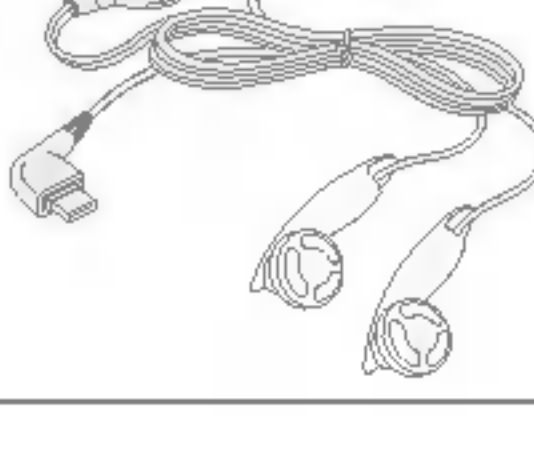

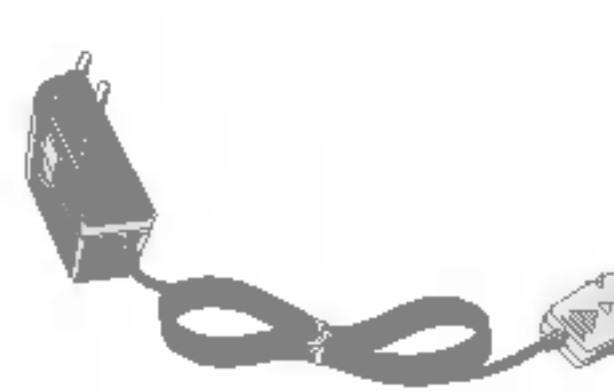

#### Remarque

- ▶ Utilisez toujours d'authentiques accessoires LG.
- $\blacktriangleright$  Le non-respect de cette recommandation risque d'entrainer l'annulation de votre garantie.
- Europe Les accessoires peuvent différer selon les pays. Contactez votre fournisseur pour vous procurer des accessoires supplémentaires.

propres habitudes de communication.

S5100\_France 1104\_Gray 2005.11.411:18 PM 페인지 98

## DONNEES TECHNIQUES

90

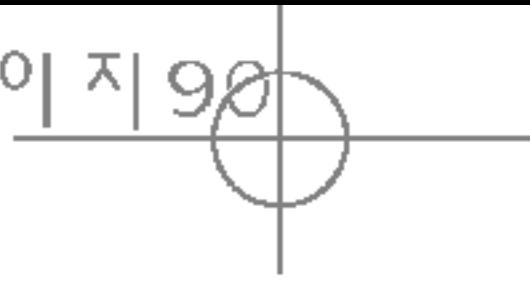

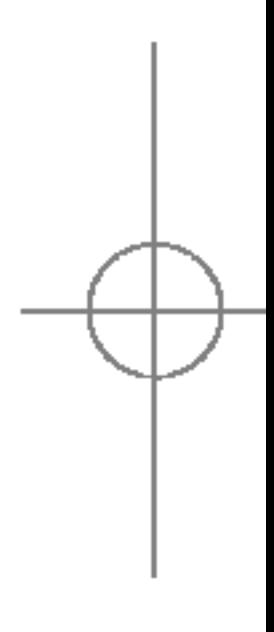

Code de produit : S5100

Systeme : GSM 900 / DCS 1800 / PCS 1900

Max : +55°C (déchargement...) : +45°C (chargement...)

Min  $: -10^{\circ}C$ 

DONNÉES DONNEES TECHNIQUES

### **GÉNÉRALITÉS**

### TEMPERATURES DE FONCTIONNEMENT

S5100\_France 1104\_Gray 2005.11.411:18 PM 페인지9차

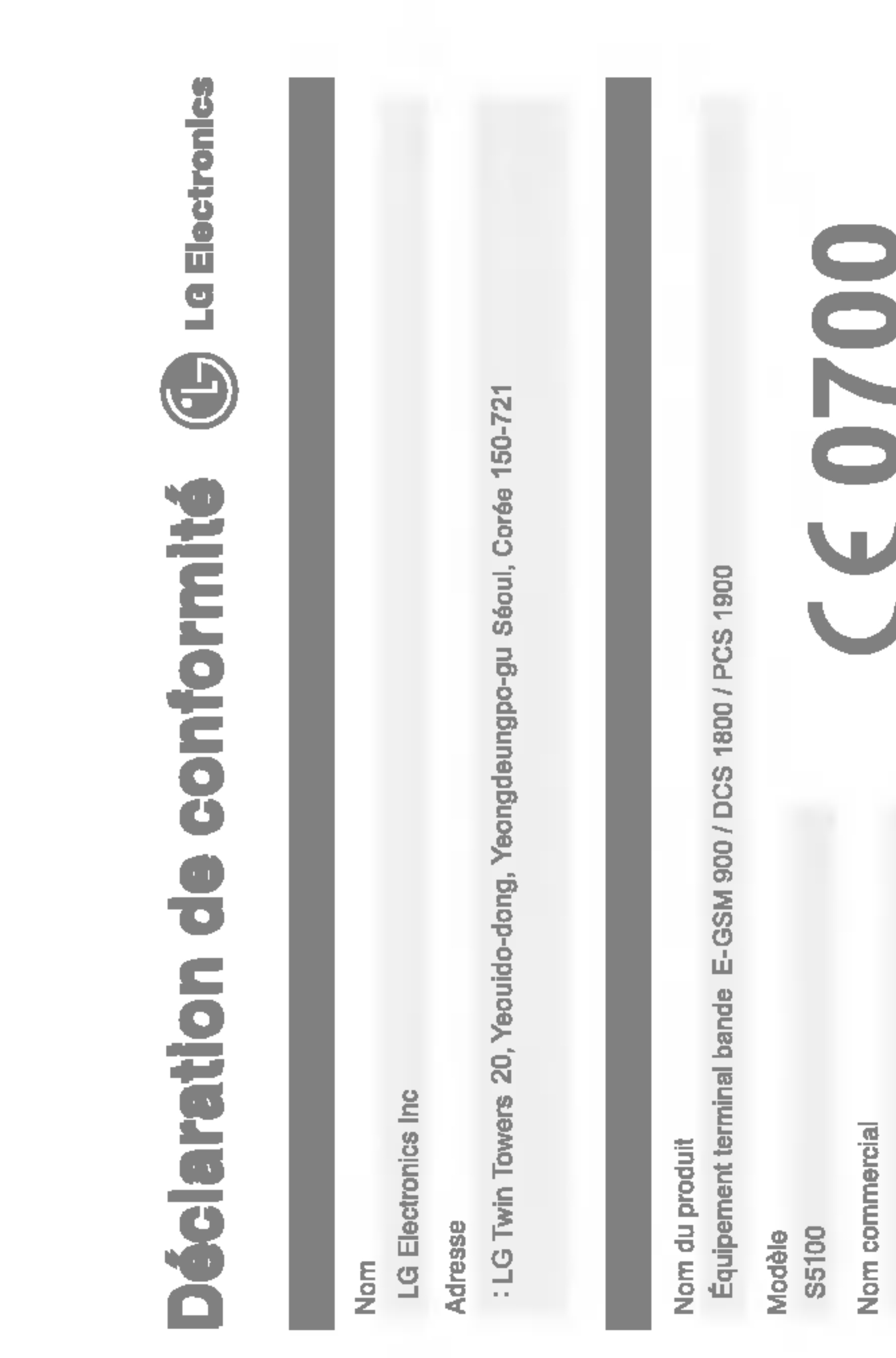

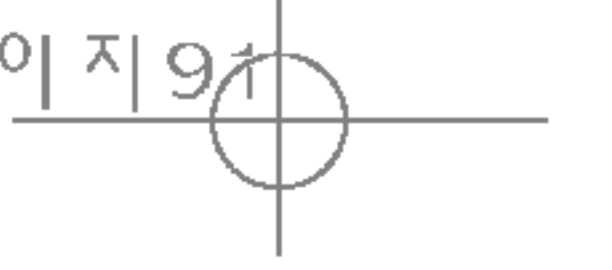

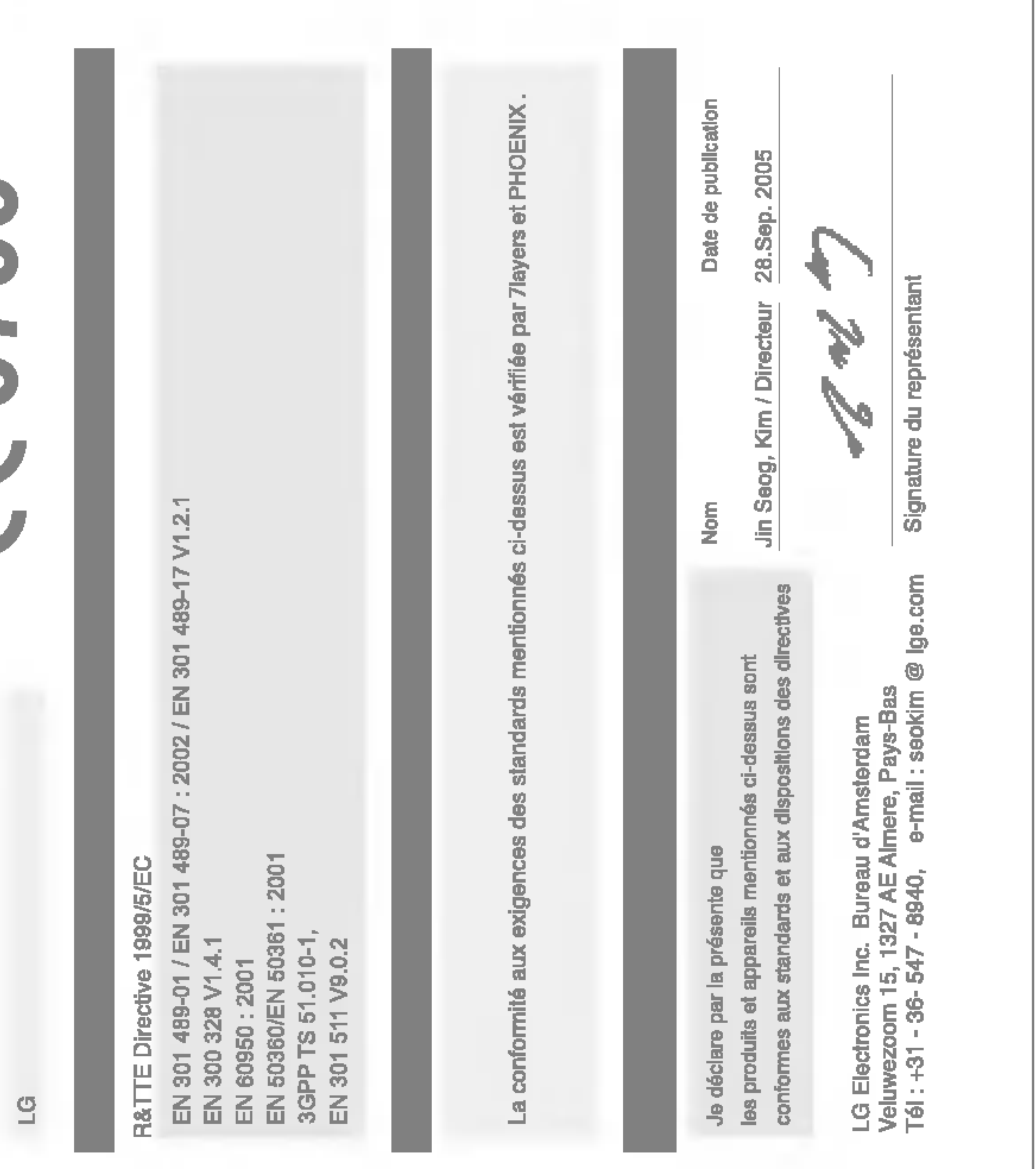

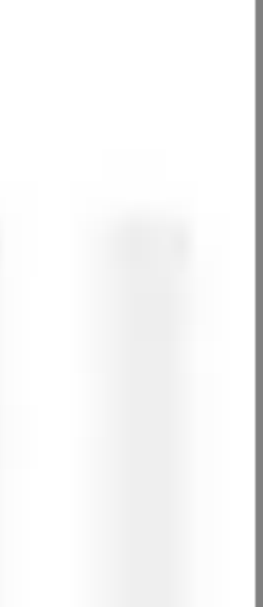

### MEMO

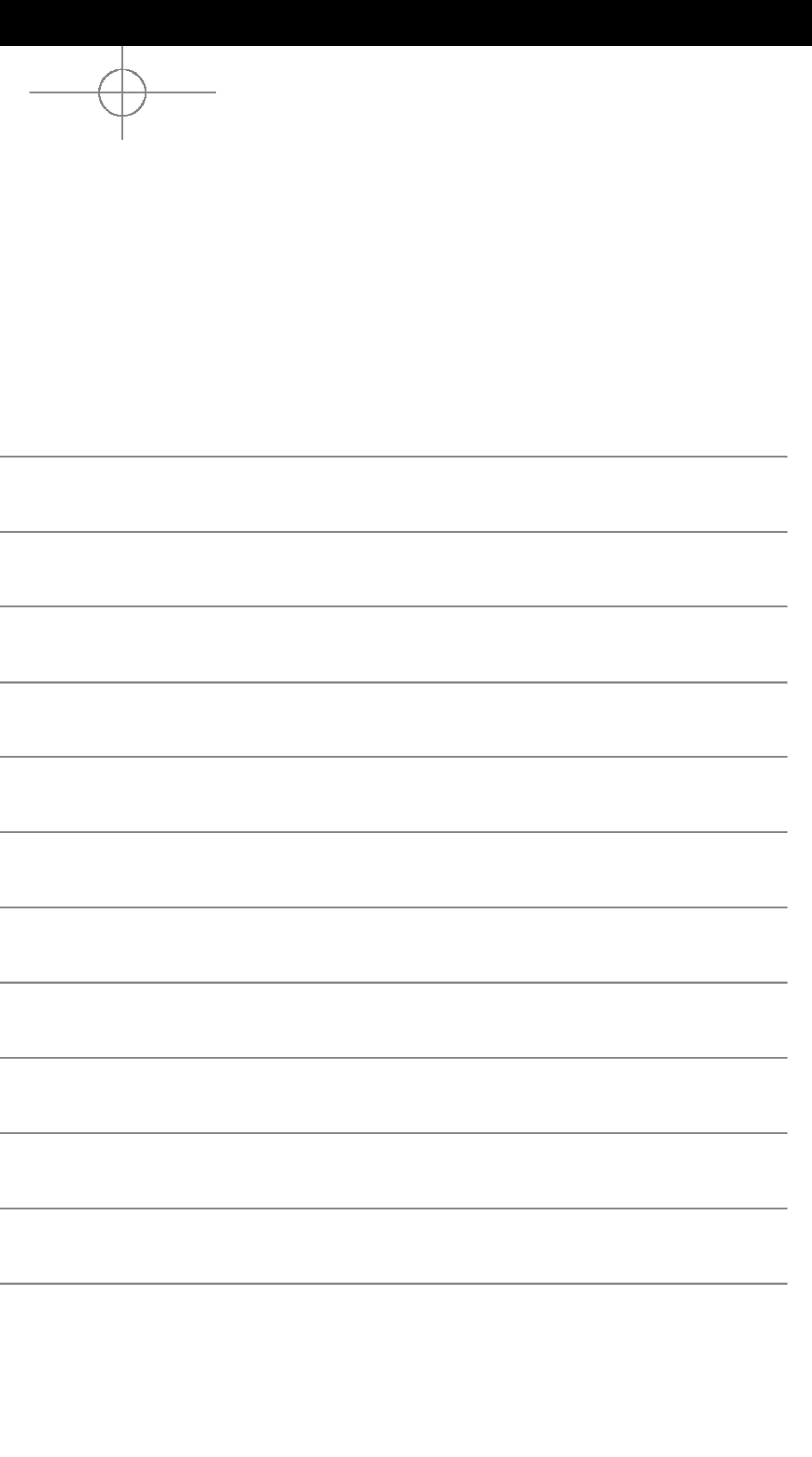

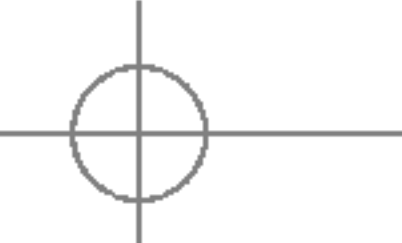

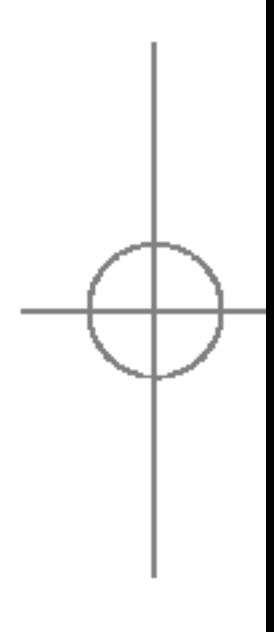

S5100\_E1103합본용) 2005.11.410:57 PM 페이지1

# S5100 USER GUIDE

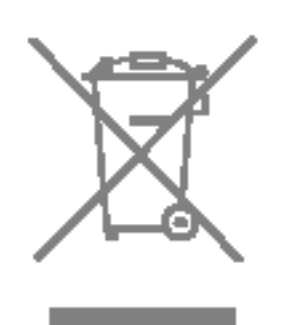

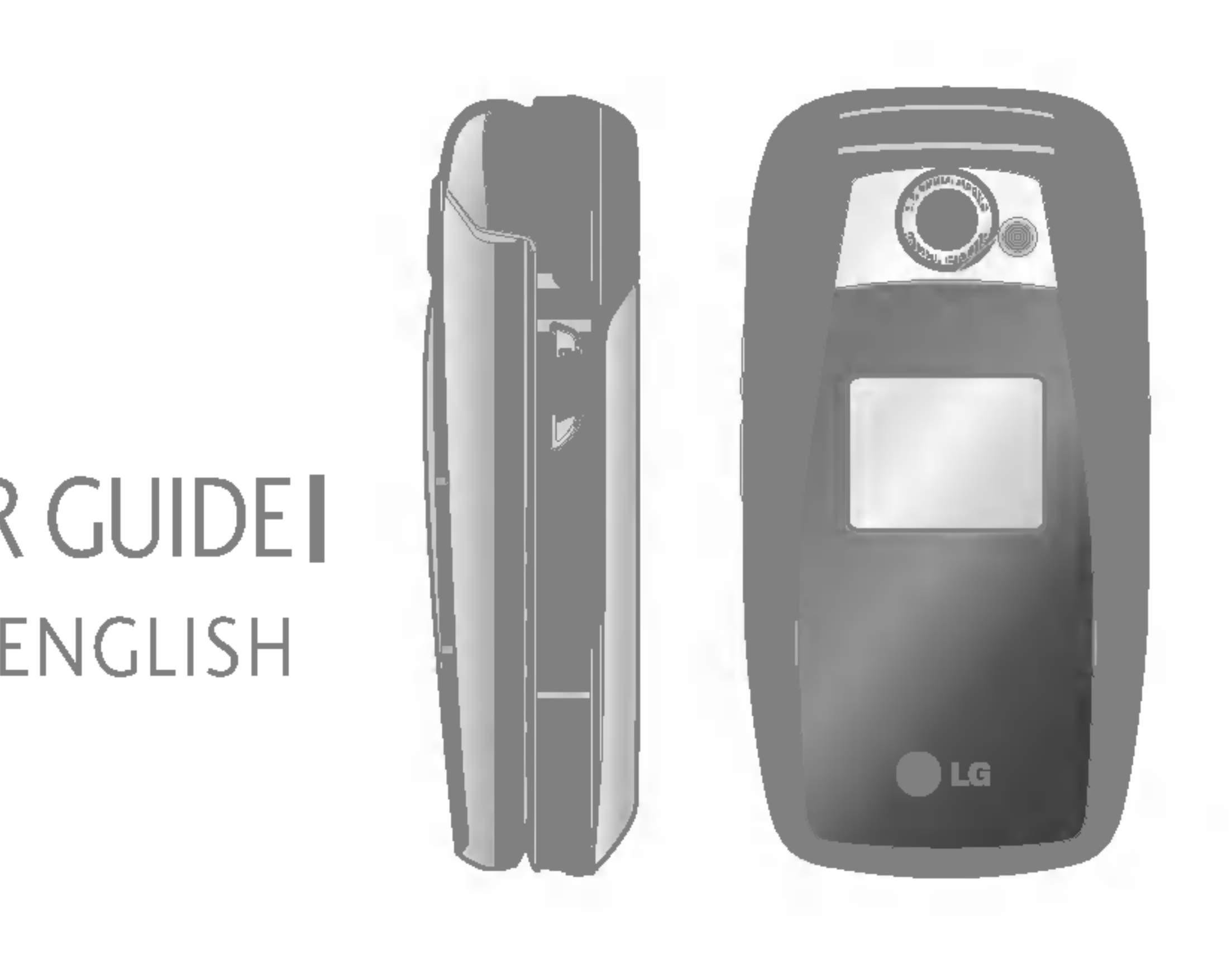

#### Disposal ofyour old appliance

1. When this crossed-out wheeled bin symbol is attached to <sup>a</sup> product it means the product is

2. All electrical and electronic products should be disposed of separately from the municipal waste stream via designated collection facilities appointed by the government or the local authorities.

- covered by the European Directive 2002/96/EC.
- 
- the environment and human health.
- 

3. The correct disposal of your old appliance will help prevent potential negative consequences for

4. For more detailed information about disposal of your old appliance, please contact your city office, waste disposal service or the shop where you purchased the product.

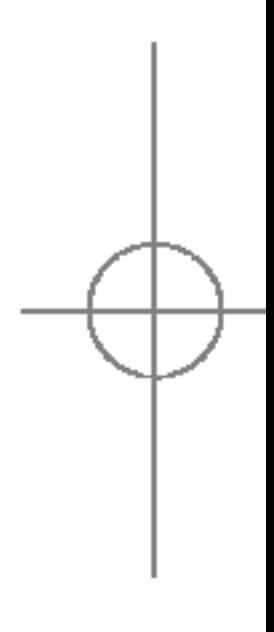

2

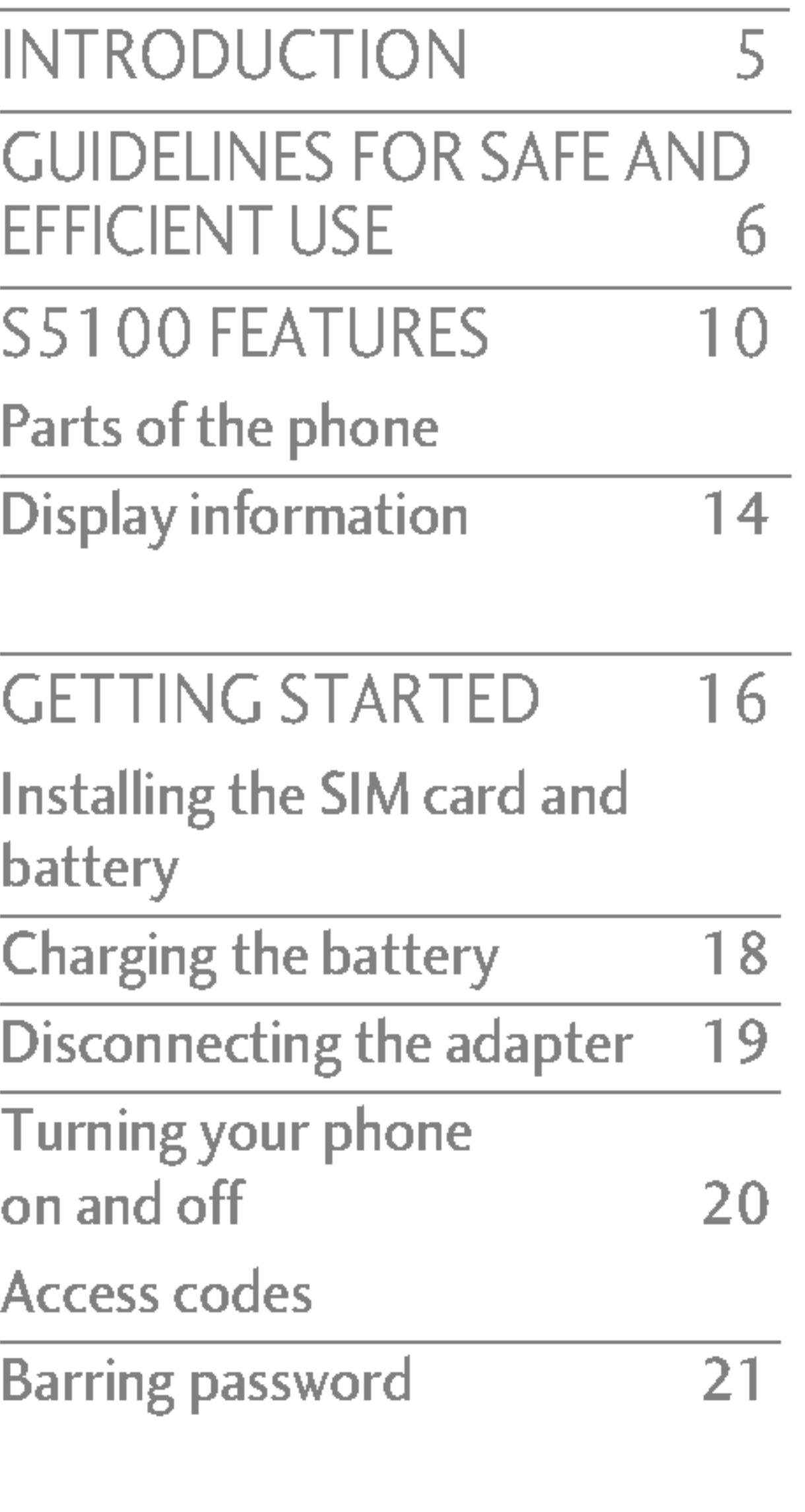

**GENER Making** Contac  $In-call$ Multipa

MENU SELEC<sup>T</sup> AND O PROFI Activate Personal

Rename

CALL R Missed Receive

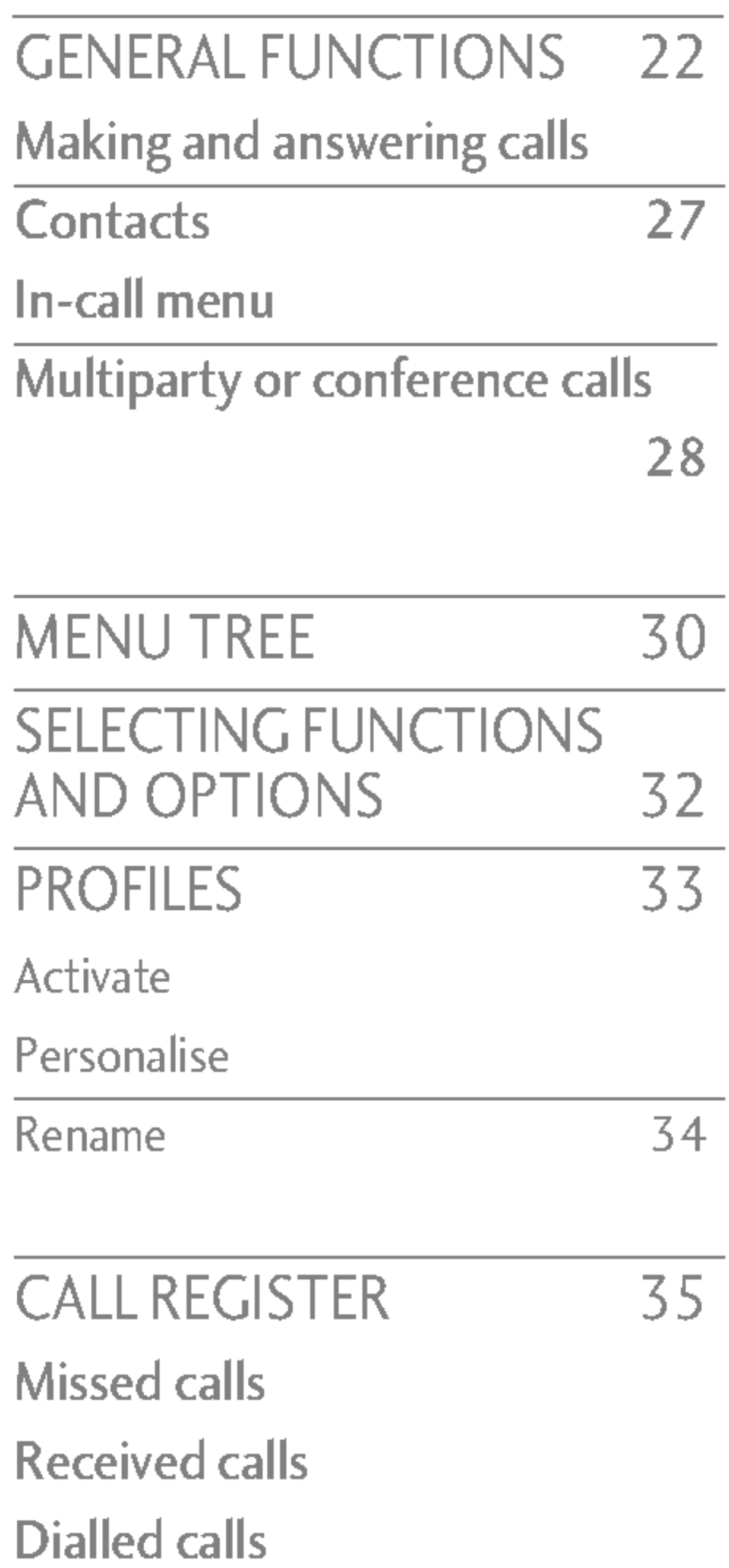

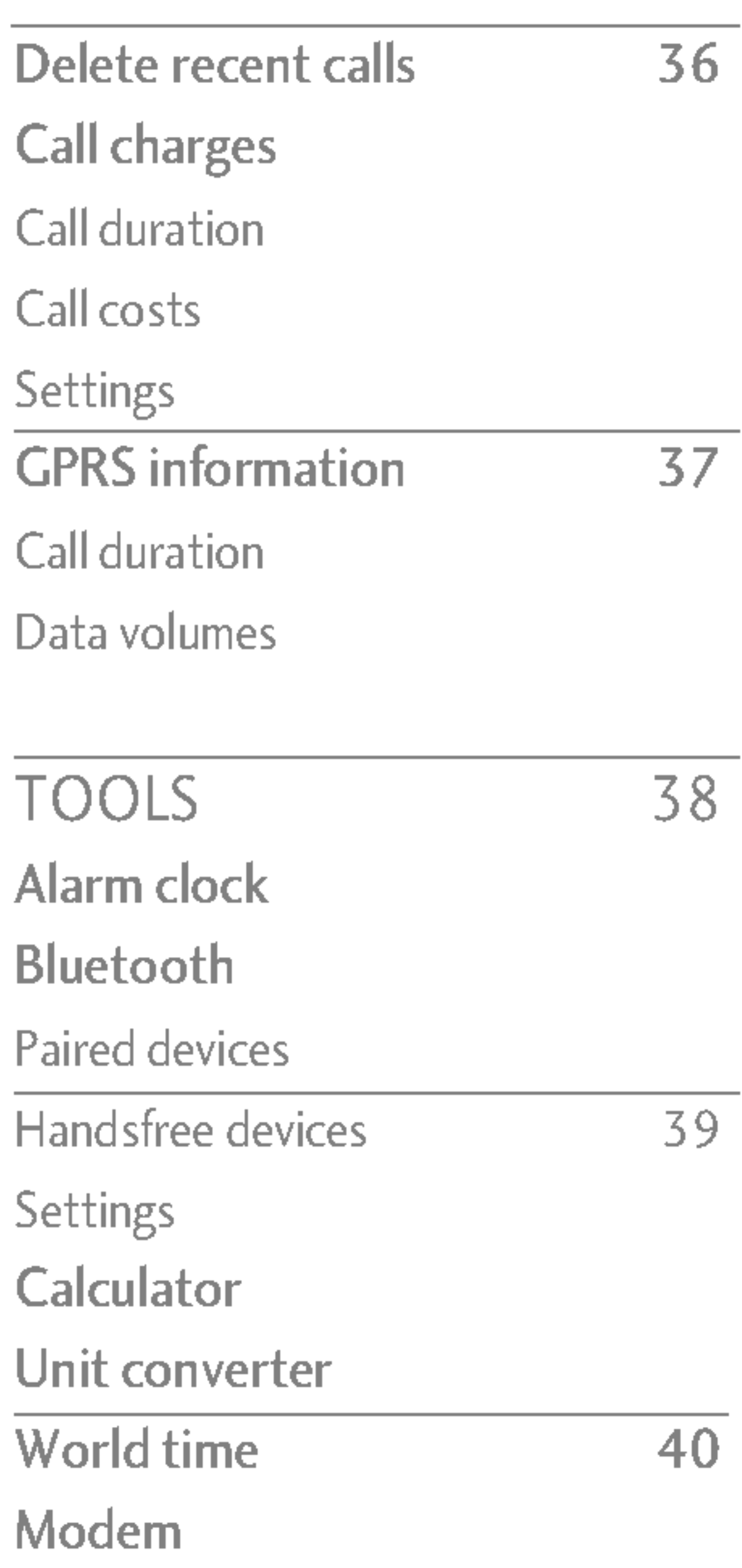

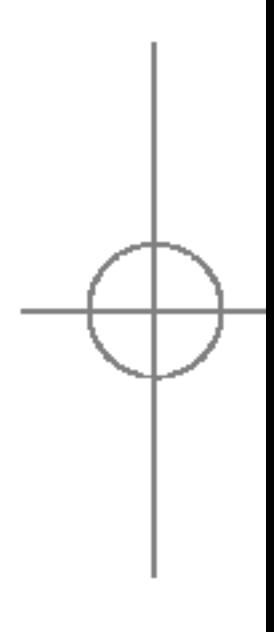

S5100 E1103합본용) 2005.11.410:57 PM 페이지2

## TABLE OF CONTENTS

⊣ ABLE  $rac{1}{\sqrt{2}}$ CONTENTS

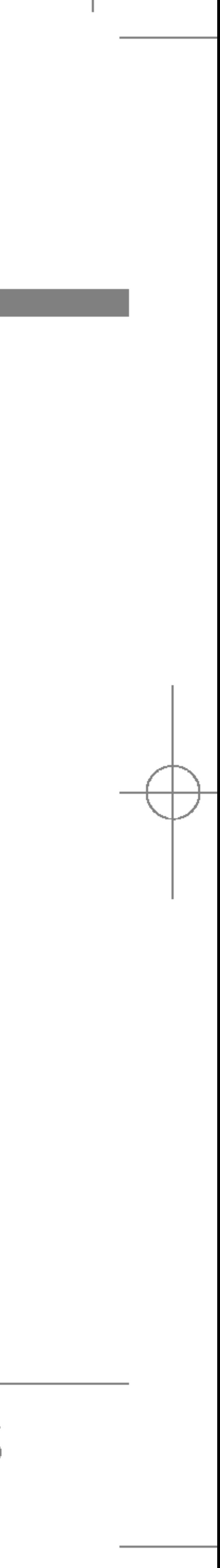

S5100\_E1103합본용) 2005.11.410:57 PM 페이지3

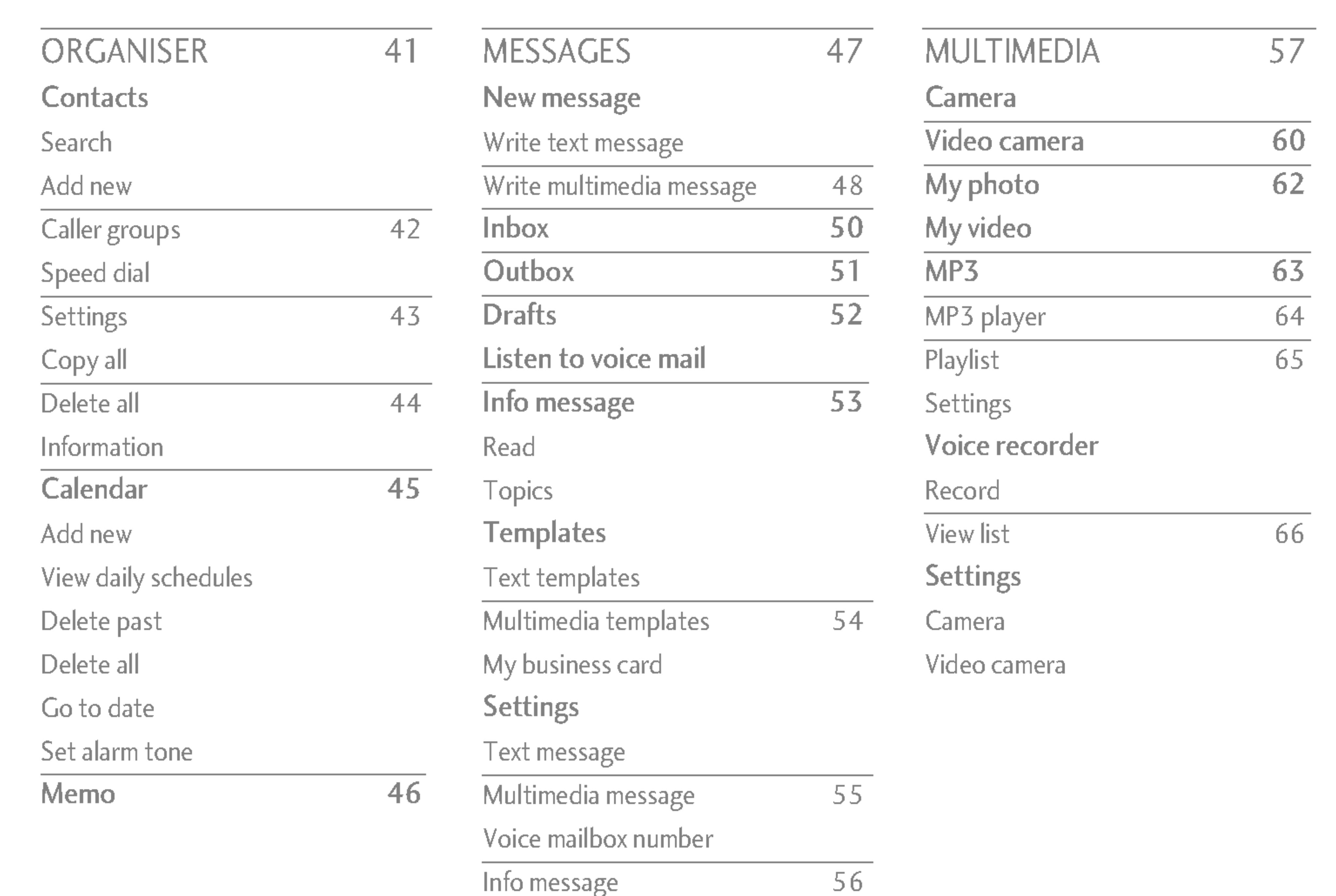

Push messages

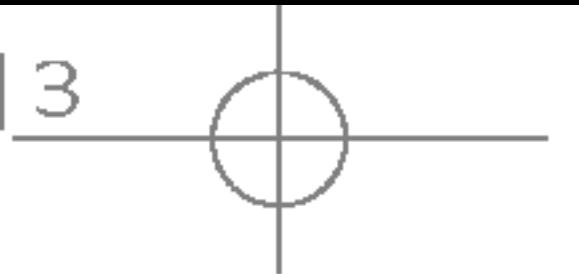

TABLE  $\mathop{\mathsf{O}}\limits_{\mathsf{H}}$ CONTENTS
4

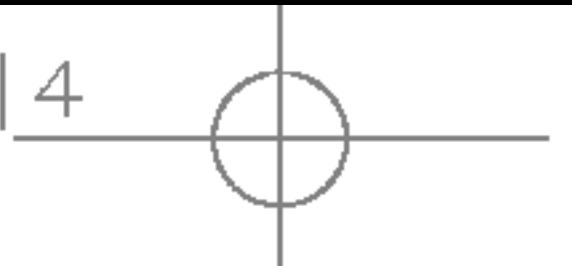

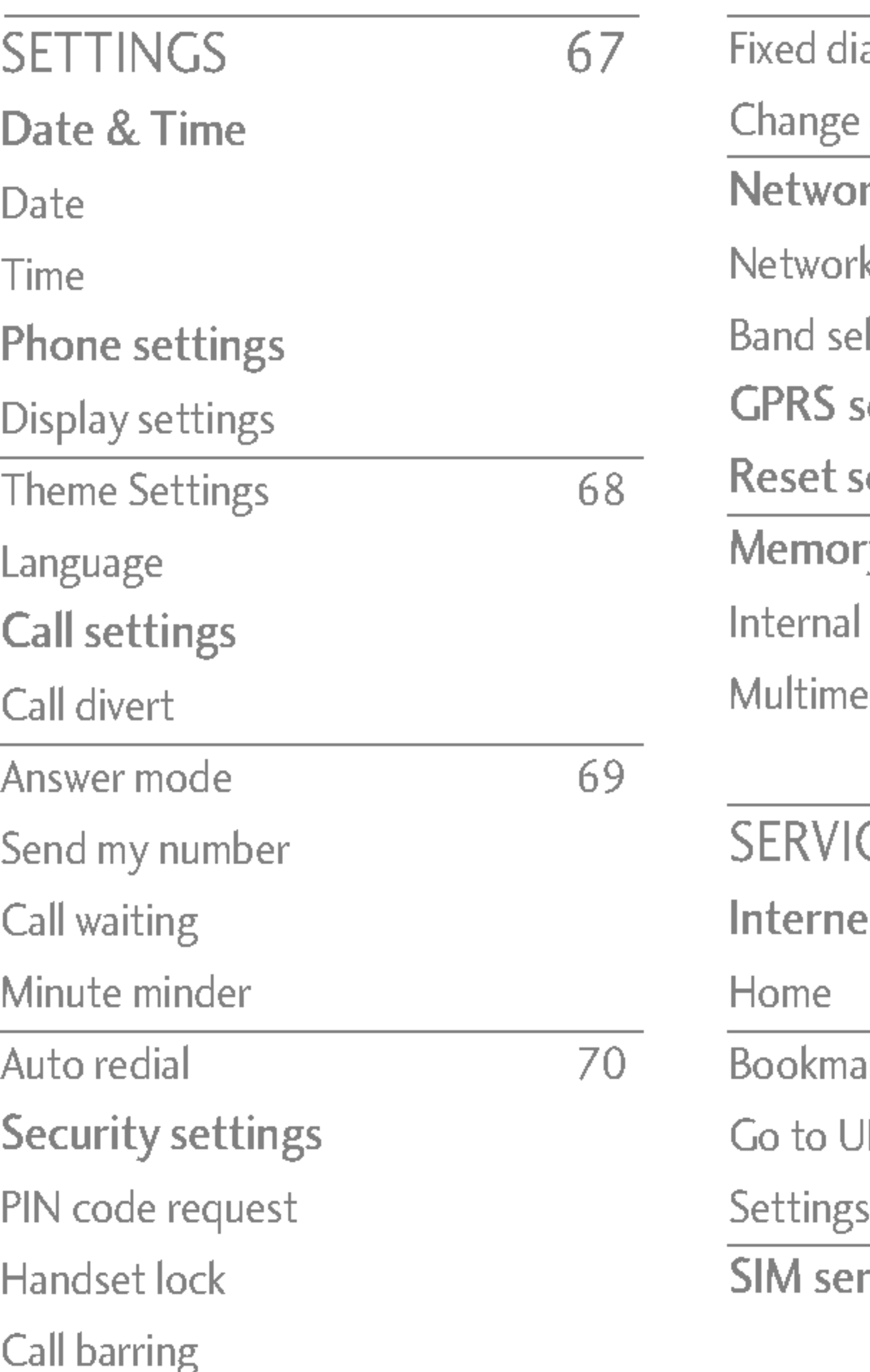

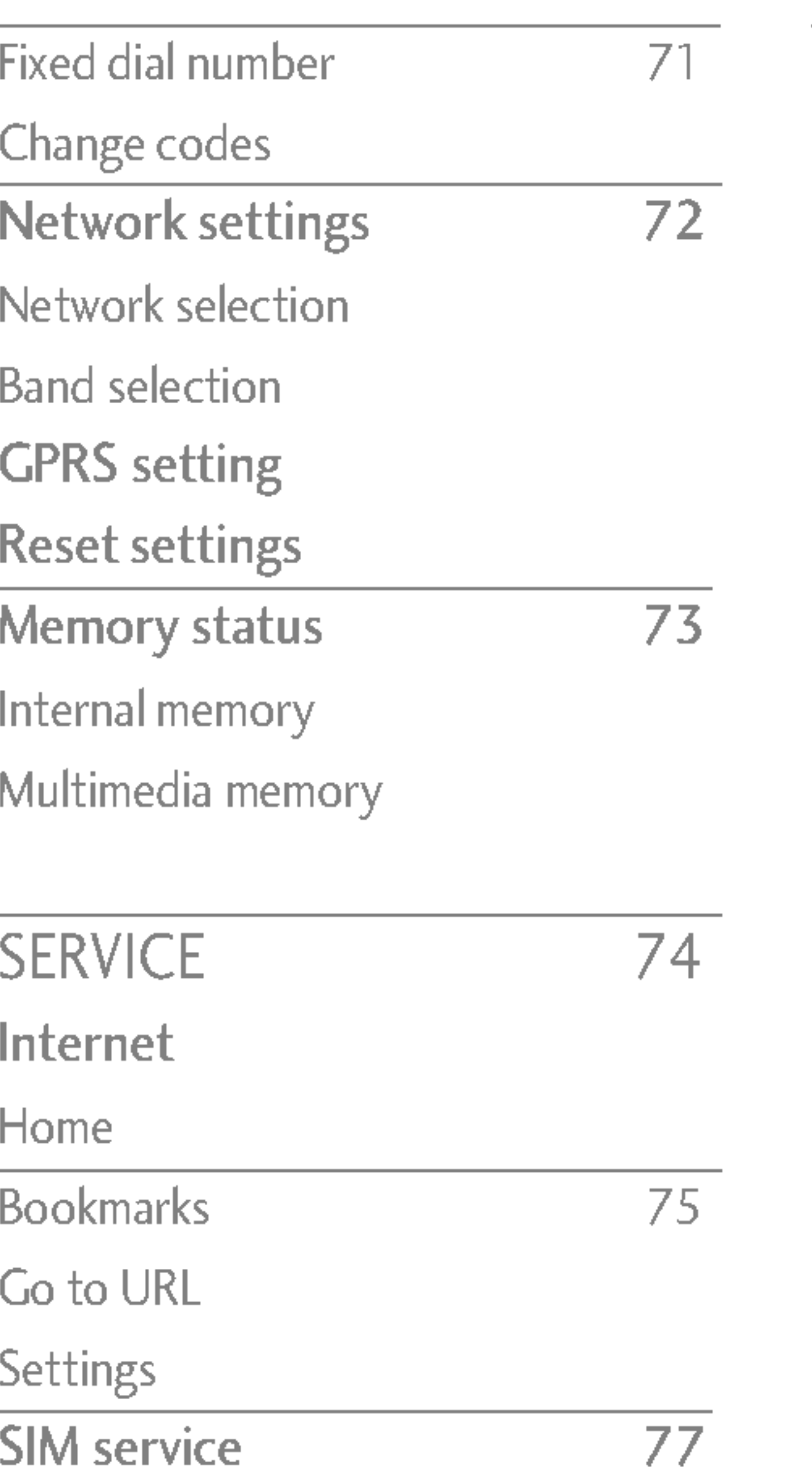

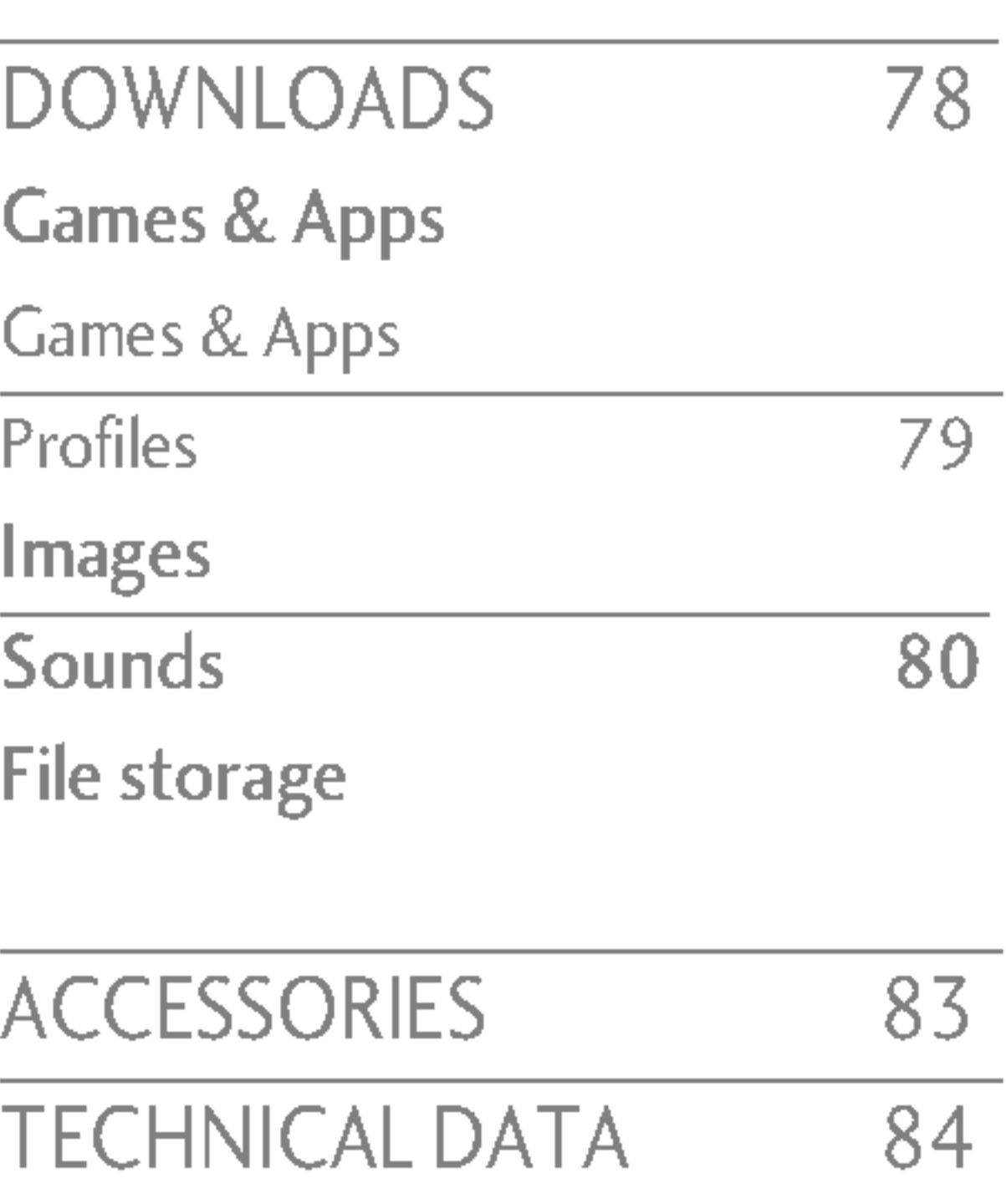

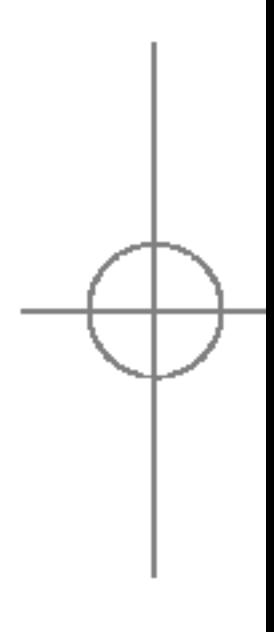

# TABLE OF CONTENTS

TABLE  $\mathop{\underline{\mathsf{O}}}}$ CONTENTS Congratulations on your purchase of the advanced and compact S5100 mobile phone, designed to operate with the latest digital mobile communication technology.

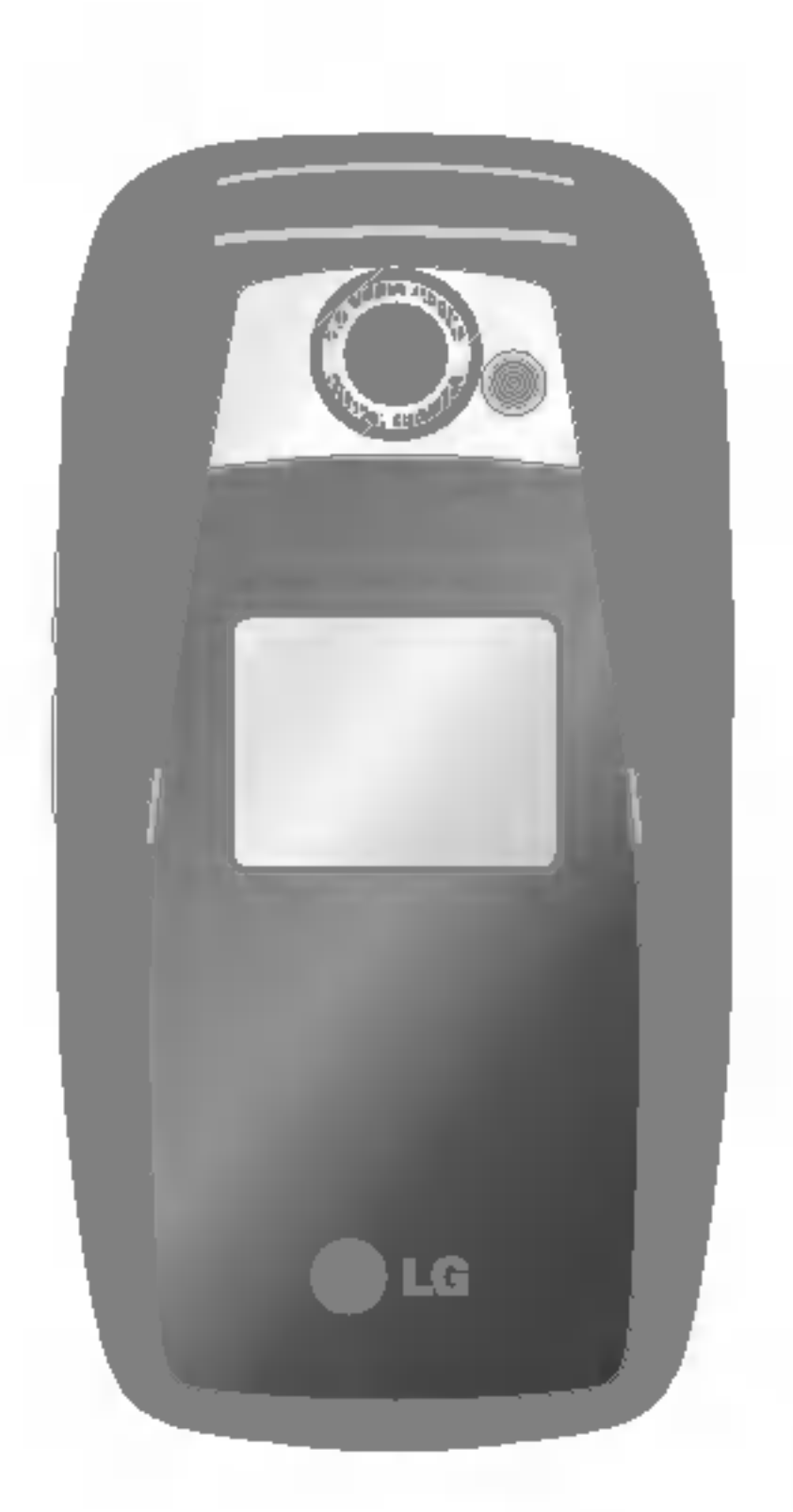

# INTRODUCTION

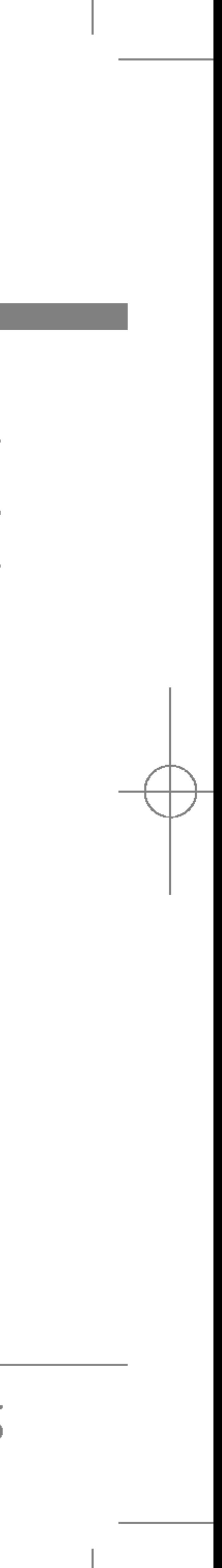

This user's guide contains important information on the use and operation of this phone. Please read all the information carefully for optimal performance and to prevent any damage to or misuse of the phone. Any changes or modifications not expressly approved in this user's guide could void your warranty for this equipment.

Read these simple guidelines. Breaking the rules may be dangerous or illegal. Further detailed information is given in this manual.

# EXPOSURE TO RADIO FREQUENCY ENERGY

## Radio wave exposure and Specific Absorption Rate (SAR) information

• The radio wave exposure guidelines employ a unit of measurement known as the Specific Absorption Rate, or SAR. Tests for SAR are conducted using standardized methods with the phone transmitting at its highest certified power level in all used frequency bands.

This mobile phone model S5100 has been designed to comply with applicable safety requirement for exposure to radio waves. This requirement is based on scientific guidelines that include safety margins designed to assure the safety of all persons, regardless of age and health.

- While there may be differences between the SAR levels of various LG phone models, they are all designed to meet the relevant guidelines for exposure to radio waves.
- The SAR limit recommended by the international Commission on Non-Ionizing Radiation Protection (ICNIRP), which is 2W/kg averaged over ten (10) gram of tissue.
- The highest SAR value for this model phone tested by DASY4 for use at the ear is 0.174 W/kg (10g).

• Do not disassemble this unit. Take it to a qualified service technician when repair work is required.

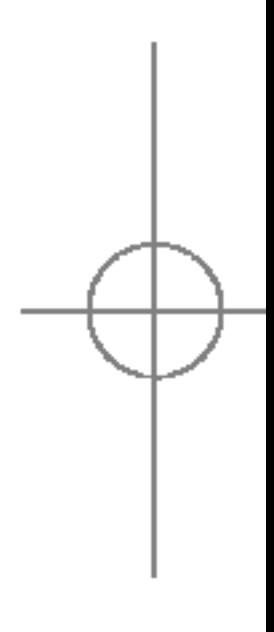

WARNING! Only use batteries, chargers and accessories approved for use with this particular phone model. The use of any other types may invalidate any approval or warranty applying to the phone, and may be dangerous.

# PRODUCT CARE AND MAINTENANCE

6

# GUIDELINES FOR SAFE AND EFFICIENT USE

CUIDELINES FOR SAF E<br>AND EFFI **CIENT**  $\subset$  $SL$ 

7

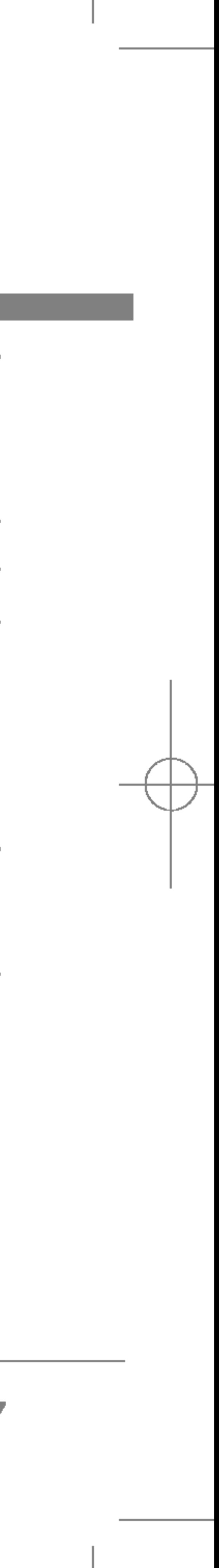

S5100\_E1103합본용) 2005.11.410:57 PM 페이지기

- Keep away from electrical appliances such as a TV, radio or personal computer.
- The unit should be kept away from heat sources such as radiators or cookers.
- Do not drop.
- ? Do not subject this unit to mechanical vibration or shock.
- The coating of the phone may be damaged if covered with wrap or vinyl wrapper.
- Use dry cloth to clean the exterior of the unit. (Do not use solvent such as benzene, thinner or alcohol.)
- Do not subject this unit to excessive smoke or dust.
- Do not keep the phone next to credit cards or transport tickets; it can affect the information on the magnetic strips.
- Do not tap the screen with a sharp object as it may damage the phone.
- ? Do not expose the phone to liquid or moisture.
- Use the accessories like an earphone cautiously. Do not touch the antenna unnecessarily.
- ? Do not use your mobile phone near medical equipment without requesting permission. Avoid placing the phone over pacemakers, (i.e. in your breast pocket).
- Some hearing aids might be disturbed by mobile phones.
- Minor interference may affect TVs, radios, PCs, etc.

- Do not use a hand-held phone while driving.
- Give full attention to driving.
- Use a hands-free kit, if available.
- Pull off the road and park before making or answering a call if driving conditions so require.

# ELECTRONICS DEVICES

All mobile phones may get interference, which could affect performance.

# ROAD SAFETY

Check the laws and regulations on the use of mobile phones in the areas when you drive.

# GUIDELINES FOR SAFE AND EFFICIENT USE

CUIDELINES F OR S  $\geq$  $\Box$ AND щ HH<br>H CIEN  $\cup$ 

 $\Box$ 

- RF energy may affect some electronic systems in your motor vehicle such as car stereo or safety equipment.
- When your vehicle is equipped with an air bag, do not obstruct with installed or portable wireless equipment. It can cause serious injury due to improper performance.

# BLASTING AREA

- Do not use the phone at a refueling point. Don't use near fuel or chemicals.
- Do not transport or store flammable gas, liquid, or explosives in the compartment of your vehicle, which contains your mobile phone and accessories.
- Turn off your mobile phone before boarding any aircraft.
- Do not use it on the ground without crew permission.

# POTENTIALLY EXPLOSIVE ATMOSPHERES

Do not use the phone where blasting is in progress. Observe restrictions, and follow any regulations or rules. Keep the phone in <sup>a</sup> safe place out of small children's reach. It includes small parts which if detached may cause <sup>a</sup> choking hazard.

# IN AIRCRAFT

Wireless devices can cause interference in aircraft.

# CHILDREN

# EMERGENCY CALLS

Emergency calls may not be available under all cellular networks. Therefore, you should never depend solely on the phone for emergency calls. Check with your local service provider.

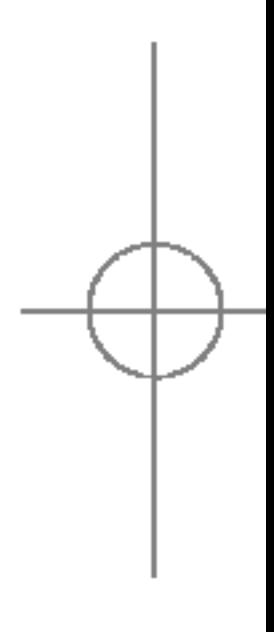

9

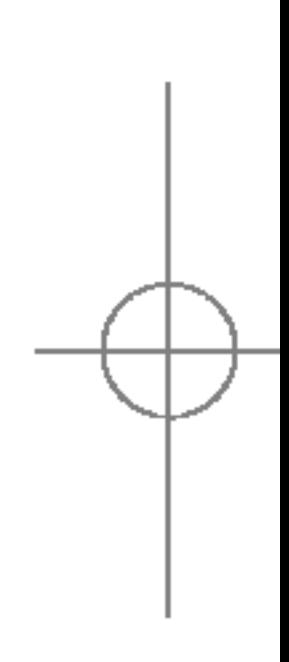

# BATTERY INFORMATION AND CARE

- You do not need to completely discharge the battery before recharging. Unlike other battery systems, there is no memory effect that could compromise the battery's performance.
- Use only LG batteries and chargers. LG chargers are designed to maximize the battery life.
- Do not disassemble or short-circuit the battery pack.
- Keep the metal contacts of the battery pack clean.
- Replace the battery when it no longer provides acceptable performance. The battery pack may be recharged hundreds of times until it needs replacing.
- Recharge the battery if it has not been used for a long time to maximize usability.
- Do not expose the battery charger to direct sunlight or use it in high humidity, such as the bathroom.
- Do not leave the battery in hot or cold places, this may deteriorate the battery performance.

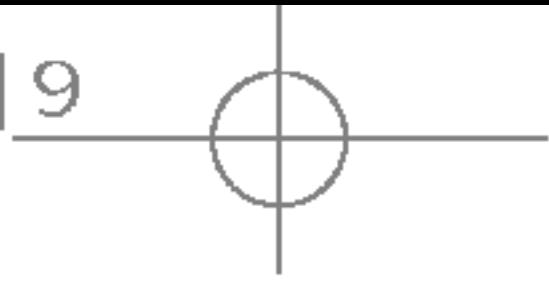

**UIDELIN**  $\overline{\mathbf{r}^{\mathsf{T}}\mathbf{r}^{\mathsf{T}}}$  $\circ$ F  $\circ$ ᅎ ∽  $\overline{\phantom{a}}$  $\Box$  $\frac{1}{2}$  $\bigcup$ **CIENT** 

 $\Box$ 

 $\qquad \qquad \qquad \blacksquare$  $\cup$  Front view

Headset jack  $\bigcirc$ 

• Connect a headset here

#### Up/down side keys **2**

S5100\_E1103합본용) 2005.11.410:57 PM 페이지10

# S5100 FEATURES

PARTS OF THE PHONE

10

• When the phone is closed, press this key to display the current time on the front screen.

- Controls the volume of keypad tone in standby mode with the phone open.
- Controls the earpiece volume during a phone call.

 $\sim$ 00151 **FEATURES** 

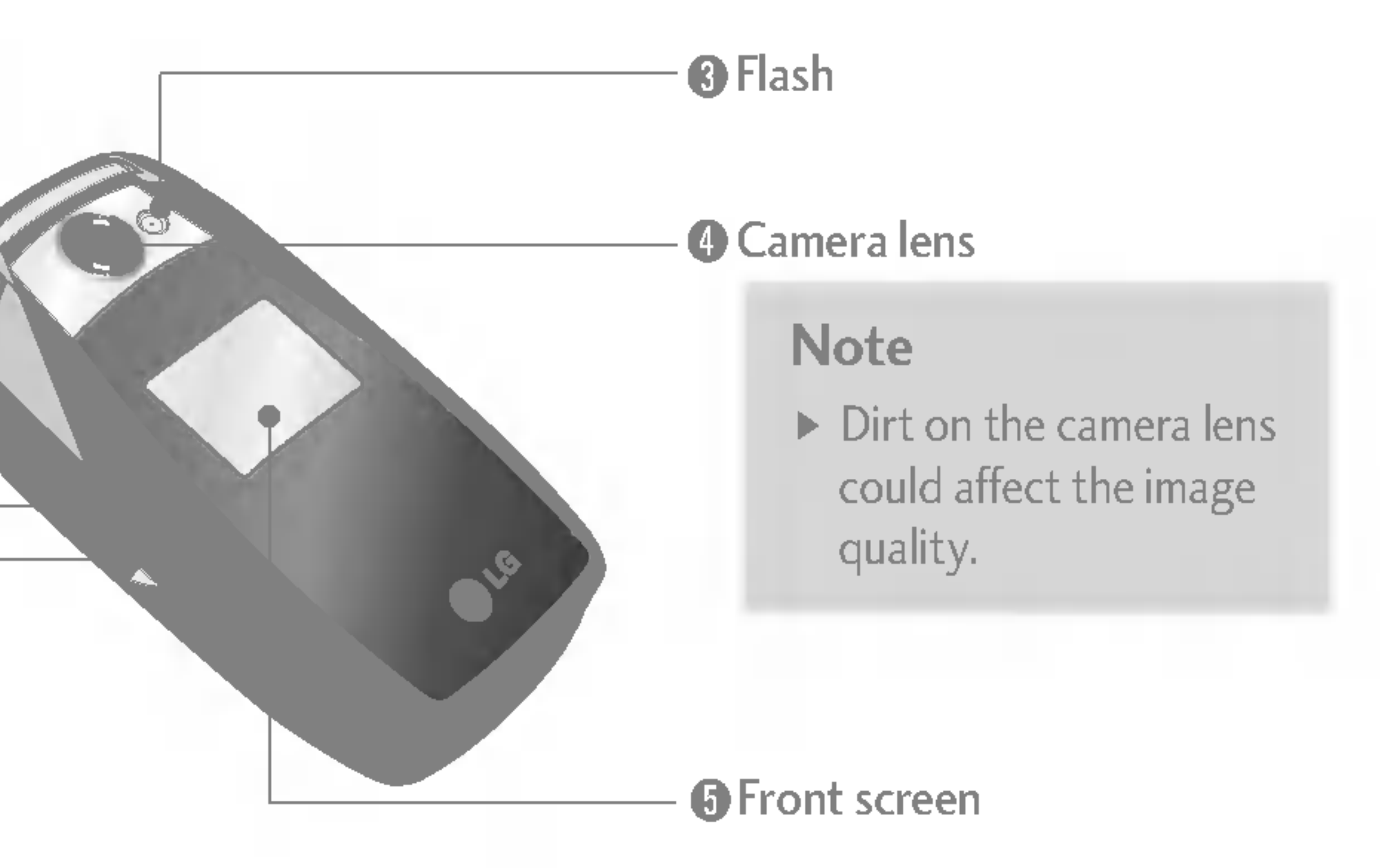

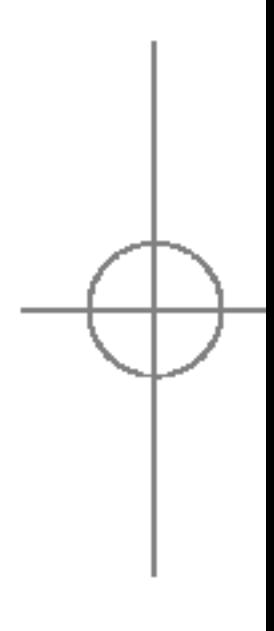

### Right side view Rear view

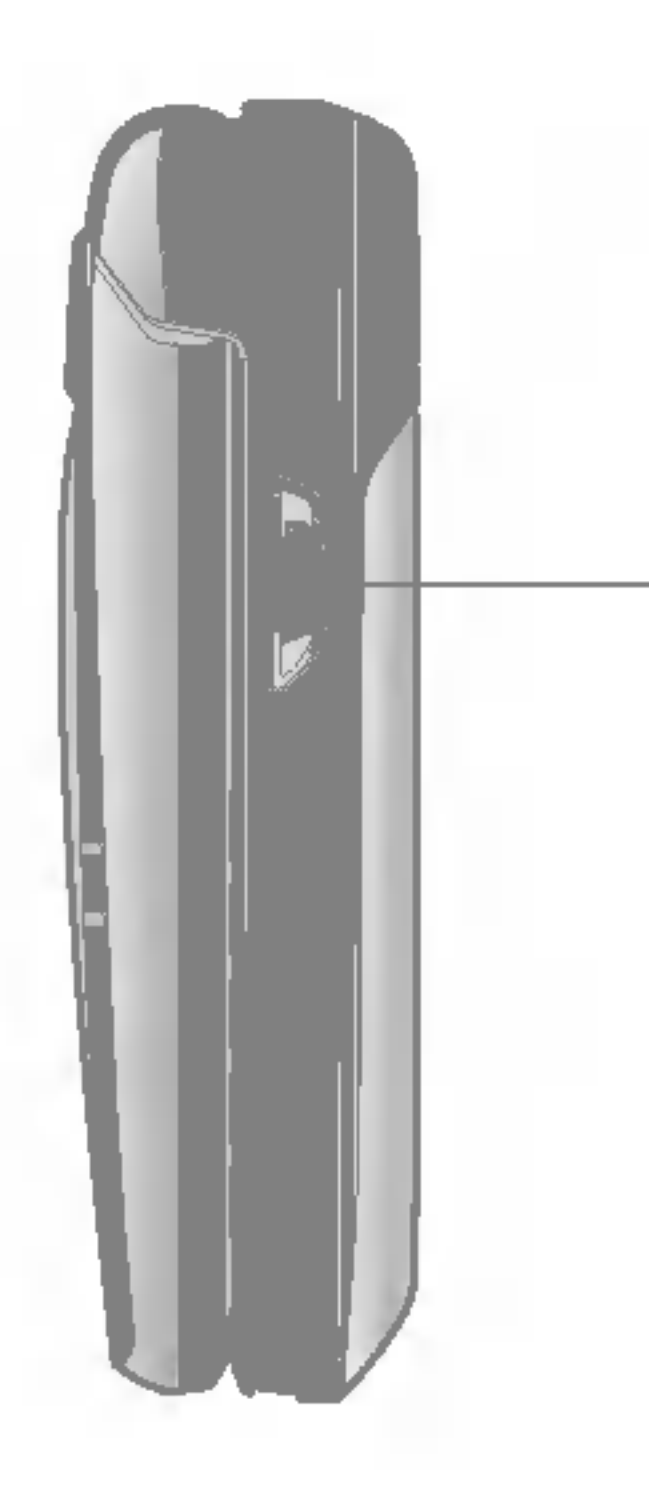

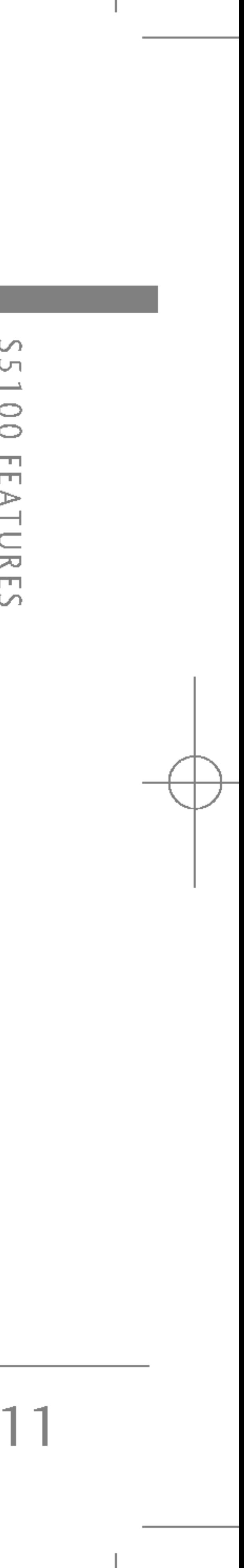

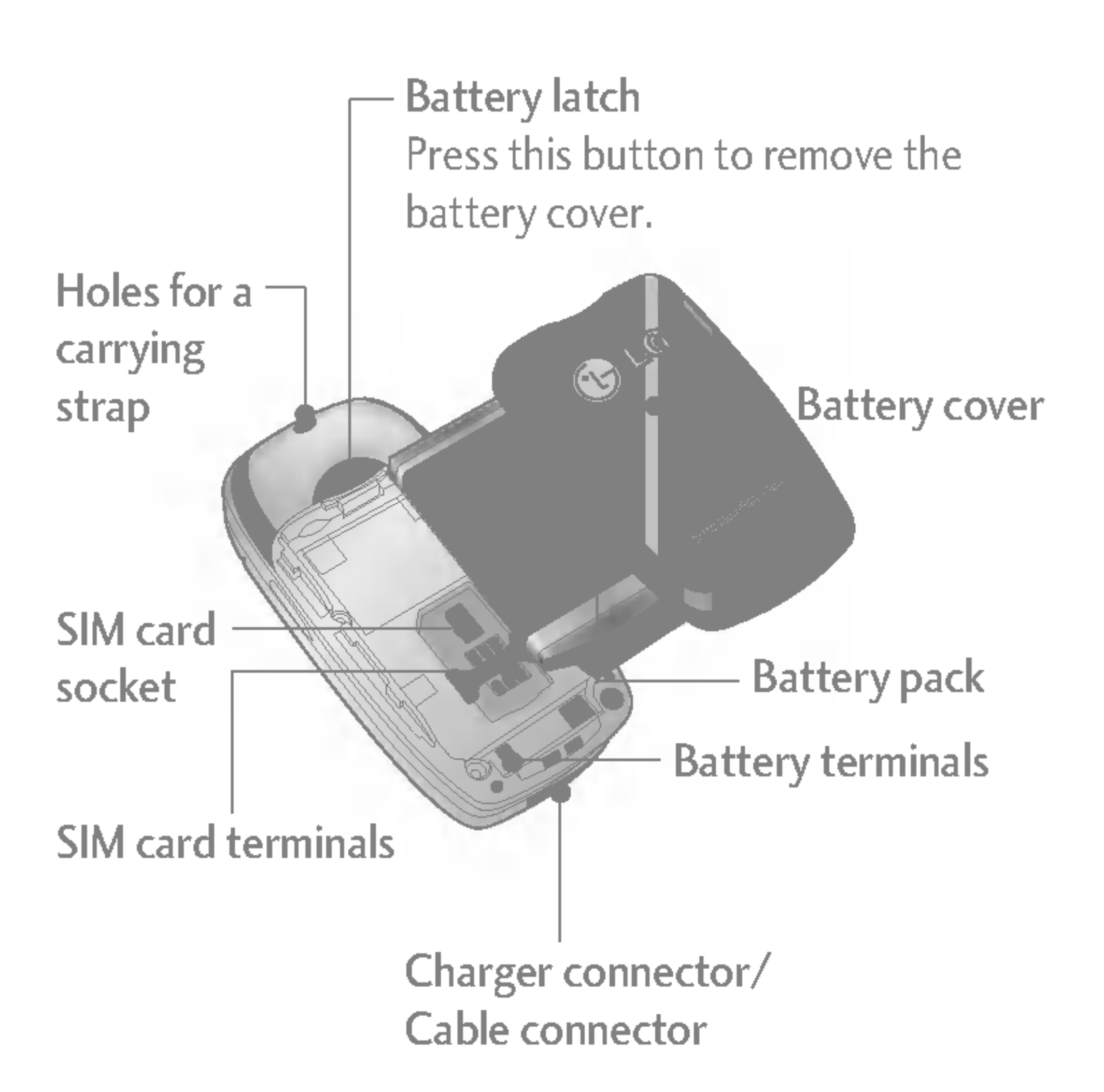

Camera / MP3 key

You can take pictures with the phone closed. Press and hold down this key to activate the camera mode. Also use this key to take a shot. Use the front screen as a viewfinder.

12

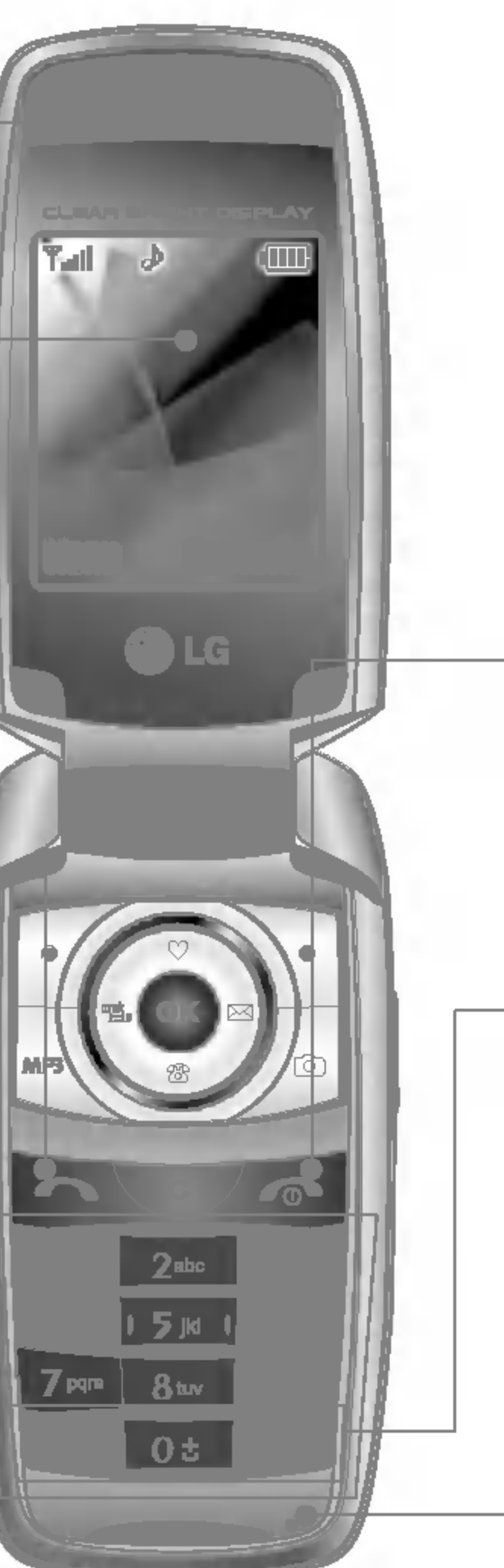

#### **G** End/Power key

Dials <sup>a</sup> phone number and answers incoming calls. You can also quickly access the latest incoming, outgoing and missed calls by pressing the key in standby mode.

#### Alphanumeric keys  $\bigcirc$

Used to end a call or reject a call and also to go back to standby mode. Hold this key down to turn the phone on/off.

#### **6** Special function keys

- $\frac{1}{2}$  . The set of  $\frac{1}{2}$ : A long press of this key enters the international call character  $"+"$ .
- $\bullet$   $\overline{H}$ <sup>44</sup> : While keying in a phone number, <sup>a</sup> long press of this key enters a pause.

#### *O* Microphone

Open view

Earpiece <sup>O</sup>

Main screen<sup>2</sup> Displays phone status icons, menu items, Web information, pictures and more in full colour.

#### Send key <sup>8</sup>

Enter numbers, letters and some special characters.

 $\sim$  $\cup$  $\overline{\phantom{0}}$  $\bigcirc$  $\bigcirc$ **FEATURES** 

Can be muted during a call for privacy.

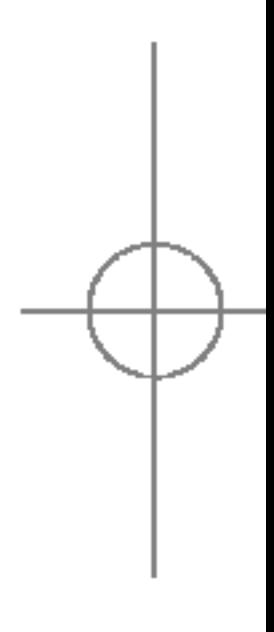

S5100\_E1103합본용) 2005.11.410:57 PM 페이지12

# S5100 FEATURES

S5100\_E1103합본용) 2005.11.410:57 PM 페이지13

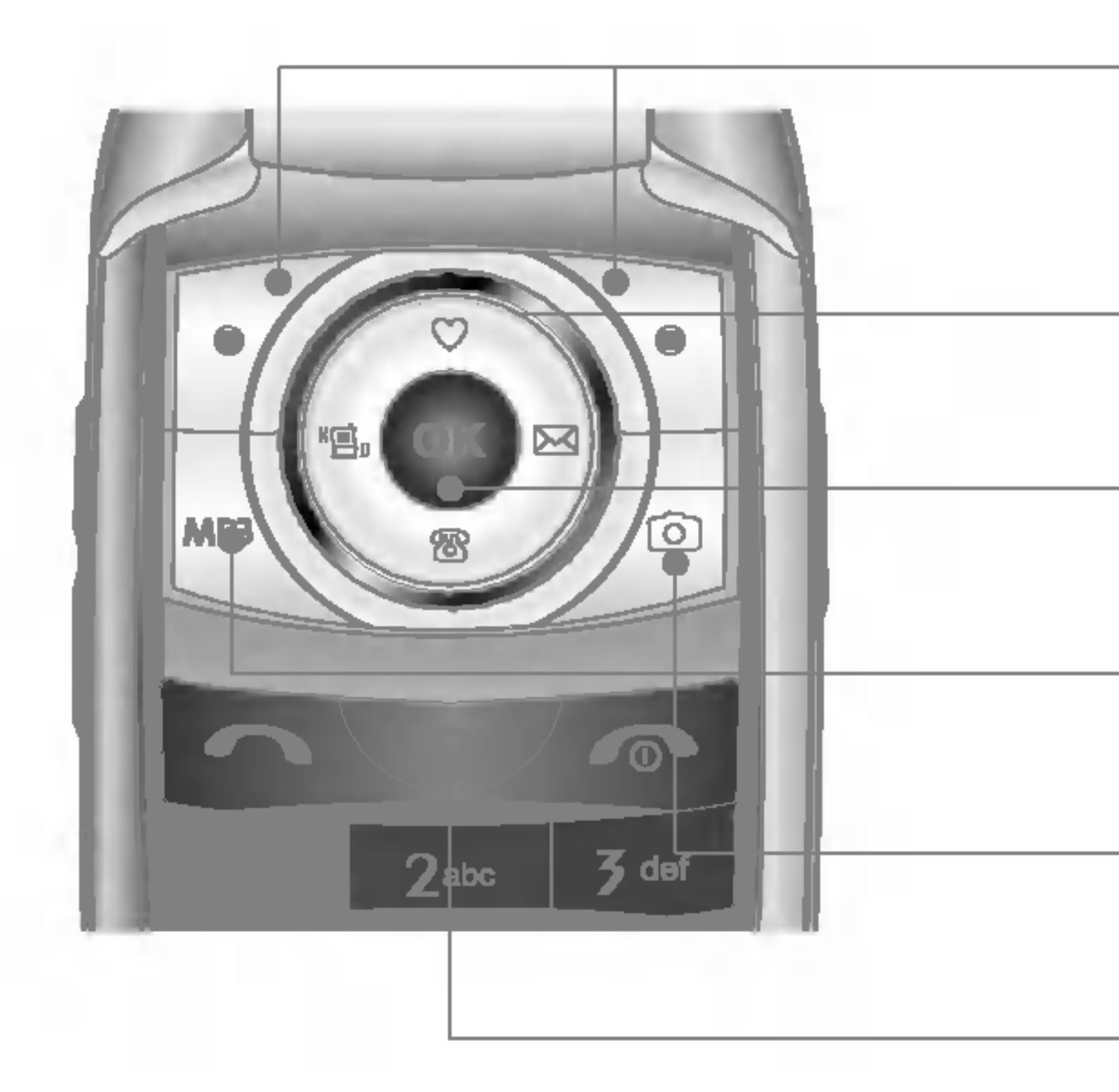

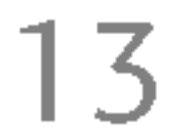

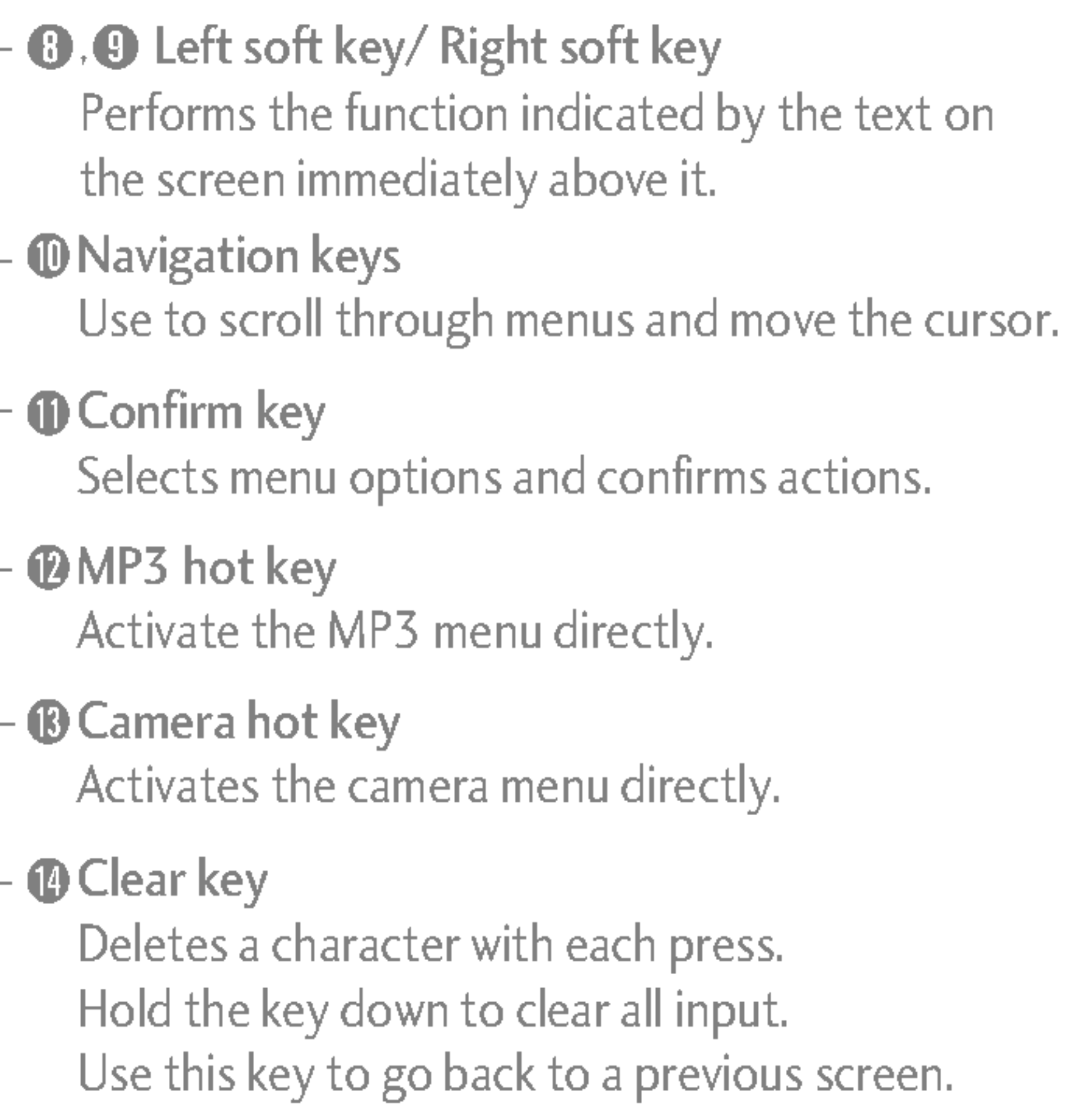

 $\overline{\bigoplus}$ 

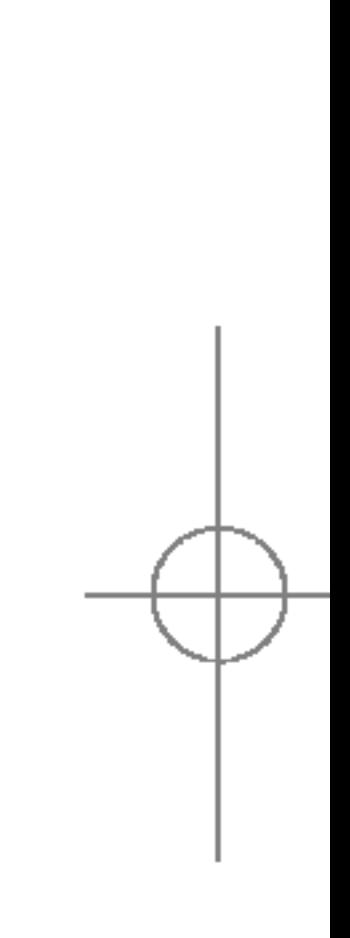

14

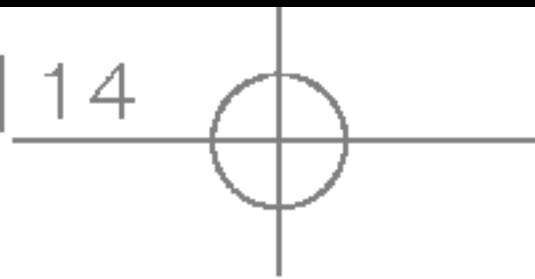

# DISPLAY INFORMATION

The table below describes various display indicators or icons that appear on the phone's display screen.

#### On-Screen Icons

#### Note

 $\blacktriangleright$  \*The quality of the conversation may change depending on network coverage. When the signal strength is below 2 bars, you may experience muting, call drop and bad audio. Please take the network bars as indicator for your calls. When there are no bars, that means that there is no network coverage: in this case, you won't be able to access the network for any service (call, messages and so on).

another

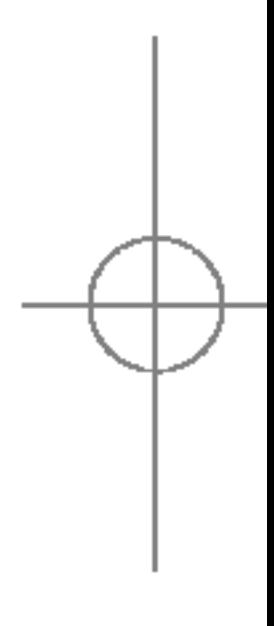

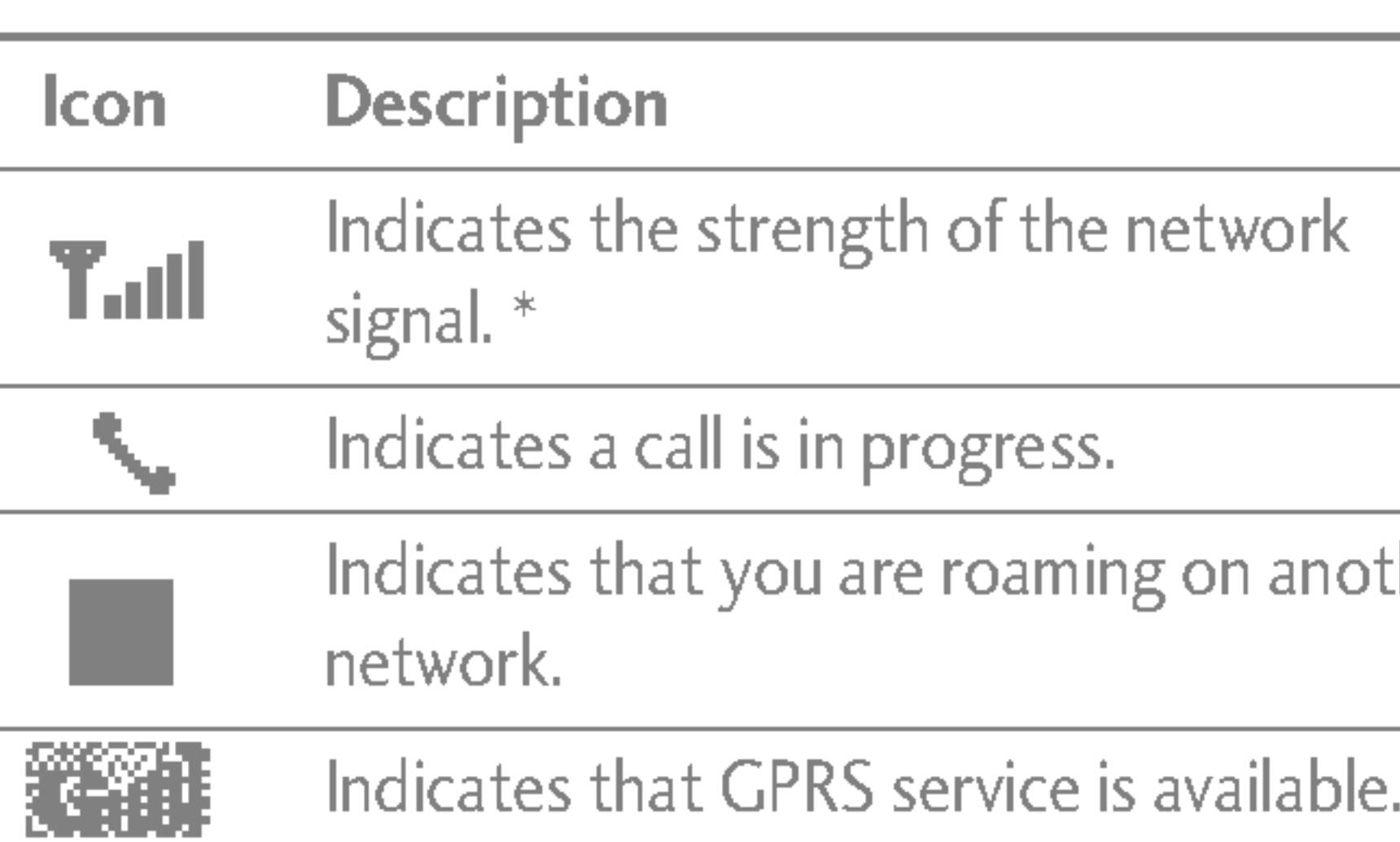

# S5100 FEATURES

U)  $\overline{\phantom{0}}$  $\overline{O}$ **FEATURES** 

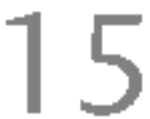

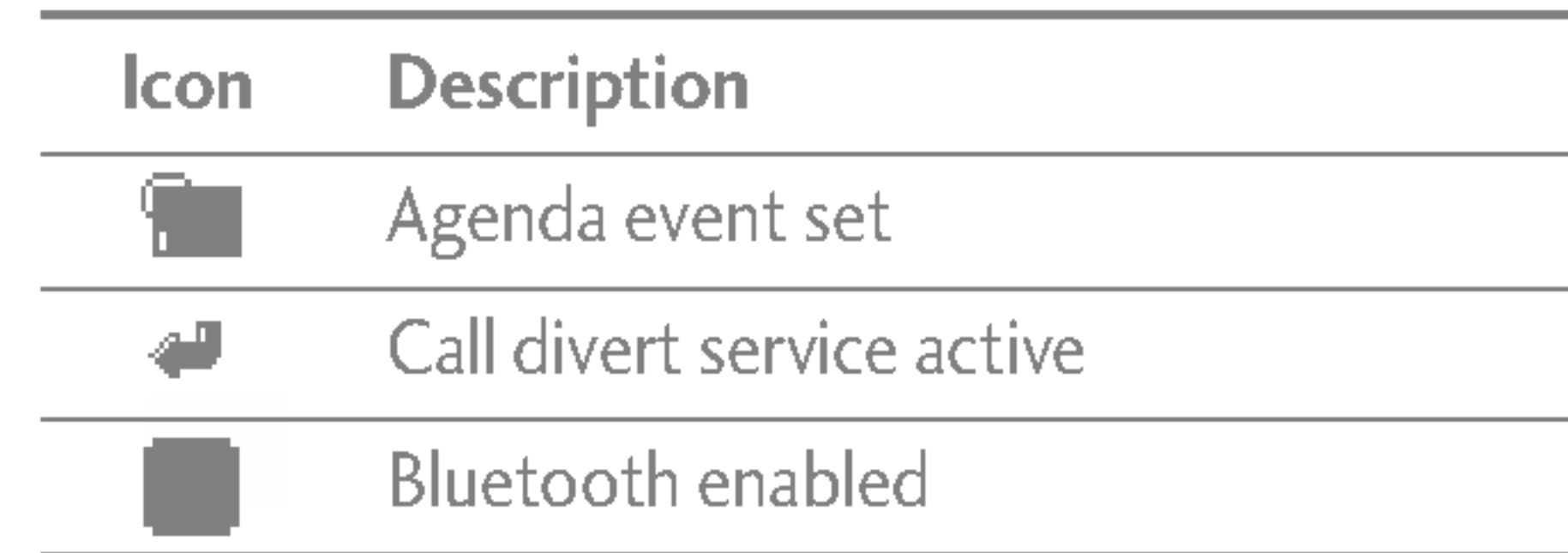

### **Note**

- $\blacktriangleright$  When the status of the battery indicates low, you may not use Camera or Multimedia function.
- $\blacktriangleright$  While using Multimedia function, the status of the battery is changeable.

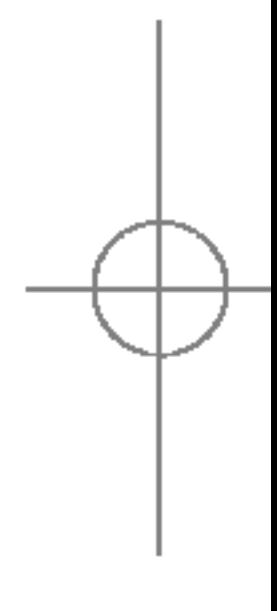

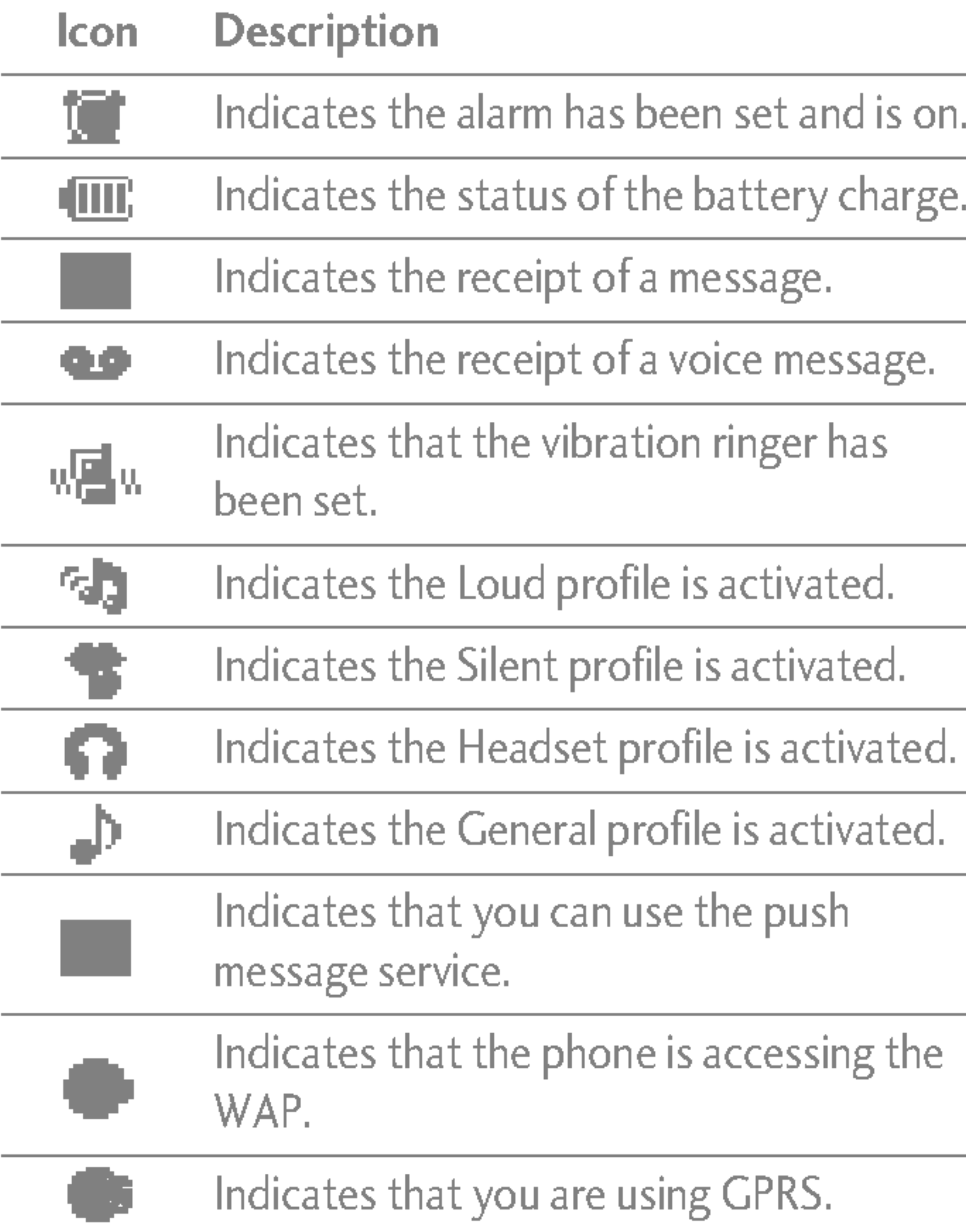

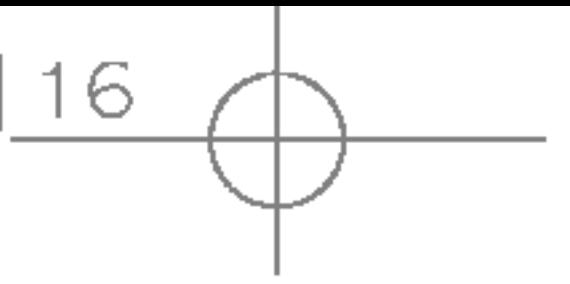

# INSTALLING THE SIM CARD AND BATTERY

Make sure the power is off before you remove the battery.

1. Remove the battery cover.

Press the battery release latch and slide the battery cover toward the bottom of the phone. Remove the battery cover.

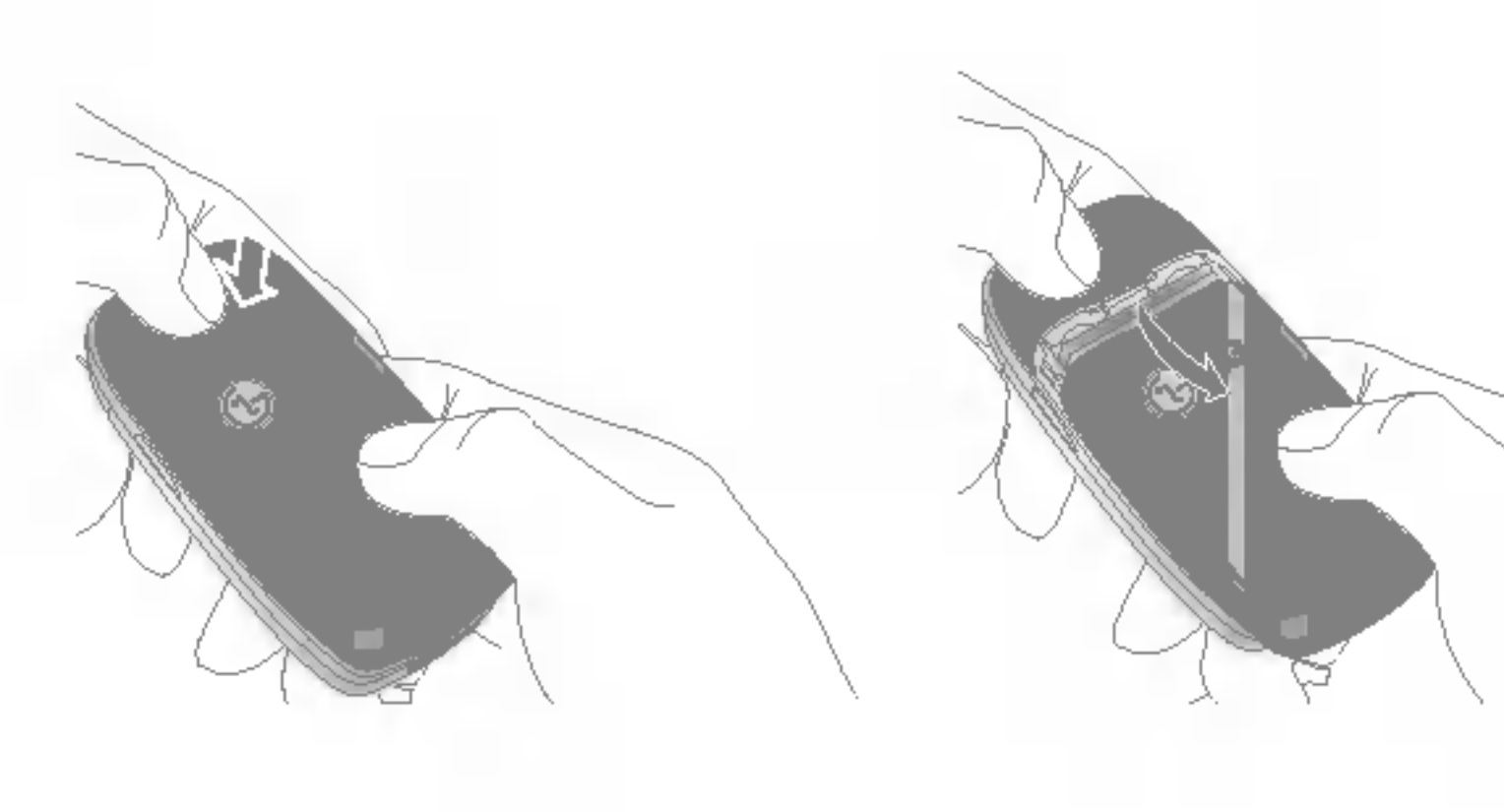

 $\blacktriangleright$  Removing the battery from the phone when the power is on may cause the phone to malfunction.

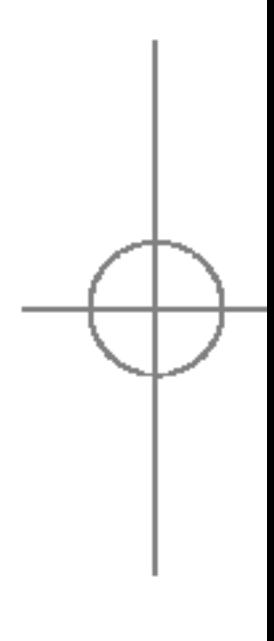

#### 2. Remove the battery.

Hold the top edge of the battery and lift the battery from the battery compartment.

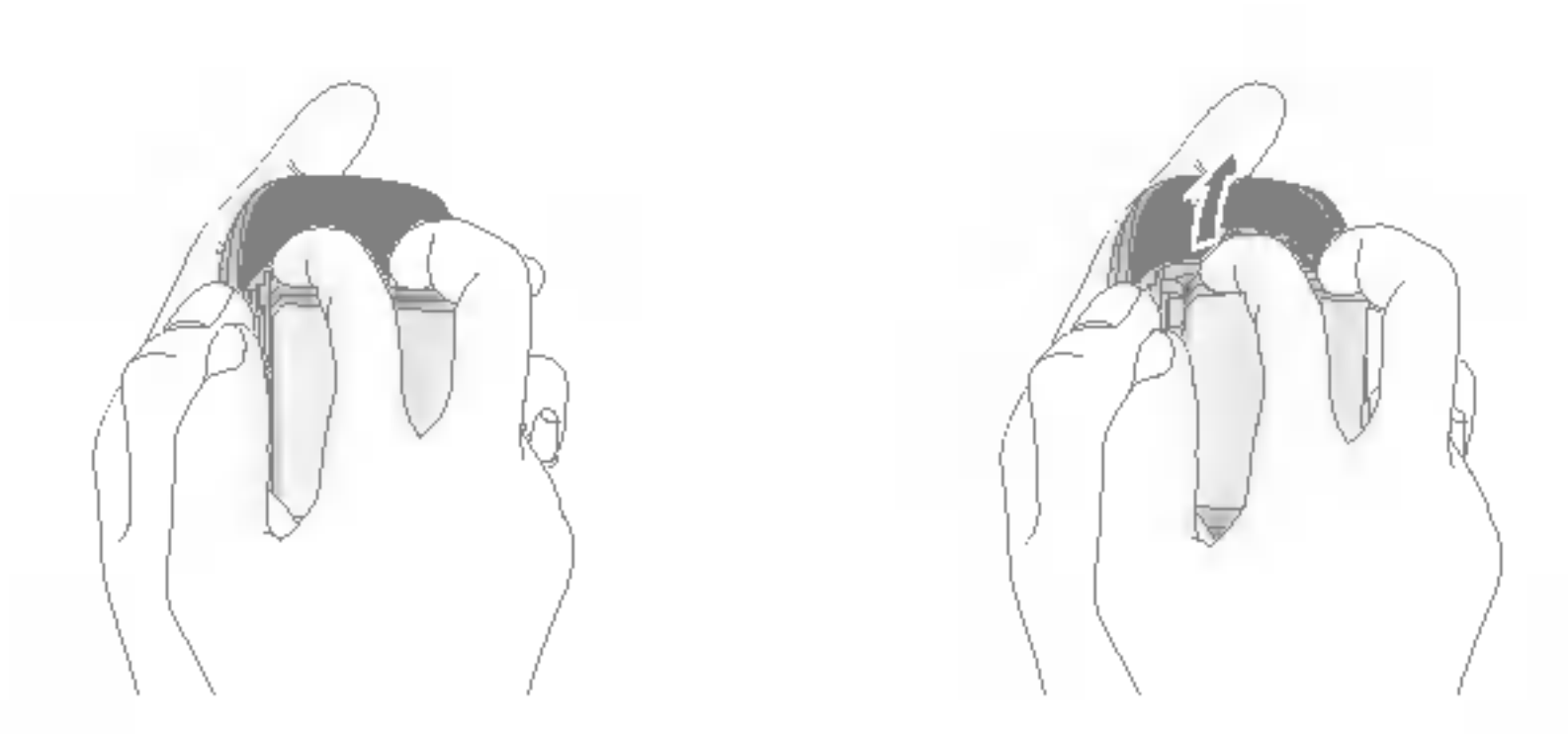

#### **Note**

# GETTING STARTED

**GETTING** STARTED

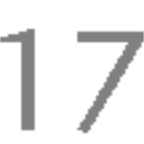

#### 3. Install the SIM card

Insert the SIM card into the holder. Slide the SIM card into the SIM card holder. Make sure that the SIM card is inserted properly and that the gold contact area on the card is facing downwards. To remove the SIM card, press down lightly and pull it in the reverse direction.

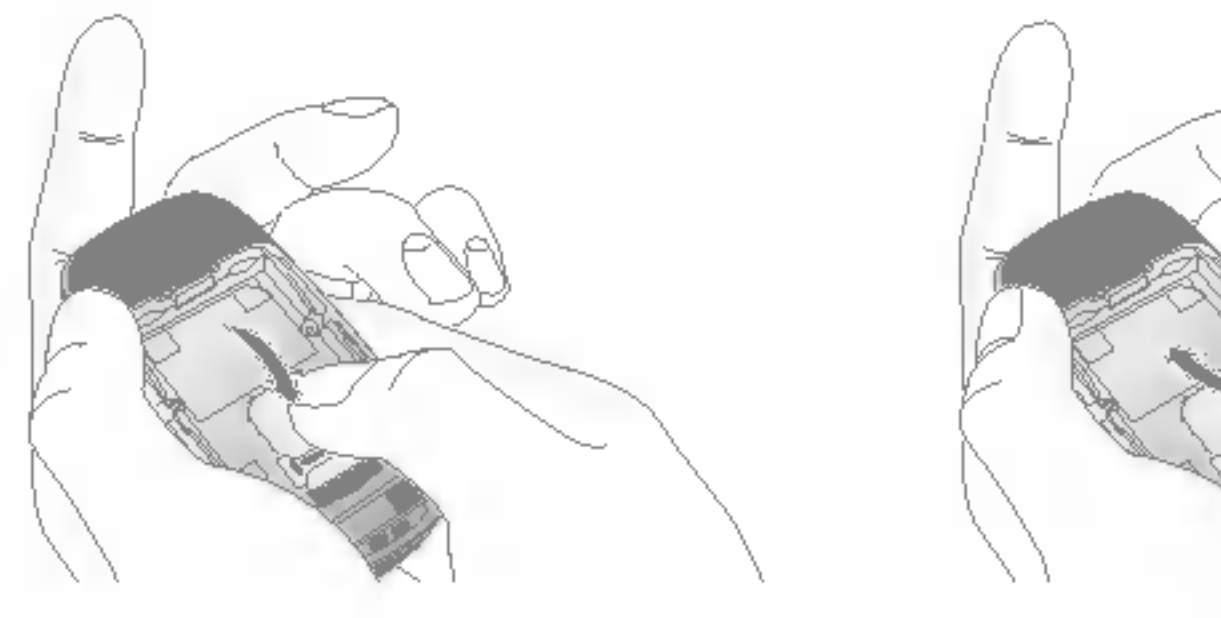

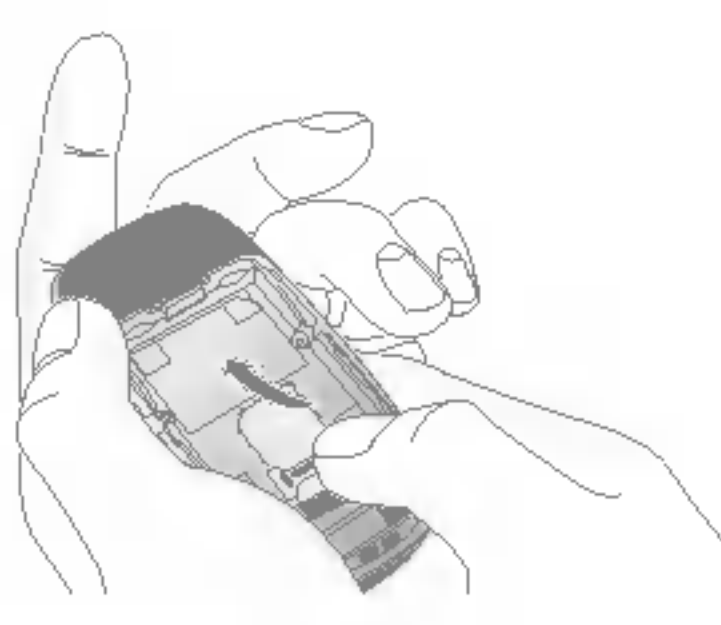

To insert the SIM card To remove SIM card

#### 4. Install the battery.

CAUTION! The metal contact of the SIM card can be easily damaged by scratches. Pay special attention to the SIM card while handling. Follow the instructions supplied with the SIM card.

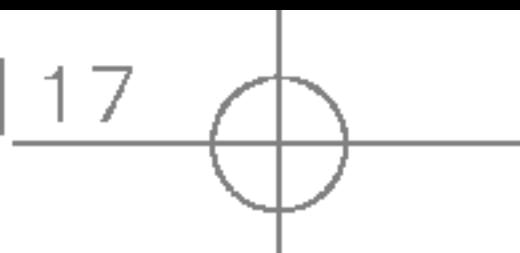

Insert the bottom of the battery first into the bottom edge of the battery compartment. Push down the top of the battery until it snaps into space.

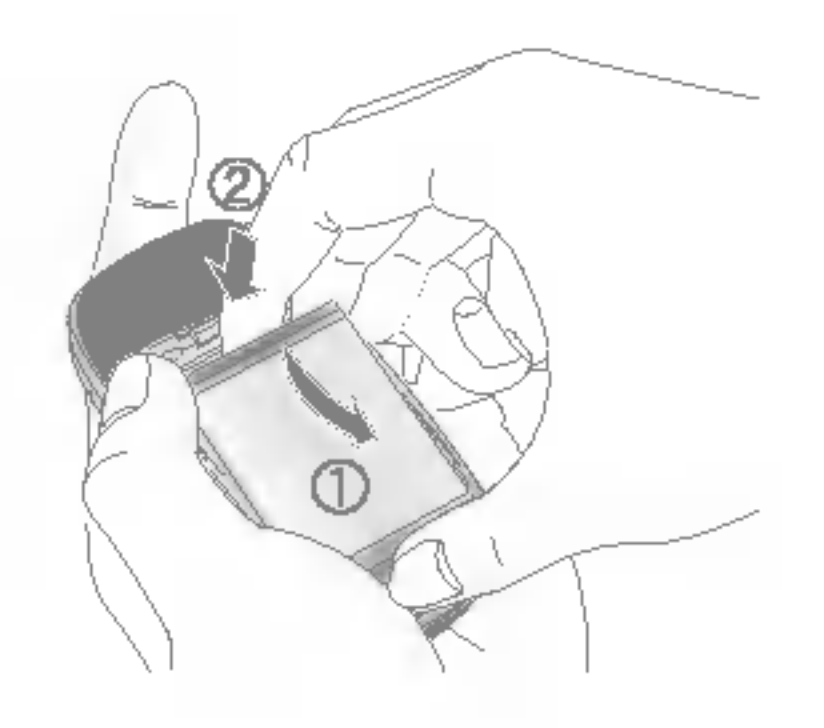

#### 5. Replace the battery cover.

Lay the battery cover in place of the phone and slide it until the latch clicks.

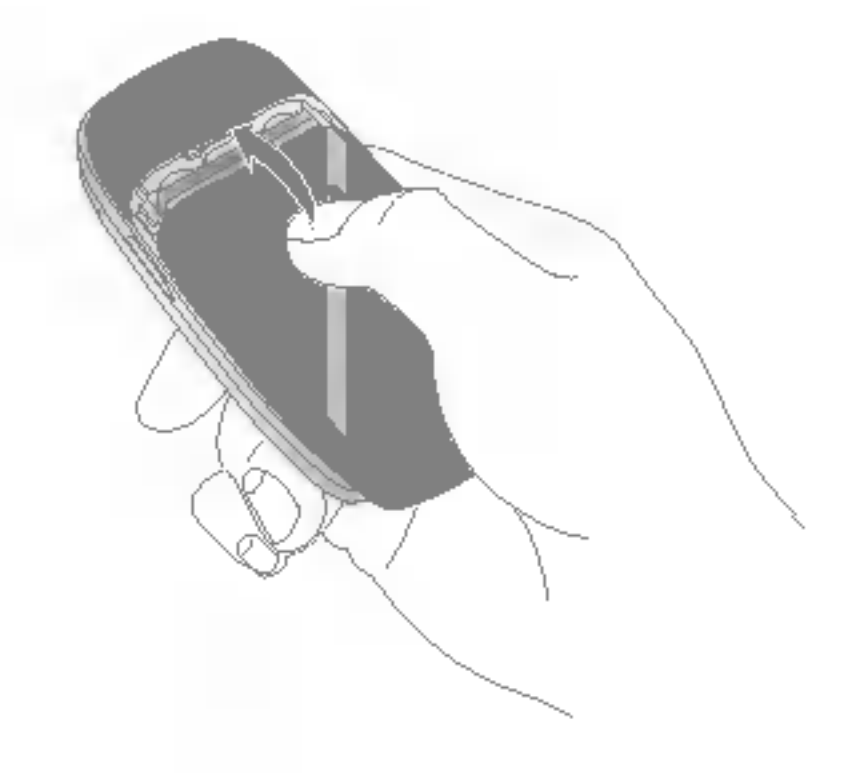

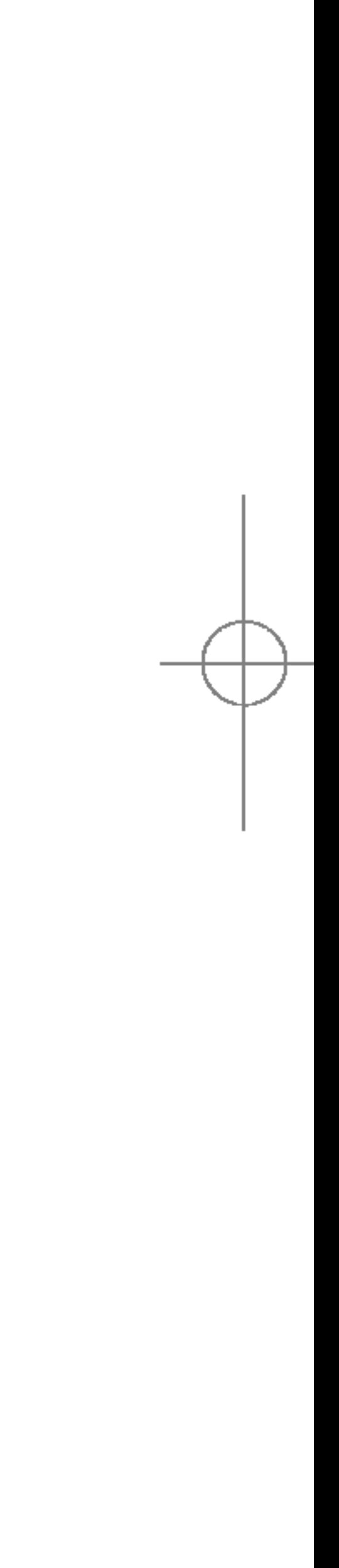

# CHARGING THE BATTERY

To connect the mains adapter to the phone, you must have installed the battery.

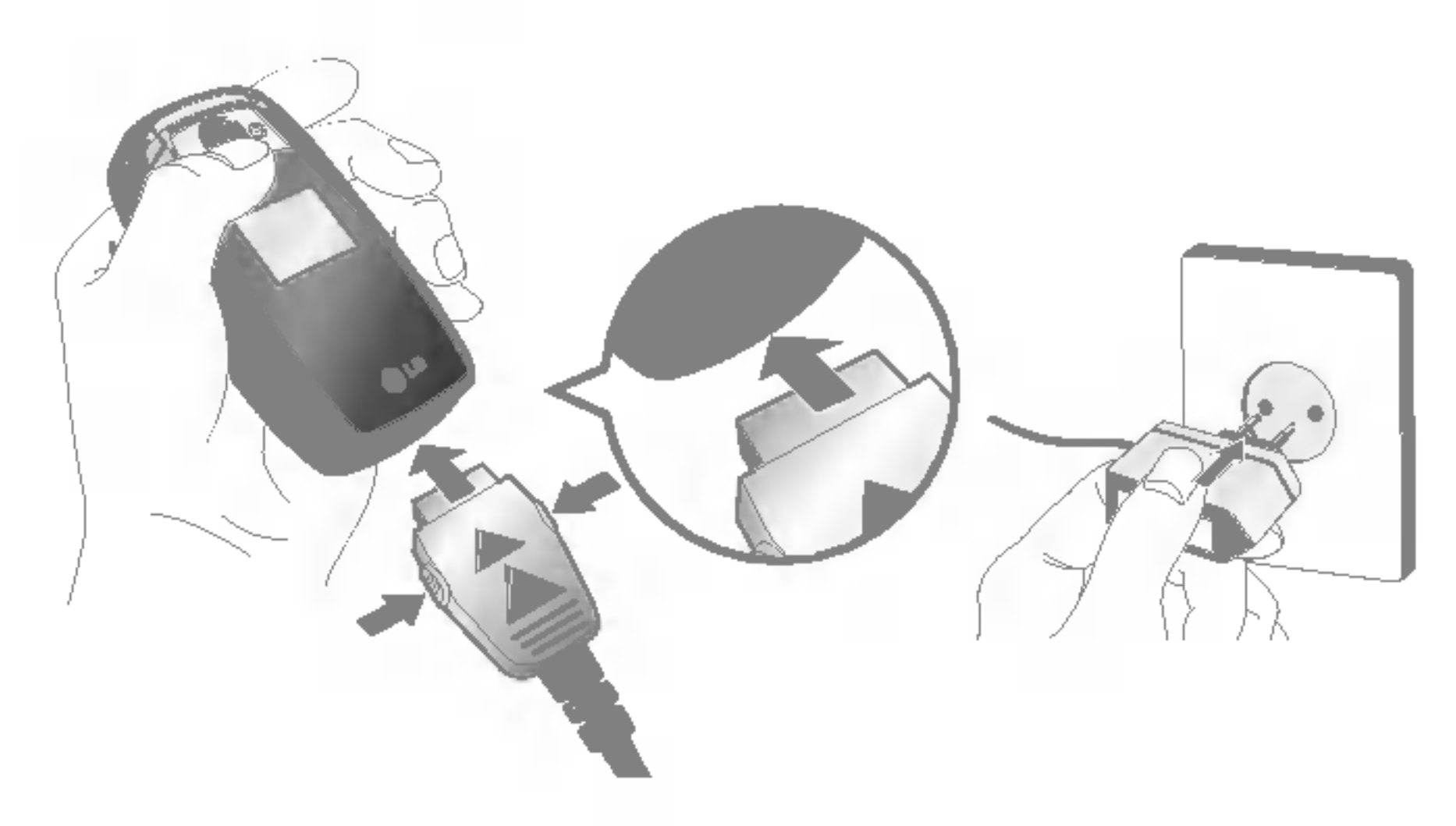

- 1. With the arrow facing you as shown in the diagram push the plug on the battery adapter into the socket on the bottom of the phone until it clicks into place.
- 2. Connect the other end of the mains adapter to the mains socket. Only use the charger included in the box.
- 3. The moving bars of battery icon will stop after charging is complete.
- Unplug the power cord and charger during lightning storms to avoid electric shock or fire.
- Make sure that no sharp-edged items such as animal teeth or nails come into contact with the battery. There is a risk of this causing a fire.
- Do not place or answer calls while charging the phone as it may short-circuit the phone and/or cause electric shock orfire.

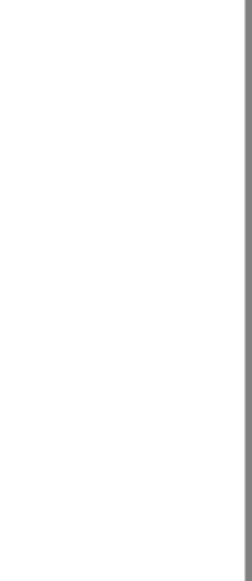

#### WARNING!

- $\bullet$  Do not force the connector as this may damage the phone and/or the charger.
- If you use the battery pack charger out of your own country, use an attachment plug adapter for the proper configuration.
- Do not remove your battery or the SIM card while charging.

### CAUTION!

# GETTING STARTED

∩ **ETTING** STARTED

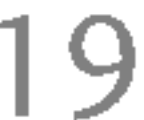

# DISCONNECTING THE ADAPTER

- 1. When charging is finished, the moving bars of the battery icon stop and 'Full' is displayed on the screen.
- 2. Unplug the adapter from the power outlet. Disconnect the adapter from the phone by pressing the grey tabs on both sides of the connector and pull the connector out.

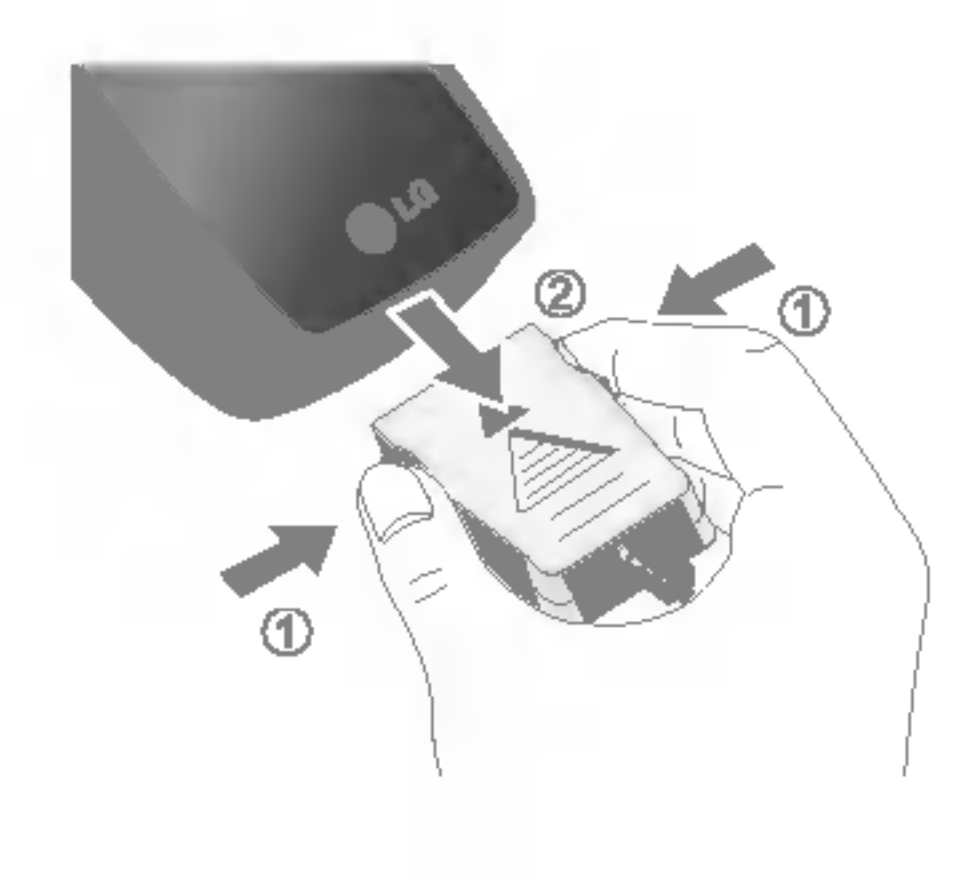

#### **Note**

- $\blacktriangleright$  Ensure the battery is fully charged before using the phone for the first time.
- ▶ Do not remove the battery or SIM card while charging.
- $\blacktriangleright$  In the case the battery is not properly charged, please turn the phone off and on using the power key. Then detach and reattach the battery, and recharge the phone.

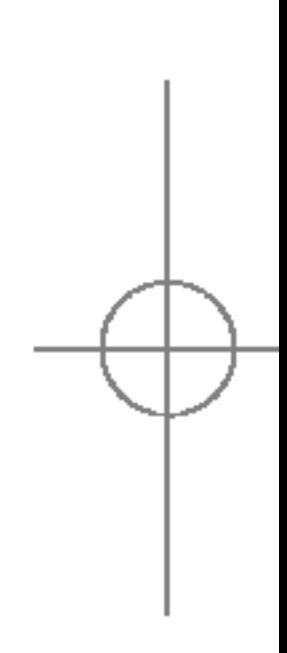

# TURNING YOUR PHONE ON AND OFF

# Turning your phone ON

- 1. Install <sup>a</sup> battery to the handset and connect the phone to an external power source such as the travel adapter, cigarette lighter adapter or handsfree car kit. Or install <sup>a</sup> charged battery pack to the handset.
- 2. Press and hold  $\sqrt{\bullet}$  for a few seconds until the LCD screen is turned on.
- 3. Depending on the status of the PIN code request setting you may need to enter your PIN code.

1. Press and hold  $\Box$  for a few seconds until the LCD screen is turned off.

## Turning your phone OFF

# ACCESS CODES

You can use the access codes described in this section to avoid unauthorised use of your phone. The access codes (except PUK1 and PUK2 codes) can be changed by using the Change codes feature (Menu 7.4.5).

# PIN code (4 to 8 digits)

The PIN (Personal Identification Number) code protects your SIM card against unauthorised use. The PIN code is usually supplied with the SIM card. When the PIN code request is set to Enable, your phone will request the PIN code every time the phone is switched on. When the PIN code request is set to **Disable**, your phone connects to the network directly without the PIN code.

# PIN2 code (4 to 8 digits)

The PIN2 code, supplied with some SIM cards, is required to access functions such as Advice of Call Charge and Fixed dial number. These functions are only available if supported by your SIM card. Check with your network operator for further information.

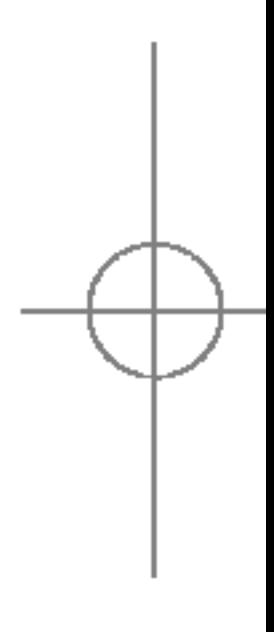

# GETTING STARTED

ETTING START G<sub>T</sub>

# PUK1 code (4 to 8 digits)

The PUK1 (PIN Unblocking Key) code is required to unlock <sup>a</sup> PIN blocked phone. The PUK1 code may be supplied with the SIM card. If not, contact your network operator for the code. If you lose the code, also contact your network operator.

The security code protects the unauthorised use of your phone. The default security code is set to '0000' and the security code is required to delete all phone entries and to activate the Reset settings menu. Also, the security code is required to enable or disable the phone lock function to prevent unauthorised use of the phone. The security code default setting can be modified from the Security settings menu.

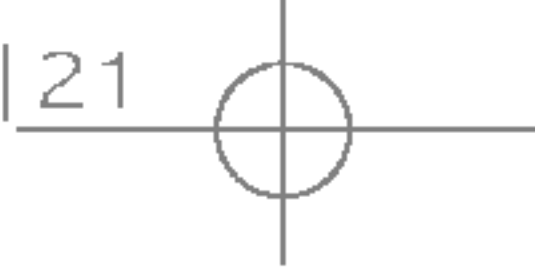

# PUK2 code (4 to <sup>8</sup> digits)

The PUK2 code, supplied with some SIM cards, is required to change <sup>a</sup> blocked PIN2 code. If you lose the code, please contact your network operator.

# Security code (4 to 8 digits)

The barring password is required when you use Call barring (Menu 7.4.3) function. You obtain the password from your network operator when you subscribe to this function.

# BARRING PASSWORD

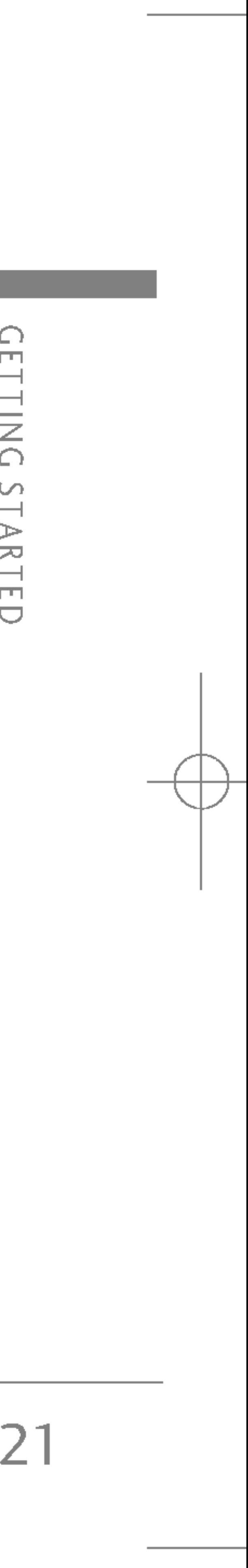

- 
- 
- 

# MAKING AND ANSWERING CALLS

# Making a call

- 1. Make sure your phone is switched on.
- 2. Enter <sup>a</sup> phone number, including the area code.
	- $\triangleright$  Press and hold the clear key ( $\blacktriangleright$   $\blacktriangleright$  ) to erase the entire number.
- 3. Press the send key  $(\Box \Box)$  to call the number.
- 4. To end the call, press the end key  $(\Box \bullet)$  or the right soft key.

# Making <sup>a</sup> call from the call history list

- 1. In standby mode, press the send key  $(\Box)$ , and the latest incoming, outgoing and missed phone numbers will be displayed.
- 2. Select the desired number by using the up/down navigation keys.
- 3. Press  $\sum$  to call the number.

When you have finished your call, press the end  $\bullet$  ) key.

You can save the names and phone numbers dialled regularly in Contacts. You can save them to the SIM card and/or phone memory. You can dial <sup>a</sup> number by simply looking up the desired name in the phonebook and pressing the  $(\Box \Box)$  key.

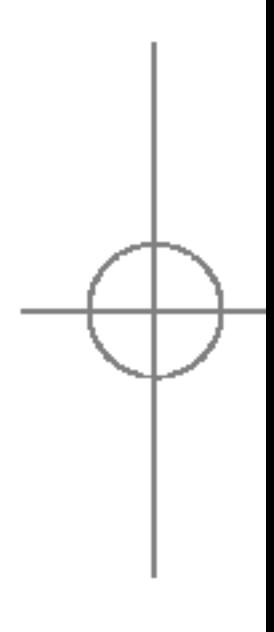

# Making an international call

- 1. Press and hold the  $\overline{0^t}$  key for the international prefix. The '+' character automatically selects the international access code.
- 2. Enter the country code, area code, and the phone number.
- 3. Press  $\sum$  to call the number.

# Ending a call

# Making <sup>a</sup> call from the phonebook

# GENERAL FUNCTIONS

C) ENERAL **FUNCTIONS** 

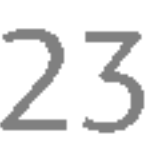

# Adjusting the volume

If you want to adjust the earpiece volume during a call, use the side keys  $\left(\begin{array}{c} 0 \ 0 \end{array}\right)$  . Press the up side key to increase and down side key to decrease the volume.

### Answering a call

When you receive <sup>a</sup> call, the phone rings and the flashing phone icon appears on the screen. If the caller can be identified, the caller's phone number (or name if saved in the phonebook) is displayed.

▶ To reject an incoming call, press and hold one of the side keys on the left side of the phone without opening the phone.

- $\triangleright$  You can answer a call while using the address book or other menu features.
- 2. To end the call, close the phone or press the  $\sqrt{\ }$ key.

You can activate the manner mode by pressing and holding down the  $\left(\frac{1}{k}\right)$  key after opening the phone.

1. To answer an incoming call, open the phone(When Flip open has been set as the answer mode (Menu 7.3.2).).

 $\blacktriangleright$  In standby mode with the phone open, pressing the side keys adjusts the key tone volume.

# Manner mode (Quick)

## Signal strength

You can check the strength of your signal by the signal indicator  $(\mathbf{T}_{\text{null}})$  on the LCD screen of your phone. Signal strength can vary, particularly inside buildings. Moving near to <sup>a</sup> window may improve reception.

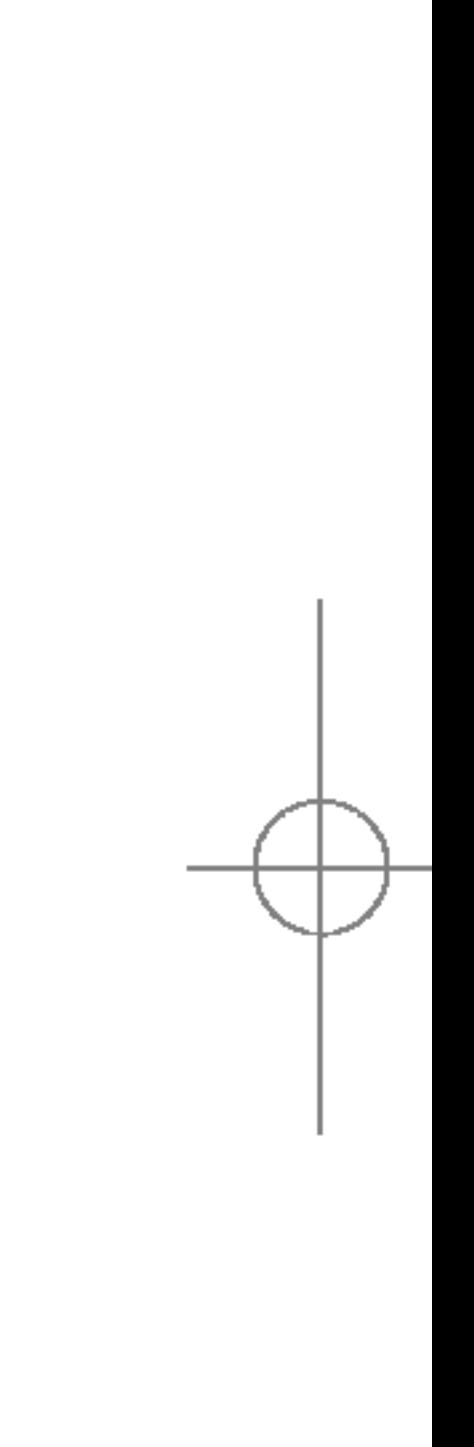

#### Note

 $\triangleright$  If Press any key has been set as the answer mode, any key press will answer <sup>a</sup> call except for the  $\blacksquare$  or the right soft key.

#### Note

### Entering text

The following text input methods are available in the phone. The changing the text input mode

You can enter alphanumeric characters by using the phone's keypad. For example, storing names in the phonebook, writing a message, creating a personal greeting.

- 1. When you are in <sup>a</sup> field that allows characters to be entered, you will notice the text input mode indicator in the top right corner of the LCD screen.
- 2. Change the text input mode by pressing  $\left| \frac{m-1}{2} \right|$ . You can check

the current text input mode in the top right corner of the LCD screen.

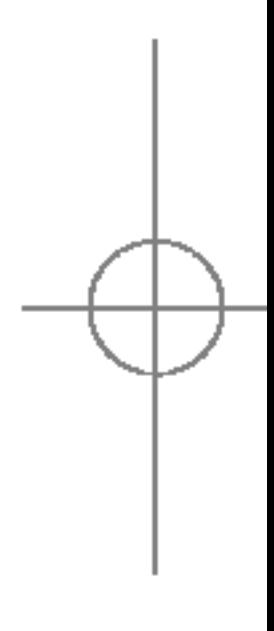

Type numbers using one keystroke per number. To change to 123 mode in <sup>a</sup> text entry field, press the  $\mathbb{R}^3$  key until 123 mode is displayed.

#### T9 mode

This mode lets you enter words with only one keystroke per letter. Each key on the keypad has more than one letter. The T9 mode automatically compares your keystrokes with an internal dictionary to determine the correct word, thus requiring far fewer keystrokes than the traditional ABC mode. This is sometimes known as predictive text.

#### ABC mode

This mode lets you enter letters by pressing the key labelled with the required letter once, twice, three or four times until the letter is displayed.

text input mode

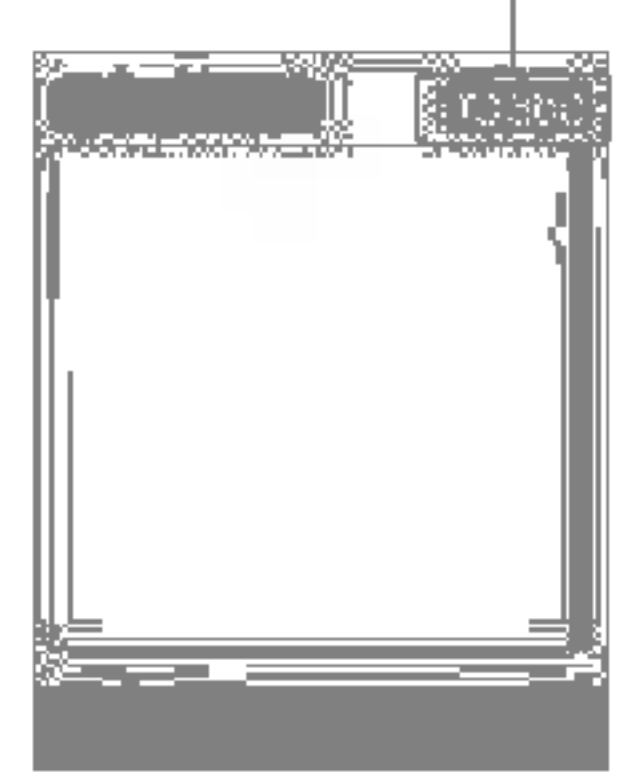

#### 123 mode (Number mode)

# GENERAL FUNCTIONS

ENERAL **FUNCTIONS** 

#### $\triangleright$  Using the T9 mode

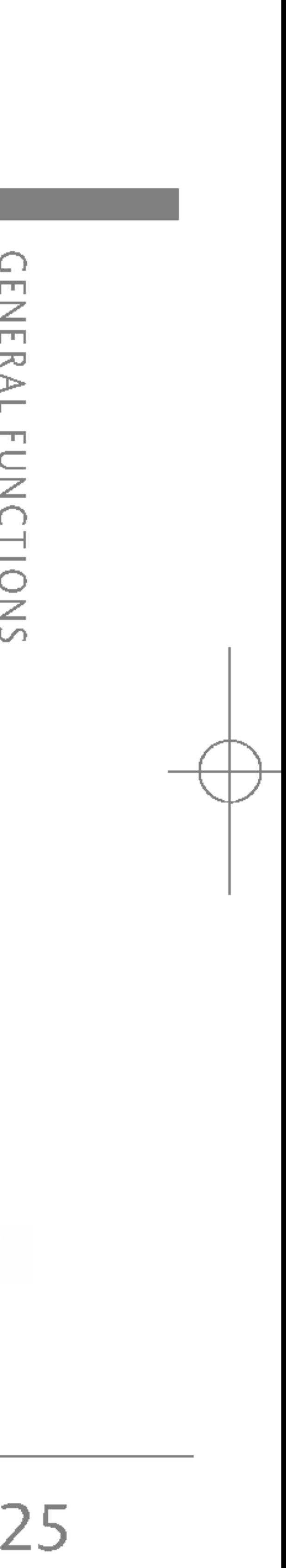

The T9 predictive text input mode lets you enter words easily with <sup>a</sup> minimum number of key presses. As you press each key, the phone begins to display the characters that it thinks you are typing based on the built-in dictionary. You can also add new words in the dictionary. As new words are added, the word changes to reflect the most likely candidate from the dictionary. You can turn the T9 mode on or off, and change the T9 language by holding down the  $(\Box \Box)$ key.

- If the desired word is missing from the word choice list, add it using the ABC mode.
- You can select the language of the T9 mode. Press the left soft key [Option], then select T9 languages. Select the desired language of T9 mode. You can also turn off the T9 mode by selecting T9 off. The default setting on the phone is T9 enabled mode.
- 2. Enter the whole word before editing or deleting any keystrokes.
- 3. Complete each word with <sup>a</sup> space by pressing the **OF** key. To delete letters, press and hold down  $\begin{array}{|c|c|} \hline \end{array}$  to erase entire words.
- 1. When you are in the T9 predictive text input mode, start entering a word by pressing keys 2 2 by **9. 9. Press one key per letter.** 
	- The word changes as letters are typed. Ignore what's on the screen until the word is typed completely.
	- If the word is still incorrect after typing completely, press the down navigation key once or more to cycle through the other word options.

 $\blacktriangleright$  To exit from the text input mode without saving your input, press  $\Box$  The phone goes back to standby mode.

Example: Press<sup>4<sub>9hi</sub> 6mmo 6mmo 3<sup>def</sup> to type Good</sup> Press  $4 \sin \frac{6 \text{m}}{6 \text{m}}$   $6 \text{m}$   $6 \text{m}$   $3 \text{m}$  [Down navigation key] to type Home

#### Note

- 1. Press the key labelled with the required letter:
- Once for the first letter
- Twice for the second letter
- -Andsoon
- 2. To insert a space, press the  $\sqrt{0t}$  key once. To delete letters, press the **Company** key. Press and hold down the **ve** key to clear the whole display.

 $\blacktriangleright$  Refer to the table below for more information on the characters available using the alphanumeric keys.

#### Note

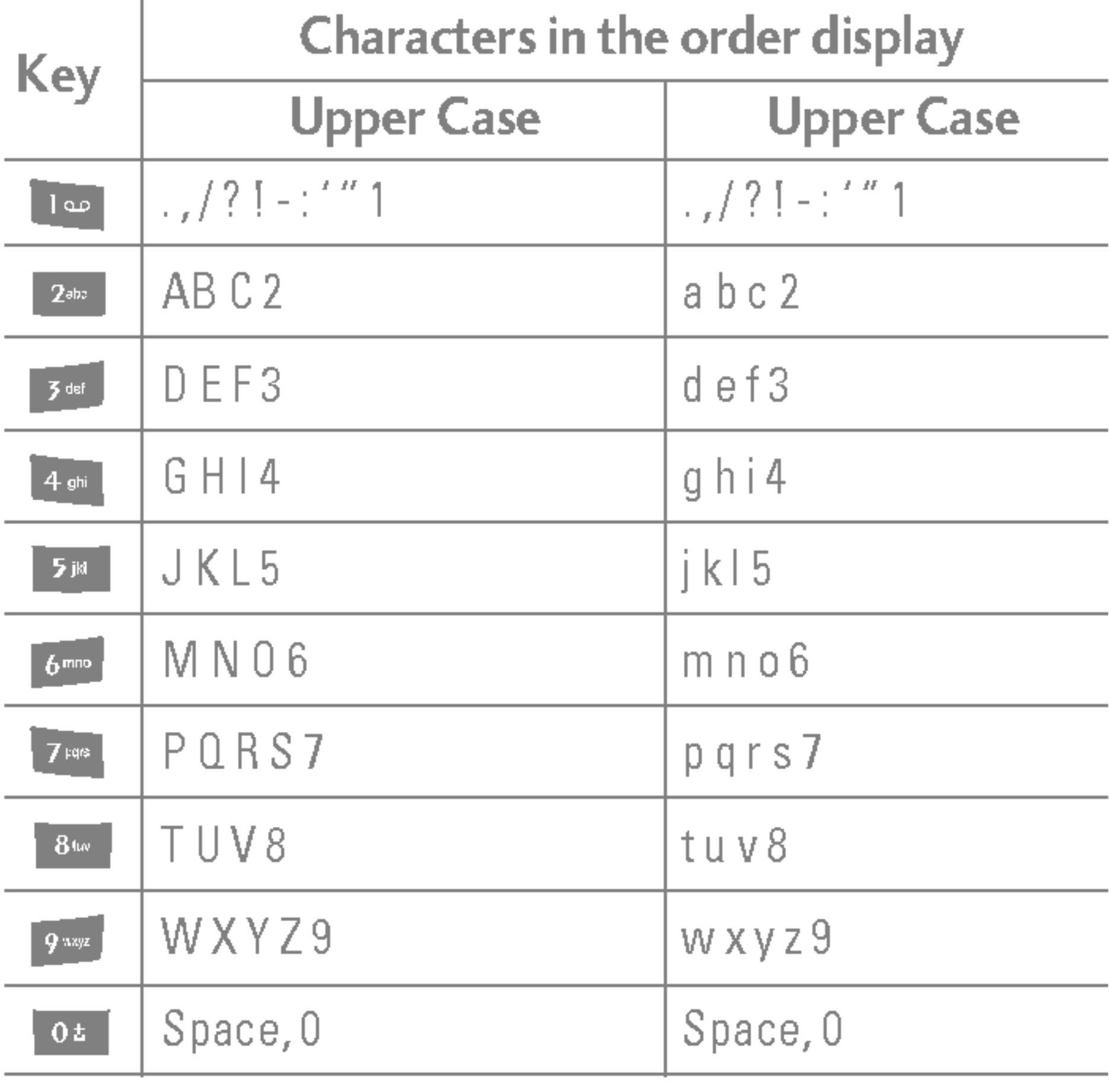

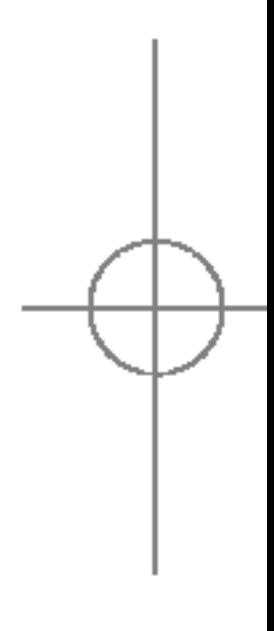

# GENERAL FUNCTIONS

**GENERAL** EUNCTIONS

#### ▶ Using the ABC mode

Use the  $240$  to  $900$  keys to enter your text.

#### ▶ Using the 123 (Number) mode

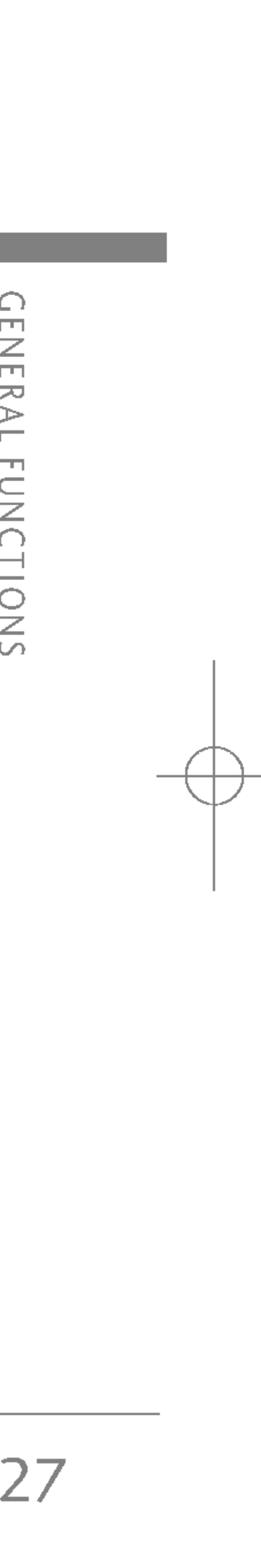

before manually switching back to the appropriate text entry mode. You can quickly switch from letters to numbers by pressing and holding the  $($   $\blacksquare$ ) key.

# **CONTACTS**

The SIM card and phone are both used in the same way in the **Contacts** menu.

You can store phone numbers and their corresponding names in the memory of your SIM card.

You can get <sup>a</sup> number you wish to dial from the phonebook to make <sup>a</sup> second call. Press the right soft key then select Search. To save the dialled number into the phonebook during <sup>a</sup> call, press the right soft key then select **Add new.** 

In addition, you can store up to 1000 numbers and names in the phone memory.

The 123 mode enables you to enter numbers in <sup>a</sup> text message (a telephone number, for example). Press the keys corresponding to the required digits The menu displayed on the handset screen during <sup>a</sup> call is different to the default main menu displayed when in standby mode, and the options are described below.

# IN-CALL MENU

Your phone provides <sup>a</sup> number of control functions that you can use during <sup>a</sup> call. To access these functions during <sup>a</sup> call, press the left soft key [Options].

# During a call

# Making <sup>a</sup> second call

# Switching between two calls

To switch between two calls, press the left soft key then select Swap.

## Answering an incoming call

To answer an incoming call when the handset is ringing, simply press the  $\blacksquare$  key. The handset is also able to warn you of an incoming call while you are already on <sup>a</sup> call. A tone sounds in the earpiece, and the display will show that <sup>a</sup> second call is waiting.

This feature, known as **Call waiting**, is only available if your network supports it. For details of how to activate and deactivate it see Call waiting (Menu 7.3.4) .

If Call waiting is activated, you can put the first call on hold and answer the second, by pressing  $\Box$  or by selecting the left soft key, then Hold & Answer. You can end the current call and answer the waiting call by selecting the left soft key and then End & Answer.

You can reject an incoming call without answering by simply pressing the  $\sim$  key.

During <sup>a</sup> call, you can reject an incoming call by pressing the left soft key [Menu] key and selecting the Conference/Reject or by pressing the **the state**.

# Rejecting an incoming call

# Muting the microphone

You can mute the microphone during <sup>a</sup> call by pressing the [Menu] key then selecting **Mute on**. The handset can be unmuted by selecting **Mute off**. When the handset is muted, the caller cannot hear you, but you can still hear them.

## Switching DTMF tones on during <sup>a</sup> call

To turn DTMF tones on during <sup>a</sup> call, press the left soft key, and then select DTMF on. DTMF tones can be turned off the same way. DTMF tones allow your phone to make use of an automated switchboard.

# MULTIPARTY OR CONFERENCE CALLS

The multiparty or conference service provides you with the ability to have <sup>a</sup> simultaneous conversation with more than one caller, if your network operator supports this feature. A multiparty call can only be set up when you have one active call and one call on hold, both calls having been answered. Once <sup>a</sup> multiparty call is set up, calls can be added, disconnected or separated (that is, removed from the multiparty call but still connected to you) by the person who set up the multiparty call. These options are all available from the In-Call menu. The maximum callers in <sup>a</sup> multiparty call are five. Once started, you are in control of the multiparty call, and only you can add callers to the multiparty call.

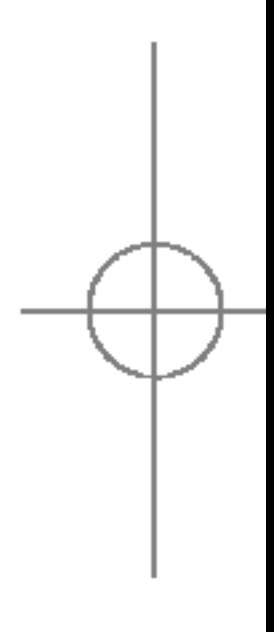

# GENERAL FUNCTIONS

∩ ENERAL EUNCTIONS

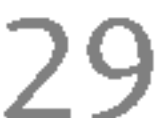

You can make <sup>a</sup> second call while currently on <sup>a</sup> call. Enter the second number and press the  $\blacksquare$  key. When the second call is connected, the first call is automatically placed on hold. You can swap between calls by pressing the left soft key then selecting Swap.

# Making <sup>a</sup> second call

# Setting up <sup>a</sup> conference call

Place one call on hold and while the active call is on, press the left soft key and then select the Conference/Join all.

## Putting <sup>a</sup> conference call on hold

Press the left soft key, then select the Conference/Hold all.

## Activate the conference call on hold

Press the left soft key, then select the Conference/Join all.

# Adding calls to the conference call

To add <sup>a</sup> call to an existing conference call, press the left soft key, then select the Conference/Join all.

# Displaying callers in <sup>a</sup> conference call

To scroll through the numbers of the callers who make up <sup>a</sup> conference call on the handset screen, use the up/down navigation keys.

## Taking <sup>a</sup> private call during <sup>a</sup> conference call

To have <sup>a</sup> private call with one caller from <sup>a</sup> conference call, display the number of the caller you wish to talk to on the screen, then press the left soft key. Select the **Conference/Private** to put all the other callers on hold.

# Ending <sup>a</sup> conference call

The currently displayed caller from <sup>a</sup> conference call can be disconnected by pressing  $\Box$  the key. To end <sup>a</sup> conference call, press the left soft key, then select the **Conference/End multiparty**. After pressing the left soft key, selecting Conference/End all will end all the active and on-hold calls.

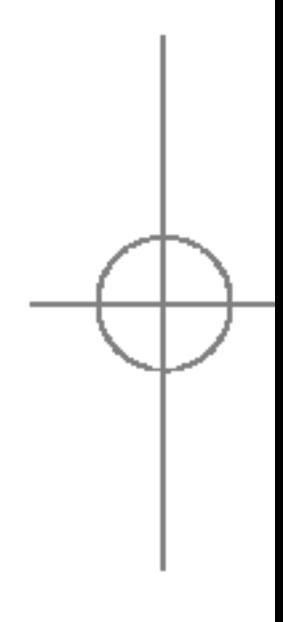

**NENU** MENU TREE

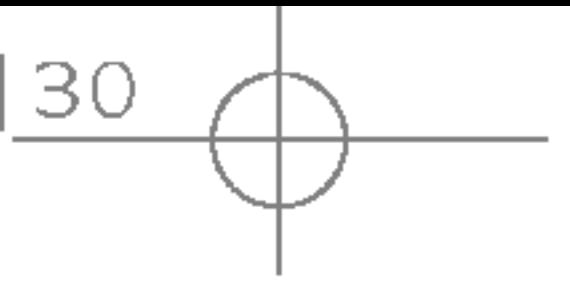

30

The following illustration shows the available menu structure and indicates the:

 $\blacktriangleright$  Number assigned to each menu option.

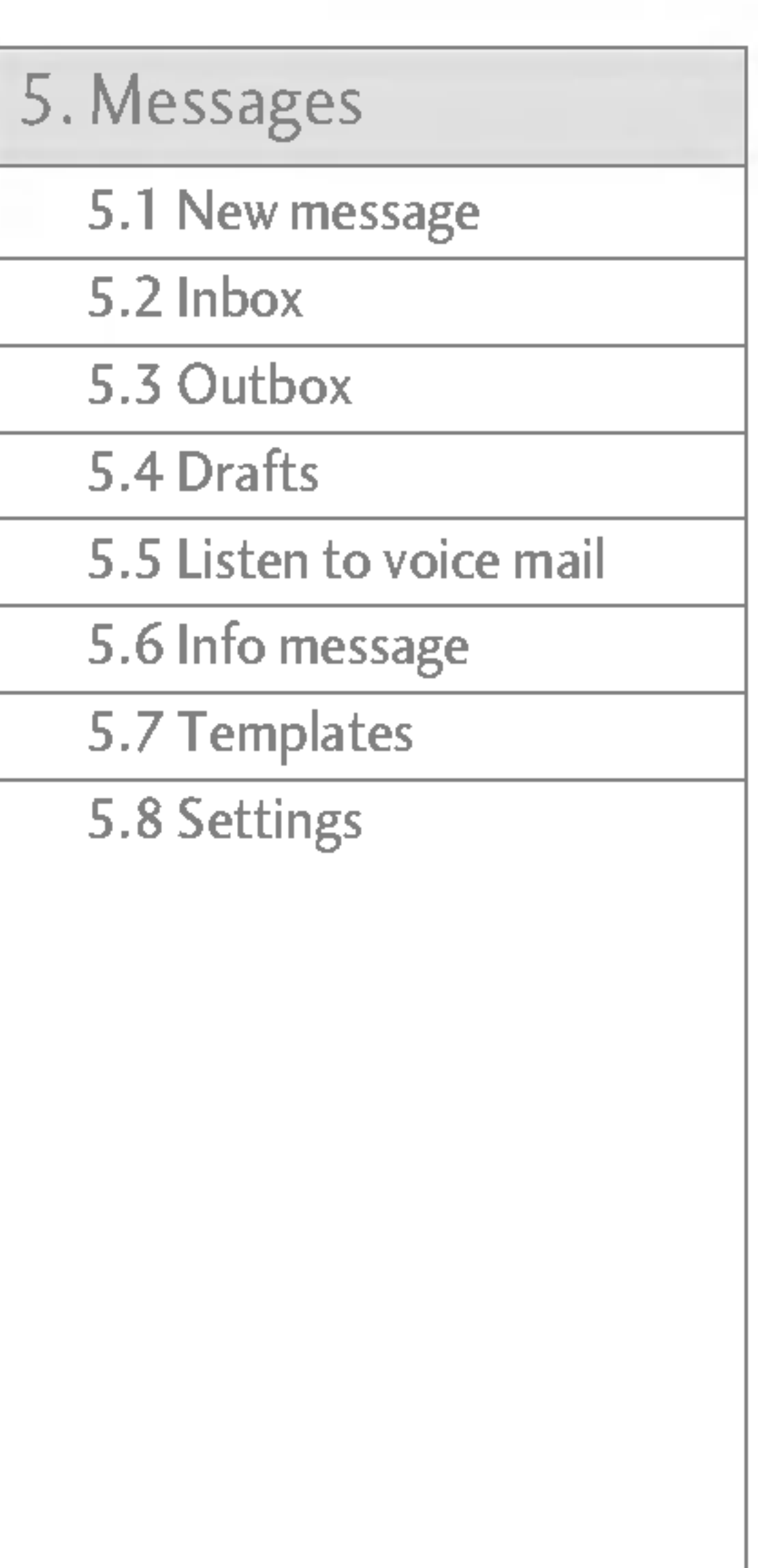

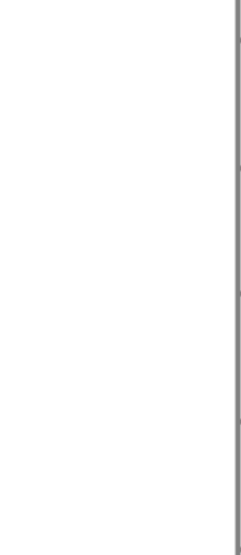

S5100\_E1103합본용) 2005.11.410:57 PM 페이지30

# MENU TREE

- Alarm clock
- 3.2 Bluetooth
- 3.3 Calculator
- 4 Unit converter
- 3.5 World time
- 3.6 Modem

### rganiser

- **Contacts**
- 2 Calendar
- 4.3 Memo

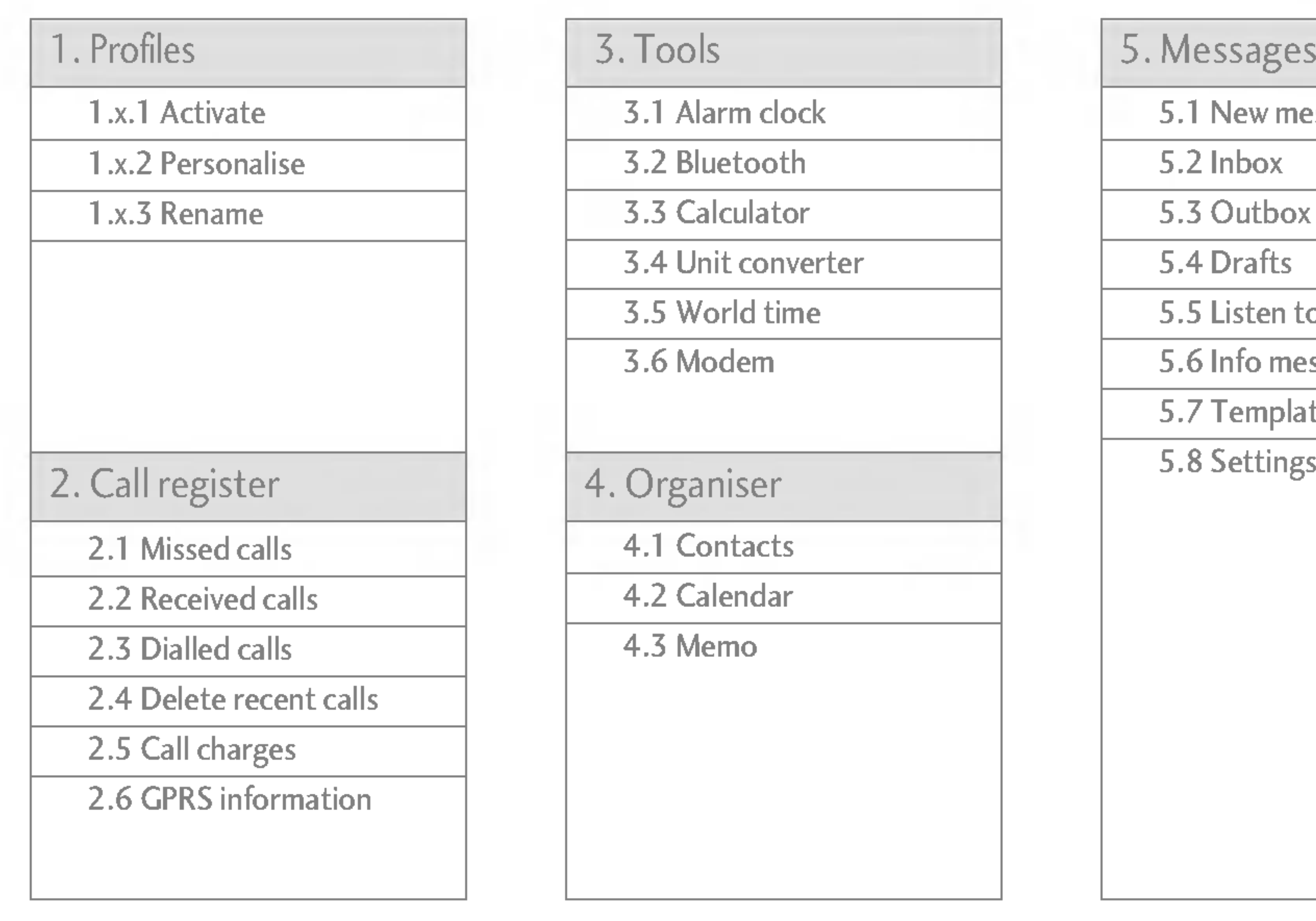

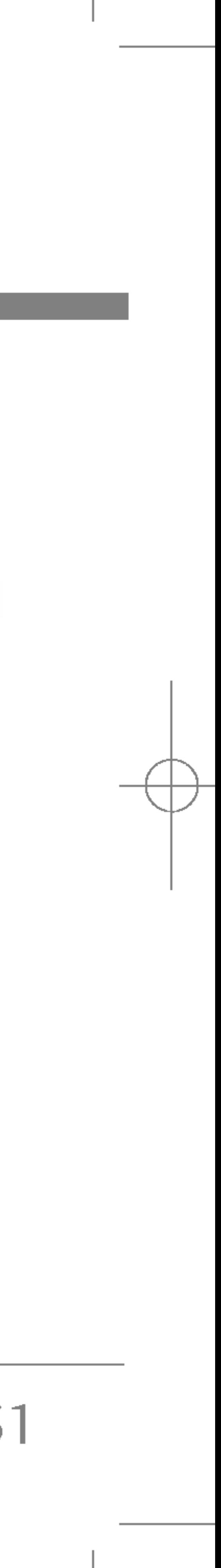

6.1 Camera

6.2 Video camera

6.3 My photo

6.4 My video

6.5 MP3

6.6 Voice recorder

6.7 Settings

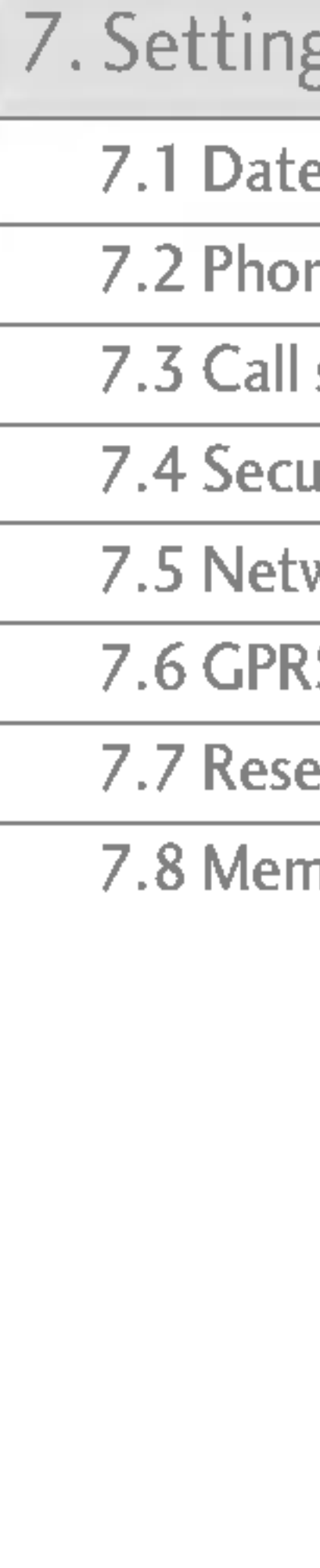

MENU TRE  $\overline{\mathbf{H}}$ 

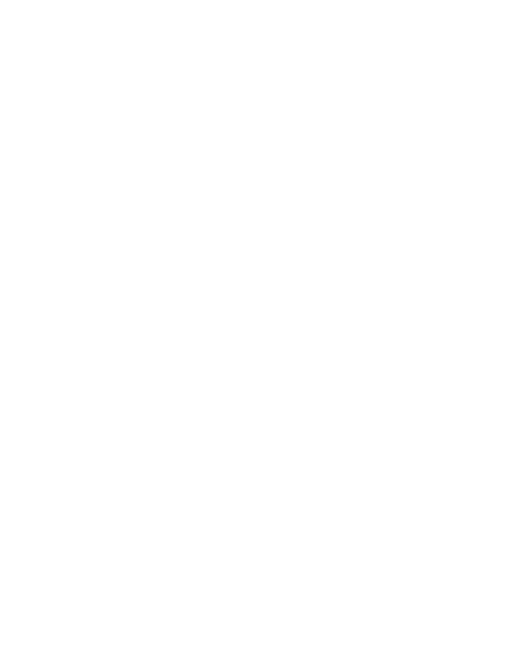

e & Time

ne settings

settings

urity settings

work settings

S setting

et settings

nory status

S5100 E1103합본용) 2005.11.410:57 PM 페이지31

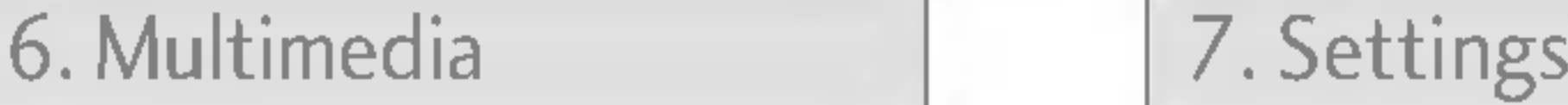

8.1 Internet

8.2 SIM service

This menu depends on SIM and the network services.

9.1 Games & Apps

9.2 Images

9.3 Sounds

9.4 File storage

### 8. Service

#### 9. Downloads

32

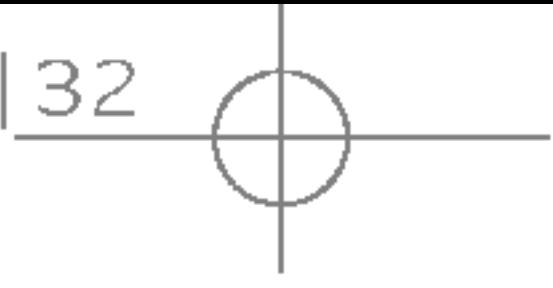

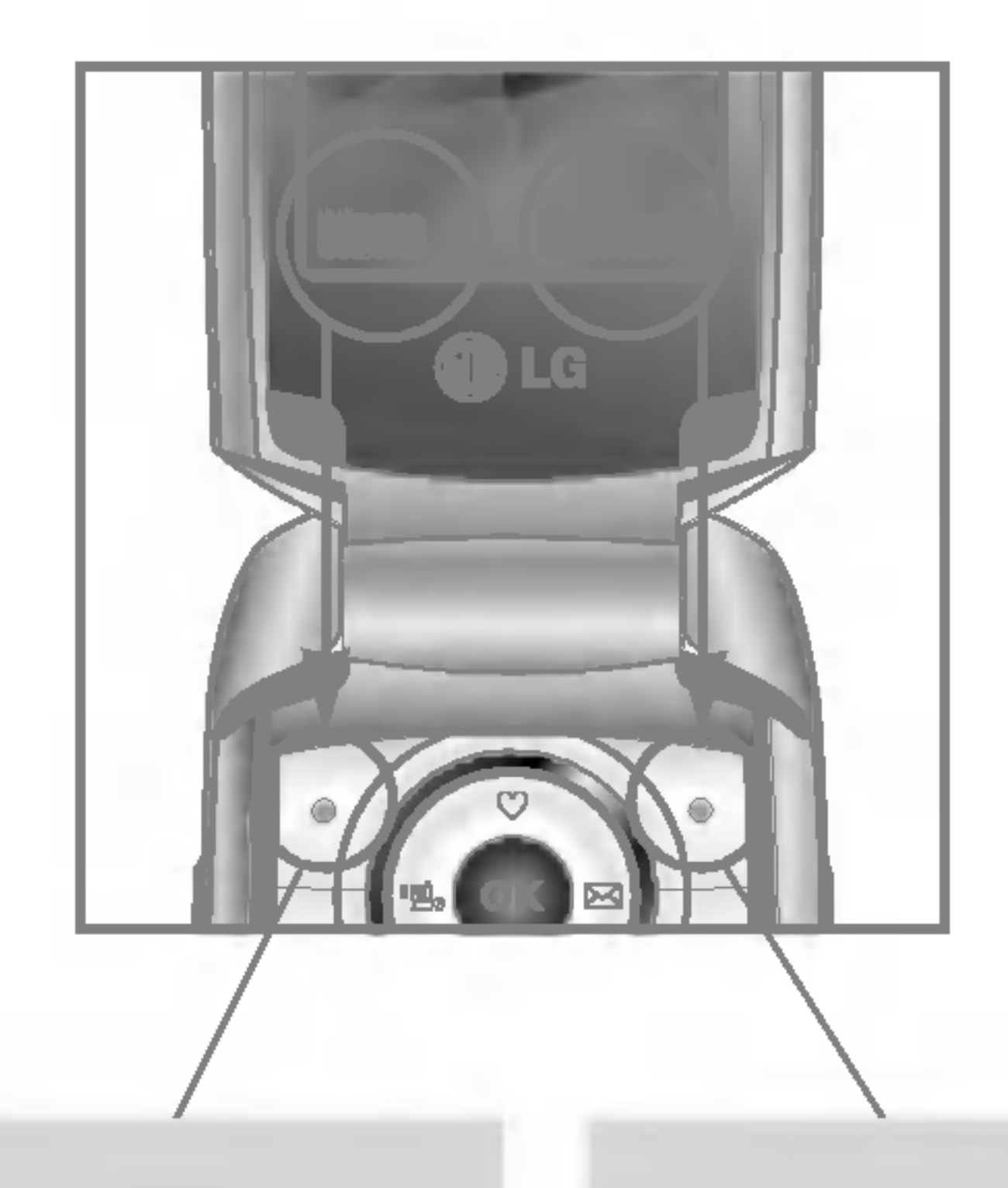

Your phone offers <sup>a</sup> set of functions that allow you to customise the phone. These functions are arranged in menus and sub-menus, accessed via the two soft keys marked  $\begin{bmatrix} 1 & 0 \\ 0 & 0 \end{bmatrix}$  and  $\begin{bmatrix} 1 & 0 \\ 0 & 1 \end{bmatrix}$ . Each menu and submenu lets you view and alter the settings of <sup>a</sup> particular function.

> Press the right soft key to access the available Contacts.

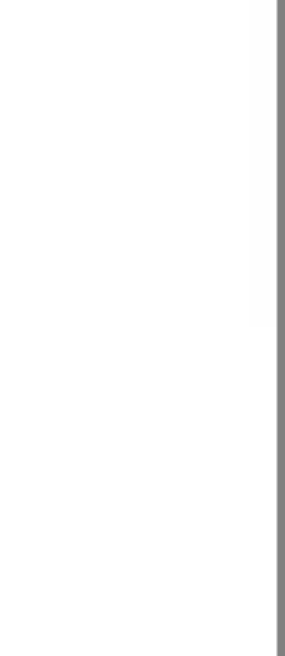

The role of the soft keys vary according to the current context or the label on the bottom line of the screen just above each key indicates its current role.

# SELECTING FUNCTIONS AND OPTIONS

SELECTING FUNCTIONS AND OPTIC  $\overline{S}$ 

Press the left soft key to access the available menu.

# PROFILES

#### $\triangleright$  Ring volume: Set the volume of the ringing tone.

#### **Note**

PROFILE PROFILES

In Profiles, you can adjust and customise the phone tones for different events, environments, or caller groups. There are five preset profiles: Vibrate only, Silent, General, Loud and Headset. Each profile can be personalised. Press the left soft key [Menu] and select **Profiles** using up/down navigation keys.

#### Activate (Menu 1.x.1)

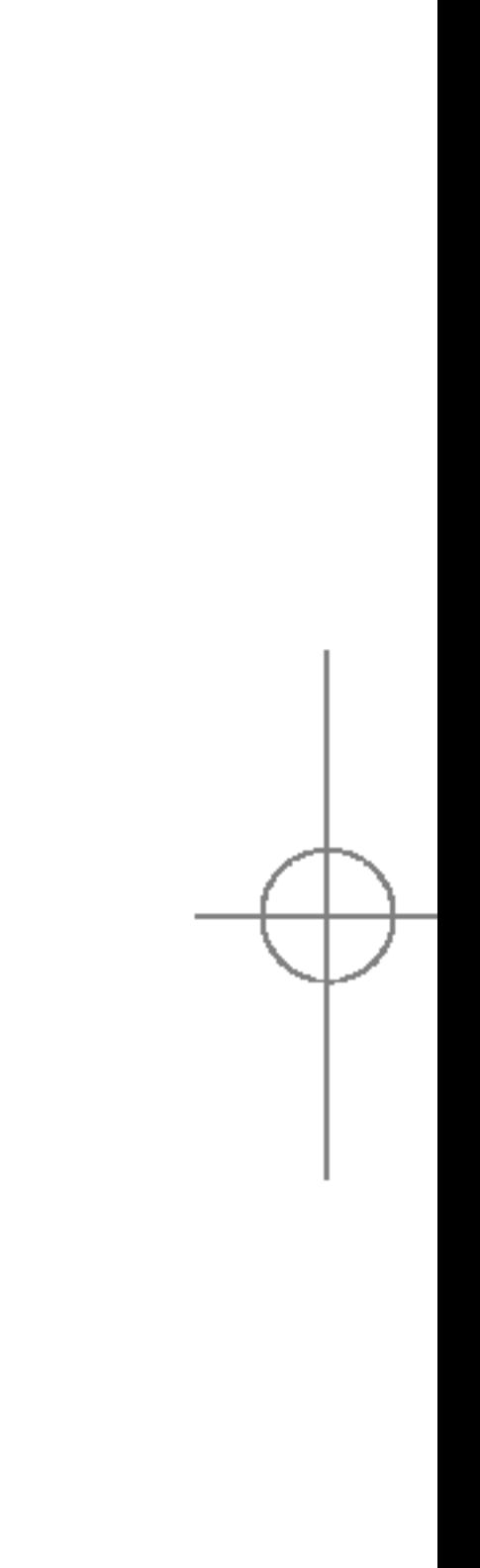

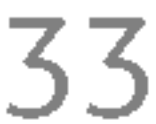

- $\triangleright$  Call alert type: Set the alert type for incoming calls.
- $\triangleright$  Ring tone: Select the desired ring tone from the list.
- 1. A list of profiles is displayed.
- 2. In the **Profiles** list, scroll to the profile you want to activate and press the left soft key  $\lceil \cdot \rceil$  [Select] or OK key.
- 3. Then, select Activate.

### Personalise (Menu 1.x.2)

Scroll to the desired profile in the Profile list. After pressing the left soft key  $\sqrt{\frac{1}{2}}$  or the OK key, select **Personalise.** The profile setting option opens. Set the options as required.

- $\triangleright$  To protect the sense of hearing while Folder open, maximum volume level is 3.
- $\triangleright$  Message alert type: Set the alert type for messages.
- ▶ Message tone: Select the alert tone for messages.
- $\triangleright$  Keypad tone: Select the desired keypad tone.
- $\triangleright$  Keypad volume: Set the volume of keypad tone.
- $\triangleright$  Flip tone: Allows to set the flip tone for adjusting environment.
- $\triangleright$  Effect sound volume: Set the volume of effect sound.
- ▶ Power on/off volume: Set the volume of the ringing tone when switching the phone on/off.
- $\triangleright$  Auto answer: This function will be activated only when your phone is connected to the headset.
	- Off: The phone will not answer automatically.
	- After 5 secs: After 5 seconds, the phone will answer automatically.

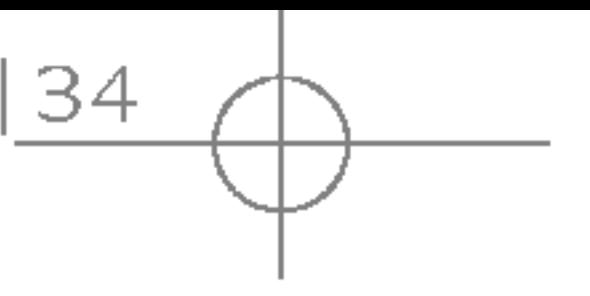

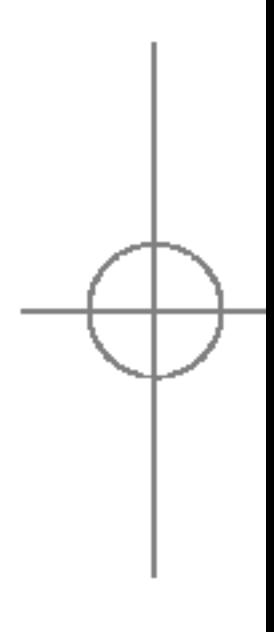

• After 10 secs: After 10 seconds, the phone will answer automatically.

Rename (Menu 1.x.3)

You can rename <sup>a</sup> profile and give it any name you want.

**Note** 

- ▶ Vibrate only, Silent and Headset profiles cannot be renamed.
- 1. To change the name of <sup>a</sup> profile, scroll to the profile in the profile list and after pressing the left soft key  $\sqrt{\frac{1}{2}}$  or the OK key, select **Rename**.
- 2. Key in the desired name and press the OK key or the left soft key  $\begin{bmatrix} \circ \circ \\ \circ \circ \circ \end{bmatrix}$  [OK].

S5100\_E1103합본용) 2005.11.410:57 PM 페이지34

# PROFILES

PROFILES

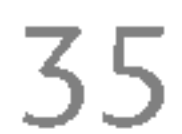

# CALL REGISTER

# RECEIVED CALLS MENU 2.2

You can check the record of missed, received, and dialled calls only if the network supports the Calling Line Identification (CLI) within the service area.

The number and name (if available) are displayed together with the date and time at which the call was made. You can also view call times.

# MISSED CALLS MENU 2.1

This option lets you view the last 10 unanswered calls. You can also:

- View the number if available and call it, or save it in the phonebook.
- Enter a new name for the number and save both in the phonebook.
- Send a message to this number.
- Delete the call from the list.

This option lets you view the last 10 incoming calls. You can also:

- View the number if available and call it, or save it in the phonebook.
- Enter a new name for the number and save both in the phonebook.
- Send a message to this number.
- Delete the call from the list.

# DIALLED CALLS MENU 2.3

This option lets you view the last 20 outgoing calls (called or attempted). You can also:

- View the number if available and call it or save it in the phonebook.
- Enter new name for the number and save both in the phonebook.
- Send a message to this number.
- Delete the call from the list.

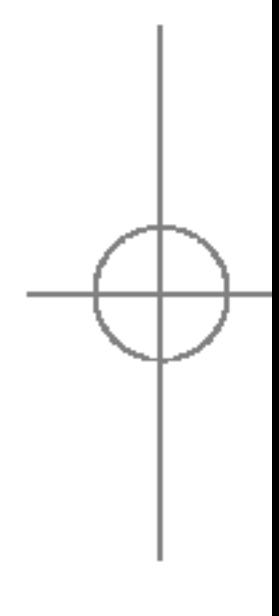

# CALL REGISTER

 $\left( \begin{array}{c} 1 \end{array} \right)$ ALL ᄎ  $\Box$  $\bigcirc$  $\cup$  $\rightarrow$ CALL REGISTER

# DELETE RECENT CALLS

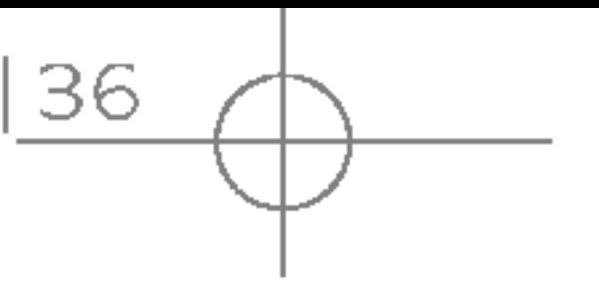

Allows you to delete Missed calls and Receive lists. You can delete Dialled calls and All calls one time.

# **CALL CHARGES**

Allows you to view the duration of your incoming outgoing calls. You can also reset the call times following timers are available:

- Example 1.1 Length of the last call.
- All calls: Total length of all calls made and in calls since the timer was last reset.
- Received calls: Length of the incoming calls.
- $\triangleright$  Dialled calls: Length of the outgoing calls.
- Reset all: Allows you to reset the timers of all calls by pressing the left soft key  $\mathbb{F}$  [Yes ].

### Call duration (Menu 2.5.1)

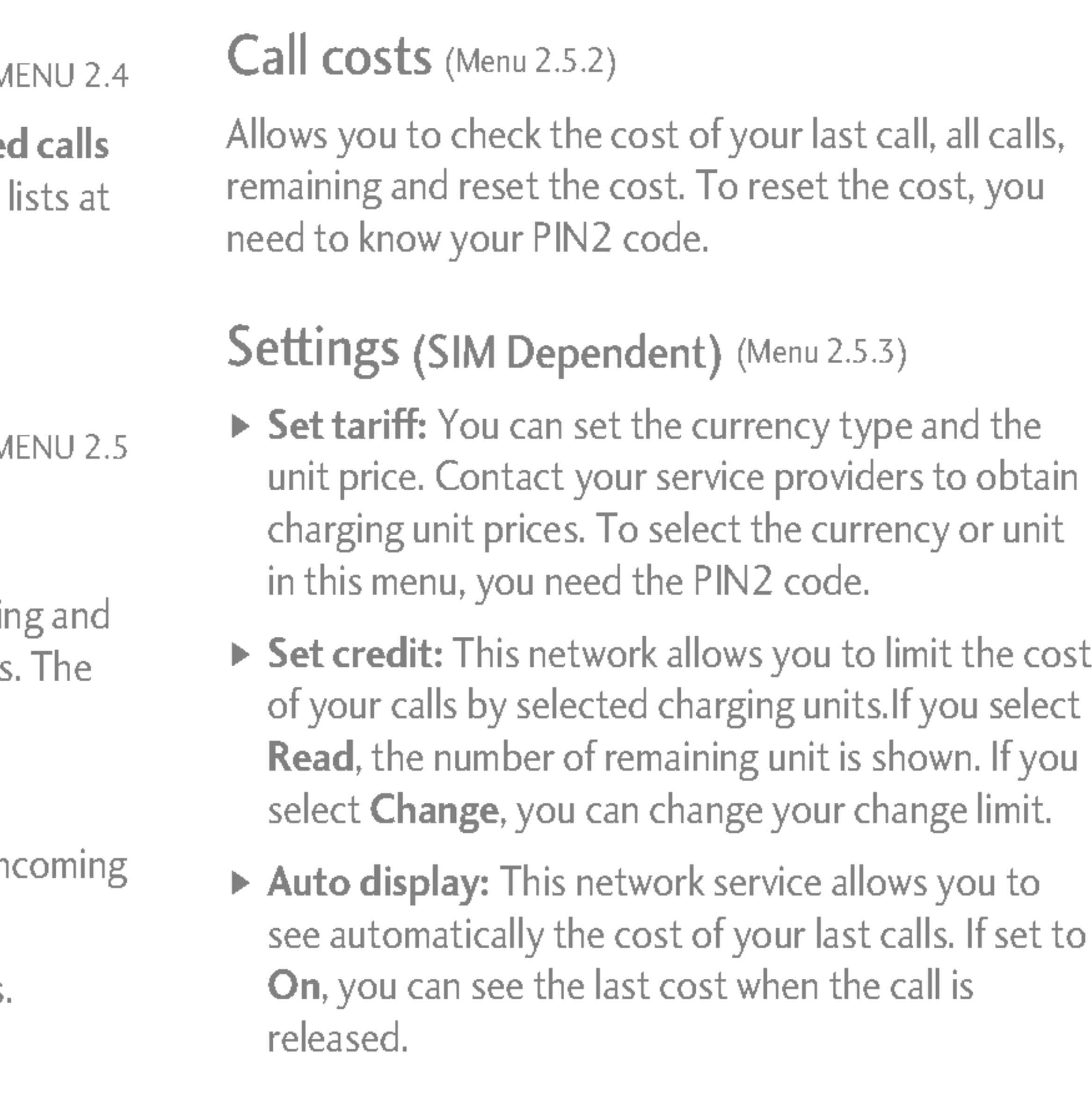

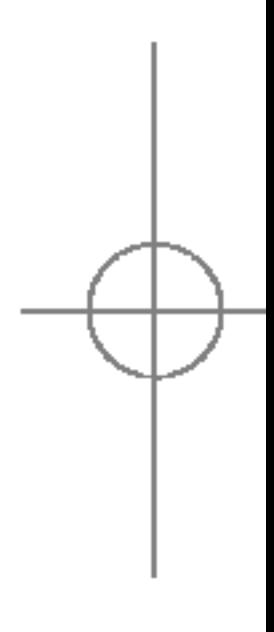

# GPRS INFORMATION MENU 2.6

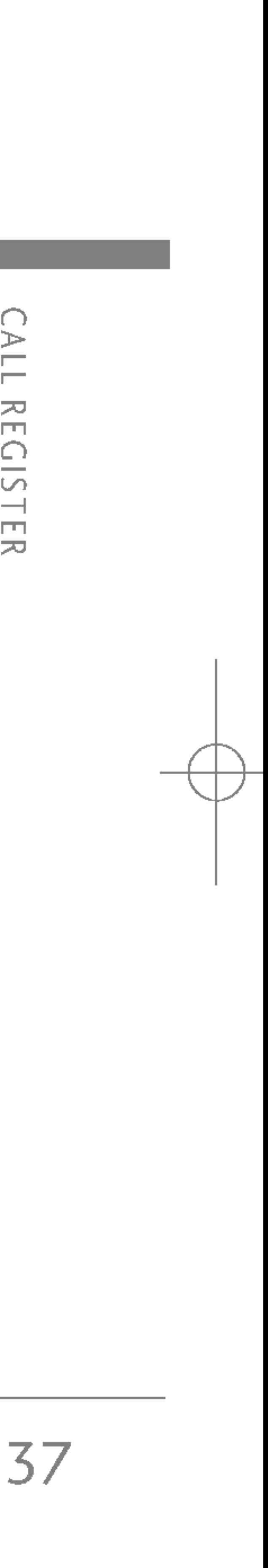

You can check the amount of data transferred over the network through the GPRS information option. In addition, you can also view how much time you are online.

You can check the duration of Last call and All calls. You can also reset the call timers.

### Data volumes (Menu 2.6.2)

### Call duration (Menu 2.6.1)

You can check the Sent(Last/All), Received(Last/All) or All data volumes and Reset all.

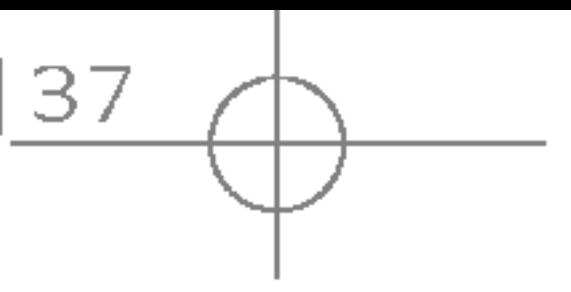

**CALL** REGISTER

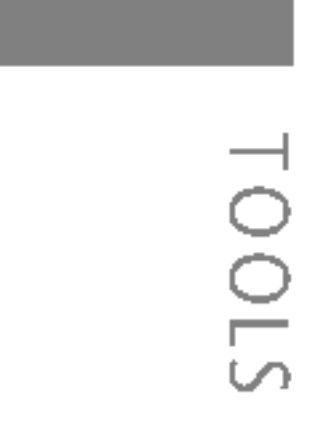

# ALARM CLOCK

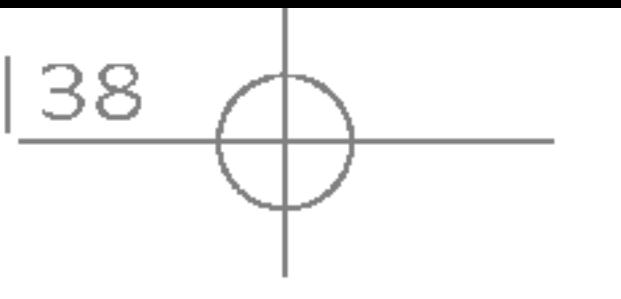

You can set up to 5 alarm clocks to go off at a specified time.

- 1. Select On and enter the alarm time you want
- 2. Select the repeat period: Once, Mon  $\sim$  Fri, Mon $\sim$ Sat, Everyday.
- 3. Select the alarm tone you want and press  $\sqrt{\frac{1}{2}}$  [OK].
- 4. Edit the alarm name and press  $\mathbb{P}$  [OK].

# **BLUETOOTH**

Bluetooth enables compatible mobile devices, peripherals and computers that are in close pro to communicate directly with each other without wires. This handset supports built-in Bluetooth connectivity, which makes it possible to conned with compatible Bluetooth headsets, computer applications and so on.

When you receive data from another Bluetooth device, the phone requests for <sup>a</sup> confirmation.

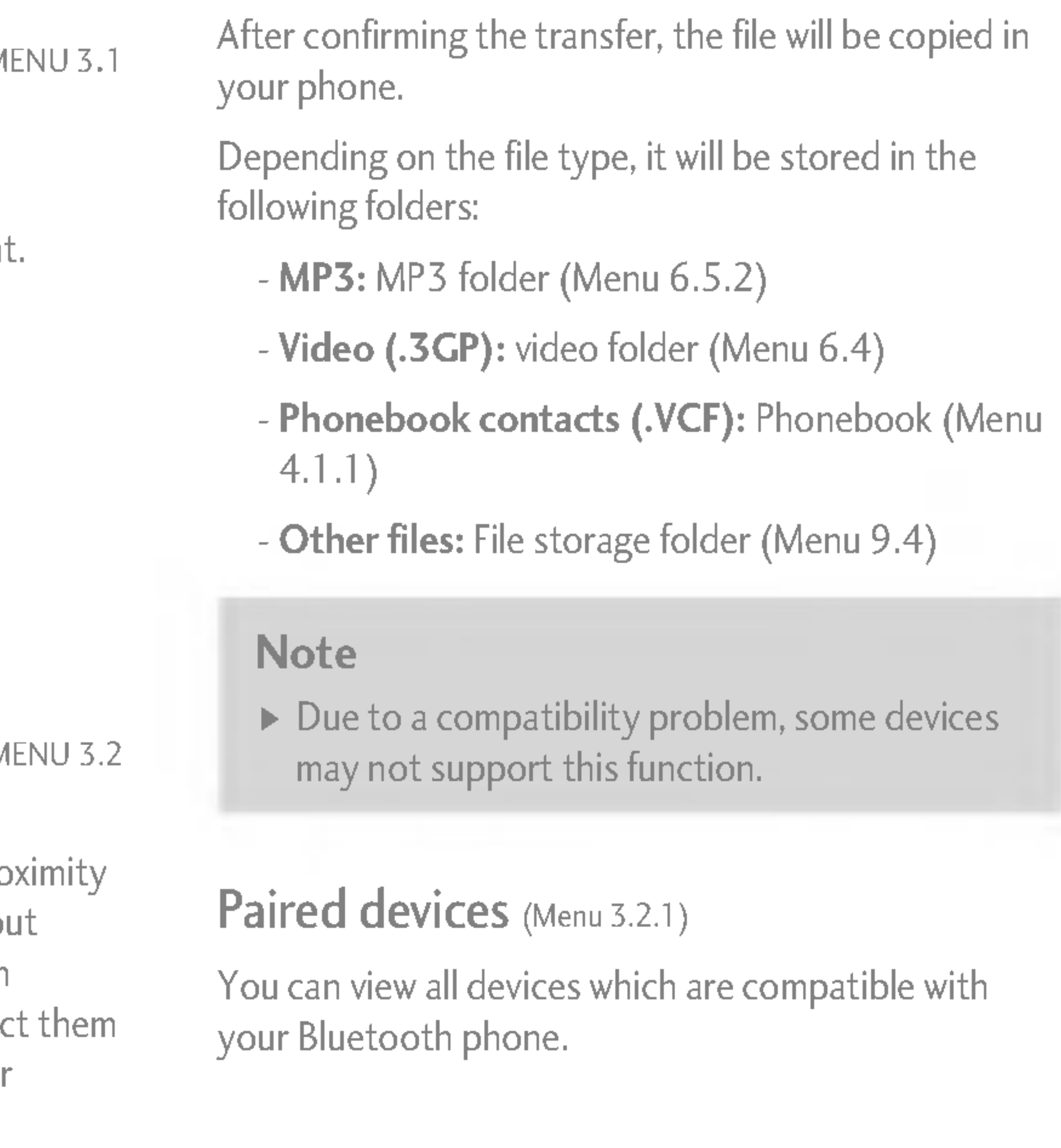

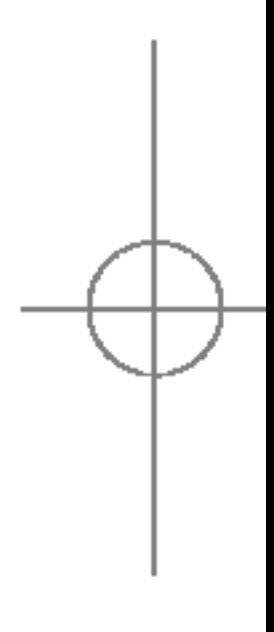

S5100\_E1103합본용) 2005.11.410:57 PM 페이지38

# TOOLS

## Handsfree devices (Menu 3.2.2)

TOOLS

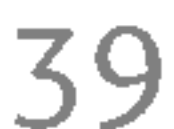

You can view the list of handsfree devices which are compatible with your Bluetooth phone.

### Settings (Menu 3.2.3)

This contains the standard functions such as  $+, -,$  $X, \div$ : Addition, Subtraction, Multiplication, and Division.

You can register <sup>a</sup> new device which is compatible with Bluetooth. If you already have added the device, you can connect to it after entering <sup>a</sup> password (usually 0000).

# CALCULATOR MENU 3.3

- 5. Press the left soft key  $\sqrt{\frac{R}{\sqrt{C}}}$  [Reset] or enter numbers to repeat the procedure above.
- 6. To end **Calculator**, press the right soft key  $\Box$ [Back].

#### **Note**

- 1. You can select one of unit types by pressing [Unit] key.
- 2. Select the unit you want to convert by pressing  $\oslash$  and  $\oslash$ .

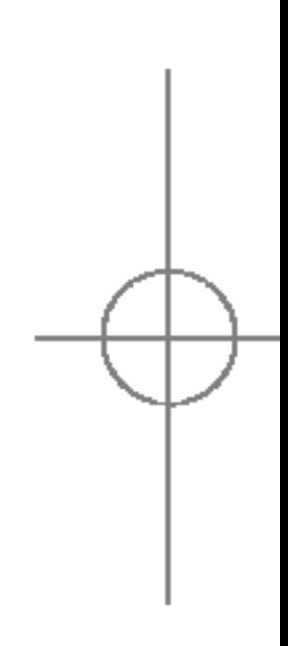

- 1. Input the numbers by pressing numeric keys.
- 2. Use <sup>a</sup> navigation key to select <sup>a</sup> sign for calculation.
- 3. Then input the numbers.
- 4. Press the left soft key  $\sqrt{\frac{e}{\sqrt{2}}}$  [Result] to view the result.

 $\triangleright$  Use  $\blacktriangleright$  key to erase any numbers or signs. If you press  $\mathbb{Z}^n$  key, you can input a minus number. In addition, press<sup>ext</sup> key, you can input <sup>a</sup> decimal number.

# UNIT CONVERTER MENU 3.4

This converts any measurement into <sup>a</sup> unit you want. There are 7 types that can be converted into units: Currency, Surface, Length, Weight, Temperature, Volume and Velocity.
3. You can check the converted value for the unit you want.

## WORLD TIME MENU 3.5

You can view clocks of the world's major cities.

- 1. Select the city belonged to the time zone by pressing  $\left(\begin{matrix} \mathbb{R} \\ \mathbb{R} \end{matrix}\right)$ ,  $\left(\begin{matrix} \mathbb{R} \\ \mathbb{R} \end{matrix}\right)$  key.
- 2. You can set the current time to the city time you select by pressing the left soft key  $\lceil \cdot \rceil$  [Set].

## MODEM MENU 3.6

This function allows you to use the modem.

40

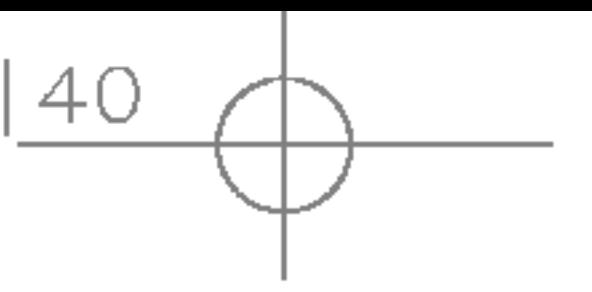

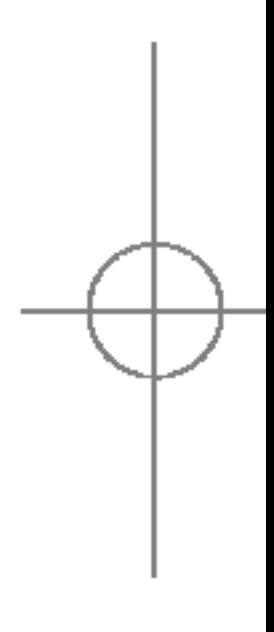

# TOOLS

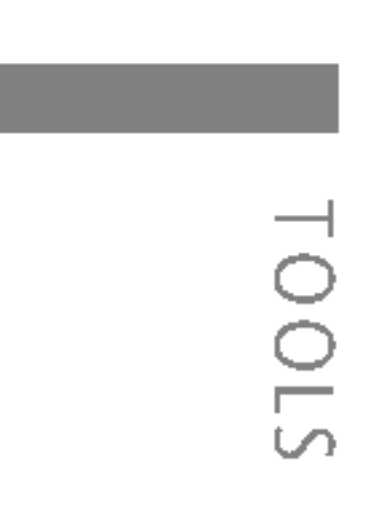

## CONTACTS MENU 4.1

#### **Note**

In standby mode, press right soft key  $\Box$ [Contacts] to access directly.

#### Search (Calling from phonebook) (Menu 4.1.1)

1. Select Search by pressing the left soft key  $\sqrt{\frac{2}{n}}$ [Select] or [OK].

#### **Note**

- $\blacktriangleright$  Instant searching is available by inputting the initial letter of the name you want to search.
- 2. If you want to edit, delete or copy an entry, select the left soft key  $\sqrt{\frac{2}{\pi}}$  [Options]. The following menu will be displayed.
- $\blacktriangleright$  **Edit:** You can edit the name, number, group, character and picture by using the navigation key.
- ▶ Write text/multimedia message: After you have found the number you want, you can send <sup>a</sup> text/ multimedia message to the selected number.
- 1. Select **Add new** by pressing the left soft key  $\sqrt{\frac{2}{\pi}}$ [Select] or [OK].
- 2. Select the memory you want to save: **SIM** or **Phone**. If you set to Phone, you need to select which number you want as Main number.

You can add phonebook entry by using this function. Phone memory capacity is 1000 entries. SIM card memory capacity depends on the service provider. The number of characters you can save in the SIM card is <sup>a</sup> SIM dependent feature.

# ORGANISER

- ▶ Send via Bluetooth: You can send the data of phone book to devices which is compatible with Bluetooth through Bluetooth.
- ▶ Copy: You can copy an entry from SIM to phone or from phone to SIM.
- ▶ Main number: You can select the one out of mobile, home, office that you often use. After you set this, the main number will be displayed first, when you search.
- ▶ Delete: You can delete an entry.

#### $Add new$  (Menu 4.1.2)

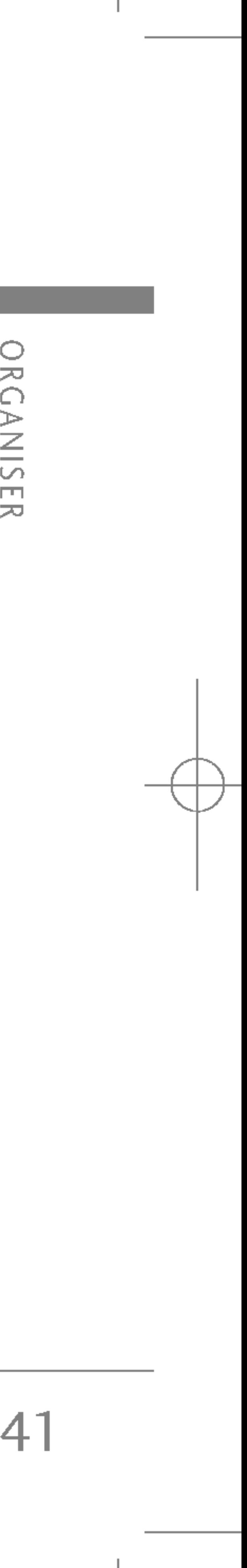

42

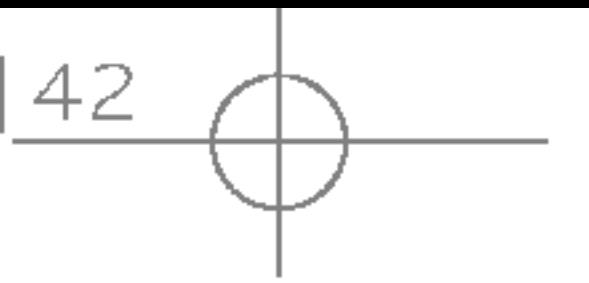

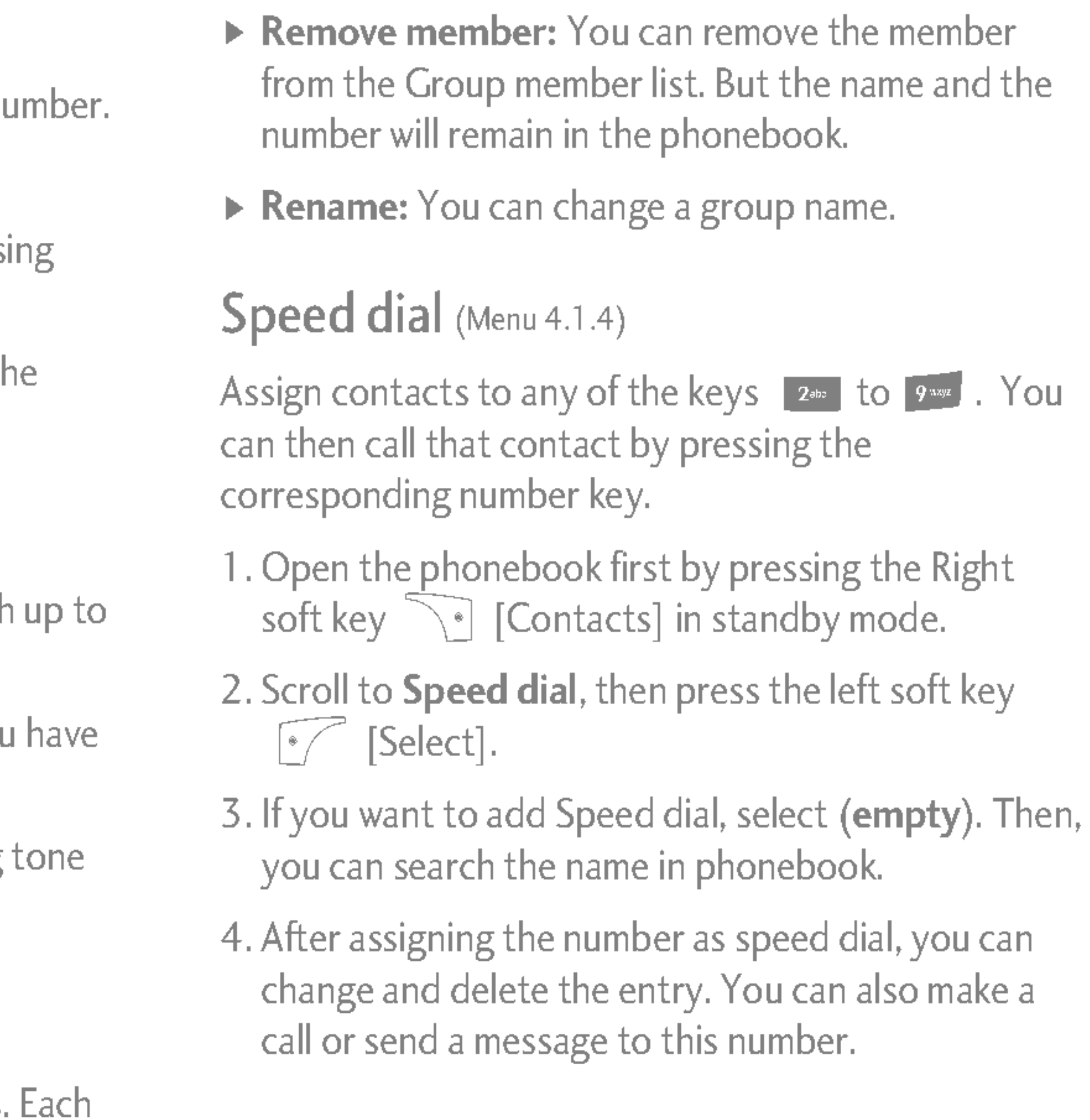

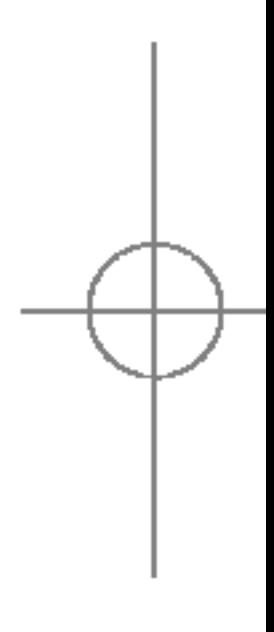

- $\triangleright$  **Member list:** Shows the group members you selected.
- $\triangleright$  Group ring tone: Allows you to specify ring for the group members' call.
- ▶ Group icon: Allows you to select the icon dependent on Group.
- Add member: You can add group members. group should not exceed 20 members.

## ORGANISER

ORGANISER

- a. Press  $\circled{f}$  [OK] to input a name.
- b. Press  $\begin{array}{|c|} \hline \curvearrowleft \end{array}$  [Save], then you can input a number.
- c. Press  $\epsilon$  [Save].
- d. You can set a group for the entry by pressi  $\left\langle \bigcirc \underline{\mathbb{R}}_N \bigcirc \mathbb{R} \right\rangle \quad , \quad \left\langle \bigcirc \underline{\mathbb{R}} \underline{\mathbb{R}} \right\rangle \quad , \quad$
- e. You can set a character and a picture for the entry by pressing  $\left\langle \mathcal{D}, \left\langle \mathcal{D}, \left$

#### Caller groups (Menu 4.1.3)

You can add up to 20 members per group, with a maximum of 7 groups on total.

### Settings (Menu 4.1.5)

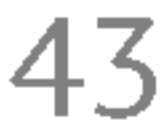

- 1. Press the right soft  $\widehat{\phantom{I}}$  [Contacts] in standby mode.
- 2. Scroll to Settings, then press the left soft key  $\lceil \cdot \rceil$ [Select].

#### $\triangleright$  Set memory

Scroll to highlight Set memory, and then press the left soft key  $\sqrt{\frac{3}{2}}$  [Select].

- If you select Variable, when adding entry, the phone will ask whether you wish to store on the sim or phone.
- If you select **SIM** or Phone, the phone will store an entry to SIM or phone.

#### $\blacktriangleright$  View options

Scroll to highlight View options, and then press the left soft key  $\sqrt{\frac{3}{2}}$  [Select].

- Name only: Set the phonebook list by displaying the name only.
- With pictures: Set the phonebook list with the information of character and picture.
- Name & number: Set the phonebook list by displaying the name and number.

## Copy all (Menu 4.1.6)

You can copy/move entries from SIM card memory to Phone memory and vice versa.

- 1. Open the Phonebook first by pressing the right soft key  $\sum_{i}$  [Contacts] in standby mode.
- 2. Scroll to **Copy all**, and then press the left soft key  $\sqrt{\frac{1}{2}}$  [Select] to enter this menu.
	- SIM to Phone: You can copy/move the entries from SIM Card to Phone memory.
	- Phone to SIM: You can copy/move the entries from Phone memory to SIM Card.
- 3. You can see the following submenus.
	- Keep original: When copying the Original Dial Number is kept.
	- Delete original: When copying the Original Dial Number is erased.

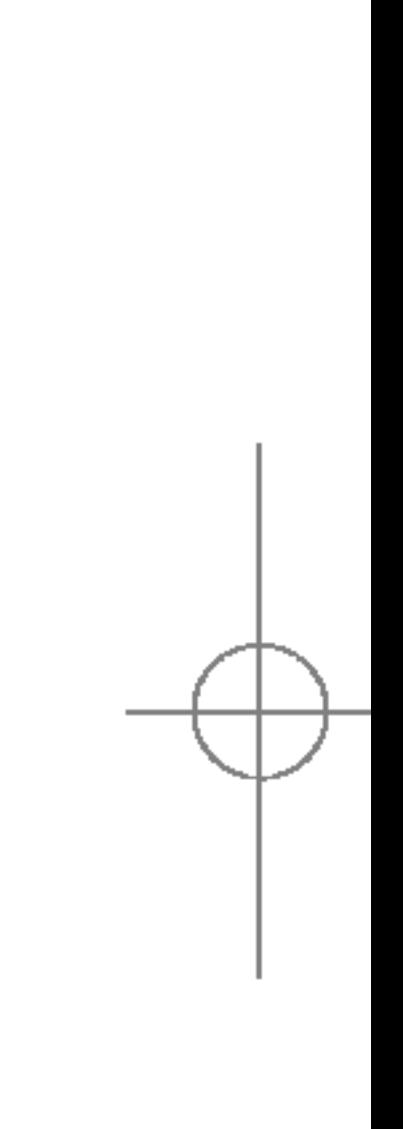

# ORGANISER

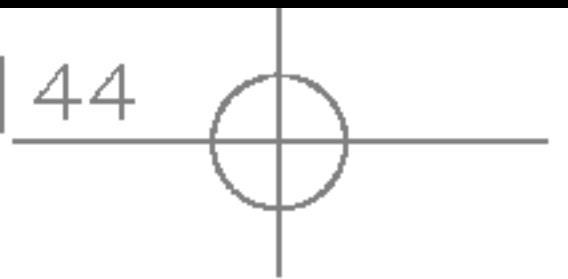

4. Use  $\oslash$  and  $\oslash$  to select a service. Press  $\sum$  [Send].

#### $\blacktriangleright$  Memory status

You can delete all entries in the SIM and Phone. This function requires the Security code.

- 1. Press the right soft key  $\widehat{\phantom{I}}$  [Contacts] in standby mode and select Delete all, press  $\sqrt{S}$  [Select].
- 2. Highlight the memory you wish to erase, and then press the left soft key ( $\sqrt{2}$ ) [Select].
- 3. Enter the security code and press the left soft key  $\sqrt{\frac{1}{2}}$  [OK] or the right soft key  $\sqrt{\frac{1}{2}}$  [Back].

#### Information (Menu 4.1.8)

#### $\triangleright$  Service dial number

- 1. Open the phonebook first by pressing the right  $\widehat{\phantom{a}}$  soft key [Contacts] in standby mode. Select **Information** by pressing the left soft key  $\sqrt{\sqrt{2}}$  [Select].
- 2. Scroll to **Memory status**, then press the left soft key  $\sqrt{\frac{1}{2}}$  [OK].

#### ▶ Own number (SIM dependent)

Use this function to access <sup>a</sup> particular list of services provided by your network operator (if supported by the SIM card).

- 1. Open the phonebook first by pressing the right soft key  $\sum_{i=1}^{\infty}$  [Contacts] in standby mode and select Information.
- 2. Scroll to **Service dial number**, then press the left soft key  $\sqrt{\frac{3}{2}}$  [Select] to enter.
- 3. The names of the available services will be shown.

This feature allows you to see how many entries are in use, or free in your phonebook.

You can check and save your own number in the SIM card.

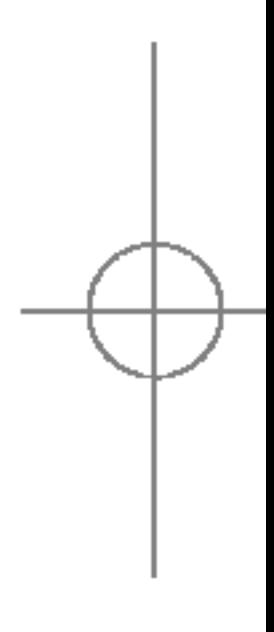

ORGANISER

#### Delete all (Menu 4.1.7)

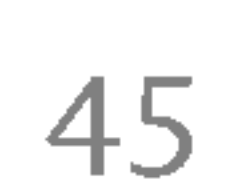

displayed.

screen. Whenever you change the date under the

at the top left hand corner of the corresponding square. An audible alarm can be set for memo's and reminders.

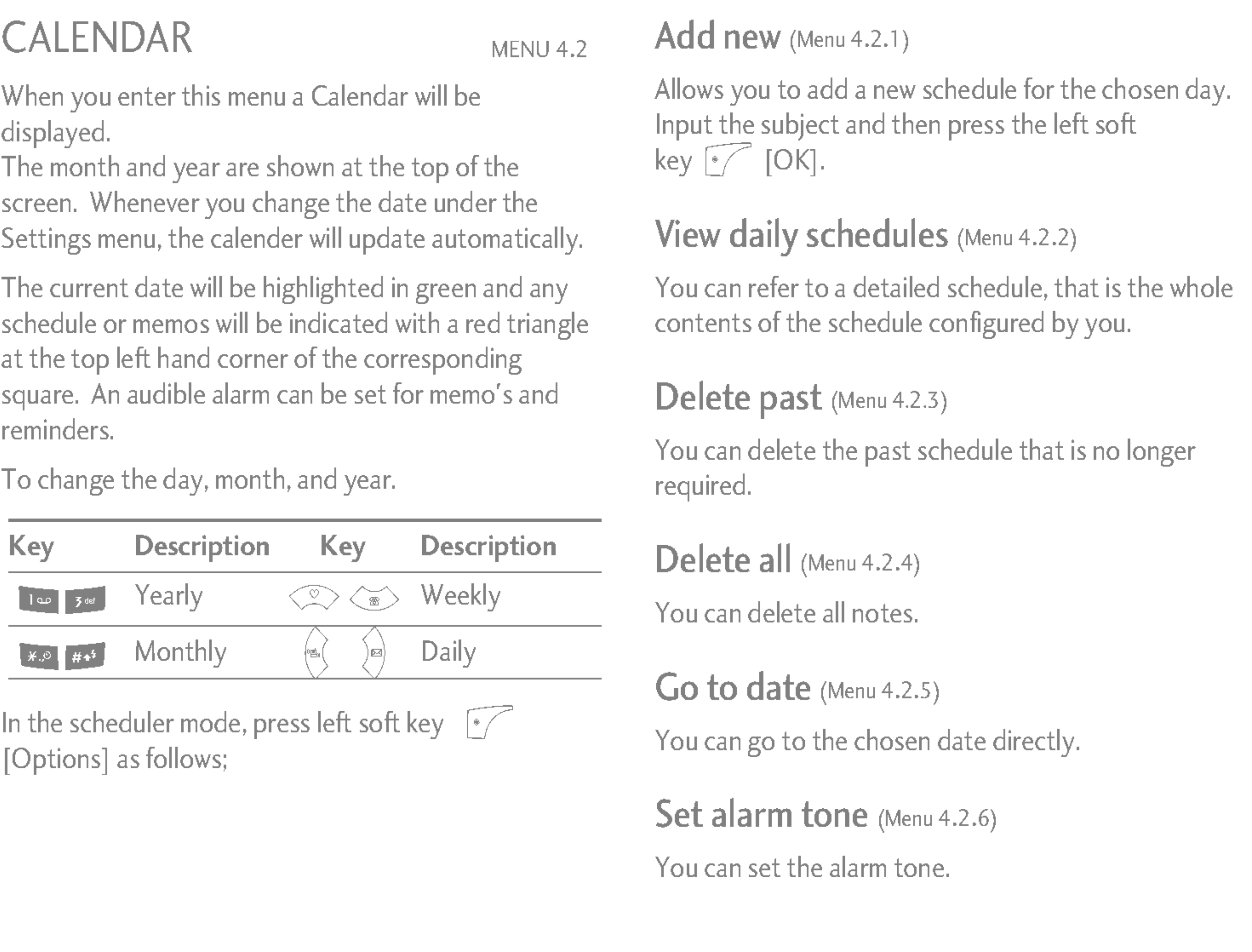

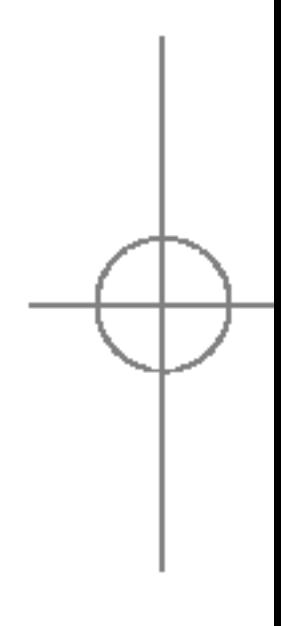

## ORGANISER

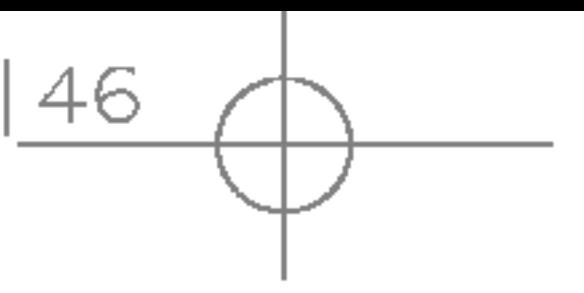

- 1. Select the Memo by pressing the left soft key  $\circ$  [Select].
- 2. If the entry is empty, add new by pressing the left soft key  $\circ$  [Add].
- 3. Input the memo and then press the left soft key  $\circ$  [Ok].

#### **Note**

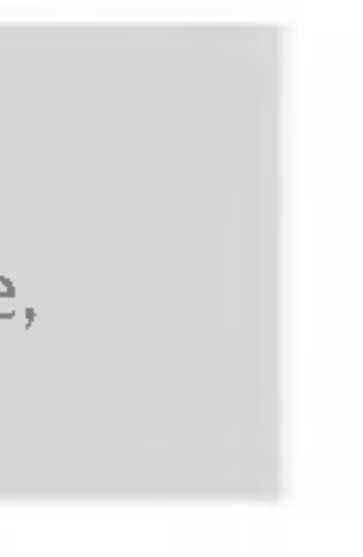

I If you want to change the text input mode, press the **in** order.

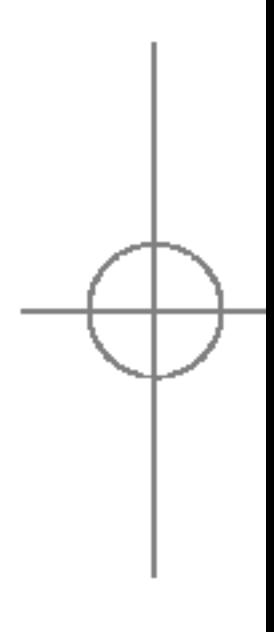

# ORGANISER

## MEMO MENU 4.3

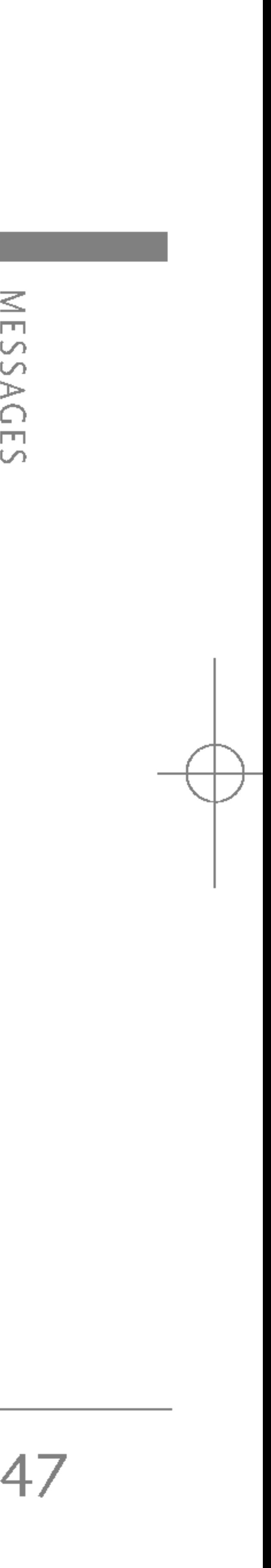

# MESSAGES

Press the Menu key ( $\lceil \sqrt{\cdot} \rceil$ ) and select **Messages** using navigation keys.

## NEW MESSAGE MENU 5.1

#### Write text message (Menu 5.1.1)

Your phone receives voice mail notification messages and Short Message Service(SMS) messages. Voice mail and SMS are network services. Please contact your network operator for more information.

When the  $\bullet\bullet\bullet$  icon appears, you have received voice mail. When the  $\boxtimes$  icon appears, you have received a new text message. If the message memory is full, <sup>a</sup> message is displayed, the  $\boxtimes$  icon flashes and you cannot receive any new messages. Use the Delete option in the Inbox menu to delete obsolete messages. Once there is space in the message memory, any undelivered SMS messages will be received (provided sufficient space is available).

- ▶ Send: Enter the number or select the number from the phonebook or the recent numbers. You can send <sup>a</sup> message up to 5 phone numbers at <sup>a</sup> time. Press the left soft key [Options]. The following options will be displayed.
	- $\circled{1}$  Send (It only shows after a phone number is entered)
	- (2) Recent numbers
	- **3** Search
- $\triangleright$  Save to drafts: Allows you to save the message so that it can be sent later.
- $\triangleright$  Font: Sets the font size and style.
- $\triangleright$  Colour: You can set the colour of the text (foreground) and the background.
- $\blacktriangleright$  Alignment: You can set the position of the message - Right, Centre or Left.

1. Key in your message. For details on how to enter text, refer to page 24 through 27 (Entering Text). 2. After you complete the message, to select the required option, press the left soft key [Options].

#### The following options are available.

48

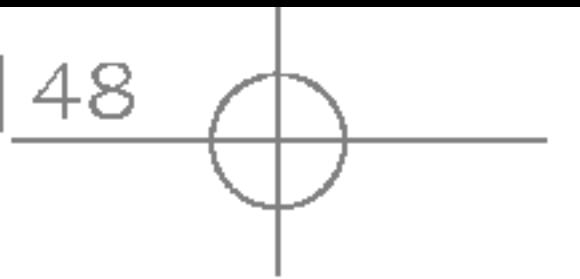

## MESSAGES

MESSAG  $5<sub>2</sub>$ 

- ▶ Add T9 dictionary: You can add your own words. This menu will only be shown when the edit mode has been set to T9ABC/T9Abc/T9abc.
- ▶ T9 languages: Select the desired language for T9 input mode. You can also deactivate the T9 input mode by selecting ' T9 off '.
- $\triangleright$  Exit: If you select this whilst writing a message, you will be taken back to the message menu. Also the written message will not have been saved.
- 3. You can also send attachments with the message by pressing the right soft key [Insert], while you're entering a message.
- Images: You can send and receive text messages that contain pictures, known as 'picture messages'. Several preset pictures are available in the phone and they can be replaced with new ones received from other sources.
- ▶ Sounds: If available, you can attach a sound available for <sup>a</sup> short message.
- $\triangleright$  Text templates: You can use text templates already set in the phone.

 $\triangleright$  Contacts: You can add phone numbers in the message.

- ▶ Symbol: You can attach special characters.
- $\triangleright$  My business card: You can attach your name card.

## Write multimedia message (Menu 5.1.2)

A multimedia message can contain text, images, and/or sound clips. This feature can be used only if it is supported by your network operator or service provider. Only devices that offer compatible multimedia message or e-mail features can receive and send multimedia messages.

- 1. Key in the multimedia message. Using the right soft key, you can input symbols and numbers, or use T9 input mode. After the multimedia message input, press the left soft key [OK].
- 2. Add an image and/or sound. You can move to the next section using the up/down navigation.
- 3. You can add <sup>a</sup> slide by option menu using the left soft key. If press the left key and select "Add slide" from the option menu, you can add the new slide.

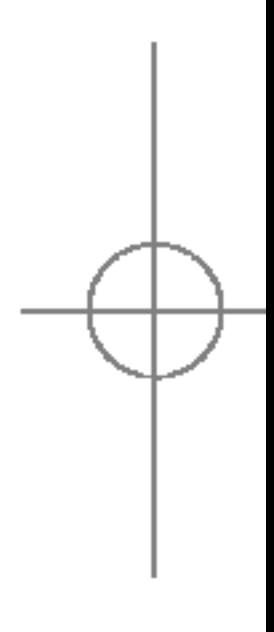

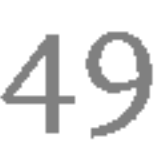

- 4. Press the left soft key [Options]. The following options are available.
- $\triangleright$  Send: Supports multiple numbers and email addresses.
- $\triangleright$  Preview: Displays the multimedia message you wish to send.
- $\triangleright$  Save: Saves the multimedia message in drafts or as a template.
- $\triangleright$  **Add slide:** Adds a slide before or after the current slide.
- $\triangleright$  Move to slide: Moves to the next or previous slide.
- ▶ Delete slide: Deletes the selected slide.
- $\triangleright$  Set slide format
	- Set timer: You can set the timer for slide, text, picture and sound.
	- Swap text and picture: You can switch the position of picture and text of the message.
- ▶ Remove media: You can remove a picture or sound in the slide. This option can be shown only when any media file has been added.

▶ Add T9 dictionary: You can add your own word. This menu will only be shown when the edit mode has been set to T9ABC/T9Abc/T9abc.

- $\triangleright$  T9 languages: Select the language for T9 input mode. You can also deactivate the T9 input mode by selecting 'T9 off'.
	- $\triangleright$  Exit: If you select this whilst writing a message, you will be taken back to the message menu. Also the written message will not have been saved.
	- 5. Press the right soft key [Insert]. You can insert <sup>a</sup> symbol, photos, Images or New photo, sounds, contacts, New sound, Text templates and My business card.

 $\overline{\Box}$  $\circ$  $\cup$ λG  $\Box$ MESSAGES

 $\leq$ 

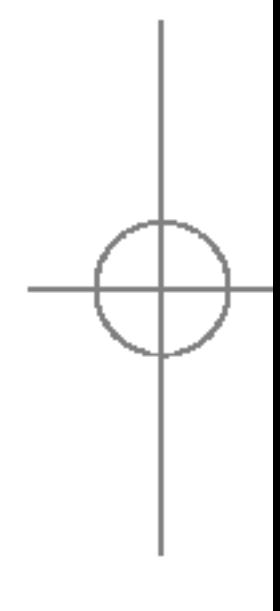

## MESSAGES

50

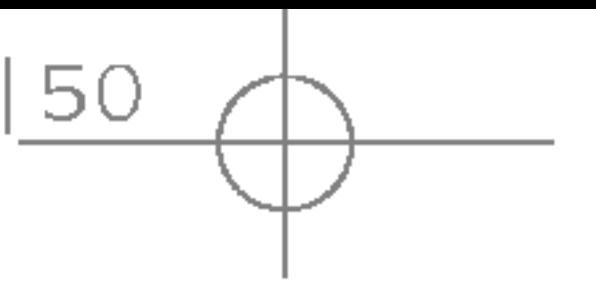

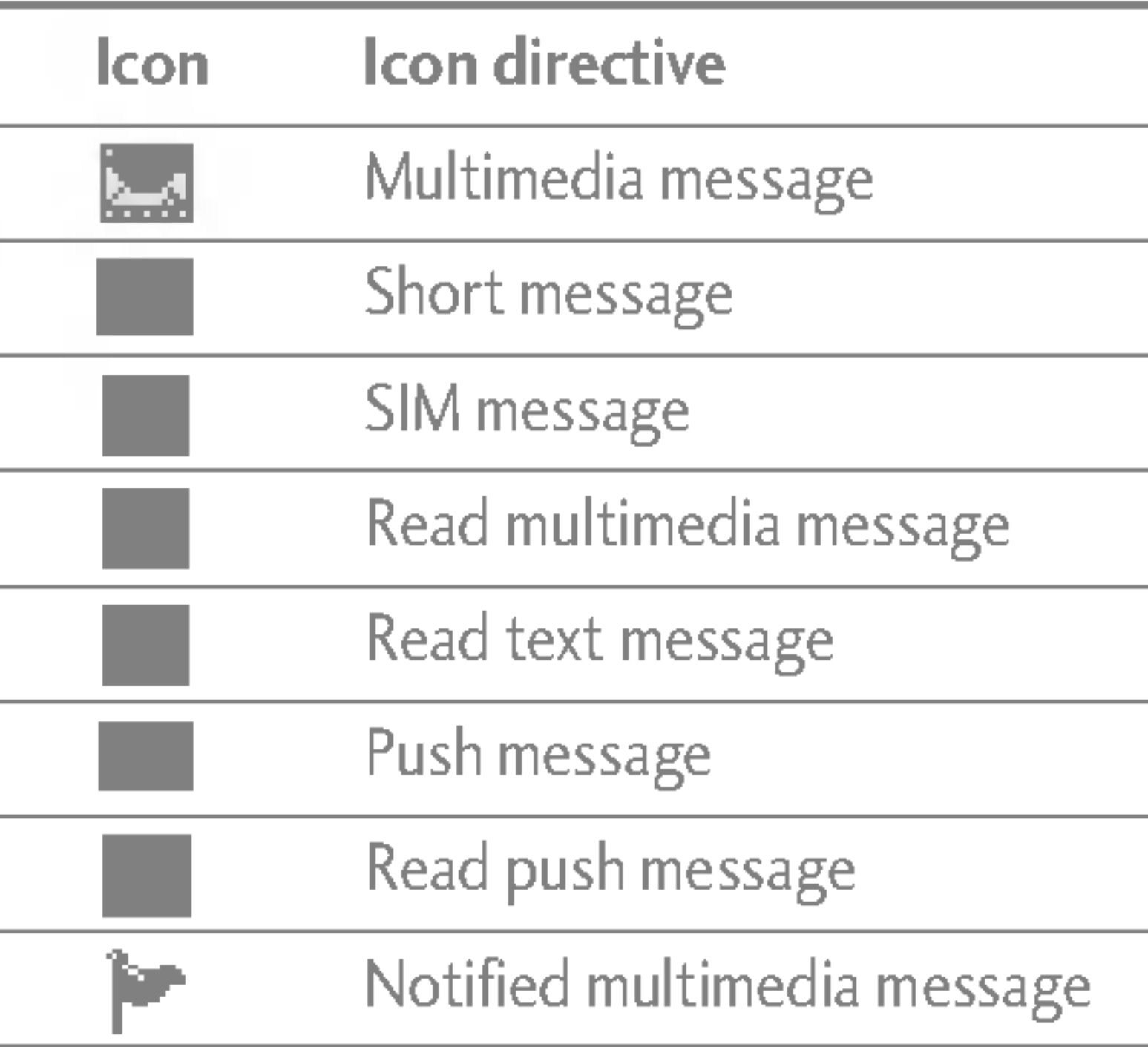

For detail, see the icon directive.

To read <sup>a</sup> message, select one of the messages by pressing the left soft key  $\sqrt{\frac{2}{\pi}}$ .

- $\triangleright$  View: You can view the received messages.
- ▶ Delete: You can delete the current message.
- $\triangleright$  **Reply:** You can reply to the sender.
- ▶ Forward: You can forward the selected message to another party.
- ▶ Return call: You can call back to the sender.

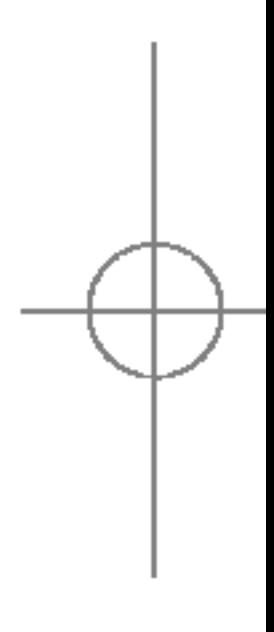

If the phone shows 'No space for SIM message', you only have to delete the SIM messages from the Inbox. If the phone displays 'No space for message', you will then need to delete messages, media or applications to free up space.

 $INBOX$  MENU 5.2 You will be alerted when you have received messages. They will be stored in the Inbox. In the Inbox, you can identify each message by icons.

#### \* SIM message

SIM message means that the message is exceptionally stored in the SIM card. You can move this message to the phone.

When you are notified that you have received <sup>a</sup> multimedia message, you have to wait for the message to be downloaded before you can view it.

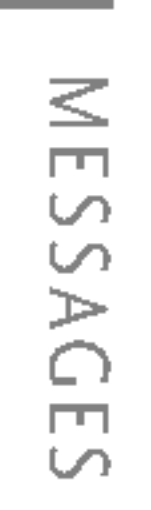

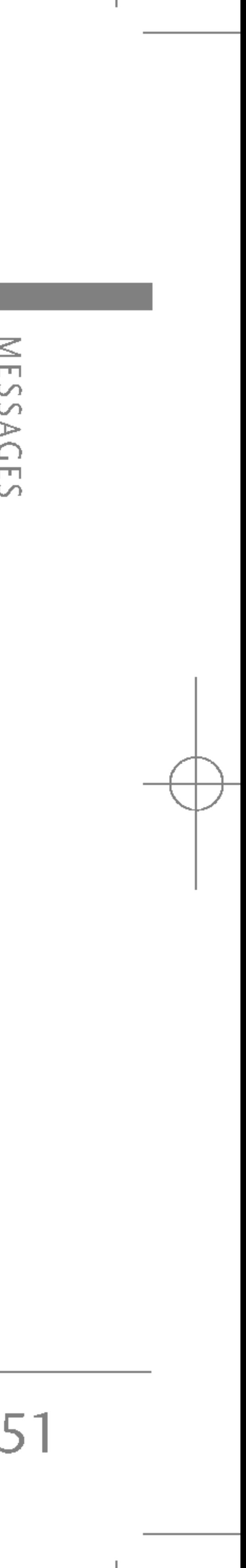

- $\triangleright$  Information: You can view information about received messages; Sender's address, Subject (only for Multimedia message), Message date & time, Message type, Message size.
- ▶ Delete all: You can delete all messages.
- \* Specific MMS options
- $\triangleright$  **Repeat:** Allows you to repeat reproduction of the selected multimedia message.
- $\triangleright$  Receive: (for multimedia message notification only). Multimedia messages, unlike text messages, must be downloaded from the server automatically or manually. The network initially sends multimedia message notification: If the Auto retrieve option is off or an error has occurred, receipt must be confirmed by selecting [Receive]. If the Auto retrieve option is on, the message is automatically downloaded after receipt of notification.
- \* Specific download message options
- $\triangleright$  Information: Shows the content of the downloaded messages.

▶ Load: Launches the WAP connection to the URL contained in the download message. The phone must be configured for WAP services to download messages.

## OUTBOX MENU 5.3

You can see the sent and unsent messages here. For sent messages, you can see the delivery status. The browsing is same as that for the inbox message.

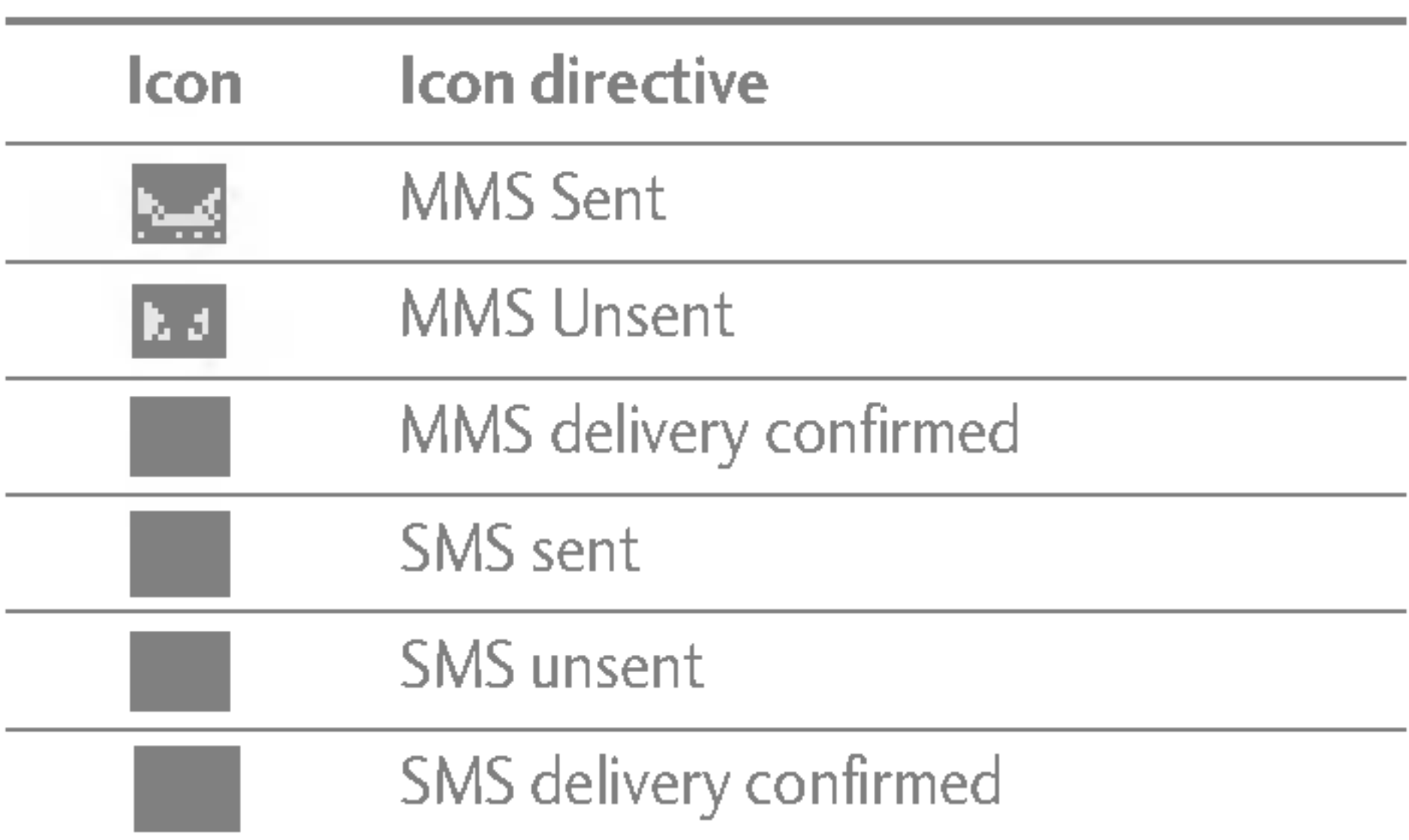

## MESSAGES

**NES SAG**  $\bar{\mathbf{r}}$  $\Omega$ 

## DRAFTS MENU 5.4

#### When you already sent the message:

- ▶ View: You can view the sent messages.
- ▶ Forward: You can forward the current message to other recipients.
- ▶ Delete: You can delete the current message.
- $\triangleright$  Information: You can view information about outbox messages; Recipient's address, Subject (only for Multimedia message), Message date & time, Message type, Message size.
- $\triangleright$  Delete all: You can delete all messages in the outbox.

- ▶ View: You can view messages you didn't.
- ▶ Delete: You can delete the current message.
- ▶ Send: You can send the message.
- **Information:** You can view information about outbox
- $\triangleright$  Delete all: You can delete all messages that have not been sent.

When you didn't send the message:

When new voice message is received, the  $\bigoplus$  symbol will be displayed on the screen. Please check with your network provider for details of their service in order to configure the handset correctly.

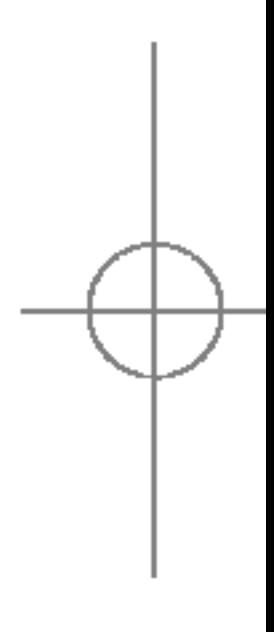

Using this menu, you can preset up to five multimedia messages that you use most frequently. This menu shows the preset multimedia message list. The following options are available.

- $\triangleright$  View: You can see the multimedia messages.
- $\triangleright$  Edit: Allows you to modify the chosen message.
- ▶ Delete: Deletes the message you choose.
- $\triangleright$  Information: To view the information of the message.
- Delete all: Deletes all of the messages in the folder.

## LISTEN TO VOICE MAIL MENU 5.5

This menu provides you with <sup>a</sup> quick way of accessing your voice mailbox (if provided by your network). Before using this feature, you must enter the voice server number obtained from your network operator.

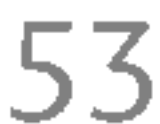

## $INFO MESSAGE$  MENU 5.6 (DEPENDANT TO NETWORK AND SUBSCRIPTION)

Info service messages are text messages sent by the network to mobile phone users. They provide general information such as weather reports, traffic news, taxis, pharmacies, and stock prices. When you receive an info service message, <sup>a</sup> popup message will indicate <sup>a</sup> new message receipt or the info service message will be displayed directly. In standby mode, the following options are available when viewing info service messages.

#### **Read** (Menu 5.6.1)

When you have received broadcast messages and select **Read** to view the message, it will be displayed on the screen.

#### Topics (Menu 5.6.2)

To create new topics, press the left soft key [Option] then select Add new. If you already have topics, you can deactivate, edit, or delete them by using the left soft key [Options].

## TEMPLATES MENU 5.7

There are pre-defined messages in the list. You can view and edit the template messages or create new messages. Two types of templates are available: Text and Multimedia.

- 
- **Text templates** (Menu 5.7.1)
- ? Please call me back.
- I'm late. I will be there at
- Where are you now?
- I am on the way.
- Top urgent. Please contact.
- I love you.

The following options are available.

- $\triangleright$  View: Views the selected message.
- $\triangleright$  Delete: Deletes the template.
- $\triangleright$  Add new: Uses this to create new template.
- ▶ Send via: To send via Text message or Multimedia message.
- $\triangleright$  Edit: Use this to edit the selected template.

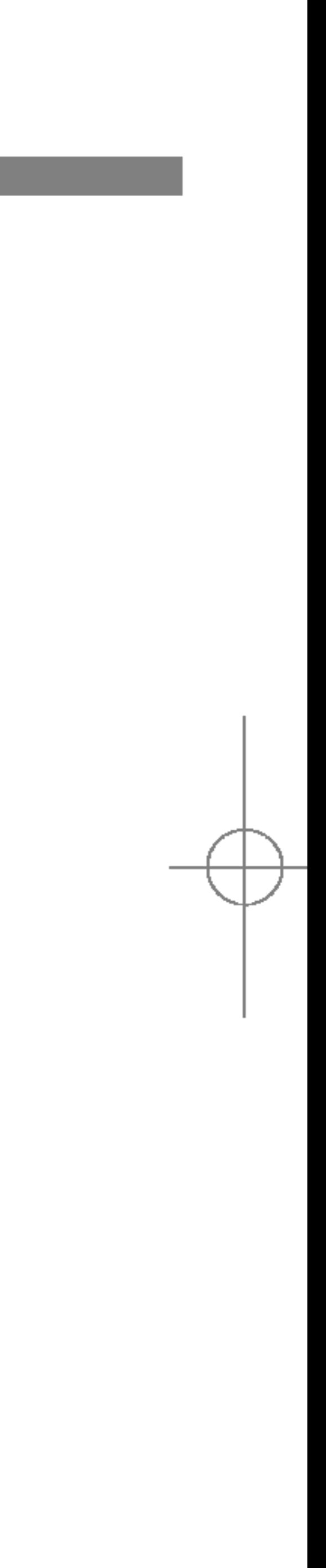

## MESSAGES

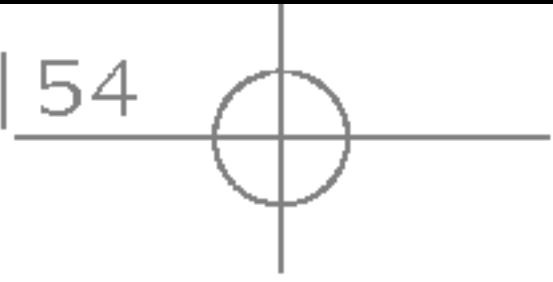

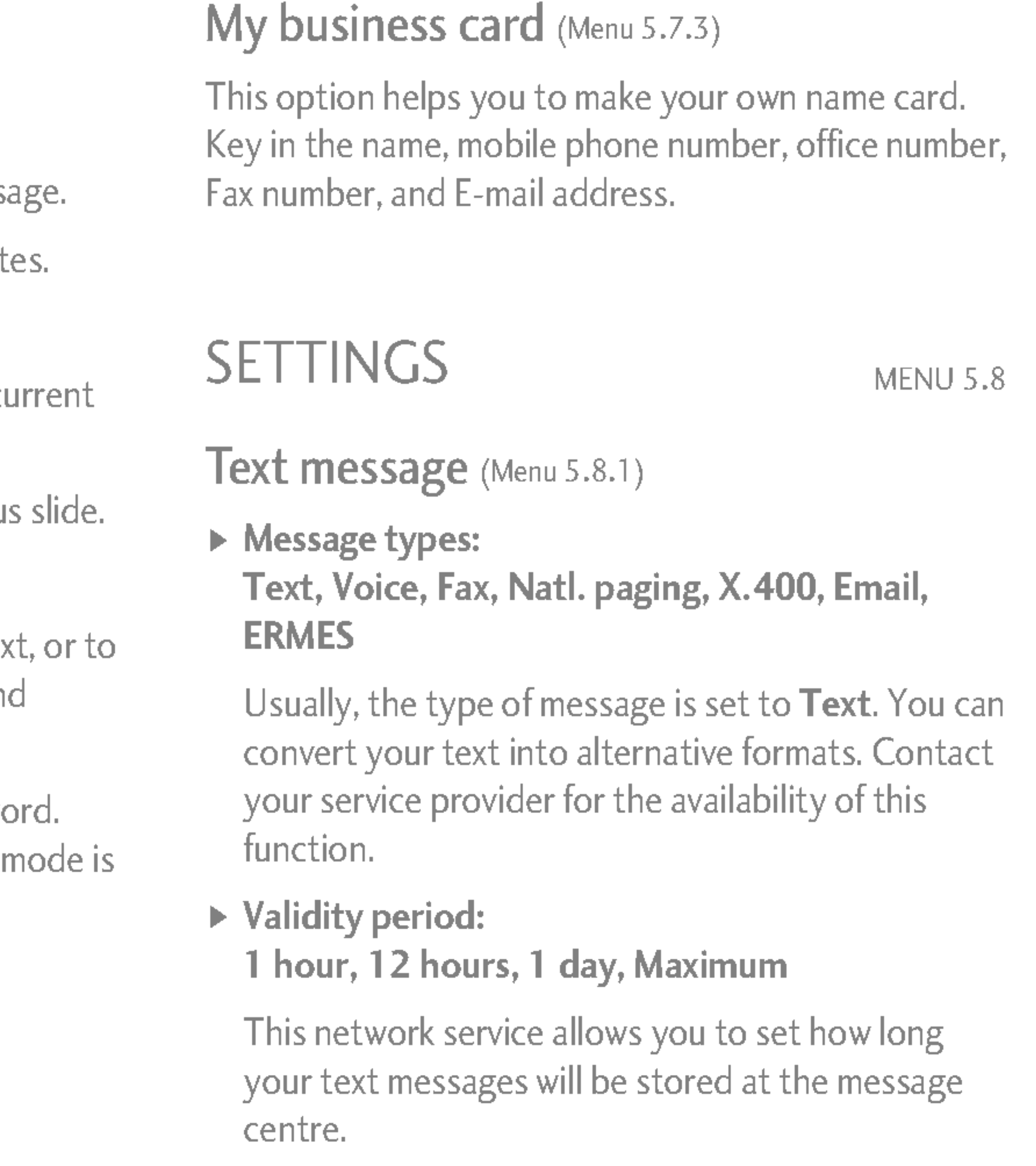

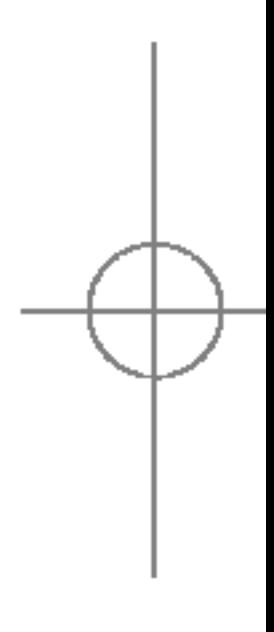

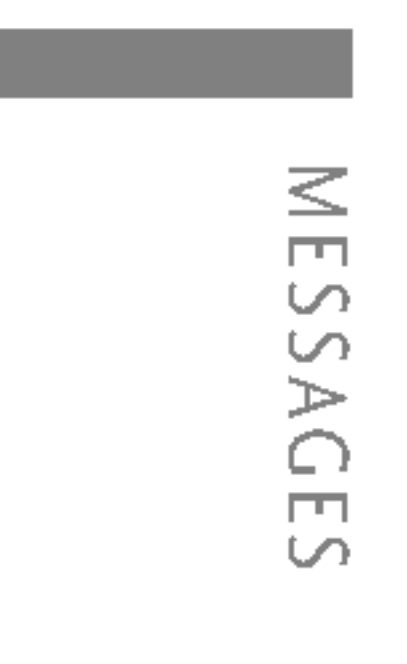

 $\triangleright$  Delete all: Deletes all templates.

#### Multimedia templates (Menu 5.7.2)

- $\triangleright$  Preview: Displays the draft multimedia message.
- **> Save:** Saves multimedia messages as template
- $\triangleright$  Edit subject: You can edit the subject.
- $\triangleright$  Add Slide: Adds a slide before or after the cu slide.
- Move to slide: Moves to the next or previou
- ▶ Delete slide: Deletes the highlighted slide.
- $\triangleright$  Set slide format: Sets the timer for slide, text, align the message contents right, left, top an bottom.
- ▶ Add T9 dictionary: You can add our own wo This menu can be shown only when the edit Predictive.
- ▶ T9 languages: Selects T9 input mode.
- $\triangleright$  Exit: Exits the menu.

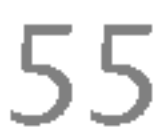

S5100\_E1103합본용) 2005.11.410:58 PM 페이지55

- $\triangleright$  Delivery report: If you set to Yes, you can check whether your message is sent successfully.
- ▶ Reply charging: When a message is sent, it allows the recipients to reply and charge the cost of the reply to your telephone bill. This feature is not supported by some network operators.
- ▶ SMS centre: If you want to send the text message, you can receive the address of SMS centre through this menu.

### Multimedia message (Menu 5.8.2)

#### ▶ Priority:

 $\triangleright$  Delivery report: If it is set to Yes in this menu, you can check whether your message is sent successfully.

#### High, Normal, Low

You can set the priority of the message you choose.

#### ▶ Validity period:

▶ Auto retrieve: If you select on, you receive multimedia messages automatically. If you select Off, you receive only notification message in the inbox and then you can check this notification. If you select Home network only, you receive multimedia messages depends on Homenetwork.

#### <sup>1</sup> hour, 12 hours, <sup>1</sup> day, Maximum

 $\triangleright$  Network settings: If you select multimedia message server, you can set URL for multimedia message server.

▶ Permitted Message types Personal: Personal message. Advertisements: Commercial message. Information: Necessary information.

This network service allows you to set how long your multimedia messages will be stored at the message centre.

> $\blacktriangleright$  **Home:** You can listen to voice mails by selecting Home.

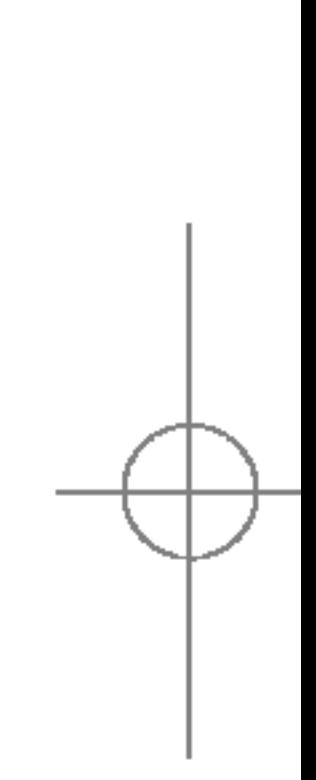

#### Voice mailbox number (Menu 5.8.3)

You can receive the voicemail if your network service provider supports this feature. When <sup>a</sup> new voicemail has arrived, the symbol will be displayed on the screen. Please check with your network service provider for details of their service in order to configure the phone accordingly.

# MESSAGES

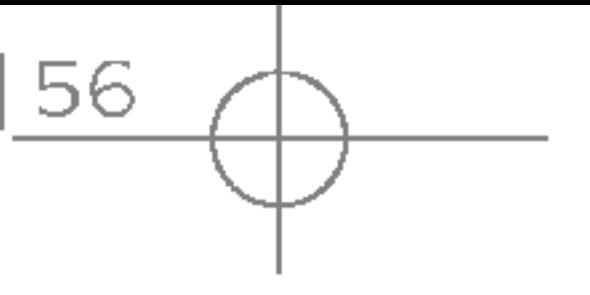

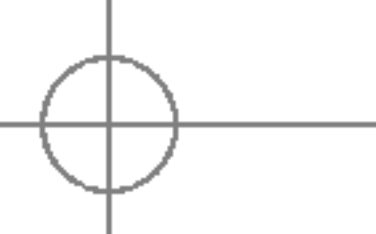

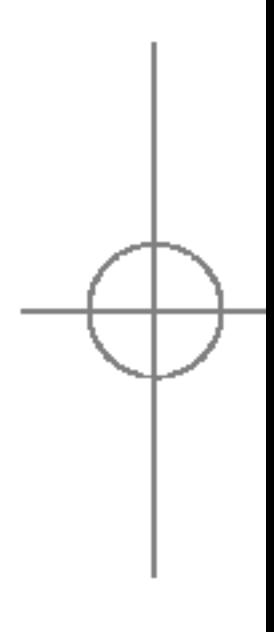

Yes: If you select this menu, your phone will receive Info service messages.

Yes: Your phone will beep when you have received Info service message numbers.

No: Your phone will not beep even though you have received info service messages.

#### ▶ Languages

No: If you select this menu, your phone will not receive Info service messages any more.

#### ▶ Alert

▶ Roaming: Even when you are in abroad, you can listen to voice mails if <sup>a</sup> roaming service is supported. Push messages (Menu 5.8.5) You can set the option whether you will receive the message or not.

#### Info message (Menu 5.8.4)

#### $\triangleright$  Receive

You can select the language you want by pressing [On/Off]. Then, the info service message will be shown in the language that you selected.

MESSAGES

## CAMERA MENU 6.1

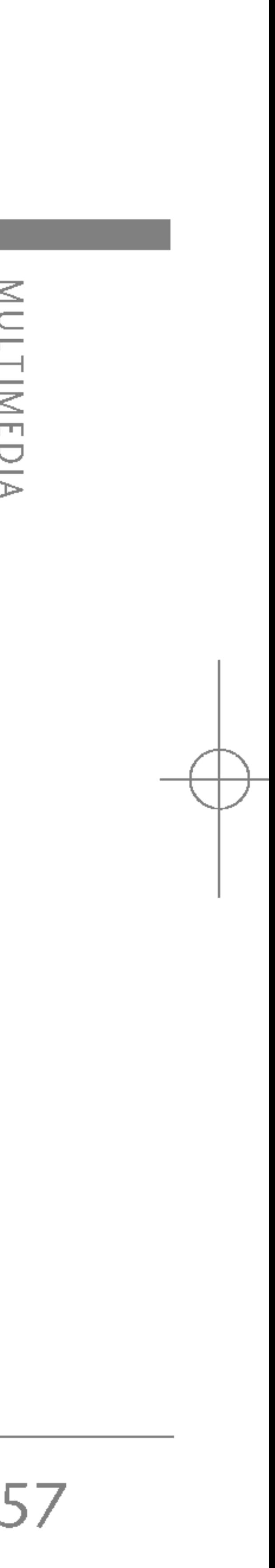

You can take pictures with the integrated camera and send them via MMS. You an easily take pictures of subjects in front of you using the camera on the upper folder. To take self-portrait pictures, you can simply close the folder and access the camera menu long pressing the camera side-key. In this case, the picture will be displayed on the sub-LCD.

- 1. Select **Camera**. To directly access to this menu, long press the camera side-key from stand-by mode.
- 2. Center you subject on the viewfinder and press the OK key or the camera side-key to take the photo.

S5100 has <sup>a</sup> built-in 1.3M pixel digital camera, which allows to take pictures at 1280x960 pixel (also known as SXGA). The CMOS sensor allows high quality pictures and additional functions as 4x digital zoom (depending on the resolution), brightness and white balance control, various effects and so on. Through the integrated flash, you can take also pictures in low light conditions.

#### • Taking pictures with open folder

3. If you want to save the picture, select the disk icon.

#### Camera icons description

After taking <sup>a</sup> picture, the following option window appears:

- $\mathbb{R}$  : Send the picture through MMS. Only pictures below 100KB can be sent through MMS.
- ▶  $\boxed{2}$  : Store the pictures in the Photo album.
- $\|\mathbf{B}\|$  : Delete the photo.

To change the camera settings, press the left soft-key  $\mathbb{R}$ . Use the left/right directional keys to scroll the various options and press OK to change them, following the indications described below:

# MULTIMEDIA

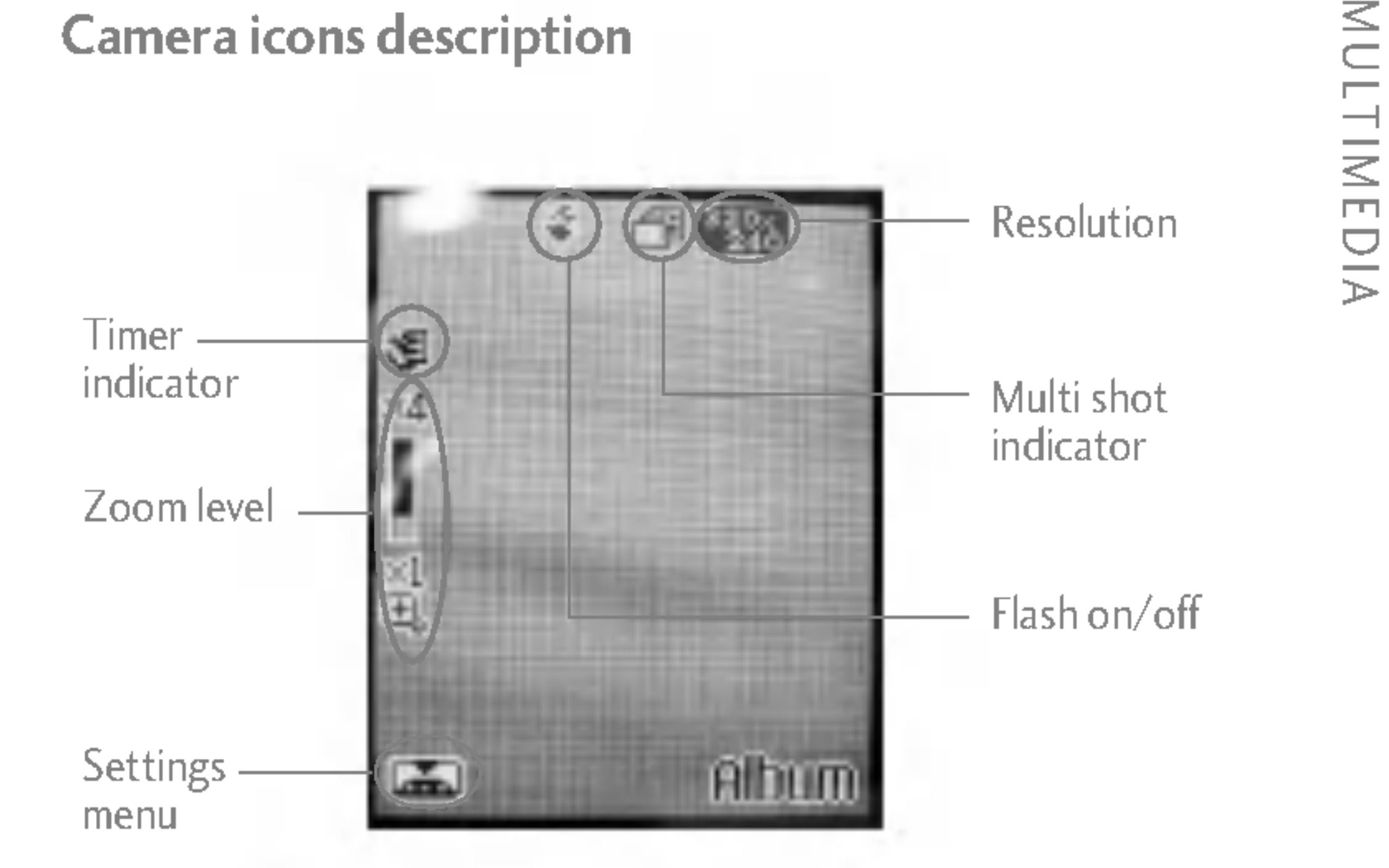

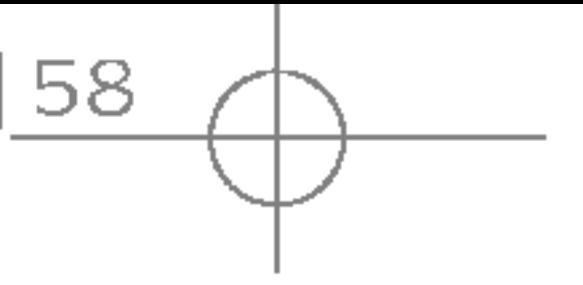

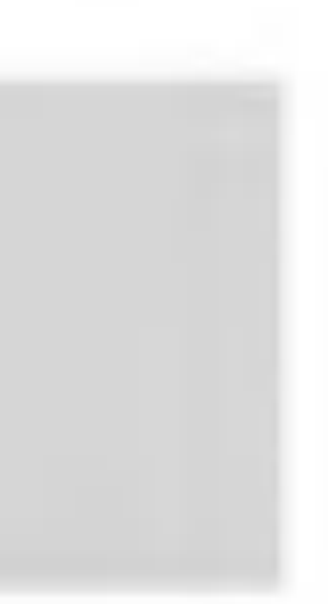

- ▶ Bigger size pictures will take more memory to be saved.
- $\triangleright$   $\triangleright$   $\triangleright$  Timer : Using this function you can delay the camera shutter time by selecting either None, 3 seconds, 5 seconds or 10 seconds.

#### **Note**

 $\triangleright$  You can set the timer pressing the key  $\ast$  from the viewfinder.

**Quality:** You can select the desired quality of picture by selecting either S-Fine, Fine or Normal.

#### **Note**

- $\blacktriangleright$  A high quality setting will increase the definition of the photo, but the memory size will be bigger.
- White balance: Using this function you can adjust the tone of the background picture according to the weather by selecting either Auto, Cloudy, Incandescent, Fluorescent and Daylight.
- Album: Show all the pictures stored in the album.
- $\mathbb{R}$  Exit: Exit from the settings menu.
- $\blacktriangleright$  **Modo:** Set the kind of picture to be taken. You can choose among the following options:
	- **6** Still shot: Takes a standard picture.
	- **Multi shot:** You can take up to 9 consecutive shots, depending on the resolution. After shooting, you can check each picture, one by one, pressing the down directional key.

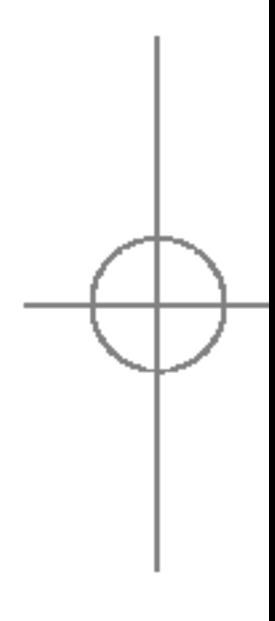

## MULTIMEDIA

MULTIMEDIA

- $\blacktriangleright$   $\blacktriangleright$  Brightness: changes the brightness of the photo among 5 levels  $(-2, -1, 0, 1, -1)$  and 2). You can also change the brightness of the picture using the left/right directional keys from the viewfinder.
- $\triangleright$   $\blacksquare$  Size: Set the size (resolution) of the picture. You can choose between 320x240, 640x480,  $1280x960$ ,  $48x48$  – for phonebook – e  $128x160$ - to be used as wallpaper.

#### **Note**

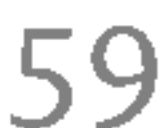

After checking the photos, you can either save them or delete them choosing the relative icons.

#### **Note**

- $\blacktriangleright$  The multi shot function is only available if the resolution is set as 320x240 or 640x480. You can take 9 consecutive shots with 320x240, while only 3 with 640x480. The pictures will be handled all together (deleted or saved), you can't handle them one by one.
- **Frame shot:** You can apply 10 kinds of frame effects when taking <sup>a</sup> picture. To select the frame, press the up directional key and confirm your choice pressing OK.

#### **Note**

- $\blacktriangleright$  Frame shots are only available with the 128x160 pixel resolution.
- $\blacksquare$  Effect: Changes the color of the pictures. Available options are: Color, night, Sepia, Black & white and Negative.

 $\blacktriangleright$   $\blacktriangleright$  Flash: Toggles the flash to take pictures in low light conditions.

#### **Note**

 $\triangleright$  You can toggle the flash also pressing the key **Example 1** from the viewfinder.

 $\blacktriangleright$   $\blacktriangleright$  Zoom: The digital camera integrates a zoom function up to 4X. There are 4 zoom levels you can change using the left/right directional keys. You can also change the zoom level using the up/down directional keys from the viewfinder.

#### **Note**

- $\triangleright$  The zoom function is available only in specific resolutions. Please refer to the following table for more details:
	- 48x48: Zoom 1x
	- 128x160: Zoom 1x
	- 320x240: Zoom 1x, 2x, 3x, 4x
	- 640x480: Zoom 1x, 2x
	- 1280x960: Zoom 1x

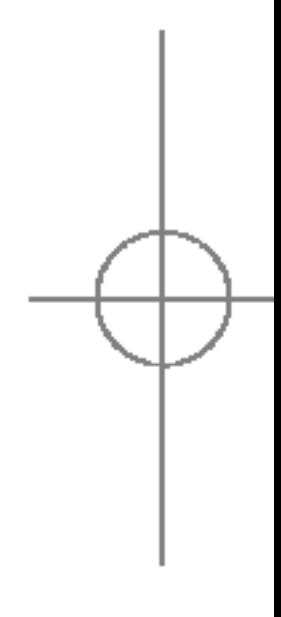

## MULTIMEDIA

60

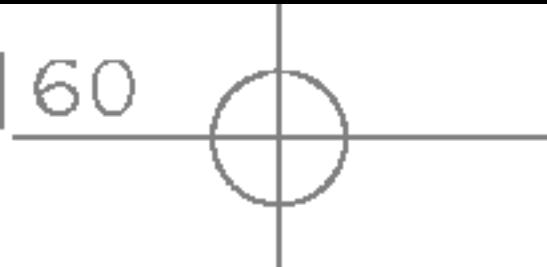

Taking <sup>a</sup> self-portrait, you can see your picture on the sub-LCD.

- 1. Long press the camera side key.
- 2. Select Take picture using the volume side keys followed by the camera side key to confirm it.
- 3. Choose the subject to acquire and press the camera side key. The picture will be automatically saved in the Photo album.
- 4. To exit the camera mode, long press the camera side key.

#### **Note**

S5100 includes <sup>a</sup> video camera which can take every kind of video at resolution of 176x144 or 128x96 pixel. Video duration depends on the available memory. Videos are encoded in 3gp format.

Long press the camera side key when the folder is closed to open the following menu (use the volume side keys to move between the options and confirm the selections through the camera side key):

- MP3: Plays the music files in the phone. Check (Menu 6.5.1) for further details.
- Take picture: Enter the camera mode.
- Slide show: Display a slide show of all the pictures in the photo album.
- Torch: Toggle the flash functionality.
- **Exit:** Exits the menu.

## VIDEO CAMERA MENU6.2

 $\blacktriangleright$  Taking a self-portrait, you can't change the camera settings (zoom, brightness, quality and so on). The phone will automatically use the latest camera settings. Also, you can't use the Flash or use the Multi shot and the Frame shot functions.

To record <sup>a</sup> video, follow the instructions below:

- 1. Turn on the video camera (Menu 6.2)
- 2. Change the video camera settings according to your needing, pressing the left softkey . The video camera settings are mostly the same as camera settings described in (Menu 6.1).

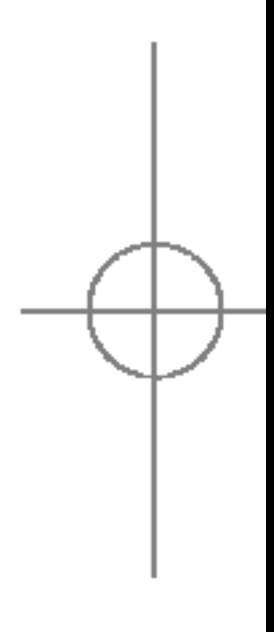

MULTIMEDIA

#### • Taking pictures with closed folder

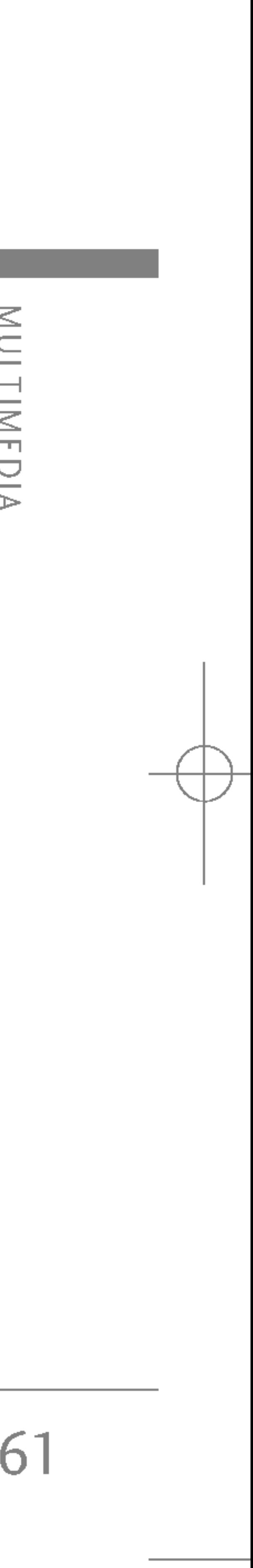

S5100\_E1103합본용) 2005.11.410:58 PM 페이지61

- $\blacktriangleright$   $\blacktriangleright$  Brightness: Changes the brightness of the video among <sup>5</sup> levels (-2, -1, 0, <sup>1</sup> and 2). You can also change the brightness of the video using the left/right directional keys from the viewfinder.
- $\blacktriangleright$   $\Box$  Size: Set the size (resolution) of the video. You can choose between 176x144 or 128x96 pixel.

#### **Note**

- ▶ Bigger size videos will take more memory to be saved.
- **Timer :** Using this function you can delay the video recording start time by selecting either None, 3 seconds, 5 seconds or 10 seconds.

#### **Note**

- $\triangleright$  You can set the timer pressing the key  $\ast$  from the viewfinder.
- ] Quality: You can select the desired quality of the video by selecting either S-Fine, Fine or Normal.
- $\blacktriangleright$  A high quality setting will increase the definition of the video, but the memory size will be bigger.
- **MEE White balance:** Using this function you can adjust the tone of the video according to the weather by selecting either Auto, Cloudy, Incandescent, Fluorescent and Daylight.
- $\blacktriangleright$   $\Box$  Record time:: Set the video duration time (Unlimited, <sup>1</sup> minute, <sup>5</sup> minutes, 30 minutes or 90 minutes).
- $\blacktriangleright$   $\blacksquare$  Album: Show all the videos stored in the album.
- $\mathbb{Z}$  Exit: Exit from the settings menu.
- **Effect:** Changes the color of the video. Available options are: Color, night, Sepia, Black & white and Negative.
- **Flash:** Toggles the flash to record videos in low light conditions.

#### Nota

- $\triangleright$  You can toggle the flash also pressing the  $\mathbb{F}^3$ key from the viewfinder.
- $\blacktriangleright$   $\blacksquare$  Zoom: The video camera integrates a zoom function up to 4X. There are 4 zoom levels you can change using the left/right directional keys. You can also change the zoom level using the up/down directional keys from the viewfinder.
- 3. Put the camcorder where you want it and press the OK key to start recording. A red timer will indicate the recording time. Press again the OK key to stop the recording. The recorded video is automatically saved in the gallery (Menu 6.4).

## MY PHOTO MENU 6.3

 $\triangleright$  Multi view: You can view the maximum of 9 thumbnails in a screen.

You can view and send <sup>a</sup> picture. In addition, you can set the window picture as <sup>a</sup> wallpaper.

#### **Options**

- ▶ Send via Bluetooth: You can send a pciture via Bluetooth.
- ▶ Write multimedia messages: You can send a picture via MMS.
- $\triangleright$  Set as wallpaper: You can set a picture as a wallpaper.
- $\triangleright$  Slide show: This menu allows you to view as a slide show automatically.
- ▶ Delete: You can delete a picture.
- $\triangleright$  Edit title: You can edit the title of picture.
- $\triangleright$  Information: You can view the information about Title, Size, Date and Time you've taken.

## MY VIDEO MENU 6.4

You can play and send <sup>a</sup> video.

#### **Options**

- $\blacktriangleright$  Play : Play the video
- $\triangleright$  Send via Bluetooth : You can send the video by Bluetooth.
- $\triangleright$  **Rename** : You can edit the title of video.

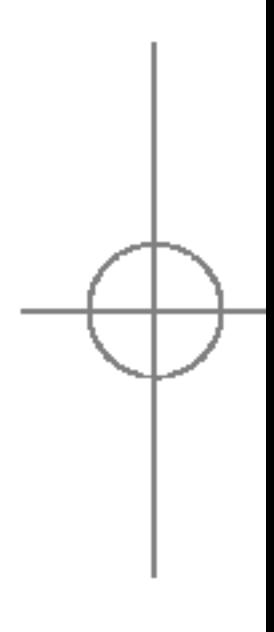

## MULTIMEDIA

62

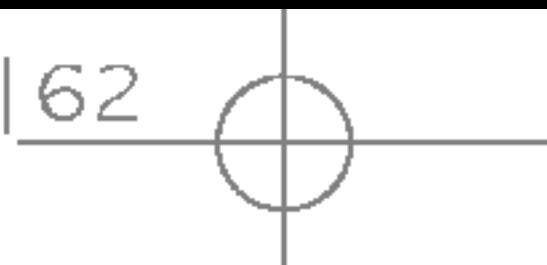

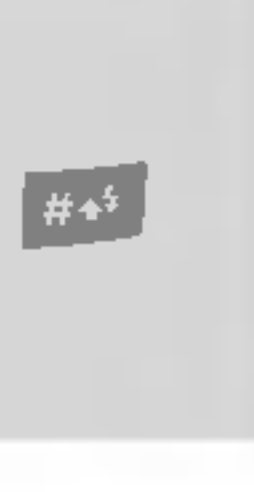

MULTIMEDIA

#### **Note**

- $\triangleright$  Delete: You can delete the video.
- $\triangleright$  Delete all : You can delete all files.
- $\triangleright$  Information : You can view the information of the video.

## MP3 MENU 6.5

The S5100 has an integrated MP3 player built-in. You can enjoy listening to MP3 music files on your phone memory using <sup>a</sup> compatible headset or via the internal loudspeaker.

#### The music player supports:

- MPEG-1 Layer III, MPEG-2 Layer III, MPEG-2.5 Layer III Sampling frequency up from 8KHz to 48KHz. Bit rate up to 320Kbps, stereo.
- AAC: ADIF, ADTS formats (Sampling frequency from 8KHz to 48KHz)
- $AAC$ : V1 : (Bit rate  $16 \sim 28$ Kbps)  $V2$ : (Bit rate  $16 - 48$ Kbps) (Sampling frequency from 8KHz to 48KHz)
- MP4, M4A : Sampling frequency up from 8KHz to 48KHz, Bit rate up to 320Kbps, stereo.
- WMA : Sampling frequency up from 8KHz to 48KHz, Bit rate up to 320Kbps, stereo.

#### **Note**

 $\triangleright$  S5100 doesn't support the variable rate of MP3 and AAC file. Therefore, you can't change the file from VBR MP3 format to AAC.

 $\triangleright$  Because of the small dimension of the speaker, in some cases the audio could be distorted, especially at maximum volume and when there are lots of bass sounds. Therefore, we recommend you to use the stereo headset in order to appreciate the high quality of your music.

You can transfer MP3 files from <sup>a</sup> compatible PC to the memory in your phone using the Mass Storage. when you connect the phone to <sup>a</sup> PC using the USB cable(supplied in the same package), you just try to

#### Note

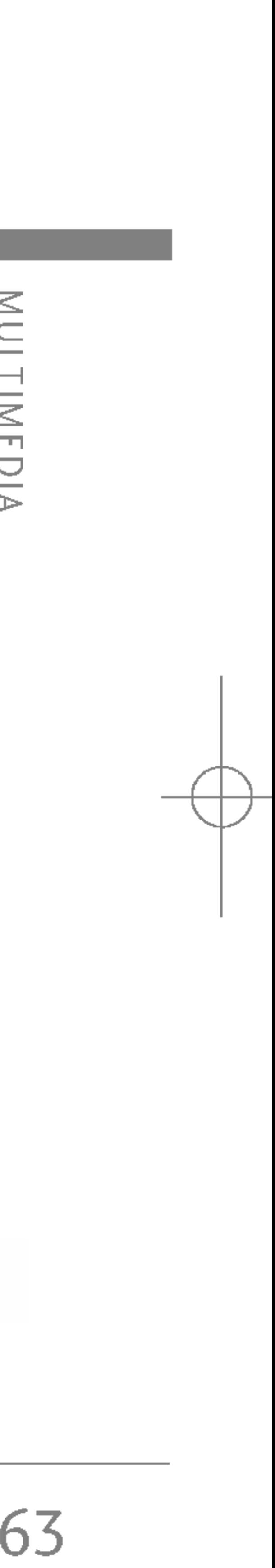

connect to PC via USB cable. If you use on win98 SE, you have to install Mass storage drive for windows 98 on CD-ROM.

#### **Note**

- 1. Press MP3 menu, and then select MP3 player.
- 2. Press the left soft key  $\lceil \cdot \rceil$  [Options] to access the following menus.
- $\triangleright$  View play list: You can view the play list on listening to the music.
- $\triangleright$  Area repeat: The special area part of the current music is repeated when you select ON of the menu.
- ▶ Set as ring tone: This menu allows to set the MP3 file as <sup>a</sup> ring tone. You can also set it as <sup>a</sup> ring tone in Profile.
- ▶ Settings:
	- **Equalizer:** This menu helps you to adjust a varity of environment on listening to the music. This phone supports four preset menus. When you enter this menu, you can view current value of equalizer.
	- Playmode: This menu allows to set the play mode.
	- Set shuffle: You can listen to MP3 music all randomly.
	- Visual effect : You can select the visual effect menus:Light, Bounce and Guitarist. This menu allows to change the backgroud of main LCD and sub LCD on playing MP3 file.

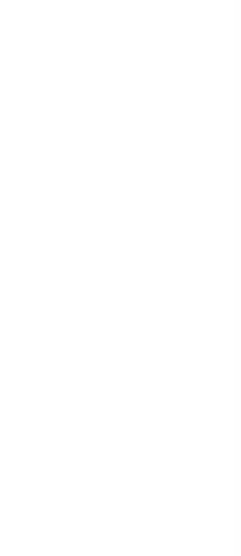

- ▶ The PC should run Windows 98 SE, Windows ME, Windows 2000, Windows XP operating system.
- $\triangleright$  Besides downloading the MP3 files to the phone, you can upload the pictures taken on the phone to the PC using the USB cable. And you can also manage the phonebook, scheduler, and Memo on the PC. Consult with the authorised dealer for availability of accessories.
- ▶ To download MP3 file in Windows 2000, you should set folder option in PC as follow: View WEB->Use Windows default folder (I).

#### MP3 player (Menu 6.5.1)

## MULTIMEDIA

64

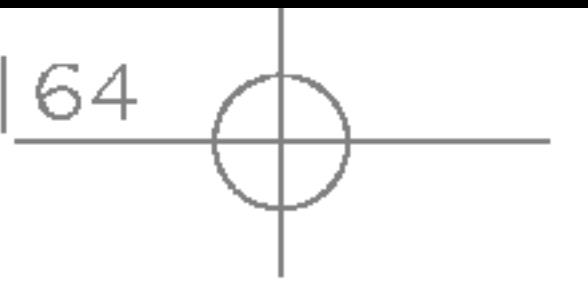

MULTIMEDIA

#### - Flip setting

Continue playing: Although you close the flip on playing, the play mode is continued without <sup>a</sup> pause.

**Stop playing:** When you close the flip, you can stop the play mode.

#### Playlist (Menu 6.5.2)

This menu allows to view the whole Playlist. You can move the track by pressing the navigation key. In addition, if you select option menu, you can delete the file or view its information .

#### Settings (Menu 6.5.3)

 $\blacktriangleright$  The copyright of music files can be protected in international treaties and national copyright laws.

This menu allows to set the following items; Equalizer, Playmode, Set shuffle, Visual effect and Flip setting.

The voice memo feature you to record up to 10 voice messages and each memo is up to 20 Seconds.

#### Record (Menu 6.6.1)

You can record <sup>a</sup> voice memo in the Voice recorder menu.

1. Once recording has started, the message Recording and the remaining time is displayed.

Therefore, it may be necessary to obtain <sup>a</sup> permission or <sup>a</sup> license to reproduce or copy music. In some countries national law prohibits private copying of copyrighted material. Before downloading or copying the file, please check the national legislation of the applicable country concerning the use of such material.

# VOICE RECORDER MENU6.6

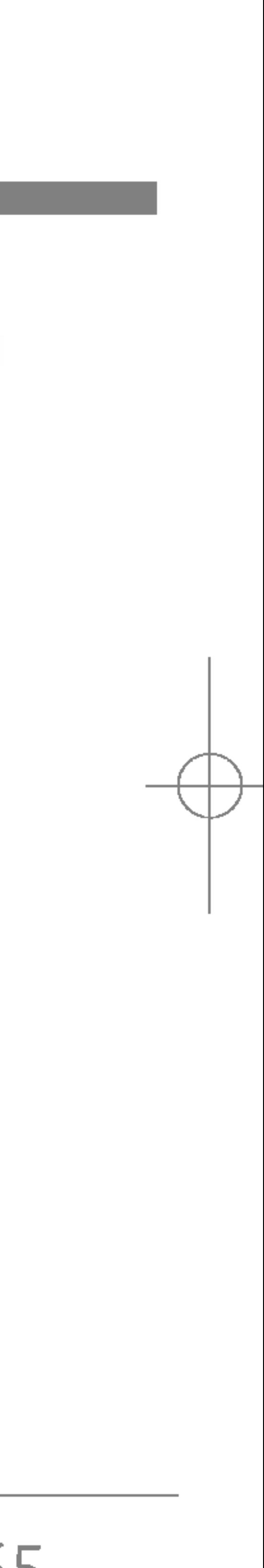

#### **Note**

The phone shows voice memo list. You can Playback and Delete the recorded voice memo.

## SETTINGS MENU 6.7

Camera (Menu 6.7.1)

- Auto save: If you set On, the images will be saved automatically without displaying menu bar to save.
- $\triangleright$  Delete all photos: This menu allows to delete all photos after asking your confirmation.

Delete all videos: This menu allows you to delete all the videos.

Video camera (Menu 6.7.2)

## MULTIMEDIA

66

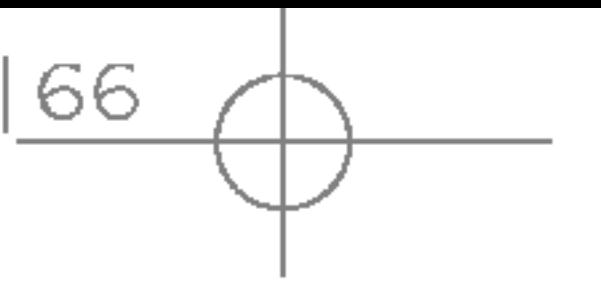

MULTIMEDIA

- 2. If you want to finish recording, press the left soft key  $\circ$  [Save].
- 3. Key in Voice memo title, press the left soft key  $\sqrt{\frac{1}{2}}$   $[OK]$ .

View list (Menu 6.6.2)

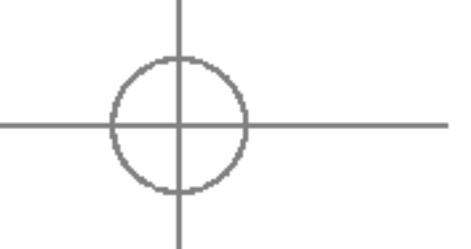

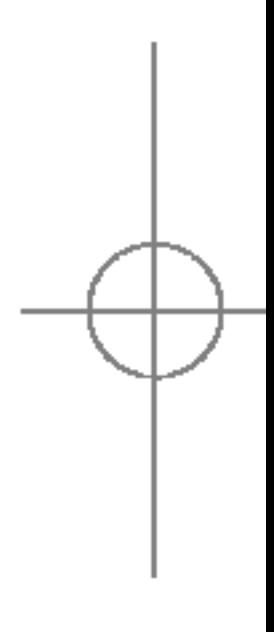

You can set the following menus for your convenience and preferences.

- 1. Press  $\widehat{y}$  [Menu] in standby mode.
- 2. Press 7<sup>6</sup> for direct access to enter Settings.

### DATE & TIME MENU 7.1

You can set functions relating to the date and time.

**Date** (Menu 7.1.1)

Set Date

You can enter the current date.

#### Date format

You can set the Date format such as DD/MM/YYYY, MM/DD/YYYY, YYYY/MM/DD. (D: Day / M: Month / Y: Year)

 $Time$  (Menu 7.1.2)

- ▶ Wallpaper: You can select the background pictures in standby mode.
	- Main LCD
	- Sub LCD

#### **Default**

You can select <sup>a</sup> picture or an animation of wallpaper by pressing  $\left(\begin{matrix} 0 \\ 0 \end{matrix}\right)$  or  $\left(\begin{matrix} 0 \\ 0 \end{matrix}\right)$ .

#### Set Time

You can enter the current time.

Time format

Your can set the time format between 24-hour and 12-hour.

## PHONE SETTINGS MENU 7.2

You can set functions relating to the phone.

Display settings (Menu 7.2.1)

#### My folder

You can select <sup>a</sup> picture or an animation as wallpaper.

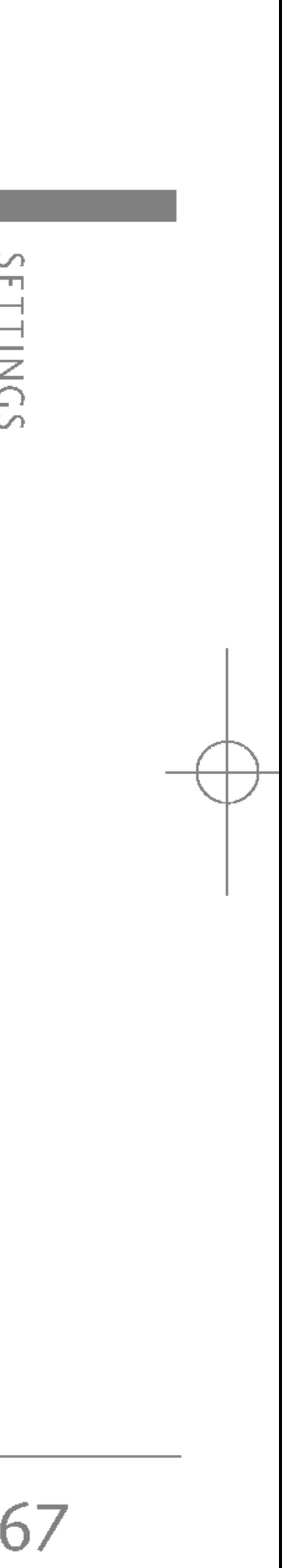

## **SETTINGS**

68

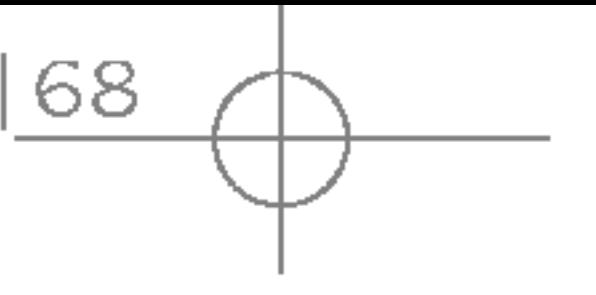

- **> Standby text:** If you select On, you can edit text which is displayed in standby mode.
- Backlight time: You can set the light-up duration of the display.
- $\blacktriangleright$  Network name: If you set ON, Network nan name of service provider) will be appeared in Internal LCD.

#### Theme settings (Menu 7.2.2)

Allows you to choose from one of the preset th

#### Language (Menu 7.2.3)

You can change the language for the display text your phone. This change will also affect the Lan Input mode.

## **CALL SETTINGS**

You can set the menu relevant to a call by press  $\sqrt{\frac{1}{2}}$  [Select] in the Setting menu.

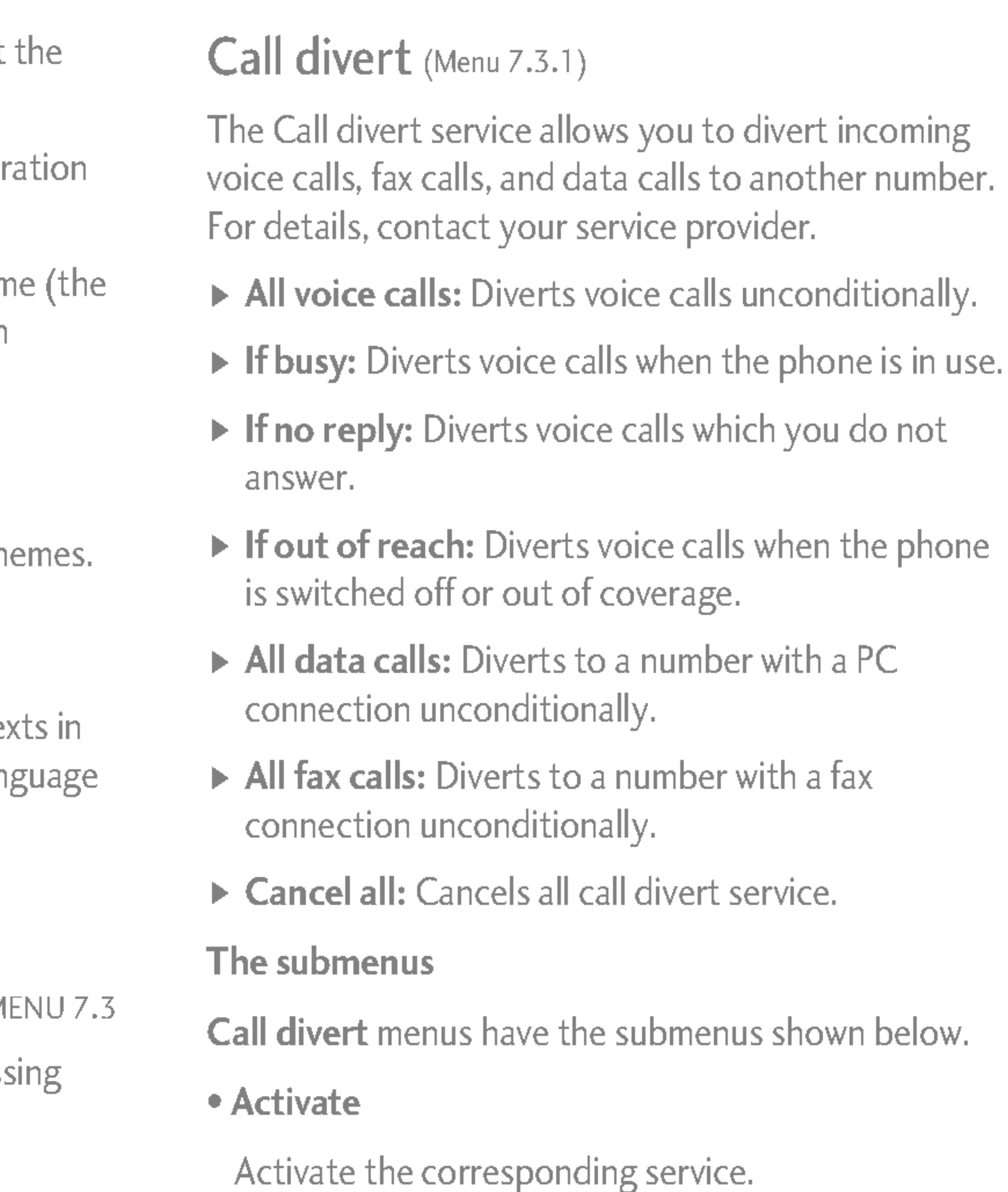

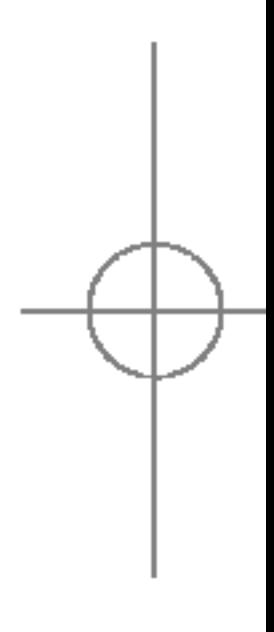

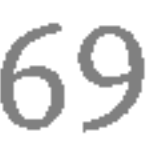

#### To voice mail centre

Forwards to message centre. This function is not shown at All data calls and All fax calls menus.

To other number Inputs the number for diverting.

#### To favorite number

You can check recent 5 diverted numbers.

• Cancel

Deactivate the corresponding service.

#### • View status

View the status of the corresponding service.

#### Answer mode (Menu 7.3.2)

- $\triangleright$  Flip open: If you select this menu, you can receive an incoming call by simply opening flip.
- $\triangleright$  Any key: If you select this menu, you can receive a call by pressing any key except  $\Box$  [End] key.
- $\triangleright$  Send key only: If you select this menu, you can receive a call by only pressing  $\Box$  [Send] key.

#### Send my number (Menu 7.3.3) (network and subscription dependent)

- $\triangleright$  Set by network: If you select this, you can send your phone number depending on two line service such as line <sup>1</sup> or line 2.
- $\triangleright$  On: You can send your phone number to another party. Your phone number will be shown on the receiver's phone.
- ▶ Off: Your phone number will not be shown.

If you select On, you can check the call duration by deep sound given every minute during <sup>a</sup> call.

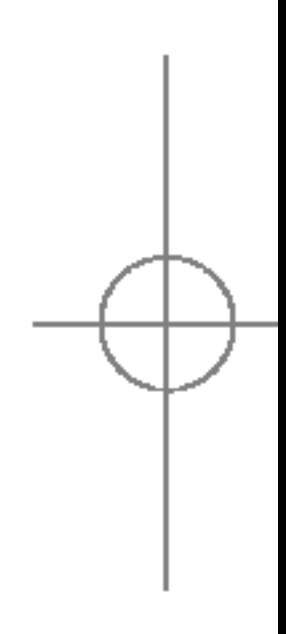

## Call waiting (network dependent) (Menu 7.3.4)

- $\triangleright$  **Activate:** If you select Activate, you can accept a waiting (receiving) call.
- ▶ Cancel: If you select Cancel, you cannot recognize the waiting (receiving) call.
- $\triangleright$  View status: Shows the status of Call waiting.

#### Minute minder (Menu 7.3.5)

## **SETTINGS**

70

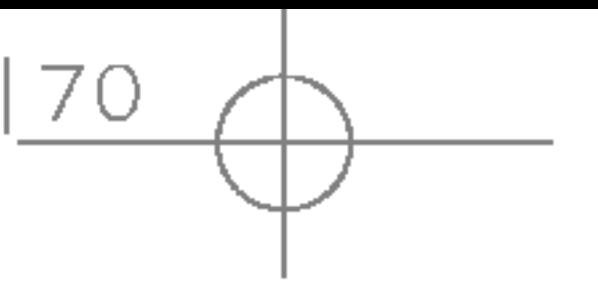

In this menu, you can set the phone to ask for code of your SIM card when the phone is switch If this function is activated, you'll be requested enter the PIN code.

- 1. Select PIN code request in the security setti menu, and then press  $\widehat{S}$  [Select].
- 2. Set On/Off.
- 3. If you want to change the setting, you need PIN code when you switch on the phone.

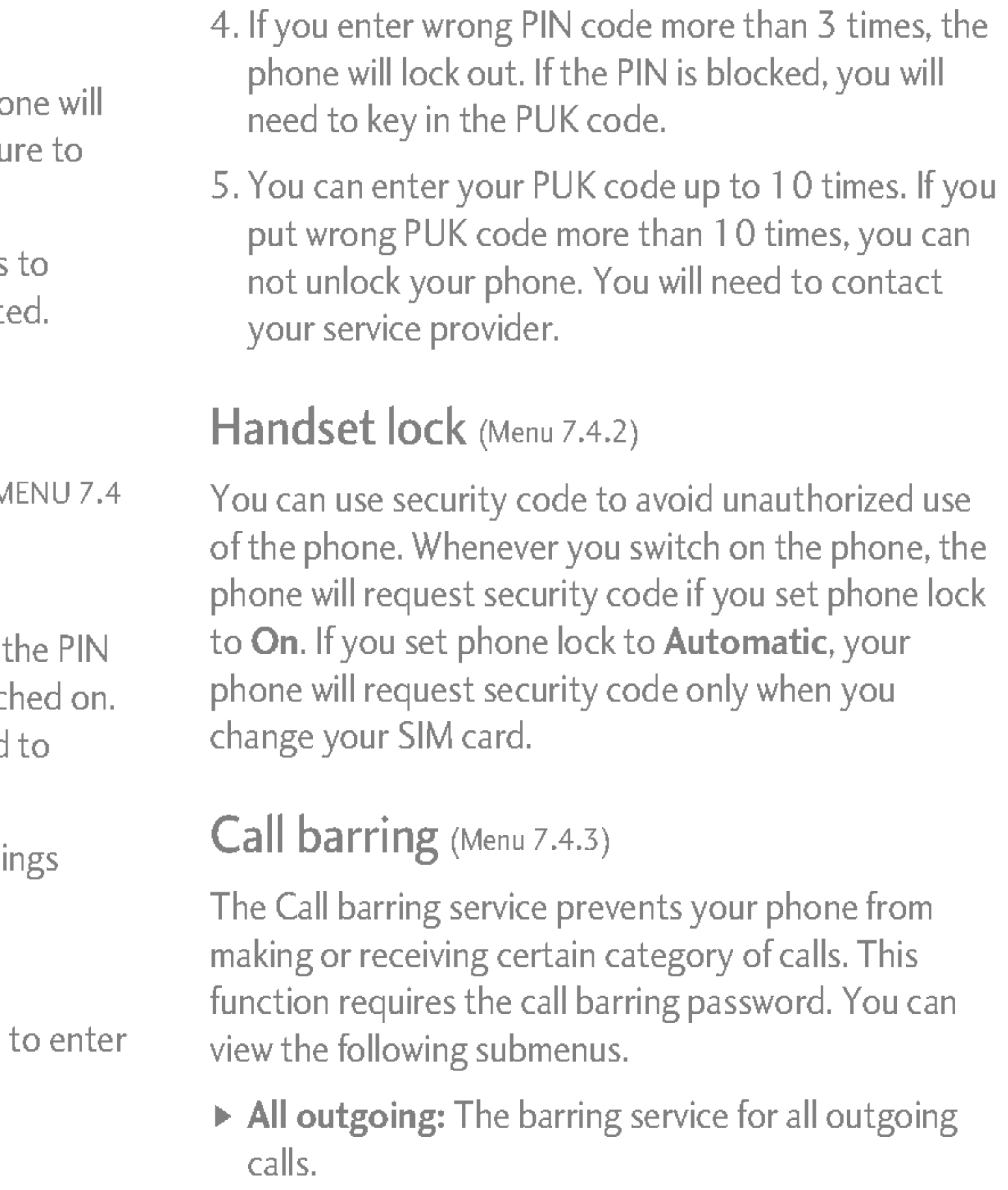

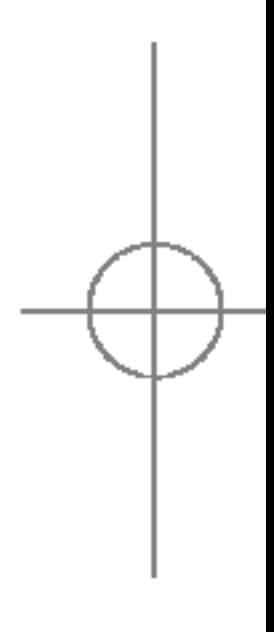

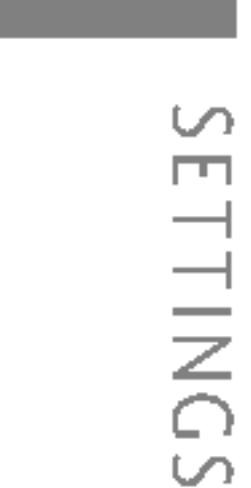

Auto redial (Menu 7.3.6)

- $\triangleright$  On: When this function is activated, the phone automatically try to redial in the case of failu connect a call.
- $\triangleright$  Off: Your phone will not make any attempts redial when the original call has not connect

## **SECURITY SETTINGS**

#### PIN code request (Menu 7.4.1)

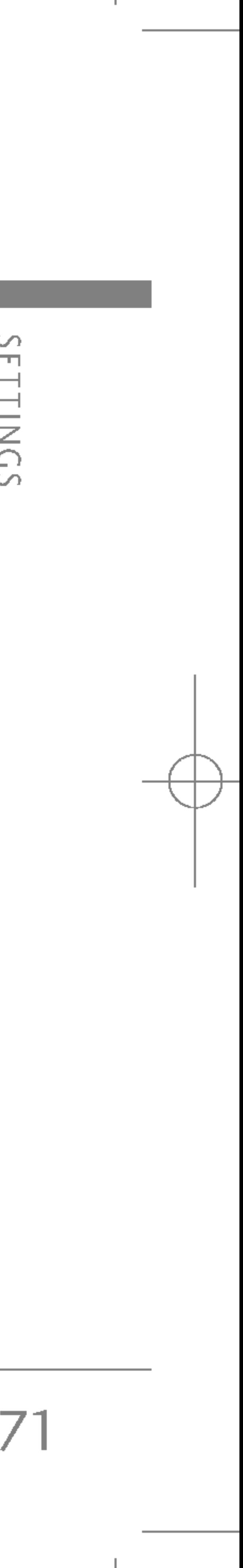

- $\triangleright$  International: The barring service for all outgoing international calls.
- $\triangleright$  International when roaming: The barring service for all international outgoing calls except home network.
- $\triangleright$  All incoming: The barring service for all incoming calls.
- $\triangleright$  Incoming when roaming: The barring service for all incoming calls when roaming.
- ▶ Cancel all: You can cancel all barring services.
- $\triangleright$  Change password: You can change the password for Call Barring Service.

## Fixed dial number (Menu 7.4.4) (SIM dependent)

The submenus:

• Activate

- $\triangleright$  Enable: You can restrict your outgoing calls to selected phone numbers.
- ▶ Disable: You can cancel fixed dialling function.
- $\triangleright$  **Number list:** You can view the number list saved as Fixed dial number.

Allows to request the network to set call restriction on.

? Cancel

Set the selected call restriction off.

• View status

You can change the access codes: **PIN2 code**, Security code.

View the status whether the calls are barred or not.

You can restrict your outgoing calls to selected phone numbers.

The numbers are protected by your PIN2 code.

### Change codes (Menu 7.4.5)

PIN is an abbreviation of Personal Identification Number to prevent use by unauthorized person.

- 1. If you want to change the Security code/PIN2 code input your original code, and then press  $\sqrt{\phantom{a}}$  [OK].
- 2. Input new Security code/PIN2 code and verify them.

# **SETTINGS**

72

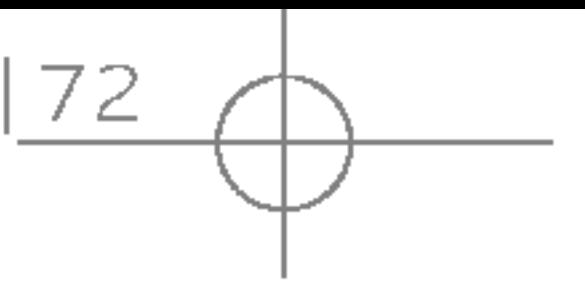

You can select <sup>a</sup> network which will be registered either automatically or manually. Usually, the network selection is set to Automatic.

### Network selection (Menu 7.5.1)

#### Automatic

If you select Automatic mode, the phone will automatically search for and select <sup>a</sup> network for you. Once you have selected "Automatic", the phone will be set to "Automatic" even though the power is off and on.

#### Manual

The phone will find the list of available networks and show you them. Then you can select the network which you want to use if this network has a roaming agreement with your home network operator. The phone will let you select another network if the phone fails to access the selected network.

## $\sim$  $\Box$ SETTINGS

## NETWORK SETTINGS MENU7.5

#### Preferred

You can set <sup>a</sup> list of preferred networks phone will attempt to register with first, before attempting to register to any other networks. This list is set from the phone's predefined list of known networks.

#### Band selection (Menu 7.5.2)

Use this to set the network band between two choices, EGSM / DCS (900/1800) or EGSM / PCS (900/1900).

## GPRS SETTING MENU 7.6

You can set GPRS service depending on various situations.

## RESET SETTINGS MENU 7.7

You can initialize all default settings. You need the Security code to activate this function.

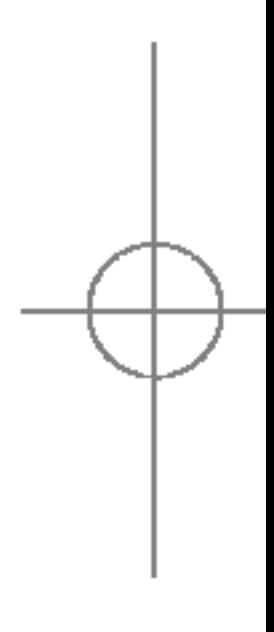

## MEMORY STATUS MENU 7.8

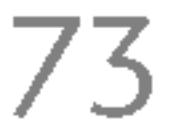

### Internal memory (Menu 7.8.1)

This function shows the status of the user memory of the handset.

#### Multimedia memory (Menu 7.8.2)

This function shows the status of the multimedia memory of the handset.

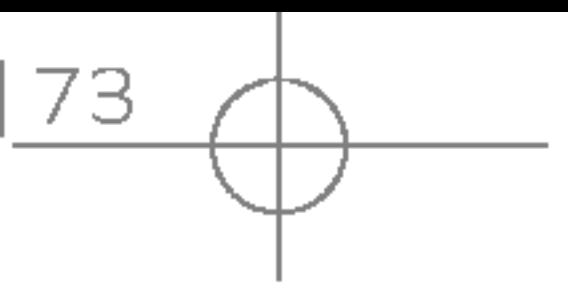

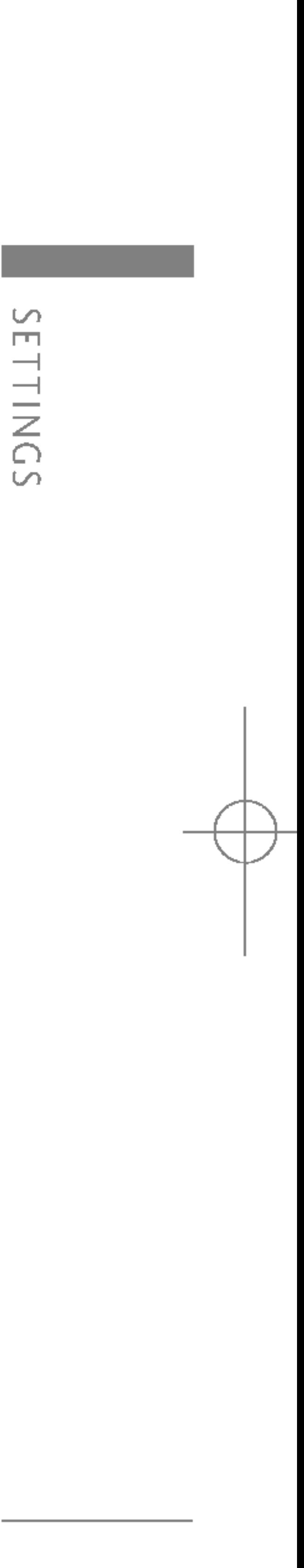

74

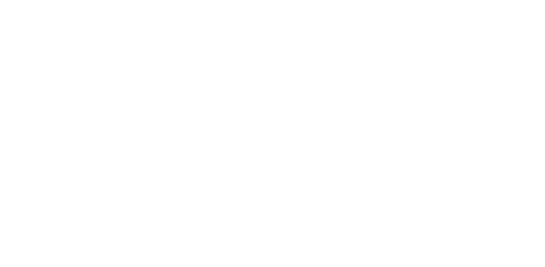

- 
- 
- 
- 
- 

You can access various WAP (Wireless Application Protocol) services such as banking, news, weather reports and flight information. These services are specially designed for mobile phones and they are maintained by WAP service providers.

Check the availability of WAP services, pricing and tariffs with your network operator and/or the service provider whose service you wish to use. Service providers will also give you instructions on how to use their services.

Once connected, the homepage is displayed. The content depends on the service provider. To exit the browser at any time, press the  $(\sqrt{\bullet})$  key. The phone will return to the previous menu.

▶ The WAP browser menus may vary, depending on your browser version.

## INTERNET MENU 8.1

#### **Home** (Menu 8.1.1)

#### Navigating with the WAP browser

Selects options and confirms actions OK

 $\sim$  $\overline{\phantom{a}}$ SERVICE

> You can surf the Internet using either the phone keys or the WAP browser menu.

#### Using the phone keys

When surfing the Internet, the phone keys function differently to phone mode.

#### Using the WAP browser menu

There are various menu options available when surfing the Mobile Web.

#### **Note**

Connects to <sup>a</sup> homepage. The homepage will be the site which is defined in the activated profile. It will be defined by the service provider if you have not defined it in the activated profile.

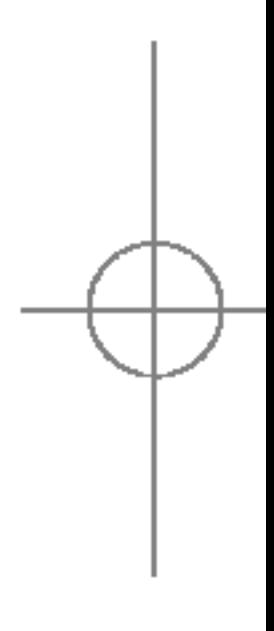

#### Key Description Scrolls each line of the content area Returns to the previous page ij<br><u>in the set of the set of the set</u><br>in the set of the set of the set of the set of the set of the set of the set of the set of the set of the set o<br>in the set of the set of the set of the set of the set of the set of the c

# SERVICE

### Bookmarks (Menu 8.1.2)

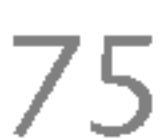

This menu allows you to store the URL of favorite web pages for easy access at <sup>a</sup> later time. Your phone has several pre-installed bookmarks. These pre-installed bookmarks cannot be deleted. You can connect directly to the site you want. After entering <sup>a</sup> specific URL, press the OK key. Settings (Menu 8.1.4)

- 1. Press the left soft keyd[Options].
- 2. Select Add new and press the OK key.
- 3. After entering the desired URL and title, press the OK key.
- \* Tip: Use the " $\frac{1}{2}$ " key and  $\frac{1}{2}$ " key to enter symbols. To enter "  $\frac{1}{\pi}$  press " $\frac{1}{\pi}$ ".

#### To create a bookmark

After selecting <sup>a</sup> desired bookmark, the following options are available.

- ▶ Connect: Connects to the selected bookmark.
- $\triangleright$  **Add new:** Select this to create a new bookmark.
- $\triangleright$  Edit: You can edit the URL and/or the title of the selected bookmark.
- ▶ Delete: Deletes the selected bookmark.
- $\triangleright$  Delete all: Deletes all the bookmarks.

#### Go to URL (Menu 8.1.3)

- $\triangleright$  Activate: Activates the selected profile.
- ▶ Settings: Use this to edit and change WAP settings for the selected profile.

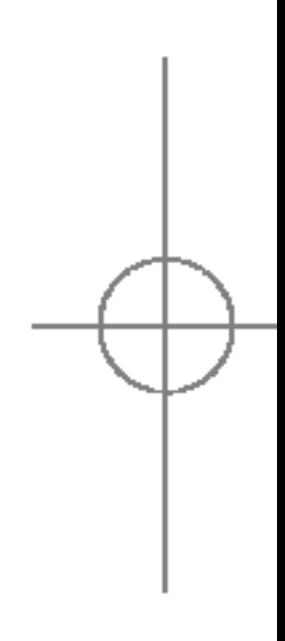

 $\blacktriangleright$  In case the SIM card support SAT (i.e. SIM Application Toolkit) services, this menu will be the operator specific service name stored on the SIM card. In case the SIM card does not support SAT services, this menu will be Profiles.

#### Profiles

A profile is the network information used to connect to the Internet.

#### **Note**

Each profile has submenus as follows:
### SERVICE

76

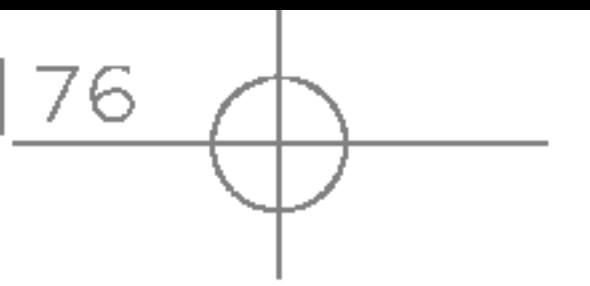

- Homepage: This setting allows you to enter the address (URL) of <sup>a</sup> site you want to use as homepage. You do not need to type http:// front of each URL as the WAP Browser will automatically add it.
- Bearer: You can set the bearer data service.
- <sup>1</sup> Data
- 2 GPRS
- Data settings: Appears only if you select Data Settings as <sup>a</sup> Bearer / service.

Dial number: Enter the telephone number to access your WAP gateway.

User ID: The users identity for your dial-up (and NOT the WAP gateway).

Password: The password required by your server (and NOT the WAP gateway) to identify you.

Call type: Select the type of data call : Anal of Digital (ISDN)

Linger time: You need to enter timeout period. After entering that, the WAP navigation servi be unavailable if any data is not input or trans

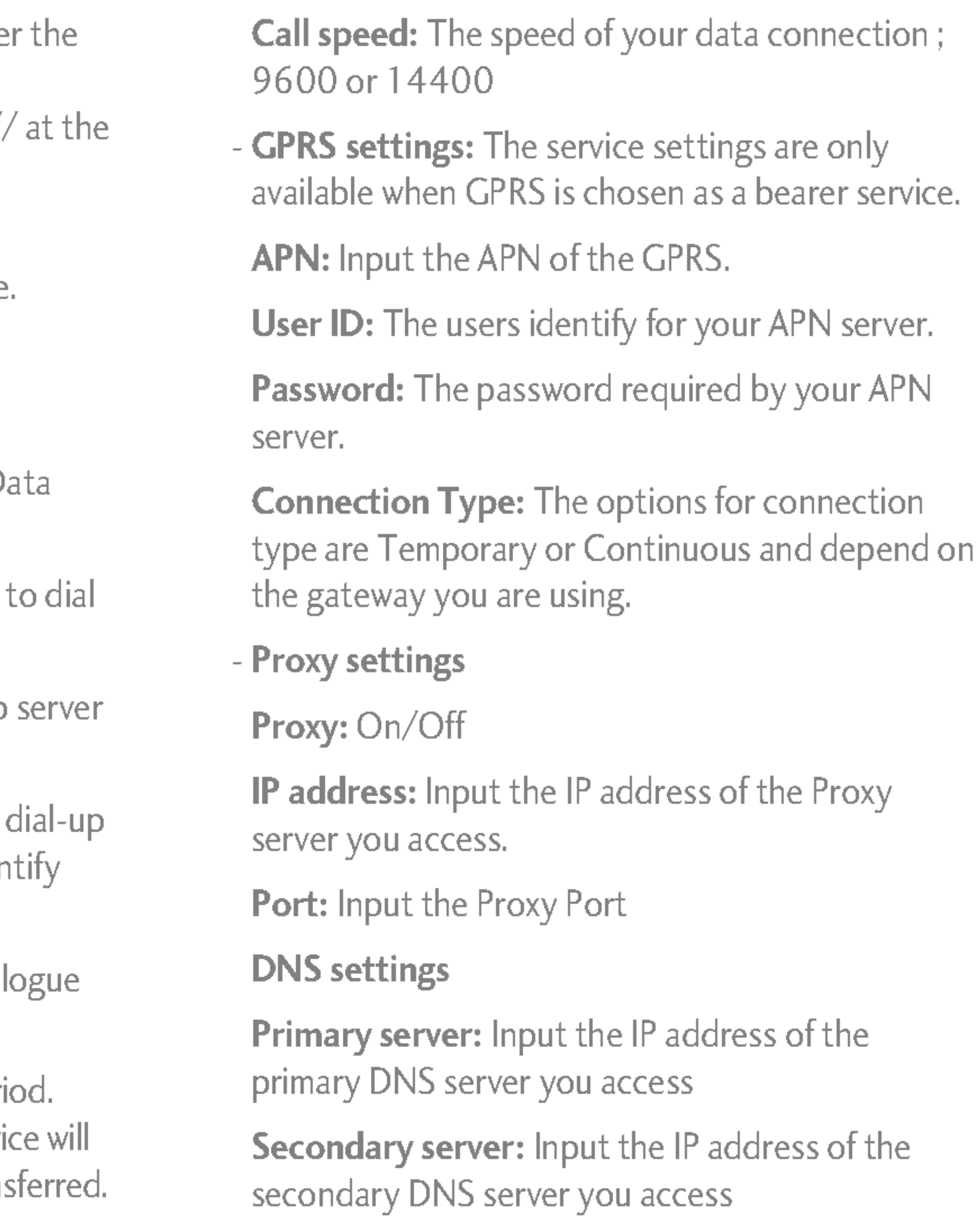

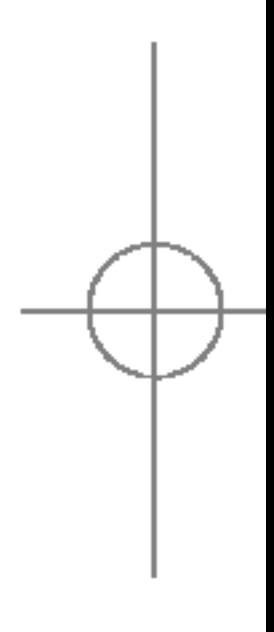

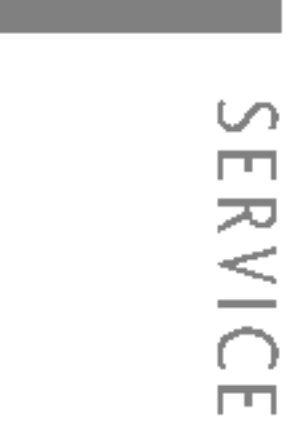

- ▶ Rename: You can change the profile name.
- $\triangleright$  Delete: Deletes the selected profile from the list.
- Add new: You can add a new profile.

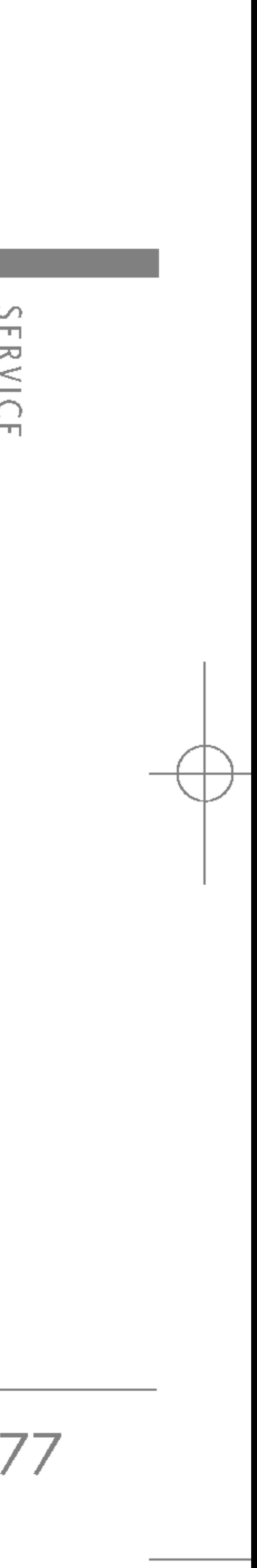

#### Cache

Set <sup>a</sup> value whether <sup>a</sup> connection attempt is made through cache or not.

#### Cookie

Check whether a cookie is used or not.

#### Clear cache

Removes all context saved in cache.

- $\triangleright$  **Authority:** You can see the list of authority certificates that have been stored in your phone.
- $\triangleright$  Personal: You can see the list of personal certificates that have been stored in your phone.

#### SIM SERVICE (SIM DEPENDENT) MENU 8.2

#### Clear cookie

Removes all context saved in cookie.

#### **Security**

A list of the available certification is shown.

Your service provider can offer special applications through the SIM card, such as home banking, stock market, etc. If you are registered for one of these services, the service name will appear at the end of the Main Menu. With the SIM Services menu your phone is future-proof and will support additions to your service provider's service.

For more information contact your service provider.

# SERVICE

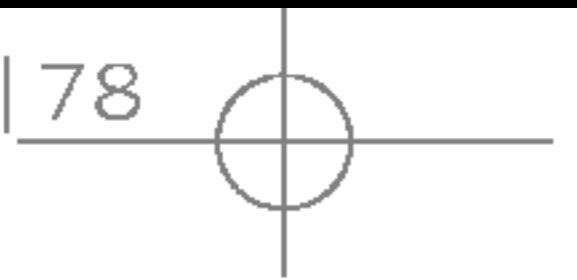

In this menu, you can manage the Java applications installed in your phone. You can play or delete downloaded applications, or set the connect option. The downloaded applications are organised in folders. Press the left soft key  $\sqrt{\frac{3}{2}}$  [Select] to open the selected folder or launch the selected midlet. Using the left soft key  $\sqrt{\frac{2}{\pi}}$  [Options], the following menus are available.

- $\blacktriangleright$  Launch: Start the selected application.
- $\triangleright$  Information: Shows the information of the application.
- $\triangleright$  Permissions: Some Java applications may require a data connection to be made. Select this to set the connecting options.
- Always: The connection is created immediately without a notification.
- Prompt: You will be asked before the application makes the connection.
- Never: No connection is allowed.

#### **Note**

 $\blacktriangleright$  You cannot remove or rename the preinstalled folder or <sup>a</sup> game in the folder.

Java<sup>™</sup>, is a technology developed by Sun Microsystems. Similar to the way you would download the Java Applet using the standard MS Internet Explorer browser, Java MIDlets can be downloaded using the WAP enabled phone. Depending on the service provider, all Java based programs such as Java games can be downloaded and run on <sup>a</sup> phone. Once downloaded, the Java program can be viewed in the Games & Apps menu where you can select, execute, or delete. The Java program files saved in the phone are in .JAD or .JAR format.

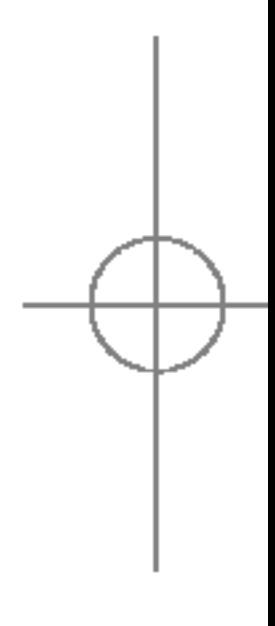

#### Note

After downloading any Java game, press the "Ok" Key ( $\left(\bullet\right)$ ) to save it in the root folder.

## DOWNLOADS

# DOWNLOADS

#### GAMES & APPS MENU 9.1

#### Games & Apps (Menu 9.1.1)

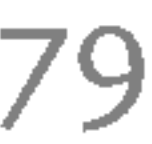

This menu contains the same settings of the Internet menu. In fact, in order to download new applications, <sup>a</sup> WAP connection is needed.

#### IMAGES MENU 9.2

The left soft key  $\lceil\sqrt{\frac{1}{2}}\rceil$  [Options] will bring up the following options.

- ▶ Set as wallpaper: Currently selected Picture can be set as a Wallpaper.
- ▶ Write multimedia message: Downloaded Picture can be sent via MMS.
- $\triangleright$  Send via Bluetooth: The picture can be sent via Bluetooth.

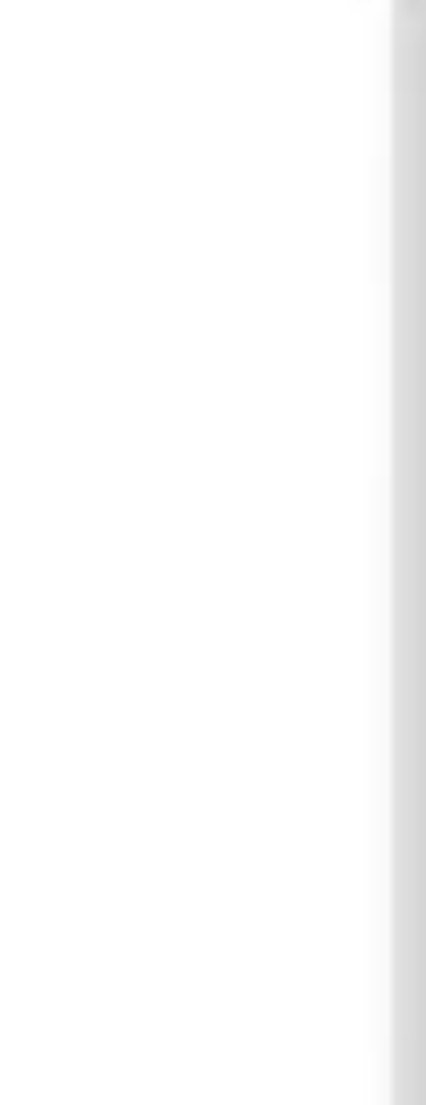

#### Note

- $\blacktriangleright$  The JAR file is a compressed format of the Java program and the JAD file is <sup>a</sup> description file that includes all detailed information. From the network, prior to download, you can view all detailed file descriptions from the JAD file.
- $\triangleright$  While being based on a standard language (J2ME), not all Java applications are compatible with all handsets on sale in so far as specific libraries may be used for <sup>a</sup> telephone model. The software may be blocked or switch itself on when Java applications not specifically developed for the phone is downloaded. We would like to point out that these problems are caused by incompatible applications and are not <sup>a</sup> product fault.

#### **Caution**

▶ Only J2ME (Java 2 Micro Edition) based programs will run in <sup>a</sup> phone environment. The J2SE (Java 2 Standard Edition) based programs will only run in <sup>a</sup> PC environment.

# DOWNLOAD  $\Omega$

#### Profiles (Menu 9.1.2)

The left soft key  $\sqrt{\frac{2}{\pi}}$  [Options] will bring up the following options.

- $\triangleright$  Set as ringtone: This sets the Ring Tone with currently selected Sound.
- ▶ Write messages: Melody Sound can be sent SMS and MMS.
- ▶ Send via Bluetooth: Melody Sound can be Bluetooth.

#### FILE STORAGE MELLE

This folder is similar to a file storage. It contains file transferred through UMS functionality or Bluetooth, as images, sounds and generic files supported by the phone.

Pressing the [Option] softkey, you can view or the file (if supported), delete it or send it via Bluetooth.

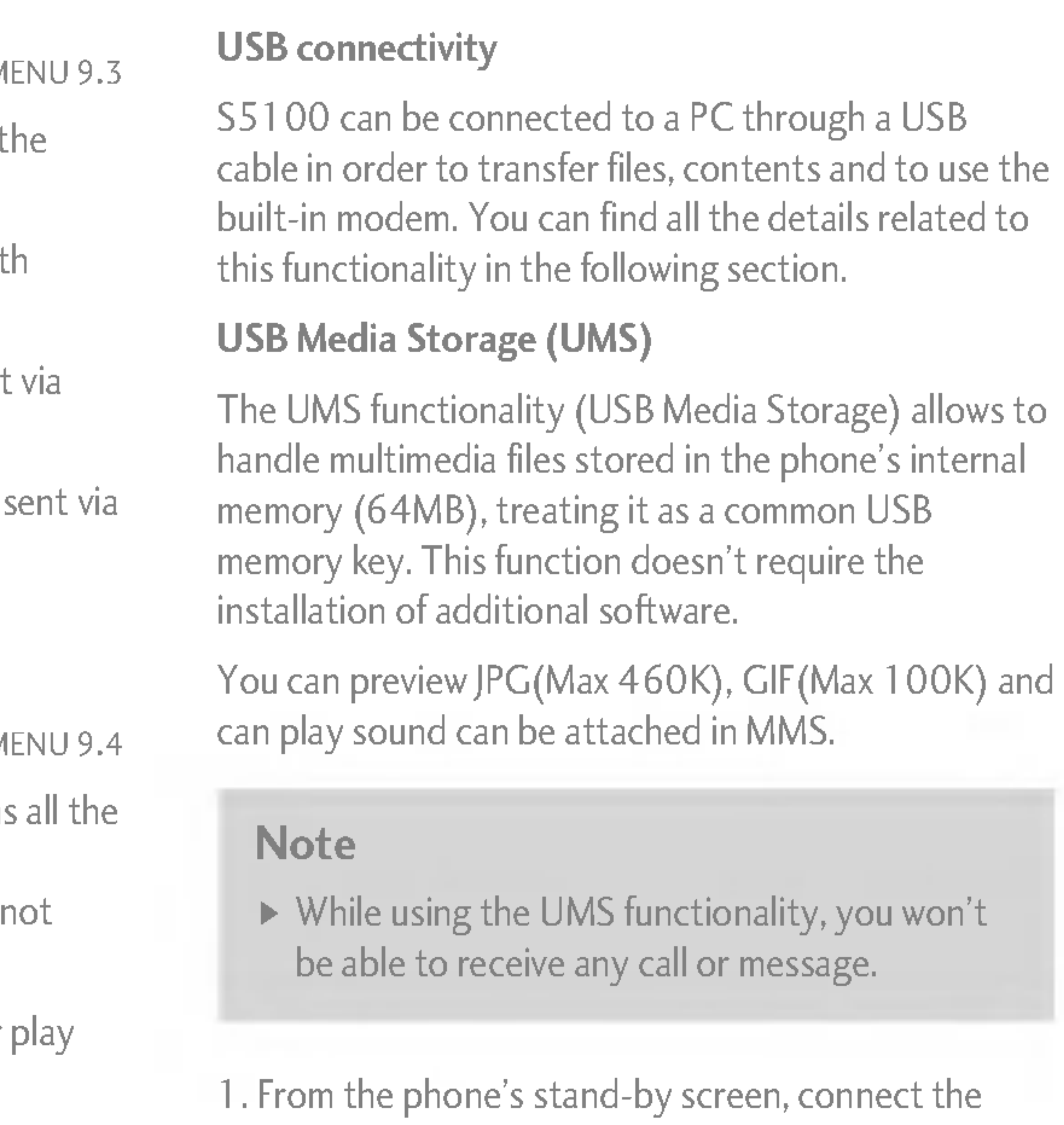

USB cable to the phone and the PC. The PC will identify the peripheral after some seconds.

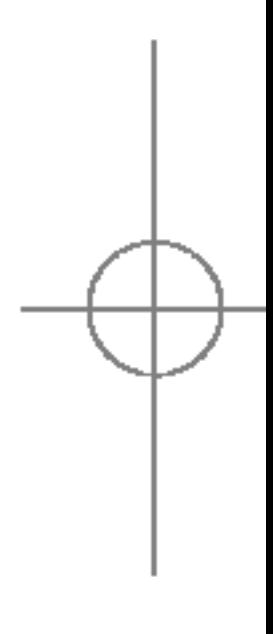

80

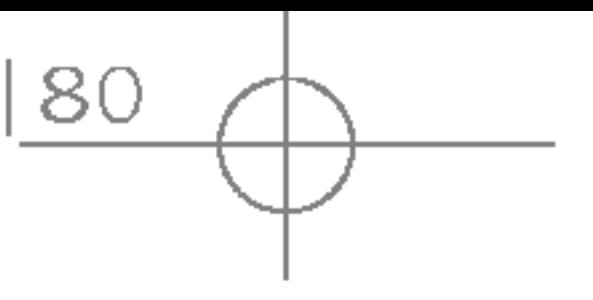

#### DOWNLOADS

# DOWNLOADS

#### **SOUNDS**

- 2. The phone will display "USB" on the main LCD
- 3. On the PC, the phone will be identified as "Removable disk" in My Computer folder. Also, <sup>a</sup> system disk letter will be assigned, such as "E:\". After that, you can upload or download files from the phone treating it just as <sup>a</sup> common Windows folder.
- 4. Double-click on "Removable disk" and open the folder "My Media". Four new folders will appear:
	- Music: In this folder you can copy music files. The supported formats are: MP3, AAC, AAC+, AAC++, WMA and MP4 (audio). The files in this folder can be played using the MP3 player of the phone.
	- Photos: This folder is reserved for the pictures taken with the phone's digital camera. You can transfer the pictures from the phone to the PC using the commands copy and paste of the PC.

#### **Note**

- $\blacktriangleright$  Even though you can upload new pictures from the PC, the phone won't list them in the My photo menu. Therefore, we recommend not to upload anything to this folder. If you want to upload new wallpapers to the phone, please use the dedicated program available in the CD-Rom.
- Storage: This folder is similar to a file storage. You can upload any kind of file here, images, audio or even files not specifically supported by the phone (i.e. word and excel files) just to carry them with you and download them later to another PC. On the phone, the files stored in this folder are listed in the (Menu – Downloads – File Storage).
- Videos: In this folder you can download on PC the videos taken with the phones' digital camera and upload new videos on the phone. This folder supports the 3GP file format. On the phone, you can view the files in this folder in the (Menu  $-$ Multimedia – My video).

 $8<sup>1</sup>$ 

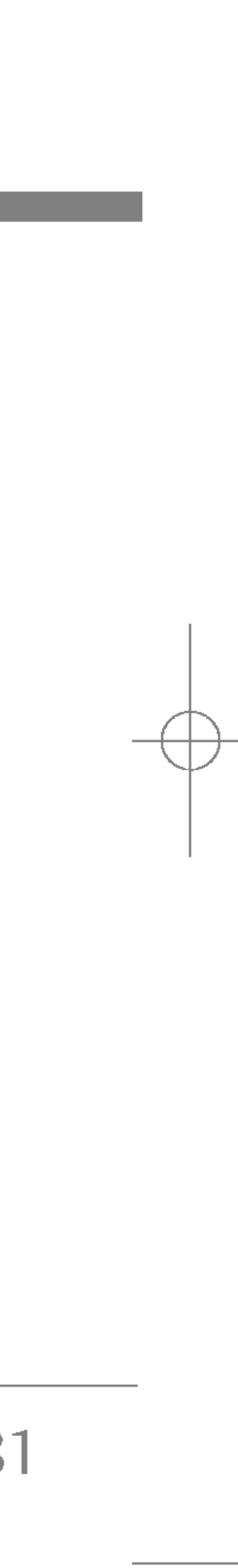

- $\triangleright$  You can upload files of any size, until the memory is full.
- $\triangleright$  You can create up to 10 nested folders in the 4 default folders.
- ▶ Do not change the defualt folder name, or it does not work properly.
- 5. Once the file transfer is finished, disconnect the USB peripheral from Windows and disconnect the cable from the phone.

#### PC programs and Internet

You can connect the phone to your PC to manage your phonebook contacts, upload new contents such as wallpapers and ringtones or use the built in modem.

- ▶ To connect USB, several minutes after power on phone and in the idle window. WARNING!
	- 4. After using the modem, it is recommended to deactivate it from the menu Tools - Modem.

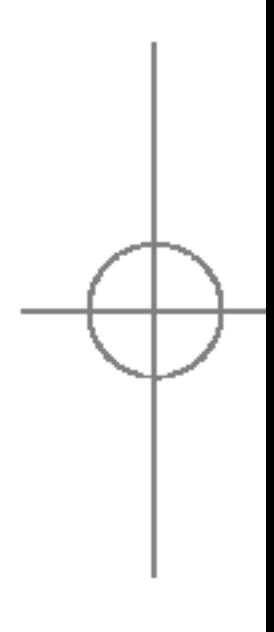

- 1. Install the programs included in the CD-Rom.
- 2. On the phone, open the menu Tools -- Modem and confirm the activation.
- 3. Connect the phone to the PC using the USB cable and start the desired program.

• Never disconnect the phone while there's a file transfer in progress. Doing so may damage the memory. Always disconnect the peripheral through Windows options before disconnecting the cable.

 $\bigcirc$ ONNIOAD DOWNLOADS

#### Note

#### Note

#### DOWNLOADS

82

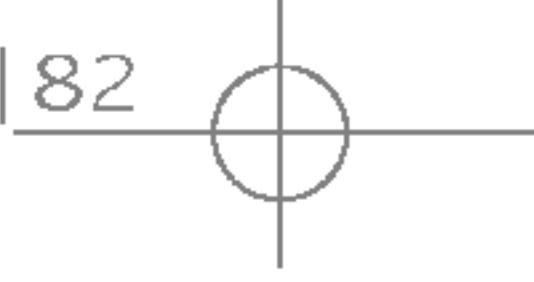

# ACCESSORIES

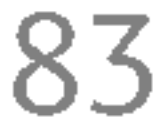

Standard Battery

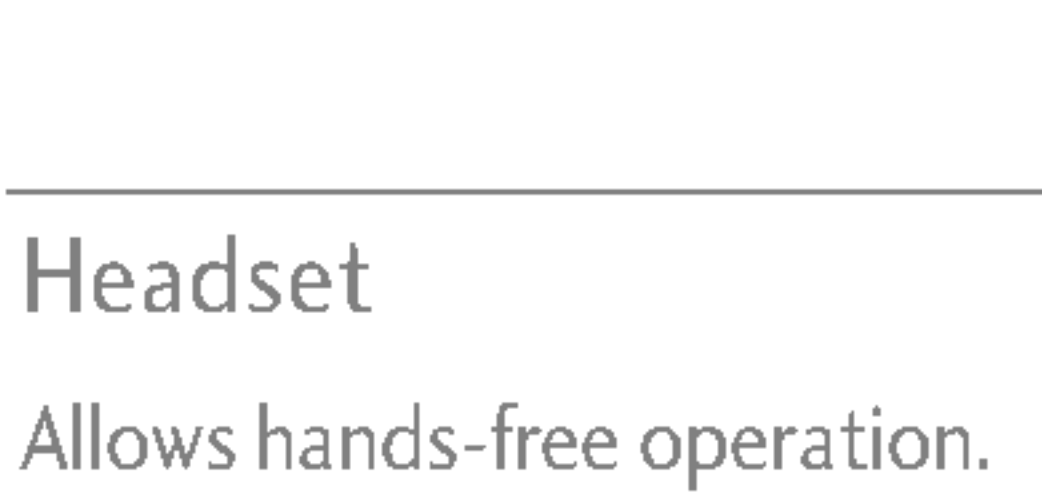

Includes earpiece and microphone.

Travel Adapter

This charger allows you to charge the battery while away from home or your office.

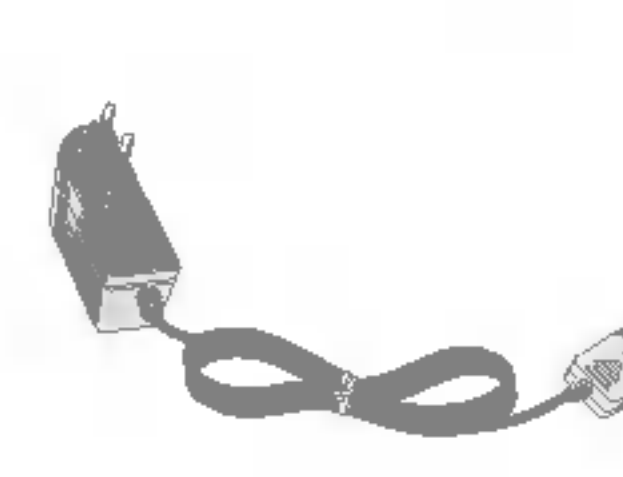

40

#### Data Cable/CD

You can connect your phone to PC to exchange the data between them.

#### **Note**

- Always use genuine LG accessories.
- Failure to do this may invalidate your warranty.
- ▶ Accessories may be different in different regions; please check with our regional service company or agent for further enquires.

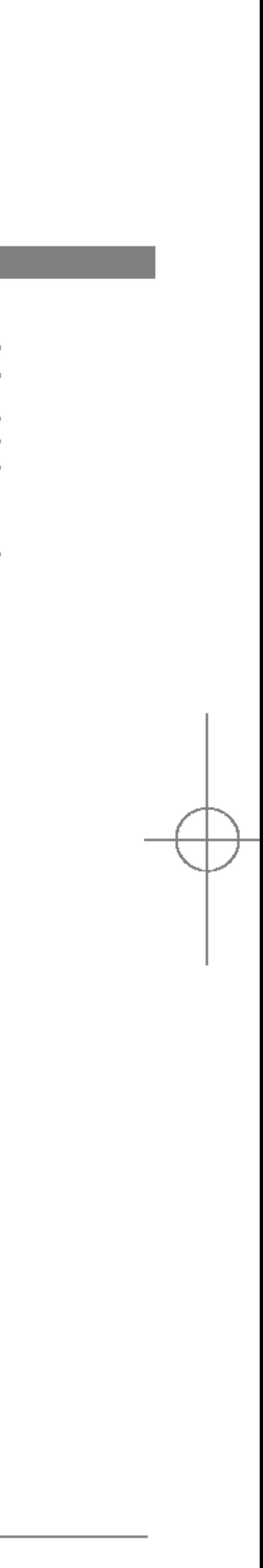

#### There are various accessories for your mobile phone. You can select these options according to your

S5100\_E1103합본용) 2005.11.410:58 PM 페이지83

personal communication requirements.

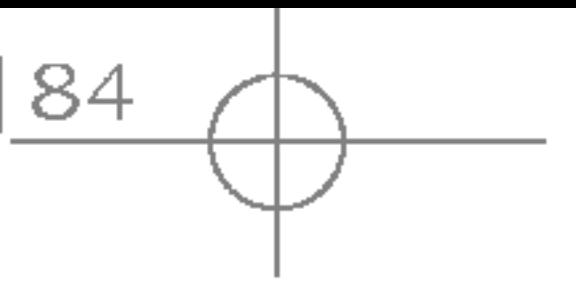

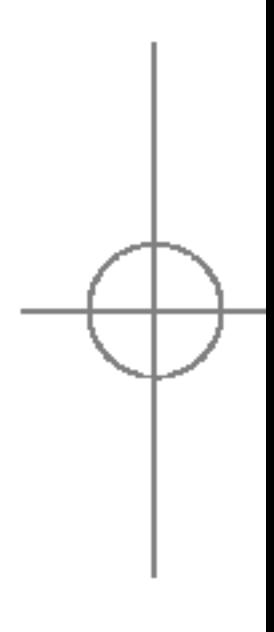

S5100\_E1103합본용) 2005.11.410:58 PM 페이지84

## TECHNICAL DATA

**TECHNICAL** DATA

#### GENERAL

Product name: S5100

Max: +55°C (discharging) : +45°C (charging)

System : GSM 900 / DCS 1800 / PCS 1900

#### AMBIENT TEMPERATURES

Min: -10°C

S5100\_E1103합본용) 2005.11.410:58 PM 페이지85 △

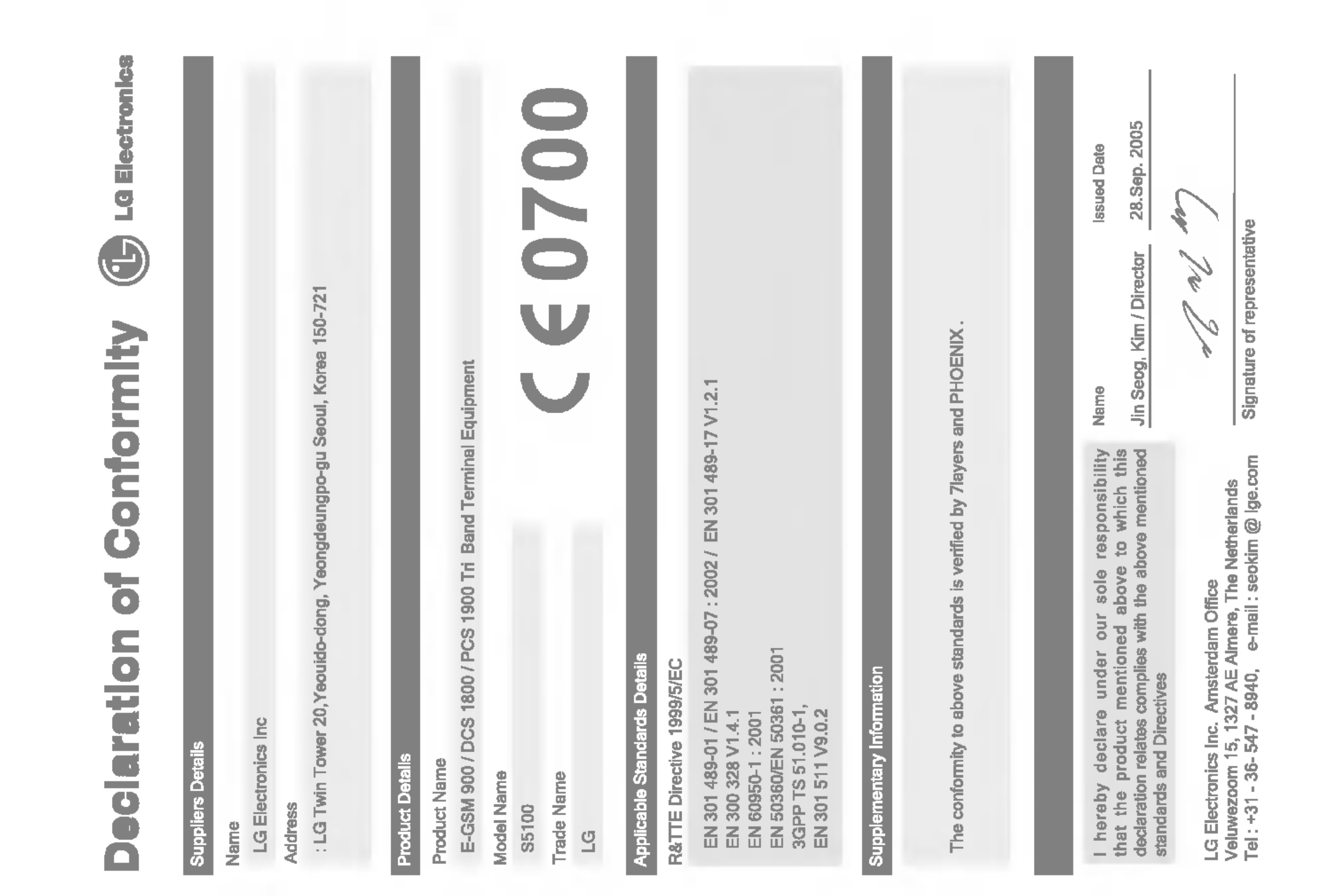

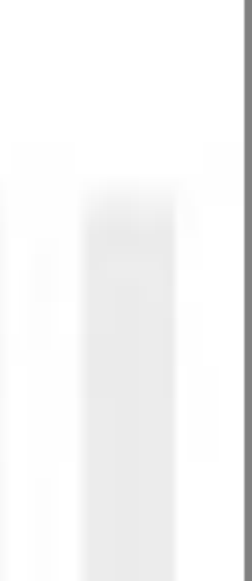

### MEMO

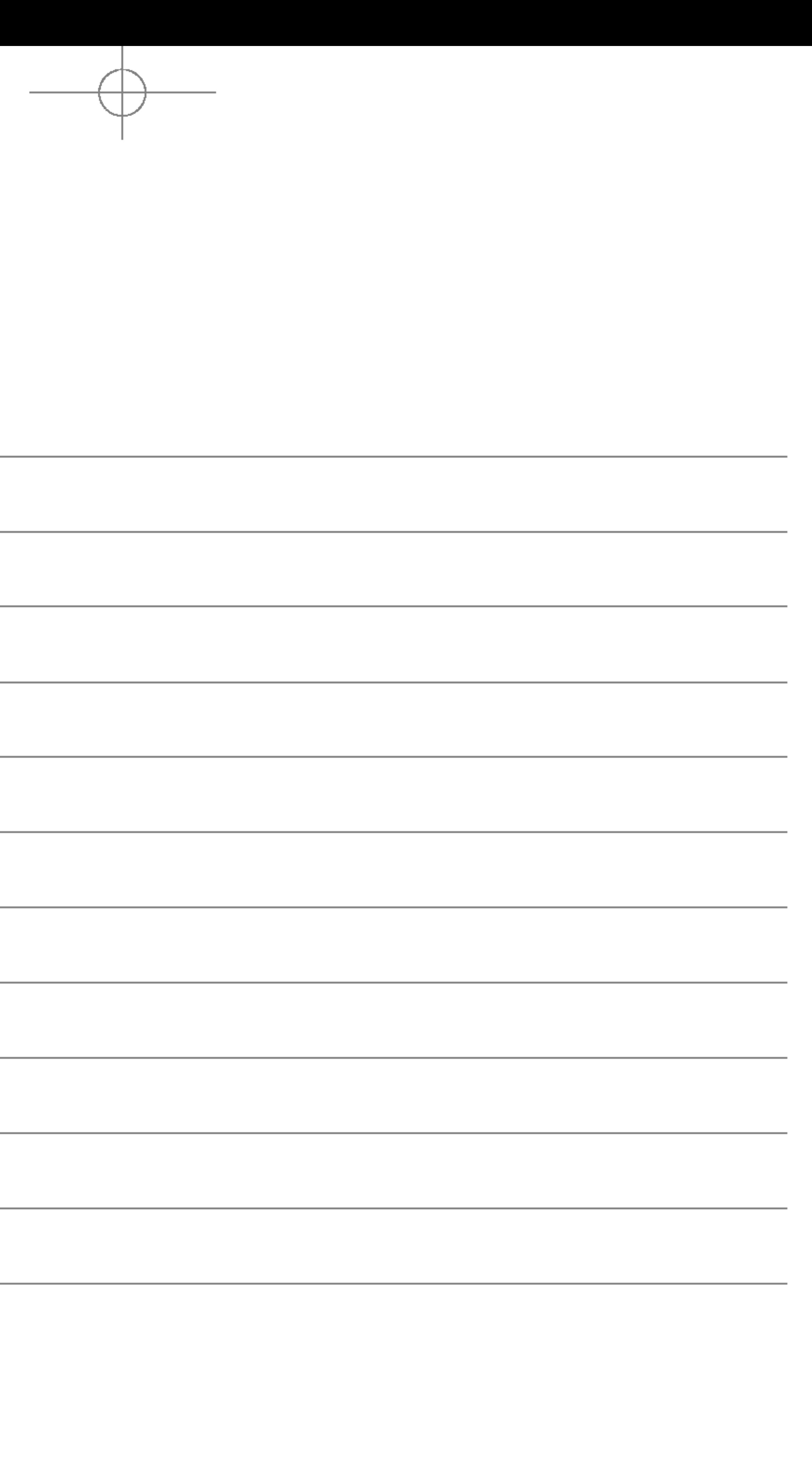

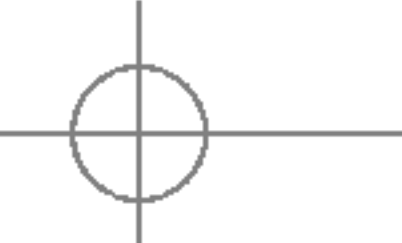

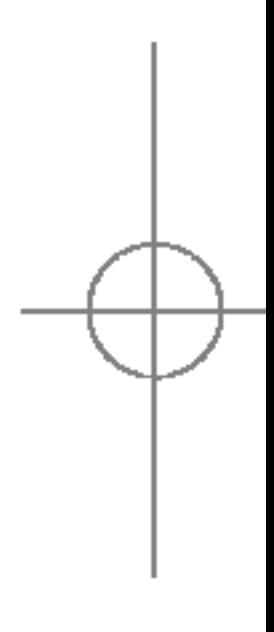

#### MEMO

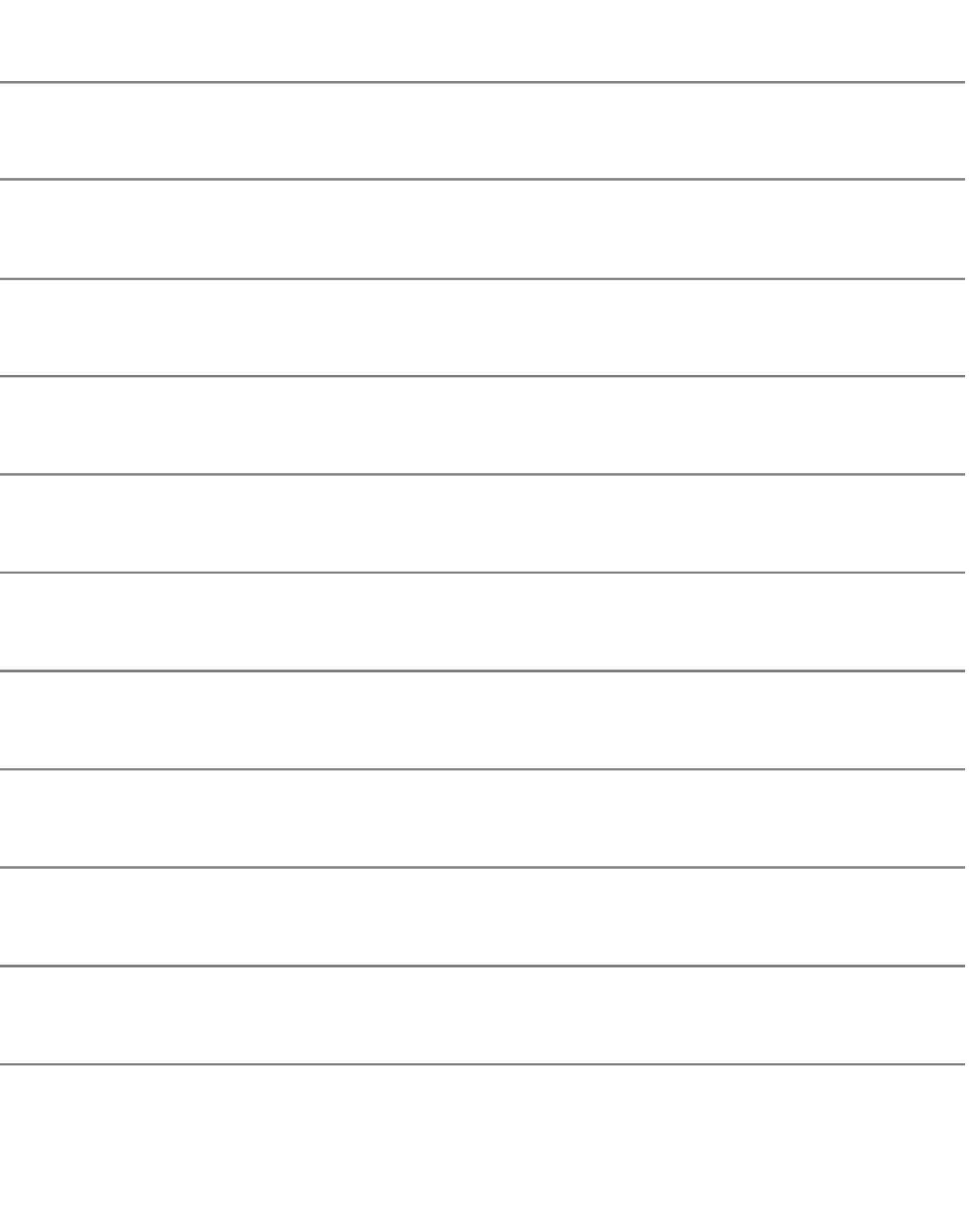

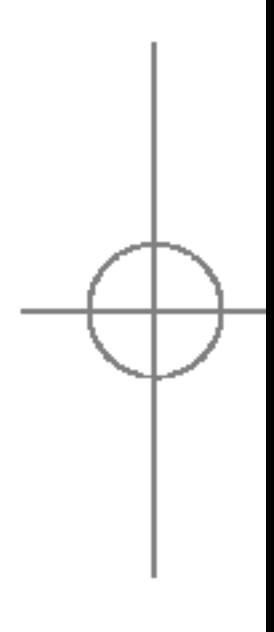

### MEMO

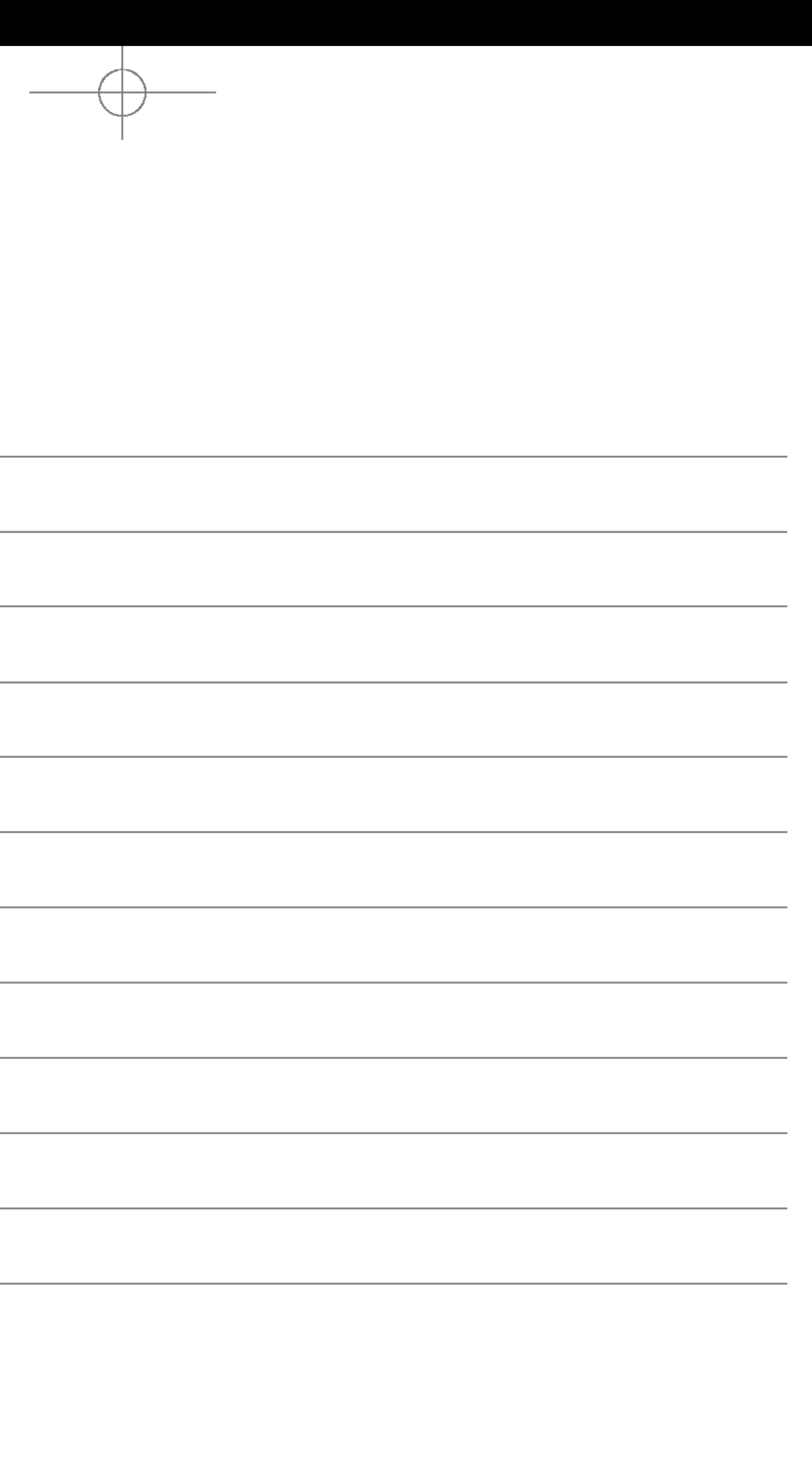

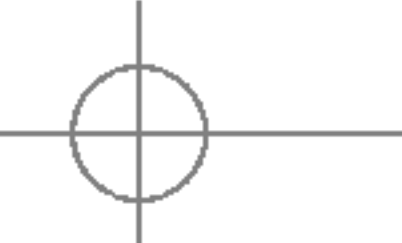

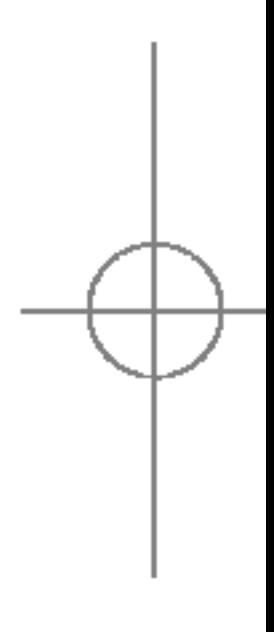